$\overline{aws}$ 

개발자 가이드

# Amazon Pinpoint

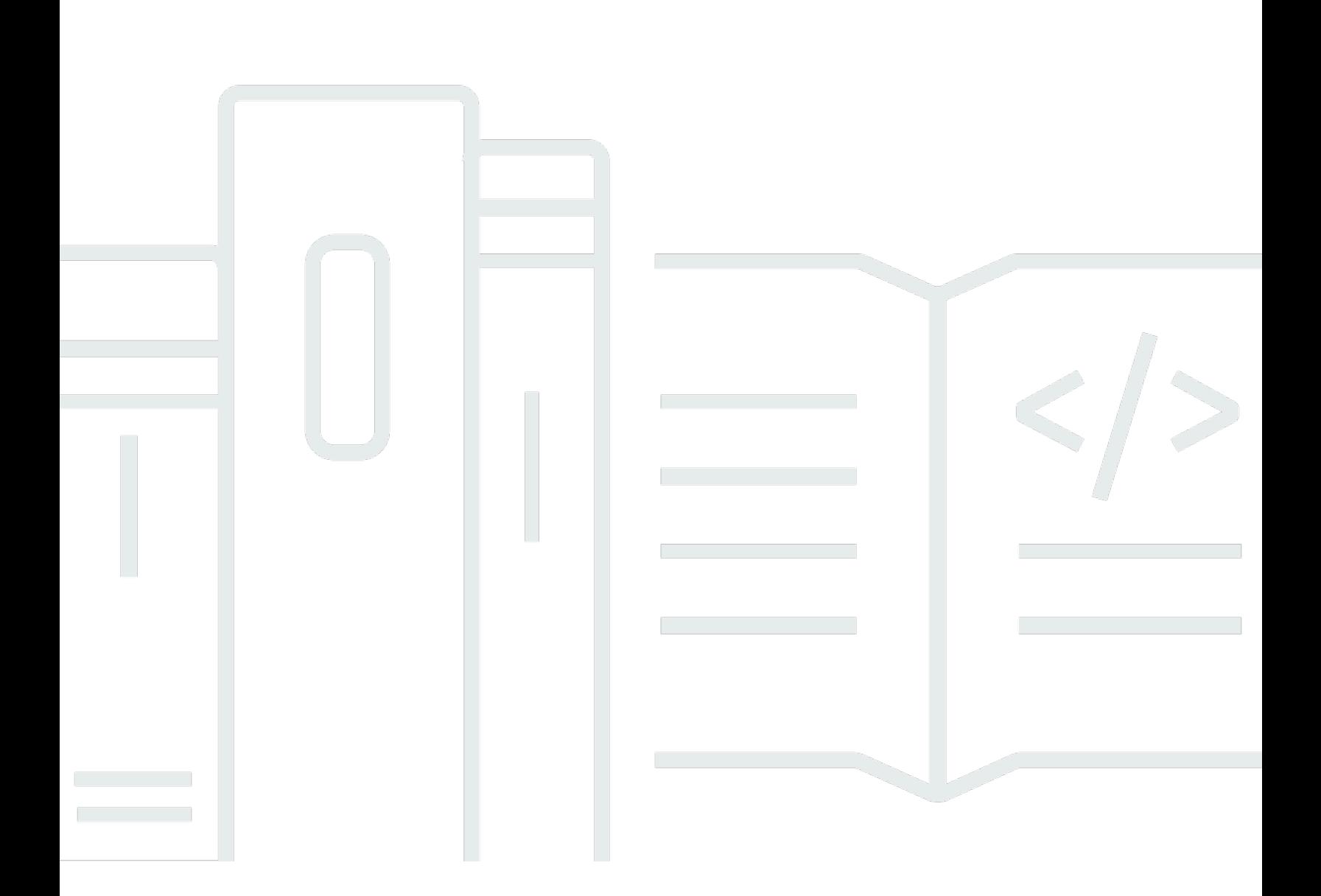

Copyright © 2024 Amazon Web Services, Inc. and/or its affiliates. All rights reserved.

## Amazon Pinpoint: 개발자 가이드

Copyright © 2024 Amazon Web Services, Inc. and/or its affiliates. All rights reserved.

Amazon의 상표 및 브랜드 디자인은 Amazon 외 제품 또는 서비스와 함께, Amazon 브랜드 이미지를 떨어뜨리거나 고객에게 혼동을 일으킬 수 있는 방식으로 사용할 수 없습니다. Amazon이 소유하지 않 은 기타 모든 상표는 Amazon과 제휴 관계이거나 관련이 있거나 후원 관계와 관계없이 해당 소유자의 자산입니다.

## **Table of Contents**

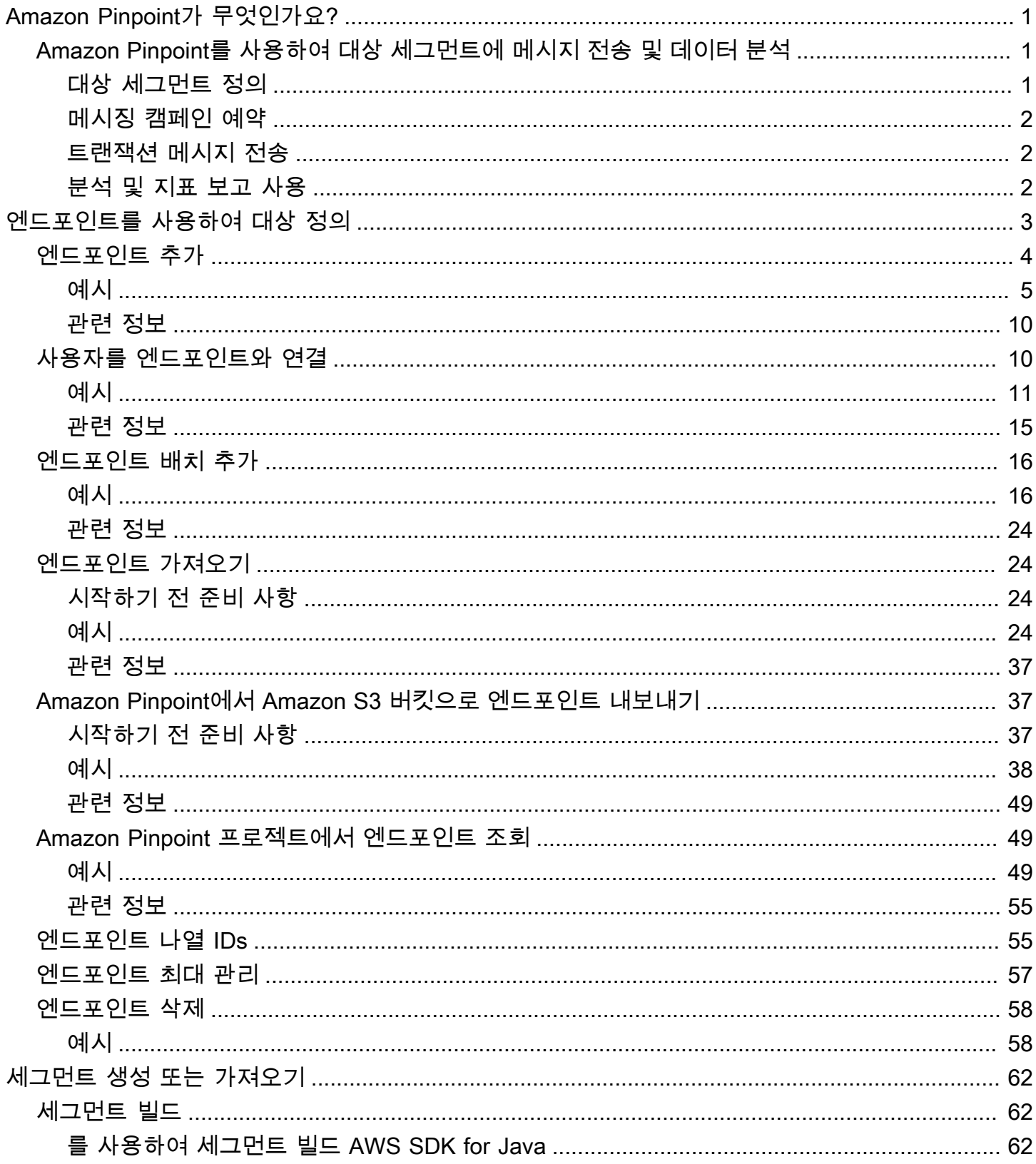

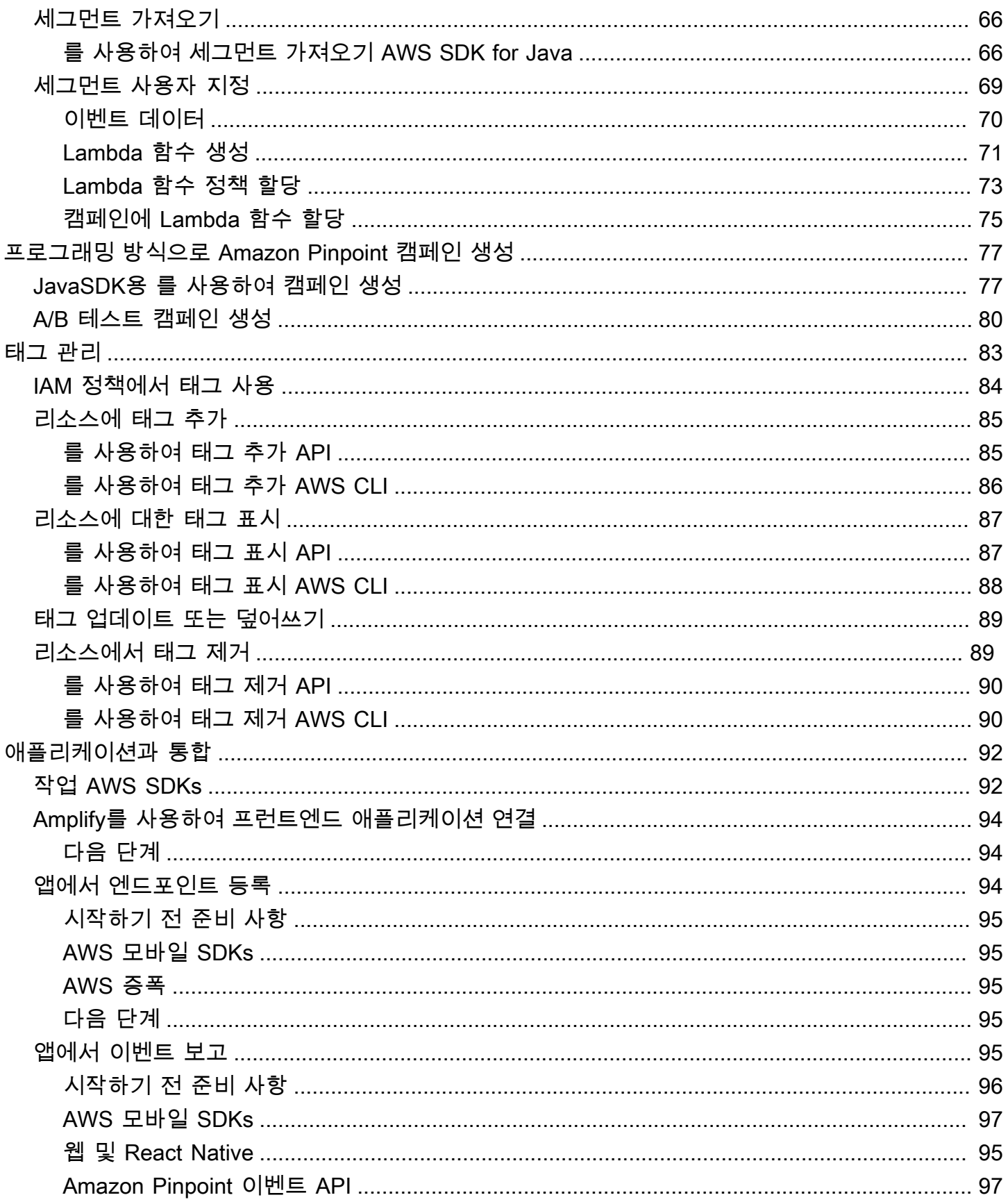

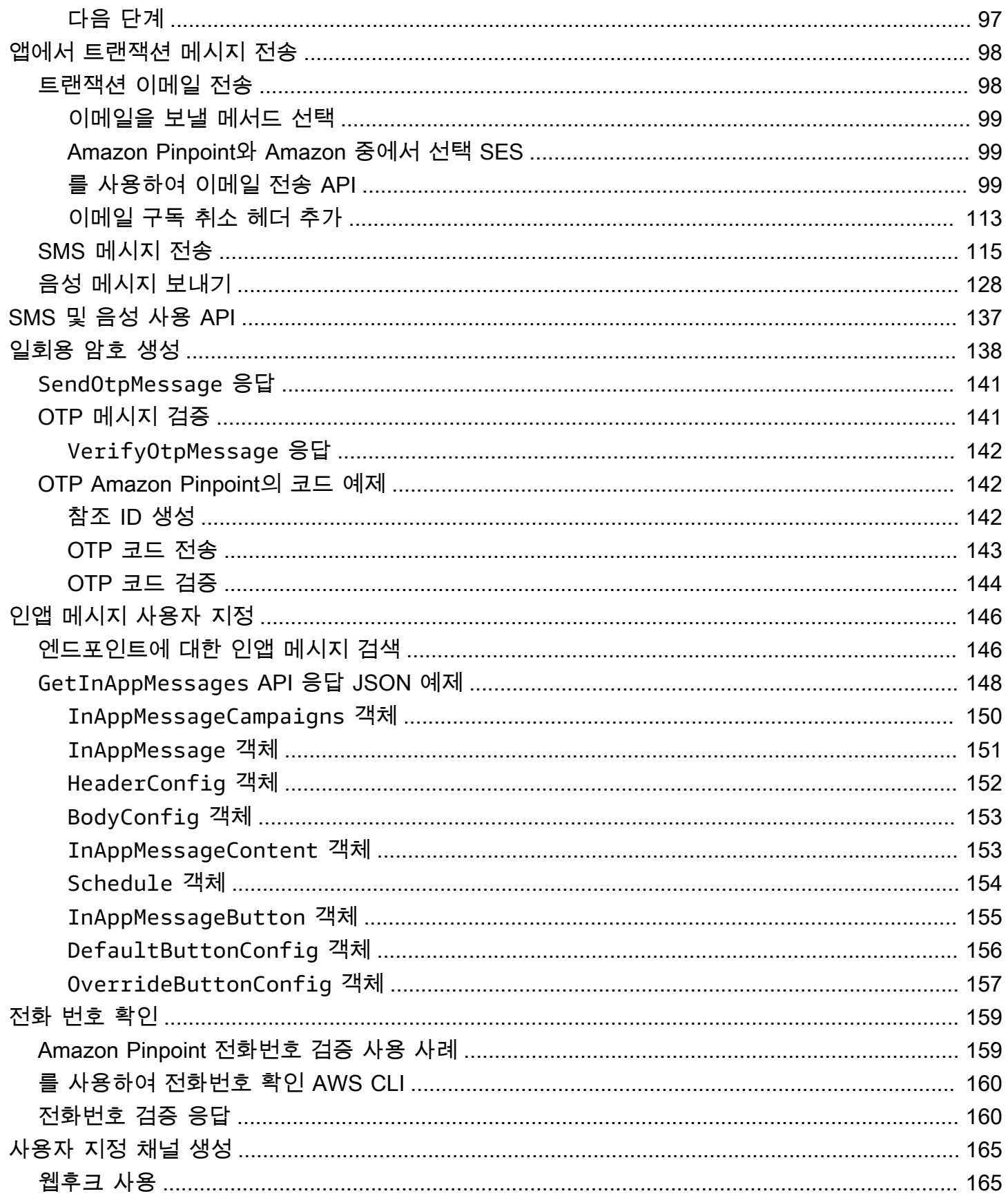

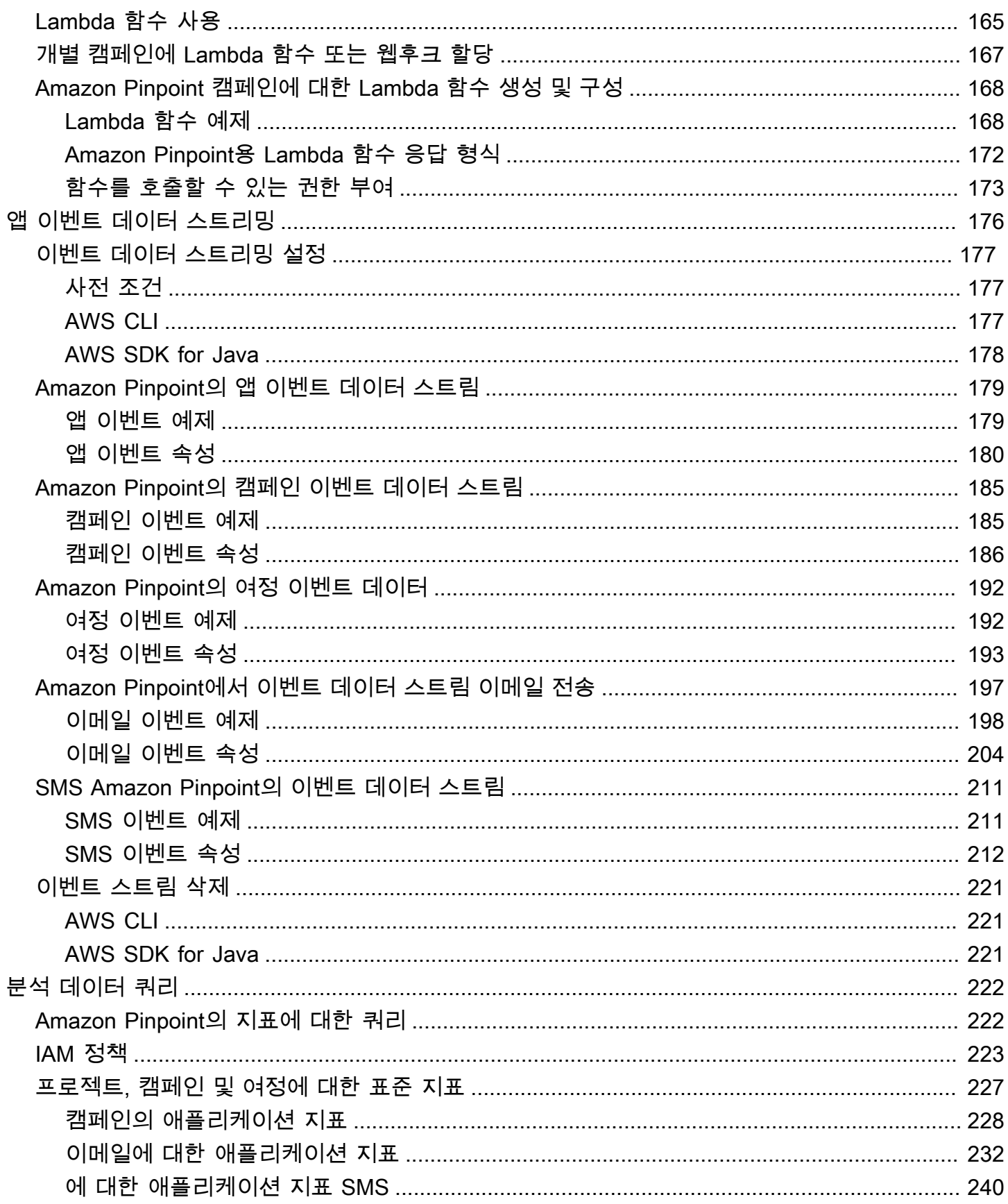

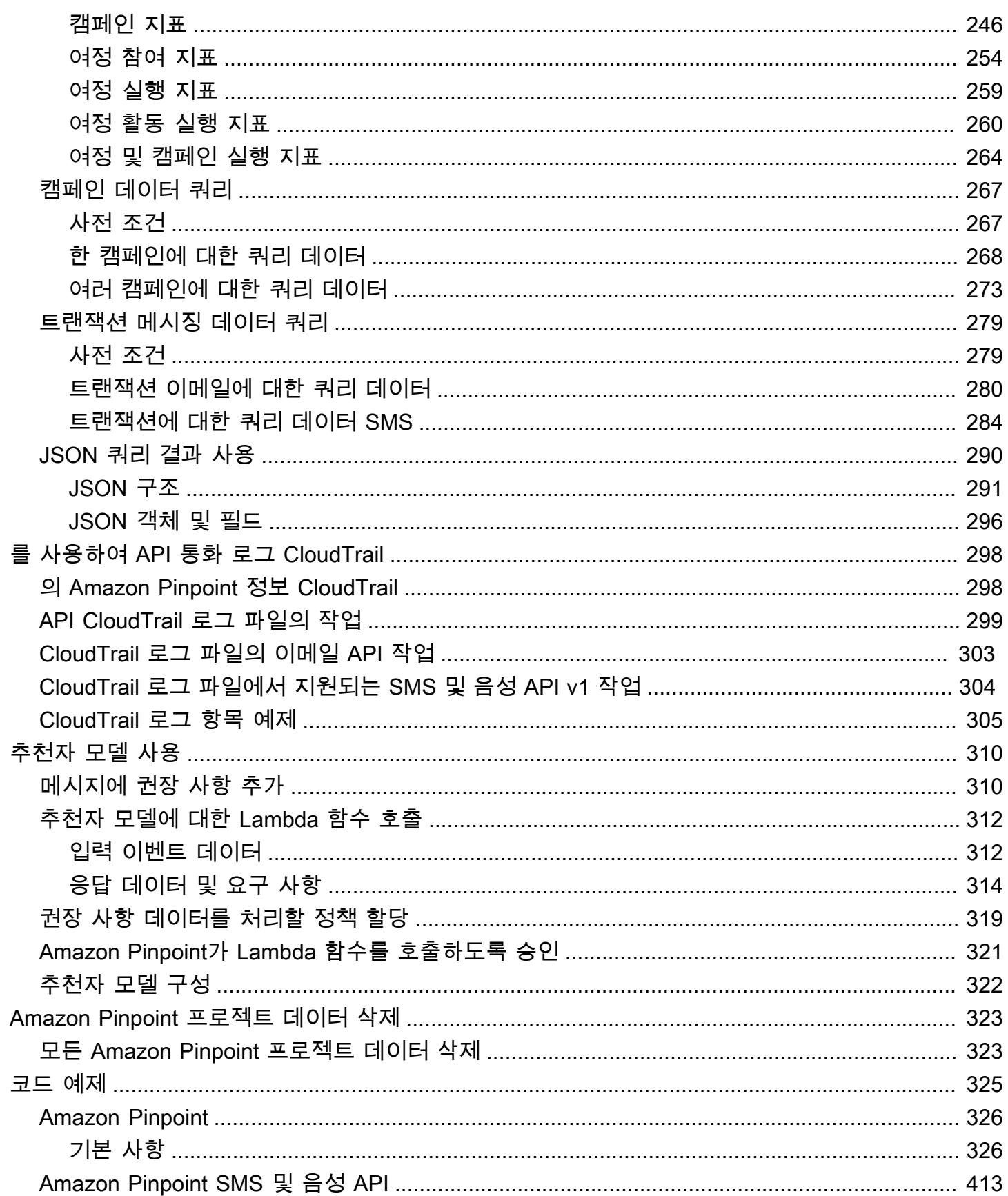

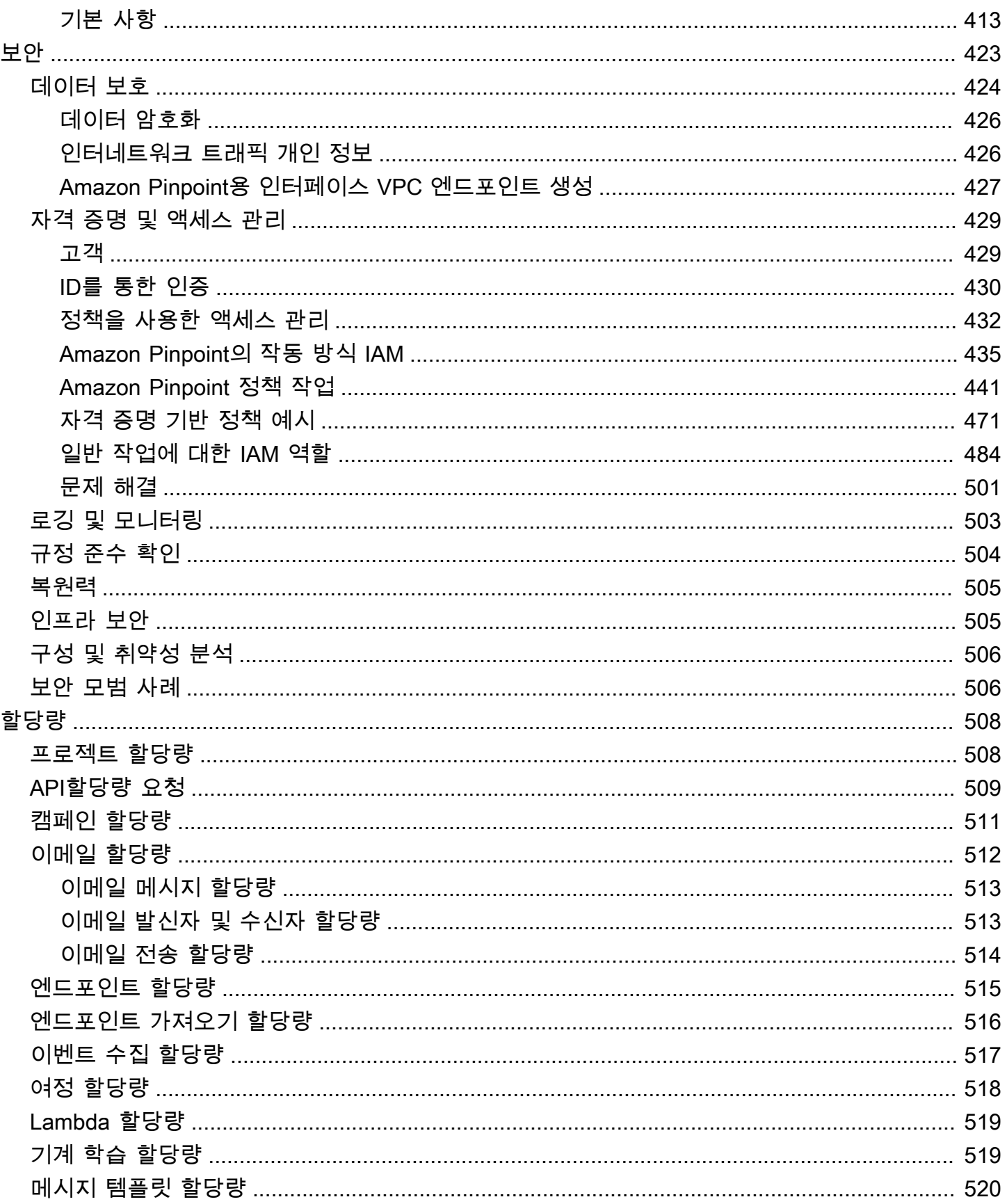

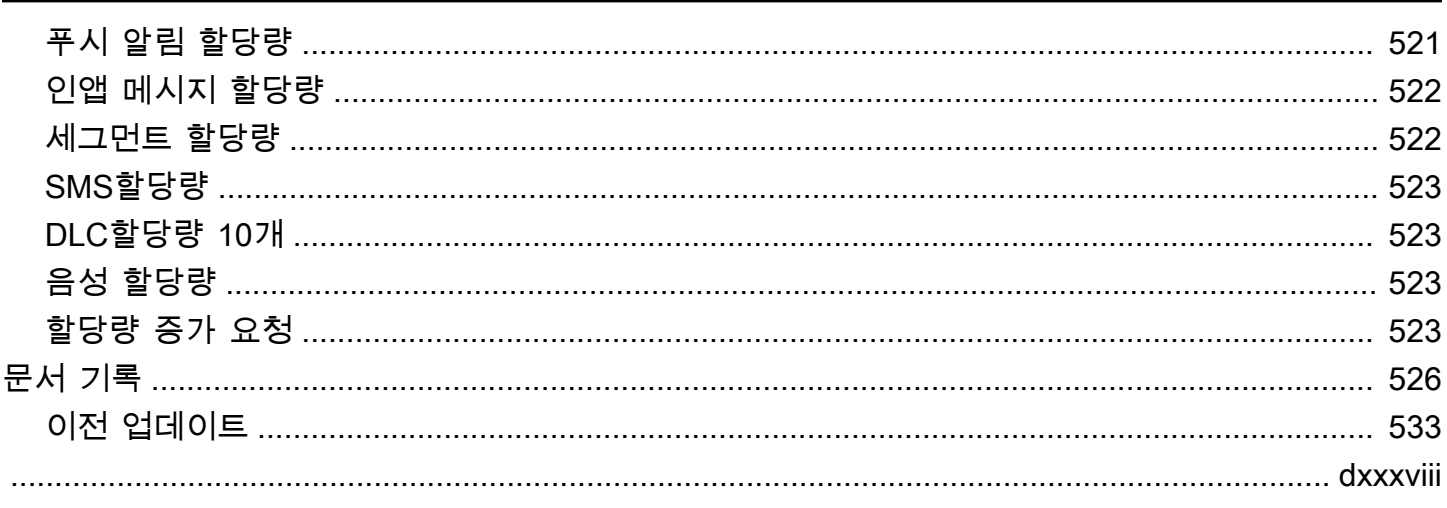

## <span id="page-9-0"></span>Amazon Pinpoint가 무엇인가요?

Amazon Pinpoint는 여러 메시징 채널에서 고객과 소통하는 데 사용할 수 있는 AWS 서비스입니다. Amazon Pinpoint를 사용하여 푸시 알림, 이메일, SMS 문자 메시지 또는 음성 메시지를 보낼 수 있습니 다.

이 개발자 안내서는 애플리케이션 개발자를 위한 내용을 담고 있습니다. 이 안내서에는 Amazon Pinpoint 기능을 프로그래밍 방식으로 사용하는 방법이 수록되어 있습니다. 또한 [분석 및 메시징 기능](#page-100-0) [을 애플리케이션과 통합하](#page-100-0)는 절차 등 모바일 앱 개발자에게 특히 흥미로운 정보를 다룹니다.

Amazon Pinpoint는 북미, 유럽, 아시아 및 오세아니아의 여러 AWS 리전에서 사용할 수 있습니다. 에 대한 자세한 내용은 의 [관리를 AWS 리전](https://docs.aws.amazon.com/accounts/latest/reference/manage-acct-regions.html) AWS 리전참조하세요Amazon Web Services 일반 참조. 현재 Amazon Pinpoint를 사용할 수 있는 모든 리전의 목록은 Amazon Web Services 일반 참조의 [Amazon](https://docs.aws.amazon.com/general/latest/gr/pinpoint.html) [Pinpoint 엔드포인트 및 할당량](https://docs.aws.amazon.com/general/latest/gr/pinpoint.html)과 [AWS 서비스 엔드포인트를](https://docs.aws.amazon.com/general/latest/gr/rande.html#pinpoint_region) 참조하세요. 각 리전에서 사용할 수 있는 가용 영역 수에 대한 자세한 내용은 [AWS 글로벌 인프라를](https://aws.amazon.com/about-aws/global-infrastructure/) 참조하세요.

Amazon Pinpoint 에 대한 자세한 내용은 다음 가이드를 참조하세요.

- [Amazon Pinpoint API 참조](https://docs.aws.amazon.com/pinpoint/latest/apireference/)
- [Amazon Pinpoint SMS 및 음성 API](https://docs.aws.amazon.com/pinpoint-sms-voice/latest/APIReference/)
- [Amazon Pinpoint 사용 설명서](https://docs.aws.amazon.com/pinpoint/latest/userguide/)

## <span id="page-9-1"></span>Amazon Pinpoint를 사용하여 대상 세그먼트에 메시지 전송 및 데이 터 분석

Amazon Pinpoint를 사용하여 대상 세그먼트를 정의하고, 메시징 캠페인 및 트랜잭션 메시지를 보내고, 지표를 사용하여 사용자 동작을 분석할 수 있습니다.

#### <span id="page-9-2"></span>대상 세그먼트 정의

[대상 세그먼트를 정의하](#page-70-0)여 메시지에 적절한 대상에게 도달하세요. 세그먼트는 캠페인에서 보내는 메 시지를 수신하는 사용자를 지정합니다. 운영 체제 또는 모바일 디바이스 유형과 같은 애플리케이션에 서 보고하는 데이터를 기반으로 동적 세그먼트를 정의할 수 있습니다. 다른 서비스나 애플리케이션을 사용하여 정의한 정적 세그먼트를 가져올 수도 있습니다.

## <span id="page-10-0"></span>메시징 캠페인 예약

[메시징 캠페인을 만들어](#page-85-0) 대상에 접촉합니다. 캠페인은 정의된 일정에 따라 맞춤형 메시지를 보냅니다. 모바일 푸시, 이메일 또는 SMS 메시지를 보내는 캠페인을 생성할 수 있습니다.

대체 캠페인 전략을 실험하려면 캠페인을 A/B 테스트로 설정하고 Amazon Pinpoint 분석을 사용하여 결과를 분석합니다.

### <span id="page-10-1"></span>트랜잭션 메시지 전송

새 계정 활성화 SMS 메시지, 주문 확인 및 암호 재설정 알림과 같은 트랜잭션 모바일 푸시 및 메시지를 특정 사용자에게 직접 전송하여 고객에게 정보를 제공합니다. Amazon Pinpoint REST 를 사용하여 트 랜잭션 메시지를 보낼 수 있습니다API.

### <span id="page-10-2"></span>분석 및 지표 보고 사용

Amazon Pinpoint가 제공하는 분석을 사용하여 대상에 대한 통찰력과 캠페인의 효과에 대한 통찰력을 얻을 수 있습니다. 사용자의 참여 수준, 구매 활동, 인구 통계 등에 대한 추세를 볼 수 있습니다. 또한 캠 페인 또는 애플리케이션에 대해 전송하거나 열어본 총 메시지 수와 같은 지표를 보고 메시지 트래픽을 모니터링할 수 있습니다. Amazon Pinpoint 를 통해 API애플리케이션은 사용자 지정 데이터를 보고할 수 있으며, Amazon Pinpoint는 이를 분석에 사용할 수 있도록 하고, 사용자는 특정 표준 지표에 대한 분 석 데이터를 쿼리할 수 있습니다.

분석 데이터를 Amazon Pinpoint 외부에서 분석 또는 저장하기 위해 Amazon Kinesis로 [데이터를 스트](#page-184-0) [리밍](#page-184-0)하도록 Amazon Pinpoint를 구성할 수 있습니다.

# <span id="page-11-0"></span>엔드포인트를 사용하여 Amazon Pinpoint에서 대상을 나타냅 니다.

Amazon Pinpoint에서 대상의 각 멤버는 하나 이상의 엔드포인트로 표시됩니다. Amazon Pinpoint를 사용하여 메시지를 보내면 대상의 멤버를 나타내는 엔드포인트로 해당 메시지를 전달합니다. 각 엔 드포인트 정의에는 디바이스 토큰, 이메일 주소 또는 전화번호 같은 메시지 대상이 포함됩니다. 또한 사용자 및 사용자의 디바이스에 대한 데이터도 포함됩니다. 대상을 분석, 분할 또는 참여시키기 전에 Amazon Pinpoint 프로젝트에 엔드포인트를 추가해야 합니다.

대상이 증가하고 변경되면 엔드포인트 데이터도 증가하고 변경됩니다. Amazon Pinpoint가 대상에 대 해 가지고 있는 최신 정보를 보려면 엔드포인트를 개별적으로 조회하거나 Amazon Pinpoint 프로젝트 에서 모든 엔드포인트를 내보낼 수 있습니다. 엔드포인트 데이터를 보면 사용자에 대한 다음 정보를 볼 수 있습니다.

• 디바이스 및 플랫폼.

- 시간대.
- 디바이스에 설치된 앱의 버전입니다.
- 도시 및 국가 위치입니다.
- 기록하는 기타 사용자 지정 속성 및 지표.

Amazon Pinpoint 콘솔은 엔드포인트에 캡처되는 인구 통계 및 사용자 지정 속성에 대한 분석도 제공합 니다.

다음 주제에서는 Amazon Pinpoint 에서 엔드포인트를 사용하는 방법을 설명합니다. Android, iOS 또는 JavaScript 클라이언트를 사용하여 엔드포인트를 자동으로 추가하는 방법에 대한 자세한 내용은 섹션 을 참조하세[요애플리케이션에 Amazon Pinpoint 엔드포인트 등록.](#page-102-2)

주제

- [Amazon Pinpoint에 엔드포인트 추가](#page-12-0)
- [사용자를 Amazon Pinpoint 엔드포인트와 연결](#page-18-1)
- [Amazon Pinpoint에 엔드포인트 배치 추가](#page-24-0)
- [엔드포인트를 Amazon Pinpoint로 가져오기](#page-32-1)
- [Amazon Pinpoint에서 Amazon S3 버킷으로 엔드포인트 내보내기](#page-45-1)
- [Amazon Pinpoint 프로젝트에서 엔드포인트 조회](#page-57-1)
- [Amazon PinpointIDs를 사용하여 엔드포인트 나열](#page-63-1)
- [Amazon Pinpoint의 최대 엔드포인트 수 관리](#page-65-0)
- [Amazon Pinpoint에서 프로그래밍 방식으로 엔드포인트 삭제](#page-66-0)

## <span id="page-12-0"></span>Amazon Pinpoint에 엔드포인트 추가

엔드포인트는 메시지를 전송할 수 있는 대상을 나타냅니다(예: 모바일 디바이스, 전화번호 또는 이메일 주소). 대상의 구성원에게 메시지를 보내려면 먼저 해당 개인에 대해 하나 이상의 엔드포인트를 정의해 야 합니다.

엔드포인트를 Amazon Pinpoint에 추가하면 대상 데이터의 리포지토리로 증가합니다. 이 데이터는 다 음으로 구성됩니다.

- Amazon Pinpoint 를 사용하여 추가하거나 업데이트하는 엔드포인트입니다API.
- 사용자가 애플리케이션에 연결할 때 클라이언트 코드가 추가하거나 업데이트하는 엔드포인트

엔드포인트를 정의할 때 채널과 주소를 지정합니다. 채널은 엔드포인트에 메시지를 보내는 데 사용하 는 플랫폼 유형입니다. 채널의 예로는 푸시 알림 서비스, SMS또는 이메일이 있습니다. 주소는 엔드포 인트에 메시지를 보내는 위치입니다(예: 디바이스 토큰, 전화번호 또는 이메일 주소).

대상에 대한 세부 정보를 추가하려면 엔드포인트를 사용자 지정 및 표준 속성으로 보강할 수 있습니다. 이러한 속성에는 사용자, 기본 설정, 디바이스, 사용하는 클라이언트의 버전 또는 위치에 대한 데이터 가 포함됩니다. 이 유형의 데이터를 엔드포인트에 추가할 때 다음을 수행할 수 있습니다.

- Amazon Pinpoint 콘솔에서 대상에 대한 차트를 봅니다.
- 올바른 목표 대상에 메시지를 전송할 수 있도록 엔드포인트 속성을 기반으로 대상을 세그먼트화합 니다.
- 엔드포인트 속성 값으로 대체되는 메시지 변수를 통합하여 메시지를 개인 설정합니다.

모바일 또는 JavaScript 클라이언트 애플리케이션은 AWS 모바일 SDKs 또는 AWS Amplify JavaScript 라이브러리를 사용하여 Amazon Pinpoint를 통합하는 경우 엔드포인트를 자동으로 등록합니다. 클라 이언트는 각 새 사용자에 대한 엔드포인트를 등록하고 재방문 사용자에 대한 엔드포인트를 업데이트 합니다. 모바일 또는 JavaScript 클라이언트에서 엔드포인트를 등록하려면 섹션을 참조하세요[애플리](#page-102-2) [케이션에 Amazon Pinpoint 엔드포인트 등록.](#page-102-2)

### <span id="page-13-0"></span>예시

다음 예제에서는 Amazon Pinpoint 프로젝트에 엔드포인트를 추가하는 방법을 보여 줍니다. 엔드포인 트는 시애틀에 거주하고 를 사용하는 대상 멤버를 나타냅니다iPhone. Apple 푸시 알림 서비스()를 통해 이 사람에게 메시지를 보낼 수 있습니다APNs. 엔드포인트의 주소는 에서 제공하는 디바이스 토큰입니 다APNs.

AWS CLI

AWS CLI에서 명령을 실행하여 Amazon Pinpoint를 사용할 수 있습니다.

Example 엔드포인트 업데이트 명령

엔드포인트를 추가하거나 업데이트하려면 [update-endpoint](https://docs.aws.amazon.com/cli/latest/reference/pinpoint/update-endpoint.html) 명령을 사용합니다.

\$ **aws pinpoint update-endpoint \**

```
> --application-id application-id \
```
> **--endpoint-id** *endpoint-id* **\**

```
> --endpoint-request file://endpoint-request-file.json
```
위치:

- application-id는 엔드포인트를 추가하거나 업데이트할 Amazon Pinpoint 프로젝트의 ID입니다.
- example-endpoint는 새 엔드포인트에 할당할 ID 또는 업데이트할 기존 엔드포인트의 ID입니다.
- endpoint-request-file.json은 --endpoint-request 파라미터에 대한 입력이 포함된 로컬 JSON 파일의 파일 경로입니다.

Example 엔드포인트 요청 파일

예제 update-endpoint 명령은 JSON 파일을 --endpoint-request 파라미터의 인수로 사용 합니다. 이 파일에는 다음과 같은 엔드포인트 정의가 포함되어 있습니다.

```
{ 
   "ChannelType": "APNS", 
   "Address": "1a2b3c4d5e6f7g8h9i0j1k2l3m4n5o6p7q8r9s0t1u2v3w4x5y6z7a8b9c0d1e2f", 
   "Attributes": { 
     "Interests": [ 
        "Technology", 
        "Music", 
        "Travel" 
     ]
```

```
 }, 
   "Metrics": { 
     "technology_interest_level": 9.0, 
     "music_interest_level": 6.0, 
    "travel interest level": 4.0
   }, 
   "Demographic": { 
     "AppVersion": "1.0", 
     "Make": "apple", 
     "Model": "iPhone", 
     "ModelVersion": "8", 
     "Platform": "ios", 
     "PlatformVersion": "11.3.1", 
     "Timezone": "America/Los_Angeles" 
   }, 
   "Location": { 
     "Country": "US", 
     "City": "Seattle", 
     "PostalCode": "98121", 
     "Latitude": 47.61, 
     "Longitude": -122.33 
   }
}
```
엔드포인트를 정의하는 데 사용할 수 있는 속성은 Amazon Pinpoint API 참조의 [EndpointRequest](https://docs.aws.amazon.com/pinpoint/latest/apireference/apps-application-id-endpoints-endpoint-id.html#apps-application-id-endpoints-endpoint-id-schemas) 스키마를 참조하세요.

AWS SDK for Java

API 에서 제공하는 클라이언트를 사용하여 Java 애플리케이션에서 Amazon Pinpoint를 사용할 수 있습니다 AWS SDK for Java.

Example 코드

엔드포인트를 추가하려면 [EndpointRequest](https://docs.aws.amazon.com/sdk-for-java/latest/reference/com/amazonaws/services/pinpoint/model/EndpointRequest.html) 객체를 초기화하고 이를 AmazonPinpoint 클라이 언트의 [updateEndpoint](https://docs.aws.amazon.com/sdk-for-java/latest/reference/com/amazonaws/services/pinpoint/AmazonPinpointClient.html#updateEndpoint-com.amazonaws.services.pinpoint.model.UpdateEndpointRequest-) 메서드에 전달합니다.

```
import com.amazonaws.regions.Regions;
import com.amazonaws.services.pinpoint.AmazonPinpoint;
import com.amazonaws.services.pinpoint.AmazonPinpointClientBuilder;
import com.amazonaws.services.pinpoint.model.*;
import java.util.Arrays;
```

```
public class AddExampleEndpoint { 
  public static void main(String[] args) { 
  final String USAGE = "\n" + 
     "AddExampleEndpoint - Adds an example endpoint to an Amazon Pinpoint 
  application." + 
     "Usage: AddExampleEndpoint <applicationId>" + 
     "Where:\n" + 
       applicationId - The ID of the Amazon Pinpoint application to add the example
 " +
     "endpoint to."; 
   if (args.length < 1) { 
    System.out.println(USAGE); 
    System.exit(1); 
   } 
  String applicationId = args[0];
  // The device token assigned to the user's device by Apple Push Notification 
   // service (APNs). 
   String deviceToken = 
  "1a2b3c4d5e6f7g8h9i0j1k2l3m4n5o6p7q8r9s0t1u2v3w4x5y6z7a8b9c0d1e2f"; 
  // Initializes an endpoint definition with channel type and address. 
   EndpointRequest wangXiulansIphoneEndpoint = new EndpointRequest() 
     .withChannelType(ChannelType.APNS) 
     .withAddress(deviceToken); 
  // Adds custom attributes to the endpoint. 
   wangXiulansIphoneEndpoint.addAttributesEntry("interests", Arrays.asList( 
     "technology", 
     "music", 
     "travel")); 
  // Adds custom metrics to the endpoint. 
   wangXiulansIphoneEndpoint.addMetricsEntry("technology_interest_level", 9.0); 
   wangXiulansIphoneEndpoint.addMetricsEntry("music_interest_level", 6.0); 
   wangXiulansIphoneEndpoint.addMetricsEntry("travel_interest_level", 4.0); 
   // Adds standard demographic attributes. 
   wangXiulansIphoneEndpoint.setDemographic(new EndpointDemographic() 
     .withAppVersion("1.0")
```

```
 .withMake("apple") 
     .withModel("iPhone") 
     .withModelVersion("8") 
     .withPlatform("ios") 
     .withPlatformVersion("11.3.1") 
     .withTimezone("America/Los_Angeles")); 
   // Adds standard location attributes. 
   wangXiulansIphoneEndpoint.setLocation(new EndpointLocation() 
     .withCountry("US") 
     .withCity("Seattle") 
     .withPostalCode("98121") 
     .withLatitude(47.61) 
     .withLongitude(-122.33)); 
   // Initializes the Amazon Pinpoint client. 
   AmazonPinpoint pinpointClient = AmazonPinpointClientBuilder.standard() 
     .withRegion(Regions.US_EAST_1).build(); 
   // Updates or creates the endpoint with Amazon Pinpoint. 
   UpdateEndpointResult result = pinpointClient.updateEndpoint(new 
  UpdateEndpointRequest() 
     .withApplicationId(applicationId) 
     .withEndpointId("example_endpoint") 
     .withEndpointRequest(wangXiulansIphoneEndpoint)); 
   System.out.format("Update endpoint result: %s\n", 
  result.getMessageBody().getMessage()); 
  }
}
```
#### **HTTP**

에 직접 HTTP 요청하여 Amazon Pinpoint를 사용할 수 있습니다RESTAPI.

Example PUT 엔드포인트 요청

엔드포인트를 추가하려면 다음 에서 [엔드포인트](https://docs.aws.amazon.com/pinpoint/latest/apireference/apps-application-id-endpoints-endpoint-id.html) 리소스에 PUT 요청을 발행합니다URI.

/v1/apps/*application-id*/endpoints/*endpoint-id*

위치:

- application-id는 엔드포인트를 추가하거나 업데이트할 Amazon Pinpoint 프로젝트의 ID입니다.
- endpoint-id는 새 엔드포인트에 할당할 ID 또는 업데이트할 기존 엔드포인트의 ID입니다.

요청에 필요한 헤더를 포함시키고 를 본문[EndpointRequestJ](https://docs.aws.amazon.com/pinpoint/latest/apireference/apps-application-id-endpoints-endpoint-id.html#apps-application-id-endpoints-endpoint-id-schemas)SON으로 제공합니다.

```
PUT /v1/apps/application_id/endpoints/example_endpoint HTTP/1.1
Host: pinpoint.us-east-1.amazonaws.com
X-Amz-Date: 20180415T182538Z
Content-Type: application/json
Accept: application/json
X-Amz-Date: 20180428T004705Z
Authorization: AWS4-HMAC-SHA256 Credential=AKIAIOSFODNN7EXAMPLE/20180428/us-
east-1/mobiletargeting/aws4_request, SignedHeaders=accept;content-length;content-
type;host;x-amz-date, 
  Signature=c25cbd6bf61bd3b3667c571ae764b9bf2d8af61b875cacced95d1e68d91b4170
Cache-Control: no-cache
{ 
   "ChannelType": "APNS", 
   "Address": "1a2b3c4d5e6f7g8h9i0j1k2l3m4n5o6p7q8r9s0t1u2v3w4x5y6z7a8b9c0d1e2f", 
   "Attributes": { 
     "Interests": [ 
       "Technology", 
       "Music", 
       "Travel" 
     ] 
   }, 
   "Metrics": { 
     "technology_interest_level": 9.0, 
    "music interest level": 6.0,
    "travel interest level": 4.0
   }, 
   "Demographic": { 
     "AppVersion": "1.0", 
     "Make": "apple", 
     "Model": "iPhone", 
     "ModelVersion": "8", 
     "Platform": "ios", 
     "PlatformVersion": "11.3.1", 
     "Timezone": "America/Los_Angeles" 
   }, 
   "Location": {
```

```
 "Country": "US", 
     "City": "Seattle", 
     "PostalCode": "98121", 
     "Latitude": 47.61, 
     "Longitude": -122.33 
   }
}
```
요청이 성공하면 다음과 비슷한 응답이 수신됩니다.

```
{ 
     "RequestID": "67e572ed-41d5-11e8-9dc5-db288f3cbb72", 
     "Message": "Accepted"
}
```
### <span id="page-18-0"></span>관련 정보

지원되는 HTTP 메서드 및 요청 파라미터를 API포함하여 Amazon Pinpoint 의 엔드포인트 리소스에 대 한 자세한 내용은 Amazon Pinpoint 참조의 [엔드포인트](https://docs.aws.amazon.com/pinpoint/latest/apireference/apps-application-id-endpoints-endpoint-id.html)를 참조하세요. Amazon Pinpoint API

변수를 사용하여 메시지를 개인화하는 방법에 대한 자세한 내용은 Amazon Pinpoint 사용 설명서의 [메](https://docs.aws.amazon.com/pinpoint/latest/userguide/campaigns-message.html#campaigns-message-variables.html) [시지 변수](https://docs.aws.amazon.com/pinpoint/latest/userguide/campaigns-message.html#campaigns-message-variables.html) 섹션을 참조하세요.

할당할 수 있는 속성의 수와 같이 엔드포인트에 적용되는 할당량에 대한 자세한 내용은 [the section](#page-523-0)  [called "엔드포인트 할당량"](#page-523-0) 단원을 참조하십시오.

## <span id="page-18-1"></span>사용자를 Amazon Pinpoint 엔드포인트와 연결

엔드포인트에는 사용자를 정의하는 속성이 포함될 수 있습니다. 이 속성은 대상의 개인을 나타냅니다. 예를 들어, 사용자는 모바일 앱을 설치한 사람 또는 웹 사이트에 계정을 가지고 있는 사람을 나타낼 수 있습니다.

고유의 사용자 ID와 선택 사항으로 사용자 지정 사용자 속성을 지정하여 사용자를 정의합니다. 어떤 사 람이 여러 디바이스에서 앱을 사용하는 경우 또는 한 사람에게 여러 주소로 메시지를 보낼 수 있는 경 우 동일한 사용자 ID를 여러 엔드포인트에 할당할 수 있습니다. 이 경우 Amazon Pinpoint는 전체 엔드 포인트에서 사용자 속성을 동기화합니다. 따라서 사용자 속성을 한 엔드포인트에 추가하면 Amazon Pinpoint는 동일한 사용자 ID가 포함된 각 엔드포인트에 해당 속성을 추가합니다.

사용자 속성을 추가하여 개인에게 적용되지만 이 사람이 사용하는 디바이스에 따라 달라지지 않는 데 이터를 추적할 수 있습니다. 예를 들어, 한 사람의 이름, 연령 또는 계정 상태에 대한 속성을 추가할 수 있습니다.

#### **G** Tip

애플리케이션이 Amazon Cognito 사용자 풀을 사용하여 사용자 인증을 처리하는 경우 Amazon Cognito는 엔드포인트에 사용자 IDs 및 속성을 자동으로 추가할 수 있습니다. 엔드 포인트 사용자 ID 값의 경우 Amazon Cognito는 사용자 풀에 있는 사용자에게 할당된 sub 값 을 할당합니다. Amazon Cognito를 사용하여 사용자를 추가하는 방법을 알아보려면 Amazon Cognito 개발자 안내서의 [Amazon Cognito 사용자 풀에서 Amazon Pinpoint 분석 사용](https://docs.aws.amazon.com/cognito/latest/developerguide/cognito-user-pools-pinpoint-integration.html) 섹션을 참조하세요.

사용자 정의를 엔드포인트에 추가한 후에는 대상을 세그먼트화하는 방법에 대한 추가 옵션이 있습니 다. 사용자 속성을 기반으로 세그먼트를 정의하거나 사용자 목록을 가져와 세그먼트를 정의할 수 있습 니다IDs. 사용자를 기반으로 하는 세그먼트에 메시지를 전송하는 경우 잠재적인 대상에는 세그먼트의 각 사용자와 연결된 각 엔드포인트가 포함됩니다.

또한 대상에게 메시지를 보내는 방법에 대한 추가 옵션도 있습니다. 캠페인을 사용하여 사용자 세그먼 트에 메시지를 보내거나 사용자 목록에 직접 메시지를 보낼 수 있습니다IDs. 메시지를 개인 설정하려 면 사용자 속성 값으로 대체되는 메시지 변수를 포함시킬 수 있습니다.

<span id="page-19-0"></span>예시

다음 예제에서는 사용자 정의를 엔드포인트에 추가하는 방법을 보여 줍니다.

AWS CLI

AWS CLI에서 명령을 실행하여 Amazon Pinpoint를 사용할 수 있습니다.

Example 엔드포인트 업데이트 명령

사용자를 엔드포인트에 추가하려면 [update-endpoint](https://docs.aws.amazon.com/cli/latest/reference/pinpoint/update-endpoint.html) 명령을 사용합니다. --endpoint-request 파라미터의 경우 사용자가 포함될 수 있는 새 엔드포인트를 정의할 수 있습니다. 또는 기존 엔드포 인트를 업데이트하려면 변경할 속성만 제공할 수 있습니다. 다음 예제에서는 사용자 속성만 제공하 여 사용자를 기존 엔드포인트에 추가합니다.

\$ **aws pinpoint update-endpoint \** > **--application-id** *application-id* **\**

```
> --endpoint-id endpoint-id \
```
> **--endpoint-request file://***endpoint-request-file.json*

위치:

- *application-id* 는 엔드포인트를 추가하거나 업데이트하는 Amazon Pinpoint 프로젝트의 ID 입니다.
- *endpoint-id* 는 새 엔드포인트에 할당하는 ID이거나 업데이트하는 기존 엔드포인트의 ID입니 다.
- *endpoint-request-file.json* 는 --endpoint-request 파라미터에 대한 입력이 포함된 로컬 JSON 파일의 파일 경로입니다.

#### Example 엔드포인트 요청 파일

예제 update-endpoint 명령은 JSON 파일을 --endpoint-request 파라미터의 인수로 사용 합니다. 이 파일에는 다음과 같은 사용자 정의가 포함되어 있습니다.

```
{ 
     "User":{ 
          "UserId":"example_user", 
          "UserAttributes":{ 
               "FirstName":["Wang"], 
               "LastName":["Xiulan"], 
               "Gender":["Female"], 
               "Age":["39"] 
          } 
     }
}
```
사용자를 정의하는 데 사용할 수 있는 속성은 Amazon Pinpoint API 참조의 [EndpointRequest](https://docs.aws.amazon.com/pinpoint/latest/apireference/apps-application-id-endpoints-endpoint-id.html#apps-application-id-endpoints-endpoint-id-schemas) 스키 마에서 User 객체를 참조하세요.

AWS SDK for Java

API 에서 제공하는 클라이언트를 사용하여 Java 애플리케이션에서 Amazon Pinpoint를 사용할 수 있습니다 AWS SDK for Java.

Example 코드

엔드포인트에 사용자를 추가하려면 EndpointRequest 객체를 초기화하고 AmazonPinpoint 클라 이언트의 updateEndpoint 메서드에 전달합니다. 이 객체를 사용하여 사용자가 포함될 수 있는

새 엔드포인트를 정의할 수 있습니다. 또는 기존 엔드포인트를 업데이트하려면 변경할 속성만 업데 이트할 수 있습니다. 다음 예제에서는 EndpointUser 객체에 객체를 추가하여 기존 엔드포인트에 사 용자를 추가합니다 EndpointRequest .

```
import software.amazon.awssdk.regions.Region;
import software.amazon.awssdk.services.pinpoint.PinpointClient;
import software.amazon.awssdk.services.pinpoint.model.EndpointRequest;
import software.amazon.awssdk.services.pinpoint.model.EndpointUser;
import software.amazon.awssdk.services.pinpoint.model.ChannelType;
import software.amazon.awssdk.services.pinpoint.model.UpdateEndpointRequest;
import software.amazon.awssdk.services.pinpoint.model.UpdateEndpointResponse;
import software.amazon.awssdk.services.pinpoint.model.PinpointException;
import java.util.ArrayList;
import java.util.HashMap;
import java.util.List;
import java.util.Map;
```

```
public static void updatePinpointEndpoint(PinpointClient pinpoint, String
 applicationId, String endPointId) { 
        try { 
           List<String> wangXiList = new ArrayList<>();
            wangXiList.add("cooking"); 
            wangXiList.add("running"); 
            wangXiList.add("swimming"); 
            Map myMapWang = new HashMap<>(); 
            myMapWang.put("interests", wangXiList); 
            List<String> myNameWang = new ArrayList<>(); 
            myNameWang.add("Wang "); 
            myNameWang.add("Xiulan"); 
            Map wangName = new HashMap<>(); 
            wangName.put("name", myNameWang); 
            EndpointUser wangMajor = EndpointUser.builder() 
                     .userId("example_user_10") 
                     .userAttributes(wangName) 
                    .build();
            // Create an EndpointBatchItem object for Mary Major. 
            EndpointRequest wangXiulanEndpoint = EndpointRequest.builder() 
                     .channelType(ChannelType.EMAIL)
```

```
 .address("wang_xiulan@example.com") 
                     .attributes(myMapWang) 
                     .user(wangMajor) 
                    .build();
            // Adds multiple endpoint definitions to a single request object. 
            UpdateEndpointRequest endpointList = UpdateEndpointRequest.builder() 
                     .applicationId(applicationId) 
                     .endpointRequest(wangXiulanEndpoint) 
                     .endpointId(endPointId) 
                    .build();
            UpdateEndpointResponse result = pinpoint.updateEndpoint(endpointList); 
            System.out.format("Update endpoint result: %s\n", 
 result.messageBody().message()); 
        } catch (PinpointException e) { 
            System.err.println(e.awsErrorDetails().errorMessage()); 
            System.exit(1); 
        } 
    }
```
전체 SDK 예제는 의 [AddExampleUser.java를](https://github.com/awsdocs/aws-doc-sdk-examples/blob/main/javav2/example_code/pinpoint/src/main/java/com/example/pinpoint/AddExampleUser.java) 참조하세요[GitHub](https://github.com/).

**HTTP** 

에 직접 HTTP 요청하여 Amazon Pinpoint를 사용할 수 있습니다RESTAPI.

Example 사용자 정의가 포함된 엔드포인트 Put 요청

엔드포인트에 사용자를 추가하려면 다음 에서 [엔드포인트](https://docs.aws.amazon.com/pinpoint/latest/apireference/apps-application-id-endpoints-endpoint-id.html) 리소스에 PUT 요청을 발행합니다URI.

/v1/apps/*application-id*/endpoints/*endpoint-id*

위치:

- *application-id* 는 엔드포인트를 추가하거나 업데이트하는 Amazon Pinpoint 프로젝트의 ID 입니다.
- *endpoint-id* 는 새 엔드포인트에 할당하는 ID이거나 업데이트하는 기존 엔드포인트의 ID입니 다.

요청에 필요한 헤더를 포함시키고 를 본문[EndpointRequestJ](https://docs.aws.amazon.com/pinpoint/latest/apireference/apps-application-id-endpoints-endpoint-id.html#apps-application-id-endpoints-endpoint-id-schemas)SON으로 제공합니다. 요청 본문은 사 용자가 포함될 수 있는 새 엔드포인트를 정의할 수 있습니다. 또는 기존 엔드포인트를 업데이트하

려면 변경할 속성만 제공할 수 있습니다. 다음 예제에서는 사용자 속성만 제공하여 사용자를 기존 엔드포인트에 추가합니다.

```
PUT /v1/apps/application_id/endpoints/example_endpoint HTTP/1.1
Host: pinpoint.us-east-1.amazonaws.com
X-Amz-Date: 20180415T182538Z
Content-Type: application/json
Accept: application/json
Authorization: AWS4-HMAC-SHA256 Credential=AKIAIOSFODNN7EXAMPLE/20180501/us-
east-1/mobiletargeting/aws4_request, SignedHeaders=accept;content-length;content-
type;host;x-amz-date, 
  Signature=c25cbd6bf61bd3b3667c571ae764b9bf2d8af61b875cacced95d1e68d91b4170
Cache-Control: no-cache
{ 
     "User":{ 
         "UserId":"example_user", 
         "UserAttributes":{ 
             "FirstName":"Wang", 
             "LastName":"Xiulan", 
             "Gender":"Female", 
             "Age":"39" 
         } 
     }
}
```
요청이 성공하면 다음과 비슷한 응답이 수신됩니다.

```
{ 
     "RequestID": "67e572ed-41d5-11e8-9dc5-db288f3cbb72", 
     "Message": "Accepted"
}
```
### <span id="page-23-0"></span>관련 정보

지원되는 HTTP 메서드 및 요청 파라미터를 API포함하여 Amazon Pinpoint 의 엔드포인트 리소스에 대 한 자세한 내용은 Amazon Pinpoint 참조의 [엔드포인트](https://docs.aws.amazon.com/pinpoint/latest/apireference/apps-application-id-endpoints-endpoint-id.html)를 참조하세요. Amazon Pinpoint API

변수를 사용하여 메시지를 개인화하는 방법에 대한 자세한 내용은 Amazon Pinpoint 사용 설명서의 [메](https://docs.aws.amazon.com/pinpoint/latest/userguide/campaigns-message.html#campaigns-message-variables.html) [시지 변수](https://docs.aws.amazon.com/pinpoint/latest/userguide/campaigns-message.html#campaigns-message-variables.html) 섹션을 참조하세요.

사용자 목록을 가져와 세그먼트를 정의하는 방법을 알아보려면 Amazon Pinpoint 사용 설명서의 [세그](https://docs.aws.amazon.com/pinpoint/latest/userguide/segments-importing.html) [먼트 가져오기](https://docs.aws.amazon.com/pinpoint/latest/userguide/segments-importing.html)를 IDs참조하세요.

최대 100명의 사용자에게 직접 메시지를 보내는 방법에 대한 자세한 내용은 Amazon Pinpoint API 참 조의 [사용자 메시지를](https://docs.aws.amazon.com/pinpoint/latest/apireference/apps-application-id-users-messages.html) IDs참조하세요.

할당할 수 있는 사용자 속성의 수를 포함해 엔드포인트에 적용되는 할당량에 대한 자세한 내용은 [the](#page-523-0)  [section called "엔드포인트 할당량"](#page-523-0) 단원을 참조하십시오.

### <span id="page-24-0"></span>Amazon Pinpoint에 엔드포인트 배치 추가

엔드포인트를 배치로 제공하여 단일 작업에서 여러 엔드포인트를 추가하거나 업데이트할 수 있습니 다. 각 배치 요청에는 최대 100개의 엔드포인트 정의가 포함될 수 있습니다.

단일 작업에서 100개보다 많은 엔드포인트를 추가하거나 업데이트하려는 경우 그 대산 [엔드포인트를](#page-32-1) [Amazon Pinpoint로 가져오기](#page-32-1) 단원을 참조하십시오.

#### <span id="page-24-1"></span>예시

다음 예제에서는 엔드포인트를 배치 요청에 포함시켜 두 개의 엔드포인트를 한 번에 추가하는 방법을 보여줍니다.

#### AWS CLI

AWS CLI에서 명령을 실행하여 Amazon Pinpoint를 사용할 수 있습니다.

Example 엔드포인트 배치 업데이트 명령

엔드포인트 배치 요청을 제출하려면 [update-endpoints-batch](https://docs.aws.amazon.com/cli/latest/reference/pinpoint/update-endpoints-batch.html) 명령을 사용합니다.

```
$ aws pinpoint update-endpoints-batch \
> --application-id application-id \
> --endpoint-batch-request file://endpoint_batch_request_file.json
```
위치:

- *application-id* 는 엔드포인트를 추가하거나 업데이트하는 Amazon Pinpoint 프로젝트의 ID 입니다.
- *endpoint\_batch\_request\_file.json* 는 --endpoint-batch-request 파라미터에 대 한 입력이 포함된 로컬 JSON 파일의 파일 경로입니다.

Example 엔드포인트 배치 요청 파일

예제 update-endpoints-batch 명령은 JSON 파일을 --endpoint-request 파라미터의 인 수로 사용합니다. 이 파일에는 다음과 같은 엔드포인트 배치 정의가 포함되어 있습니다.

```
{ 
     "Item": [ 
         { 
              "ChannelType": "EMAIL", 
              "Address": "richard_roe@example.com", 
              "Attributes": { 
                  "Interests": [ 
                      "Music", 
                      "Books" 
 ] 
              }, 
              "Metrics": { 
                  "music_interest_level": 3.0, 
                  "books_interest_level": 7.0 
              }, 
              "Id": "example_endpoint_1", 
              "User":{ 
                  "UserId": "example_user_1", 
                  "UserAttributes": { 
                      "FirstName": "Richard", 
                      "LastName": "Roe" 
 } 
              } 
         }, 
         { 
              "ChannelType": "SMS", 
              "Address": "+16145550100", 
              "Attributes": { 
                  "Interests": [ 
                      "Cooking", 
                      "Politics", 
                      "Finance" 
 ] 
              }, 
              "Metrics": { 
                  "cooking_interest_level": 5.0, 
                  "politics_interest_level": 8.0, 
                  "finance_interest_level": 4.0 
              },
```

```
 "Id": "example_endpoint_2", 
             "User": { 
                "UserId": "example_user_2", 
                "UserAttributes": { 
                    "FirstName": "Mary", 
                    "LastName": "Major" 
 } 
 } 
        } 
    ]
}
```
엔드포인트 배치를 정의하는 데 사용할 수 있는 속성은 Amazon Pinpoint API 참조의 [EndpointBatchRequest](https://docs.aws.amazon.com/pinpoint/latest/apireference/apps-application-id-endpoints.html#apps-application-id-endpoints-schemas) 스키마를 참조하세요.

AWS SDK for Java

API 에서 제공하는 클라이언트를 사용하여 Java 애플리케이션에서 Amazon Pinpoint를 사용할 수 있습니다 AWS SDK for Java.

Example 코드

엔드포인트 배치 요청을 제출하려면 EndpointBatchRequest 객체를 초기화하고 이를 AmazonPinpoint 클라이언트의 updateEndpointsBatch 메서드에 전달합니다. 다음 예제에서 는 EndpointBatchRequest 객체를 두 개의 EndpointBatchItem 객체로 채웁니다.

```
import software.amazon.awssdk.regions.Region;
import software.amazon.awssdk.services.pinpoint.PinpointClient;
import software.amazon.awssdk.services.pinpoint.model.UpdateEndpointsBatchResponse;
import software.amazon.awssdk.services.pinpoint.model.EndpointUser;
import software.amazon.awssdk.services.pinpoint.model.EndpointBatchItem;
import software.amazon.awssdk.services.pinpoint.model.ChannelType;
import software.amazon.awssdk.services.pinpoint.model.EndpointBatchRequest;
import software.amazon.awssdk.services.pinpoint.model.PinpointException;
import software.amazon.awssdk.services.pinpoint.model.UpdateEndpointsBatchRequest;
import java.util.Map;
import java.util.List;
import java.util.ArrayList;
import java.util.HashMap;
```
import software.amazon.awssdk.regions.Region; import software.amazon.awssdk.services.pinpoint.PinpointClient; import software.amazon.awssdk.services.pinpoint.model.UpdateEndpointsBatchResponse;

```
import software.amazon.awssdk.services.pinpoint.model.EndpointUser;
import software.amazon.awssdk.services.pinpoint.model.EndpointBatchItem;
import software.amazon.awssdk.services.pinpoint.model.ChannelType;
import software.amazon.awssdk.services.pinpoint.model.EndpointBatchRequest;
import software.amazon.awssdk.services.pinpoint.model.PinpointException;
import software.amazon.awssdk.services.pinpoint.model.UpdateEndpointsBatchRequest;
import java.util.Map;
import java.util.List;
import java.util.ArrayList;
import java.util.HashMap;
/** 
  * Before running this Java V2 code example, set up your development 
  * environment, including your credentials. 
 * 
  * For more information, see the following documentation topic: 
 * 
  * https://docs.aws.amazon.com/sdk-for-java/latest/developer-guide/get-started.html 
  */
public class AddExampleEndpoints { 
         public static void main(String[] args) { 
                  final String usage = """ 
                                  Usage: <appId>
                                   Where: 
                                       appId - The ID of the application. 
\mathbf{u} = \mathbf{u} \cdot \mathbf{v} , we have the set of \mathbf{u} = \mathbf{v} \cdot \mathbf{v}if (args.length != 1) {
                           System.out.println(usage); 
                           System.exit(1); 
 } 
                 String applicationId = args[0];
                  PinpointClient pinpoint = PinpointClient.builder() 
                                    .region(Region.US_EAST_1) 
                                    .build(); 
                  updateEndpointsViaBatch(pinpoint, applicationId); 
                  pinpoint.close(); 
         }
```

```
 public static void updateEndpointsViaBatch(PinpointClient pinpoint, String 
 applicationId) { 
                 try { 
                         List<String> myList = new ArrayList<>(); 
                         myList.add("music"); 
                         myList.add("books"); 
                        Map myMap = new HashMap<String, List>( );
                         myMap.put("attributes", myList); 
                         List<String> myNames = new ArrayList<String>(); 
                         myList.add("Richard"); 
                         myList.add("Roe"); 
                        Map myMap2 = new HashMap<String, List>();
                         myMap2.put("name", myNames); 
                         EndpointUser richardRoe = EndpointUser.builder() 
                                           .userId("example_user_1") 
                                           .userAttributes(myMap2) 
                                           .build(); 
                         // Create an EndpointBatchItem object for Richard Roe. 
                         EndpointBatchItem richardRoesEmailEndpoint = 
 EndpointBatchItem.builder() 
                                           .channelType(ChannelType.EMAIL) 
                                          .address("richard roe@example.com")
                                           .id("example_endpoint_1") 
                                           .attributes(myMap) 
                                           .user(richardRoe) 
                                           .build(); 
                         List<String> myListMary = new ArrayList<String>(); 
                         myListMary.add("cooking"); 
                         myListMary.add("politics"); 
                         myListMary.add("finance"); 
                        Map myMapMary = new HashMap<String, List>();
                         myMapMary.put("interests", myListMary); 
                         List<String> myNameMary = new ArrayList<String>(); 
                         myNameMary.add("Mary "); 
                         myNameMary.add("Major");
```

```
Map maryName = new HashMap<String, List>();
                          myMapMary.put("name", myNameMary); 
                          EndpointUser maryMajor = EndpointUser.builder() 
                                           .userId("example_user_2") 
                                           .userAttributes(maryName) 
                                          .build();
                          // Create an EndpointBatchItem object for Mary Major. 
                          EndpointBatchItem maryMajorsSmsEndpoint = 
 EndpointBatchItem.builder() 
                                           .channelType(ChannelType.SMS) 
                                           .address("+16145550100") 
                                           .id("example_endpoint_2") 
                                           .attributes(myMapMary) 
                                           .user(maryMajor) 
                                          .build();
                          // Adds multiple endpoint definitions to a single request 
 object. 
                          EndpointBatchRequest endpointList = 
 EndpointBatchRequest.builder() 
                                           .item(richardRoesEmailEndpoint) 
                                           .item(maryMajorsSmsEndpoint) 
                                           .build(); 
                          // Create the UpdateEndpointsBatchRequest. 
                          UpdateEndpointsBatchRequest batchRequest = 
 UpdateEndpointsBatchRequest.builder() 
                                           .applicationId(applicationId) 
                                           .endpointBatchRequest(endpointList) 
                                          .build();
                          // Updates the endpoints with Amazon Pinpoint. 
                          UpdateEndpointsBatchResponse result = 
 pinpoint.updateEndpointsBatch(batchRequest); 
                          System.out.format("Update endpoints batch result: %s\n", 
 result.messageBody().message()); 
                 } catch (PinpointException e) { 
                          System.err.println(e.awsErrorDetails().errorMessage()); 
                          System.exit(1); 
 }
```
}

전체 SDK 예제는 의 [AddExampleEndpoints.java를](https://github.com/awsdocs/aws-doc-sdk-examples/blob/main/javav2/example_code/pinpoint/src/main/java/com/example/pinpoint/AddExampleEndpoints.java) 참조하세요[GitHub](https://github.com/).

**HTTP** 

에 직접 HTTP 요청하여 Amazon Pinpoint를 사용할 수 있습니다RESTAPI.

Example 엔드포인트 Put 요청

}

엔드포인트 배치 요청을 제출하려면 다음 에서 [엔드포인트](https://docs.aws.amazon.com/pinpoint/latest/apireference/apps-application-id-endpoints.html) 리소스에 PUT 요청을 발행합니다URI.

/v1/apps/*application-id*/endpoints

위치 *application-id* 는 엔드포인트를 추가하거나 업데이트하는 Amazon Pinpoint 프로젝트의 ID입니다.

요청에 필요한 헤더를 포함시키고 를 본문[EndpointBatchRequest](https://docs.aws.amazon.com/pinpoint/latest/apireference/apps-application-id-endpoints.html#apps-application-id-endpoints-schemas)JSON으로 제공합니다.

```
PUT /v1/apps/application_id/endpoints HTTP/1.1
Host: pinpoint.us-east-1.amazonaws.com
Content-Type: application/json
Accept: application/json
X-Amz-Date: 20180501T184948Z
Authorization: AWS4-HMAC-SHA256 Credential=AKIAIOSFODNN7EXAMPLE/20180501/us-
east-1/mobiletargeting/aws4_request, SignedHeaders=accept;content-length;content-
type;host;x-amz-date, 
  Signature=c25cbd6bf61bd3b3667c571ae764b9bf2d8af61b875cacced95d1e68d91b4170
Cache-Control: no-cache
{ 
     "Item": [ 
         { 
             "ChannelType": "EMAIL", 
             "Address": "richard_roe@example.com", 
             "Attributes": { 
                 "Interests": [ 
                      "Music", 
                      "Books" 
 ] 
             }, 
             "Metrics": { 
                 "music_interest_level": 3.0, 
                 "books_interest_level": 7.0
```

```
 }, 
             "Id": "example_endpoint_1", 
             "User":{ 
                 "UserId": "example_user_1", 
                 "UserAttributes": { 
                     "FirstName": "Richard", 
                     "LastName": "Roe" 
 } 
 } 
         }, 
         { 
             "ChannelType": "SMS", 
             "Address": "+16145550100", 
             "Attributes": { 
                 "Interests": [ 
                     "Cooking", 
                     "Politics", 
                     "Finance" 
 ] 
             }, 
             "Metrics": { 
                 "cooking_interest_level": 5.0, 
                 "politics_interest_level": 8.0, 
                 "finance_interest_level": 4.0 
             }, 
             "Id": "example_endpoint_2", 
             "User": { 
                 "UserId": "example_user_2", 
                 "UserAttributes": { 
                     "FirstName": "Mary", 
                     "LastName": "Major" 
 } 
 } 
         } 
     ]
}
```
요청이 성공하면 다음과 비슷한 응답이 수신됩니다.

```
{ 
     "RequestID": "67e572ed-41d5-11e8-9dc5-db288f3cbb72", 
     "Message": "Accepted"
}
```
## <span id="page-32-0"></span>관련 정보

지원되는 HTTP 메서드 및 요청 파라미터를 API포함하여 Amazon Pinpoint 의 엔드포인트 리소스에 대 한 자세한 내용은 Amazon Pinpoint 참조의 [엔드포인트](https://docs.aws.amazon.com/pinpoint/latest/apireference/apps-application-id-endpoints-endpoint-id.html)를 참조하세요. Amazon Pinpoint API

## <span id="page-32-1"></span>엔드포인트를 Amazon Pinpoint로 가져오기

Amazon S3 버킷에서 엔드포인트를 가져와서 많은 수의 엔드포인트를 추가하거나 업데이트할 수 있습 니다. 엔드포인트 가져오기는 Amazon Pinpoint 외부의 대상에 대한 레코드가 있고 이 정보를 Amazon Pinpoint 프로젝트에 추가하려는 경우에 유용합니다. 이 경우 다음을 수행합니다.

1. 자체 대상 데이터를 기반으로 하는 엔드포인트 정의를 생성합니다.

2. 이 엔드포인트 정의를 하나 이상의 파일에 저장하고 파일을 Amazon S3 버킷에 업로드합니다.

3. 버킷에서 엔드포인트를 가져와서 엔드포인트를 Amazon Pinpoint 프로젝트에 추가합니다.

각 가져오기 작업을 통해 최대 1GB의 데이터를 전송할 수 있습니다. 각 엔드포인트가 4KB 이하인 일 반적인 작업에서는 약 250,000개의 엔드포인트를 가져올 수 있습니다. AWS 계정당 최대 2개의 동시 가져오기 작업을 실행할 수 있습니다. 가져오기 작업에 더 많은 대역폭이 필요한 경우 에 서비스 할당 량 증가 요청을 제출할 수 있습니다 AWS Support. 자세한 내용은 [할당량 증가 요청](#page-531-3) 단원을 참조하십시 오.

#### <span id="page-32-2"></span>시작하기 전 준비 사항

엔드포인트를 가져오려면 먼저 AWS 계정에서 다음 리소스가 필요합니다.

- Amazon S3 버킷. 버킷을 생성하는 방법은 Amazon Simple Storage Service 사용 설명서의 [버킷 생](https://docs.aws.amazon.com/AmazonS3/latest/userguide/creating-bucket.html) [성](https://docs.aws.amazon.com/AmazonS3/latest/userguide/creating-bucket.html)을 참조하세요.
- Amazon S3 버킷에 대한 Amazon Pinpoint 읽기 권한을 부여하는 AWS Identity and Access Management (IAM) 역할입니다. Amazon S3 역할을 생성하려면 [IAM 엔드포인트 또는 세그먼트 가](#page-493-0) [져오기 역할](#page-493-0) 단원을 참조하십시오.

### <span id="page-32-3"></span>예시

다음 예제에서는 엔드포인트 정의를 Amazon S3 버킷에 추가한 다음 해당 엔드포인트를 Amazon Pinpoint 프로젝트로 가져오는 방법을 보여 줍니다.

#### 엔드포인트 정의가 있는 파일

Amazon S3 버킷에 추가하는 파일에는 엔드포인트 정의가 CSV 또는 새 줄로 구분된 JSON 형식으로 포함될 수 있습니다. 엔드포인트를 정의하는 데 사용할 수 있는 속성은 Amazon Pinpoint API 참조의 [EndpointRequest](https://docs.aws.amazon.com/pinpoint/latest/apireference/apps-application-id-endpoints-endpoint-id.html#apps-application-id-endpoints-endpoint-id-schemas) JSON 스키마를 참조하세요.

**CSV** 

다음 예제와 같이 CSV 파일에 정의된 엔드포인트를 가져올 수 있습니다.

ChannelType,Address,Location.Country,Demographic.Platform,Demographic.Make,User.UserId SMS,12065550182,CN,Android,LG,example-user-id-1 APNS,1a2b3c4d5e6f7g8h9i0j1a2b3c4d5e6f,US,iOS,Apple,example-user-id-2 EMAIL,john.stiles@example.com,US,iOS,Apple,example-user-id-2

첫 번째 줄은 엔드포인트 속성을 포함하는 헤더입니다. Location.Country와 같이 점 표기법을 사용하여 중첩 속성을 지정합니다.

후속 줄은 헤더에 있는 각 속성의 값을 제공하여 엔드포인트를 정의합니다.

값에 쉼표 또는 큰따옴표를 포함하려면 "aaa,bbb"와 같이 값을 큰따옴표로 묶습니다.

줄 바꿈은 의 값 내에서 지원되지 않습니다CSV.

JSON

다음 예제와 같이 새 줄로 구분된 JSON 파일에 정의된 엔드포인트를 가져올 수 있습니다.

```
{"ChannelType":"SMS","Address":"12065550182","Location":
{"Country":"CN"},"Demographic":{"Platform":"Android","Make":"LG"},"User":
{"UserId":"example-user-id-1"}}
{"ChannelType":"APNS","Address":"1a2b3c4d5e6f7g8h9i0j1a2b3c4d5e6f","Location":
{"Country":"US"},"Demographic":{"Platform":"iOS","Make":"Apple"},"User":
{"UserId":"example-user-id-2"}}
{"ChannelType":"EMAIL","Address":"john.stiles@example.com","Location":
{"Country":"US"},"Demographic":{"Platform":"iOS","Make":"Apple"},"User":
{"UserId":"example-user-id-2"}}
```
이 형식에서 각 줄은 개별 엔드포인트 정의를 포함하는 전체 JSON 객체입니다.

#### 가져오기 작업 요청

다음 예제에서는 로컬 파일을 버킷에 업로드하여 엔드포인트 정의를 Amazon S3에 추가하는 방법을 보여줍니다. 그런 다음, 이 예제에서는 엔드포인트 정의를 Amazon Pinpoint 프로젝트로 가져옵니다.

AWS CLI

AWS CLI에서 명령을 실행하여 Amazon Pinpoint를 사용할 수 있습니다.

Example S3 CP 명령

Amazon S3 버킷에 로컬 파일을 업로드하려면 Amazon S3 [cp](https://docs.aws.amazon.com/cli/latest/reference/s3/cp.html) 명령을 사용합니다.

\$ **aws s3 cp** *./endpoints-file* **s3://***bucket-name/prefix/*

위치:

- ./endpoints-file은 엔드포인트 정의가 포함된 로컬 파일의 파일 경로입니다.
- bucket-name/prefix/는 Amazon S3 버킷의 이름 및 선택 사항으로 버킷의 객체를 계층 구조로 정리하는 데 도움이 되는 접두사입니다. 예를 들어, 유용한 접두사는 pinpoint/imports/ endpoints/일 수 있습니다.

Example 가져오기 작업 생성 명령

Amazon S3 버킷에서 엔드포인트 정의를 가져오려면 [create-import-job](https://docs.aws.amazon.com/cli/latest/reference/pinpoint/create-import-job.html) 명령을 사용합니다.

```
$ aws pinpoint create-import-job \
> --application-id application-id \
> --import-job-request \
> S3Url=s3://bucket-name/prefix/key,\
> RoleArn=iam-import-role-arn,\
> Format=format,\
> RegisterEndpoints=true
```
위치:

- application-id는 엔드포인트를 가져올 Amazon Pinpoint 프로젝트의 ID입니다.
- bucket-name/prefix/key는 가져올 객체가 하나 이상 포함된 Amazon S3 내의 위치입니다. 이 위 치는 개별 객체의 키로 끝나거나, 여러 객체를 한정하는 접두사로 끝날 수 있습니다.
- iam-import-role-arn 는 Amazon Pinpoint에 버킷에 대한 읽기 액세스 권한을 부여하는 IAM 역할 의 Amazon 리소스 이름(ARN)입니다. Amazon Pinpoint
- format은 엔드포인트를 정의하는 데 사용한 형식에 따라 JSON 또는 CSV일 수 있습니다. Amazon S3 위치에 혼합된 형식의 여러 객체가 포함된 경우 Amazon Pinpoint는 지정된 형식과 일치하는 객체만 가져옵니다.
- RegisterEndpoints은 true또는 false일 수 있습니다. true로 설정하면 엔드포인트 정의를 가져 올 경우 가져오기 작업이 Amazon Pinpoint에 엔드포인트를 등록합니다.

RegisterEndpoints 및 DefineSegments 조합

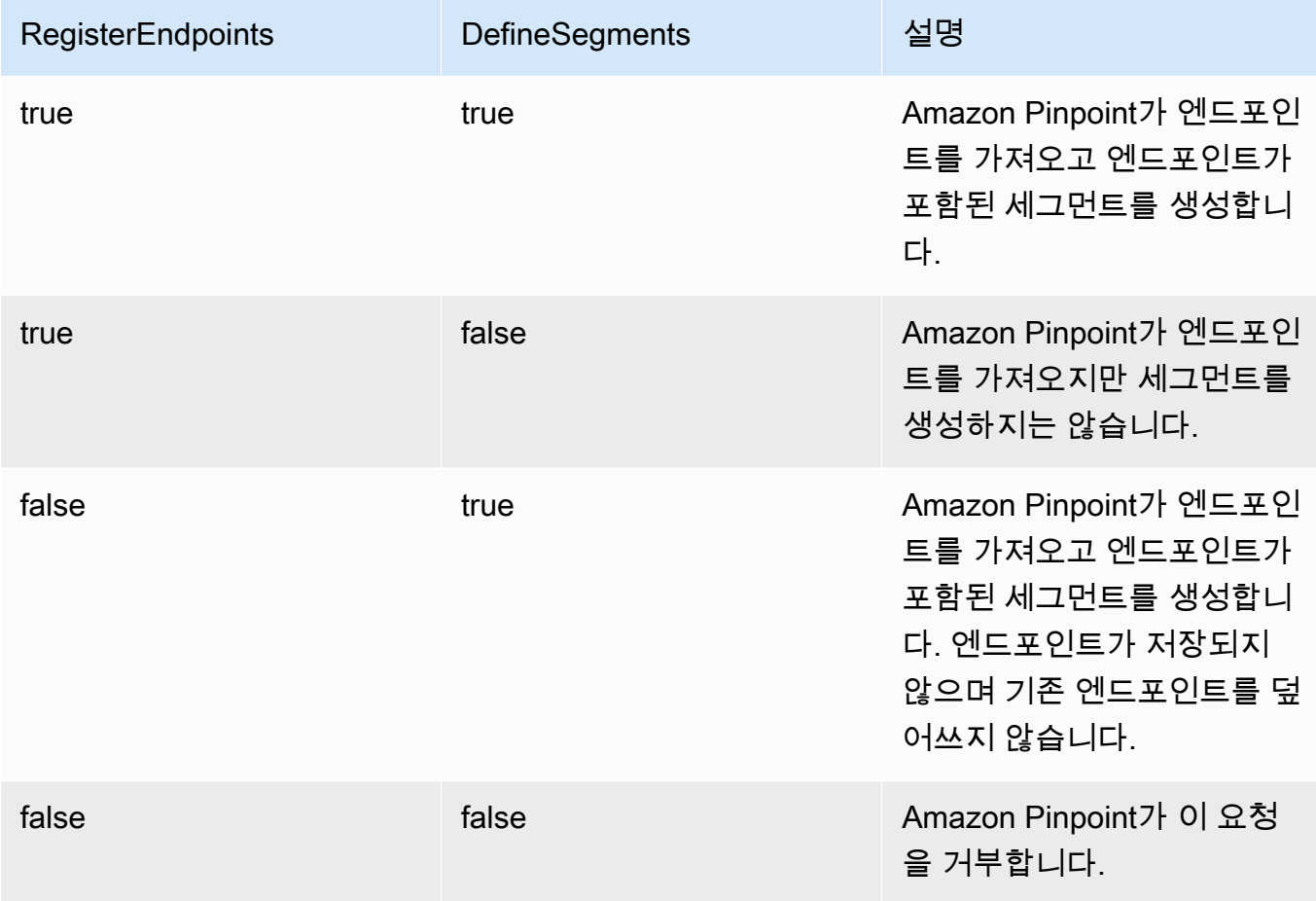

응답에는 가져오기 작업에 대한 세부 정보가 포함되어 있습니다.

```
{ 
     "ImportJobResponse": { 
          "CreationDate": "2018-05-24T21:26:33.995Z", 
          "Definition": { 
              "DefineSegment": false,
```
```
 "ExternalId": "463709046829", 
              "Format": "JSON", 
              "RegisterEndpoints": true, 
              "RoleArn": "iam-import-role-arn", 
              "S3Url": "s3://bucket-name/prefix/key" 
         }, 
          "Id": "d5ecad8e417d498389e1d5b9454d4e0c", 
          "JobStatus": "CREATED", 
          "Type": "IMPORT" 
     }
}
```
응답은 Id 속성이 있는 작업 ID를 제공합니다. 이 ID를 사용하여 가져오기 작업의 현재 상태를 확인 할 수 있습니다.

Example 가져오기 작업 Get 명령

가져오기 작업의 현재 상태를 확인하려면 get-import-job 명령을 사용합니다.

```
$ aws pinpoint get-import-job \
> --application-id application-id \
> --job-id job-id
```
위치:

- application-id는 가져오기 작업이 초기화된 Amazon Pinpoint 프로젝트의 ID입니다.
- job-id는 확인할 가져오기 작업의 ID입니다.

이 명령에 대한 응답은 가져오기 작업의 현재 상태를 제공합니다.

```
{ 
     "ImportJobResponse": { 
          "ApplicationId": "application-id", 
          "CompletedPieces": 1, 
          "CompletionDate": "2018-05-24T21:26:45.308Z", 
          "CreationDate": "2018-05-24T21:26:33.995Z", 
          "Definition": { 
              "DefineSegment": false, 
              "ExternalId": "463709046829", 
              "Format": "JSON", 
              "RegisterEndpoints": true, 
              "RoleArn": "iam-import-role-arn",
```

```
 "S3Url": "s3://s3-bucket-name/prefix/endpoint-definitions.json" 
          }, 
          "FailedPieces": 0, 
          "Id": "job-id", 
          "JobStatus": "COMPLETED", 
          "TotalFailures": 0, 
          "TotalPieces": 1, 
          "TotalProcessed": 3, 
          "Type": "IMPORT" 
     }
}
```
응답은 JobStatus 속성이 있는 작업 상태를 제공합니다.

#### AWS SDK for Java

API 에서 제공하는 클라이언트를 사용하여 Java 애플리케이션에서 Amazon Pinpoint를 사용할 수 있습니다 AWS SDK for Java.

#### Example 코드

엔드포인트 정의가 포함된 파일을 Amazon S3에 업로드하려면 AmazonS3 클라이언트의 putObject 메서드를 사용합니다.

엔드포인트를 Amazon Pinpoint 프로젝트로 가져오려면 CreateImportJobRequest 객체를 초기 화합니다. 그런 다음, 이 객체를 AmazonPinpoint 클라이언트의 createImportJob 메서드에 전 달합니다.

```
package com.amazonaws.examples.pinpoint;
import com.amazonaws.AmazonServiceException;
import com.amazonaws.regions.Regions;
import com.amazonaws.services.pinpoint.AmazonPinpoint;
import com.amazonaws.services.pinpoint.AmazonPinpointClientBuilder;
import com.amazonaws.services.pinpoint.model.CreateImportJobRequest;
import com.amazonaws.services.pinpoint.model.CreateImportJobResult;
import com.amazonaws.services.pinpoint.model.Format;
import com.amazonaws.services.pinpoint.model.GetImportJobRequest;
import com.amazonaws.services.pinpoint.model.GetImportJobResult;
import com.amazonaws.services.pinpoint.model.ImportJobRequest;
import com.amazonaws.services.s3.AmazonS3;
import com.amazonaws.services.s3.AmazonS3ClientBuilder;
import com.amazonaws.services.s3.model.AmazonS3Exception;
```

```
import java.io.File;
import java.nio.file.Path;
import java.nio.file.Paths;
import java.util.List;
import java.util.concurrent.TimeUnit;
public class ImportEndpoints { 
     public static void main(String[] args) { 
         final String USAGE = "\n" + 
                  "ImportEndpoints - Adds endpoints to an Amazon Pinpoint application 
 by: \ln" +
                 "1.) Uploading the endpoint definitions to an Amazon S3 bucket. \n\begin{bmatrix}\nn\n\end{bmatrix}+ "2.) Importing the endpoint definitions from the bucket to an Amazon 
  Pinpoint " + 
                  "application.\n\n" + 
                  "Usage: ImportEndpoints <endpointsFileLocation> <s3BucketName> 
  <iamImportRoleArn> " + 
                  "<applicationId>\n\n" + 
                  "Where:\n" + 
                  " endpointsFileLocation - The relative location of the JSON file 
  that contains the " + 
                  "endpoint definitions.\n" + 
                  " s3BucketName - The name of the Amazon S3 bucket to upload the 
  JSON file to. If the " + 
                  "bucket doesn't exist, a new bucket is created.\n" + 
                  " iamImportRoleArn - The ARN of an IAM role that grants Amazon 
  Pinpoint read " + 
                  "permissions to the S3 bucket.\n" + 
                  " applicationId - The ID of the Amazon Pinpoint application to add 
  the endpoints to."; 
        if (args.length < 1) {
             System.out.println(USAGE); 
             System.exit(1); 
         } 
         String endpointsFileLocation = args[0]; 
         String s3BucketName = args[1]; 
         String iamImportRoleArn = args[2]; 
        String applicationId = args[3];
```

```
 Path endpointsFilePath = Paths.get(endpointsFileLocation); 
         File endpointsFile = new 
 File(endpointsFilePath.toAbsolutePath().toString()); 
         uploadToS3(endpointsFile, s3BucketName); 
         importToPinpoint(endpointsFile.getName(), s3BucketName, iamImportRoleArn, 
 applicationId); 
    } 
     private static void uploadToS3(File endpointsFile, String s3BucketName) { 
         // Initializes Amazon S3 client. 
         final AmazonS3 s3 = AmazonS3ClientBuilder.defaultClient(); 
         // Checks whether the specified bucket exists. If not, attempts to create 
 one. 
         if (!s3.doesBucketExistV2(s3BucketName)) { 
             try { 
                 s3.createBucket(s3BucketName); 
                 System.out.format("Created S3 bucket %s.\n", s3BucketName); 
             } catch (AmazonS3Exception e) { 
                 System.err.println(e.getErrorMessage()); 
                 System.exit(1); 
 } 
         } 
         // Uploads the endpoints file to the bucket. 
         String endpointsFileName = endpointsFile.getName(); 
         System.out.format("Uploading %s to S3 bucket %s . . .\n", endpointsFileName, 
 s3BucketName); 
         try { 
             s3.putObject(s3BucketName, "imports/" + endpointsFileName, 
 endpointsFile); 
             System.out.println("Finished uploading to S3."); 
         } catch (AmazonServiceException e) { 
             System.err.println(e.getErrorMessage()); 
             System.exit(1); 
         } 
    } 
    private static void importToPinpoint(String endpointsFileName, String 
 s3BucketName, 
             String iamImportRoleArn, String applicationId) {
```

```
 // The S3 URL that Amazon Pinpoint requires to find the endpoints file. 
        String s3Url = "s3://" + s3BucketName + "/imports/" + endpointsFileName; 
        // Defines the import job that Amazon Pinpoint runs. 
        ImportJobRequest importJobRequest = new ImportJobRequest() 
                 .withS3Url(s3Url) 
                 .withRegisterEndpoints(true) 
                 .withRoleArn(iamImportRoleArn) 
                 .withFormat(Format.JSON); 
        CreateImportJobRequest createImportJobRequest = new CreateImportJobRequest() 
                 .withApplicationId(applicationId) 
                 .withImportJobRequest(importJobRequest); 
        // Initializes the Amazon Pinpoint client. 
        AmazonPinpoint pinpointClient = AmazonPinpointClientBuilder.standard() 
                 .withRegion(Regions.US_EAST_1).build(); 
        System.out.format("Importing endpoints in %s to Amazon Pinpoint application 
\frac{1}{6}s . . . \n",
                 endpointsFileName, applicationId); 
        try { 
            // Runs the import job with Amazon Pinpoint. 
            CreateImportJobResult importResult = 
 pinpointClient.createImportJob(createImportJobRequest); 
            String jobId = importResult.getImportJobResponse().getId(); 
            GetImportJobResult getImportJobResult = null; 
            String jobStatus = null; 
            // Checks the job status until the job completes or fails. 
            do { 
                 getImportJobResult = pinpointClient.getImportJob(new 
 GetImportJobRequest() 
                         .withJobId(jobId) 
                         .withApplicationId(applicationId)); 
                 jobStatus = 
 getImportJobResult.getImportJobResponse().getJobStatus(); 
                System.out.format("Import job %s . . .\n", jobStatus.toLowerCase());
                 TimeUnit.SECONDS.sleep(3); 
            } while (!jobStatus.equals("COMPLETED") && !jobStatus.equals("FAILED"));
```

```
 if (jobStatus.equals("COMPLETED")) { 
                 System.out.println("Finished importing endpoints."); 
             } else { 
                 System.err.println("Failed to import endpoints."); 
                 System.exit(1); 
 } 
             // Checks for entries that failed to import. 
             // getFailures provides up to 100 of the first failed entries for the 
  job, if 
             // any exist. 
             List<String> failedEndpoints = 
  getImportJobResult.getImportJobResponse().getFailures(); 
             if (failedEndpoints != null) { 
                 System.out.println("Failed to import the following entries:"); 
                 for (String failedEndpoint : failedEndpoints) { 
                     System.out.println(failedEndpoint); 
 } 
 } 
         } catch (AmazonServiceException | InterruptedException e) { 
             System.err.println(e.getMessage()); 
             System.exit(1); 
         } 
     }
}
```
### **HTTP**

에 직접 HTTP 요청하여 Amazon Pinpoint를 사용할 수 있습니다RESTAPI.

Example S3 PUT 객체 요청

버킷에 엔드포인트 정의를 추가하려면 Amazon S3 [PUT 객체](https://docs.aws.amazon.com/AmazonS3/latest/API/API_PutObject.html) 작업을 사용하고 엔드포인트 정의를 본문으로 제공합니다.

```
PUT /prefix/key HTTP/1.1
Content-Type: text/plain
Accept: application/json
Host: bucket-name.s3.amazonaws.com
X-Amz-Content-Sha256: 
  c430dc094b0cec2905bc88d96314914d058534b14e2bc6107faa9daa12fdff2d
```
X-Amz-Date: 20180605T184132Z Authorization: AWS4-HMAC-SHA256 Credential=AKIAIOSFODNN7EXAMPLE/20180605/ us-east-1/s3/aws4\_request, SignedHeaders=accept;cache-control;contentlength;content-type;host;postman-token;x-amz-content-sha256;x-amz-date, Signature=c25cbd6bf61bd3b3667c571ae764b9bf2d8af61b875cacced95d1e68d91b4170 Cache-Control: no-cache {"ChannelType":"SMS","Address":"2065550182","Location": {"Country":"CAN"},"Demographic":{"Platform":"Android","Make":"LG"},"User": {"UserId":"example-user-id-1"}} {"ChannelType":"APNS","Address":"1a2b3c4d5e6f7g8h9i0j1a2b3c4d5e6f","Location": {"Country":"USA"},"Demographic":{"Platform":"iOS","Make":"Apple"},"User": {"UserId":"example-user-id-2"}} {"ChannelType":"EMAIL","Address":"john.stiles@example.com","Location": {"Country":"USA"},"Demographic":{"Platform":"iOS","Make":"Apple"},"User": {"UserId":"example-user-id-2"}}

위치:

- /prefix/key는 업로드 후 엔드포인트 정의가 포함될 객체의 접두사 및 키 이름입니다. 접두사를 사용하여 객체를 계층 구조로 정리할 수 있습니다. 예를 들어, 유용한 접두사는 pinpoint/ imports/endpoints/일 수 있습니다.
- bucket-name은 엔드포인트 정의를 추가할 Amazon S3 버킷의 이름입니다.

Example POST 가져오기 작업 요청

Amazon S3 버킷에서 엔드포인트 정의를 가져오려면 [가져오기 작업](https://docs.aws.amazon.com/pinpoint/latest/apireference/apps-application-id-jobs-import.html) 리소스에 POST 요청을 발행 합니다. 요청에 필요한 헤더를 포함시키고 본문[ImportJobRequestJ](https://docs.aws.amazon.com/pinpoint/latest/apireference/apps-application-id-jobs-import.html#apps-application-id-jobs-import-schemas)SON으로 를 제공합니다.

```
POST /v1/apps/application_id/jobs/import HTTP/1.1
Content-Type: application/json
Accept: application/json
Host: pinpoint.us-east-1.amazonaws.com
X-Amz-Date: 20180605T214912Z
Authorization: AWS4-HMAC-SHA256 Credential=AKIAIOSFODNN7EXAMPLE/20180605/
us-east-1/mobiletargeting/aws4_request, SignedHeaders=accept;cache-
control;content-length;content-type;host;postman-token;x-amz-date, 
  Signature=c25cbd6bf61bd3b3667c571ae764b9bf2d8af61b875cacced95d1e68d91b4170
Cache-Control: no-cache
```

```
{ 
   "S3Url": "s3://bucket-name/prefix/key",
```

```
 "RoleArn": "iam-import-role-arn", 
   "Format": "format", 
   "RegisterEndpoints": true
}
```
위치:

- application-id는 엔드포인트를 가져올 Amazon Pinpoint 프로젝트의 ID입니다.
- bucket-name/prefix/key는 가져올 객체가 하나 이상 포함된 Amazon S3 내의 위치입니다. 이 위 치는 개별 객체의 키로 끝나거나, 여러 객체를 한정하는 접두사로 끝날 수 있습니다.
- iam-import-role-arn 는 Amazon Pinpoint에 버킷에 대한 읽기 액세스 권한을 부여하는 IAM 역할 의 Amazon 리소스 이름(ARN)입니다. Amazon Pinpoint
- format은 엔드포인트를 정의하는 데 사용한 형식에 따라 JSON 또는 CSV일 수 있습니다. Amazon S3 위치에 혼합된 형식의 여러 파일이 포함된 경우 Amazon Pinpoint는 지정된 형식과 일치하는 파일만 가져옵니다.

요청이 성공하면 다음과 비슷한 응답이 수신됩니다.

```
{ 
     "Id": "a995ce5d70fa44adb563b7d0e3f6c6f5", 
     "JobStatus": "CREATED", 
     "CreationDate": "2018-06-05T21:49:15.288Z", 
     "Type": "IMPORT", 
     "Definition": { 
          "S3Url": "s3://bucket-name/prefix/key", 
          "RoleArn": "iam-import-role-arn", 
          "ExternalId": "external-id", 
          "Format": "JSON", 
          "RegisterEndpoints": true, 
          "DefineSegment": false 
     }
}
```
응답은 Id 속성이 있는 작업 ID를 제공합니다. 이 ID를 사용하여 가져오기 작업의 현재 상태를 확인 할 수 있습니다.

Example GET 가져오기 작업 요청

가져오기 작업의 현재 상태를 확인하려면 [가져오기 작업](https://docs.aws.amazon.com/pinpoint/latest/apireference/apps-application-id-jobs-import-job-id.html) 리소스에 GET 요청을 발행합니다.

GET /v1/apps/*application\_id*/jobs/import/*job\_id* HTTP/1.1 Content-Type: application/json Accept: application/json Host: pinpoint.us-east-1.amazonaws.com X-Amz-Date: 20180605T220744Z Authorization: AWS4-HMAC-SHA256 Credential=AKIAIOSFODNN7EXAMPLE/20180605/useast-1/mobiletargeting/aws4\_request, SignedHeaders=accept;cache-control;contenttype;host;postman-token;x-amz-date, Signature=c25cbd6bf61bd3b3667c571ae764b9bf2d8af61b875cacced95d1e68d91b4170 Cache-Control: no-cache

위치:

- application\_id는 가져오기 작업이 초기화된 Amazon Pinpoint 프로젝트의 ID입니다.
- job\_id는 확인할 가져오기 작업의 ID입니다.

요청이 성공하면 다음과 비슷한 응답이 수신됩니다.

```
{ 
     "ApplicationId": "application_id", 
     "Id": "70a51b2cf442447492d2c8e50336a9e8", 
     "JobStatus": "COMPLETED", 
     "CompletedPieces": 1, 
     "FailedPieces": 0, 
     "TotalPieces": 1, 
     "CreationDate": "2018-06-05T22:04:49.213Z", 
     "CompletionDate": "2018-06-05T22:04:58.034Z", 
     "Type": "IMPORT", 
     "TotalFailures": 0, 
     "TotalProcessed": 3, 
     "Definition": { 
          "S3Url": "s3://bucket-name/prefix/key.json", 
          "RoleArn": "iam-import-role-arn", 
          "ExternalId": "external-id", 
          "Format": "JSON", 
          "RegisterEndpoints": true, 
          "DefineSegment": false 
     }
}
```
응답은 JobStatus 속성이 있는 작업 상태를 제공합니다.

# 관련 정보

지원되는 HTTP 메서드 및 요청 파라미터를 API포함하여 Amazon Pinpoint 의 작업 가져오기 리소스에 대한 자세한 내용은 Amazon Pinpoint API 참조의 [작업 가져오기](https://docs.aws.amazon.com/pinpoint/latest/apireference/apps-application-id-jobs-import.html)를 참조하세요.

## <span id="page-45-0"></span>Amazon Pinpoint에서 Amazon S3 버킷으로 엔드포인트 내보내기

Amazon Pinpoint에 있는 대상에 대한 정보를 모두 가져오려면 프로젝트에 속한 엔드포인트 정의를 내 보낼 수 있습니다. 내보내기를 수행하면 Amazon Pinpoint는 사용자가 지정하는 Amazon S3 버킷에 엔 드포인트 정의를 배치합니다. 엔드포인트 내보내기는 다음을 수행하려는 경우에 유용합니다.

- 클라이언트 애플리케이션이 Amazon Pinpoint에 등록한 신규 및 기존 엔드포인트에 대한 최신 데이 터를 봅니다.
- Amazon Pinpoint의 엔드포인트 데이터를 자체 고객 관계 관리(CRM) 시스템과 동기화합니다.
- 고객 데이터에 대한 보고서를 생성하거나 고객 데이터를 분석합니다.
	- **a** Note

Amazon S3 버킷에 전달한 콘텐츠에는 고객 콘텐츠가 포함될 수 있습니다. Amazon S3 버킷으 로 내보낸 엔드포인트 데이터를 삭제해야 하는 경우 Amazon S3에서 삭제해야 합니다. 민감한 데이터 제거에 대한 자세한 내용은 [S3 버킷을 비우는 방법](https://docs.aws.amazon.com/AmazonS3/latest/userguide/empty-bucket.html) 또는 [S3 버킷을 삭제하는 방법을](https://docs.aws.amazon.com/AmazonS3/latest/userguide/delete-bucket.html) 참조하세요.

# 시작하기 전 준비 사항

엔드포인트를 내보내려면 먼저 AWS 계정에서 다음 리소스가 필요합니다.

- Amazon S3 버킷. 버킷을 생성하는 방법은 Amazon Simple Storage Service 사용 설명서의 [버킷 생](https://docs.aws.amazon.com/AmazonS3/latest/userguide/creating-bucket.html) [성](https://docs.aws.amazon.com/AmazonS3/latest/userguide/creating-bucket.html)을 참조하세요.
- Amazon S3 버킷에 대한 Amazon Pinpoint 쓰기 권한을 부여하는 AWS Identity and Access Management (IAM) 역할입니다. Amazon S3 역할을 생성하려면 [IAM 엔드포인트 또는 세그먼트 내](#page-496-0) [보내기 역할](#page-496-0) 단원을 참조하십시오.

## 예시

다음 예제에서는 Amazon Pinpoint 프로젝트에서 엔드포인트를 내보낸 다음 Amazon S3 버킷에서 해 당 엔드포인트를 다운로드하는 방법을 보여줍니다.

AWS CLI

AWS CLI에서 명령을 실행하여 Amazon Pinpoint를 사용할 수 있습니다.

Example 내보내기 작업 생성 명령

Amazon Pinpoint 프로젝트에서 엔드포인트를 내보내려면 [create-export-job](https://docs.aws.amazon.com/cli/latest/reference/pinpoint/create-export-job.html) 명령을 사용합니 다.

```
$ aws pinpoint create-export-job \
> --application-id application-id \
> --export-job-request \
> S3UrlPrefix=s3://bucket-name/prefix/,\
> RoleArn=iam-export-role-arn
```
위치:

- *###### ID* 는 엔드포인트가 포함된 Amazon Pinpoint 프로젝트의 ID입니다.
- *## ##/###/* 는 Amazon S3 버킷의 이름이며, 선택적으로 버킷의 객체를 계층적으로 구 성하는 데 도움이 되는 접두사입니다. 예를 들어, 유용한 접두사는 pinpoint/exports/ endpoints/일 수 있습니다.
- *iam-export-role-arn* 는 버킷에 대한 Amazon Pinpoint 쓰기 액세스 권한을 부여하는 IAM 역할의 Amazon 리소스 이름(ARN)입니다. Amazon Pinpoint

이 명령에 대한 응답은 내보내기 작업에 대한 세부 정보를 제공합니다.

```
{ 
     "ExportJobResponse": { 
          "CreationDate": "2018-06-04T22:04:20.585Z", 
          "Definition": { 
              "RoleArn": "iam-export-role-arn", 
              "S3UrlPrefix": "s3://s3-bucket-name/prefix/" 
         }, 
          "Id": "7390e0de8e0b462380603c5a4df90bc4", 
          "JobStatus": "CREATED",
```
}

```
 "Type": "EXPORT" 
 }
```
응답은 Id 속성이 있는 작업 ID를 제공합니다. 이 ID를 사용하여 내보내기 작업의 현재 상태를 확인 할 수 있습니다.

Example 내보내기 작업 Get 명령

내보내기 작업의 현재 상태를 확인하려면 [get-export-job](https://docs.aws.amazon.com/cli/latest/reference/pinpoint/get-export-job.html) 명령을 사용합니다.

```
$ aws pinpoint get-export-job \
> --application-id application-id \
> --job-id job-id
```
위치:

- *###### ID* 는 엔드포인트를 내보낸 Amazon Pinpoint 프로젝트 ID입니다.
- *## ID* 는 확인 중인 작업의 ID입니다.

이 명령에 대한 응답은 내보내기 작업의 현재 상태를 제공합니다.

```
{ 
     "ExportJobResponse": { 
          "ApplicationId": "application-id", 
          "CompletedPieces": 1, 
          "CompletionDate": "2018-05-08T22:16:48.228Z", 
          "CreationDate": "2018-05-08T22:16:44.812Z", 
          "Definition": {}, 
          "FailedPieces": 0, 
          "Id": "6c99c463f14f49caa87fa27a5798bef9", 
          "JobStatus": "COMPLETED", 
          "TotalFailures": 0, 
          "TotalPieces": 1, 
          "TotalProcessed": 215, 
         "Type": "EXPORT" 
     }
}
```
응답은 JobStatus 속성이 있는 작업 상태를 제공합니다. 작업 상태 값이 COMPLETED이면 내보낸 엔드포인트를 Amazon S3 버킷에서 가져올 수 있습니다.

Example S3 CP 명령

내보낸 엔드포인트를 다운로드하려면 Amazon S3 [cp](https://docs.aws.amazon.com/cli/latest/reference/s3/cp.html) 명령을 사용합니다.

\$ **aws s3 cp s3://***bucket-name/prefix/key.gz /local/directory/*

위치:

- *## ##/###/#* 는 엔드포인트를 내보낼 때 Amazon Pinpoint가 버킷에 추가한 .gz 파일의 위 치입니다. 이 파일에는 내보낸 엔드포인트 정의가 포함되어 있습니다. 예를 들어 에서 URL https://PINPOINT-EXAMPLE-BUCKET.s3.us-west-2.amazonaws.com/Exports/ example.csvPINPOINT-EXAMPLE-BUCKET는 버킷의 이름이고 Exports/example.csv는 키입니다. 키에 대한 자세한 내용은 Amazon S3 사용 설명서의 [키](https://docs.aws.amazon.com/AmazonS3/latest/userguide/Welcome.html#BasicsKeys) 섹션을 참조하십시오.
- */##/####/* 는 엔드포인트를 다운로드하려는 로컬 디렉터리의 파일 경로입니다.

#### AWS SDK for Java

API 에서 제공하는 클라이언트를 사용하여 Java 애플리케이션에서 Amazon Pinpoint를 사용할 수 있습니다 AWS SDK for Java.

Example 코드

Amazon Pinpoint 프로젝트에서 엔드포인트를 내보내려면 CreateExportJobRequest 객체를 초 기화합니다. 그런 다음, 이 객체를 AmazonPinpoint 클라이언트의 createExportJob 메서드에 전달합니다.

Amazon Pinpoint에서 내보낸 엔드포인트를 다운로드하려면 AmazonS3 클라이언트의 getObject 메서드를 사용합니다.

```
import software.amazon.awssdk.core.ResponseBytes;
import software.amazon.awssdk.regions.Region;
import software.amazon.awssdk.services.pinpoint.PinpointClient;
import software.amazon.awssdk.services.pinpoint.model.ExportJobRequest;
import software.amazon.awssdk.services.pinpoint.model.PinpointException;
import software.amazon.awssdk.services.pinpoint.model.CreateExportJobRequest;
import software.amazon.awssdk.services.pinpoint.model.CreateExportJobResponse;
import software.amazon.awssdk.services.pinpoint.model.GetExportJobResponse;
import software.amazon.awssdk.services.pinpoint.model.GetExportJobRequest;
import software.amazon.awssdk.services.s3.S3Client;
import software.amazon.awssdk.services.s3.model.GetObjectRequest;
```
import software.amazon.awssdk.services.s3.model.ListObjectsV2Request; import software.amazon.awssdk.services.s3.model.ListObjectsV2Response; import software.amazon.awssdk.services.s3.model.S3Object; import software.amazon.awssdk.services.s3.model.GetObjectResponse; import software.amazon.awssdk.services.s3.model.S3Exception; import java.io.File; import java.io.FileOutputStream; import java.io.IOException; import java.io.OutputStream; import java.text.SimpleDateFormat; import java.util.ArrayList; import java.util.Date; import java.util.List; import java.util.concurrent.TimeUnit; import java.util.stream.Collectors;

import software.amazon.awssdk.core.ResponseBytes; import software.amazon.awssdk.regions.Region; import software.amazon.awssdk.services.pinpoint.PinpointClient; import software.amazon.awssdk.services.pinpoint.model.ExportJobRequest; import software.amazon.awssdk.services.pinpoint.model.PinpointException; import software.amazon.awssdk.services.pinpoint.model.CreateExportJobRequest; import software.amazon.awssdk.services.pinpoint.model.CreateExportJobResponse; import software.amazon.awssdk.services.pinpoint.model.GetExportJobResponse; import software.amazon.awssdk.services.pinpoint.model.GetExportJobRequest; import software.amazon.awssdk.services.s3.S3Client; import software.amazon.awssdk.services.s3.model.GetObjectRequest; import software.amazon.awssdk.services.s3.model.ListObjectsV2Request; import software.amazon.awssdk.services.s3.model.ListObjectsV2Response; import software.amazon.awssdk.services.s3.model.S3Object; import software.amazon.awssdk.services.s3.model.GetObjectResponse; import software.amazon.awssdk.services.s3.model.S3Exception; import java.io.File; import java.io.FileOutputStream; import java.io.IOException; import java.io.OutputStream; import java.text.SimpleDateFormat; import java.util.ArrayList; import java.util.Date; import java.util.List; import java.util.concurrent.TimeUnit; import java.util.stream.Collectors;

```
/** 
  * To run this code example, you need to create an AWS Identity and Access 
  * Management (IAM) role with the correct policy as described in this 
  * documentation: 
  * https://docs.aws.amazon.com/pinpoint/latest/developerguide/audience-data-
export.html 
 * 
  * Also, set up your development environment, including your credentials. 
 * 
  * For information, see this documentation topic: 
 * 
  * https://docs.aws.amazon.com/sdk-for-java/latest/developer-guide/get-started.html 
  */
public class ExportEndpoints { 
     public static void main(String[] args) { 
         final String usage = """ 
                 This program performs the following steps: 
                 1. Exports the endpoints to an Amazon S3 bucket. 
                 2. Downloads the exported endpoints files from Amazon S3. 
                 3. Parses the endpoints files to obtain the endpoint IDs and prints 
  them. 
                 Usage: ExportEndpoints <applicationId> <s3BucketName> 
 <iamExportRoleArn> <path>
                 Where: 
                    applicationId - The ID of the Amazon Pinpoint application that has 
  the endpoint. 
                    s3BucketName - The name of the Amazon S3 bucket to export the JSON 
  file to.\s 
                    iamExportRoleArn - The ARN of an IAM role that grants Amazon 
  Pinpoint write permissions to the S3 bucket. path - The path where the files 
  downloaded from the Amazon S3 bucket are written (for example, C:/AWS/). 
                 """;
        if (args.length != 4) {
             System.out.println(usage); 
             System.exit(1); 
         } 
        String applicationId = args[0];
         String s3BucketName = args[1];
```

```
 String iamExportRoleArn = args[2]; 
       String path = args[3];
        System.out.println("Deleting an application with ID: " + applicationId); 
        Region region = Region.US_EAST_1; 
        PinpointClient pinpoint = PinpointClient.builder() 
                 .region(region) 
                 .build(); 
        S3Client s3Client = S3Client.builder() 
                 .region(region) 
                .build();
        exportAllEndpoints(pinpoint, s3Client, applicationId, s3BucketName, path, 
 iamExportRoleArn); 
        pinpoint.close(); 
        s3Client.close(); 
    } 
   public static void exportAllEndpoints(PinpointClient pinpoint,
            S3Client s3Client, 
            String applicationId, 
            String s3BucketName, 
            String path, 
            String iamExportRoleArn) { 
        try { 
            List<String> objectKeys = exportEndpointsToS3(pinpoint, s3Client, 
 s3BucketName, iamExportRoleArn, 
                     applicationId); 
           List<String> endpointFileKeys = objectKeys.stream().filter(o ->
 o.endsWith(".gz")) 
                     .collect(Collectors.toList()); 
            downloadFromS3(s3Client, path, s3BucketName, endpointFileKeys); 
        } catch (PinpointException e) { 
            System.err.println(e.awsErrorDetails().errorMessage()); 
            System.exit(1); 
        } 
    } 
    public static List<String> exportEndpointsToS3(PinpointClient pinpoint, S3Client 
 s3Client, String s3BucketName, 
            String iamExportRoleArn, String applicationId) {
```

```
 SimpleDateFormat dateFormat = new SimpleDateFormat("yyyy-MM-dd-
HH_mm:ss.SSS_z");
         String endpointsKeyPrefix = "exports/" + applicationId + "_" + 
  dateFormat.format(new Date()); 
         String s3UrlPrefix = "s3://" + s3BucketName + "/" + endpointsKeyPrefix + 
  "/"; 
         List<String> objectKeys = new ArrayList<>(); 
         String key; 
         try { 
             // Defines the export job that Amazon Pinpoint runs. 
             ExportJobRequest jobRequest = ExportJobRequest.builder() 
                      .roleArn(iamExportRoleArn) 
                      .s3UrlPrefix(s3UrlPrefix) 
                     .build();
             CreateExportJobRequest exportJobRequest = 
  CreateExportJobRequest.builder() 
                      .applicationId(applicationId) 
                      .exportJobRequest(jobRequest) 
                     .build();
             System.out.format("Exporting endpoints from Amazon Pinpoint application 
  %s to Amazon S3 " + 
                     "bucket s \ldots \ln", applicationId, s3BucketName);
             CreateExportJobResponse exportResult = 
  pinpoint.createExportJob(exportJobRequest); 
             String jobId = exportResult.exportJobResponse().id(); 
             System.out.println(jobId); 
             printExportJobStatus(pinpoint, applicationId, jobId); 
             ListObjectsV2Request v2Request = ListObjectsV2Request.builder() 
                      .bucket(s3BucketName) 
                      .prefix(endpointsKeyPrefix) 
                     .build();
             // Create a list of object keys. 
             ListObjectsV2Response v2Response = s3Client.listObjectsV2(v2Request); 
             List<S3Object> objects = v2Response.contents(); 
             for (S3Object object : objects) { 
                 key = object(key(); objectKeys.add(key);
```

```
 } 
             return objectKeys; 
         } catch (PinpointException e) { 
             System.err.println(e.awsErrorDetails().errorMessage()); 
             System.exit(1); 
         } 
         return null; 
    } 
     private static void printExportJobStatus(PinpointClient pinpointClient, 
             String applicationId, 
             String jobId) { 
         GetExportJobResponse getExportJobResult; 
         String status; 
         try { 
             // Checks the job status until the job completes or fails. 
             GetExportJobRequest exportJobRequest = GetExportJobRequest.builder() 
                      .jobId(jobId) 
                      .applicationId(applicationId) 
                     .build();
             do { 
                 getExportJobResult = pinpointClient.getExportJob(exportJobRequest); 
                 status = 
 getExportJobResult.exportJobResponse().jobStatus().toString().toUpperCase(); 
                System.out.format("Export job %s . . .\n", status);
                 TimeUnit.SECONDS.sleep(3); 
             } while (!status.equals("COMPLETED") && !status.equals("FAILED")); 
             if (status.equals("COMPLETED")) { 
                 System.out.println("Finished exporting endpoints."); 
             } else { 
                 System.err.println("Failed to export endpoints."); 
                 System.exit(1); 
 } 
         } catch (PinpointException | InterruptedException e) { 
             System.err.println(e.getMessage()); 
             System.exit(1);
```

```
 } 
     } 
     // Download files from an Amazon S3 bucket and write them to the path location. 
     public static void downloadFromS3(S3Client s3Client, String path, String 
  s3BucketName, List<String> objectKeys) { 
         String newPath; 
         try { 
             for (String key : objectKeys) { 
                  GetObjectRequest objectRequest = GetObjectRequest.builder() 
                          .bucket(s3BucketName) 
                          .key(key) 
                         .build();
                  ResponseBytes<GetObjectResponse> objectBytes = 
  s3Client.getObjectAsBytes(objectRequest); 
                  byte[] data = objectBytes.asByteArray(); 
                  // Write the data to a local file. 
                  String fileSuffix = new 
  SimpleDateFormat("yyyyMMddHHmmss").format(new Date()); 
                  newPath = path + fileSuffix + ".gz"; 
                  File myFile = new File(newPath); 
                  OutputStream os = new FileOutputStream(myFile); 
                  os.write(data); 
 } 
             System.out.println("Download finished."); 
         } catch (S3Exception | NullPointerException | IOException e) { 
             System.err.println(e.getMessage()); 
             System.exit(1); 
         } 
     }
}
```
전체 SDK 예제는 의 [ExportEndpoints.java](https://github.com/awsdocs/aws-doc-sdk-examples/blob/main/javav2/example_code/pinpoint/src/main/java/com/example/pinpoint/ExportEndpoints.java)를 참조하세요[GitHub.](https://github.com/)

#### **HTTP**

에 직접 HTTP 요청하여 Amazon Pinpoint를 사용할 수 있습니다RESTAPI.

#### Example POST 작업 요청 내보내기

Amazon Pinpoint 프로젝트의 엔드포인트를 내보내려면 [작업 내보내기](https://docs.aws.amazon.com/pinpoint/latest/apireference/apps-application-id-jobs-export.html) 리소스에 POST 요청을 발행 합니다.

```
POST /v1/apps/application_id/jobs/export HTTP/1.1
Content-Type: application/json
Accept: application/json
Host: pinpoint.us-east-1.amazonaws.com
X-Amz-Date: 20180606T001238Z
Authorization: AWS4-HMAC-SHA256 Credential=AKIAIOSFODNN7EXAMPLE/20180606/
us-east-1/mobiletargeting/aws4_request, SignedHeaders=accept;cache-
control;content-length;content-type;host;postman-token;x-amz-date, 
  Signature=c25cbd6bf61bd3b3667c571ae764b9bf2d8af61b875cacced95d1e68d91b4170
Cache-Control: no-cache
{ 
   "S3UrlPrefix": "s3://bucket-name/prefix", 
   "RoleArn": "iam-export-role-arn"
}
```
위치:

- *###### ID* 는 엔드포인트가 포함된 Amazon Pinpoint 프로젝트의 ID입니다.
- *## ##/###* 는 Amazon S3 버킷의 이름이며, 선택적으로 버킷의 객체를 계층적으로 구 성하는 데 도움이 되는 접두사입니다. 예를 들어, 유용한 접두사는 pinpoint/exports/ endpoints/일 수 있습니다.
- *iam-export-role-arn* 는 버킷에 대한 Amazon Pinpoint 쓰기 액세스 권한을 부여하는 IAM 역할의 Amazon 리소스 이름(ARN)입니다. Amazon Pinpoint

이 요청에 대한 응답은 내보내기 작업에 대한 세부 정보를 제공합니다.

```
{ 
     "Id": "611bdc54c75244bfa51fe7001ddb2e36", 
     "JobStatus": "CREATED", 
     "CreationDate": "2018-06-06T00:12:43.271Z", 
     "Type": "EXPORT", 
     "Definition": { 
          "S3UrlPrefix": "s3://bucket-name/prefix", 
          "RoleArn": "iam-export-role-arn"
```
}

}

응답은 Id 속성이 있는 작업 ID를 제공합니다. 이 ID를 사용하여 내보내기 작업의 현재 상태를 확인 할 수 있습니다.

Example GET 작업 요청 내보내기

내보내기 작업의 현재 상태를 확인하려면 [내보내기 작업](https://docs.aws.amazon.com/pinpoint/latest/apireference/apps-application-id-jobs-export-job-id.html) 리소스에 GET 요청을 발행합니다.

```
GET /v1/apps/application_id/jobs/export/job_id HTTP/1.1
Content-Type: application/json
Accept: application/json
Host: pinpoint.us-east-1.amazonaws.com
X-Amz-Date: 20180606T002443Z
Authorization: AWS4-HMAC-SHA256 Credential=AKIAIOSFODNN7EXAMPLE/20180606/us-
east-1/mobiletargeting/aws4_request, SignedHeaders=accept;cache-control;content-
type;host;postman-token;x-amz-date, 
  Signature=c25cbd6bf61bd3b3667c571ae764b9bf2d8af61b875cacced95d1e68d91b4170
Cache-Control: no-cache
```
위치:

- *###### ID* 는 엔드포인트를 내보낸 Amazon Pinpoint 프로젝트 ID입니다.
- *## ID* 는 확인 중인 작업의 ID입니다.

이 요청에 대한 응답은 내보내기 작업의 현재 상태를 제공합니다.

```
{ 
     "ApplicationId": "application_id", 
     "Id": "job_id", 
     "JobStatus": "COMPLETED", 
     "CompletedPieces": 1, 
     "FailedPieces": 0, 
     "TotalPieces": 1, 
     "CreationDate": "2018-06-06T00:12:43.271Z", 
     "CompletionDate": "2018-06-06T00:13:01.141Z", 
     "Type": "EXPORT", 
     "TotalFailures": 0, 
     "TotalProcessed": 217, 
     "Definition": {}
```
}

응답은 JobStatus 속성이 있는 작업 상태를 제공합니다. 작업 상태 값이 COMPLETED이면 내보낸 엔드포인트를 Amazon S3 버킷에서 가져올 수 있습니다.

### 관련 정보

특정 엔드포인트의 엔드포인트 ID를 찾으려면 엔드포인트가 속한 세그먼트를 확인한 다음 Amazon Pinpoint 에서 세그먼트를 내보내야 합니다. 내보낸 데이터는 각 엔드포인트의 엔드포인트 ID를 포함합 니다. Amazon Pinpoint 콘솔을 사용하여 세그먼트를 파일로 내보낼 수 있습니다. 세그먼트 내보내기에 대한 자세한 내용은 Amazon Pinpoint 사용 설명서의 [세그먼트 내보내기를](https://docs.aws.amazon.com/pinpoint/latest/userguide/segments-exporting.html) 참조하세요.

지원되는 HTTP 메서드 및 요청 파라미터를 API포함하여 Amazon Pinpoint 의 작업 내보내기 리소스에 대한 자세한 내용은 Amazon Pinpoint API 참조의 [작업 내보내기](https://docs.aws.amazon.com/pinpoint/latest/apireference/apps-application-id-jobs-export.html)를 참조하세요.

## Amazon Pinpoint 프로젝트에서 엔드포인트 조회

Amazon Pinpoint 프로젝트에 추가된 개별 엔드포인트에 대한 세부 정보를 조회할 수 있습니다. 이러한 세부 정보에는 메시지의 대상 주소, 메시징 채널, 사용자의 디바이스에 대한 데이터, 사용자의 위치에 대한 데이터, 엔드포인트에서 기록하는 사용자 지정 속성이 포함됩니다.

엔드포인트를 조회하려면 엔드포인트 ID가 필요합니다. ID를 모르는 경우 그 대신 내보내기를 통 해 엔드포인트 데이터를 가져올 수 있습니다. 엔드포인트를 내보내려면 [the section called "Amazon](#page-45-0)  [Pinpoint에서 Amazon S3 버킷으로 엔드포인트 내보내기"](#page-45-0) 단원을 참조하십시오.

### 예시

다음 예제에서는 ID를 지정하여 개별 엔드포인트를 조회하는 방법을 보여 줍니다.

### AWS CLI

AWS CLI에서 명령을 실행하여 Amazon Pinpoint를 사용할 수 있습니다.

Example 엔드포인트 Get 명령

엔드포인트를 조회하려면 [get-endpoint](https://docs.aws.amazon.com/cli/latest/reference/pinpoint/get-endpoint.html) 명령을 사용합니다.

```
$ aws pinpoint get-endpoint \
> --application-id application-id \
```
### 위치:

- *application-id*는 엔드포인트가 포함된 Amazon Pinpoint 프로젝트의 ID입니다.
- *endpoint-id*는 조회할 엔드포인트의 ID입니다.

이 명령에 대한 응답은 다음 예제와 같이 엔드포인트의 JSON 정의입니다.

```
{ 
     "EndpointResponse": { 
          "Address": 
  "1a2b3c4d5e6f7g8h9i0j1k2l3m4n5o6p7q8r9s0t1u2v3w4x5y6z7a8b9c0d1e2f", 
          "ApplicationId": "application-id", 
          "Attributes": { 
              "Interests": [ 
                   "Technology", 
                  "Music", 
                   "Travel" 
 ] 
         }, 
          "ChannelType": "APNS", 
          "CohortId": "63", 
          "CreationDate": "2018-05-01T17:31:01.046Z", 
          "Demographic": { 
              "AppVersion": "1.0", 
              "Make": "apple", 
              "Model": "iPhone", 
              "ModelVersion": "8", 
              "Platform": "ios", 
              "PlatformVersion": "11.3.1", 
              "Timezone": "America/Los_Angeles" 
         }, 
          "EffectiveDate": "2018-05-07T19:03:29.963Z", 
          "EndpointStatus": "ACTIVE", 
          "Id": "example_endpoint", 
          "Location": { 
              "City": "Seattle", 
              "Country": "US", 
              "Latitude": 47.6, 
              "Longitude": -122.3, 
              "PostalCode": "98121"
```

```
 }, 
          "Metrics": { 
              "music interest level": 6.0,
               "travel_interest_level": 4.0, 
               "technology_interest_level": 9.0 
          }, 
          "OptOut": "ALL", 
          "RequestId": "7f546cac-6858-11e8-adcd-2b5a07aab338", 
          "User": { 
              "UserAttributes": { 
                   "Gender": "Female", 
                   "FirstName": "Wang", 
                   "LastName": "Xiulan", 
                   "Age": "39" 
              }, 
               "UserId": "example_user" 
          } 
     }
}
```
#### AWS SDK for Java

API 에서 제공하는 클라이언트를 사용하여 Java 애플리케이션에서 Amazon Pinpoint를 사용할 수 있습니다 AWS SDK for Java.

#### Example 코드

엔드포인트를 조회하려면 GetEndpointRequest 객체를 초기화합니다. 그런 다음, 이 객체를 AmazonPinpoint 클라이언트의 getEndpoint 메서드에 전달합니다.

```
import com.google.gson.FieldNamingPolicy;
import com.google.gson.Gson;
import com.google.gson.GsonBuilder;
import software.amazon.awssdk.regions.Region;
import software.amazon.awssdk.services.pinpoint.PinpointClient;
import software.amazon.awssdk.services.pinpoint.model.EndpointResponse;
import software.amazon.awssdk.services.pinpoint.model.GetEndpointResponse;
import software.amazon.awssdk.services.pinpoint.model.PinpointException;
import software.amazon.awssdk.services.pinpoint.model.GetEndpointRequest;
```

```
import com.google.gson.FieldNamingPolicy;
import com.google.gson.Gson;
import com.google.gson.GsonBuilder;
```

```
import software.amazon.awssdk.regions.Region;
import software.amazon.awssdk.services.pinpoint.PinpointClient;
import software.amazon.awssdk.services.pinpoint.model.EndpointResponse;
import software.amazon.awssdk.services.pinpoint.model.GetEndpointResponse;
import software.amazon.awssdk.services.pinpoint.model.PinpointException;
import software.amazon.awssdk.services.pinpoint.model.GetEndpointRequest;
/** 
  * Before running this Java V2 code example, set up your development 
  * environment, including your credentials. 
 * 
  * For more information, see the following documentation topic: 
 * 
  * https://docs.aws.amazon.com/sdk-for-java/latest/developer-guide/get-started.html 
  */
public class LookUpEndpoint { 
     public static void main(String[] args) { 
         final String usage = """ 
                Usage: <appId> <endpoint>
                 Where: 
                    appId - The ID of the application to delete. 
                    endpoint - The ID of the endpoint.\s 
                    """; 
        if (args.length != 2) {
             System.out.println(usage); 
             System.exit(1); 
         } 
        String appId = \arcsin 0];
        String endpoint = args[1];
         System.out.println("Looking up an endpoint point with ID: " + endpoint); 
         PinpointClient pinpoint = PinpointClient.builder() 
                  .region(Region.US_EAST_1) 
                 .build();
         lookupPinpointEndpoint(pinpoint, appId, endpoint); 
         pinpoint.close(); 
     } 
     public static void lookupPinpointEndpoint(PinpointClient pinpoint, String appId, 
  String endpoint) {
```

```
 try { 
              GetEndpointRequest appRequest = GetEndpointRequest.builder() 
                       .applicationId(appId) 
                      .endpointId(endpoint) 
                      .build();
              GetEndpointResponse result = pinpoint.getEndpoint(appRequest); 
              EndpointResponse endResponse = result.endpointResponse(); 
              // Uses the Google Gson library to pretty print the endpoint JSON. 
              Gson gson = new GsonBuilder() 
                      .setFieldNamingPolicy(FieldNamingPolicy.UPPER_CAMEL_CASE) 
                      .setPrettyPrinting() 
                      .create(); 
              String endpointJson = gson.toJson(endResponse); 
              System.out.println(endpointJson); 
         } catch (PinpointException e) { 
              System.err.println(e.awsErrorDetails().errorMessage()); 
              System.exit(1); 
         } 
         System.out.println("Done"); 
     }
}
```
읽을 수 있는 형식으로 엔드포인트 데이터를 인쇄하려면 이 예제에서는 Google GSON 라이브러리 를 사용하여 EndpointResponse 객체를 JSON 문자열로 변환합니다.

#### **HTTP**

에 직접 HTTP 요청하여 Amazon Pinpoint를 사용할 수 있습니다RESTAPI.

Example GET 엔드포인트 요청

엔드포인트를 조회하려면 [엔드포인트](https://docs.aws.amazon.com/pinpoint/latest/apireference/apps-application-id-endpoints-endpoint-id.html) 리소스에 GET 요청을 발행합니다.

```
GET /v1/apps/application_id/endpoints/endpoint_id HTTP/1.1
Host: pinpoint.us-east-1.amazonaws.com
Content-Type: application/json
Accept: application/json
Cache-Control: no-cache
```
위치:

- *application-id*는 엔드포인트가 포함된 Amazon Pinpoint 프로젝트의 ID입니다.
- *endpoint-id*는 조회할 엔드포인트의 ID입니다.

이 요청에 대한 응답은 다음 예제와 같이 엔드포인트의 JSON 정의입니다.

```
{ 
     "ChannelType": "APNS", 
     "Address": "1a2b3c4d5e6f7g8h9i0j1k2l3m4n5o6p7q8r9s0t1u2v3w4x5y6z7a8b9c0d1e2f", 
     "EndpointStatus": "ACTIVE", 
     "OptOut": "NONE", 
     "RequestId": "b720cfa8-6924-11e8-aeda-0b22e0b0fa59", 
     "Location": { 
          "Latitude": 47.6, 
          "Longitude": -122.3, 
          "PostalCode": "98121", 
          "City": "Seattle", 
          "Country": "US" 
     }, 
     "Demographic": { 
          "Make": "apple", 
          "Model": "iPhone", 
          "ModelVersion": "8", 
          "Timezone": "America/Los_Angeles", 
          "AppVersion": "1.0", 
          "Platform": "ios", 
          "PlatformVersion": "11.3.1" 
     }, 
     "EffectiveDate": "2018-06-06T00:58:19.865Z", 
     "Attributes": { 
          "Interests": [ 
              "Technology", 
              "Music", 
              "Travel" 
         \mathbf{I} }, 
     "Metrics": { 
          "music_interest_level": 6, 
          "travel_interest_level": 4, 
          "technology_interest_level": 9 
     },
```

```
 "User": {}, 
     "ApplicationId": "application_id", 
     "Id": "example_endpoint", 
     "CohortId": "39", 
     "CreationDate": "2018-06-06T00:58:19.865Z"
}
```
## 관련 정보

Amazon Pinpoint 의 엔드포인트 리소스에 대한 자세한 내용은 Amazon Pinpoint 참조의 [엔드포인트](https://docs.aws.amazon.com/pinpoint/latest/apireference/rest-api-endpoint.html)를 API참조하세요. Amazon Pinpoint API

# Amazon PinpointIDs를 사용하여 엔드포인트 나열

엔드포인트를 업데이트하거나 삭제하려면 엔드포인트 ID가 필요합니다. 따라서 Amazon Pinpoint 프 로젝트의 모든 엔드포인트에서 이러한 작업을 수행하려는 경우 첫 번째 단계는 해당 프로젝트에 속한 모든 엔드포인트를 나열IDs하는 것입니다. 그런 다음 이를 반복IDs하여 예를 들어 속성을 전역에 추가 하거나 프로젝트의 모든 엔드포인트를 삭제할 수 있습니다.

다음 예제에서는 AWS SDK for Java 를 사용하고 다음을 수행합니다.

- 1. [Amazon Pinpoint 에서 엔드포인트 내보내기](https://docs.aws.amazon.com/pinpoint/latest/developerguide/audience-define-export.html)의 예제 코드에서 예제 exportEndpointsToS3 메서 드를 호출합니다. 이 메서드는 Amazon Pinpoint 프로젝트에서 엔드포인트 정의를 내보냅니다. 엔드 포인트 정의는 gzip 파일로 Amazon S3 버킷에 추가됩니다.
- 2. 내보낸 gzip 파일을 다운로드합니다.
- 3. gzip 파일을 읽고 각 엔드포인트의 JSON 정의에서 엔드포인트 ID를 가져옵니다.
- 4. 엔드포인트를 콘솔IDs에 인쇄합니다.
- 5. Amazon Pinpoint가 Amazon S3에 추가한 파일을 삭제하여 정리합니다.

```
import software.amazon.awssdk.regions.Region;
import software.amazon.awssdk.services.pinpoint.PinpointClient;
import software.amazon.awssdk.services.pinpoint.model.EndpointResponse;
import software.amazon.awssdk.services.pinpoint.model.GetUserEndpointsRequest;
import software.amazon.awssdk.services.pinpoint.model.GetUserEndpointsResponse;
import software.amazon.awssdk.services.pinpoint.model.PinpointException;
import java.util.List;
```

```
import software.amazon.awssdk.regions.Region;
import software.amazon.awssdk.services.pinpoint.PinpointClient;
import software.amazon.awssdk.services.pinpoint.model.EndpointResponse;
import software.amazon.awssdk.services.pinpoint.model.GetUserEndpointsRequest;
import software.amazon.awssdk.services.pinpoint.model.GetUserEndpointsResponse;
import software.amazon.awssdk.services.pinpoint.model.PinpointException;
import java.util.List;
/** 
  * Before running this Java V2 code example, set up your development 
  * environment, including your credentials. 
 * 
  * For more information, see the following documentation topic: 
 * 
  * https://docs.aws.amazon.com/sdk-for-java/latest/developer-guide/get-started.html 
  */
public class ListEndpointIds { 
     public static void main(String[] args) { 
         final String usage = """ 
                Usage: <applicationId> <userId>
                 Where: 
                     applicationId - The ID of the Amazon Pinpoint application that has 
  the endpoint. 
                    userId - The user id applicable to the endpoints"""; 
        if (args.length != 2) {
             System.out.println(usage); 
             System.exit(1); 
         } 
        String applicationId = args[0];
        String userId = args[1];
         PinpointClient pinpoint = PinpointClient.builder() 
                  .region(Region.US_EAST_1) 
                 .buid(): listAllEndpoints(pinpoint, applicationId, userId); 
         pinpoint.close(); 
     } 
     public static void listAllEndpoints(PinpointClient pinpoint,
```

```
 String applicationId, 
              String userId) { 
         try { 
              GetUserEndpointsRequest endpointsRequest = 
  GetUserEndpointsRequest.builder() 
                      .userId(userId) 
                      .applicationId(applicationId) 
                     .build();
             GetUserEndpointsResponse response = 
  pinpoint.getUserEndpoints(endpointsRequest); 
            List<EndpointResponse> endpoints = response.endpointsResponse().item();
             // Display the results. 
             for (EndpointResponse endpoint : endpoints) { 
                  System.out.println("The channel type is: " + endpoint.channelType()); 
                  System.out.println("The address is " + endpoint.address()); 
             } 
         } catch (PinpointException e) { 
              System.err.println(e.awsErrorDetails().errorMessage()); 
              System.exit(1); 
         } 
     }
}
```
전체 SDK 예제는 의 [ListEndpointIs.java를](https://github.com/awsdocs/aws-doc-sdk-examples/blob/master/javav2/example_code/pinpoint/src/main/java/com/example/pinpoint/ListEndpointIds.java/) 참조하세요[GitHub](https://github.com/).

# Amazon Pinpoint의 최대 엔드포인트 수 관리

대상의 각 구성원은 와 연결된 엔드포인트를 최대 15개까지 가질 수 있습니다. UserId섹션을 참조하세 요[엔드포인트 할당량](#page-523-0). 16번째 엔드포인트를 추가하려고 하면 에 따라 또는 가장 오래된 로 엔드포인트 를 제거하여 ChannelType BadRequestException 성공합니다EffectiveDate.

16번째 엔드포인트 추가

• 엔드포인트의 새 채널 유형이 SMS, PUSH, EMAIL, CUSTOM 또는 IN\_APP인 경우 대상 멤버가 최 대 엔드포인트 수에 있으므로 VOICE가 반환BadRequestException됩니다. 대상 멤버와 연결된 엔드 포인트를 제거하고 다시 시도해야 합니다. [Amazon Pinpoint에서 프로그래밍 방식으로 엔드포인트](#page-66-0)  [삭제](#page-66-0) 섹션을 참조하세요.

- 엔드포인트의 새 채널 유형이 ADM, , GCM, APNS\_VOIP, APNSAPNS\_VOIP\_SANDBOX 또는 인 경우BAIDU:
	- 현재 대상 멤버와 연결된 엔드포인트 중 하나 이상에 ADM, , GCM, APNS\_APNS, VOICEAPNS\_VOIP\_SANDBOX 또는 ChannelType가 있는지 확인합니다BAIDU. 가 BadRequestException 반환되지 않고 다시 시도하기 전에 엔드포인트를 제거해야 하는 경우 섹션 을 참조하세[요Amazon Pinpoint에서 프로그래밍 방식으로 엔드포인트 삭제](#page-66-0).
	- 그렇지 않으면 가장 오래된 엔드포인트EffectiveDate가 , INACTIVE ChannelType ADM, GCM, \_APNS, APNS\_VOIPAPNSVOIP\_SANDBOX 또는 로 설정됩니다BAIDU.
		- 이전 엔드포인트UserId에서 이 제거됩니다.
		- 새 엔드포인트는 대상 멤버와 연결되며 대상 멤버의 엔드포인트 수는 여전히 최대입니다.

상태를 로 설정하고 엔드포인트에 UserId 다시 ACTIVE 추가하여 엔드포인트를 다시 활성화할 수 있습 니다.

## <span id="page-66-0"></span>Amazon Pinpoint에서 프로그래밍 방식으로 엔드포인트 삭제

엔드포인트는 고객 중 한 명에게 접촉하기 위한 단일 방법입니다. 각 엔드포인트는 고객의 이메일 주 소, 모바일 디바이스 식별자, 전화번호 또는 메시지를 보낼 수 있는 기타 유형의 대상을 참조할 수 있습 니다. 대부분 지역에서 이 유형의 정보는 개인 정보로 간주될 수 있습니다. 특정 대상에 더 이상 메시지 를 보내고 싶지 않은 경우(예: 목적지에 연결할 수 없거나, 고객이 계정을 폐쇄하는 경우), 엔드포인트 를 삭제할 수 있습니다.

예시

다음 예제에서는 엔드포인트를 삭제하는 방법을 보여줍니다.

AWS CLI

AWS CLI에서 명령을 실행하여 Amazon Pinpoint를 사용할 수 있습니다.

Example 엔드포인트 삭제 명령

엔드포인트를 삭제하려면 [delete-endpoint](https://docs.aws.amazon.com/cli/latest/reference/pinpoint/delete-endpoint.html) 명령을 사용합니다.

```
$ aws pinpoint delete-endpoint \
> --application-id application-id \
> --endpoint-id endpoint-id
```
위치:

- application-id는 엔드포인트가 포함된 Amazon Pinpoint 프로젝트의 ID입니다.
- endpoint-id는 삭제할 엔드포인트의 ID입니다.

이 명령에 대한 응답은 삭제한 엔드포인트의 JSON 정의입니다.

#### AWS SDK for Java

API 에서 제공하는 클라이언트를 사용하여 Java 애플리케이션에서 Amazon Pinpoint를 사용할 수 있습니다 AWS SDK for Java.

#### Example 코드

엔드포인트를 삭제하려면 AmazonPinpoint 클라이언트의 deleteEndpoint 메서드를 사용합니 다. DeleteEndpointRequest 객체를 메서드 인수로 제공합니다.

```
import software.amazon.awssdk.regions.Region;
import software.amazon.awssdk.services.pinpoint.PinpointClient;
import software.amazon.awssdk.services.pinpoint.model.DeleteEndpointRequest;
import software.amazon.awssdk.services.pinpoint.model.DeleteEndpointResponse;
import software.amazon.awssdk.services.pinpoint.model.PinpointException;
```

```
import software.amazon.awssdk.regions.Region;
import software.amazon.awssdk.services.pinpoint.PinpointClient;
import software.amazon.awssdk.services.pinpoint.model.DeleteEndpointRequest;
import software.amazon.awssdk.services.pinpoint.model.DeleteEndpointResponse;
import software.amazon.awssdk.services.pinpoint.model.PinpointException;
/** 
  * Before running this Java V2 code example, set up your development 
  * environment, including your credentials. 
 * 
  * For more information, see the following documentation topic: 
 * 
  * https://docs.aws.amazon.com/sdk-for-java/latest/developer-guide/get-started.html 
  */
public class DeleteEndpoint { 
     public static void main(String[] args) { 
         final String usage = """ 
                Usage: <appName> <andpointId >
```

```
 Where: 
                   appId - The id of the application to delete. 
                   endpointId - The id of the endpoint to delete. 
                """";
       if (args.length != 2) {
            System.out.println(usage); 
            System.exit(1); 
        } 
       String appId = arg[0];
       String endpointId = args[1];
        System.out.println("Deleting an endpoint with id: " + endpointId); 
        PinpointClient pinpoint = PinpointClient.builder() 
                 .region(Region.US_EAST_1) 
                .build();
        deletePinEncpoint(pinpoint, appId, endpointId); 
        pinpoint.close(); 
    } 
    public static void deletePinEncpoint(PinpointClient pinpoint, String appId, 
 String endpointId) { 
        try { 
            DeleteEndpointRequest appRequest = DeleteEndpointRequest.builder() 
                     .applicationId(appId) 
                     .endpointId(endpointId) 
                     .build(); 
            DeleteEndpointResponse result = pinpoint.deleteEndpoint(appRequest); 
            String id = result.endpointResponse().id(); 
            System.out.println("The deleted endpoint id " + id); 
        } catch (PinpointException e) { 
            System.err.println(e.awsErrorDetails().errorMessage()); 
            System.exit(1); 
        } 
        System.out.println("Done"); 
    }
```
전체 SDK 예제는 의 [DeleteEndpoint.java](https://github.com/awsdocs/aws-doc-sdk-examples/blob/main/javav2/example_code/pinpoint/src/main/java/com/example/pinpoint/DeleteEndpoint.java)를 참조하세요[GitHub.](https://github.com/)

}

### **HTTP**

에 직접 HTTP 요청하여 Amazon Pinpoint를 사용할 수 있습니다RESTAPI.

Example DELETE 엔드포인트 요청

엔드포인트를 삭제하려면 [엔드포인트](https://docs.aws.amazon.com/pinpoint/latest/apireference/apps-application-id-endpoints-endpoint-id.html) 리소스에 DELETE 요청을 발행합니다.

```
DELETE /v1/apps/application-id/endpoints/endpoint-id HTTP/1.1
Host: pinpoint.us-east-1.amazonaws.com
Content-Type: application/json
Accept: application/json
Cache-Control: no-cache
```
위치:

- application-id는 엔드포인트가 포함된 Amazon Pinpoint 프로젝트의 ID입니다.
- endpoint-id는 삭제할 엔드포인트의 ID입니다.

이 요청에 대한 응답은 삭제한 엔드포인트의 JSON 정의입니다.

# Amazon Pinpoint에서 세그먼트 생성 또는 가져오기

사용자 세그먼트는 사용자가 앱을 얼마나 최근에 사용했는지 또는 사용하는 디바이스 플랫폼과 같은 공유 특성을 기반으로 하는 사용자 하위 집합을 나타냅니다. 세그먼트는 캠페인이 제공하는 메시지를 수신하는 사용자를 지정합니다. 사용자를 앱으로 다시 유치하거나, 특별 제안을 제시하거나, 이밖에 사 용자 참여 및 구매를 높이고자 할 때 올바른 대상에 도달할 수 있도록 세그먼트를 정의합니다.

세그먼트를 생성한 후 하나 이상의 캠페인에서 사용할 수 있습니다. 캠페인은 세그먼트 내 사용자에게 맞춤형 메시지를 전달합니다.

자세한 내용은 [세그먼트를](https://docs.aws.amazon.com/pinpoint/latest/apireference/apps-application-id-segments.html) 참조하세요.

주제

- [Amazon Pinpoint에서 세그먼트 빌드](#page-70-0)
- [Amazon Pinpoint에서 세그먼트 가져오기](#page-74-0)
- [함수를 AWS Lambda 사용하여 Amazon Pinpoint 세그먼트 사용자 지정](#page-77-0)

## <span id="page-70-0"></span>Amazon Pinpoint에서 세그먼트 빌드

캠페인이 의도하는 타겟에 도달하려면 앱이 보고하는 데이터를 기반으로 세그먼트를 구축합니다. 예 를 들어, 최근에 앱을 사용하지 않은 사용자에 도달하려면 이전 30일간 앱을 사용하지 않은 사용자로 세그먼트를 정의할 수 있습니다.

자세한 코드 예제는 [코드 예제를](https://docs.aws.amazon.com/pinpoint/latest/developerguide/service_code_examples.html) 참조하세요.

### 를 사용하여 세그먼트 빌드 AWS SDK for Java

다음 예제는 AWS SDK for Java를 사용하여 세그먼트를 구축하는 방법을 보여 줍니다. 이 예제에서는 팀이 Lakers 이고 지난 30일 동안 활성 상태였던 사용자 세그먼트를 생성합니다. 세그먼트가 구축되 면 캠페인 또는 여정의 일부로 사용할 수 있습니다. 캠페인과 함께 세그먼트를 사용하는 예제는 섹션을 참조하세요[프로그래밍 방식으로 Amazon Pinpoint 캠페인 생성.](#page-85-0)

```
import software.amazon.awssdk.regions.Region;
import software.amazon.awssdk.services.pinpoint.PinpointClient;
import software.amazon.awssdk.services.pinpoint.model.AttributeDimension;
import software.amazon.awssdk.services.pinpoint.model.SegmentResponse;
import software.amazon.awssdk.services.pinpoint.model.AttributeType;
```
import software.amazon.awssdk.services.pinpoint.model.RecencyDimension; import software.amazon.awssdk.services.pinpoint.model.SegmentBehaviors; import software.amazon.awssdk.services.pinpoint.model.SegmentDemographics; import software.amazon.awssdk.services.pinpoint.model.SegmentLocation; import software.amazon.awssdk.services.pinpoint.model.SegmentDimensions; import software.amazon.awssdk.services.pinpoint.model.WriteSegmentRequest; import software.amazon.awssdk.services.pinpoint.model.CreateSegmentRequest; import software.amazon.awssdk.services.pinpoint.model.CreateSegmentResponse; import software.amazon.awssdk.services.pinpoint.model.PinpointException; import java.util.HashMap; import java.util.Map;

```
import software.amazon.awssdk.regions.Region;
import software.amazon.awssdk.services.pinpoint.PinpointClient;
import software.amazon.awssdk.services.pinpoint.model.AttributeDimension;
import software.amazon.awssdk.services.pinpoint.model.SegmentResponse;
import software.amazon.awssdk.services.pinpoint.model.AttributeType;
import software.amazon.awssdk.services.pinpoint.model.RecencyDimension;
import software.amazon.awssdk.services.pinpoint.model.SegmentBehaviors;
import software.amazon.awssdk.services.pinpoint.model.SegmentDemographics;
import software.amazon.awssdk.services.pinpoint.model.SegmentLocation;
import software.amazon.awssdk.services.pinpoint.model.SegmentDimensions;
import software.amazon.awssdk.services.pinpoint.model.WriteSegmentRequest;
import software.amazon.awssdk.services.pinpoint.model.CreateSegmentRequest;
import software.amazon.awssdk.services.pinpoint.model.CreateSegmentResponse;
import software.amazon.awssdk.services.pinpoint.model.PinpointException;
import java.util.HashMap;
import java.util.Map;
/** 
  * Before running this Java V2 code example, set up your development 
  * environment, including your credentials. 
 * 
  * For more information, see the following documentation topic: 
 * 
  * https://docs.aws.amazon.com/sdk-for-java/latest/developer-guide/get-started.html 
  */
public class CreateSegment { 
         public static void main(String[] args) { 
                 final String usage = """
```
Usage: <appId>
```
 Where: 
                                      appId - The application ID to create a segment for. 
\mathbf{u} = \mathbf{u} \cdot \mathbf{v} , we have the set of \mathbf{u} = \mathbf{v} \cdot \mathbf{v}if (args.length != 1) {
                           System.out.println(usage); 
                           System.exit(1); 
 } 
                 String appId = args[0];
                  PinpointClient pinpoint = PinpointClient.builder() 
                                    .region(Region.US_EAST_1) 
                                   .build();
                  SegmentResponse result = createSegment(pinpoint, appId); 
                  System.out.println("Segment " + result.name() + " created."); 
                  System.out.println(result.segmentType()); 
                  pinpoint.close(); 
         } 
         public static SegmentResponse createSegment(PinpointClient client, String 
 appId) { 
                  try { 
                           Map<String, AttributeDimension> segmentAttributes = new 
 HashMap<>(); 
                           segmentAttributes.put("Team", AttributeDimension.builder() 
                                             .attributeType(AttributeType.INCLUSIVE) 
                                             .values("Lakers") 
                                            .build();
                           RecencyDimension recencyDimension = RecencyDimension.builder() 
                                             .duration("DAY_30") 
                                             .recencyType("ACTIVE") 
                                            .build();
                           SegmentBehaviors segmentBehaviors = SegmentBehaviors.builder() 
                                             .recency(recencyDimension) 
                                            .build();
                           SegmentDemographics segmentDemographics = SegmentDemographics 
                                             .builder() 
                                            .build():
```

```
 SegmentLocation segmentLocation = SegmentLocation 
                                            .builder() 
                                           .build();
                          SegmentDimensions dimensions = SegmentDimensions 
                                            .builder() 
                                            .attributes(segmentAttributes) 
                                            .behavior(segmentBehaviors) 
                                            .demographic(segmentDemographics) 
                                            .location(segmentLocation) 
                                           .build();
                          WriteSegmentRequest writeSegmentRequest = 
  WriteSegmentRequest.builder() 
                                            .name("MySegment") 
                                            .dimensions(dimensions) 
                                           .build();
                          CreateSegmentRequest createSegmentRequest = 
  CreateSegmentRequest.builder() 
                                            .applicationId(appId) 
                                            .writeSegmentRequest(writeSegmentRequest) 
                                           .build();
                          CreateSegmentResponse createSegmentResult = 
  client.createSegment(createSegmentRequest); 
                          System.out.println("Segment ID: " + 
  createSegmentResult.segmentResponse().id()); 
                          System.out.println("Done"); 
                          return createSegmentResult.segmentResponse(); 
                  } catch (PinpointException e) { 
                          System.err.println(e.awsErrorDetails().errorMessage()); 
                          System.exit(1); 
 } 
                  return null; 
         }
}
```
이 예제를 실행하면 IDE의 콘솔 창에 다음이 인쇄됩니다.

Segment ID: 09cb2967a82b4a2fbab38fead8d1f4c4

전체 SDK 예제는 의 [CreateSegment.java](https://github.com/awsdocs/aws-doc-sdk-examples/blob/main/javav2/example_code/pinpoint/src/main/java/com/example/pinpoint/CreateSegment.java)를 참조하세요[GitHub.](https://github.com/)

## Amazon Pinpoint에서 세그먼트 가져오기

Amazon Pinpoint에서는 세그먼트에 속하는 엔드포인트에 대한 정보를 가져와 사용자 세그먼트를 정 의할 수 있습니다. 엔드포인트는 단일 메시징 대상(예: 모바일 푸시 디바이스 토큰, 휴대폰 번호, 이메 일 주소)입니다.

Amazon Pinpoint 외부에서 사용자 세그먼트를 이미 만들었지만 사용자를 Amazon Pinpoint 캠페인에 참여시키기 원할 경우 세그먼트 가져오기가 유용합니다.

세그먼트를 가져오면 Amazon Pinpoint는 Amazon Simple Storage Service(Amazon S3)에서 세그먼트 의 엔드포인트를 가져옵니다. 가져오기 전에 Amazon S3에 엔드포인트를 추가하고 Amazon Pinpoint 에 Amazon S3에 대한 액세스 권한을 부여하는 IAM 역할을 생성합니다. 그런 다음 Amazon Pinpoint에 엔드포인트가 저장된 Amazon S3 위치를 제공합니다. 그러면 Amazon Pinpoint가 세그먼트에 각 엔드 포인트를 추가합니다.

IAM 역할을 생성하려면 [IAM 엔드포인트 또는 세그먼트 가져오기 역할](#page-493-0) 단원을 참조하십시오. Amazon Pinpoint 콘솔을 사용하여 세그먼트를 가져오는 방법에 대한 자세한 내용은 Amazon Pinpoint 사용 설 명서의 [세그먼트 가져오기를](https://docs.aws.amazon.com/pinpoint/latest/userguide/segments-importing.html) 참조하세요.

자세한 코드 예제는 [코드 예제를](https://docs.aws.amazon.com/pinpoint/latest/developerguide/service_code_examples.html) 참조하세요.

### 를 사용하여 세그먼트 가져오기 AWS SDK for Java

다음 예제는 AWS SDK for Java를 사용하여 세그먼트를 가져오는 방법을 보여 줍니다.

```
import software.amazon.awssdk.regions.Region;
import software.amazon.awssdk.services.pinpoint.PinpointClient;
import software.amazon.awssdk.services.pinpoint.model.CreateImportJobRequest;
import software.amazon.awssdk.services.pinpoint.model.ImportJobResponse;
import software.amazon.awssdk.services.pinpoint.model.ImportJobRequest;
import software.amazon.awssdk.services.pinpoint.model.Format;
import software.amazon.awssdk.services.pinpoint.model.CreateImportJobResponse;
import software.amazon.awssdk.services.pinpoint.model.PinpointException;
```
import software.amazon.awssdk.regions.Region; import software.amazon.awssdk.services.pinpoint.PinpointClient; import software.amazon.awssdk.services.pinpoint.model.CreateImportJobRequest; import software.amazon.awssdk.services.pinpoint.model.ImportJobResponse; import software.amazon.awssdk.services.pinpoint.model.ImportJobRequest;

```
import software.amazon.awssdk.services.pinpoint.model.Format;
import software.amazon.awssdk.services.pinpoint.model.CreateImportJobResponse;
import software.amazon.awssdk.services.pinpoint.model.PinpointException;
/** 
  * Before running this Java V2 code example, set up your development 
  * environment, including your credentials. 
 * 
  * For more information, see the following documentation topic: 
 * 
  * https://docs.aws.amazon.com/sdk-for-java/latest/developer-guide/get-started.html 
  */
public class ImportSegment { 
     public static void main(String[] args) { 
         final String usage = """ 
                Usage: <appId> <br/> <br/> <br/>key> <roleArn>\s
                 Where: 
                    appId - The application ID to create a segment for. 
                    bucket - The name of the Amazon S3 bucket that contains the segment 
  definitons. 
                    key - The key of the S3 object. 
                    roleArn - ARN of the role that allows Amazon Pinpoint to access S3. 
  You need to set trust management for this to work. See https://docs.aws.amazon.com/
IAM/latest/UserGuide/reference_policies_elements_principal.html 
                    """; 
        if (args.length != 4) {
             System.out.println(usage); 
             System.exit(1); 
         } 
        String appId = args[0];
        String bucket = arg[1];
        String key = args[2];
         String roleArn = args[3]; 
         PinpointClient pinpoint = PinpointClient.builder() 
                  .region(Region.US_EAST_1) 
                  .build(); 
         ImportJobResponse response = createImportSegment(pinpoint, appId, bucket, key,
```
roleArn);

```
 System.out.println("Import job for " + bucket + " submitted."); 
         System.out.println("See application " + response.applicationId() + " for import 
  job status."); 
         System.out.println("See application " + response.jobStatus() + " for import job 
  status."); 
         pinpoint.close(); 
     } 
     public static ImportJobResponse createImportSegment(PinpointClient client, 
              String appId, 
              String bucket, 
              String key, 
              String roleArn) { 
         try { 
              ImportJobRequest importRequest = ImportJobRequest.builder() 
                       .defineSegment(true) 
                       .registerEndpoints(true) 
                       .roleArn(roleArn) 
                       .format(Format.JSON) 
                       .s3Url("s3://" + bucket + "/" + key) 
                       .build(); 
              CreateImportJobRequest jobRequest = CreateImportJobRequest.builder() 
                       .importJobRequest(importRequest) 
                       .applicationId(appId) 
                      .build();
              CreateImportJobResponse jobResponse = client.createImportJob(jobRequest); 
              return jobResponse.importJobResponse(); 
         } catch (PinpointException e) { 
              System.err.println(e.awsErrorDetails().errorMessage()); 
              System.exit(1); 
         } 
         return null; 
     }
}
```
전체 SDK 예제는 의 [ImportingSegments.java](https://github.com/awsdocs/aws-doc-sdk-examples/blob/main/javav2/example_code/pinpoint/src/main/java/com/example/pinpoint/ImportSegment.java/)를 참조하세요[GitHub.](https://github.com/)

# 함수를 AWS Lambda 사용하여 Amazon Pinpoint 세그먼트 사용자 지정

이 시험판 설명서는 공개 베타 버전의 기능에 관한 것입니다. 내용은 변경될 수 있습니다.

AWS Lambda 를 사용하여 Amazon Pinpoint 캠페인이 대상 청중을 참여시키는 방식을 조정할 수 있 습니다. 를 사용하면 Amazon Pinpoint가 캠페인의 메시지를 보내는 순간 캠페인의 세그먼트를 수정할 AWS Lambda수 있습니다.

AWS Lambda 는 서버를 프로비저닝하거나 관리하지 않고도 코드를 실행하는 데 사용할 수 있는 컴퓨 팅 서비스입니다. 코드를 패키징해서 Lambda에 Lambda 함수로 업로드합니다. Lambda는 수동으로 또는 이벤트에 대한 응답으로 자동으로 함수가 간접 호출되면 그 함수를 실행합니다. 자세한 내용은 [개발자 안내서AWS Lambda](https://docs.aws.amazon.com/lambda/latest/dg/welcome.html)를 참조하세요.

캠페인에 Lambda 함수를 할당하려면 Amazon Pinpoint 의 캠페인 리소스를 사용하여 [캠페인의](https://docs.aws.amazon.com/pinpoint/latest/apireference/apps-application-id-campaigns-campaign-id.html) CampaignHook 설정을 정의합니다API. 이러한 설정에는 Lambda 함수 이름이 포함됩니다. 또한 Amazon Pinpoint가 함수로부터 반환 값을 받는지 여부를 지정하는 CampaignHook 모드도 포함됩니 다.

캠페인에 할당한 Lambda 함수를 Amazon Pinpoint 확장이라고 합니다.

CampaignHook 설정이 정의되면 Amazon Pinpoint는 캠페인을 실행할 때 캠페인의 메시지를 전송하 기 전에 자동으로 Lambda 함수를 간접 호출합니다. Amazon Pinpoint는 함수를 간접 호출할 때 메시지 전송에 대한 이벤트 데이터를 제공합니다. 이 데이터에는 Amazon Pinpoint가 메시지를 보내는 엔드포 인트 목록인 캠페인 세그먼트가 포함됩니다.

CampaignHook 모드가 FILTER로 설정되면 Amazon Pinpoint는 메시지를 보내기 전에 함수가 세그먼 트를 수정하고 반환하도록 허용합니다. 예를 들어 함수는 Amazon Pinpoint 외부의 소스에서 가져온 데 이터가 포함된 속성으로 엔드포인트 정의를 업데이트할 수 있습니다. 또는 함수는 함수 코드의 조건을 기반으로 특정 엔드포인트를 제거하여 세그먼트를 필터링할 수 있습니다. Amazon Pinpoint는 함수로 부터 수정된 세그먼트를 수신한 후 캠페인의 전송 채널을 사용하여 세그먼트의 각 엔드포인트에 메시 지를 보냅니다.

를 사용하여 세그먼트를 처리하면 메시지를 보내는 대상과 해당 메시지에 포함된 내용을 AWS Lambda더 잘 제어할 수 있습니다. 캠페인 메시지가 전송되는 시점에 실시간으로 캠페인을 맞춤 조정 할 수 있습니다. 세그먼트를 필터링하면 더 협소하게 정의된 세그먼트의 하위 집합과 접촉할 수 있습니 다. 또한 엔드포인트 속성을 추가하거나 업데이트하면 메시지 변수에 새 데이터를 사용할 수 있습니다.

#### **a** Note

CampaignHook 설정을 사용하여 메시지 전송을 처리하는 Lambda 함수를 할당할 수도 있습 니다. 이 유형의 함수는 소셜 미디어 플랫폼과 같이 Amazon Pinpoint에서 지원하지 않는 사용 자 지정 채널을 통한 메시지 전송에 유용합니다. 자세한 내용은 [웹후크 또는 Lambda 함수를 사](#page-173-0) [용하여 Amazon Pinpoint에서 사용자 지정 채널 생성](#page-173-0) 단원을 참조하십시오. Amazon Pinpoint를 사용하여 Lambda 후크를 간접 호출할 때는 Lambda 함수도 Amazon

Pinpoint 프로젝트와 동일한 리전에 있어야 합니다.

를 사용하여 캠페인 세그먼트를 수정하려면 AWS Lambda먼저 Amazon Pinpoint에서 전송한 이벤트 데이터를 처리하고 수정된 세그먼트를 반환하는 함수를 생성합니다. 그런 다음 Lambda 함수 정책을 할당하여 함수를 간접 호출하도록 Amazon Pinpoint를 승인합니다. 마지막으로 CampaignHook 설정 을 정의하여 하나 이상의 캠페인에 함수를 할당합니다.

자세한 코드 예제는 [코드 예제를](https://docs.aws.amazon.com/pinpoint/latest/developerguide/service_code_examples.html) 참조하세요.

### 이벤트 데이터

Amazon Pinpoint는 Lambda 함수를 간접 호출할 때 다음 페이로드를 이벤트 데이터로 제공합니다.

```
{ 
   "MessageConfiguration": {Message configuration} 
   "ApplicationId": ApplicationId, 
   "CampaignId": CampaignId, 
   "TreatmentId": TreatmentId, 
   "ActivityId": ActivityId, 
   "ScheduledTime": Scheduled Time, 
   "Endpoints": { 
     EndpointId: {Endpoint definition} 
     . . . 
   }
}
```
AWS Lambda 는 이벤트 데이터를 함수 코드에 전달합니다. 이벤트 데이터는 다음 속성을 제공합니다.

- MessageConfiguration Amazon Pinpoint 의 [메시지](https://docs.aws.amazon.com/pinpoint/latest/apireference/apps-application-id-messages.html) 리소스 DirectMessageConfiguration 객체와 동일한 구조를 갖습니다API.
- ApplicationId 캠페인이 속한 Amazon Pinpoint 프로젝트의 ID입니다.
- CampaignId 함수가 간접 호출된 Amazon Pinpoint 캠페인의 ID입니다.
- TreatmentId A/B 테스트에 사용되는 캠페인 변형의 ID입니다.
- ActivityId 캠페인에 의해 수행 중인 활동의 ID입니다.
- ScheduledTime 캠페인의 메시지가 전달되는 ISO 8601 형식의 날짜 및 시간입니다.
- Endpoints 엔드포인트를 엔드포인트 정의IDs와 연결하는 맵입니다. 각 이벤트 데이터 페이로드 에는 최대 50개의 엔드포인트가 포함됩니다. 캠페인 세그먼트에 포함된 엔드포인트가 50개를 초과 하는 경우 Amazon Pinpoint는 모든 엔드포인트가 처리될 때까지 한 번에 최대 50개의 엔드포인트를 사용하여 함수를 반복적으로 간접 호출합니다.

## Lambda 함수 생성

Lambda 함수를 생성하는 방법을 알아보려면 AWS Lambda 개발자 안내서의 [시작하기를](https://docs.aws.amazon.com/lambda/latest/dg/getting-started.html) 참조하세요. 함수를 만들 때 다음 조건에서는 메시지 전달이 실패한다는 점에 유의하세요.

- Lambda 함수에서 수정된 세그먼트를 반환하는 데 15초 이상 소요됩니다.
- Amazon Pinpoint는 함수의 반환 값을 디코딩할 수 없습니다.
- 함수를 성공적으로 간접 호출하기 위해 Amazon Pinpoint에서 3번 이상 시도해야 합니다.

Amazon Pinpoint는 함수의 반환 값에 있는 엔드포인트 정의만 수락합니다. 함수는 이벤트 데이터의 다 른 요소를 수정할 수 없습니다.

Lambda 함수 예제

Lambda 함수는 Amazon Pinpoint가 전송한 이벤트 데이터를 처리하며, 수정된 엔드포인트를 반환합니 다(Node.js로 작성된 다음 예제 핸들러 참조).

```
'use strict'; 
exports.handler = (event, context, callback) => { 
     for (var key in event.Endpoints) { 
         if (event.Endpoints.hasOwnProperty(key)) { 
             var endpoint = event. Endpoints[key];
              var attr = endpoint.Attributes; 
              if (!attr) { 
                 attr = \{\};
                  endpoint.Attributes = attr; 
              } 
              attr["CreditScore"] = [ Math.floor(Math.random() * 200) + 650]; 
         }
```
}

```
 console.log("Received event:", JSON.stringify(event, null, 2)); 
     callback(null, event.Endpoints);
};
```
Lambda는 이벤트 데이터를 핸들러에 event 파라미터로 전달합니다.

이 예제에서 핸들러는 event.Endpoints 객체의 각 엔드포인트를 거쳐 반복되며 새 속성 CreditScore를 엔드포인트에 추가합니다. CreditScore 속성의 값은 단순한 난수입니다.

```
console.log() 문은 이벤트를 CloudWatch 로그에 기록합니다.
```
callback() 명령문은 수정된 엔드포인트를 Amazon Pinpoint에 반환합니다. 일반적으로 callback 파라미터는 Node.js Lambda 함수에서 선택 사항이지만 이 컨텍스트에서는 함수가 업데이트된 엔드포 인트를 Amazon Pinpoint에 반환해야 하므로 필수입니다.

함수는 다음 예제와 같이 엔드포인트를 엔드포인트 정의IDs와 연결하는 맵인 이벤트 데이터에서 제공 하는 것과 동일한 형식으로 엔드포인트를 반환해야 합니다.

```
{ 
     "eqmj8wpxszeqy/b3vch04sn41yw": { 
          "ChannelType": "GCM", 
          "Address": "4d5e6f1a2b3c4d5e6f7g8h9i0j1a2b3c", 
          "EndpointStatus": "ACTIVE", 
          "OptOut": "NONE", 
          "Demographic": { 
              "Make": "android" 
          }, 
          "EffectiveDate": "2017-11-02T21:26:48.598Z", 
          "User": {} 
     }, 
     "idrexqqtn8sbwfex0ouscod0yto": { 
          "ChannelType": "APNS", 
          "Address": "1a2b3c4d5e6f7g8h9i0j1a2b3c4d5e6f", 
          "EndpointStatus": "ACTIVE", 
          "OptOut": "NONE", 
          "Demographic": { 
              "Make": "apple" 
          }, 
          "EffectiveDate": "2017-11-02T21:26:48.598Z", 
          "User": {} 
     }
}
```
예제 함수는 이벤트 데이터에서 받은 event.Endpoints 객체를 수정하고 반환합니다.

선택에 따라 반환하는 엔드포인트 정의에 TitleOverride 및 BodyOverride 속성을 포함시킬 수 있습니다.

#### **a** Note

이 솔루션을 사용해 메시지를 전송할 때 Amazon Pinpoint는 엔드포인트에 대해 BodyOverride 및 ChannelType 속성만 인식합니다. 여기에서 ADM 속성의 값은 TitleOverride, APNS, APNS\_SANDBOX, APNS\_VOIP, APNS\_VOIP\_SANDBOX, BAIDU, GCM 또는 SMS 중 하나입니다. Amazon Pinpoint는 ChannelType 속성 값이 EMAIL인 엔드포인트에 대해서는 이러한 속성을 인식하지 않습니다.

### Lambda 함수 정책 할당

Lambda 함수를 사용하여 엔드포인트를 처리하기 전에 Lambda 함수를 간접 호출하도록 Amazon Pinpoint를 승인해야 합니다. 간접 호출 권한을 부여하려면 함수에 Lambda 함수 정책을 할당합니다. Lambda 함수 정책은 리소스 기반 권한 정책으로, 함수를 사용할 수 있는 개체와 이러한 개체가 실행할 수 있는 작업을 지정합니다.

자세한 내용은 AWS Lambda 개발자 안내서에서 [AWS Lambda에 리소스 기반 정책 사용을](https://docs.aws.amazon.com/lambda/latest/dg/access-control-resource-based.html) 참조하세 요.

예제 함수 정책

다음 정책은 Amazon Pinpoint 서비스 보안 주체가 lambda:InvokeFunction 특정 캠페인 (*campaign-id*):

```
{ 
   "Sid": "sid", 
   "Effect": "Allow", 
   "Principal": { 
     "Service": "pinpoint.us-east-1.amazonaws.com" 
   }, 
   "Action": "lambda:InvokeFunction", 
   "Resource": "{arn:aws:lambda:us-east-1:account-id:function:function-name}", 
   "Condition": { 
     "StringEquals": {
```

```
 "AWS:SourceAccount": "111122223333" 
     }, 
     "ArnLike": { 
       "AWS:SourceArn": "arn:aws:mobiletargeting:us-east-1:account-id:apps/application-
id/campaigns/campaign-id" 
     } 
   }
}
```
함수 정책에는 AWS:SourceArn 키를 포함하는 Condition 블록이 필요합니다. 이 코드는 함수를 간접 호출하도록 허용되는 Amazon Pinpoint 캠페인을 지정합니다. 이 예제에서 정책은 하나의 캠 페인에만 권한을 부여합니다. Condition 블록에는 작업을 호출할 수 있는 AWS 계정을 제어하는 AWS:SourceAccount 키도 포함되어야 합니다.

더 일반적인 정책을 작성하려면 다중 문자 매칭 와일드카드(\*)를 사용하세요. 예를 들어 다음 Condition 블록을 사용하여 특정 Amazon Pinpoint 프로젝트(*application-id*)를 사용하여 함수를 호출합니다.

```
...
"Condition": { 
   "StringEquals": { 
     "AWS:SourceAccount": "111122223333" 
   }, 
   "ArnLike": { 
     "AWS:SourceArn": "arn:aws:mobiletargeting:us-east-1:account-id:apps/application-id/
campaigns/*" 
   }
}
...
```
Lambda 함수가 프로젝트의 모든 캠페인에서 사용하는 기본 함수가 되게 하려면 앞의 방법으로 정책에 대한 Condition 블록을 구성하는 것이 좋습니다. 프로젝트의 모든 캠페인에 대해 Lambda 함수를 기 본값으로 설정하는 방법에 대한 자세한 내용은 [캠페인에 Lambda 함수 할당](#page-83-0) 단원을 참조하세요.

Amazon Pinpoint 호출 권한 부여

AWS Command Line Interface (AWS CLI)를 사용하여 Lambda 함수에 할당된 Lambda 함수 정책에 권 한을 추가할 수 있습니다. Amazon Pinpoint가 특정 캠페인에 대한 함수를 간접 호출하도록 허용하려면 다음 예제와 같이 Lambda [add-permission](https://docs.aws.amazon.com/cli/latest/reference/lambda/add-permission.html) 명령을 사용합니다.

```
$ aws lambda add-permission \
```

```
> --function-name function-name \
> --statement-id sid \
> --action lambda:InvokeFunction \
> --principal pinpoint.us-east-1.amazonaws.com \
> --source-account 111122223333
> --source-arn arn:aws:mobiletargeting:us-east-1:account-id:apps/application-id/
campaigns/campaign-id
```
의 [get-campaigns](https://docs.aws.amazon.com/cli/latest/reference/pinpoint/get-campaigns.html) 명령을 IDs 사용하여 캠페인을 조회할 수 있습니다 AWS CLI. [get-apps](https://docs.aws.amazon.com/cli/latest/reference/pinpoint/get-apps.html) 명령을 사용 하여 애플리케이션 ID를 조회할 수도 있습니다.

Lambda add-permission 명령을 실행하면 Lambda에서 다음 출력이 반환됩니다.

```
{ 
   "Statement": "{\"Sid\":\"sid\", 
     \"Effect\":\"Allow\", 
     \"Principal\":{\"Service\":\"pinpoint.us-east-1.amazonaws.com\"}, 
     \"Action\":\"lambda:InvokeFunction\", 
     \"Resource\":\"arn:aws:lambda:us-east-1:111122223333:function:function-name\", 
     \"Condition\": 
       {\"ArnLike\": 
         {\"AWS:SourceArn\": 
          \"arn:aws:mobiletargeting:us-east-1:111122223333:apps/application-id/
campaigns/campaign-id\"}} 
       {\"StringEquals\": 
         {\"AWS:SourceAccount\": 
           \"111122223333\"}}}
}
```
Statement 값은 Lambda 함수 정책에 추가된 문의 JSON 문자열 버전입니다.

# <span id="page-83-0"></span>캠페인에 Lambda 함수 할당

개별 Amazon Pinpoint 캠페인에 Lambda 함수를 할당할 수 있습니다. 또는 Lambda 함수를 개별적으 로 함수를 할당한 캠페인을 제외한 모든 캠페인에서 프로젝트에 대해 사용되는 기본값으로 설정할 수 있습니다.

개별 캠페인에 Lambda 함수를 할당하려면 Amazon PinpointAPI를 사용하여 [Campaign](https://docs.aws.amazon.com/pinpoint/latest/apireference/apps-application-id-campaigns.html) 객체를 생 성 또는 업데이트하고 CampaignHook 속성을 정의합니다. Lambda 함수를 프로젝트의 모든 캠페 인에 대한 기본값으로 설정하려면 프로젝트에 대한 [Settings](https://docs.aws.amazon.com/pinpoint/latest/apireference/apps-application-id-settings.html) 리소스를 생성하거나 업데이트하고 CampaignHook 객체를 정의합니다.

두 경우 모두 다음 CampaignHook 속성을 설정합니다.

- LambdaFunctionName 캠페인에 대한 메시지를 보내기 전에 Amazon Pinpoint가 호출하는 Lambda 함수ARN의 이름 또는 이름입니다.
- Mode FILTER로 설정합니다. 이 모드에서 Amazon Pinpoint는 함수를 간접 호출하고 수정된 엔 드포인트가 반환될 때까지 기다립니다. Amazon Pinpoint는 이를 수신한 후 메시지를 전송합니다. Amazon Pinpoint는 15초까지 기다린 후 메시지 전송을 실패로 처리합니다.

CampaignHook 설정이 캠페인에 대해 정의되면 Amazon Pinpoint는 캠페인 메시지를 보내기 전에 지 정된 Lambda 함수를 간접 호출합니다. Amazon Pinpoint는 함수의 수정된 엔드포인트를 수신하기 위 해 대기합니다. Amazon Pinpoint는 업데이트된 엔드포인트를 수신하면 업데이트된 엔드포인트 데이 터를 사용하여 메시지 전송 작업을 계속 진행합니다.

# 프로그래밍 방식으로 Amazon Pinpoint 캠페인 생성

앱에 대한 사용자 참여를 높이기 위해 Amazon Pinpoint를 사용하여 특정 사용자 세그먼트에 도달하는 푸시 알림 캠페인을 생성하고 관리합니다.

예를 들어, 캠페인은 최근에 앱을 실행한 적이 없는 사용자를 다시 앱으로 유치하거나 최근에 구매한 적이 없는 사용자에게 특별 제안을 제시할 수 있습니다.

캠페인은 지정된 사용자 세그먼트에 맞춤형 메시지를 전송합니다. 캠페인은 세그먼트의 모든 사용자 에게 메시지를 전송할 수 있습니다. 또는 홀드아웃, 즉 메시지를 수신하지 않는 사용자의 백분율을 할 당할 수도 있습니다.

캠페인 일정을 설정하여 메시지를 한 번만 또는 반복적으로(예: 매주 한 번) 전송할 수 있습니다. 사용 자가 불편한 시간대에 메시지를 수신하지 않도록 일정에 메시지가 전혀 전송되지 않는 침묵 시간이 포 함될 수 있습니다.

대체 캠페인 전략을 실험하려면 캠페인을 A/B 테스트로 설정합니다. A/B 테스트에는 메시지 또는 일정 에 대한 처리가 2개 이상 포함됩니다. 처리는 메시지 또는 일정의 변형입니다. 사용자가 캠페인에 응답 하면 캠페인 분석을 통해 각 처리의 효과를 비교할 수 있습니다.

자세한 내용은 Amazon Pinpoint REST API 가이드의 [캠페인](https://docs.aws.amazon.com/pinpoint/latest/apireference/apps-application-id-campaigns.html) 또는 Amazon Pinpoint 사용 설명서의 [캠](https://docs.aws.amazon.com/pinpoint/latest/userguide/campaigns.html) [페인](https://docs.aws.amazon.com/pinpoint/latest/userguide/campaigns.html)을 참조하세요.

## 표준 Amazon Pinpoint 캠페인 생성

표준 캠페인은 사용자 지정 푸시 알림을 정의된 일정에 따라 지정된 세그먼트로 전송합니다. 다음 예제 는 AWS SDK for Java를 사용하여 캠페인을 생성하는 방법을 보여 줍니다. 전달할 세그먼트를 생성하 는 예제는 섹션을 참조하세요[Amazon Pinpoint에서 세그먼트 빌드](#page-70-0).

```
import software.amazon.awssdk.regions.Region;
import software.amazon.awssdk.services.pinpoint.PinpointClient;
import software.amazon.awssdk.services.pinpoint.model.CampaignResponse;
import software.amazon.awssdk.services.pinpoint.model.Message;
import software.amazon.awssdk.services.pinpoint.model.Schedule;
import software.amazon.awssdk.services.pinpoint.model.Action;
import software.amazon.awssdk.services.pinpoint.model.MessageConfiguration;
import software.amazon.awssdk.services.pinpoint.model.WriteCampaignRequest;
import software.amazon.awssdk.services.pinpoint.model.CreateCampaignResponse;
import software.amazon.awssdk.services.pinpoint.model.CreateCampaignRequest;
```
import software.amazon.awssdk.services.pinpoint.model.PinpointException;

```
import software.amazon.awssdk.regions.Region;
import software.amazon.awssdk.services.pinpoint.PinpointClient;
import software.amazon.awssdk.services.pinpoint.model.CampaignResponse;
import software.amazon.awssdk.services.pinpoint.model.Message;
import software.amazon.awssdk.services.pinpoint.model.Schedule;
import software.amazon.awssdk.services.pinpoint.model.Action;
import software.amazon.awssdk.services.pinpoint.model.MessageConfiguration;
import software.amazon.awssdk.services.pinpoint.model.WriteCampaignRequest;
import software.amazon.awssdk.services.pinpoint.model.CreateCampaignResponse;
import software.amazon.awssdk.services.pinpoint.model.CreateCampaignRequest;
import software.amazon.awssdk.services.pinpoint.model.PinpointException;
/** 
  * Before running this Java V2 code example, set up your development 
  * environment, including your credentials. 
 * 
  * For more information, see the following documentation topic: 
 * 
  * https://docs.aws.amazon.com/sdk-for-java/latest/developer-guide/get-started.html 
  */
public class CreateCampaign { 
     public static void main(String[] args) { 
         final String usage = """ 
                Usage: <appId> <segmentId>
                 Where: 
                   appId - The ID of the application to create the campaign in. 
                   segmentId - The ID of the segment to create the campaign from. 
                 """; 
        if (args.length != 2) {
             System.out.println(usage); 
             System.exit(1); 
         } 
        String appId = args[0];
        String segmentId = args[1];
         PinpointClient pinpoint = PinpointClient.builder() 
                 .region(Region.US_EAST_1)
```

```
Amazon Pinpoint 개발자 가이드
                 .build();
          createPinCampaign(pinpoint, appId, segmentId); 
          pinpoint.close(); 
      } 
      public static void createPinCampaign(PinpointClient pinpoint, String appId, String 
   segmentId) { 
          CampaignResponse result = createCampaign(pinpoint, appId, segmentId); 
          System.out.println("Campaign " + result.name() + " created."); 
          System.out.println(result.description()); 
      } 
      public static CampaignResponse createCampaign(PinpointClient client, String appID, 
   String segmentID) { 
          try { 
              Schedule schedule = Schedule.builder() 
                      .startTime("IMMEDIATE") 
                      .build(); 
              Message defaultMessage = Message.builder() 
                      .action(Action.OPEN_APP) 
                      .body("My message body.") 
                      .title("My message title.") 
                      .build(); 
              MessageConfiguration messageConfiguration = MessageConfiguration.builder() 
                      .defaultMessage(defaultMessage) 
                      .build(); 
              WriteCampaignRequest request = WriteCampaignRequest.builder() 
                      .description("My description") 
                      .schedule(schedule) 
                      .name("MyCampaign") 
                      .segmentId(segmentID) 
                      .messageConfiguration(messageConfiguration) 
                      .build(); 
              CreateCampaignResponse result = 
   client.createCampaign(CreateCampaignRequest.builder() 
                      .applicationId(appID) 
                      .writeCampaignRequest(request).build());
```

```
 System.out.println("Campaign ID: " + result.campaignResponse().id()); 
              return result.campaignResponse(); 
         } catch (PinpointException e) { 
              System.err.println(e.awsErrorDetails().errorMessage()); 
              System.exit(1); 
         } 
         return null; 
     }
}
```
이 예제를 실행하면 IDE의 콘솔 창에 다음이 인쇄됩니다.

Campaign ID: b1c3de717aea4408a75bb3287a906b46

전체 SDK 예제는 의 [CreateCampaign.java를](https://github.com/awsdocs/aws-doc-sdk-examples/blob/master/javav2/example_code/pinpoint/src/main/java/com/example/pinpoint/CreateCampaign.java/) 참조하세[요GitHub.](https://github.com/)

# 를 사용하여 A/B 테스트 Amazon Pinpoint 캠페인 생성 AWS SDK for Java

A/B 테스트 캠페인은 표준 캠페인처럼 작동하지만 캠페인 메시지 또는 일정에 대해 서로 다른 처리를 정의할 수 있습니다. A/B 테스트에는 메시지 또는 일정에 대한 처리가 2개 이상 포함됩니다. 처리는 메 시지 또는 일정의 변형입니다. 사용자가 캠페인에 응답하면 캠페인 분석을 통해 각 처리의 효과를 비교 할 수 있습니다.

다음 예제는 AWS SDK for Java를 사용하여 A/B 테스트 캠페인을 생성하는 방법을 보여 줍니다.

```
import com.amazonaws.services.pinpoint.AmazonPinpointClient;
import com.amazonaws.services.pinpoint.model.Action;
import com.amazonaws.services.pinpoint.model.CampaignResponse;
import com.amazonaws.services.pinpoint.model.CreateCampaignRequest;
import com.amazonaws.services.pinpoint.model.CreateCampaignResult;
import com.amazonaws.services.pinpoint.model.Message;
import com.amazonaws.services.pinpoint.model.MessageConfiguration;
import com.amazonaws.services.pinpoint.model.Schedule;
import com.amazonaws.services.pinpoint.model.WriteCampaignRequest;
import com.amazonaws.services.pinpoint.model.WriteTreatmentResource;
import java.util.ArrayList;
import java.util.List;
```

```
public class PinpointCampaignSample { 
     public CampaignResponse createAbCampaign(AmazonPinpointClient client, String appId, 
  String segmentId) { 
         Schedule schedule = new Schedule() 
                  .withStartTime("IMMEDIATE"); 
         // Default treatment. 
         Message defaultMessage = new Message() 
                  .withAction(Action.OPEN_APP) 
                  .withBody("My message body.") 
                  .withTitle("My message title."); 
         MessageConfiguration messageConfiguration = new MessageConfiguration() 
                  .withDefaultMessage(defaultMessage); 
         // Additional treatments 
         WriteTreatmentResource treatmentResource = new WriteTreatmentResource() 
                  .withMessageConfiguration(messageConfiguration) 
                  .withSchedule(schedule) 
                  .withSizePercent(40) 
                  .withTreatmentDescription("My treatment description.") 
                  .withTreatmentName("MyTreatment"); 
         List<WriteTreatmentResource> additionalTreatments = new 
  ArrayList<WriteTreatmentResource>(); 
         additionalTreatments.add(treatmentResource); 
         WriteCampaignRequest request = new WriteCampaignRequest() 
                  .withDescription("My description.") 
                  .withSchedule(schedule) 
                  .withSegmentId(segmentId) 
                  .withName("MyCampaign") 
                  .withMessageConfiguration(messageConfiguration) 
                  .withAdditionalTreatments(additionalTreatments) 
                  .withHoldoutPercent(10); // Hold out of A/B test 
         CreateCampaignRequest createCampaignRequest = new CreateCampaignRequest() 
                  .withApplicationId(appId).withWriteCampaignRequest(request); 
         CreateCampaignResult result = client.createCampaign(createCampaignRequest); 
         System.out.println("Campaign ID: " + result.getCampaignResponse().getId());
```
 return result.getCampaignResponse(); } }

이 예제를 실행하면 IDE의 콘솔 창에 다음이 인쇄됩니다.

Campaign ID: b1c3de717aea4408a75bb3287a906b46

# Amazon Pinpoint 리소스 태그 관리

태그는 특정 유형의 Amazon Pinpoint AWS 리소스를 포함하여 리소스를 선택적으로 정의하고 리소스 와 연결하는 레이블입니다. 태그를 사용하면 용도, 소유자, 환경 또는 기타 기준과 같은 다양한 방법으 로 리소스를 분류하고 관리하는 데 도움이 됩니다. 예를 들어 태그를 사용하여 정책 또는 자동화를 적 용하거나, 특정 규정 준수 요구 사항이 적용되는 리소스를 식별할 수 있습니다. 태그를 추가할 수 있는 Amazon Pinpoint 리소스 유형은 다음과 같습니다.

- 캠페인
- 메시지 템플릿
- 프로젝트(애플리케이션)
- 세그먼트

리소스는 최대 50개의 태그를 가질 수 있습니다. 각 태그는 사용자가 정의하는 필수 태그 키와 선택적 태그 값으로 구성됩니다. 태그 키는 더 구체적인 태그 값에 대해 카테고리와 같은 역할을 하는 일반적 인 레이블입니다. 태그 값은 태그 키에 대한 설명자 역할을 합니다.

태그 키에는 최대 128자를 사용할 수 있습니다. 태그 값에는 최대 256자를 사용할 수 있습니다. 문자는 유니코드 문자, 숫자, 공백 또는 다음 기호 중 하나일 수 있습니다. \_ . : / = + -. 태그에 적용되는 추가 제 한 사항은 다음과 같습니다.

- 태그 키와 값은 대소문자를 구분합니다.
- 연결된 각 리소스에 대해 각 태그 키는 고유해야 하고 하나의 값만 가질 수 있습니다.
- aws: 접두사는 에서 사용하도록 예약되어 있습니다. 정의한 태그 키 또는 값에는 사용할 AWS수 없 습니다. 또는 이 접두사를 사용하는 태그 키 또는 값을 편집하거나 제거할 수 없습니다. 이 접두사를 사용하는 태그는 리소스당 50개의 할당량에 포함되지 않습니다.
- 태그만을 기반으로 하는 리소스는 업데이트하거나 삭제할 수 없습니다. 사용하는 작업에 따라 Amazon 리소스 이름(ARN) 또는 리소스 ID도 지정해야 합니다.
- 태그를 퍼블릭 또는 공유 리소스와 연결할 수 있습니다. 그러나 태그는 사용자 AWS 계정에서만 사 용할 수 있으며 리소스를 공유하는 다른 계정에서는 사용할 수 없습니다. 또한 태그는 AWS 계정의 지정된 AWS 리전에 있는 리소스에만 사용할 수 있습니다.

Amazon Pinpoint 리소스에서 태그 키 및 값을 추가, 표시, 업데이트 및 제거하려면 AWS Command Line Interface (AWS CLI), Amazon Pinpoint API, AWS Resource Groups 태깅 API또는 를 AWS 사용 할 수 있습니다SDK. AWS 계정의 특정 AWS 리전에 있는 모든 AWS 리소스(Amazon Pinpoint 리소스 포함)에서 태그 키 및 값을 관리하려면 [AWS Resource Groups 태그 지정 API을](https://docs.aws.amazon.com/resourcegroupstagging/latest/APIReference/overview.html) 사용합니다.

Amazon Pinpoint 리소스를 관리하는 데 사용할 수 있는 CLI 명령에 대한 자세한 내용은 [AWS CLI 명령](https://docs.aws.amazon.com/cli/latest/reference/pinpoint/)  [참조](https://docs.aws.amazon.com/cli/latest/reference/pinpoint/) 의 Amazon Pinpoint 섹션을 참조하세요.

지원되는 HTTP(S) 메서드API, 파라미터 및 스키마를 포함하여 Amazon Pinpoint 의 리소스에 대한 자 세한 내용은 [Amazon Pinpoint API 참조를](https://docs.aws.amazon.com/pinpoint/latest/apireference/) 참조하세요.

# IAM 정책 및 API 작업에 Amazon Pinpoint 태그 사용

태그 구현을 시작한 후 AWS Identity and Access Management (IAM) 정책 및 API 작업에 태그 기반 리 소스 수준 권한을 적용할 수 있습니다. 여기에는 리소스가 생성될 때 리소스에 태그 추가를 지원하는 작업이 포함됩니다. 이러한 방식으로 태그를 사용하면 AWS 계정의 어떤 그룹과 사용자가 리소스를 생 성하고 태그를 지정할 수 있는 권한이 있는지, 어떤 그룹과 사용자가 태그를 더 일반적으로 생성, 업데 이트 및 제거할 수 있는 권한이 있는지에 대한 세분화된 제어를 구현할 수 있습니다.

예를 들어, 사용자가 이름이 리소스의 Owner 태그 값인 모든 Amazon Pinpoint 리소스에 대한 전체 액 세스 권한을 갖도록 허용하는 정책을 생성할 수 있습니다.

```
{ 
    "Version": "2012-10-17", 
    "Statement": [ 
        { 
           "Sid": "ModifyResourceIfOwner", 
           "Effect": "Allow", 
           "Action": "mobiletargeting:*", 
           "Resource": "*", 
           "Condition": { 
               "StringEqualsIgnoreCase": { 
                  "aws:ResourceTag/Owner": "${aws:username}" 
               } 
           } 
        } 
   \mathbf{I}}
```
태그 기반의 리소스 수준 권한을 정의하면 권한이 즉시 적용됩니다. 즉 리소스를 생성하자마자 더 안전 하게 보호할 수 있으며 새 리소스에 태그 사용 적용을 빠르게 시작할 수 있습니다. 리소스 수준 권한을 사용하여 새 리소스 및 기존 리소스와 연결할 수 있는 태그 키와 값을 제어할 수도 있습니다. 자세한 내 용은 AWS IAM 사용 설명서의 [태그를 사용하여 액세스 제어를](https://docs.aws.amazon.com/IAM/latest/UserGuide/access_tags.html) 참조하세요.

# <span id="page-93-0"></span>프로그래밍 방식으로 Amazon Pinpoint 리소스에 태그 추가

다음 예제에서는 [AWS CLI](https://docs.aws.amazon.com/cli/latest/userguide/) 및 Amazon Pinpoint 를 사용하여 [Amazon Pinpoint 리소스에 태그를 추가하](https://docs.aws.amazon.com/pinpoint/latest/apireference/) [는 방법을 보여줍니다RESTAPI.](https://docs.aws.amazon.com/pinpoint/latest/apireference/) 지원되는 AWS SDK 를 사용하여 리소스에 태그를 추가할 수도 있습 니다.

단일 작업으로 여러 Amazon Pinpoint 리소스에 태그를 추가하려면 AWS CLI 또는 태깅 의 리소스 그룹 [AWS Resource Groups 태깅 API작](https://docs.aws.amazon.com/resourcegroupstagging/latest/APIReference/Welcome.html)업을 사용합니다.

## 를 사용하여 태그 추가 API

Amazon Pinpoint 를 사용하여 새 리소스를 생성하고 태그를 추가하려면 해당 리소스 에 POST 요청을 REST API보냅니다URI. 요청 본문에 tags 파라미터 및 값을 포함합니다. 다음 예제는 새 프로젝트를 만들 때 태그를 지정하는 방법을 보여줍니다.

```
POST /v1/apps HTTP/1.1
Host: pinpoint.us-east-1.amazonaws.com
Content-Type: application/x-www-form-urlencoded
Accept: application/json
Cache-Control: no-cache
{ 
    "Name":"MyProject", 
    "tags":{ 
       "key1":"value1" 
    }
}
```
기존 리소스에 태그를 추가하려면 [태그](https://docs.aws.amazon.com/pinpoint/latest/apireference/tags-resource-arn.html) 에 POST 요청을 보냅니다URI. 에 리소스의 Amazon 리소스 이 름(ARN)을 포함합니다URI. 를 URL 인코딩해야 ARN 합니다. 요청 본문에 다음 예제와 같이 tags 파 라미터와 값을 포함합니다.

```
POST /v1/tags/resource-arn HTTP/1.1
Host: pinpoint.us-east-1.amazonaws.com
Content-Type: application/json
Accept: application/json
Cache-Control: no-cache
{ 
    "tags":{
```
리소스에 태그 추가 85

 "key1":"value1" } }

# 를 사용하여 태그 추가 AWS CLI

를 사용하여 새 리소스를 생성하고 태그를 추가하려면 리소스에 적절한 create 명령을 AWS CLI사용 합니다. tags 파라미터와 값을 포함합니다. 다음 예제는 새 프로젝트를 만들 때 태그를 지정하는 방법 을 보여줍니다.

Linux, macOS, or Unix

```
$ aws pinpoint create-app \ 
   --create-application-request '{ 
     "Name":"MyProject", 
     "tags": { 
        "key1":"value1", 
        "key2":"value2" 
     } 
   }'
```
Windows Command prompt

```
C:\> aws pinpoint create-app ^
      --create-application-request Name=MyProject,tags={key1=value1,key2=value2}
```
이전 예제에서 다음을 수행합니다.

- Replace *MyProject* 프로젝트에 부여하려는 이름이 표시됩니다.
- Replace *key1* 그리고 *key2* 리소스에 추가하려는 태그의 키를 사용합니다.
- Replace *value1* 그리고 *value2* 각 키에 추가하려는 태그 값을 포함합니다.

Amazon Pinpoint 리소스를 만들 때 사용할 수 있는 명령에 대한 자세한 내용은 [AWS CLI 명령 참조](https://docs.aws.amazon.com/cli/latest/reference/pinpoint/)를 참조하세요.

기존 리소스에 태그를 추가하려면 tag-resource 명령을 사용하여 필요한 파라미터에 적합한 값을 지정합니다.

#### Linux, macOS, or Unix

```
$ aws pinpoint tag-resource \ 
   --resource-arn resource-arn \ 
   --tags-model '{ 
     "tags": { 
        "key1":"value1", 
        "key2":"value2" 
     } 
   }'
```
#### Windows Command Prompt

```
C:\ aws pinpoint tag-resource \wedge --resource-arn resource-arn ^ 
      --tags-model tags={key1=value1,key2=value2}
```
이전 예제에서 다음을 수행합니다.

- Replace *resource-arn* 태그를 추가하려는 리소스의 Amazon 리소스 이름(ARN)을 사용합니다.
- Replace *key1* 그리고 *key2* 리소스에 추가하려는 태그의 키를 사용합니다.
- Replace *value1* 그리고 *value2* 각 키에 추가하려는 태그 값을 포함합니다.

# 프로그래밍 방식으로 Amazon Pinpoint 리소스에 대한 태그 표시

다음 예제에서는 [AWS CLI](https://docs.aws.amazon.com/cli/latest/userguide/) 및 [Amazon Pinpoint를 사용하여 Amazon Pinpoint 리소스와 연결된 모든 태](https://docs.aws.amazon.com/pinpoint/latest/apireference/) [그\(키 및 값\) 목록을 REST API](https://docs.aws.amazon.com/pinpoint/latest/apireference/) 표시하는 방법을 보여줍니다. Amazon Pinpoint 지원되는 AWS SDK 를 사용하여 리소스와 연결된 태그를 표시할 수도 있습니다.

# 를 사용하여 태그 표시 API

Amazon PinpointRESTAPI를 사용하여 특정 리소스와 연결된 모든 태그를 표시하려면 태그에 GET 요 청을 보내고 리소스의 Amazon 리소스 이름(ARN)을 에 [https://docs.aws.amazon.com/pinpoint/latest/](https://docs.aws.amazon.com/pinpoint/latest/apireference/rest-api-tags.html) [apireference/rest-api-tags.html](https://docs.aws.amazon.com/pinpoint/latest/apireference/rest-api-tags.html) URI 포함합니다URI. 를 URL 인코딩해야 ARN 합니다. 예를 들어 다음 요청은 지정된 캠페인(*resource-arn*):

```
GET /v1/tags/resource-arn HTTP/1.1
Host: pinpoint.us-east-1.amazonaws.com
```
Content-Type: application/json Accept: application/json Cache-Control: no-cache

요청에 대한 JSON 응답에는 tags 객체가 포함됩니다. tags 객체에는 캠페인과 연결된 모든 태그 키 와 값이 나열됩니다.

동일한 유형의 두 개 이상의 리소스와 연결된 모든 태그를 표시하려면 해당 유형의 리소스URI에 적합 한 에 GET 요청을 보냅니다. 예를 들어 다음 요청은 지정된 프로젝트(*application-id*):

```
GET /v1/apps/application-id/campaigns HTTP/1.1
Host: pinpoint.us-east-1.amazonaws.com
Content-Type: application/json
Accept: application/json
Cache-Control: no-cache
```
요청에 대한 JSON 응답에는 프로젝트의 모든 캠페인이 나열됩니다. 각 캠페인의 tags 객체는 해당 캠 페인과 연결된 모든 태그 키와 값을 나열합니다.

## 를 사용하여 태그 표시 AWS CLI

AWS CLI 를 사용하여 특정 리소스와 연결된 태그 목록을 표시하려면 다음 예제와 같이 list-tagsfor-resource 명령을 실행하고 resource-arn 파라미터에 대한 리소스의 Amazon 리소스 이름 (ARN)을 지정합니다.

Linux, macOS, or Unix

```
$ aws pinpoint list-tags-for-resource \ 
   --resource-arn resource-arn
```
Windows Command Prompt

```
C:\> aws pinpoint list-tags-for-resource ^
      --resource-arn resource-arn
```
태그가 있는 모든 Amazon Pinpoint 리소스의 목록과 각 리소스와 연결된 모든 태그를 표시하려면 AWS Resource Groups 태깅 의 [get-resources](https://docs.aws.amazon.com/resourcegroupstagging/latest/APIReference/API_GetResources.html) 명령을 사용합니다API. 다음 예제에 표시된 대로 resource-type-filters 파라미터를 mobiletargeting로 설정합니다.

Linux, macOS, or Unix

```
$ aws resourcegroupstaggingapi get-resources \ 
      --resource-type-filters "mobiletargeting"
```
Windows Command Prompt

C:\> aws resourcegroupstaggingapi get-resources ^ --resource-type-filters "mobiletargeting"

명령의 출력은 태그가 있는 모든 Amazon Pinpoint 리소스에 ARNs 대한 목록입니다. 목록에는 각 리소 스와 연결된 모든 태그 키와 값이 포함되어 있습니다.

# <span id="page-97-1"></span>프로그래밍 방식으로 Amazon Pinpoint 리소스에 대한 태그 업데이 트 또는 덮어쓰기

Amazon Pinpoint 리소스에 대한 태그를 업데이트하는(덮어쓰는) 방법에는 여러 가지가 있습니다. 태그 를 업데이트하는 가장 좋은 방법은 다음에 따라 다릅니다.

- 태그를 업데이트하려는 리소스의 유형
- 한 리소스의 태그를 업데이트할지, 동시에 여러 리소스의 태그를 업데이트할지
- 태그 키를 업데이트할지, 태그 값을 업데이트할지, 둘 다 업데이트할지

Amazon Pinpoint 프로젝트 또는 여러 리소스에 대한 태그를 동시에 업데이트하려면 AWS CLI 또는 태 그 지정 의 리소스 그룹 [AWS Resource Groups 태그 지정 API작](https://docs.aws.amazon.com/resourcegroupstagging/latest/APIReference/Welcome.html)업을 사용합니다. Amazon Pinpoint는 API 현재 이러한 태스크를 직접 지원하지 않습니다.

하나의 리소스에 대한 태그를 업데이트하려면 Amazon Pinpoint [를 사용하여 현재 태그를 제거하고](#page-97-0) [새](#page-93-0) [태그를 추가할](#page-93-0) 수 있습니다API.

## <span id="page-97-0"></span>프로그래밍 방식으로 Amazon Pinpoint 리소스에서 태그 제거

다음 예제에서는 [AWS CLI](https://docs.aws.amazon.com/cli/latest/userguide/) 및 Amazon Pinpoint 를 사용하여 [Amazon Pinpoint 리소스에서 태그\(키 및](https://docs.aws.amazon.com/pinpoint/latest/apireference/)  [값 모두\)를 제거하는 방법을 보여줍니다RESTAPI.](https://docs.aws.amazon.com/pinpoint/latest/apireference/) 지원되는 AWS SDK 를 사용하여 리소스에서 태그 를 제거할 수도 있습니다.

단일 작업에서 여러 Amazon Pinpoint 리소스에서 태그를 제거하려면 AWS CLI 또는 태그 지정 의 리소 스 그룹 [AWS Resource Groups 태그 지정 API작](https://docs.aws.amazon.com/resourcegroupstagging/latest/APIReference/Welcome.html)업을 사용합니다. 리소스에서 태그 키가 아니라 특정 태그 값만 제거하려면 [리소스의 태그를 업데이트합](#page-97-1)니다.

## 를 사용하여 태그 제거 API

Amazon Pinpoint 를 사용하여 리소스에서 태그를 제거하려면 [Tags](https://docs.aws.amazon.com/pinpoint/latest/apireference/rest-api-tags.html) 에 DELETE 요청을 REST API보냅 니다URI. 에 태그를 제거하려는 리소스의 Amazon 리소스 이름(ARN)과 제거할 tagKeys 파라미터 및 태그를 URI포함합니다. 예:

https://*endpoint*/v1/tags/*resource-arn*?tagKeys=*key*

위치:

- *endpoint* 는 리소스를 호스팅하는 리전의 AWS Amazon Pinpoint 엔드포인트입니다.
- *resource-arn* 는 태그를 제거하려는 리소스ARN의 입니다.
- *key* 는 리소스에서 제거하려는 태그입니다.

모든 파라미터를 URL 인코딩해야 합니다.

리소스에서 여러 태그 키와 연결된 값을 제거하려면 제거할 각 추가 태그에 대해 tagKeys 파라미터와 인수를 추가하고 앰퍼샌드(&)로 구분합니다. 예:

https://*endpoint*/v1/tags/*resource-arn*?tagKeys=*key1*&tagKeys=*key2*

모든 파라미터를 URL 인코딩해야 합니다.

를 사용하여 태그 제거 AWS CLI

를 사용하여 리소스에서 태그를 제거하려면 untag-resource 명령을 AWS CLI실행합니다. 다음 예 제에 표시된 대로 tag-keys 파라미터 및 인수를 포함합니다.

Linux, macOS, or Unix

```
$ aws pinpoint untag-resource \ 
   --resource-arn resource-arn \ 
   --tag-keys key1 key2
```
#### Windows Command Prompt

```
C:\> aws pinpoint untag-resource ^
      --resource-arn resource-arn ^ 
      --tag-keys key1 key2
```
이전 예제에서 다음과 같이 변경합니다.

- Replace *resource-arn* 태그를 제거하려는 리소스ARN의 를 사용합니다.
- Replace *key1* 그리고 *key2* 리소스에서 제거하려는 태그의 키를 사용합니다.

# Amazon Pinpoint를 애플리케이션과 통합

Amazon Pinpoint를 클라이언트 코드와 통합하면 사용자를 파악하고 사용자의 관심을 끌 수 있습니다.

를 통합하고 사용자가 애플리케이션을 시작하면 Amazon Pinpoint 서비스에 연결하여 엔드포인트 를 추가하거나 업데이트합니다. 엔드포인트는 메시지를 전송할 수 있는 대상을 나타냅니다(예: 사용자 디 바이스, 이메일 주소 또는 전화번호).

그러면 애플리케이션에서 사용량 데이터 또는 이벤트 를 제공할 수 있습니다. Amazon Pinpoint 콘솔에 서 이벤트 데이터를 보고 사용자 수, 사용자의 애플리케이션 사용 빈도, 애플리케이션 사용 시점 등을 파악할 수 있습니다.

애플리케이션에서 제공한 엔드포인트 및 이벤트 정보로 특정 대상 또는 세그먼트에 맞춰 메시징 캠페 인을 맞춤화할 수 있습니다. 또한 캠페인을 생성하지 않고 간단한 수신자 목록에 직접 메시지를 전송할 수도 있습니다.

이 섹션의 주제를 참조하여 Amazon Pinpoint를 모바일 또는 웹 애플리케이션과 통합합니다. 이러한 주 제에는 JavaScript, Android, Swift 또는 Flutter 애플리케이션과 통합하기 위한 코드 예제 및 절차가 포 함됩니다. 앱 통합을 시작하려면 [the section called "Amplify를 사용하여 프런트엔드 애플리케이션 연](#page-102-0) [결"](#page-102-0) 단원을 참조하십시오.

클라이언트 외부에서 [지원되는 AWS SDKs](#page-100-0) 또는 [Amazon PinpointAPI를](https://docs.aws.amazon.com/pinpoint/latest/apireference/) 사용하여 엔드포인트를 가져 오고, 이벤트 데이터를 내보내고, 고객 세그먼트를 정의하고, 캠페인을 생성 및 실행할 수 있습니다.

주제

- [에서 Amazon Pinpoint 사용 AWS SDK](#page-100-0)
- [Amplify를 사용하여 AWS 프런트엔드 애플리케이션을 Amazon Pinpoint에 연결](#page-102-0)
- [애플리케이션에 Amazon Pinpoint 엔드포인트 등록](#page-102-1)
- [애플리케이션에서 Amazon Pinpoint 이벤트 보고](#page-103-0)

# <span id="page-100-0"></span>에서 Amazon Pinpoint 사용 AWS SDK

AWS 소프트웨어 개발 키트(SDKs)는 널리 사용되는 많은 프로그래밍 언어에 사용할 수 있습니다. 각 는 개발자가 원하는 언어로 애플리케이션을 더 쉽게 빌드할 수 있도록 API, 코드 예제 및 설명서를 SDK 제공합니다.

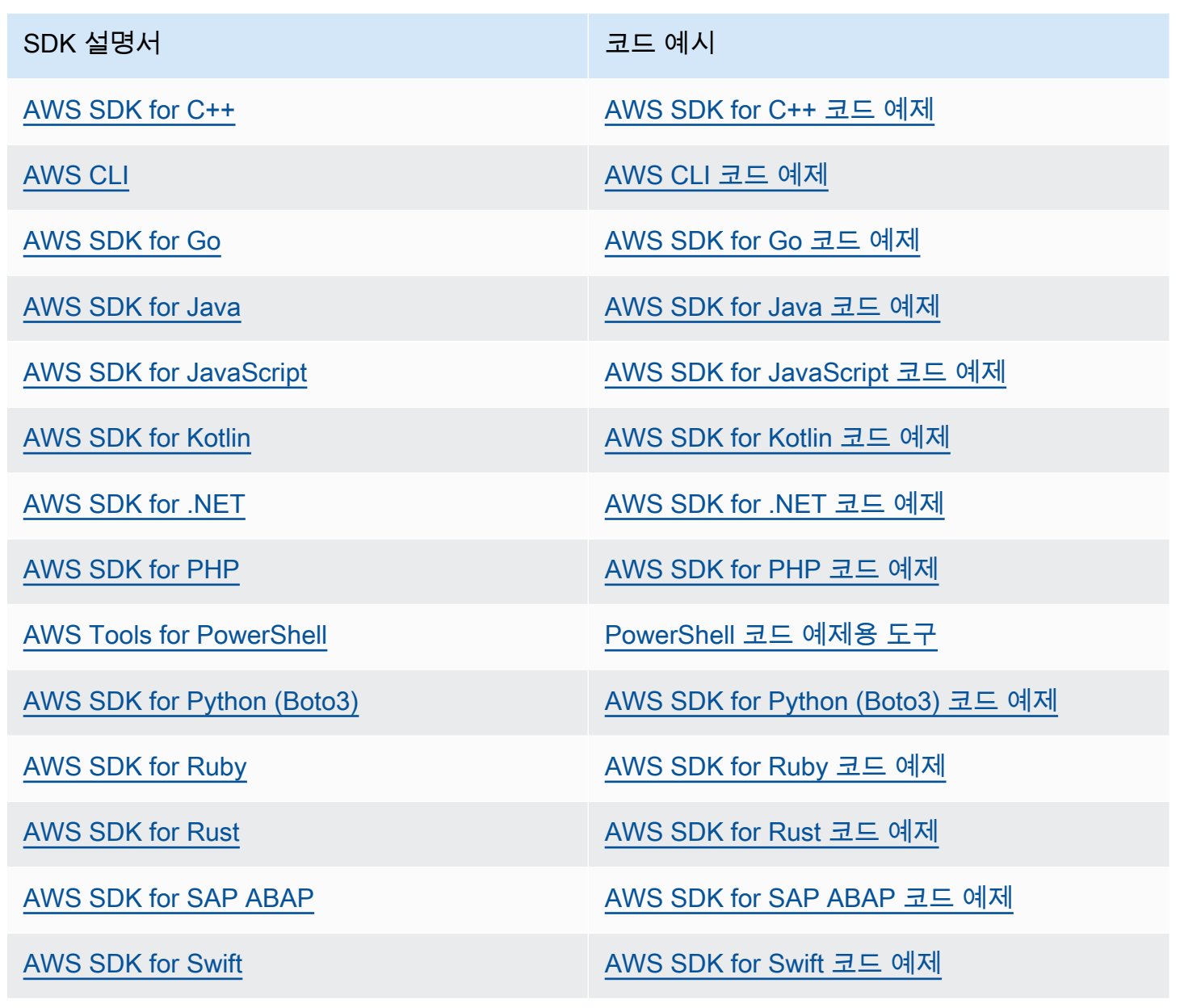

Amazon Pinpoint 관련 예는 [AWS SDK를 사용한 Amazon Pinpoint용 코드 예제](#page-333-0) 섹션을 참조하세요.

 $\Omega$  가용성 예제

필요한 예제를 찾을 수 없습니까? 이 페이지 하단의 피드백 제공 링크를 사용하여 코드 예시를 요청하세요.

# <span id="page-102-0"></span>Amplify를 사용하여 AWS 프런트엔드 애플리케이션을 Amazon Pinpoint에 연결

AWS Amplify를 사용하여 앱을 와 통합합니다 AWS. Swift 앱의 경우 Swift용 Amplify 설명서에서 [시](https://docs.amplify.aws/gen1/swift/start/getting-started/introduction/) [작하기](https://docs.amplify.aws/gen1/swift/start/getting-started/introduction/) 섹션을 참조하세요. Android 앱의 경우 Amplify for Android SDK 설명서의 [시작하기를](https://docs.amplify.aws/gen1/android/start/getting-started/introduction/) 참조하 세요. React Native 앱의 경우 Amplify JavaScript 설명서의 [시작하기를](https://docs.amplify.aws/gen1/react-native/start/getting-started/introduction/) 참조하세요. Flutter 앱의 경우 Flutter SDK 설명서의 [시작하기를](https://docs.amplify.aws/gen1/flutter/start/getting-started/introduction/) 참조하세요. 이 주제는 다음과 같은 작업을 수행하는 데 도움이 됩니 다.

- 백엔드 리소스를 설정합니다.
- Amplify 라이브러리를 사용하여 앱을 백엔드 리소스에 연결합니다.

분석, 인앱 메시징 및 푸시 알림을 위해 프런트엔드 앱을 Amazon Pinpoint에 연결하는 방법에 대한 자 세한 내용은 [AWS Amplify를](https://docs.amplify.aws/react/build-a-backend/) 참조하세요.

### 다음 단계

AWS Amplify를 애플리케이션에 통합한 후 코드를 업데이트하여 사용자의 디바이스를 엔드포인트로 등록합니다. 자세한 내용은 [애플리케이션에 Amazon Pinpoint 엔드포인트 등록](#page-102-1) 단원을 참조하십시오.

# <span id="page-102-1"></span>애플리케이션에 Amazon Pinpoint 엔드포인트 등록

사용자가 세션을 시작하면(예: 모바일 앱 시작) 모바일 또는 웹 애플리케이션이 Amazon Pinpoint에 엔 드포인트를 자동으로 등록(또는 업데이트)할 수 있습니다. 엔드포인트는 사용자가 세션을 시작한 디바 이스를 나타냅니다. 여기에는 디바이스를 설명하는 속성이 들어 있으며, 사용자가 정의하는 사용자 지 정 속성도 포함될 수 있습니다. 엔드포인트가 고객과 통신하는 다른 방법(예: 이메일 주소, 휴대폰 번 호)을 나타낼 수도 있습니다.

애플리케이션이 엔드포인트를 등록하면 엔드포인트 속성을 기준으로 사용자를 분류할 수 있습니 다. 그런 다음 맞춤형 메시징 캠페인에 이러한 세그먼트를 적용할 수 있습니다. 이와 함께 Amazon Pinpoint의 분석 페이지에서도 새 엔드포인트 수 및 일별 활성 엔드포인트 수 등 엔드포인트 등록 및 활 동에 관한 차트를 볼 수 있습니다.

하나의 사용자 ID를 여러 엔드포인트에 할당할 수 있습니다. 사용자 ID는 사용자 한 명을 나타내고, 사 용자 ID에 할당된 각 엔드포인트는 사용자의 디바이스 한 대를 나타냅니다. 엔드포인트IDs에 사용자를 할당한 후 콘솔에서 일일 활성 사용자 및 월간 활성 사용자 와 같은 사용자 활동에 대한 차트를 볼 수 있 습니다.

# 시작하기 전 준비 사항

아직 통합하지 않았다면 Android 또는 iOSSDK용 AWS 모바일을 통합하거나 AWS Amplify JavaScript 라이브러리를 애플리케이션과 통합하세요. 자세한 내용은 [Amplify를 사용하여 AWS 프런트엔드 애플](#page-102-0) [리케이션을 Amazon Pinpoint에 연결](#page-102-0) 단원을 참조하십시오.

## Android 또는 iOSSDKs용 AWS 모바일에 엔드포인트 등록

AWS Mobile SDKs for Android 또는 iOS를 사용하여 엔드포인트를 등록하고 사용자 지정할 수 있습니 다. 자세한 내용과 코드 샘플은 다음 문서를 참조하십시오.

- Android SDK 설명서[의 애플리케이션에서 엔드포인트 등록.](https://docs.amplify.aws/gen1/swift/sdk/analytics/endpoints/)
- iOS SDK 설명[서의 애플리케이션에서 엔드포인트 등록](https://docs.amplify.aws/gen1/android/sdk/analytics/endpoints/).

# AWS Amplify JavaScript 라이브러리에 엔드포인트 등록

AWS Amplify JavaScript 라이브러리를 사용하여 앱에서 엔드포인트를 등록하고 업데이트할 수 있습니 다. 자세한 내용과 코드 예제를 보려면 AWS Amplify JavaScript 설명서의 [엔드포인트 업데이트를](https://aws-amplify.github.io/docs/js/analytics#update-endpoint) 참조 하세요.

# 다음 단계

엔드포인트를 등록하도록 앱을 업데이트하면 사용자가 앱을 시작할 때 디바이스 정보와 사용자 지정 속성이 Amazon Pinpoint에 제공됩니다. 이러한 정보를 사용하여 대상 세그먼트를 정의할 수 있습니다. 콘솔을 사용하여 엔드포인트 지표와 사용자에게 할당된 사용자를 볼 수도 있습니다IDs. 의 단계를 완 료[애플리케이션에서 Amazon Pinpoint 이벤트 보고하](#page-103-0)여 앱을 업데이트하여 사용량 데이터를 보고할 수도 있습니다.

# <span id="page-103-0"></span>애플리케이션에서 Amazon Pinpoint 이벤트 보고

모바일 또는 웹 애플리케이션에서 AWS 모바일 SDKs 또는 [Amazon Pinpoint 이벤트를 API](https://docs.aws.amazon.com/pinpoint/latest/apireference/rest-api-events.html) 사용하여 사용 데이터 또는 이벤트 를 Amazon Pinpoint 에 보고할 수 있습니다. 이벤트를 보고하여 앱 세션 시간, 사용자의 구매 행동, 로그인 시도 또는 필요한 사용자 지정 이벤트 유형과 같은 정보를 캡처할 수 있습 니다.

애플리케이션에서 이벤트를 보고하면 Amazon Pinpoint 콘솔에서 분석 결과를 볼 수 있습니다. [Analytics] 페이지의 차트는 다양한 사용자 행동 측면에 대한 측정치를 제공합니다. 자세한 내용은 Amazon Pinpoint 사용 설명서의 [Amazon Pinpoint 분석용 차트 참조](https://docs.aws.amazon.com/pinpoint/latest/userguide/analytics-charts.html) 섹션을 참조하세요.

이벤트 데이터를 Amazon Pinpoint 외부에서 분석 또는 저장하기 위해 Amazon Kinesis로 데이터를 스 트리밍하도록 Amazon Pinpoint를 구성할 수 있습니다. 자세한 내용은 [Amazon Pinpoint를 사용하여](#page-184-0) [Kinesis 및 Firehose를 통해 앱 이벤트 데이터 스트리밍](#page-184-0) 단원을 참조하십시오.

AWS Mobile SDKs 및 AWS Amplify JavaScript 라이브러리를 사용하여 Amazon Pinpoint를 호출API하 여 다음 유형의 이벤트를 보고할 수 있습니다.

#### 세션 이벤트

사용자가 앱을 열고 닫는 시점과 빈도를 나타냅니다.

애플리케이션이 세션 이벤트를 보고한 후 Amazon Pinpoint 콘솔의 분석 페이지를 사용하여 세션, 일별 활성 엔드포인트 수, 7일 보존율 등에 대한 차트를 봅니다.

#### 사용자 지정 이벤트

사용자 지정 이벤트 유형을 할당하여 정의한 비표준 이벤트입니다. 사용자 지정 이벤트에는 사용자 지정 속성과 지표를 추가할 수 있습니다.

분석 페이지의 이벤트 탭에는 해당 앱이 보고한 모든 사용자 지정 이벤트의 지표가 표시됩니다. 수익 창출 이벤트

애플리케이션에서 창출된 수익과 사용자가 구입한 항목 수를 보고합니다.

분석 페이지의 수익 탭에는 수익, Paying users(유료 사용자), Units sold(판매된 제품 수) 등의 차트 가 표시됩니다.

#### 인증 이벤트

사용자가 애플리케이션을 인증한 빈도를 나타냅니다.

분석 페이지의 사용자 탭에는 Sign-ins(로그인 횟수), Sign-ups(가입 횟수) 및 Authentication failures(인증 실패 횟수) 등의 차트가 표시됩니다.

### 시작하기 전 준비 사항

아직 수행하지 않은 경우 다음 작업을 수행하십시오.

- 앱을 AWS Amplify와 통합합니다. [Amplify를 사용하여 AWS 프런트엔드 애플리케이션을 Amazon](#page-102-0) [Pinpoint에 연결을](#page-102-0) 참조하세요.
- 애플리케이션을 업데이트해 엔드포인트를 등록합니다. [애플리케이션에 Amazon Pinpoint 엔드포인](#page-102-1) [트 등록](#page-102-1)을 참조하세요.

# Android 또는 iOSSDKs용 AWS 모바일을 사용하여 이벤트 보고

iOS 및 AndroidSDKs용 모바일을 사용하여 AWS 모바일 앱이 Amazon Pinpoint에 이벤트를 보고하도 록 활성화할 수 있습니다.

이벤트를 기록하고 Amazon Pinpoint 제출하도록 앱을 업데이트하는 방법에 대한 자세한 내용은 AWS Amplify 설명서의 다음 페이지를 참조하세요.

- iOS SDK 설명서의 [분석](https://aws-amplify.github.io/docs/ios/analytics)
- Android SDK 설명서의 [분석](https://aws-amplify.github.io/docs/android/analytics)

## AWS Amplify JavaScript 라이브러리를 사용하여 이벤트 보고

AWS Amplify JavaScript 라이브러리를 사용하여 JavaScript 및 React Native 앱을 활성화하여 애플리 케이션 사용 이벤트를 Amazon Pinpoint에 보고할 수 있습니다. Amazon Pinpoint 이벤트를 제출하도록 앱을 업데이트하는 방법에 대한 자세한 내용은 Amplify JavaScript 설명서의 AWS [분석을](https://aws-amplify.github.io/docs/js/analytics) 참조하세요.

### Amazon Pinpoint로 이벤트 보고 API

Amazon Pinpoint API 또는 AWS SDK를 사용하여 Amazon Pinpoint에 이벤트를 대량으로 제출할 수 있습니다. 자세한 내용은 Amazon Pinpoint API 참조의 [이벤트를](https://docs.aws.amazon.com/pinpoint/latest/apireference/rest-api-events.html) 참조하세요.

# 다음 단계

앱을 업데이트하여 이벤트를 보고하면 사용 데이터를 Amazon Pinpoint 로 전송합니다. 콘솔에서 이 데 이터를 보고 Amazon Kinesis 로 스트리밍할 수 있습니다. Amazon Pinpoint 로 전송하는 푸시 알림을 처리하도록 앱을 업데이트할 수도 있습니다. 자세한 내용은 [AWS 최종 사용자 메시징 푸시 사용 설명](https://docs.aws.amazon.com/push-notifications/latest/userguide/what-is-service.html) [서](https://docs.aws.amazon.com/push-notifications/latest/userguide/what-is-service.html)의 다음 주제를 참조하세요.

- [푸시 알림 설정](https://docs.aws.amazon.com/push-notifications/latest/userguide/procedure-enable-push.html)
- [Swift 푸시 알림 설정](https://docs.aws.amazon.com/push-notifications/latest/userguide/mobile-push.html#apns-setup)
- [Android 푸시 알림 설정](https://docs.aws.amazon.com/push-notifications/latest/userguide/mobile-push.html#mobile-push-android)
- [Flutter 푸시 알림 설정](https://docs.aws.amazon.com/push-notifications/latest/userguide/mobile-push.html#mobile-push-flutter)
- [React Native 푸시 알림 설정](https://docs.aws.amazon.com/push-notifications/latest/userguide/mobile-push.html#mobile-push-react-native)
- [프로젝트 만들기](https://docs.aws.amazon.com/push-notifications/latest/userguide/mobile-push.html#mobile-push-create-project)
- [푸시 알림 처리](https://docs.aws.amazon.com/push-notifications/latest/userguide/mobile-push.html#integrate-push-services)

# Amazon Pinpoint를 사용하여 앱에서 트랜잭션 메시지 전송

Amazon Pinpoint API 및 AWS SDKs를 사용하여 앱에서 직접 트랜잭션 메시지를 보낼 수 있습니다. 트 랜잭션 메시지는 세그먼트에 보내는 메시지와 달리, 특정 수신자에게 보내는 메시지입니다. 캠페인 기 반 메시지 대신에 트랜잭션 메시지를 보내려는 데는 여러 가지 이유가 있습니다. 예를 들어 고객이 주 문할 때 이메일로 주문 확인을 보낼 수 있습니다. 고객이 서비스 계정 생성 프로세스를 완료하는 데 사 용할 수 있는 일회용 암호를 로 보내SMS거나 음성으로 보낼 수도 있습니다.

이 섹션에는 트랜잭션 이메일, SMS 메시지 및 음성 메시지 전송을 시작하는 데 사용할 수 있는 여러 프 로그래밍 언어의 예제 코드가 포함되어 있습니다.

엔드포인트, 세그먼트 및 채널에 대한 자세한 코드 예제는 [코드 예제 를](https://docs.aws.amazon.com/pinpoint/latest/developerguide/service_code_examples.html) 참조하세요.

이 단원의 주제:

- [Amazon Pinpoint를 사용하여 트랜잭션 이메일 전송](#page-106-0)
- [Amazon Pinpoint를 사용하여 트랜잭션 SMS 메시지 전송](#page-123-0)
- [Amazon Pinpoint를 사용하여 음성 메시지 전송](#page-136-0)

# <span id="page-106-0"></span>Amazon Pinpoint를 사용하여 트랜잭션 이메일 전송

이 단원에는 Amazon Pinpoint를 통해 트랜잭션 이메일 메시지를 보낼 때 사용할 수 있는 전체 코드 샘 플이 나와 있습니다.

• [Amazon Pinpoint 의 SendMessages 작업을 사용하여API:](#page-107-0) Amazon Pinpoint의 SendMessages 작 업을 사용하여 푸시 알림, , SMS음성 및 이메일 채널을 포함하여 Amazon Pinpoint가 지원하는 모든 채널에서 메시지를 API 보낼 수 있습니다.

이 작업을 사용하는 이점은 메시지를 보내기 위한 요청 구문이 모든 채널에서 매우 비슷하다는 것입 니다. 따라서 기존 코드를 용도 변경하기 더 쉽습니다. 또한 SendMessages 작업을 통해 이메일 메 시지의 콘텐츠를 대체할 수 있으며 특정 이메일 주소가 IDs 아닌 Amazon Pinpoint 엔드포인트로 이 메일을 보낼 수 있습니다.

이 단원에는 트랜잭션 이메일을 보내기 시작할 때 사용할 수 있는 여러 프로그래밍 언어로 된 코드 예 제가 나와 있습니다.

엔드포인트, 세그먼트 및 채널에 대한 자세한 코드 예제는 [코드 예제를](https://docs.aws.amazon.com/pinpoint/latest/developerguide/service_code_examples.html) 참조하세요.

## 이메일을 보낼 메서드 선택

트랜잭션 이메일을 보내는 데 사용할 수 있는 가장 좋은 방법은 사용 사례에 따라 다릅니다. 예를 들 어 타사 애플리케이션을 사용하여 이메일을 보내야 하거나 프로그래밍 언어에 사용할 수 있는 이 없는 AWS SDK 경우 SMTP 인터페이스를 사용해야 할 수 있습니다. Amazon Pinpoint가 지원하는 다른 채 널에서 메시지를 보내고 이러한 요청을 하기 위해 일관된 코드를 사용하려는 경우 Amazon Pinpoint 에 서 SendMessages 작업을 사용해야 합니다API.

### Amazon Pinpoint와 Amazon 중에서 선택 SES

구매 확인 또는 암호 재설정 메시지와 같은 많은 트랜잭션 이메일을 보내는 경우 Amazon 를 사용하는 것이 좋습니다SES. AmazonSES에는 API 및 SMTP 인터페이스가 있으며, 둘 다 애플리케이션 또는 서 비스에서 이메일을 보내는 데 적합합니다. 또한 이메일 수신 기능, 구성 집합 및 전송 권한 부여 기능을 비롯한 추가 이메일 기능을 제공합니다.

Amazon에는 Salesforce와 같은 고객 관계 관리(CRM) 서비스를 포함하여 기존 타사 애플리케이션과 통합할 수 있는 SMTP 인터페이스SES도 포함되어 있습니다. Amazon SES를 사용하여 이메일을 보내 는 방법에 대한 자세한 내용은 [Amazon Simple Email Service 개발자 안내서를](https://docs.aws.amazon.com/ses/latest/dg/Welcome.html) 참조하세요.

### <span id="page-107-0"></span>Amazon Pinpoint를 사용하여 이메일 전송 API

이 섹션에는 를 사용하여 Amazon Pinpoint를 통해 이메일을 보내는 데 사용할 수 있는 전체 코드 예제 가 포함되어 API 있습니다 AWS SDK. 메시지를 전송하려면 먼저 이메일 주소 또는 도메인을 확인해야 합니다.

 $C#$ 

이 예제를 사용하여 [AWS SDK for .NET](https://aws.amazon.com/sdk-for-net/)를 사용해 이메일을 보냅니다. 이 예제에서는 AWS SDK for .NET를 이미 설치 및 구성했다고 가정합니다. 자세한 내용은 AWS SDK for .NET 개발자 안내 서의 [AWS SDK for .NET시작하기를](https://docs.aws.amazon.com/sdk-for-net/v3/developer-guide/net-dg-config.html) 참조하세요.

이 예제에서는 공유 보안 인증 정보 파일을 사용하여 기존 IAM 사용자의 액세스 키 및 비밀 액세스 키를 지정한다고 가정합니다. 자세한 내용은 AWS SDK for .NET 개발자 안내서의 [AWS 보안 인증](https://docs.aws.amazon.com/sdk-for-net/v3/developer-guide/creds-idc.html) [정보 구성을](https://docs.aws.amazon.com/sdk-for-net/v3/developer-guide/creds-idc.html) 참조하세요.

이 코드 예제는 AWS SDK for .NET 버전 3.3.29.13 및 를 사용하여 테스트되었습니다.NET 코어 런 타임 버전 2.1.2.

using Amazon; using Amazon.Pinpoint;
```
using Amazon.Pinpoint.Model;
using Microsoft.Extensions.Configuration;
namespace SendEmailMessage;
public class SendEmailMainClass
{ 
     public static async Task Main(string[] args) 
    \{ var configuration = new ConfigurationBuilder() 
         .SetBasePath(Directory.GetCurrentDirectory()) 
         .AddJsonFile("settings.json") // Load test settings from .json file. 
         .AddJsonFile("settings.local.json", 
             true) // Optionally load local settings. 
         .Build(); 
         // The AWS Region that you want to use to send the email. For a list of 
         // AWS Regions where the Amazon Pinpoint API is available, see 
         // https://docs.aws.amazon.com/pinpoint/latest/apireference/ 
         string region = "us-east-1"; 
         // The "From" address. This address has to be verified in Amazon Pinpoint 
         // in the region you're using to send email. 
         string senderAddress = configuration["SenderAddress"]!; 
         // The address on the "To" line. If your Amazon Pinpoint account is in 
         // the sandbox, this address also has to be verified. 
         string toAddress = configuration["ToAddress"]!; 
         // The Amazon Pinpoint project/application ID to use when you send this 
  message. 
         // Make sure that the SMS channel is enabled for the project or application 
         // that you choose. 
         string appId = configuration["AppId"]!; 
         try 
         { 
             await SendEmailMessage(region, appId, toAddress, senderAddress); 
 } 
         catch (Exception ex) 
         { 
             Console.WriteLine("The message wasn't sent. Error message: " + 
  ex.Message); 
         }
```

```
 } 
     public static async Task<MessageResponse> SendEmailMessage( 
         string region, string appId, string toAddress, string senderAddress) 
    \mathcal{L} var client = new 
  AmazonPinpointClient(RegionEndpoint.GetBySystemName(region)); 
         // The subject line of the email. 
         string subject = "Amazon Pinpoint Email test"; 
         // The body of the email for recipients whose email clients don't 
         // support HTML content. 
         string textBody = @"Amazon Pinpoint Email Test (.NET)" 
                            + "\n---------------------------------" 
                            + "\nThis email was sent using the Amazon Pinpoint API 
  using the AWS SDK for .NET."; 
         // The body of the email for recipients whose email clients support 
         // HTML content. 
         string htmlBody = @"<html>" 
                            + "\n<head></head>" 
                           + "\n<body>"
                            + "\n <h1>Amazon Pinpoint Email Test (AWS SDK for .NET)</
h1>" 
                            + "\n <p>This email was sent using the " 
                            + "\n <a href='https://aws.amazon.com/pinpoint/'>Amazon 
  Pinpoint</a> API " 
                            + "\n using the <a href='https://aws.amazon.com/sdk-
for-net/'>AWS SDK for .NET</a>" 
                            + "\n </p>" 
                           + "\n</body>"
                            + "\n</html>"; 
         // The character encoding the you want to use for the subject line and 
         // message body of the email. 
         string charset = "UTF-8"; 
         var sendRequest = new SendMessagesRequest 
         { 
            ApplicationId = appId, MessageRequest = new MessageRequest 
             { 
                  Addresses = new Dictionary<string, AddressConfiguration>
```

```
\overline{a}\{ toAddress, 
                  new AddressConfiguration 
 { 
                     ChannelType = ChannelType.EMAIL 
 } 
1 1 1 1 1 1 1
\qquad \qquad \text{ } MessageConfiguration = new DirectMessageConfiguration 
\overline{a} EmailMessage = new EmailMessage 
\{ FromAddress = senderAddress, 
                  SimpleEmail = new SimpleEmail 
 { 
                     HtmlPart = new SimpleEmailPart 
\{ Charset = charset, 
                        Data = htmlBody 
 }, 
                     TextPart = new SimpleEmailPart 
\{ Charset = charset, 
                        Data = textBody 
 }, 
                     Subject = new SimpleEmailPart 
\{ Charset = charset, 
                        Data = subject 
 } 
 } 
1 1 1 1 1 1 1
 } 
 } 
      }; 
      Console.WriteLine("Sending message..."); 
      SendMessagesResponse response = await client.SendMessagesAsync(sendRequest); 
      Console.WriteLine("Message sent!"); 
      return response.MessageResponse; 
   }
```
}

Java

이 예제를 사용하여 [AWS SDK for Java](https://aws.amazon.com/sdk-for-java/)를 사용해 이메일을 보냅니다. 이 예제에서는 AWS SDK for Java 2.x를 이미 설치 및 구성했다고 가정합니다. 자세한 내용은 AWS SDK for Java 2.x 개발자 안 내서의 [시작하기](https://docs.aws.amazon.com/sdk-for-java/latest/developer-guide/get-started.html)를 참조하세요.

이 예제에서는 공유 보안 인증 정보 파일을 사용하여 기존 IAM 사용자의 액세스 키 및 비밀 액세스 키를 지정한다고 가정합니다. 자세한 내용은 AWS SDK for Java 개발자 안내서의 [기본 보안 인증](https://docs.aws.amazon.com/sdk-for-java/latest/developer-guide/setup.html#setup-credentials)  [정보 및 리전 설정을](https://docs.aws.amazon.com/sdk-for-java/latest/developer-guide/setup.html#setup-credentials) 참조하세요.

이 코드 예제는 AWS SDK for Java 버전 2.3.1 및 OpenJDK 버전 11.0.1을 사용하여 테스트되었습 니다.

```
import software.amazon.awssdk.regions.Region;
import software.amazon.awssdk.services.pinpoint.PinpointClient;
import software.amazon.awssdk.services.pinpoint.model.AddressConfiguration;
import software.amazon.awssdk.services.pinpoint.model.ChannelType;
import software.amazon.awssdk.services.pinpoint.model.SimpleEmailPart;
import software.amazon.awssdk.services.pinpoint.model.SimpleEmail;
import software.amazon.awssdk.services.pinpoint.model.EmailMessage;
import software.amazon.awssdk.services.pinpoint.model.DirectMessageConfiguration;
import software.amazon.awssdk.services.pinpoint.model.MessageRequest;
import software.amazon.awssdk.services.pinpoint.model.SendMessagesRequest;
import software.amazon.awssdk.services.pinpoint.model.PinpointException;
import software.amazon.awssdk.services.pinpointemail.PinpointEmailClient;
import software.amazon.awssdk.services.pinpointemail.model.Body;
import software.amazon.awssdk.services.pinpointemail.model.Content;
import software.amazon.awssdk.services.pinpointemail.model.Destination;
import software.amazon.awssdk.services.pinpointemail.model.EmailContent;
import software.amazon.awssdk.services.pinpointemail.model.Message;
import software.amazon.awssdk.services.pinpointemail.model.SendEmailRequest;
```
import java.util.HashMap; import java.util.Map;

import software.amazon.awssdk.regions.Region; import software.amazon.awssdk.services.pinpoint.PinpointClient; import software.amazon.awssdk.services.pinpoint.model.AddressConfiguration; import software.amazon.awssdk.services.pinpoint.model.ChannelType; import software.amazon.awssdk.services.pinpoint.model.SimpleEmailPart; import software.amazon.awssdk.services.pinpoint.model.SimpleEmail; import software.amazon.awssdk.services.pinpoint.model.EmailMessage;

```
import software.amazon.awssdk.services.pinpoint.model.DirectMessageConfiguration;
import software.amazon.awssdk.services.pinpoint.model.MessageRequest;
import software.amazon.awssdk.services.pinpoint.model.SendMessagesRequest;
import software.amazon.awssdk.services.pinpoint.model.PinpointException;
import software.amazon.awssdk.services.pinpointemail.PinpointEmailClient;
import software.amazon.awssdk.services.pinpointemail.model.Body;
import software.amazon.awssdk.services.pinpointemail.model.Content;
import software.amazon.awssdk.services.pinpointemail.model.Destination;
import software.amazon.awssdk.services.pinpointemail.model.EmailContent;
import software.amazon.awssdk.services.pinpointemail.model.Message;
import software.amazon.awssdk.services.pinpointemail.model.SendEmailRequest;
import java.util.HashMap;
import java.util.Map;
/** 
  * Before running this Java V2 code example, set up your development 
  * environment, including your credentials. 
 * 
  * For more information, see the following documentation topic: 
 * 
  * https://docs.aws.amazon.com/sdk-for-java/latest/developer-guide/get-started.html 
  */
public class SendEmailMessage { 
         // The character encoding the you want to use for the subject line and 
         // message body of the email. 
         public static String charset = "UTF-8"; 
     // The body of the email for recipients whose email clients support HTML 
  content. 
     static final String body = """ 
         Amazon Pinpoint test (AWS SDK for Java 2.x) 
         This email was sent through the Amazon Pinpoint Email API using the AWS SDK 
  for Java 2.x 
         """; 
         public static void main(String[] args) { 
                 final String usage = """ 
                                 Usage: <subject> <appId> <senderAddress>
```
<toAddress>

```
 Where: 
               subject - The email subject to use. 
               senderAddress - The from address. This address has to be verified in 
 Amazon Pinpoint in the region you're using to send email\s 
               toAddress - The to address. This address has to be verified in Amazon 
Pinpoint in the region you're using to send email\s
           """"
       if (args.length != 3) {
            System.out.println(usage); 
            System.exit(1); 
        } 
       String subject = args[0];
        String senderAddress = args[1]; 
        String toAddress = args[2]; 
        System.out.println("Sending a message"); 
        PinpointEmailClient pinpoint = PinpointEmailClient.builder() 
            .region(Region.US_EAST_1) 
           .build():
        sendEmail(pinpoint, subject, senderAddress, toAddress); 
        System.out.println("Email was sent"); 
        pinpoint.close(); 
    } 
    public static void sendEmail(PinpointEmailClient pinpointEmailClient, String 
 subject, String senderAddress, String toAddress) { 
        try { 
            Content content = Content.builder() 
                 .data(body) 
                 .build(); 
            Body messageBody = Body.builder() 
                 .text(content) 
                .build();
            Message message = Message.builder() 
                 .body(messageBody) 
                 .subject(Content.builder().data(subject).build()) 
                .build();
            Destination destination = Destination.builder()
```

```
 .toAddresses(toAddress) 
                 .build();
              EmailContent emailContent = EmailContent.builder() 
                  .simple(message) 
                 .build();
              SendEmailRequest sendEmailRequest = SendEmailRequest.builder() 
                  .fromEmailAddress(senderAddress) 
                  .destination(destination) 
                  .content(emailContent) 
                 .build();
              pinpointEmailClient.sendEmail(sendEmailRequest); 
              System.out.println("Message Sent"); 
         } catch (PinpointException e) { 
              System.err.println(e.awsErrorDetails().errorMessage()); 
              System.exit(1); 
         } 
     }
}
```
전체 SDK 예제는 의 [SendEmailMessage.java를](https://github.com/awsdocs/aws-doc-sdk-examples/blob/main/javav2/example_code/pinpoint/src/main/java/com/example/pinpoint/SendEmailMessage.java) 참조하세[요GitHub.](https://github.com/)

JavaScript (Node.js)

이 예제를 사용하여 [AWS SDK Node.js JavaScript 의 용 를](https://aws.amazon.com/sdk-for-javascript/) 사용하여 이메일을 보냅니다. 이 예제 에서는 Node.js JavaScript 에서 SDK 용 를 이미 설치하고 구성했다고 가정합니다. 자세한 내용은 AWS SDK Node.js 개발자 안내서의 용 JavaScript 에서 [시작하기](https://docs.aws.amazon.com/sdk-for-javascript/v2/developer-guide/getting-started-nodejs.html)를 참조하세요.

이 예제에서는 공유 보안 인증 정보 파일을 사용하여 기존 IAM 사용자의 액세스 키 및 비밀 액 세스 키를 지정한다고 가정합니다. 자세한 내용은 AWS SDK Node.js 개발자 안내서의 에 대한 JavaScript 의 [자격 증명 설정을](https://docs.aws.amazon.com/sdk-for-javascript/v3/developer-guide/setting-credentials.html) 참조하세요.

이 코드 예제는 Node.js 버전 2.388.0 및 Node.js 버전 11.7.0 JavaScript 의 SDK 용 를 사용하여 테 스트되었습니다.

```
"use strict";
const AWS = require("aws-sdk");
```

```
// The AWS Region that you want to use to send the email. For a list of
// AWS Regions where the Amazon Pinpoint API is available, see
// https://docs.aws.amazon.com/pinpoint/latest/apireference/
const aws_region = "us-west-2";
// The "From" address. This address has to be verified in Amazon Pinpoint
// in the region that you use to send email.
const senderAddress = "sender@example.com";
// The address on the "To" line. If your Amazon Pinpoint account is in
// the sandbox, this address also has to be verified.
var toAddress = "recipient@example.com";
// The Amazon Pinpoint project/application ID to use when you send this message.
// Make sure that the SMS channel is enabled for the project or application
// that you choose.
const appId = "ce796be37f32f178af652b26eexample";
// The subject line of the email.
var subject = "Amazon Pinpoint (AWS SDK for JavaScript in Node.js)";
// The email body for recipients with non-HTML email clients.
var body_text = `Amazon Pinpoint Test (SDK for JavaScript in Node.js)
----------------------------------------------------
This email was sent with Amazon Pinpoint using the AWS SDK for JavaScript in 
  Node.js.
For more information, see https:\/\/aws.amazon.com/sdk-for-node-js/`;
// The body of the email for recipients whose email clients support HTML content.
var body_html = `<html>
<head></head>
<body> 
   <h1>Amazon Pinpoint Test (SDK for JavaScript in Node.js)</h1> 
   <p>This email was sent with 
     <a href='https://aws.amazon.com/pinpoint/'>the Amazon Pinpoint API</a> using the 
     <a href='https://aws.amazon.com/sdk-for-node-js/'> 
      AWS SDK for JavaScript in Node.js</a>.</p>
</body>
\langle/html>`;
// The character encoding the you want to use for the subject line and
// message body of the email.
var charset = "UTF-8";
```

```
// Specify that you're using a shared credentials file.
var credentials = new AWS.SharedIniFileCredentials({ profile: "default" });
AWS.config.credentials = credentials;
// Specify the region.
AWS.config.update({ region: aws_region });
//Create a new Pinpoint object.
var pinpoint = new AWS.Pinpoint();
// Specify the parameters to pass to the API.
var params = { 
   ApplicationId: appId, 
   MessageRequest: { 
     Addresses: { 
       [toAddress]: {
          ChannelType: "EMAIL", 
       }, 
     }, 
     MessageConfiguration: { 
        EmailMessage: { 
          FromAddress: senderAddress, 
          SimpleEmail: { 
            Subject: { 
              Charset: charset, 
              Data: subject, 
            }, 
            HtmlPart: { 
              Charset: charset, 
              Data: body_html, 
            }, 
            TextPart: { 
              Charset: charset, 
              Data: body_text, 
            }, 
          }, 
       }, 
     }, 
   },
};
//Try to send the email.
pinpoint.sendMessages(params, function (err, data) { 
   // If something goes wrong, print an error message.
```

```
 if (err) { 
     console.log(err.message); 
   } else { 
     console.log( 
        "Email sent! Message ID: ", 
       data["MessageResponse"]["Result"][toAddress]["MessageId"] 
     ); 
   }
});
```
### Python

이 예제를 사용하여 [AWS SDK for Python \(Boto3\)를](https://aws.amazon.com/sdk-for-python/) 사용해 이메일을 보냅니다. 이 예제에서는 Python(Boto3)SDK용 를 이미 설치하고 구성했다고 가정합니다. 자세한 내용은 for Python(Boto3) 참조 의 [Quickstart를](https://boto3.amazonaws.com/v1/documentation/api/latest/guide/quickstart.html) 참조하세요. AWS SDK API

```
import logging
import boto3
from botocore.exceptions import ClientError
logger = logging.getLogger(__name__)
def send_email_message( 
     pinpoint_client, 
     app_id, 
     sender, 
     to_addresses, 
     char_set, 
     subject, 
     html_message, 
     text_message,
): 
     """ 
     Sends an email message with HTML and plain text versions. 
     :param pinpoint_client: A Boto3 Pinpoint client. 
     :param app_id: The Amazon Pinpoint project ID to use when you send this message. 
     :param sender: The "From" address. This address must be verified in 
                     Amazon Pinpoint in the AWS Region you're using to send email.
```

```
 :param to_addresses: The addresses on the "To" line. If your Amazon Pinpoint 
  account 
                           is in the sandbox, these addresses must be verified. 
     :param char_set: The character encoding to use for the subject line and message 
                       body of the email. 
     :param subject: The subject line of the email. 
     :param html_message: The body of the email for recipients whose email clients 
  can 
                           display HTML content. 
     :param text_message: The body of the email for recipients whose email clients 
                           don't support HTML content. 
     :return: A dict of to_addresses and their message IDs. 
    "" "
     try: 
         response = pinpoint_client.send_messages( 
             ApplicationId=app_id, 
             MessageRequest={ 
                  "Addresses": { 
                      to_address: {"ChannelType": "EMAIL"} for to_address in 
  to_addresses 
                  }, 
                  "MessageConfiguration": { 
                      "EmailMessage": { 
                          "FromAddress": sender, 
                          "SimpleEmail": { 
                               "Subject": {"Charset": char_set, "Data": subject}, 
                               "HtmlPart": {"Charset": char_set, "Data": html_message}, 
                               "TextPart": {"Charset": char_set, "Data": text_message}, 
\}, \{1 1 1 1 1 1 1
\qquad \qquad \text{ } }, 
\overline{\phantom{a}} except ClientError: 
         logger.exception("Couldn't send email.") 
         raise 
     else: 
         return { 
             to_address: message["MessageId"] 
             for to_address, message in response["MessageResponse"]["Result"].items() 
         }
def main():
```

```
 app_id = "ce796be37f32f178af652b26eexample" 
     sender = "sender@example.com" 
     to_address = "recipient@example.com" 
     char_set = "UTF-8" 
     subject = "Amazon Pinpoint Test (SDK for Python (Boto3))" 
    text message = """Amazon Pinpoint Test (SDK for Python)
     ------------------------------------- 
     This email was sent with Amazon Pinpoint using the AWS SDK for Python (Boto3). 
     For more information, see https://aws.amazon.com/sdk-for-python/ 
 """ 
     html_message = """<html> 
     <head></head> 
     <body> 
       <h1>Amazon Pinpoint Test (SDK for Python (Boto3)</h1> 
       <p>This email was sent with 
         <a href='https://aws.amazon.com/pinpoint/'>Amazon Pinpoint</a> using the 
         <a href='https://aws.amazon.com/sdk-for-python/'> 
           AWS SDK for Python (Boto3)</a>.</p> 
     </body> 
     </html> 
 """ 
     print("Sending email.") 
     message_ids = send_email_message( 
         boto3.client("pinpoint"), 
         app_id, 
         sender, 
        [to address],
         char_set, 
         subject, 
         html_message, 
         text_message, 
    \lambda print(f"Message sent! Message IDs: {message_ids}")
if __name__ == " __main__":
     main()
```
또한 다음 예제와 같이 메시지 템플릿을 사용하여 이메일 메시지를 보낼 수도 있습니다.

import logging import boto3

```
from botocore.exceptions import ClientError
logger = logging.getLogger( name )
def send_templated_email_message( 
     pinpoint_client, project_id, sender, to_addresses, template_name, 
  template_version
): 
    "" ""
     Sends an email message with HTML and plain text versions. 
     :param pinpoint_client: A Boto3 Pinpoint client. 
     :param project_id: The Amazon Pinpoint project ID to use when you send this 
  message. 
     :param sender: The "From" address. This address must be verified in 
                     Amazon Pinpoint in the AWS Region you're using to send email. 
     :param to_addresses: The addresses on the "To" line. If your Amazon Pinpoint 
                           account is in the sandbox, these addresses must be 
  verified. 
     :param template_name: The name of the email template to use when sending the 
  message. 
     :param template_version: The version number of the message template. 
     :return: A dict of to_addresses and their message IDs. 
    "" "
     try: 
         response = pinpoint_client.send_messages( 
             ApplicationId=project_id, 
             MessageRequest={ 
                  "Addresses": { 
                      to_address: {"ChannelType": "EMAIL"} for to_address in 
  to_addresses 
\qquad \qquad \text{ } "MessageConfiguration": {"EmailMessage": {"FromAddress": sender}}, 
                  "TemplateConfiguration": { 
                      "EmailTemplate": { 
                          "Name": template_name, 
                           "Version": template_version, 
1 1 1 1 1 1 1
\qquad \qquad \text{ } }, 
\overline{\phantom{a}} except ClientError:
```

```
 logger.exception("Couldn't send email.") 
         raise 
     else: 
         return { 
              to_address: message["MessageId"] 
             for to address, message in response["MessageResponse"]["Result"].items()
         }
def main(): 
     project_id = "296b04b342374fceb661bf494example" 
     sender = "sender@example.com" 
     to_addresses = ["recipient@example.com"] 
     template_name = "My_Email_Template" 
     template_version = "1" 
     print("Sending email.") 
     message_ids = send_templated_email_message( 
         boto3.client("pinpoint"), 
         project_id, 
         sender, 
         to_addresses, 
         template_name, 
         template_version, 
     ) 
     print(f"Message sent! Message IDs: {message_ids}")
if __name__ == '__main__": main()
```
이들 예제에서는 공유 보안 인증 정보 파일을 사용하여 기존 사용자의 액세스 키 및 비밀 액세스 키 를 지정한다고 가정합니다. 자세한 내용은 의 Python용 [자격 증명](https://boto3.amazonaws.com/v1/documentation/api/latest/guide/configuration.html)(Boto3) 참조를 참조하세요. AWS SDK API

### Amazon Pinpoint를 사용하여 이메일에 구독 취소 헤더 추가

### **a** Note

이메일 헤더를 사용하려면 캠페인 또는 여정에서 이메일을 보내는 경우 이메일 오케스트레이 션 전송 역할을 설정해야 합니다. 직접 전송 이메일의 경우 ses:SendEmail 및 에 대한 권한

이 있어야 합니다ses:SendRawEmail. 자세한 내용은 [Amazon Pinpoint 사용 설명서](https://docs.aws.amazon.com/pinpoint/latest/userguide/)의 [이메](https://docs.aws.amazon.com/pinpoint/latest/userguide/channels-email-orchestration-sending-role.html) [일 오케스트레이션 전송 역할 생성을](https://docs.aws.amazon.com/pinpoint/latest/userguide/channels-email-orchestration-sending-role.html) 참조하세요.

이메일에 구독 취소 링크를 포함하는 것이 모범 사례이며, 일부 국가에서는 법적 요구 사항이기도 합니 다. 원클릭 구독 취소 링크를 추가하려면 다음 헤더를 추가합니다.

- 1. 헤더 이름을 로 List-Unsubscribe 설정하고 값을 구독 취소 링크로 설정합니다. 링크는 수신자 의 구독 취소 HTTP POST 요청을 처리하기 위한 요청을 지원해야 합니다.
- 2. 헤더 이름을 로 설정하고 값을 로 List-Unsubscribe-Post 설정합니다List-Unsubscribe=One-Click.

이메일 메시지에 최대 15개의 헤더를 추가할 수 있습니다. 지원되는 헤더 목록은 [Amazon Simple](https://docs.aws.amazon.com/ses/latest/dg/header-fields.html) [Email Service 개발자 안내서의 Amazon SES 헤더 필드를](https://docs.aws.amazon.com/ses/latest/dg/header-fields.html) 참조하세요. [https://docs.aws.amazon.com/](https://docs.aws.amazon.com/ses/latest/DeveloperGuide/) [ses/latest/DeveloperGuide/](https://docs.aws.amazon.com/ses/latest/DeveloperGuide/)

다음 예제에서는 를 사용하여 구독 취소 헤더가 포함된 이메일 메시지를 보내는 방법을 보여줍니다 AWS Command Line Interface. 구성에 대한 자세한 내용은 [AWS Command Line Interface 사용 설명](https://docs.aws.amazon.com/cli/latest/userguide/) [서](https://docs.aws.amazon.com/cli/latest/userguide/)의 [구성을 AWS CLI](https://docs.aws.amazon.com/cli/latest/userguide/cli-chap-configure.html) AWS CLI참조하세요.

다음 명령에서 다음을 수행합니다.

- Replace *AppId* 애플리케이션 ID를 사용합니다.
- Replace *richard\_roe@example.com* 수신자의 이메일 주소를 사용합니다.
- Replace *https://example.com/unsub* 구독 취소 링크가 있습니다.
- Replace *example123456* 수신자의 고유 식별자가 있습니다.

```
aws pinpoint send-messages --application-id AppId --message-request '{ 
  "Addresses": { 
      "richard_roe@example.com": { 
           "ChannelType": "EMAIL" 
      } 
  }, 
  "MessageConfiguration": { 
      "EmailMessage": { 
           "Substitutions": { 
               "url": [ 
                    "https://example.com/unsub"
```

```
       ], 
              "id1": [ 
                  "/example123456" 
              ] 
             }, 
             "SimpleEmail": { 
                  "TextPart": { 
                        "Data": "Sample email message with an subscribe header", 
                        "Charset": "UTF-8" 
                  }, 
                  "Subject": { 
                        "Data": "Hello", 
                        "Charset": "UTF-8" 
                  }, 
                  "Headers": [ 
                        { 
                             "Name": "List-Unsubscribe", 
                             "Value": "{{url}}{{id1}}" 
                       }, 
               \mathcal{L}           "Name": "List-Unsubscribe-Post", 
                             "Value": "List-Unsubscribe=One-Click" 
                        } 
                  ] 
             } 
        } 
  }
}'
```
# Amazon Pinpoint를 사용하여 트랜잭션 SMS 메시지 전송

Amazon Pinpoint를 사용하여 SMS 메시지(텍스트 메시지)API를 특정 전화번호 또는 엔드포인트 로 보 낼 수 있습니다IDs. 이 섹션에는 를 사용하여 Amazon Pinpoint를 통해 SMS 메시지를 보내는 데 사용 할 수 있는 전체 코드 예제가 포함되어 API 있습니다 AWS SDK. 계정이 프로덕션 상태여야 하며 SMS 메시지를 보낼 수 있는 활성 발신 ID가 있어야 합니다.

엔드포인트, 세그먼트 및 채널에 대한 자세한 코드 예제는 [코드 예제를](https://docs.aws.amazon.com/pinpoint/latest/developerguide/service_code_examples.html) 참조하세요.

C#

이 예제를 사용하여 를 사용하여 SMS 메시지를 보냅니[다AWS SDK for .NET](https://aws.amazon.com/sdk-for-net/). 이 예제에서는 AWS SDK for .NET를 이미 설치 및 구성했다고 가정합니다. 자세한 내용은 AWS SDK for .NET 개발자 안내서의 [시작하기](https://docs.aws.amazon.com/sdk-for-net/v3/developer-guide/net-dg-config.html)를 참조하세요.

이 예제에서는 공유 보안 인증 파일을 사용하여 기존 IAM 사용자의 액세스 키 및 보안 액세스 키를 지정한다고 가정합니다. 자세한 내용은 AWS SDK for .NET 개발자 안내서의 [AWS 보안 인증 정보](https://docs.aws.amazon.com/sdk-for-net/v3/developer-guide/creds-idc.html) [구성](https://docs.aws.amazon.com/sdk-for-net/v3/developer-guide/creds-idc.html)을 참조하세요.

```
using Amazon;
using Amazon.Pinpoint;
using Amazon.Pinpoint.Model;
using Microsoft.Extensions.Configuration;
namespace SendSmsMessage;
public class SendSmsMessageMainClass
{ 
     public static async Task Main(string[] args) 
     { 
         var configuration = new ConfigurationBuilder() 
             .SetBasePath(Directory.GetCurrentDirectory()) 
             .AddJsonFile("settings.json") // Load test settings from .json file. 
             .AddJsonFile("settings.local.json", 
                 true) // Optionally load local settings. 
             .Build(); 
         // The AWS Region that you want to use to send the message. For a list of 
         // AWS Regions where the Amazon Pinpoint API is available, see 
         // https://docs.aws.amazon.com/pinpoint/latest/apireference/ 
         string region = "us-east-1"; 
         // The phone number or short code to send the message from. The phone number 
         // or short code that you specify has to be associated with your Amazon 
  Pinpoint 
         // account. For best results, specify long codes in E.164 format. 
         string originationNumber = configuration["OriginationNumber"]!; 
         // The recipient's phone number. For best results, you should specify the 
         // phone number in E.164 format. 
         string destinationNumber = configuration["DestinationNumber"]!;
```

```
 // The Pinpoint project/ application ID to use when you send this message. 
         // Make sure that the SMS channel is enabled for the project or application 
         // that you choose. 
         string appId = configuration["AppId"]!; 
        // The type of SMS message that you want to send. If you plan to send
         // time-sensitive content, specify TRANSACTIONAL. If you plan to send 
         // marketing-related content, specify PROMOTIONAL. 
         MessageType messageType = MessageType.TRANSACTIONAL; 
         // The registered keyword associated with the originating short code. 
         string? registeredKeyword = configuration["RegisteredKeyword"]; 
         // The sender ID to use when sending the message. Support for sender ID 
         // varies by country or region. For more information, see 
         // https://docs.aws.amazon.com/pinpoint/latest/userguide/channels-sms-
countries.html 
         string? senderId = configuration["SenderId"]; 
         try 
         { 
             var response = await SendSmsMessage(region, appId, destinationNumber, 
                 originationNumber, registeredKeyword, senderId, messageType); 
             Console.WriteLine($"Message sent to 
  {response.MessageResponse.Result.Count} recipient(s)."); 
             foreach (var messageResultValue in 
                       response.MessageResponse.Result.Select(r => r.Value)) 
\{\hspace{.1cm} \} Console.WriteLine($"{messageResultValue.MessageId} Status: 
  {messageResultValue.DeliveryStatus}"); 
 } 
         } 
         catch (Exception ex) 
\overline{\mathcal{L}} Console.WriteLine("The message wasn't sent. Error message: " + 
  ex.Message); 
         } 
     } 
     public static async Task<SendMessagesResponse> SendSmsMessage( 
         string region, string appId, string destinationNumber, string 
  originationNumber, 
         string? keyword, string? senderId, MessageType messageType)
```

```
 { 
        // The content of the SMS message. 
        string message = "This message was sent through Amazon Pinpoint using" + 
                        " the AWS SDK for .NET. Reply STOP to opt out."; 
        var client = new 
 AmazonPinpointClient(RegionEndpoint.GetBySystemName(region)); 
        SendMessagesRequest sendRequest = new SendMessagesRequest 
        { 
           ApplicationId = appId, MessageRequest = new MessageRequest 
\{\hspace{.1cm} \} Addresses = 
                   new Dictionary<string, AddressConfiguration> 
\{ { 
                          destinationNumber, 
                          new AddressConfiguration { ChannelType = 
 ChannelType.SMS } 
 } 
\}, \{ MessageConfiguration = new DirectMessageConfiguration 
\overline{a} SMSMessage = new SMSMessage 
\{Body = mes\, 2 MessageType = MessageType.TRANSACTIONAL, 
                       OriginationNumber = originationNumber, 
                       SenderId = senderId, 
                       Keyword = keyword 
1 1 1 1 1 1 1
 } 
 } 
        }; 
        SendMessagesResponse response = await client.SendMessagesAsync(sendRequest); 
        return response; 
    }
}
```
Java

이 예제를 사용하여 를 사용하여 SMS 메시지를 보냅니[다AWS SDK for Java.](https://aws.amazon.com/sdk-for-java/) 이 예제에서는 JavaSDK용 를 이미 설치하고 구성했다고 가정합니다. 자세한 내용은 AWS SDK for Java 개발자 안내서의 [시작하기](https://docs.aws.amazon.com/sdk-for-java/latest/developer-guide/get-started.html)를 참조하세요.

이 예제에서는 공유 보안 인증 파일을 사용하여 기존 IAM 사용자의 액세스 키 및 보안 액세스 키를 지정한다고 가정합니다. 자세한 내용은 AWS SDK for Java 개발자 안내서의 [기본 보안 인증 정보](https://docs.aws.amazon.com/sdk-for-java/latest/developer-guide/setup.html#setup-credentials)  [및 리전 설정을](https://docs.aws.amazon.com/sdk-for-java/latest/developer-guide/setup.html#setup-credentials) 참조하세요.

```
import software.amazon.awssdk.regions.Region;
import software.amazon.awssdk.services.pinpoint.PinpointClient;
import software.amazon.awssdk.services.pinpoint.model.DirectMessageConfiguration;
import software.amazon.awssdk.services.pinpoint.model.SMSMessage;
import software.amazon.awssdk.services.pinpoint.model.AddressConfiguration;
import software.amazon.awssdk.services.pinpoint.model.ChannelType;
import software.amazon.awssdk.services.pinpoint.model.MessageRequest;
import software.amazon.awssdk.services.pinpoint.model.SendMessagesRequest;
import software.amazon.awssdk.services.pinpoint.model.SendMessagesResponse;
import software.amazon.awssdk.services.pinpoint.model.MessageResponse;
import software.amazon.awssdk.services.pinpoint.model.PinpointException;
import java.util.HashMap;
import java.util.Map;
```

```
import software.amazon.awssdk.regions.Region;
import software.amazon.awssdk.services.pinpoint.PinpointClient;
import software.amazon.awssdk.services.pinpoint.model.DirectMessageConfiguration;
import software.amazon.awssdk.services.pinpoint.model.SMSMessage;
import software.amazon.awssdk.services.pinpoint.model.AddressConfiguration;
import software.amazon.awssdk.services.pinpoint.model.ChannelType;
import software.amazon.awssdk.services.pinpoint.model.MessageRequest;
import software.amazon.awssdk.services.pinpoint.model.SendMessagesRequest;
import software.amazon.awssdk.services.pinpoint.model.SendMessagesResponse;
import software.amazon.awssdk.services.pinpoint.model.MessageResponse;
import software.amazon.awssdk.services.pinpoint.model.PinpointException;
import java.util.HashMap;
import java.util.Map;
```
/\*\*

- \* Before running this Java V2 code example, set up your development
- \* environment, including your credentials.
- \*

```
 * For more information, see the following documentation topic: 
 * 
  * https://docs.aws.amazon.com/sdk-for-java/latest/developer-guide/get-started.html 
  */
public class SendMessage { 
         // The type of SMS message that you want to send. If you plan to send
          // time-sensitive content, specify TRANSACTIONAL. If you plan to send 
          // marketing-related content, specify PROMOTIONAL. 
          public static String messageType = "TRANSACTIONAL"; 
          // The registered keyword associated with the originating short code. 
          public static String registeredKeyword = "myKeyword"; 
          // The sender ID to use when sending the message. Support for sender ID 
          // varies by country or region. For more information, see 
          // https://docs.aws.amazon.com/pinpoint/latest/userguide/channels-sms-
countries.html 
          public static String senderId = "MySenderID"; 
          public static void main(String[] args) { 
                   final String usage = """ 
                                     Usage: <message> <appId> <originationNumber>
  <destinationNumber>\s 
                                      Where: 
                                        message - The body of the message to send. 
                                        appId - The Amazon Pinpoint project/application ID 
  to use when you send this message. 
                                        originationNumber - The phone number or short code 
  that you specify has to be associated with your Amazon Pinpoint account. For best 
  results, specify long codes in E.164 format (for example, +1-555-555-5654). 
                                        destinationNumber - The recipient's phone number. 
  For best results, you should specify the phone number in E.164 format (for example, 
 +1-555-555-5654).\s
\mathbf{r} , and the contract of the contract of the contract of the contract of the contract of the contract of the contract of the contract of the contract of the contract of the contract of the contract of the contract o
                  if (args.length != 4) {
                            System.out.println(usage); 
                            System.exit(1); 
 } 
                   String message = args[0];
```

```
String appId = args[1];
                 String originationNumber = args[2]; 
                String destinationNumber = args[3];
                 System.out.println("Sending a message"); 
                 PinpointClient pinpoint = PinpointClient.builder() 
                                  .region(Region.US_EAST_1) 
                                 .build();
                 sendSMSMessage(pinpoint, message, appId, originationNumber, 
 destinationNumber); 
                 pinpoint.close(); 
        } 
        public static void sendSMSMessage(PinpointClient pinpoint, String message, 
 String appId, 
                         String originationNumber, 
                         String destinationNumber) { 
                 try { 
                         Map<String, AddressConfiguration> addressMap = new 
 HashMap<String, AddressConfiguration>(); 
                         AddressConfiguration addConfig = 
 AddressConfiguration.builder() 
                                           .channelType(ChannelType.SMS) 
                                          .build();
                          addressMap.put(destinationNumber, addConfig); 
                          SMSMessage smsMessage = SMSMessage.builder() 
                                           .body(message) 
                                           .messageType(messageType) 
                                           .originationNumber(originationNumber) 
                                           .senderId(senderId) 
                                           .keyword(registeredKeyword) 
                                          .build();
                         // Create a DirectMessageConfiguration object. 
                         DirectMessageConfiguration direct = 
 DirectMessageConfiguration.builder() 
                                           .smsMessage(smsMessage) 
                                           .build(); 
                         MessageRequest msgReq = MessageRequest.builder() 
                                           .addresses(addressMap) 
                                           .messageConfiguration(direct) 
                                           .build();
```

```
 // create a SendMessagesRequest object 
                         SendMessagesRequest request = SendMessagesRequest.builder() 
                                          .applicationId(appId) 
                                          .messageRequest(msgReq) 
                                         .build();
                         SendMessagesResponse response = 
  pinpoint.sendMessages(request); 
                         MessageResponse msg1 = response.messageResponse(); 
                        Map map1 = msg1.read(t)); // Write out the result of sendMessage. 
                        map1.forEach((k, v) -> System.out.println((k + ":" + v))); } catch (PinpointException e) { 
                         System.err.println(e.awsErrorDetails().errorMessage()); 
                         System.exit(1); 
 } 
         }
}
```
전체 SDK 예제는 의 [SendMessage.java를](https://github.com/awsdocs/aws-doc-sdk-examples/blob/master/javav2/example_code/pinpoint/src/main/java/com/example/pinpoint/SendMessage.java/) 참조하세[요GitHub.](https://github.com/)

JavaScript (Node.js)

이 예제를 사용하여 [AWS SDK Node.js JavaScript 의 용 를](https://aws.amazon.com/sdk-for-javascript/) 사용하여 SMS 메시지를 보냅니다. 이 예제에서는 Node.js JavaScript 에서 SDK 용 를 이미 설치하고 구성했다고 가정합니다. 자세한 내 용은 AWS SDK Node.js 개발자 안내서의 용 JavaScript 에서 [시작하기를](https://docs.aws.amazon.com/sdk-for-javascript/v2/developer-guide/getting-started-nodejs.html) 참조하세요.

이 예제에서는 공유 보안 인증 파일을 사용하여 기존 IAM 사용자의 액세스 키 및 보안 액세스 키를 지정한다고 가정합니다. 자세한 내용은 AWS SDK Node.js 개발자 안내서의 에 대한 JavaScript 의 [보안 인증 정보 설정을](https://docs.aws.amazon.com/sdk-for-javascript/v3/developer-guide/setting-credentials.html) 참조하세요.

```
"use strict";
var AWS = require("aws-sdk");
// The AWS Region that you want to use to send the message. For a list of
// AWS Regions where the Amazon Pinpoint API is available, see
// https://docs.aws.amazon.com/pinpoint/latest/apireference/.
var aws_region = "us-east-1";
```

```
// The phone number or short code to send the message from. The phone number
// or short code that you specify has to be associated with your Amazon Pinpoint
// account. For best results, specify long codes in E.164 format.
var originationNumber = "+12065550199";
// The recipient's phone number. For best results, you should specify the
// phone number in E.164 format.
var destinationNumber = "+14255550142";
// The content of the SMS message.
var message = 
   "This message was sent through Amazon Pinpoint " + 
   "using the AWS SDK for JavaScript in Node.js. Reply STOP to " + 
   "opt out.";
// The Amazon Pinpoint project/application ID to use when you send this message.
// Make sure that the SMS channel is enabled for the project or application
// that you choose.
var applicationId = "ce796be37f32f178af652b26eexample";
// The type of SMS message that you want to send. If you plan to send
// time-sensitive content, specify TRANSACTIONAL. If you plan to send
// marketing-related content, specify PROMOTIONAL.
var messageType = "TRANSACTIONAL";
// The registered keyword associated with the originating short code.
var registeredKeyword = "myKeyword";
// The sender ID to use when sending the message. Support for sender ID
// varies by country or region. For more information, see
// https://docs.aws.amazon.com/pinpoint/latest/userguide/channels-sms-countries.html
var senderId = "MySenderID";
// Specify that you're using a shared credentials file, and optionally specify
// the profile that you want to use.
var credentials = new AWS.SharedIniFileCredentials({ profile: "default" });
AWS.config.credentials = credentials;
// Specify the region.
AWS.config.update({ region: aws_region });
//Create a new Pinpoint object.
var pinpoint = new AWS.Pinpoint();
```

```
// Specify the parameters to pass to the API.
var params = \{ ApplicationId: applicationId, 
   MessageRequest: { 
     Addresses: { 
       [destinationNumber]: { 
         ChannelType: "SMS", 
       }, 
     }, 
     MessageConfiguration: { 
       SMSMessage: { 
         Body: message, 
         Keyword: registeredKeyword, 
         MessageType: messageType, 
         OriginationNumber: originationNumber, 
         SenderId: senderId, 
       }, 
     }, 
   },
};
//Try to send the message.
pinpoint.sendMessages(params, function (err, data) { 
   // If something goes wrong, print an error message. 
   if (err) { 
     console.log(err.message); 
     // Otherwise, show the unique ID for the message. 
   } else { 
     console.log( 
       "Message sent! " + 
         data["MessageResponse"]["Result"][destinationNumber]["StatusMessage"] 
     ); 
   }
});
```
#### Python

이 예제를 사용하여 를 사용하여 SMS 메시지를 보냅니[다AWS SDK for Python \(Boto3\)](https://aws.amazon.com/sdk-for-python/). 이 예제에 서는 PythonSDK용 를 이미 설치하고 구성했다고 가정합니다. 자세한 내용은 Python용 의 [빠른 시](https://boto3.amazonaws.com/v1/documentation/api/latest/guide/quickstart.html) [작](https://boto3.amazonaws.com/v1/documentation/api/latest/guide/quickstart.html)(Boto3) 시작하기 를 참조하세요. AWS SDK

```
import logging
import boto3
from botocore.exceptions import ClientError
logger = logging.getLogger(__name__)
def send_sms_message( 
     pinpoint_client, 
     app_id, 
     origination_number, 
     destination_number, 
     message, 
     message_type,
): 
    "" "
     Sends an SMS message with Amazon Pinpoint. 
     :param pinpoint_client: A Boto3 Pinpoint client. 
     :param app_id: The Amazon Pinpoint project/application ID to use when you send 
                     this message. The SMS channel must be enabled for the project or 
                     application. 
     :param destination_number: The recipient's phone number in E.164 format. 
     :param origination_number: The phone number to send the message from. This phone 
                                  number must be associated with your Amazon Pinpoint 
                                  account and be in E.164 format. 
     :param message: The content of the SMS message. 
     :param message_type: The type of SMS message that you want to send. If you send 
                           time-sensitive content, specify TRANSACTIONAL. If you send 
                           marketing-related content, specify PROMOTIONAL. 
     :return: The ID of the message. 
     """ 
     try: 
         response = pinpoint_client.send_messages( 
             ApplicationId=app_id, 
             MessageRequest={ 
                  "Addresses": {destination_number: {"ChannelType": "SMS"}}, 
                  "MessageConfiguration": { 
                      "SMSMessage": { 
                          "Body": message, 
                          "MessageType": message_type, 
                           "OriginationNumber": origination_number,
```

```
1 1 1 1 1 1 1
                  }, 
              }, 
\overline{\phantom{a}} except ClientError: 
         logger.exception("Couldn't send message.") 
         raise 
     else: 
          return response["MessageResponse"]["Result"][destination_number]
["MessageId"]
def main(): 
     app_id = "ce796be37f32f178af652b26eexample" 
     origination_number = "+12065550199" 
     destination_number = "+14255550142" 
    message = (
          "This is a sample message sent from Amazon Pinpoint by using the AWS SDK for 
  " 
          "Python (Boto 3)." 
    \lambda message_type = "TRANSACTIONAL" 
     print("Sending SMS message.") 
    message id = send sms message(
         boto3.client("pinpoint"), 
         app_id, 
         origination_number, 
         destination_number, 
         message, 
         message_type, 
    \lambda print(f"Message sent! Message ID: {message_id}.")
if __name__ == '__main__": main()
```
다음 예제와 같이 메시지 템플릿을 사용하여 SMS 메시지를 보낼 수도 있습니다.

```
import logging
import boto3
from botocore.exceptions import ClientError
```

```
logger = logging.getLogger(__name__)
def send_templated_sms_message( 
     pinpoint_client, 
     project_id, 
     destination_number, 
     message_type, 
     origination_number, 
     template_name, 
     template_version,
): 
     """ 
     Sends an SMS message to a specific phone number using a pre-defined template. 
     :param pinpoint_client: A Boto3 Pinpoint client. 
     :param project_id: An Amazon Pinpoint project (application) ID. 
     :param destination_number: The phone number to send the message to. 
     :param message_type: The type of SMS message (promotional or transactional). 
    : param origination number: The phone number that the message is sent from.
     :param template_name: The name of the SMS template to use when sending the 
  message. 
     :param template_version: The version number of the message template. 
     :return The ID of the message. 
    "" "
     try: 
         response = pinpoint_client.send_messages( 
             ApplicationId=project_id, 
             MessageRequest={ 
                  "Addresses": {destination_number: {"ChannelType": "SMS"}}, 
                  "MessageConfiguration": { 
                      "SMSMessage": { 
                           "MessageType": message_type, 
                           "OriginationNumber": origination_number, 
1 1 1 1 1 1 1
\qquad \qquad \text{ } "TemplateConfiguration": { 
                      "SMSTemplate": {"Name": template_name, "Version": 
  template_version} 
\qquad \qquad \text{ } }, 
         )
```

```
 except ClientError: 
         logger.exception("Couldn't send message.") 
         raise 
     else: 
         return response["MessageResponse"]["Result"][destination_number]
["MessageId"]
def main(): 
     region = "us-east-1" 
    origination number = "+18555550001"destination number = "+14255550142" project_id = "7353f53e6885409fa32d07cedexample" 
     message_type = "TRANSACTIONAL" 
     template_name = "My_SMS_Template" 
     template_version = "1" 
     message_id = send_templated_sms_message( 
         boto3.client("pinpoint", region_name=region), 
         project_id, 
        destination number,
         message_type, 
         origination_number, 
         template_name, 
        template version,
    \lambda print(f"Message sent! Message ID: {message_id}.")
if __name__ == '__main__": main()
```
이 예제에서는 공유 보안 인증 파일을 사용하여 기존 IAM 사용자의 액세스 키 및 보안 액세스 키를 지정한다고 가정합니다. 자세한 내용은 의 Python용 [자격 증명\(](https://boto3.amazonaws.com/v1/documentation/api/latest/guide/configuration.html)Boto3) 참조를 참조하세요. AWS SDK API

# Amazon Pinpoint를 사용하여 음성 메시지 전송

Amazon Pinpoint를 사용하여 특정 전화번호API로 음성 메시지를 보낼 수 있습니다. 이 섹션에는 를 사 용하여 Amazon Pinpoint SMS 및 Voice를 통해 음성 메시지를 보내는 데 사용할 수 있는 전체 코드 예

제가 포함되어 API 있습니다 AWS SDK. 계정이 프로덕션 상태여야 하며 음성 메시지를 보낼 수 있는 활성 발신 ID가 있어야 합니다.

엔드포인트, 세그먼트 및 채널에 대한 자세한 코드 예제는 [코드 예제 를](https://docs.aws.amazon.com/pinpoint/latest/developerguide/service_code_examples.html) 참조하세요.

Java

이 예제를 사용하여 [AWS SDK for Java](https://aws.amazon.com/sdk-for-java/)를 사용해 음성 메시지를 보냅니다. 이 예제에서는 JavaSDK용 를 이미 설치하고 구성했다고 가정합니다. 자세한 내용은 AWS SDK for Java 개발자 안내서의 [시작하기](https://docs.aws.amazon.com/sdk-for-java/latest/developer-guide/get-started.html)를 참조하세요.

이 예제에서는 공유 보안 인증 정보 파일을 사용하여 기존 IAM 사용자의 액세스 키 및 비밀 액세 스 키를 지정한다고 가정합니다. 자세한 내용은 AWS SDK for Java 개발자 안내서의 [개발을 위한](https://docs.aws.amazon.com/sdk-for-java/latest/developer-guide/setup.html#setup-credentials)  [AWS 보안 인증 정보 및 리전 설정을](https://docs.aws.amazon.com/sdk-for-java/latest/developer-guide/setup.html#setup-credentials) 참조하세요.

```
import software.amazon.awssdk.core.client.config.ClientOverrideConfiguration;
import software.amazon.awssdk.regions.Region;
import software.amazon.awssdk.services.pinpointsmsvoice.PinpointSmsVoiceClient;
import software.amazon.awssdk.services.pinpointsmsvoice.model.SSMLMessageType;
import software.amazon.awssdk.services.pinpointsmsvoice.model.VoiceMessageContent;
import 
  software.amazon.awssdk.services.pinpointsmsvoice.model.SendVoiceMessageRequest;
import 
  software.amazon.awssdk.services.pinpointsmsvoice.model.PinpointSmsVoiceException;
import java.util.ArrayList;
import java.util.HashMap;
import java.util.List;
import java.util.Map;
```

```
import software.amazon.awssdk.core.client.config.ClientOverrideConfiguration;
import software.amazon.awssdk.regions.Region;
import software.amazon.awssdk.services.pinpointsmsvoice.PinpointSmsVoiceClient;
import software.amazon.awssdk.services.pinpointsmsvoice.model.SSMLMessageType;
import software.amazon.awssdk.services.pinpointsmsvoice.model.VoiceMessageContent;
import 
  software.amazon.awssdk.services.pinpointsmsvoice.model.SendVoiceMessageRequest;
import 
  software.amazon.awssdk.services.pinpointsmsvoice.model.PinpointSmsVoiceException;
import java.util.ArrayList;
import java.util.HashMap;
import java.util.List;
import java.util.Map;
```
/\*\* \* Before running this Java V2 code example, set up your development \* environment, including your credentials. \* \* For more information, see the following documentation topic: \* \* https://docs.aws.amazon.com/sdk-for-java/latest/developer-guide/get-started.html \*/ public class SendVoiceMessage { // The Amazon Polly voice that you want to use to send the message. For a list // of voices, see https://docs.aws.amazon.com/polly/latest/dg/voicelist.html static final String voiceName = "Matthew"; // The language to use when sending the message. For a list of supported // languages, see // https://docs.aws.amazon.com/polly/latest/dg/SupportedLanguage.html static final String languageCode = "en-US"; // The content of the message. This example uses SSML to customize and control // certain aspects of the message, such as by adding pauses and changing // phonation. The message can't contain any line breaks. static final String ssmlMessage = "<speak>This is a test message sent from " + "<emphasis>Amazon Pinpoint</emphasis> " + "using the <break strength='weak'/>AWS " + "SDK for Java. " + "<amazon:effect phonation='soft'>Thank " + "you for listening.</amazon:effect></speak>"; public static void main(String[] args) { final String usage = """ Usage: <originationNumber> <destinationNumber>\s Where: originationNumber - The phone number or short code that you specify has to be associated with your Amazon Pinpoint account. For best results, specify long codes in E.164 format (for example, +1-555-555-5654).

```
 destinationNumber - The recipient's phone number. 
  For best results, you should specify the phone number in E.164 format (for example, 
 +1-555-555-5654).\s
\mathbf{r} , and the contract of the contract of the contract of the contract of the contract of the contract of the contract of the contract of the contract of the contract of the contract of the contract of the contract o
                   if (args.length != 2) {
                              System.out.println(usage); 
                              System.exit(1); 
 } 
                    String originationNumber = args[0]; 
                    String destinationNumber = args[1]; 
                    System.out.println("Sending a voice message"); 
                    // Set the content type to application/json. 
                    List<String> listVal = new ArrayList<>(); 
                    listVal.add("application/json"); 
                    Map<String, List<String>> values = new HashMap<>(); 
                    values.put("Content-Type", listVal); 
                    ClientOverrideConfiguration config2 = 
 ClientOverrideConfiguration.builder() 
                                        .headers(values) 
                                       .build();
                    PinpointSmsVoiceClient client = PinpointSmsVoiceClient.builder() 
                                        .overrideConfiguration(config2) 
                                        .region(Region.US_EAST_1) 
                                        .build(); 
                    sendVoiceMsg(client, originationNumber, destinationNumber); 
                    client.close(); 
          } 
          public static void sendVoiceMsg(PinpointSmsVoiceClient client, String 
 originationNumber, 
                              String destinationNumber) { 
                    try { 
                             SSMLMessageType ssmlMessageType = SSMLMessageType.builder() 
                                                 .languageCode(languageCode) 
                                                 .text(ssmlMessage) 
                                                 .voiceId(voiceName) 
                                                .buid():
```

```
 VoiceMessageContent content = VoiceMessageContent.builder() 
                                           .ssmlMessage(ssmlMessageType) 
                                          .build();
                          SendVoiceMessageRequest voiceMessageRequest = 
  SendVoiceMessageRequest.builder() 
                                           .destinationPhoneNumber(destinationNumber) 
                                           .originationPhoneNumber(originationNumber) 
                                           .content(content) 
                                          .build();
                          client.sendVoiceMessage(voiceMessageRequest); 
                          System.out.println("The message was sent successfully."); 
                 } catch (PinpointSmsVoiceException e) { 
                          System.err.println(e.awsErrorDetails().errorMessage()); 
                          System.exit(1); 
 } 
         }
}
```
전체 SDK 예제는 의 [SendVoiceMessage.java를](https://github.com/awsdocs/aws-doc-sdk-examples/blob/main/javav2/example_code/pinpoint/src/main/java/com/example/pinpoint/SendVoiceMessage.java) 참조하세[요GitHub.](https://github.com/)

JavaScript (Node.js)

이 예제를 사용하여 Node.js JavaScript 의 용 AWS SDK를 사용하여 음성 메시지를 보냅니다. 이 예제에서는 Node.js JavaScript 에서 SDK 용 를 이미 설치하고 구성했다고 가정합니다.

이 예제에서는 공유 보안 인증 정보 파일을 사용하여 기존 IAM 사용자의 액세스 키 및 비밀 액세스 키를 지정한다고 가정합니다. 자세한 내용은 AWS SDK Node.js 개발자 안내서의 JavaScript 용 에 서 [보안 인증 정보 설정을](https://docs.aws.amazon.com/sdk-for-javascript/v3/developer-guide/setting-credentials.html) 참조하세요.

```
"use strict";
var AWS = require("aws-sdk");
// The AWS Region that you want to use to send the voice message. For a list of
// AWS Regions where the Amazon Pinpoint SMS and Voice API is available, see
// https://docs.aws.amazon.com/pinpoint-sms-voice/latest/APIReference/
var aws_region = "us-east-1";
```
// The phone number that the message is sent from. The phone number that you

```
// specify has to be associated with your Amazon Pinpoint account. For best results, 
  you
// should specify the phone number in E.164 format.
var originationNumber = "+12065550110";
// The recipient's phone number. For best results, you should specify the phone
// number in E.164 format.
var destinationNumber = "+12065550142";
// The language to use when sending the message. For a list of supported
// languages, see https://docs.aws.amazon.com/polly/latest/dg/SupportedLanguage.html
var languageCode = "en-US";
// The Amazon Polly voice that you want to use to send the message. For a list
// of voices, see https://docs.aws.amazon.com/polly/latest/dg/voicelist.html
var voiceId = "Matthew";
// The content of the message. This example uses SSML to customize and control
// certain aspects of the message, such as the volume or the speech rate.
// The message can't contain any line breaks.
var ssmlMessage = 
   "<speak>" + 
   "This is a test message sent from <emphasis>Amazon Pinpoint</emphasis> " + 
  "using the <break strength='weak'/>AWS SDK for JavaScript in Node.js. " +
   "<amazon:effect phonation='soft'>Thank you for listening." + 
   "</amazon:effect>" + 
   "</speak>";
// The phone number that you want to appear on the recipient's device. The phone
// number that you specify has to be associated with your Amazon Pinpoint account.
var callerId = "+12065550199";
// The configuration set that you want to use to send the message.
var configurationSet = "ConfigSet";
// Specify that you're using a shared credentials file, and optionally specify
// the profile that you want to use.
var credentials = new AWS.SharedIniFileCredentials({ profile: "default" });
AWS.config.credentials = credentials;
// Specify the region.
AWS.config.update({ region: aws_region });
//Create a new Pinpoint object.
```

```
var pinpointsmsvoice = new AWS.PinpointSMSVoice();
var params = {
   CallerId: callerId, 
   ConfigurationSetName: configurationSet, 
   Content: { 
     SSMLMessage: { 
       LanguageCode: languageCode, 
       Text: ssmlMessage, 
       VoiceId: voiceId, 
     }, 
   }, 
   DestinationPhoneNumber: destinationNumber, 
   OriginationPhoneNumber: originationNumber,
};
//Try to send the message.
pinpointsmsvoice.sendVoiceMessage(params, function (err, data) { 
   // If something goes wrong, print an error message. 
   if (err) { 
     console.log(err.message); 
     // Otherwise, show the unique ID for the message. 
   } else { 
     console.log("Message sent! Message ID: " + data["MessageId"]); 
   }
});
```
Python

이 예제를 사용하여 AWS SDK for Python (Boto3)를 사용해 음성 메시지를 보냅니다. 이 예제에서 는 Python(Boto3)SDK용 를 이미 설치하고 구성했다고 가정합니다.

이 예제에서는 공유 보안 인증 정보 파일을 사용하여 기존 IAM 사용자의 액세스 키 및 비밀 액세 스 키를 지정한다고 가정합니다. 자세한 내용은 의 Python용 [자격 증명\(](https://boto3.amazonaws.com/v1/documentation/api/latest/guide/configuration.html)Boto3) 참조를 참조하세요. AWS SDK API

```
import logging
import boto3
from botocore.exceptions import ClientError
```

```
logger = logging.getLogger(__name__)
```

```
def send_voice_message( 
     sms_voice_client, 
     origination_number, 
     caller_id, 
     destination_number, 
     language_code, 
     voice_id, 
     ssml_message,
): 
    "" "
     Sends a voice message using speech synthesis provided by Amazon Polly. 
     :param sms_voice_client: A Boto3 PinpointSMSVoice client. 
     :param origination_number: The phone number that the message is sent from. 
                                  The phone number must be associated with your Amazon 
                                  Pinpoint account and be in E.164 format. 
     :param caller_id: The phone number that you want to appear on the recipient's 
                        device. The phone number must be associated with your Amazon 
                        Pinpoint account and be in E.164 format. 
     :param destination_number: The recipient's phone number. Specify the phone 
                                  number in E.164 format. 
     :param language_code: The language to use when sending the message. 
    : param voice id: The Amazon Polly voice that you want to use to send the
  message. 
     :param ssml_message: The content of the message. This example uses SSML to 
  control 
                           certain aspects of the message, such as the volume and the 
                           speech rate. The message must not contain line breaks. 
     :return: The ID of the message. 
    "" "
     try: 
         response = sms_voice_client.send_voice_message( 
            DestinationPhoneNumber=destination_number,
            OriginationPhoneNumber=origination_number,
             CallerId=caller_id, 
             Content={ 
                  "SSMLMessage": { 
                      "LanguageCode": language_code, 
                      "VoiceId": voice_id, 
                      "Text": ssml_message, 
 } 
             },
```
```
 ) 
     except ClientError: 
         logger.exception( 
              "Couldn't send message from %s to %s.", 
              origination_number, 
             destination number,
          ) 
         raise 
     else: 
         return response["MessageId"]
def main(): 
    originalorigination_number = "+12065550110"
     caller_id = "+12065550199" 
     destination_number = "+12065550142" 
     language_code = "en-US" 
     voice_id = "Matthew" 
     ssml_message = ( 
          "<speak>" 
          "This is a test message sent from <emphasis>Amazon Pinpoint</emphasis> " 
         "using the <break strength='weak'/>AWS SDK for Python (Boto3). "
          "<amazon:effect phonation='soft'>Thank you for listening." 
          "</amazon:effect>" 
          "</speak>" 
    \lambda print(f"Sending voice message from {origination_number} to 
  {destination_number}.") 
     message_id = send_voice_message( 
         boto3.client("pinpoint-sms-voice"), 
         origination_number, 
         caller_id, 
         destination_number, 
         language_code, 
         voice_id, 
         ssml_message, 
     ) 
     print(f"Message sent!\nMessage ID: {message_id}")
if __name__ == '__main__": main()
```
# AWS 최종 사용자 메시징 SMS 및 음성 API버전 2 사용

Amazon Pinpoint에는 SMS 및 음성 API, 버전 2API라고 하는 가 포함되어 있으며, 이 는 및 음성 메시 지를 전송SMS하도록 설계되었습니다. Amazon PinpointAPI는 예약 및 이벤트 기반 캠페인과 여정을 통해 메시지를 보내는 데 중점을 두지만 SMS 및 Voice는 개별 수신자에게 직접 메시지를 보내고 SMS 음성 메시지를 보낼 수 있는 새로운 기능과 기능을 API 제공합니다. Amazon Pinpoint 캠페인 및 여정 기능과 API 독립적으로 SMS 및 음성을 사용하거나, 동시에 두 가지를 모두 사용하여 다양한 사용 사례 를 수용할 수 있습니다. 이미 Amazon Pinpoint를 사용하여 메시지를 보내SMS거나 음성 메시지를 보 내는 경우 계정은 이미 이 를 사용하도록 구성되어 있습니다API.

이는 독립 소프트웨어 공급업체()와 같은 다중 테넌트 아키텍처를 사용하는 사용자에게 API 적합한 솔 루션입니다ISVs. 이렇게 API 하면 이벤트 데이터, 발신 전화번호 및 옵트아웃 목록이 서로 다른 테넌트 에 대해 분리되도록 하는 것이 더 쉬워집니다.

SMS 및 음성 를 사용하는 경우 구성 세트 및 이벤트 대상을 설정하는 것이 API좋습니다. SMS 및 음성 은 사용자가 보내는 메시지에 대한 이벤트 데이터를 자동으로 내보내지 API 않습니다. 이벤트 대상을 설정하면 메시지 전송 및 실패 이벤트와 같은 중요한 이벤트 데이터를 캡처할 수 있습니다.

버전 2 앞에는 버전 1이 붙API었습니다. 현재 이 의 버전 1을 사용하는 경우 API계속 사용할 수 있으며 계속 사용할 수 있습니다. 버전 2로 마이그레이션하면 전화번호 풀을 생성하고, 프로그래밍 방식으로 새 전화번호를 요청하고, 전화번호의 특정 기능을 활성화 또는 비활성화하는 기능과 같은 추가 기능을 얻을 수 있습니다.

**a** Note

일부 작업은 Amazon Pinpoint 콘솔을 사용해야만 완료할 수 있습니다. 예를 들어 [계정이 SMS](https://docs.aws.amazon.com/sms-voice/latest/userguide/sandbox.html#channels-sms-verify-number) [샌드박스에 있는 동안 사용할 전화번호를 확인하고](https://docs.aws.amazon.com/sms-voice/latest/userguide/sandbox.html#channels-sms-verify-number) [10을 사용하도록 등록하는DLC](https://docs.aws.amazon.com/sms-voice/latest/userguide/registrations-10dlc.html) 경우가 있 습니다.

Amazon Pinpoint SMS 및 Voice 버전 2 에 대한 자세한 API내용은 [SMS 및 Voice, 버전 2 API 참조](https://docs.aws.amazon.com/pinpoint/latest/apireference_smsvoicev2/Welcome.html) 를 참조하세요. AWS 최종 사용자 메시징 및 음성 리소스를 생성, 구성 SMS 및 관리하는 방법에 대한 자 세한 내용은 [AWS 최종 사용자 메시징 SMS 사용 설명서를](https://docs.aws.amazon.com/sms-voice/latest/userguide/what-is-service.html) 참조하세요.

## Amazon Pinpoint를 사용하여 일회용 암호 생성(OTPs)

Amazon Pinpoint에는 새 일회용 암호를 생성하고 수신자에게 SMS 메시지로 보내는 데 사용할 수 있 는 일회용 암호(OTP) 관리 기능이 포함되어 있습니다.

#### **A** Important

이 기능을 사용하려면 계정에 프로덕션 액세스 권한과 활성 발신 ID가 있어야 합니다. 자세한 내용은 AWS 최종 사용자 메시징 SMS 사용 설명서[의 SMS/MMS 및 음성 샌드박스 정보](https://docs.aws.amazon.com/sms-voice/latest/userguide/sandbox.html) 및 [전](https://docs.aws.amazon.com/sms-voice/latest/userguide/phone-numbers-request.html) [화번호 요청을](https://docs.aws.amazon.com/sms-voice/latest/userguide/phone-numbers-request.html) 참조하세요.

일부 국가 및 리전에서는 SMS 메시지를 보내기 전에 전용 전화번호 또는 발신 ID를 받아야 합니다. 예 를 들어 미국 내 수신자에게 메시지를 보낼 때는 전용 수신자 부담 전화번호, 10DLC개 번호 또는 단축 코드가 있어야 합니다. 인도의 수신자에게 메시지를 보낼 때는 등록된 발신자 ID가 있어야 합니다. 여 기에는 보안 주체 ID(PEID)와 템플릿 ID가 포함됩니다. 이러한 요구 사항은 OTP 기능을 사용할 때도 계속 적용됩니다.

이 기능을 사용하려면 OTP 메시지를 보내고 확인하는 권한이 필요합니다. 단원을 참조하세[요일회용](#page-471-0) [암호](#page-471-0). 권한을 결정하는 데 도움이 필요한 경우 섹션을 참조하세요[Amazon Pinpoint의 ID 및 액세스 관](#page-509-0) [리에 대한 문제 해결.](#page-509-0)

Amazon Pinpoint의 SendOtpMessages 작업을 사용하여 애플리케이션 사용자에게 OTP 코드를 API 보낼 수 있습니다. 이 를 사용하면 API Amazon Pinpoint가 무작위 코드를 생성하여 SMS 메시지로 사 용자에게 전송합니다. 요청에 다음 파라미터가 포함될 수 있습니다.

- Channel OTP 코드가 전송되는 통신 채널입니다. 현재는 SMS 메시지만 지원되므로 허용되는 유 일한 값은 입니다SMS.
- BrandName OTP 코드와 연결된 브랜드, 회사 또는 제품의 이름입니다. 이 이름은 최대 20자를 포 함할 수 있습니다.

**a** Note

Amazon Pinpoint가 OTP 메시지를 보내면 브랜드 이름이 다음 메시지 템플릿에 자동으로 삽 입됩니다.

This is your One Time Password: {{otp}} from {{brand}}

따라서 ExampleCorp 를 브랜드 이름으로 지정하고 Amazon Pinpoint가 123456의 일회용 암 호를 생성하는 경우 사용자에게 다음 메시지를 전송합니다.

This is your One Time Password: 123456 from ExampleCorp

- CodeLength 수신자에게 전송되는 OTP 코드에 포함될 자릿수입니다. OTP 코드는 5~8자리를 포 함할 수 있습니다.
- ValidityPeriod OTP 코드가 유효한 분 단위의 시간입니다. 유효 기간은 5~60분입니다.
- AllowedAttempts 수신자가 를 확인하려고 시도하지 못한 횟수입니다OTP. 시도 횟수가 이 값을 초과하면 가 OTP 자동으로 무효화됩니다. 허용되는 최대 시도 횟수는 5회입니다.
- Language 메시지를 보낼 때 사용할 IETF BCP-47 형식의 언어입니다. 사용 가능한 값은 다음과 같습니다.
	- de-DE 독일어
	- en-GB 영어(영국)
	- en-US 영어(미국)
	- es-419 스페인어(남미)
	- es-ES 스페인어
	- fr-CA 프랑스어(캐나다)
	- fr-FR 프랑스어
	- it-IT 이탈리아어
	- ja-JP 일본어
	- ko-KR 한국어
	- pt-BR 포르투갈어(브라질)
	- zh-CN 중국어 간체
	- zh-TW 중국어 번체
- OriginationIdentity OTP 코드를 보내는 데 사용되는 발신 자격 증명(예: 긴 코드, 짧은 코드 또는 발신자 ID)입니다. 긴 코드 또는 수신자 부담 전화번호를 사용하여 를 전송하는 경우 전화번호 OTP는 E.164 형식이어야 합니다.
- DestinationIdentity OTP 코드가 전송된 E.164 형식의 전화번호입니다.
- ReferenceId 요청의 고유한 참조 ID입니다. 참조 ID는 를 확인할 때 제공하는 참조 ID와 정확히 일치합니다OTP. 참조 ID는 1~48자를 포함할 수 있습니다.
- EntityId 규제 기관에 등록된 엔티티 ID입니다. 이 파라미터는 현재 인도에 있는 수신자에게 메 시지를 전송할 때만 사용됩니다. 인도의 수신자에게 보내지 않는 경우에는 이 파라미터를 생략할 수 있습니다.
- TemplateId 규제 기관에 등록된 템플릿 ID입니다. 이 파라미터는 현재 인도에 있는 수신자에게 메시지를 전송할 때만 사용됩니다. 인도의 수신자에게 보내지 않는 경우에는 이 파라미터를 생략할 수 있습니다.

**a** Note

인도의 수신자에게 메시지를 전송하기 위한 요구 사항에 대한 자세한 내용은 Amazon Pinpoint 사용 설명서의 [인도 발신자 ID 등록 프로세스를](https://docs.aws.amazon.com/sms-voice/latest/userguide/registrations-sms-senderid-india.html) 참조하세요.

Amazon Pinpoint 계정이 OTP 메시지를 보내도록 제대로 구성되어 있는지 확인하려면 AWS CLI 를 사 용하여 테스트 메시지를 보낼 수 있습니다. 에 대한 자세한 내용은 [AWS Command Line Interface 사용](https://docs.aws.amazon.com/cli/latest/userguide/)  [설명서 섹션을](https://docs.aws.amazon.com/cli/latest/userguide/) AWS CLI참조하세요.

를 사용하여 테스트 OTP 메시지를 보내려면 터미널에서 [send-otp-message](https://docs.aws.amazon.com/cli/latest/reference/pinpoint/send-otp-message.html) 명령을 AWS CLI실행합니 다.

aws pinpoint send-otp-message --application-id *7353f53e6885409fa32d07cedexample* --sendotp-message-request-parameters Channel=SMS, BrandName=ExampleCorp, CodeLength=5, ValidityPeriod=20, AllowedAttempts=5, Origination

위의 명령에서 다음을 수행합니다.

- Replace *7353f53e6885409fa32d07cedexample* 애플리케이션 ID를 사용합니다.
- Replace *ExampleCorp* 회사 이름을 입력합니다.
- Replace *5* 수신자에게 전송되는 OTP 코드에 포함될 자릿수와 CodeLegth 함께 의 .
- Replace *20* OTP 코드가 유효할 수 있는 시간을 분 단위로 ValidityPeriod 표시한 의 .
- Replace *5* 수신자가 를 확인하려고 시도하지 못한 횟수가 AllowedAttempts 포함된 의 OTP.
- Replace *+18555550142* OTP 코드를 보내는 데 사용되는 원래 IDOriginationIdentity가 있는 의 .
- Replace *+12065550007* OTP 코드를 보낼 전화번호가 DestinationIdentity 있는 의 입니다.
- Replace *SampleReferenceId* 요청에 대한 고유한 참조 ID가 ReferenceId 있는 의 .

### **SendOtpMessage** 응답

OTP 메시지를 성공적으로 보내면 다음 예제와 유사한 응답을 받게 됩니다.

```
{ 
     "MessageResponse": { 
         "ApplicationId": "7353f53e6885409fa32d07cedexample", 
         "RequestId": "255d15ea-75fe-4040-b919-096f2example", 
         "Result": { 
             "+12065550007": { 
                  "DeliveryStatus": "SUCCESSFUL", 
                  "MessageId": "nvrmgq9kq4en96qgp0tlqli3og1at6aexample", 
                  "StatusCode": 200, 
                  "StatusMessage": "MessageId: nvrmgq9kq4en96qgp0tlqli3og1at6aexample" 
 } 
         } 
     }
}
```
## Amazon Pinpoint에서 OTP 메시지 검증

를 전송한 후 one-time-password애플리케이션이 Amazon Pinpoint를 호출API하여 확인할 수 있습니 다. OTP 코드를 확인하려면 VerifyOtpMessages 를 호출합니다API. 요청은 다음 파라미터를 포함 해야 합니다.

- DestinationIdentity OTP 코드가 전송된 E.164 형식의 전화번호입니다.
- ReferenceId 수신자에게 OTP 코드를 보낼 때 사용한 참조 ID입니다. 참조 ID는 정확히 일치해야 합니다.
- Otp 검증 중인 OTP 코드입니다.

를 사용하여 검증 프로세스를 테스트 AWS CLI 할 수 있습니다. 설치 및 구성에 대한 자세한 내용은 [AWS Command Line Interface 사용 설명서 섹션을](https://docs.aws.amazon.com/cli/latest/userguide/) AWS CLI참조하세요.

를 OTP 사용하여 를 확인하려면 터미널에서 [verify-otp-message](https://docs.aws.amazon.com/cli/latest/reference/pinpoint/verify-otp-message.html) 명령을 AWS CLI실행합니다.

```
aws pinpoint verify-otp-message --application-id 7353f53e6885409fa32d07cedexample --
verify-otp-message-request-parameters 
  DestinationIdentity=+12065550007,ReferenceId=SampleReferenceId,Otp=01234
```
위의 명령에서 다음을 수행합니다.

- Replace *7353f53e6885409fa32d07cedexample* 애플리케이션 ID를 사용합니다.
- Replace *+12065550007* OTP 코드가 전송된 전화번호가 DestinationIdentity 포함된 의 입니 다.
- Replace *SampleReferenceId* 요청에 대한 고유한 참조 ID가 ReferenceId 있는 의 . 이 값은 요 청을 보내는 데 사용된 ReferenceID 와 일치해야 합니다.
- Replace *01234* 로 전송된 OtpOtp를 사용하여 의 . DestinationIdentity

#### **VerifyOtpMessage** 응답

에 요청을 보내면 단일 속성인 가 포함된 VerificationResponse 객체가 반 환VerifyOTPMessageAPI됩니다Valid. 참조 ID, 전화번호 및 OTP 모두 Amazon Pinpoint가 예상 하는 값과 일치하고 OTP 가 만료되지 않은 경우 의 값은 Valid이고, true그렇지 않은 경우 입니 다false. 다음은 성공적인 OTP 확인을 위한 응답의 예입니다.

```
{ 
     "VerificationResponse": { 
          "Valid": true 
     }
}
```
## OTP Amazon Pinpoint에서 Python(Boto3)에 사용하기 SDK 위한 코 드 예제

이 섹션에는 PythonSDK용 (Boto3) 를 사용하여 코드를 보내고 확인하는 방법을 보여주는 OTP 코드 예제가 포함되어 있습니다.

#### 참조 ID 생성

다음 함수는 수신자의 전화번호, 수신자가 받는 제품 또는 브랜드OTP, 요청 소스(예: 사이트 또는 앱의 페이지 이름일 수 있음)를 기반으로 각 수신자에 대한 고유한 참조 ID를 생성합니다. OTP 코드를 확인 할 때 검증에 성공하려면 동일한 참조 ID를 전달해야 합니다. 전송 및 확인 코드 예제 모두 이 유틸리티 함수를 사용합니다.

이 함수는 필수는 아니지만 확인 단계에서 쉽게 다시 제출할 수 있는 방식으로 OTP 전송 및 확인 프로 세스를 특정 트랜잭션으로 확장하는 유용한 방법입니다. 참조 ID는 원하는 대로 사용할 수 있습니다. 이는 기본적인 예시일 뿐입니다. 단, 이 단원의 다른 코드 예제는 이 함수를 사용합니다.

```
# Copyright Amazon.com, Inc. or its affiliates. All Rights Reserved.
# SPDX-License-Identifier: Apache-2.0
import hashlib 
def generate_ref_id(destinationNumber, brandName, source):
     refId = brandName + source + destinationNumber 
     return hashlib.md5(refId.encode()).hexdigest()
```
#### OTP 코드 전송

다음 코드 예제에서는 Python(Boto3)SDK용 를 사용하여 OTP 코드를 전송하는 방법을 보여줍니다.

```
# Copyright Amazon.com, Inc. or its affiliates. All Rights Reserved.
# SPDX-License-Identifier: Apache-2.0
import boto3
from botocore.exceptions import ClientError
from generate_ref_id import generate_ref_id
### Some variables that are unlikely to change from request to request. ###
# The AWS Region that you want to use to send the message.
region = "us-east-1"
# The phone number or short code to send the message from.
originationNumber = "+18555550142"
# The project/application ID to use when you send the message.
appId = "7353f53e6885409fa32d07cedexample"
# The number of times the user can unsuccessfully enter the OTP code before it becomes 
  invalid.
allowedAttempts = 3
# Function that sends the OTP as an SMS message.
def send_otp(destinationNumber,codeLength,validityPeriod,brandName,source,language):
     client = boto3.client('pinpoint',region_name=region)
```

```
 try: 
         response = client.send_otp_message( 
             ApplicationId=appId, 
             SendOTPMessageRequestParameters={ 
                  'Channel': 'SMS', 
                  'BrandName': brandName, 
                  'CodeLength': codeLength, 
                  'ValidityPeriod': validityPeriod, 
                  'AllowedAttempts': allowedAttempts, 
                  'Language': language, 
                  'OriginationIdentity': originationNumber, 
                  'DestinationIdentity': destinationNumber, 
                 'ReferenceId': generate_ref_id(destinationNumber, brandName, source)
 } 
         ) 
     except ClientError as e: 
         print(e.response) 
     else: 
         print(response)
# Send a message to +14255550142 that contains a 6-digit OTP that is valid for 15 
 minutes. The
# message will include the brand name "ExampleCorp", and the request originated from a 
  part of your
# site or application called "CreateAccount". The US English message template should be 
 used to
# send the message.
send_otp("+14255550142",6,15,"ExampleCorp","CreateAccount","en-US")
```
#### OTP 코드 검증

다음 코드 예제에서는 for Python(Boto3)SDK을 사용하여 이미 전송한 OTP 코드를 확인하는 방법을 보 여줍니다. 확인 단계가 성공하려면 메시지를 전송하는 데 사용된 참조 ID와 정확히 일치하는 참조 ID가 요청에 포함되어야 합니다.

```
# Copyright Amazon.com, Inc. or its affiliates. All Rights Reserved.
# SPDX-License-Identifier: Apache-2.0
import boto3
from botocore.exceptions import ClientError
from generate_ref_id import generate_ref_id
```

```
# The AWS Region that you want to use to send the message.
region = "us-east-1"
# The project/application ID to use when you send the message.
appId = "7353f53e6885409fa32d07cedexample"
# Function that verifies the OTP code.
def verify_otp(destinationNumber, otp, brandName, source):
     client = boto3.client('pinpoint',region_name=region) 
     try: 
         response = client.verify_otp_message( 
             ApplicationId=appId, 
             VerifyOTPMessageRequestParameters={ 
                  'DestinationIdentity': destinationNumber, 
                 'ReferenceId': generate_ref_id(destinationNumber,brandName,source),
                  'Otp': otp 
             } 
         ) 
     except ClientError as e: 
         print(e.response) 
     else: 
         print(response)
# Verify the OTP 012345, which was sent to +14255550142. The brand name ("ExampleCorp") 
  and the
# source name ("CreateAccount") are used to generate the correct reference ID.
verify_otp("+14255550142","012345","ExampleCorp","CreateAccount")
```
# Amazon Pinpoint 및 Amplify를 사용하여 인앱 메시지 사용자 지정

인앱 메시지를 사용하여 애플리케이션 사용자에게 타겟팅된 메시지를 보낼 수 있습니다. 인앱 메시지 는 자유롭게 사용자 지정할 수 있습니다. 인앱 메시지에는 웹 사이트를 열거나 사용자를 앱의 특정 부 분으로 이동시키는 버튼이 포함될 수 있습니다. 배경색과 텍스트 색상을 구성하고, 텍스트 위치를 조정 하고, 알림에 버튼과 이미지를 추가할 수 있습니다. 단일 메시지를 보내거나 최대 5개의 고유한 메시지 가 포함된 캐러셀을 만들 수 있습니다. 인앱 메시지 템플릿 생성 지침을 비롯한 인앱 메시지의 개요는 Amazon Pinpoint 사용 설명서의 [인앱 템플릿 생성](https://docs.aws.amazon.com/pinpoint/latest/userguide/message-templates-creating-inapp.html) 섹션을 참조하세요.

AWS Amplify 를 사용하여 Amazon Pinpoint의 인앱 메시징 기능을 앱에 원활하게 통합할 수 있습니다. Amplify는 메시지를 가져오고, 메시지를 렌더링하고, 분석 데이터를 Amazon Pinpoint로 보내는 프로세 스를 자동으로 처리할 수 있습니다. 이 통합은 현재 React Native 애플리케이션에서 지원됩니다. 자세 한 내용은 Amplify 프레임워크 설명서의 [인앱 메시징](https://docs.amplify.aws/gen1/javascript/build-a-backend/more-features/in-app-messaging/)을 참조하세요.

# Amazon Pinpoint를 사용하여 프로그래밍 방식으로 엔드포인트에 대 한 인앱 메시지 검색

애플리케이션은 를 호출[GetInAppMessagesA](https://docs.aws.amazon.com/pinpoint/latest/apireference/apps-application-id-endpoints-endpoint-id-inappmessages.html#GetInAppMessages)PI하여 지정된 엔드포인트에 권한이 있는 모든 인앱 메시 지를 검색할 수 있습니다. 를 호출할 때 다음 파라미터를 GetInAppMessages API제공합니다.

- ApplicationId 인앱 메시지 캠페인이 연결된 Amazon Pinpoint 앱의 고유 ID입니다.
- EndpointId 메시지를 검색할 엔드포인트의 고유 ID입니다.

이러한 값으로 API를 호출하면 메시지 목록이 반환됩니다. 이 작업으로 생성된 응답에 대한 자세한 내 용은 GetInAppMessages [Amazon Pinpoint API 응답 JSON 예제](#page-156-0) 섹션을 참조하세요.

를 AWS SDKs 사용하여 GetInAppMessages 작업을 호출할 수 있습니다. 다음 코드 예제에는 인앱 메시지를 검색하는 함수가 포함되어 있습니다.

**JavaScript** 

별도의 모듈에서 클라이언트를 생성하고 내보냅니다.

```
import { PinpointClient } from "@aws-sdk/client-pinpoint";
const REGION = "us-east-1";
const pinClient = new PinpointClient({ region: REGION });
```

```
export { pinClient };
```
엔드포인트에 대한 인앱 메시지를 검색합니다.

```
// Import required AWS SDK clients and commands for Node.js
import { PinpointClient, GetInAppMessagesCommand } from "@aws-sdk/client-pinpoint";
import { pinClient } from "./lib/pinClient.js";
("use strict");
//The Amazon Pinpoint application ID.
const projectId = "4c545b28d21a490cb51b0b364example";
//The ID of the endpoint to retrieve messages for.
const endpointId = "c5ac671ef67ee3ad164cf7706example";
const params = \{ ApplicationId: projectId, 
   EndpointId: endpointId
};
const run = async () => {
  try { 
     const data = await pinClient.send(new GetInAppMessagesCommand(params)); 
     console.log(JSON.stringify(data, null, 4)); 
     return data; 
   } catch (err) { 
     console.log("Error", err); 
   }
};
run();
```
#### Python

```
import logging
import boto3
from botocore.exceptions import ClientError
logger = logging.getLogger(__name__)
def retrieve_inapp_messages( 
             pinpoint_client, project_id, endpoint_id):
```

```
"" "
     Retrieves the in-app messages that a given endpoint is entitled to. 
     :param pinpoint_client: A Boto3 Pinpoint client. 
     :param project_id: An Amazon Pinpoint project ID. 
     :param endpoint_id: The ID of the endpoint to retrieve messages for. 
     :return: A JSON object that contains information about the in-app message. 
    "" ""
     try: 
         response = pinpoint_client.get_in_app_messages( 
             ApplicationId=project_id, 
             EndpointId=endpoint_id) 
     except ClientError: 
         logger.exception("Couldn't retrieve messages.") 
         raise 
     else: 
         return response
def main(): 
     project_id = "4c545b28d21a490cb51b0b364example" 
     endpoint_id = "c5ac671ef67ee3ad164cf7706example" 
     inapp_response = retrieve_inapp_messages( 
         boto3.client('pinpoint'), project_id, endpoint_id) 
     print(inapp_response)
if __name__ == '__main__': main()
```
### <span id="page-156-0"></span>**GetInAppMessages** Amazon Pinpoint API 응답 JSON 예제

[GetInAppMessages](https://docs.aws.amazon.com/pinpoint/latest/apireference/apps-application-id-endpoints-endpoint-id-inappmessages.html#GetInAppMessages) API 작업을 호출하면 지정된 엔드포인트에 권한이 부여된 메시지 목록이 반환됩 니다. 이렇게 되면 앱이 응답의 값을 기반으로 메시지를 렌더링할 수 있습니다.

다음은 GetInAppMessages 를 호출할 때 반환되는 JSON 객체의 예입니다API.

```
{ 
   "InAppMessagesResponse":{ 
     "InAppMessageCampaigns":[ 
       { 
          "CampaignId":"inAppTestCampaign-4c545b28d21a490cb51b0b364example", 
          "DailyCap":0,
```

```
 "InAppMessage":{ 
           "Content":[ 
\{\hspace{.1cm} \} "BackgroundColor":"#f8e71c", 
               "BodyConfig":{ 
                 "Alignment":"CENTER", 
                 "Body":"This is a sample in-app message sent using Amazon Pinpoint.", 
                 "TextColor":"#d0021b" 
               }, 
               "HeaderConfig":{ 
                 "Alignment":"CENTER", 
                 "Header":"Sample In-App Message", 
                 "TextColor":"#d0021b" 
               }, 
               "ImageUrl":"https://example.com/images/thumbnail.png", 
               "PrimaryBtn":{ 
                 "DefaultConfig":{ 
                    "BackgroundColor":"#d0021b", 
                   "BorderRadius":50, 
                   "ButtonAction":"CLOSE", 
                   "Text":"Dismiss", 
                   "TextColor":"#f8e71c" 
 } 
 } 
 } 
           ], 
           "Layout":"MIDDLE_BANNER" 
         }, 
         "Priority":3, 
         "Schedule":{ 
           "EndDate":"2021-11-06T00:08:05Z", 
           "EventFilter":{ 
             "Dimensions":{ 
               "Attributes":{ 
               }, 
               "EventType":{ 
                 "DimensionType":"INCLUSIVE", 
                 "Values":[ 
                   "_session.start" 
 ] 
               }, 
               "Metrics":{
```

```
 } 
              } 
            } 
          }, 
          "SessionCap":0, 
          "TotalCap":0, 
          "TreatmentId":"0" 
        } 
     ] 
   }
}
```
다음 섹션에서는 이 응답의 구성 요소와 해당 속성에 대한 정보를 제공합니다.

#### **InAppMessageCampaigns** 객체

각 InAppMessageCampaigns 객체에는 다음 속성이 포함됩니다.

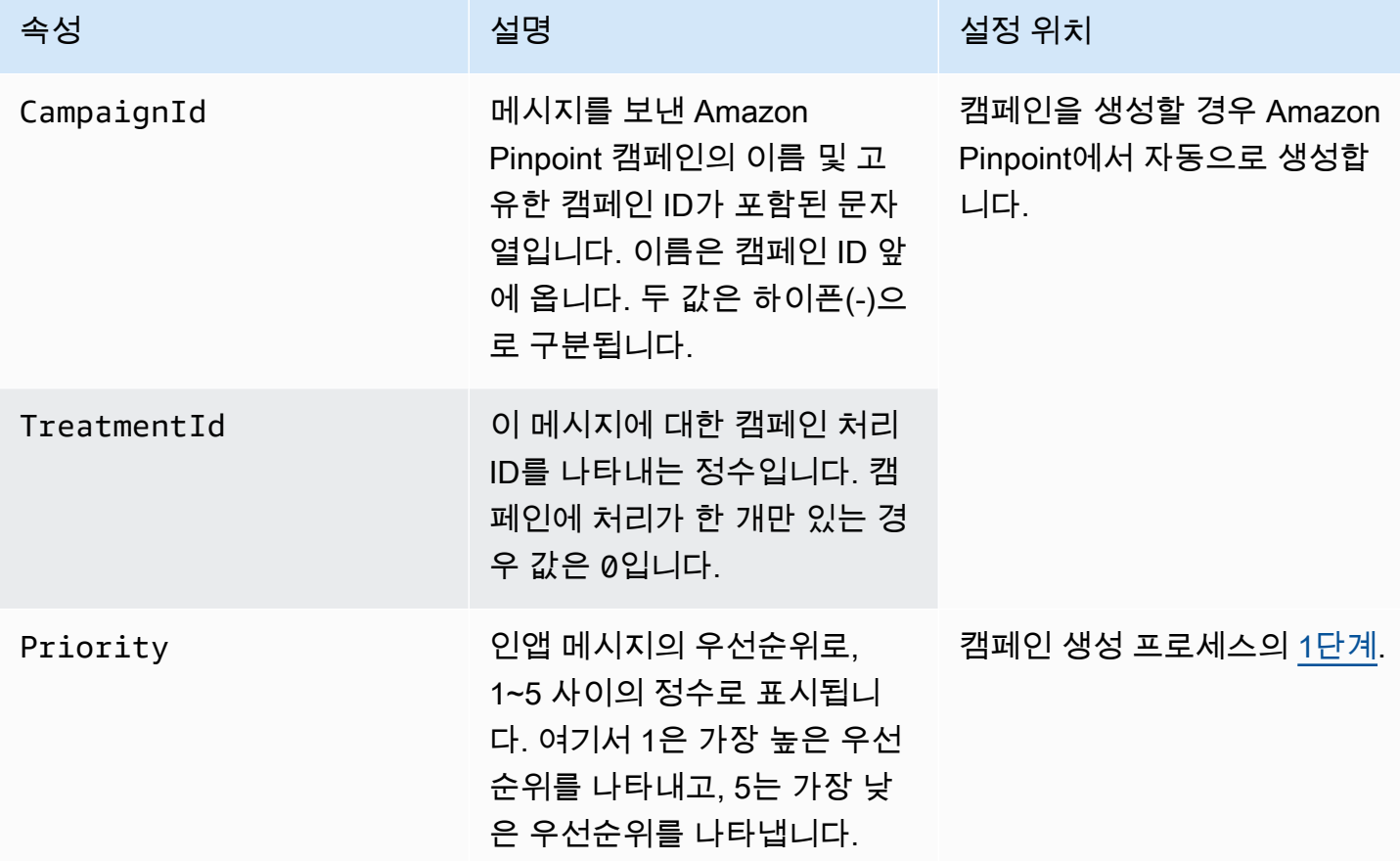

Amazon Pinpoint 개발자 가이드 기분 기분 기분이 있는 것 같아요. 이 사람 지수는 어디에 대해 보내 때문에 대해 보내 때문에 대해 보내 때문에 대해 가지로 가지로 가지로 시작했다.

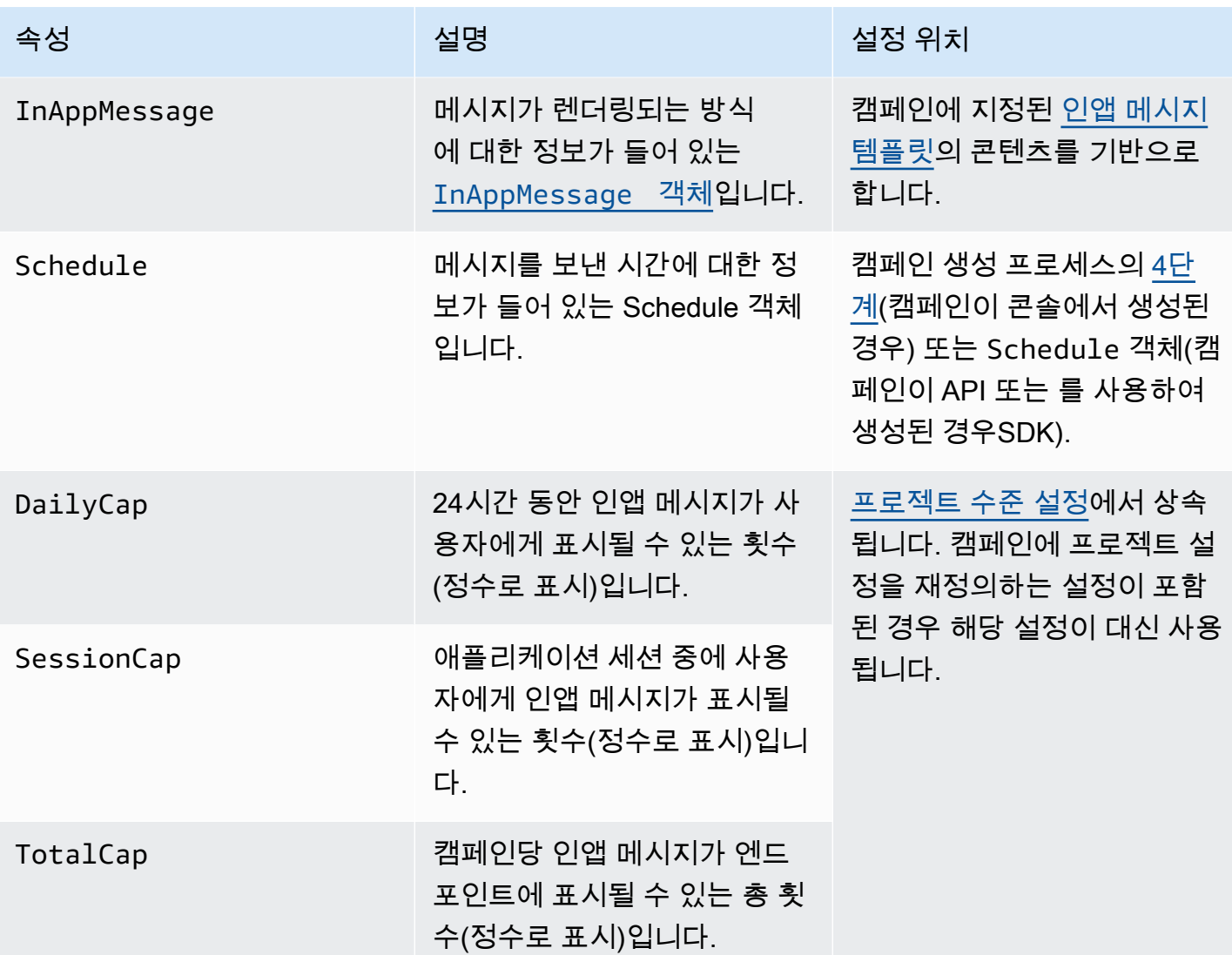

## <span id="page-159-0"></span>**InAppMessage** 객체

각 InAppMessage 객체에는 다음 속성이 포함됩니다.

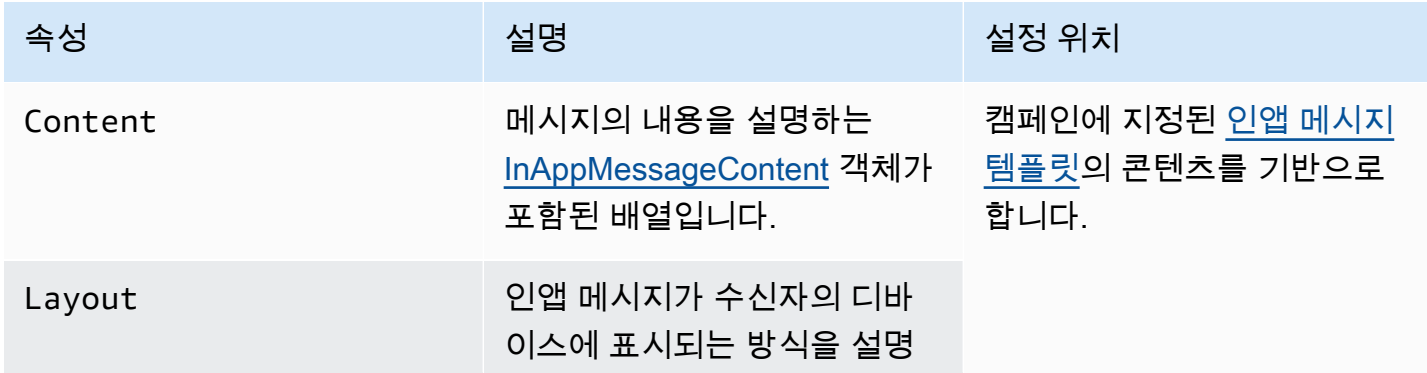

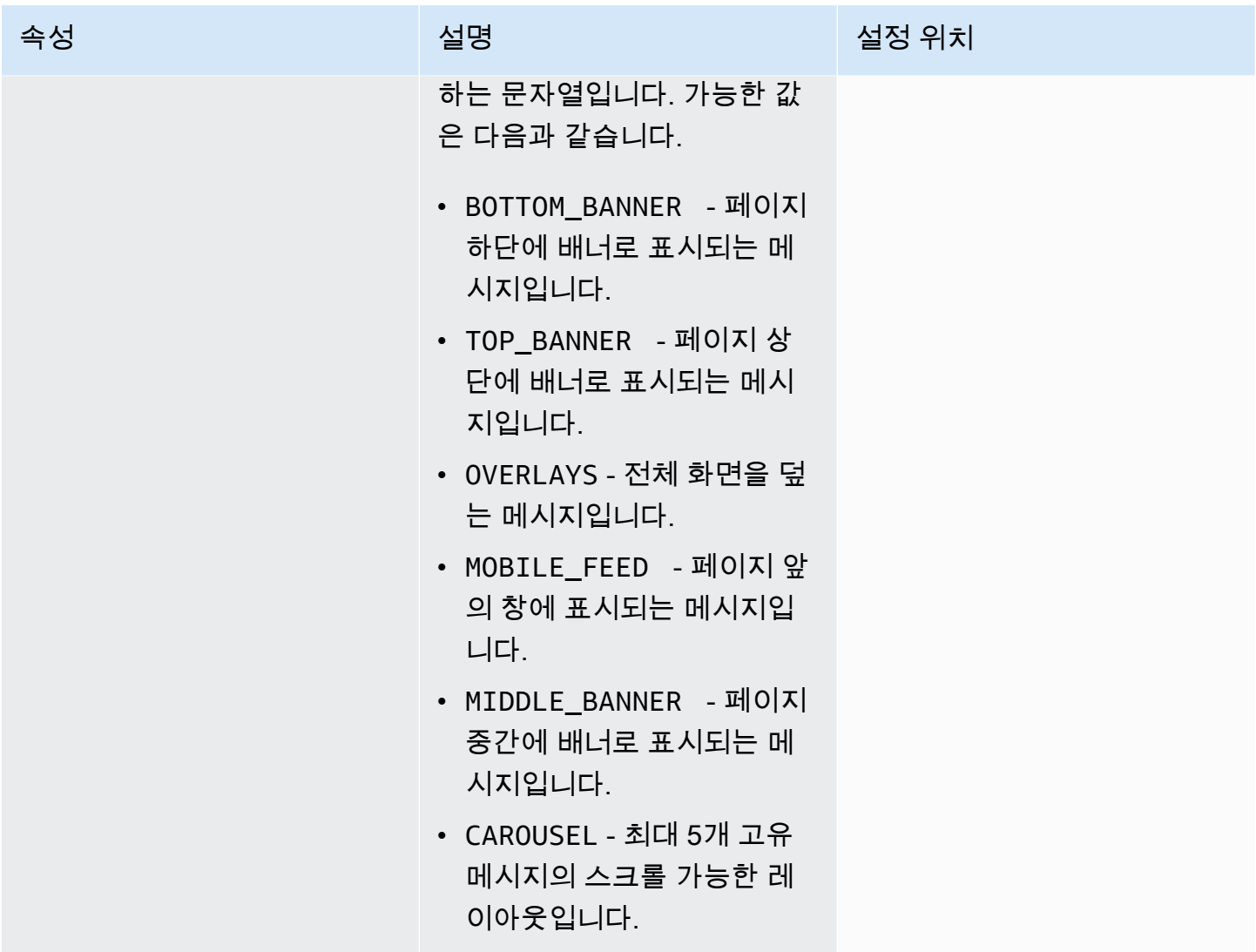

## <span id="page-160-0"></span>**HeaderConfig** 객체

각 HeaderConfig 객체에는 다음 속성이 포함됩니다.

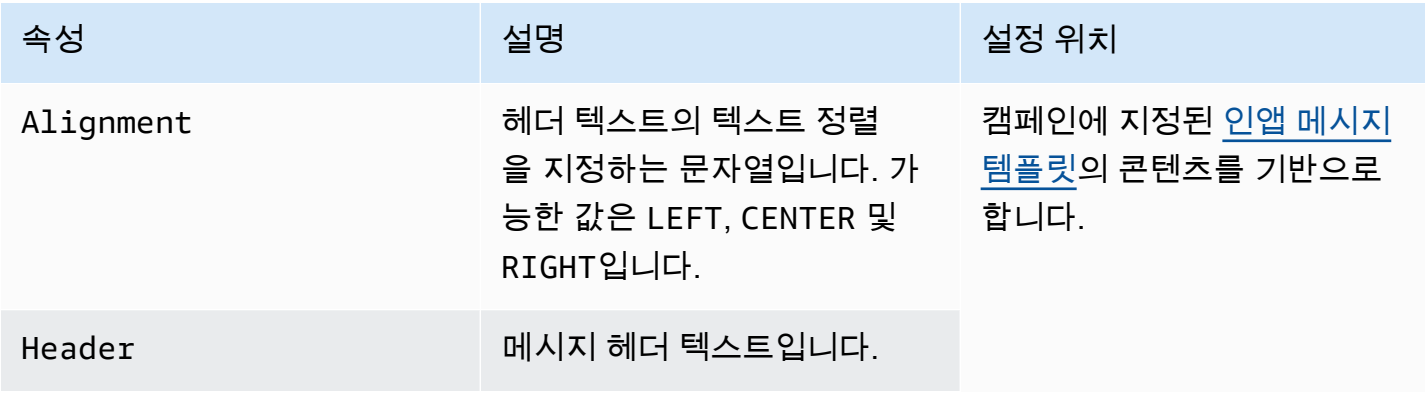

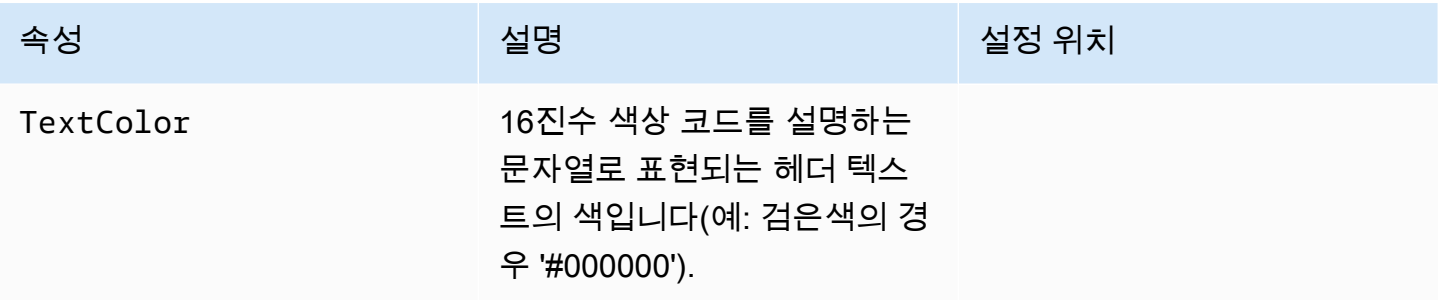

## <span id="page-161-1"></span>**BodyConfig** 객체

각 BodyConfig 객체에는 다음 속성이 포함됩니다.

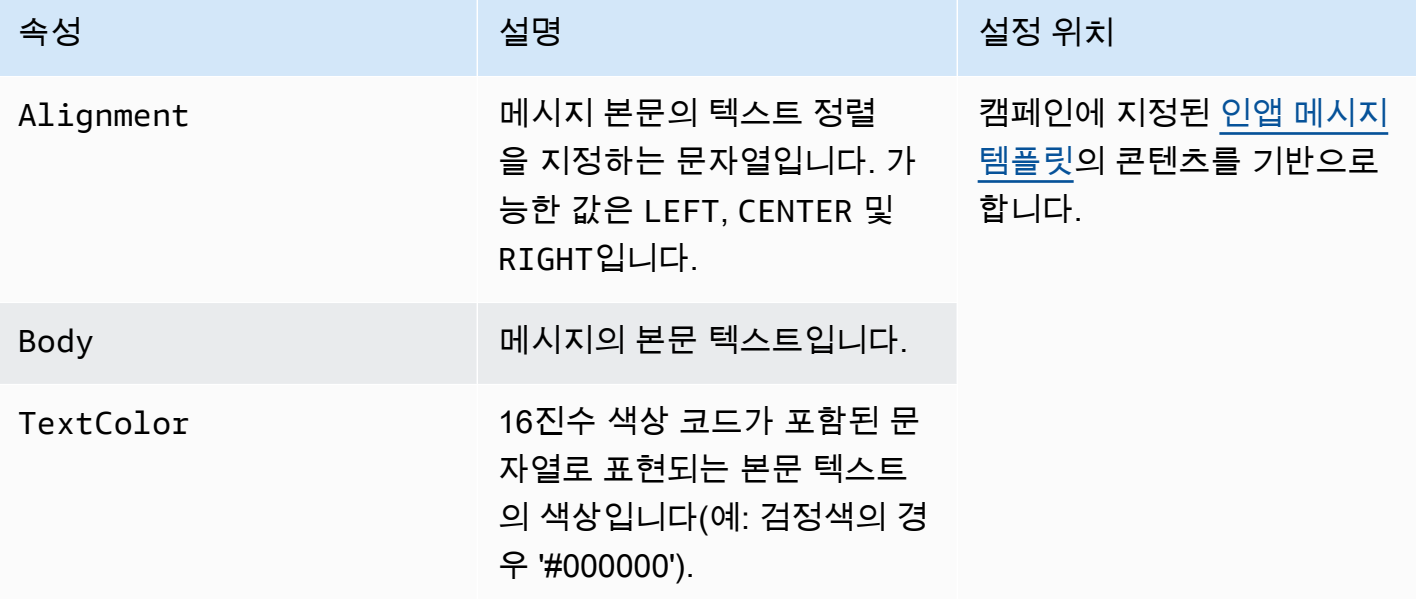

#### <span id="page-161-0"></span>**InAppMessageContent** 객체

각 InAppMessageContent 객체에는 다음 속성이 포함됩니다.

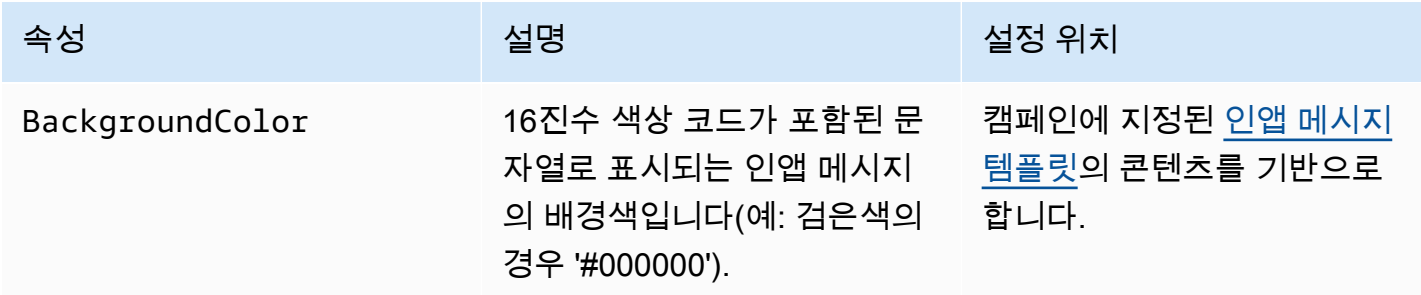

Amazon Pinpoint 개발자 가이드

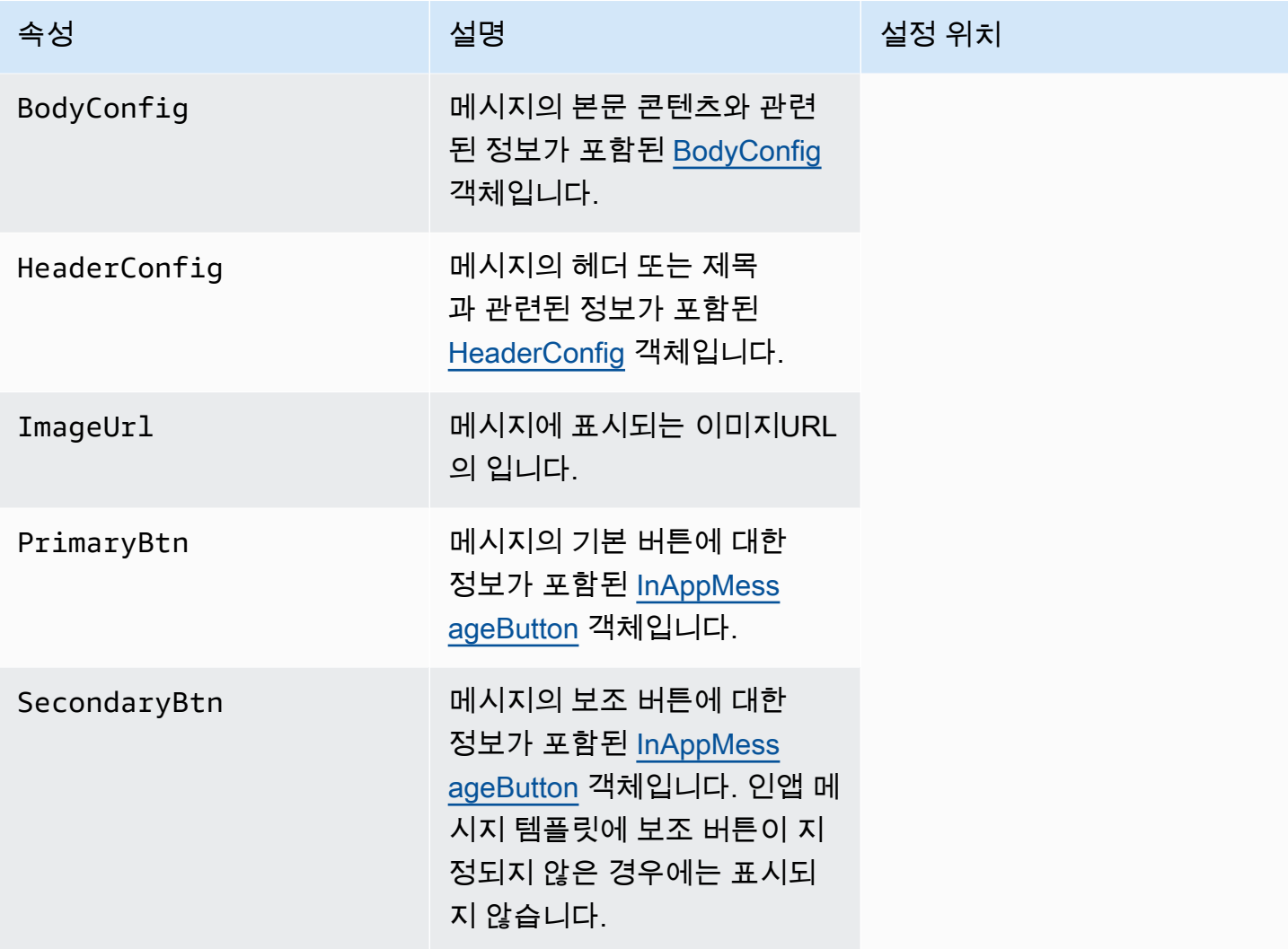

## **Schedule** 객체

각 Schedule 객체에는 다음 속성이 포함됩니다.

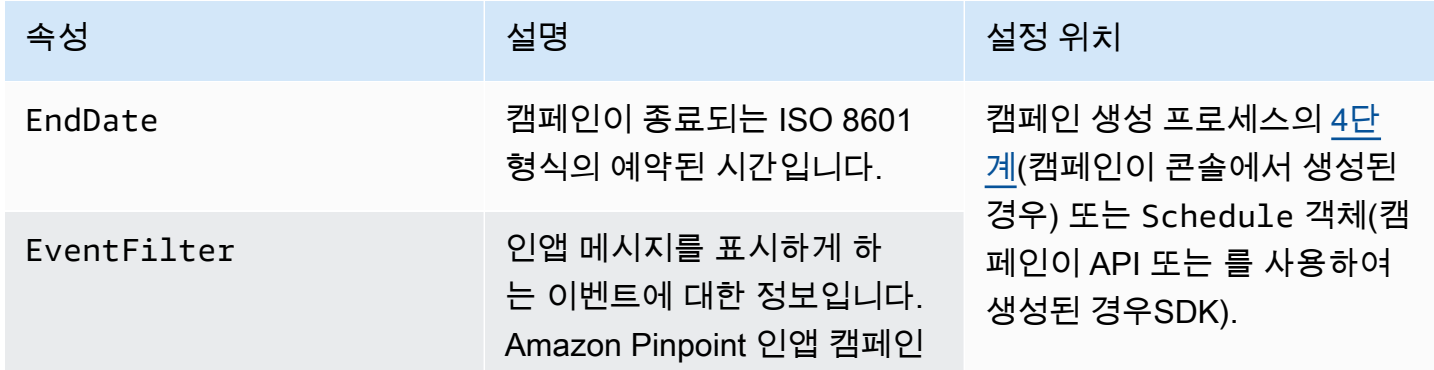

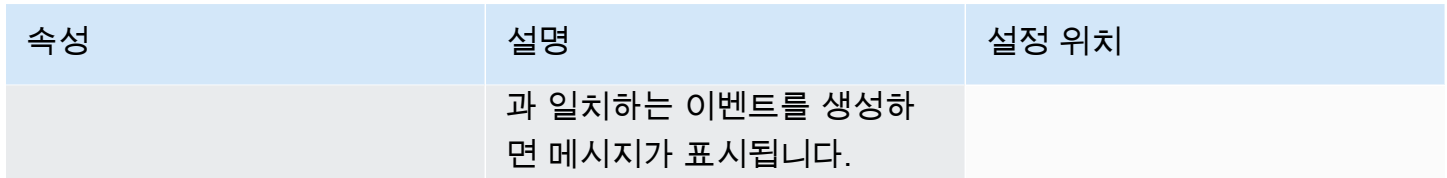

## <span id="page-163-0"></span>**InAppMessageButton** 객체

InAppMessageButton 객체에는 다음 속성이 포함됩니다.

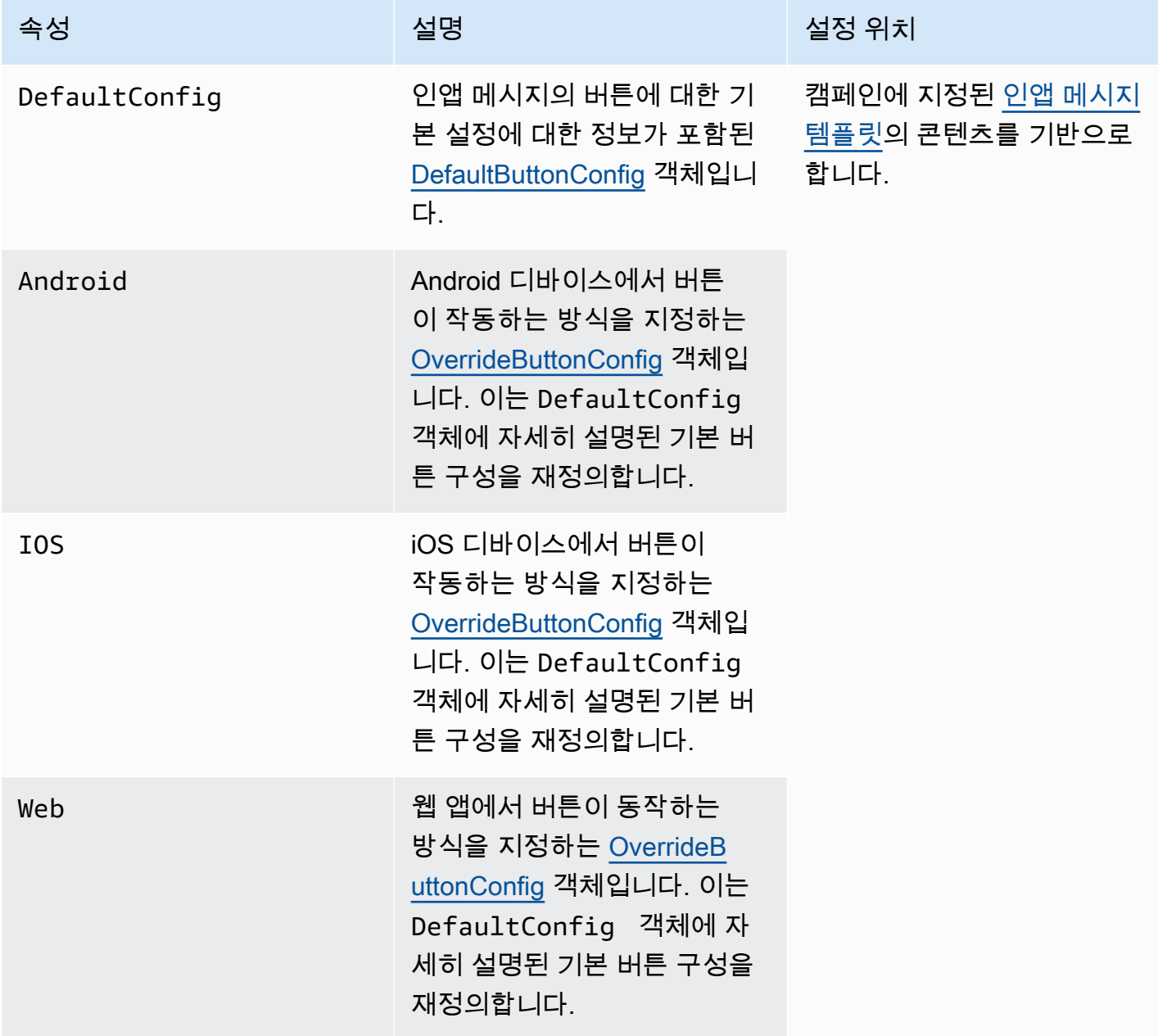

## <span id="page-164-0"></span>**DefaultButtonConfig** 객체

DefaultButtonConfig 객체에는 다음 속성이 포함됩니다.

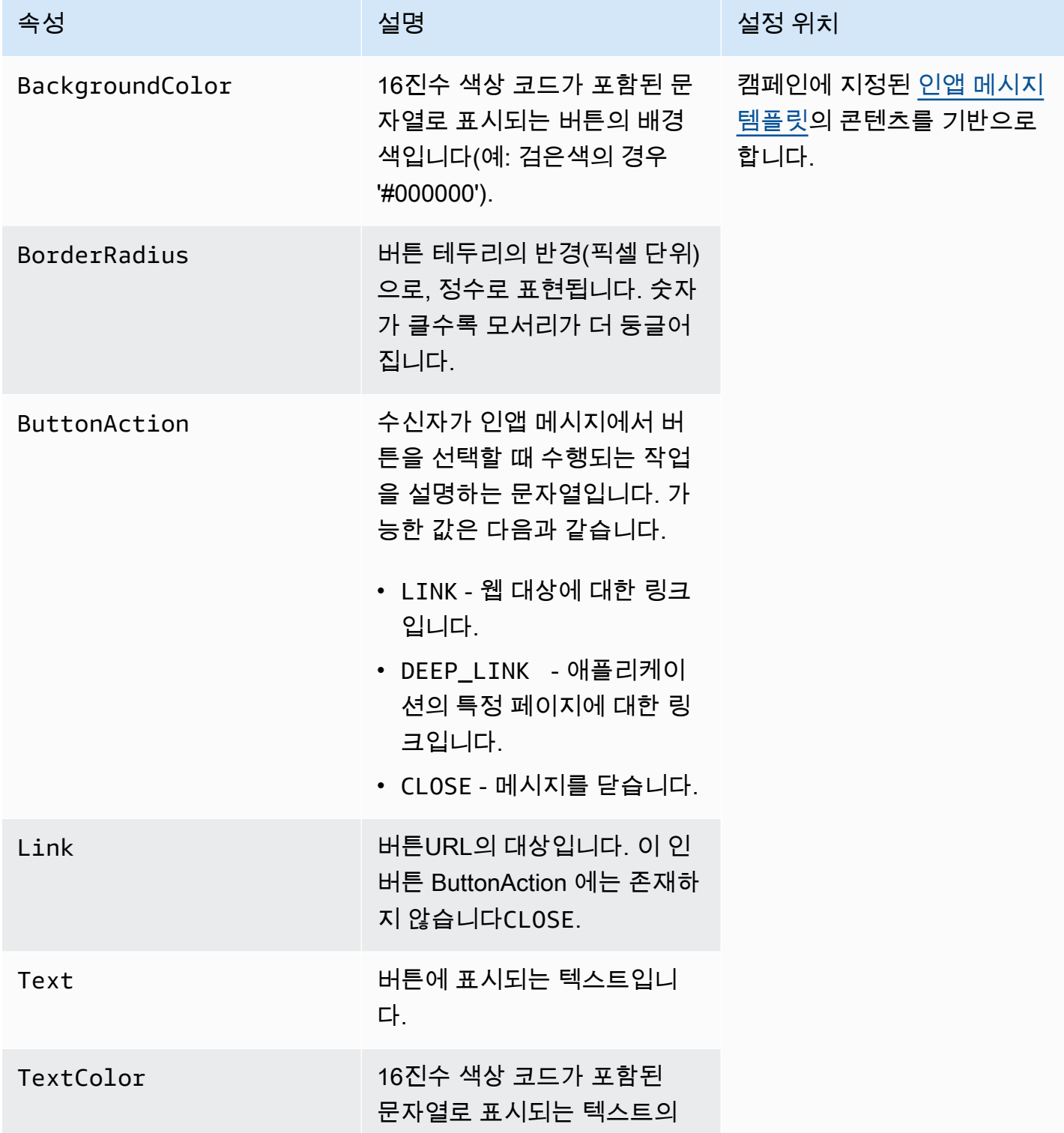

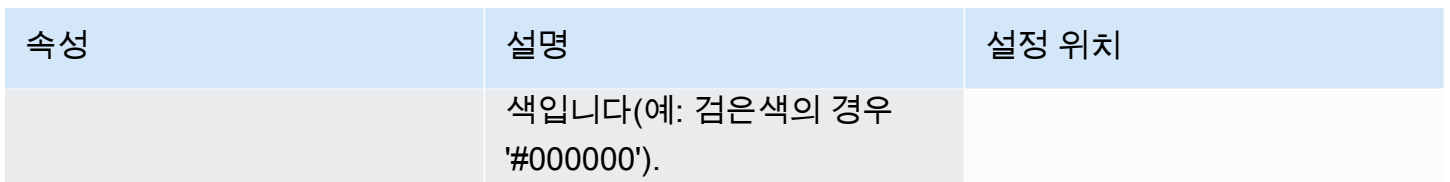

#### <span id="page-165-0"></span>**OverrideButtonConfig** 객체

OverrideButtonConfig 객체는 인앱 메시지 템플릿이 재정의 버튼을 사용하는 경우에만 표시됩니 다. 재정의 버튼은 iOS 디바이스, Android 디바이스 또는 웹 브라우저와 같은 특정 디바이스 유형에 대 한 특정한 구성이 있는 버튼입니다.

OverrideButtonConfig 객체에는 다음 속성이 포함됩니다.

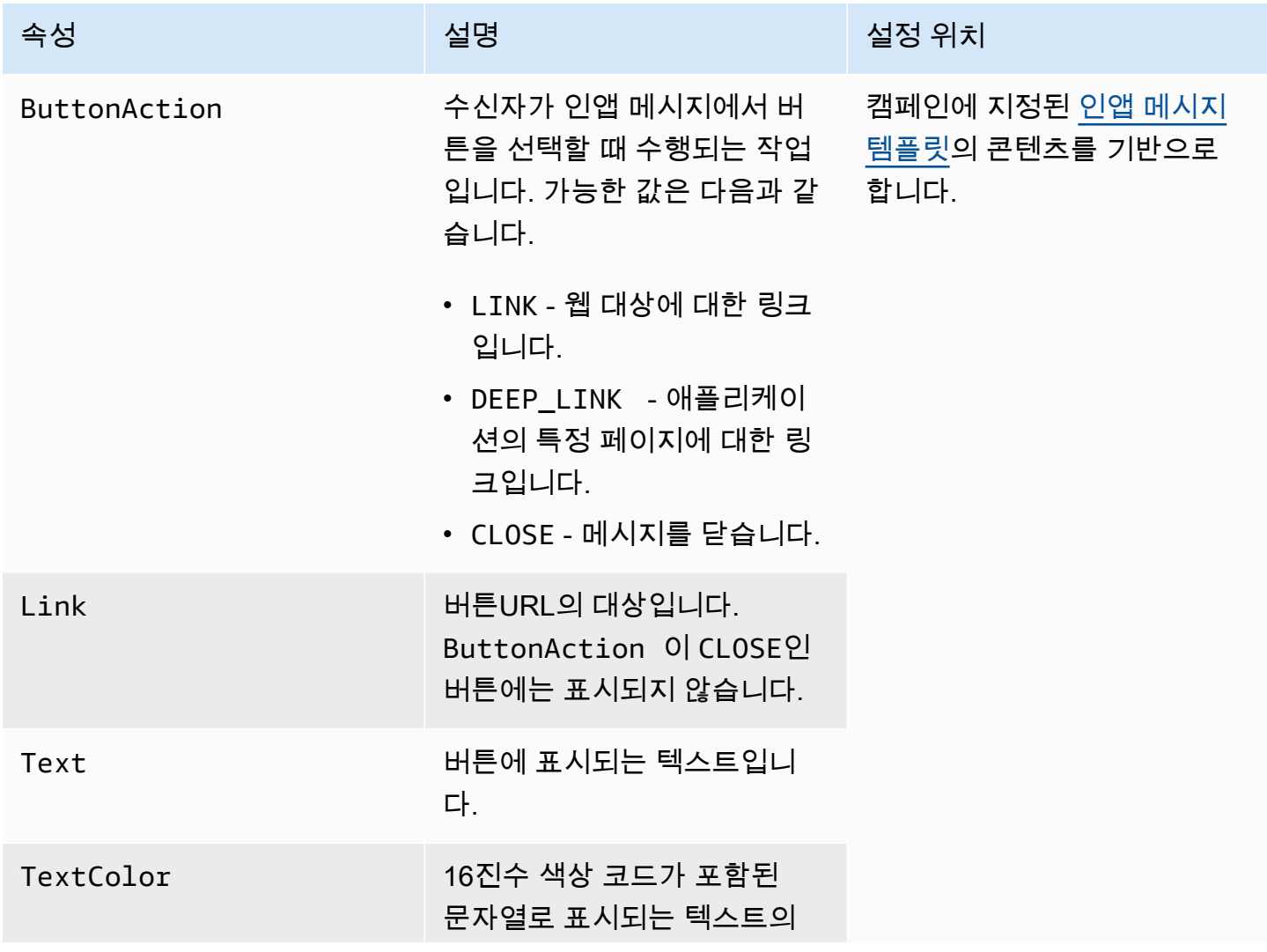

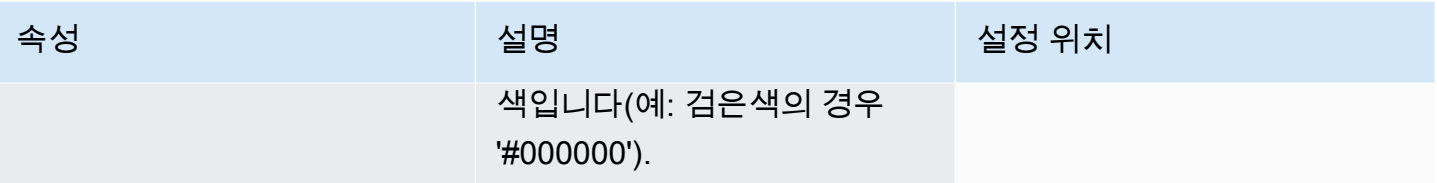

## Amazon Pinpoint 전화번호 확인 서비스 사용

Amazon Pinpoint에는 전화 번호가 유효한지 확인하고 전화 번호 자체에 대한 추가 정보를 얻는 데 사 용할 수 있는 전화 번호 확인 서비스가 포함되어 있습니다. 예를 들어 전화 번호 확인 서비스를 사용하 면 다음 정보가 반환됩니다.

- E.164 형식의 전화 번호
- 전화 번호 유형(예: 모바일, 유선 또는 VoIP)
- 해당 전화 번호의 도시 및 국가
- 전화 번호와 관련된 서비스 공급업체

전화 번호 확인 서비스 사용 시에는 추가 요금이 부과됩니다. 자세한 내용은 [Amazon Pinpoint 요금을](https://aws.amazon.com/pinpoint/pricing/#Phone_Number_Validate) 참조하세요.

**A** Important

미국 및 캐나다에서 전화 번호 생성의 경우 전화 번호 검증API은 더 이상 City, 및 에 대한 데 이터를 반환하지 않습니다CountyTimezoneZipCode.

#### Amazon Pinpoint 전화번호 검증 사용 사례

전화 번호 확인 서비스를 사용하여 다음을 비롯한 여러 사용 사례를 활성화할 수 있습니다.

- 웹 양식에 제공된 전화번호 확인 웹 기반 양식을 사용하여 고객의 연락처 정보를 수집하는 경우 양식을 제출하기 전에 고객이 제공한 전화 번호를 확인합니다. 웹 사이트의 백엔드를 사용하여 Amazon Pinpoint 를 사용하여 번호를 검증합니다API. API 응답에는 전화번호의 형식이 잘못된 경우 와 같이 번호가 유효하지 않은지 여부가 표시됩니다. 고객이 제공한 전화 번호가 유효하지 않다고 판 단되면 웹 양식에서 고객에게 다른 번호를 제공하라는 메시지를 표시할 수 있습니다.
- 기존 연락처 데이터베이스 정리 고객 전화 번호 데이터베이스가 있는 경우 각 전화 번호를 확인하 고 결과를 기반으로 데이터베이스를 업데이트할 수 있습니다. 예를 들어 SMS 메시지를 수신할 수 없는 전화번호가 있는 엔드포인트를 발견한 경우 엔드포인트의 ChannelType 속성을 에서 SMS로 변경할 수 있습니다VOICE. 먼저 전화번호를 확인한 다음 단일 엔드포인트의 [Amazon Pinpoint에 엔](#page-12-0) [드포인트 추가](#page-12-0) 또는 여러 엔드포인트의 [Amazon Pinpoint에 엔드포인트 배치 추가](#page-24-0) 내 지침에 따라 새 엔드포인트 또는 기존 엔드포인트의 ChannelType 속성을 업데이트할 수 있습니다.

• 메시지를 보내기 전에 올바른 채널 선택 - SMS 메시지를 보내려는데 대상 번호가 유효하지 않은 경 우 다른 채널을 통해 수신자에게 메시지를 보낼 수 있습니다. 예를 들어 엔드포인트가 SMS 메시지 를 수신할 수 없는 경우 대신 음성 메시지를 보낼 수 있습니다.

### 를 사용하여 전화번호 확인 AWS CLI

다음 예제에서는 를 사용하여 전화번호를 검증하는 방법을 보여줍니다 AWS CLI. 자세한 내용은 명령 참조[phone-number-validate](https://docs.aws.amazon.com/cli/latest/reference/pinpoint/phone-number-validate.html)의 섹션을 참조하세요. AWS CLI 예제 검증 응답은 섹션을 참조하세요[전](#page-168-0) [화번호 검증 응답.](#page-168-0) 구성에 대한 자세한 내용은 [AWS Command Line Interface 사용 설명서](https://docs.aws.amazon.com/cli/latest/userguide/)의 [구성을](https://docs.aws.amazon.com/cli/latest/userguide/cli-chap-configure.html)  [AWS CLI](https://docs.aws.amazon.com/cli/latest/userguide/cli-chap-configure.html) AWS CLI참조하세요.

를 사용하여 전화번호 확인 서비스를 사용하려면 AWS CLI

• 명령줄에 다음 명령을 입력합니다.

aws pinpoint phone-number-validate --number-validate-request PhoneNumber=*+442079460881*,IsoCountryCode=*GB*

앞의 명령에서 를 바꿉니다.*+442079460881* 검증하려는 전화번호와 *GB* 두 자리 ISO 국가 또는 리전 코드를 사용합니다.

**a** Note

전화 번호 확인 서비스에 전화 번호를 제공할 때는 항상 국가 코드를 포함해야 합니다. 국 가 코드를 포함하지 않으면 서비스에서 다른 국가의 전화 번호에 대한 정보를 반환할 수 있습니다. 예를 들어 전화번호에 대시가 있을 수 있습니다.*+44-207-946-0881*.

### <span id="page-168-0"></span>전화번호 검증 응답

전화 번호 확인 서비스가 제공하는 정보는 제공한 전화 번호에 사용할 수 있는 데이터에 따라 약간 다 릅니다. 이 단원에는 전화 번호 확인 서비스가 반환하는 응답의 예가 포함되어 있습니다.

**a** Note

전화 번호 확인 서비스에서 제공하는 데이터는 전 세계 통신 사업자 및 기타 기관이 제공한 정 보를 기반으로 합니다. 일부 국가의 공급업체는 다른 국가의 공급업체보다 정보 업데이트 간격 이 길 수 있습니다. 예를 들어, 휴대폰 번호의 확인을 요청했는데 제공한 번호가 한 이동 통신사 에서 다른 이동 통신사로 이식된 경우 전화 번호 확인 서비스의 응답에 현재 이동 통신사가 아 닌 원래 이동 통신사의 이름이 포함될 수 있습니다.

유효한 휴대폰 번호

전화 번호 확인 서비스에 요청을 보냈는데 해당 전화 번호가 유효한 휴대폰 번호이면 다음 예제와 유사 한 정보가 반환됩니다.

```
{ 
     "NumberValidateResponse": { 
          "Carrier": "ExampleCorp Mobile", 
          "City": "Seattle", 
          "CleansedPhoneNumberE164": "+12065550142", 
          "CleansedPhoneNumberNational": "2065550142", 
          "Country": "United States", 
          "CountryCodeIso2": "US", 
          "CountryCodeNumeric": "1", 
          "OriginalPhoneNumber": "+12065550142", 
          "PhoneType": "MOBILE", 
         "PhoneTypeCode": 0,
          "Timezone": "America/Los_Angeles", 
          "ZipCode": "98101" 
     }
}
```
유효한 유선 전화 번호

요청에 유효한 유선 전화 번호가 포함되어 있으면 전화 번호 확인 서비스에서 다음 예제와 유사한 정보 를 반환합니다.

```
{ 
     "CountryCodeIso2": "US", 
     "CountryCodeNumeric": "1", 
     "Country": "United States", 
     "City": "Santa Clara", 
     "ZipCode": "95037", 
     "Timezone": "America/Los_Angeles", 
     "CleansedPhoneNumberNational": "4085550101", 
     "CleansedPhoneNumberE164": "14085550101", 
     "Carrier": "AnyCompany", 
     "PhoneTypeCode": 1,
```
}

```
 "PhoneType": "LANDLINE", 
 "OriginalPhoneNumber": "+14085550101"
```
#### 유효한 VoIP 전화 번호

요청에 유효한 Voice over Internet Protocol(VoIP) 전화 번호가 포함되어 있으면 전화 번호 확인 서비스 에서 다음 예제와 유사한 정보를 반환합니다.

```
{ 
     "NumberValidateResponse": { 
          "Carrier": "ExampleCorp", 
          "City": "Countrywide", 
          "CleansedPhoneNumberE164": "+441514960001", 
          "CleansedPhoneNumberNational": "1514960001", 
          "Country": "United Kingdom", 
          "CountryCodeIso2": "GB", 
          "CountryCodeNumeric": "44", 
          "OriginalPhoneNumber": "+441514960001", 
          "PhoneType": "VOIP", 
          "PhoneTypeCode": 2 
     }
}
```
잘못된 전화 번호

요청에 잘못된 전화 번호가 포함되어 있으면 전화 번호 확인 서비스에서 다음 예제와 유사한 정보를 반 환합니다.

```
{ 
     "NumberValidateResponse": { 
          "CleansedPhoneNumberE164": "+44163296076", 
          "CleansedPhoneNumberNational": "163296076", 
          "Country": "United Kingdom", 
          "CountryCodeIso2": "GB", 
          "CountryCodeNumeric": "44", 
          "OriginalPhoneNumber": "+440163296076", 
          "PhoneType": "INVALID", 
          "PhoneTypeCode": 3 
     }
}
```
이 응답의 PhoneType 속성은 이 전화 번호가 INVALID이며 해당 전화 번호와 연결된 이동 통신사 또는 위치에 대한 정보를 포함하지 않음을 나타냅니다. PhoneType 가 인 전화번호로 메시지를 보내 SMS거나 음성 메시지를 보내는 것은 피해야 합니다. 이러한 전화번호는 실제 수신자에 속할 가능성이 낮기 INVALID때문입니다.

기타 전화 번호

전화 번호 확인 서비스의 응답에 PhoneType 값 OTHER가 포함되는 경우가 있습니다. 이 서비스는 다 음과 같은 상황에서 이러한 종류의 응답을 반환할 수 있습니다.

- 전화 번호가 수신자 부담 전화 번호인 경우
- 전화 번호가 555로 시작하는 북미 전화 번호와 같이 TV 프로그램 및 영화에 사용하도록 예약된 번호 인 경우
- 전화 번호에 북미 지역의 999 지역 번호와 같이 현재 사용되지 않는 지역 번호가 포함된 경우
- 전화 번호가 다른 용도로 예약되어 있는 경우

다음 예는 요청에 북미 지역의 가상 전화 번호가 포함되어 있을 때 전화 번호 확인 서비스에서 제공하 는 응답을 보여줍니다.

```
{ 
     "NumberValidateResponse": { 
          "Carrier": "Multiple OCN Listing", 
          "CleansedPhoneNumberE164": "+14255550199", 
          "CleansedPhoneNumberNational": "4255550199", 
          "Country": "United States", 
          "CountryCodeIso2": "US", 
          "CountryCodeNumeric": "1", 
          "OriginalPhoneNumber": "+14255550199", 
          "PhoneType": "OTHER", 
          "PhoneTypeCode": 4, 
          "Timezone": "America/Los_Angeles" 
     }
}
```
#### 선불 전화번호

요청에 유효한 선불 전화번호가 포함되어 있으면 전화번호 확인 서비스에서 다음 예시와 유사한 정보 를 반환합니다.

{

```
 "NumberValidateResponse": { 
          "Carrier": "ExampleCorp", 
          "City": "Countrywide", 
          "CleansedPhoneNumberE164": "+14255550199", 
          "CleansedPhoneNumberNational": "4255550199", 
          "Country": "United States", 
          "CountryCodeIso2": "US", 
          "CountryCodeNumeric": "1", 
          "OriginalPhoneNumber": "+14255550199", 
          "PhoneType": "PREPAID", 
          "PhoneTypeCode": 5 
     }
}
```
이러한 응답에 포함된 정보에 대한 자세한 내용은 Amazon Pinpoint API 참조의 [전화번호 검증을](https://docs.aws.amazon.com/pinpoint/latest/apireference/phone-number-validate.html) 참조 하세요.

# 웹후크 또는 Lambda 함수를 사용하여 Amazon Pinpoint에서 사용자 지정 채널 생성

Amazon Pinpoint에는 푸시 알림, 이메일, SMS및 음성 채널을 통해 메시지를 전송할 수 있는 기본 지 원이 포함되어 있습니다. 사용자 지정 채널을 만들어 다른 채널을 통해 메시지를 보내도록 Amazon Pinpoint를 구성할 수도 있습니다. Amazon Pinpoint의 사용자 지정 채널을 사용하면 타사 서비스를 API포함하여 가 있는 모든 서비스를 통해 메시지를 보낼 수 있습니다. 웹후크APIs를 사용하거나 AWS Lambda 함수를 호출하여 와 상호 작용할 수 있습니다.

사용자 지정 채널 캠페인을 보내는 세그먼트에는 모든 유형의 엔드포인트(즉, ChannelType 속성 값 이 EMAIL, , VOICESMSCUSTOM, 또는 다양한 푸시 알림 엔드포인트 유형 중 하나인 엔드포인트)가 포함될 수 있습니다.

### 웹후크 사용

웹후크를 사용하여 사용자 지정 채널 메시지를 전송하는 경우 웹후크URL의 는 'https://". The webhook URL can only contain alphanumeric characters, plus the following symbols: hyphen (-), period (.), underscore (\_), tilde (~), question mark (?), slash or solidus (/), pound or hash sign (#), and semicolon (:). The URL has to comply with '로 시작해야 합니[다RFC3986.](https://datatracker.ietf.org/doc/html/rfc3986)

웹후크 를 지정하는 캠페인을 생성하면 URL Amazon Pinpoint가 해당 HTTPHEAD에 를 발급합니다 URL. HEAD 요청에 대한 응답에는 X-Amz-Pinpoint-AccountId라는 헤더가 포함되어야 합니다. 이 헤더의 값은 AWS 계정 ID와 같아야 합니다.

## Lambda 함수 사용

Lambda 함수를 생성하여 사용자 지정 채널 메시지를 대신 전송하기로 선택하는 경우 먼저 Amazon Pinpoint가 내보내는 데이터를 숙지하는 것이 가장 좋습니다. Amazon Pinpoint 캠페인은 사용자 지정 채널을 통해 메시지를 보낼 때 다음 예제와 비슷한 대상 Lambda 함수에 페이로드를 보냅니다.

```
{ 
   "Message":{}, 
   "Data":"The payload that's provided in the CustomMessage object in 
 MessageConfiguration", 
   "ApplicationId":"3a9b1f4e6c764ba7b031e7183example", 
   "CampaignId":"13978104ce5d6017c72552257example",
```

```
 "TreatmentId":"0", 
   "ActivityId":"575cb1929d5ba43e87e2478eeexample", 
   "ScheduledTime":"2020-04-08T19:00:16.843Z", 
   "Endpoints":{ 
     "1dbcd396df28ac6cf8c1c2b7fexample":{ 
        "ChannelType":"EMAIL", 
        "Address":"mary.major@example.com", 
        "EndpointStatus":"ACTIVE", 
        "OptOut":"NONE", 
        "Location":{ 
          "City":"Seattle", 
          "Country":"USA" 
       }, 
        "Demographic":{ 
          "Make":"OnePlus", 
          "Platform":"android" 
       }, 
        "EffectiveDate":"2020-04-01T01:05:17.267Z", 
        "Attributes":{ 
          "CohortId":[ 
            "42" 
          ] 
        }, 
        "CreationDate":"2020-04-01T01:05:17.267Z" 
     } 
   }
}
```
이벤트 데이터는 다음 속성을 제공합니다.

- ApplicationId 캠페인이 속한 Amazon Pinpoint 프로젝트의 ID입니다.
- CampaignId Lambda 함수를 간접적으로 호출한 Amazon Pinpoint 캠페인의 ID입니다.
- TreatmentId 캠페인 변형의 ID입니다. 표준 캠페인을 만든 경우 이 값은 항상 0입니다. A/B 테스 트 캠페인을 만든 경우 이 값은 0~4 사이의 정수입니다.
- ActivityId 캠페인에 의해 수행 중인 활동의 ID입니다.
- ScheduledTime Amazon Pinpoint가 캠페인을 실행한 시간이며, ISO 8601 형식으로 표시됩니다.
- Endpoints 캠페인이 대상으로 지정한 엔드포인트의 목록입니다. 각 페이로드는 최대 50개의 엔 드포인트를 포함할 수 있습니다. 캠페인을 보낸 세그먼트에 포함된 엔드포인트가 50개를 초과하는 경우 Amazon Pinpoint는 모든 엔드포인트가 처리될 때까지 한 번에 최대 50개의 엔드포인트를 사용 하여 함수를 반복적으로 간접 호출합니다.

사용자 지정 채널 Lambda 함수를 생성하고 테스트할 경우 이 샘플 데이터를 사용할 수 있습니다.

# Amazon Pinpoint를 사용하여 개별 캠페인에 Lambda 함수 또는 웹 후크 할당 API

개별 캠페인에 Lambda 함수 또는 웹후크를 할당하려면 Amazon PinpointAPI를 사용하여 [캠페인](https://docs.aws.amazon.com/pinpoint/latest/apireference/apps-application-id-campaigns.html) 객체 를 생성하거나 업데이트합니다.

캠페인의 MessageConfiguration 객체에는 CustomMessage 객체도 포함되어야 합니다. 이 객체 에는 하나의 멤버가 있습니다Data. 의 값은 사용자 지정 채널로 보내려는 메시지 페이로드를 포함하 는 JSON 문자열Data입니다.

캠페인은 CustomDeliveryConfiguration 객체를 포함해야 합니다. CustomDeliveryConfiguration 객체 내에서 다음을 지정합니다.

- EndpointTypes 사용자 지정 채널 캠페인을 보내야 하는 모든 엔드포인트 유형을 포함하는 배열 입니다. 다음 채널 유형 중 일부 또는 전부 포함할 수 있습니다.
	- ADM
	- APNS
	- APNS\_SANDBOX
	- APNS\_VOIP
	- APNS\_VOIP\_SANDBOX
	- BAIDU
	- CUSTOM
	- EMAIL
	- GCM
	- SMS
	- VOICE
- DeliveryUri 엔드포인트를 보낼 대상입니다. 다음 중 하나를 지정할 수 있습니다.
	- 캠페인이 실행될 때 엔드포인트 데이터를 보내려는 웹후크URL의 .
	- 캠페인이 실행될 때 실행하려는 Lambda 함수의 Amazon 리소스 이름(ARN)입니다.

#### **a** Note

Campaign 객체에는 Hook 객체도 포함될 수도 있습니다. 이 객체는 캠페인이 실행될 때 Lambda 함수에 의해 사용자 지정되는 세그먼트를 만드는 데에만 사용됩니다. 자세한 내용은 [함수를 AWS Lambda 사용하여 Amazon Pinpoint 세그먼트 사용자 지정](#page-77-0) 단원을 참조하십시오.

### Amazon Pinpoint 캠페인에 대한 Lambda 함수 생성 및 구성

이 섹션에서는 사용자 지정 채널을 통해 메시지를 보내는 Lambda 함수를 생성하는 단계에 대한 개요 를 제공합니다. 먼저 함수를 만듭니다. 그런 다음 함수에 실행 정책을 추가합니다. 이 정책은 캠페인이 실행될 때 Amazon Pinpoint가 정책을 실행하도록 허용합니다.

Lambda 함수 생성에 대한 소개는 AWS Lambda 개발자 안내서의 [Lambda 함수 빌드를](https://docs.aws.amazon.com/lambda/latest/dg/getting-started.html) 참조하세요.

#### Lambda 함수 예제

다음 코드 예제는 페이로드를 처리하고 에서 각 엔드포인트 유형의 엔드포인트 수를 기록합니다 CloudWatch.

```
import boto3
import random
import pprint
import json
import time
cloudwatch = boto3.client('cloudwatch') 
def lambda_handler(event, context): 
    \text{customEndpoints} = 0smsEndpoints = 0pushEndpoints = 0emailEndpoints = <math>0</math> voiceEndpoints = 0 
     numEndpoints = len(event['Endpoints']) 
     print("Payload:\n", event) 
     print("Endpoints in payload: " + str(numEndpoints)) 
     for key in event['Endpoints'].keys(): 
         if event['Endpoints'][key]['ChannelType'] == "CUSTOM":
```

```
 customEndpoints += 1 
        elif event['Endpoints'][key]['ChannelType'] == "SMS": 
            smsEndpoints += 1 
        elif event['Endpoints'][key]['ChannelType'] == "EMAIL": 
            emailEndpoints += 1 
        elif event['Endpoints'][key]['ChannelType'] == "VOICE": 
            voiceEndpoints += 1 
        else: 
            pushEndpoints += 1 
    response = cloudwatch.put_metric_data( 
       MetricData = \Gamma\{\hspace{.1cm} \} 'MetricName': 'EndpointCount', 
                'Dimensions': [ 
\{ 'Name': 'CampaignId', 
                        'Value': event['CampaignId'] 
\}, \{\{ 'Name': 'ApplicationId', 
                        'Value': event['ApplicationId'] 
1999 1999 1999 1999 1999
 ], 
                'Unit': 'None', 
                'Value': len(event['Endpoints']) 
            }, 
\{\hspace{.1cm} \} 'MetricName': 'CustomCount', 
                'Dimensions': [ 
\{ 'Name': 'CampaignId', 
                        'Value': event['CampaignId'] 
\}, \{\{ 'Name': 'ApplicationId', 
                        'Value': event['ApplicationId'] 
1999 1999 1999 1999 1999
                ], 
                'Unit': 'None', 
                'Value': customEndpoints 
            }, 
            { 
                'MetricName': 'SMSCount',
```

```
 'Dimensions': [ 
\{ 'Name': 'CampaignId', 
                      'Value': event['CampaignId'] 
\}, \{\{ 'Name': 'ApplicationId', 
                      'Value': event['ApplicationId'] 
1999 1999 1999 1999 1999
               ], 
               'Unit': 'None', 
               'Value': smsEndpoints 
           }, 
           { 
               'MetricName': 'EmailCount', 
               'Dimensions': [ 
\{ 'Name': 'CampaignId', 
                      'Value': event['CampaignId'] 
\}, \{\{ 'Name': 'ApplicationId', 
                      'Value': event['ApplicationId'] 
1999 1999 1999 1999 1999
               ], 
               'Unit': 'None', 
               'Value': emailEndpoints 
           }, 
           { 
               'MetricName': 'VoiceCount', 
               'Dimensions': [ 
\{ 'Name': 'CampaignId', 
                      'Value': event['CampaignId'] 
\}, \{\{ 'Name': 'ApplicationId', 
                      'Value': event['ApplicationId'] 
1999 1999 1999 1999 1999
               ], 
               'Unit': 'None', 
               'Value': voiceEndpoints 
           }, 
\{\hspace{.1cm} \}
```

```
 'MetricName': 'PushCount', 
                  'Dimensions': [ 
\{ 'Name': 'CampaignId', 
                          'Value': event['CampaignId'] 
\}, \{\{ 'Name': 'ApplicationId', 
                          'Value': event['ApplicationId'] 
1999 1999 1999 1999 1999
                 ], 
                  'Unit': 'None', 
                  'Value': pushEndpoints 
             }, 
             { 
                  'MetricName': 'EndpointCount', 
                  'Dimensions': [ 
                 ], 
                  'Unit': 'None', 
                  'Value': len(event['Endpoints']) 
             }, 
             { 
                  'MetricName': 'CustomCount', 
                  'Dimensions': [ 
                 ], 
                  'Unit': 'None', 
                 'Value': customEndpoints 
             }, 
             { 
                 'MetricName': 'SMSCount', 
                 'Dimensions': [ 
                 ], 
                  'Unit': 'None', 
                  'Value': smsEndpoints 
             }, 
             { 
                  'MetricName': 'EmailCount', 
                  'Dimensions': [ 
                 ], 
                  'Unit': 'None', 
                  'Value': emailEndpoints 
             }, 
             { 
                  'MetricName': 'VoiceCount',
```
```
 'Dimensions': [ 
 ], 
                'Unit': 'None', 
                 'Value': voiceEndpoints 
            }, 
\{\hspace{.1cm} \} 'MetricName': 'PushCount', 
                'Dimensions': [ 
 ], 
                'Unit': 'None', 
                 'Value': pushEndpoints 
 } 
        ], 
        Namespace = 'PinpointCustomChannelExecution' 
    ) 
    print("cloudwatchResponse:\n",response)
```
Amazon Pinpoint 캠페인이 이 Lambda 함수를 실행하면 Amazon Pinpoint는 세그먼트 멤버의 목록을 함수에 보냅니다. 이 함수는 각 ChannelType의 엔드포인트 수를 계산합니다. 그런 다음 해당 데이터 를 Amazon 로 전송합니다 CloudWatch. CloudWatch 콘솔의 지표 섹션에서 이러한 지표를 볼 수 있습 니다. 지표는 PinpointCustomChannelExecution 네임스페이스에서 사용할 수 있습니다.

이 코드 예제API를 수정하여 외부 서비스의 에도 연결하여 해당 서비스를 통해 메시지를 보내도록 할 수 있습니다.

## Amazon Pinpoint용 Lambda 함수 응답 형식

사용자 지정 채널 활동 후 여정 다변량 또는 예/아니요 분할을 사용하여 엔드포인트 경로를 결정하려면 Amazon Pinpoint가 이해할 수 있는 형식으로 Lambda 함수 응답을 구성한 다음 올바른 경로로 엔드포 인트를 보내야 합니다.

응답 구조는 다음과 같은 형식이어야 합니다.

```
{ 
      <Endpoint ID 1>:{ 
           EventAttributes: { 
                <Key1>: <Value1>, 
               <Key2>: <Value2>, 
                ... 
          } 
      }, 
      <Endpoint ID 2>:{
```
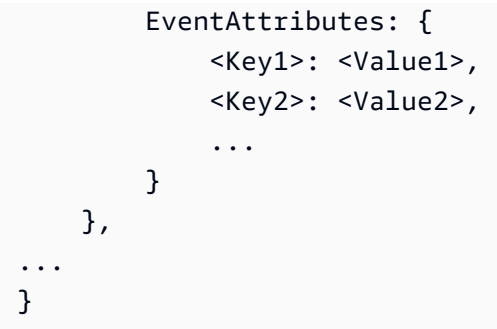

#### 이렇게 하면 엔드포인트 경로를 결정할 키와 값을 선택할 수 있습니다.

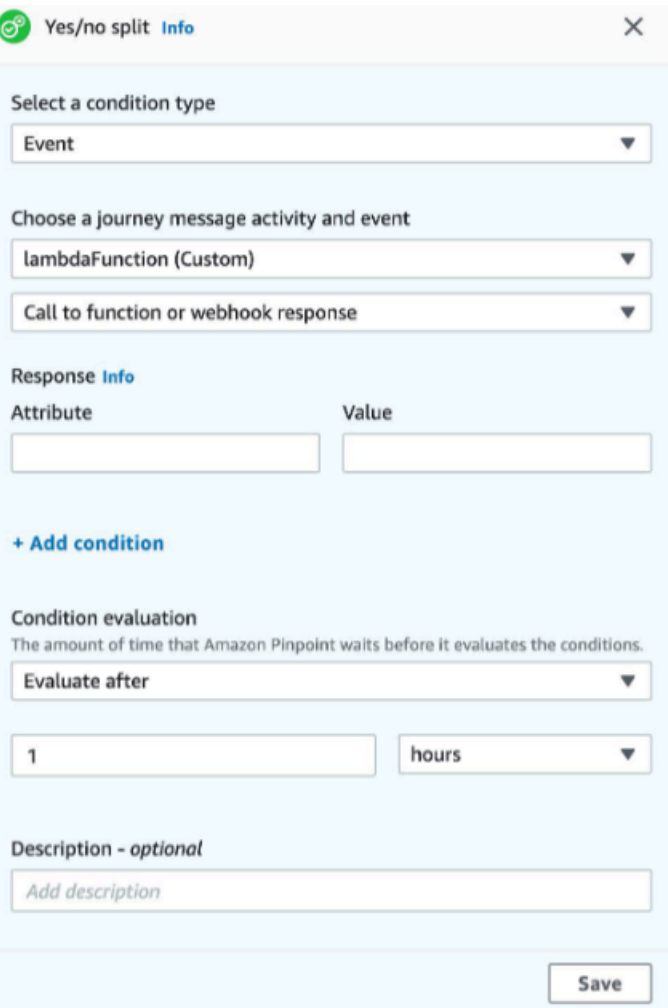

## Lambda 함수를 호출할 수 있는 권한을 Amazon Pinpoint에 부여합니다.

AWS Command Line Interface (AWS CLI)를 사용하여 Lambda 함수에 할당된 Lambda 함수 정책에 권 한을 추가할 수 있습니다. Amazon Pinpoint가 함수를 간접적으로 호출하도록 허용하려면 다음 예제와 같이 Lambda [add-permission](https://docs.aws.amazon.com/cli/latest/reference/lambda/add-permission.html) 명령을 사용합니다.

**aws lambda add-permission \ --function-name** *myFunction* **\ --statement-id sid0 \ --action lambda:InvokeFunction \ --principal pinpoint.***us-east-1***.amazonaws.com \ --source-arn arn:aws:mobiletargeting:***us-east-1***:***111122223333***:apps/\* --source-account** *111122223333*

위의 명령에서 다음을 수행합니다.

- Replace *myFunction* Lambda 함수의 이름을 사용합니다.
- Replace *us-east-1* Amazon Pinpoint 를 사용하는 AWS 리전을 포함합니다.
- Replace *111122223333* 계정 AWS ID를 사용합니다.

add-permission 명령을 실행하면 Lambda에서 다음 출력이 반환됩니다.

```
{ 
   "Statement": "{\"Sid\":\"sid\", 
     \"Effect\":\"Allow\", 
     \"Principal\":{\"Service\":\"pinpoint.us-east-1.amazonaws.com\"}, 
     \"Action\":\"lambda:InvokeFunction\", 
     \"Resource\":\"arn:aws:lambda:us-east-1:111122223333:function:myFunction\", 
     \"Condition\": 
       {\"ArnLike\": 
         {\"AWS:SourceArn\": 
          \"arn:aws:mobiletargeting:us-east-1:111122223333:apps/*\"}}, 
       {\"StringEquals\": 
         {\"AWS:SourceAccount\": 
           \"111122223333\"}}}
}
```
Statement 값은 Lambda 함수 정책에 추가된 문의 JSON 문자열 버전입니다.

실행 정책 추가 제한

실행 정책을 특정 Amazon Pinpoint 프로젝트로 제한하여 수정할 수 있습니다. 이렇게 하려면 앞의 예 제에서 \*를 프로젝트의 고유 ID로 바꿉니다. 정책을 특정 캠페인으로 제한하여 추가로 제한할 수 있습 니다. 예를 들어 프로젝트 ID가 dbaf6ec2226f0a9a8615e3ea5example인 프로젝트에서 캠페인 ID 가 95fee4cd1d7f5cd67987c1436example인 캠페인만 허용하도록 정책을 제한하려면 sourcearn 속성에 다음 값을 사용합니다.

arn:aws:mobiletargeting:*us-east-1*:*111122223333*:apps/dbaf6ec2226f0a9a8615e3ea5example/ campaigns/95fee4cd1d7f5cd67987c1436example

#### **a** Note

Lambda 함수의 실행을 특정 캠페인으로 제한하는 경우 먼저 덜 제한적인 정책을 사용하여 함 수를 만들어야 합니다. 그런 다음 Amazon Pinpoint에서 캠페인을 만들고 함수를 선택해야 합 니다. 마지막으로, 지정한 캠페인을 참조하도록 실행 정책을 업데이트해야 합니다.

# Amazon Pinpoint를 사용하여 Kinesis 및 Firehose를 통해 앱 이벤트 데이터 스트리밍

Amazon Pinpoint 에서 이벤트는 사용자가 애플리케이션 중 하나와 상호 작용하거나, 캠페인 또는 여정 에서 메시지를 보내거나, 트랜잭션 또는 SMS 이메일 메시지를 보낼 때 발생하는 작업입니다. 예를 들 어 이메일 메시지를 보내면 다음과 같은 여러 이벤트가 발생합니다.

- 메시지를 보내면 전송 이벤트가 발생합니다.
- 메시지가 수신자의 받은 편지함에 도달하면 배달됨 이벤트가 발생합니다.
- 수신자가 메시지를 열면 열림 이벤트가 발생합니다.

이벤트에 대한 정보를 Amazon Kinesis로 보내도록 Amazon Pinpoint를 구성할 수 있습니다. Kinesis 플랫폼은 서비스에서 데이터를 실시간으로 수집, 처리 및 분석하는 데 사용할 수 있는 AWS 서비스를 제공합니다. Amazon Pinpoint는 이벤트 데이터를 Firehose로 전송할 수 있으며, Firehose는 이 데이터 를 Amazon S3 또는 Amazon Redshift와 같은 AWS 데이터 스토어로 스트리밍합니다. 또한 Amazon Pinpoint는 Kinesis Data Streams로 데이터를 스트리밍할 수 있습니다. Kinesis Data Streams는 분석 애플리케이션에서 처리할 수 있도록 여러 데이터 스트림을 수집하고 저장합니다.

Amazon Pinpoint 이벤트 스트림에는 Amazon Pinpoint에 연결된 애플리케이션(앱)과의 사용자 상호 작 용에 대한 정보가 포함됩니다. 또한 캠페인, 채널 및 여정에서 보내는 모든 메시지에 대한 정보도 포함 되어 있습니다. 여기에는 정의한 모든 사용자 지정 이벤트도 포함할 수 있습니다. 마지막으로 전송한 모든 트랜잭션 이메일 및 SMS 메시지에 대한 정보가 포함됩니다.

**a** Note

Amazon Pinpoint는 트랜잭션 푸시 알림 또는 음성 메시지에 대한 정보를 스트리밍하지 않습니 다.

이 챕터에는 이벤트 데이터를 Kinesis로 스트리밍하도록 Amazon Pinpoint를 설정하는 방법에 대한 정 보가 포함되어 있습니다. 또한 Amazon Pinpoint에서 스트리밍하는 이벤트 데이터의 예도 포함됩니다.

주제

- [Amazon Kinesis 또는 Amazon Data Firehose를 통해 앱 이벤트 데이터를 스트리밍하도록 Amazon](#page-185-0) [Pinpoint 설정 Amazon Kinesis](#page-185-0)
- [Amazon Pinpoint의 앱 이벤트 데이터 스트림](#page-187-0)
- [Amazon Pinpoint의 캠페인 이벤트 데이터 스트림](#page-193-0)
- [Amazon Pinpoint의 여정 이벤트 데이터](#page-200-0)
- [Amazon Pinpoint에서 이벤트 데이터 스트림 이메일 전송](#page-205-0)
- [SMS Amazon Pinpoint의 이벤트 데이터 스트림](#page-219-0)
- [Amazon Pinpoint에서 이벤트 스트림 삭제](#page-229-0)

# <span id="page-185-0"></span>Amazon Kinesis 또는 Amazon Data Firehose를 통해 앱 이벤트 데 이터를 스트리밍하도록 Amazon Pinpoint 설정 Amazon Kinesis

이벤트 데이터를 Amazon Kinesis 스트림 또는 Amazon Data Firehose 전송 스트림으로 전송하도록 Amazon Pinpoint를 설정할 수 있습니다. Amazon Kinesis Amazon Pinpoint는 캠페인, 여정, 트랜잭션 이메일 및 SMS 메시지에 대한 이벤트 데이터를 전송할 수 있습니다.

이 단원에는 프로그래밍 방식의 이벤트 스트리밍 설정에 대한 정보가 포함되어 있습니다. Amazon Pinpoint 콘솔을 사용하여 이벤트 스트리밍을 설정할 수도 있습니다. Amazon Pinpoint 콘솔을 사용하 여 이벤트 스트리밍을 설정하는 방법에 대한 자세한 내용은 Amazon Pinpoint 사용 설명서의 [이벤트 스](https://docs.aws.amazon.com/pinpoint/latest/userguide/settings-event-streams.html) [트림 설정](https://docs.aws.amazon.com/pinpoint/latest/userguide/settings-event-streams.html) 섹션을 참조하세요.

#### 사전 조건

이 단원의 예제에는 다음 입력이 필요합니다.

- Amazon Pinpoint 및 보고 이벤트와 통합된 애플리케이션의 애플리케이션 ID입니다. 통합 방법에 대 한 자세한 내용은 [Amazon Pinpoint를 애플리케이션과 통합](#page-100-0) 단원을 참조하십시오.
- AWS 계정에서 Kinesis 스트림 또는 Firehose 전송 스트림의 Amazon 리소스 이름(ARN)입니다. 이 러한 리소스 생성에 대한 자세한 내용은 Amazon Kinesis Data [Streams 개발자 안내서의 스트림 생](https://docs.aws.amazon.com/streams/latest/dev/working-with-streams.html) [성 및 관리](https://docs.aws.amazon.com/streams/latest/dev/working-with-streams.html) 또는 [Amazon Data Firehose 개발자 안내서의 Amazon Data Firehose 전송 스트림 생성](https://docs.aws.amazon.com/firehose/latest/dev/basic-create.html) [을](https://docs.aws.amazon.com/firehose/latest/dev/basic-create.html) 참조하세요.
- Amazon Pinpoint가 스트림ARN으로 데이터를 전송할 수 있도록 권한을 부여하는 AWS Identity and Access Management (IAM) 역할의 입니다. 역할 생성에 대한 자세한 내용은 [IAM Kinesis로 이벤트](#page-504-0) [를 스트리밍하기 위한 역할](#page-504-0) 단원을 참조하십시오.

#### AWS CLI

다음 AWS CLI 예제에서는 [put-event-stream](https://docs.aws.amazon.com/cli/latest/reference/pinpoint/put-event-stream.html) 명령을 사용합니다. 이 명령은 Kinesis 스트림에 이벤트를 전송하도록 Amazon Pinpoint를 구성합니다.

```
aws pinpoint put-event-stream \
--application-id projectId \
--write-event-stream DestinationStreamArn=streamArn,RoleArn=roleArn
```
#### AWS SDK for Java

다음 Java 예제는 이벤트를 Kinesis 스트림으로 전송하도록 Amazon Pinpoint를 구성합니다.

```
public PutEventStreamResult createEventStream(AmazonPinpoint pinClient, 
         String appId, String streamArn, String roleArn) { 
     WriteEventStream stream = new WriteEventStream() 
              .withDestinationStreamArn(streamArn) 
              .withRoleArn(roleArn); 
     PutEventStreamRequest request = new PutEventStreamRequest() 
              .withApplicationId(appId) 
              .withWriteEventStream(stream); 
     return pinClient.putEventStream(request);
}
```
이 예제에서는 ARNs Kinesis 스트림의 와 IAM 역할을 저장하는 WriteEventStream 객체를 구성합 니다. WriteEventStream 객체는 PutEventStreamRequest 객체로 전달되어 특정 애플리케이 션의 이벤트를 스트리밍하도록 Amazon Pinpoint를 구성합니다. PutEventStreamRequest 객체는 Amazon Pinpoint 클라이언트의 putEventStream 메서드에 전달됩니다.

한 Kinesis 스트림을 여러 애플리케이션에 할당할 수 있습니다. 이 경우 Amazon Pinpoint가 각 애플리 케이션에서 base64로 인코딩된 이벤트 데이터를 스트림으로 전송하므로 데이터를 하나의 모음으로 분석할 수 있습니다. 다음 예제 메서드는 애플리케이션(앱) 목록을 수락IDs하며 이전 예제 메서드인 createEventStream를 사용하여 각 애플리케이션에 스트림을 할당합니다.

```
public List<PutEventStreamResult> createEventStreamFromAppList( 
         AmazonPinpoint pinClient, List<String> appIDs, 
         String streamArn, String roleArn) { 
     return appIDs.stream() 
              .map(appId -> createEventStream(pinClient, appId, streamArn, 
                      roleArn)) 
              .collect(Collectors.toList());
```
}

한 스트림을 여러 애플리케이션에 할당할 수 있지만 여러 스트림을 한 애플리케이션에 할당할 수는 없 습니다.

## <span id="page-187-0"></span>Amazon Pinpoint의 앱 이벤트 데이터 스트림

애플리케이션(앱)을 Amazon Pinpoint와 통합하고 이벤트 스트리밍을 설정하면 Amazon Pinpoint는 설 정 중에 지정한 대상에서 앱의 사용자 활동, 사용자 지정 이벤트 및 메시지 전송 데이터를 검색하여 볼 수 있도록 합니다. 이벤트 데이터를 볼 수 있도록 이벤트 스트리밍을 설정하는 방법에 대한 자세한 내 용은 섹션을 참조하세요 [Amazon Kinesis 또는 Amazon Data Firehose를 통해 앱 이벤트 데이터를 스](#page-185-0) [트리밍하도록 Amazon Pinpoint 설정 Amazon Kinesis .](#page-185-0)

앱 이벤트 예제

앱 이벤트의 JSON 객체에는 다음 예제에 표시된 데이터가 포함됩니다.

```
{ 
   "event_type": "_session.stop", 
   "event_timestamp": 1487973802507, 
   "arrival_timestamp": 1487973803515, 
   "event_version": "3.0", 
   "application": { 
     "app_id": "a1b2c3d4e5f6g7h8i9j0k1l2m3n4o5p6", 
     "cognito_identity_pool_id": "us-east-1:a1b2c3d4-e5f6-g7h8-i9j0-k1l2m3n4o5p6", 
     "package_name": "main.page", 
     "sdk": { 
       "name": "aws-sdk-mobile-analytics-js", 
       "version": "0.9.1:2.4.8" 
     }, 
     "title": "title", 
     "version_name": "1.0", 
     "version_code": "1" 
   }, 
   "client": { 
     "client_id": "m3n4o5p6-a1b2-c3d4-e5f6-g7h8i9j0k1l2", 
     "cognito_id": "us-east-1:i9j0k1l2-m3n4-o5p6-a1b2-c3d4e5f6g7h8" 
   }, 
   "device": { 
     "locale": { 
       "code": "en_US",
```

```
 "country": "US", 
       "language": "en" 
     }, 
     "make": "generic web browser", 
     "model": "Unknown", 
     "platform": { 
       "name": "android", 
       "version": "10.10" 
     } 
   }, 
   "session": { 
     "session_id": "f549dea9-1090-945d-c3d1-e4967example", 
     "start_timestamp": 1487973202531, 
     "stop_timestamp": 1487973802507 
   }, 
   "attributes": {}, 
   "metrics": {}
}
```
## 앱 이벤트 속성

이 섹션에서는 앱 이벤트 스트림의 이전 예제에 포함된 속성을 정의합니다.

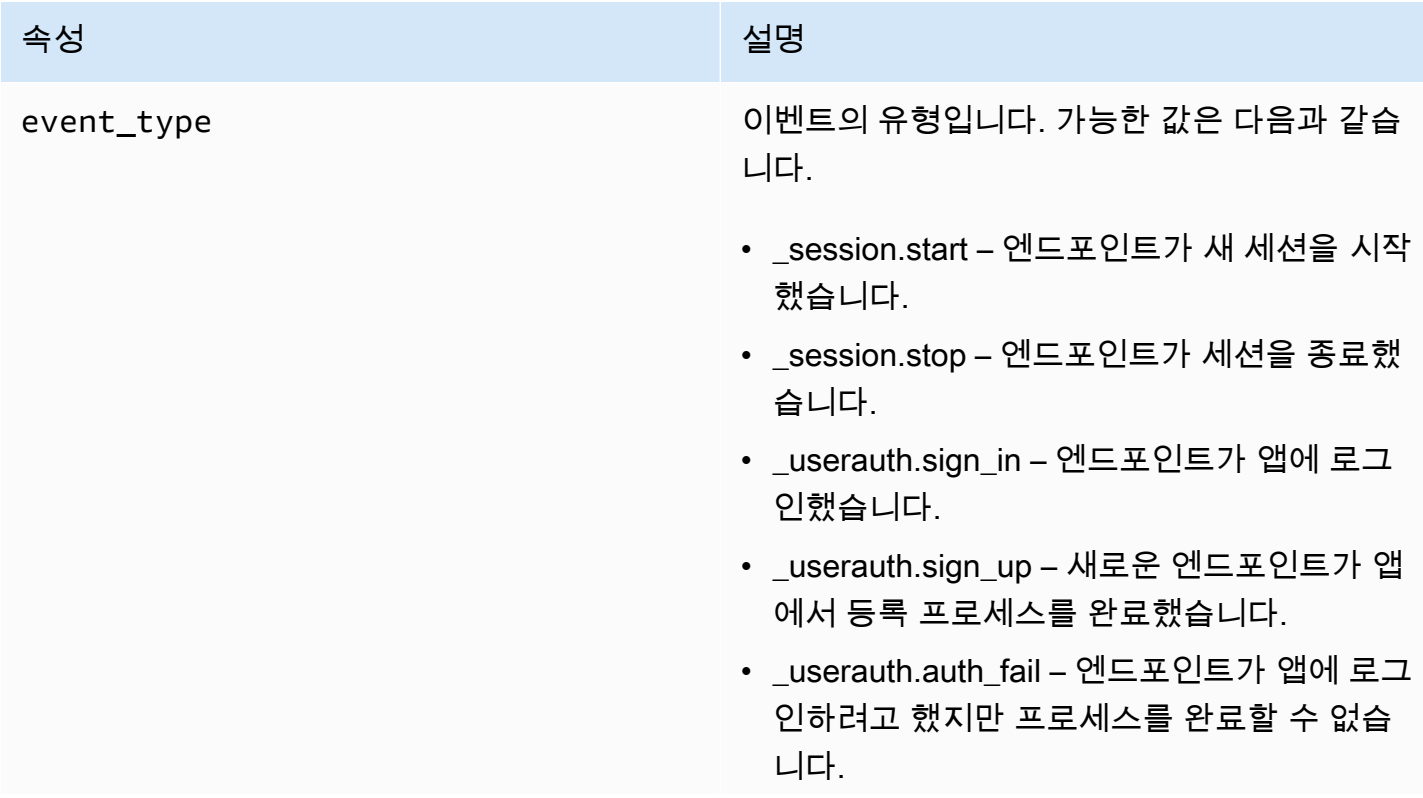

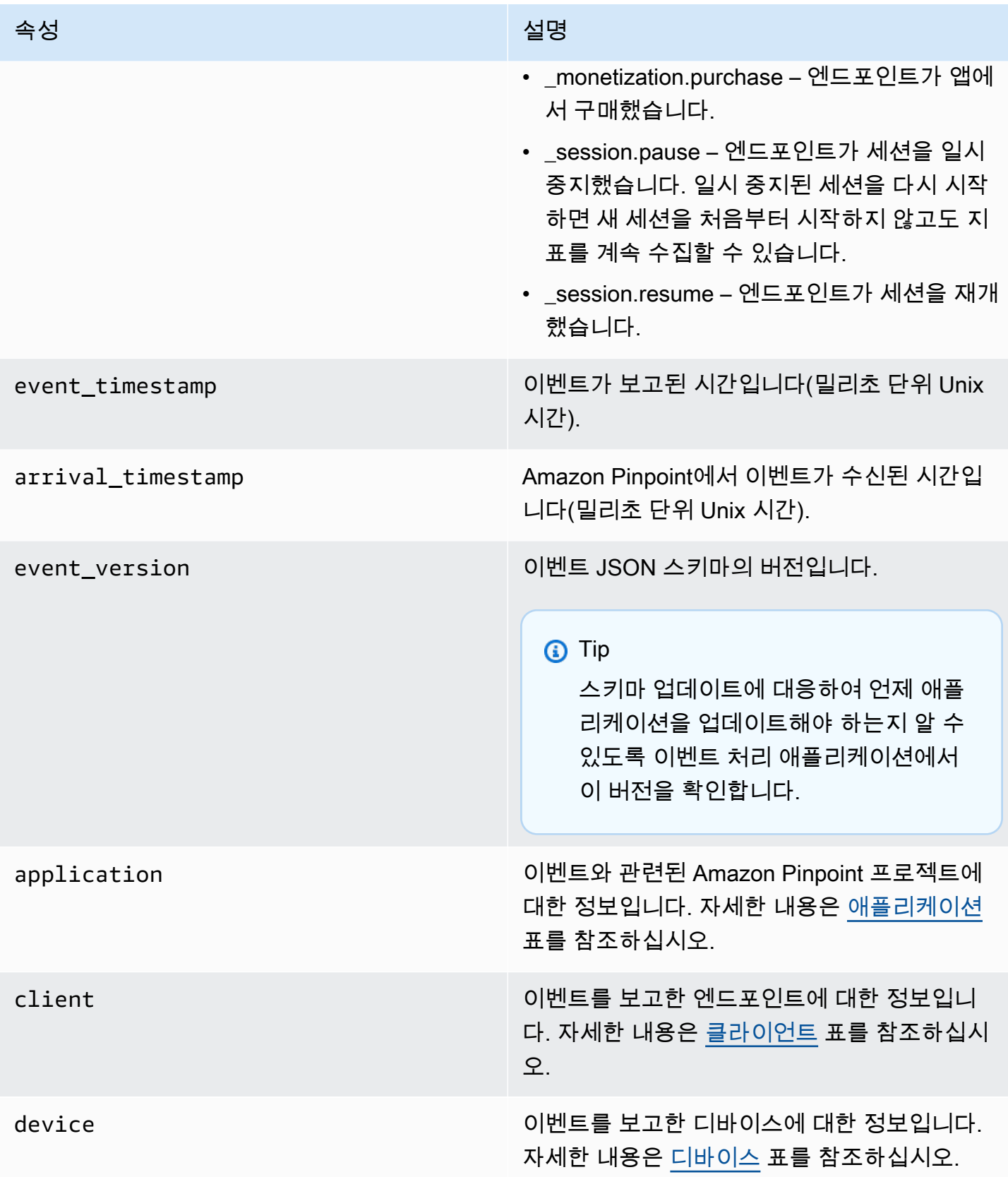

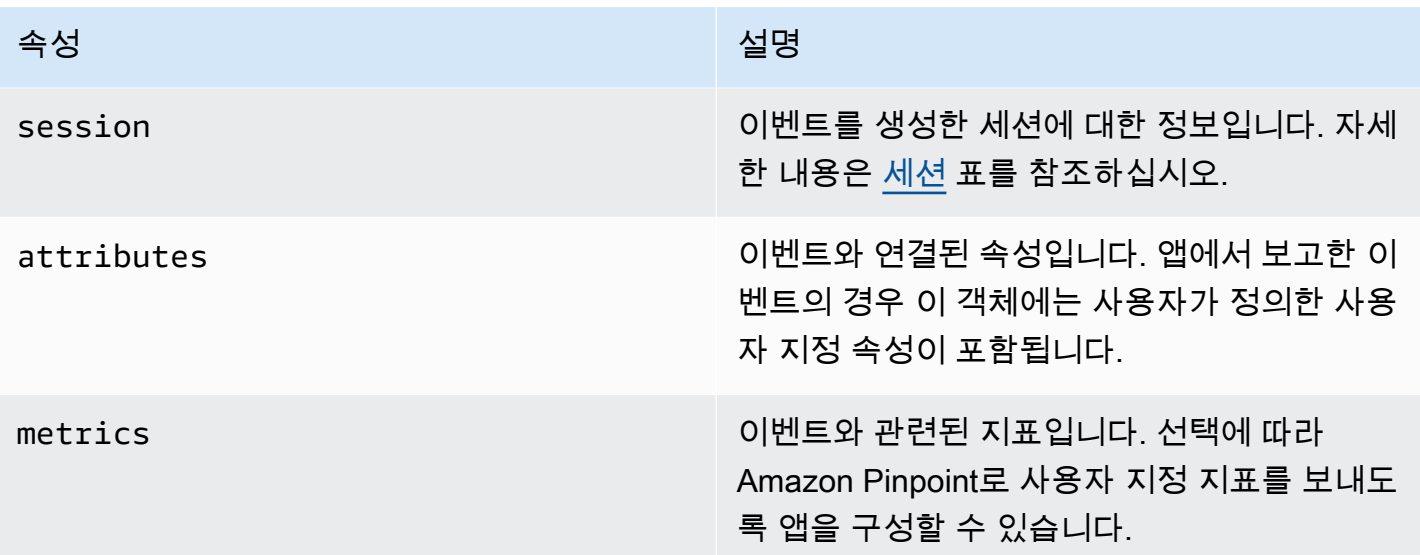

<span id="page-190-0"></span>애플리케이션

이벤트가 연결된 Amazon Pinpoint 프로젝트에 대한 정보를 포함합니다.

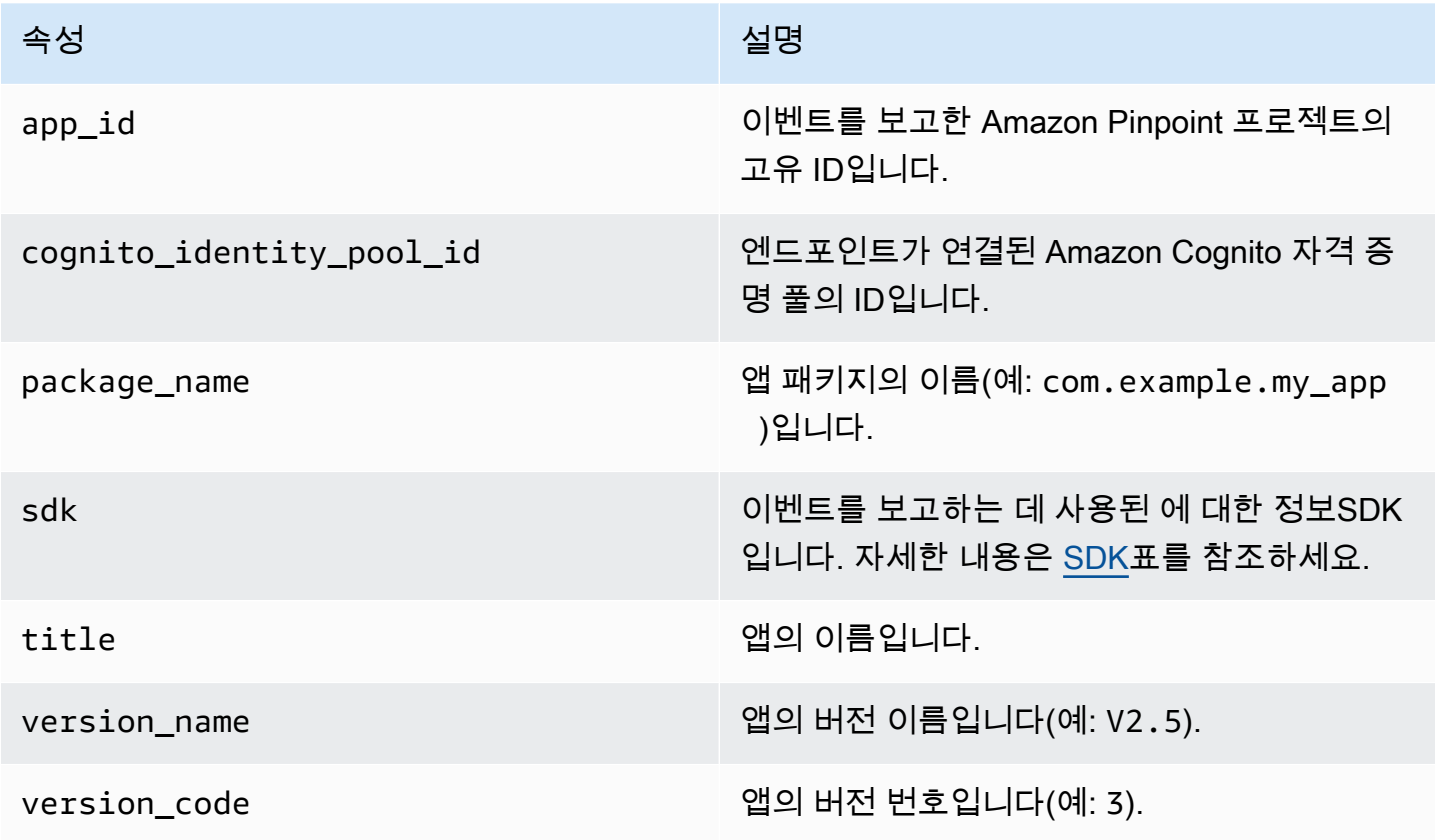

<span id="page-191-2"></span>SDK

이벤트를 보고하는 데 사용된 SDK 에 대한 정보를 포함합니다.

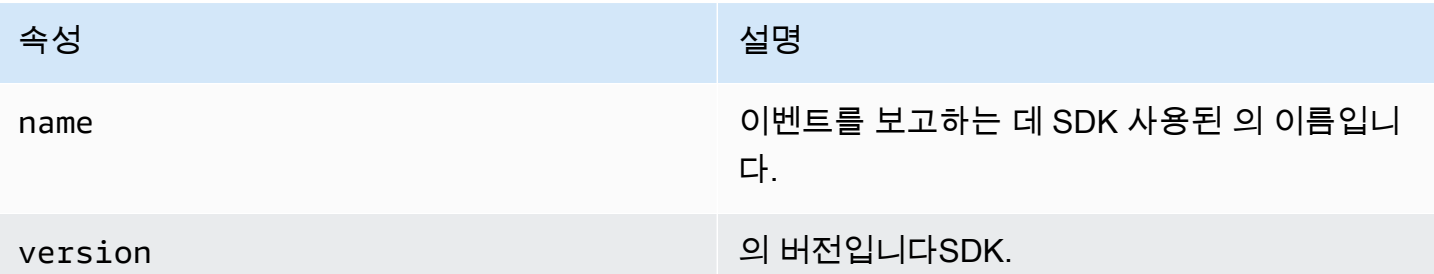

#### <span id="page-191-0"></span>클라이언트

이벤트를 생성한 엔드포인트에 대한 정보를 포함합니다.

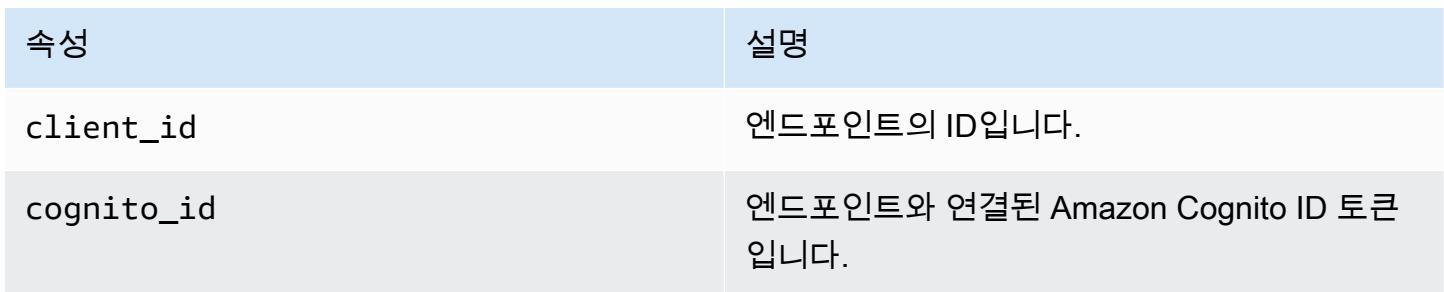

#### <span id="page-191-1"></span>장치

이벤트를 생성한 엔드포인트의 디바이스에 대한 정보를 포함합니다.

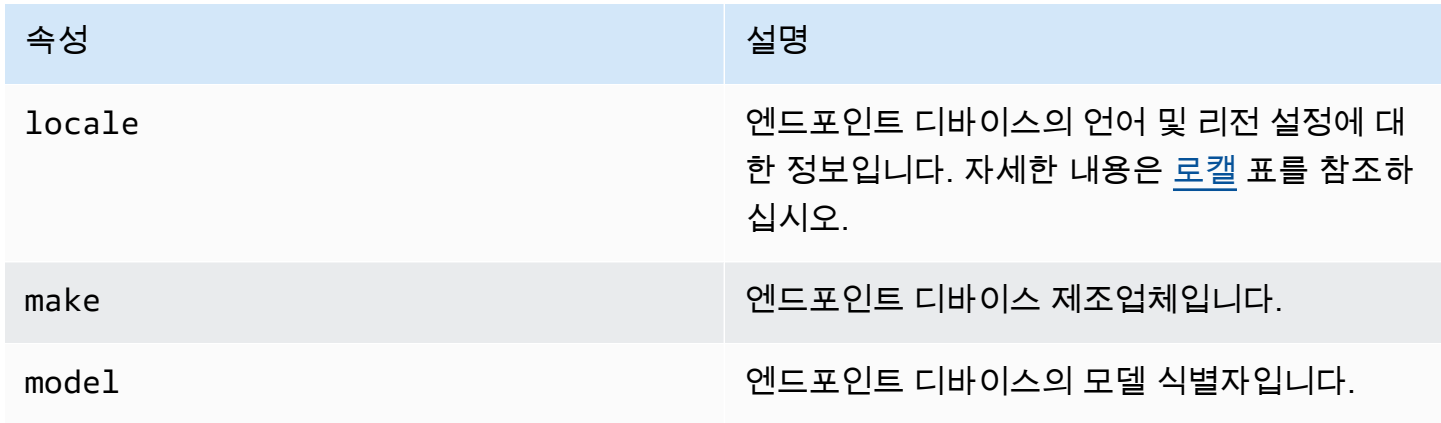

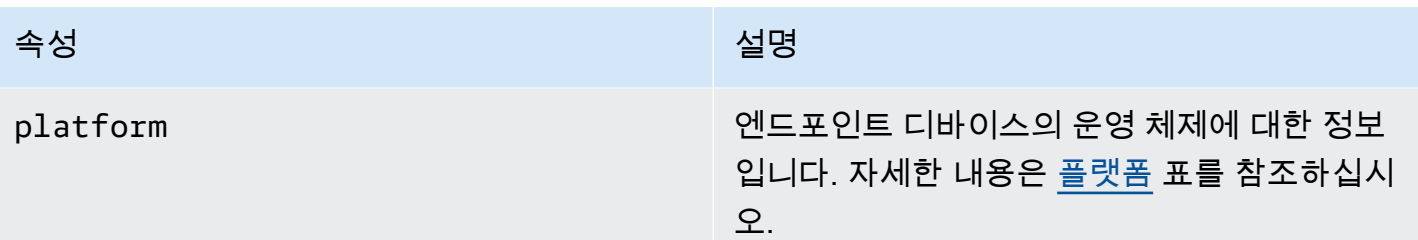

#### <span id="page-192-1"></span>Locale

#### 엔드포인트 디바이스의 언어 및 리전 설정에 대한 정보를 포함합니다.

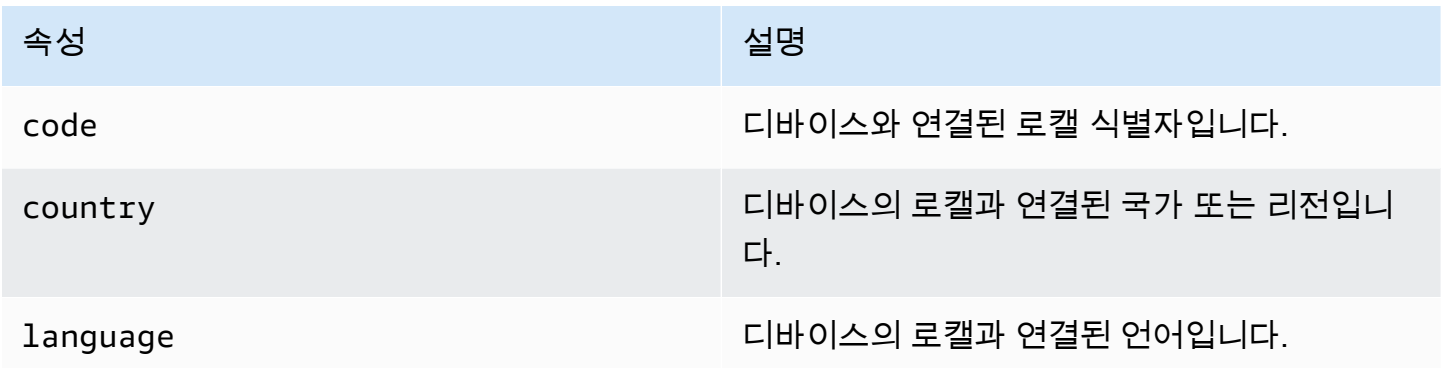

#### <span id="page-192-2"></span>플랫폼

엔드포인트 디바이스의 운영 체제에 대한 정보를 포함합니다.

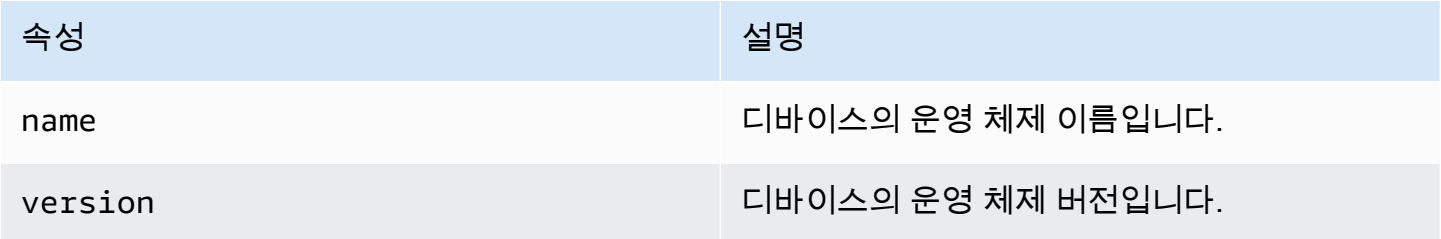

#### <span id="page-192-0"></span>세션

이벤트를 생성한 세션에 대한 정보를 포함합니다.

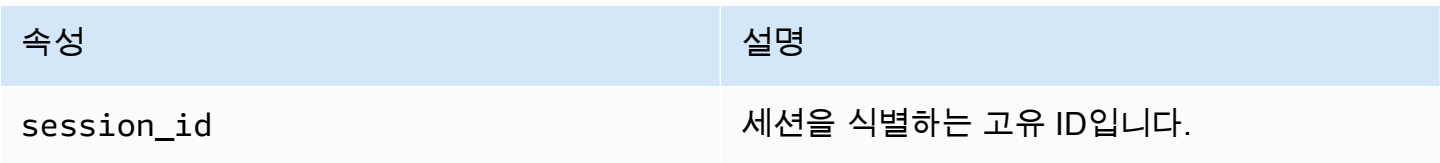

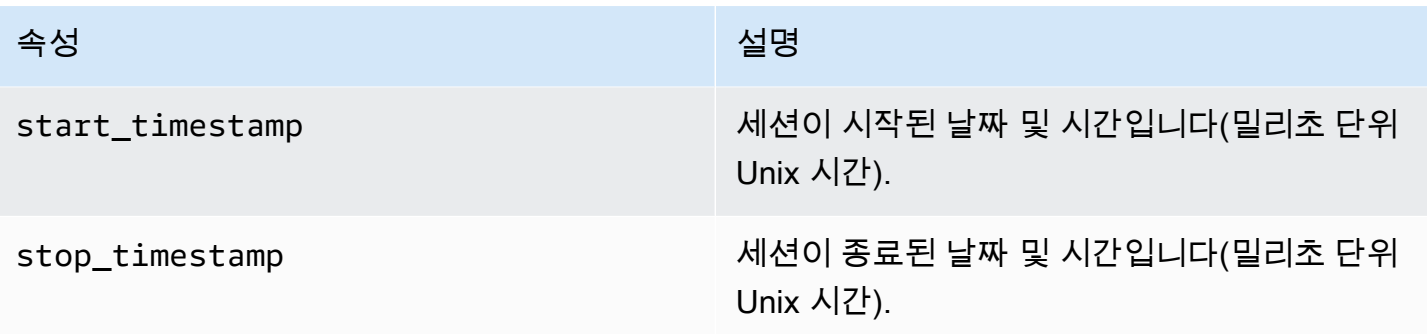

## <span id="page-193-0"></span>Amazon Pinpoint의 캠페인 이벤트 데이터 스트림

Amazon Pinpoint를 사용하여 채널을 통해 캠페인을 전송하는 경우 Amazon Pinpoint는 해당 캠페인에 대한 이벤트 데이터를 스트리밍할 수 있습니다. 이벤트 스트리밍을 설정한 후 Amazon Pinpoint는 설정 중에 지정한 대상에서 캠페인에서 보낸 이메일 또는 SMS 메시지에 대한 앱의 이벤트 데이터를 검색합 니다. Amazon Pinpoint가 이메일 및 SMS 메시지를 위해 스트리밍하는 데이터에 대한 자세한 내용은 [the section called "Amazon Pinpoint에서 이벤트 데이터 스트림 이메일 전송"](#page-205-0) 및 섹션을 참조하세[요the](#page-219-0)  [section called "SMS Amazon Pinpoint의 이벤트 데이터 스트림".](#page-219-0) 이벤트 스트리밍을 설정하는 방법에 대한 자세한 내용은 섹션을 참조하세[요 Amazon Kinesis 또는 Amazon Data Firehose를 통해 앱 이벤](#page-185-0) [트 데이터를 스트리밍하도록 Amazon Pinpoint 설정 Amazon Kinesis .](#page-185-0)

## 캠페인 이벤트 예제

캠페인 이벤트의 JSON 객체에는 다음 예제에 표시된 데이터가 포함됩니다.

```
{ 
   "event_type": "_campaign.send", 
   "event_timestamp": 1562109497426, 
   "arrival_timestamp": 1562109497494, 
   "event_version": "3.1", 
   "application": { 
     "app_id": "a1b2c3d4e5f6g7h8i9j0k1l2m3n4o5p6", 
     "sdk": {} 
   }, 
   "client": { 
     "client_id": "d8dcf7c5-e81a-48ae-8313-f540cexample" 
   }, 
   "device": { 
     "platform": {} 
   }, 
   "session": {},
```

```
 "attributes": { 
     "treatment_id": "0", 
     "campaign_activity_id": "5473285727f04865bc673e527example", 
     "delivery_type": "GCM", 
     "campaign_id": "4f8d6097c2e8400fa3081d875example", 
     "campaign_send_status": "SUCCESS" 
   }, 
   "client_context": { 
     "custom": { 
       "endpoint": "{\"ChannelType\":\"GCM\",\"EndpointStatus\":\"ACTIVE\", 
            #\"OptOut\":\"NONE\",\"RequestId\":\"ec229696-9d1e-11e9-8bf1-85d0aexample\", 
           #\"EffectiveDate\":\"2019-07-02T23:12:54.836Z\",\"User\":{}}" 
     } 
   }, 
   "awsAccountId": "123456789012"
}
```
## 캠페인 이벤트 속성

이 단원에서는 캠페인 이벤트 스트림에 포함된 속성을 정의합니다.

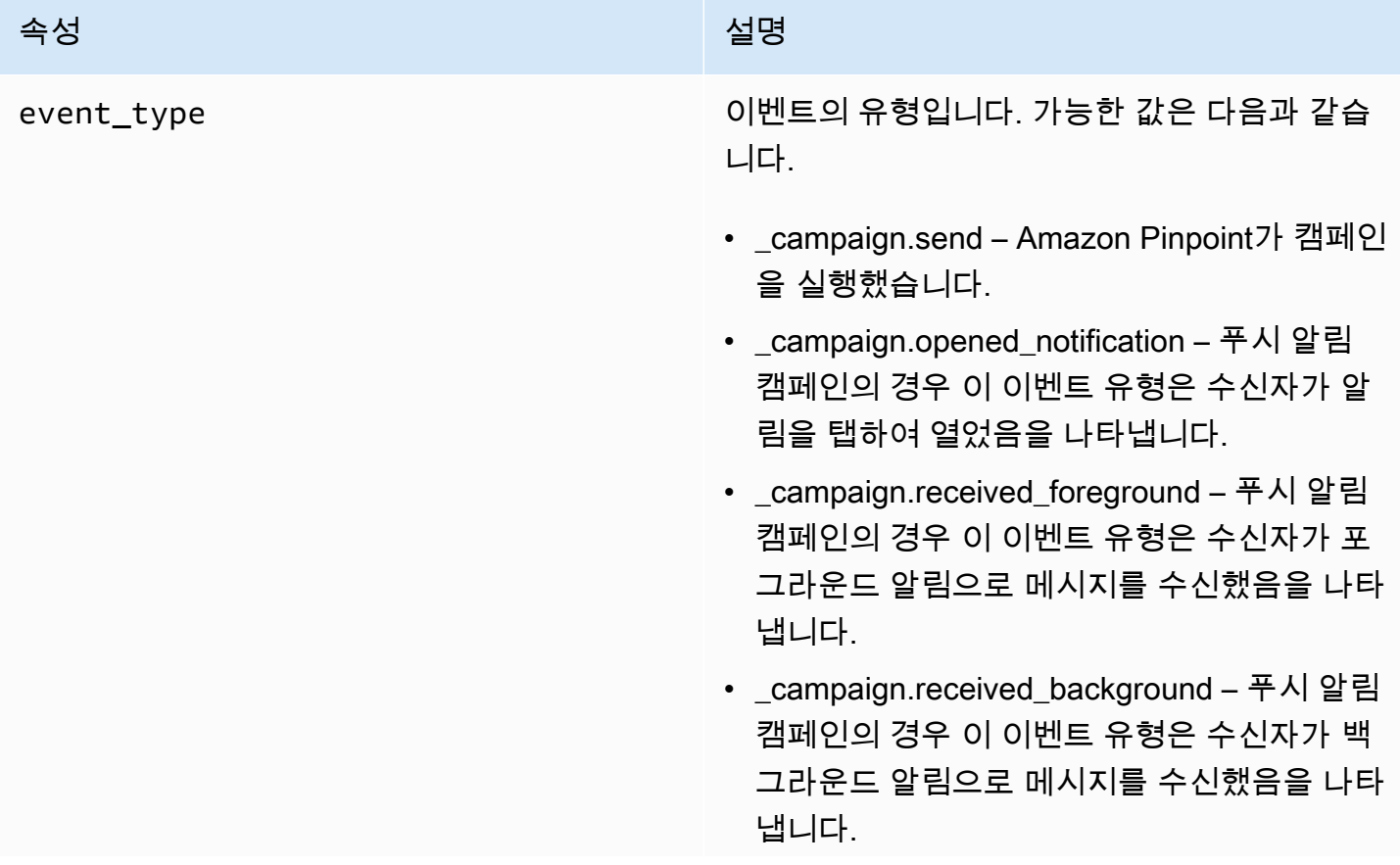

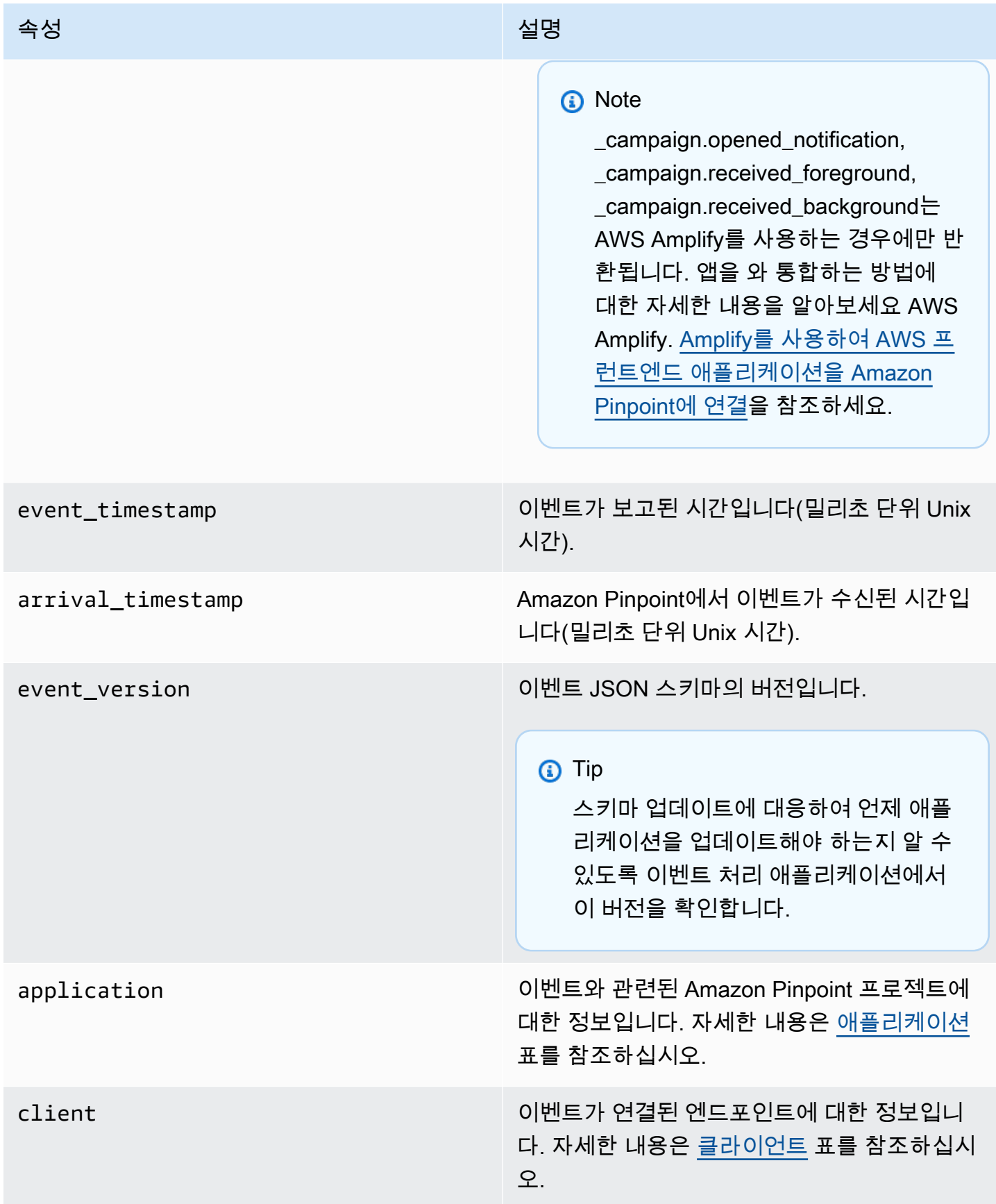

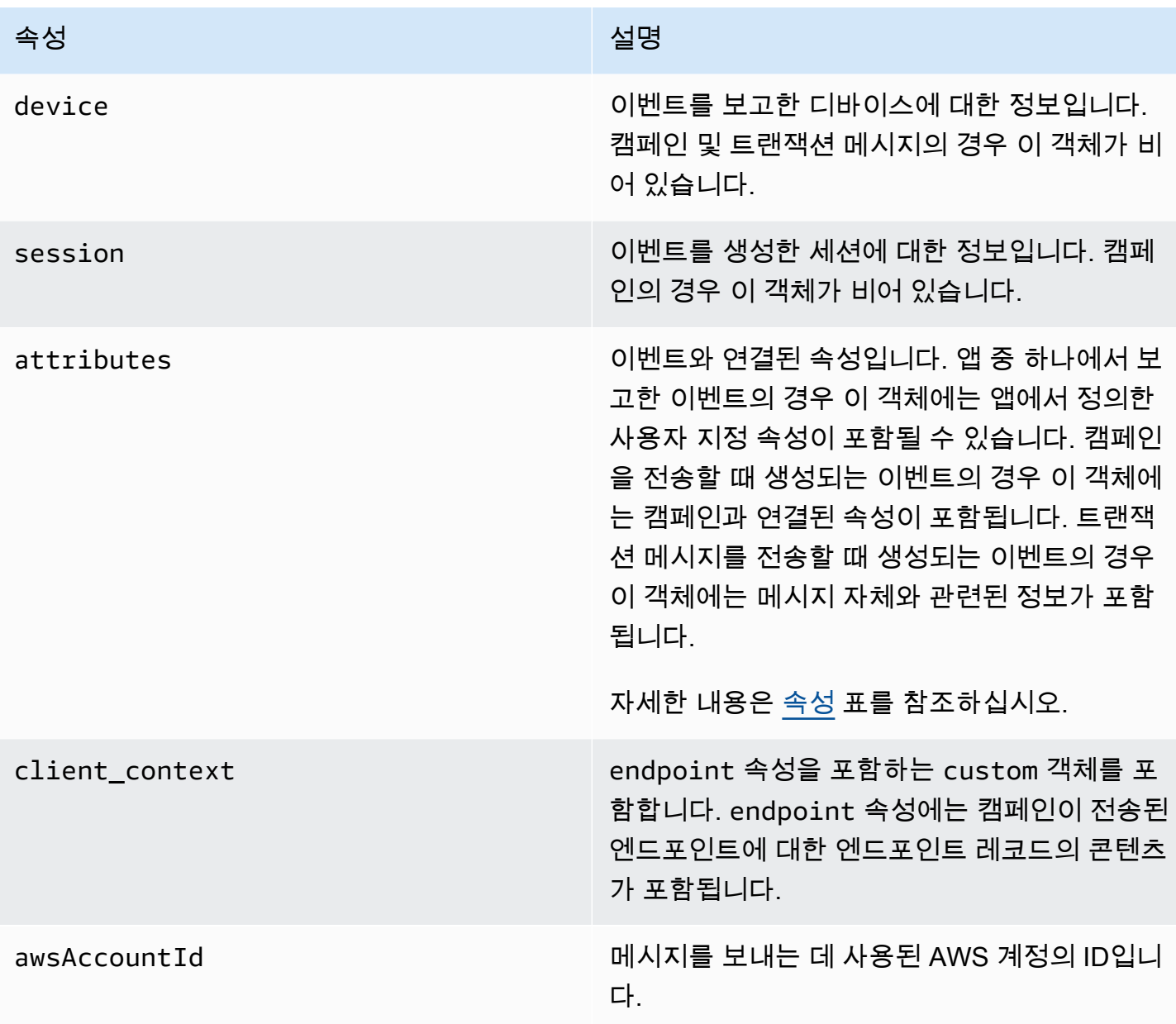

## <span id="page-196-0"></span>애플리케이션

이벤트가 연결된 Amazon Pinpoint 프로젝트에 대한 정보를 포함합니다.

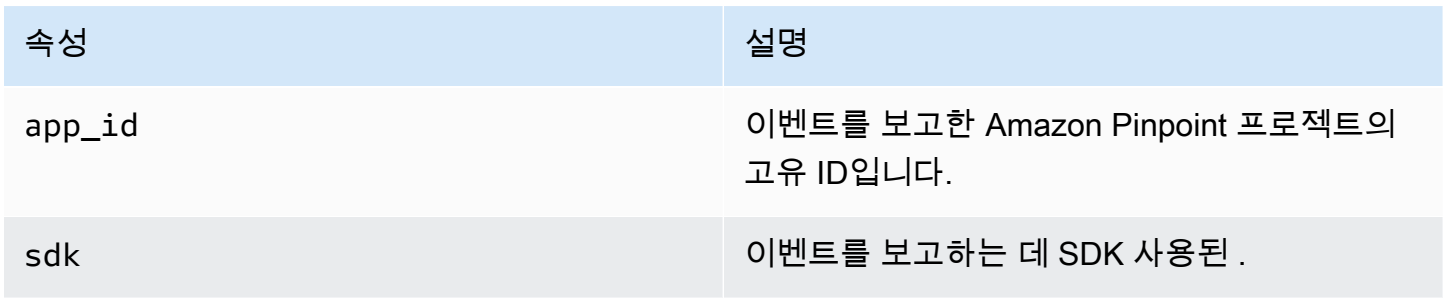

<span id="page-197-0"></span>속성

#### 이벤트를 생성한 캠페인에 대한 정보를 포함합니다.

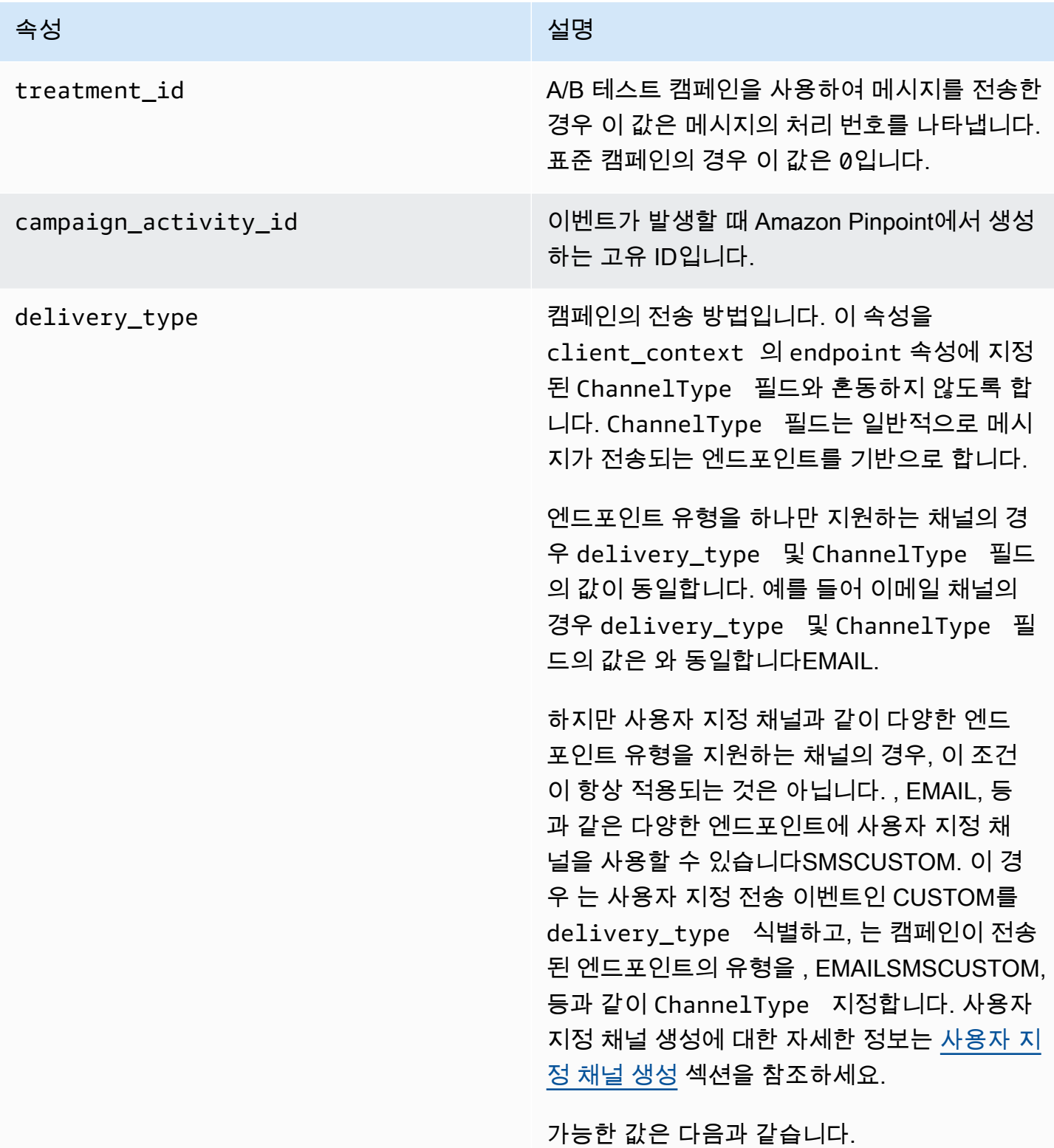

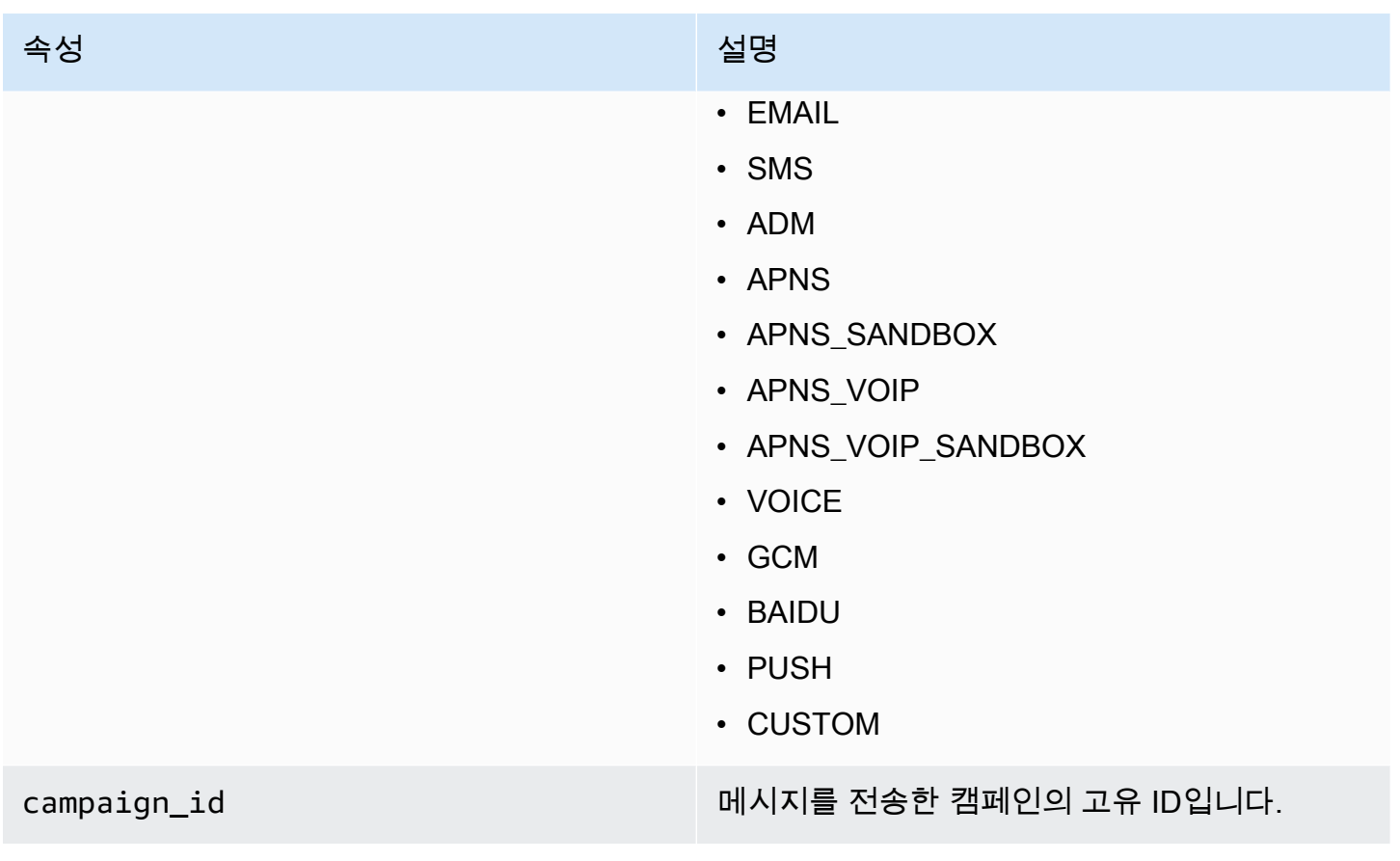

#### 속성 설명

campaign\_send\_status 대상 엔드포인트에 대한 캠페인 상태를 나타냅 니다. 가능한 값은 다음과 같습니다.

- SUCCESS 캠페인이 엔드포인트로 성공적 으로 전송되었습니다.
- FAILURE 캠페인이 엔드포인트로 전송되지 않았습니다.
- DAILY\_CAP 최대 일일 메시지 수가 이미 엔 드포인트로 전송되었으므로 캠페인이 엔드포 인트로 전송되지 않았습니다.
- EXPIRED 캠페인을 보내는 것이 캠페인의 최대 기간 또는 전송 속도 설정을 초과하기 때 문에 캠페인이 엔드포인트로 전송되지 않았습 니다.
- QUIET\_TIME 조용한 시간 제한으로 인해 캠 페인이 엔드포인트로 전송되지 않았습니다.
- HOLDOUT 엔드포인트가 홀드아웃 그룹의 멤버였기 때문에 캠페인이 엔드포인트로 전송 되지 않았습니다.
- DUPLICATE\_ADDRESS 세그먼트에 중복 된 엔드포인트 주소가 있습니다. 캠페인이 엔 드포인트 주소로 한 번 전송되었습니다.
- QUIET\_TIME 조용한 시간 제한으로 인해 캠 페인이 엔드포인트로 전송되지 않았습니다.
- CAMPAIGN\_CAP 이 캠페인에서 엔드포인 트로 최대 메시지 수가 이미 전송되었으므로 캠페인이 엔드포인트로 전송되지 않았습니다.
- FAILURE\_PERMANENT 엔드포인트로 전 송할 때 영구 장애가 발생했습니다.
- TRANSIENT\_FAILURE 엔드포인트로 전송 할 때 일시적인 오류가 발생했습니다.
- THROTTLED 전송이 제한되었습니다.

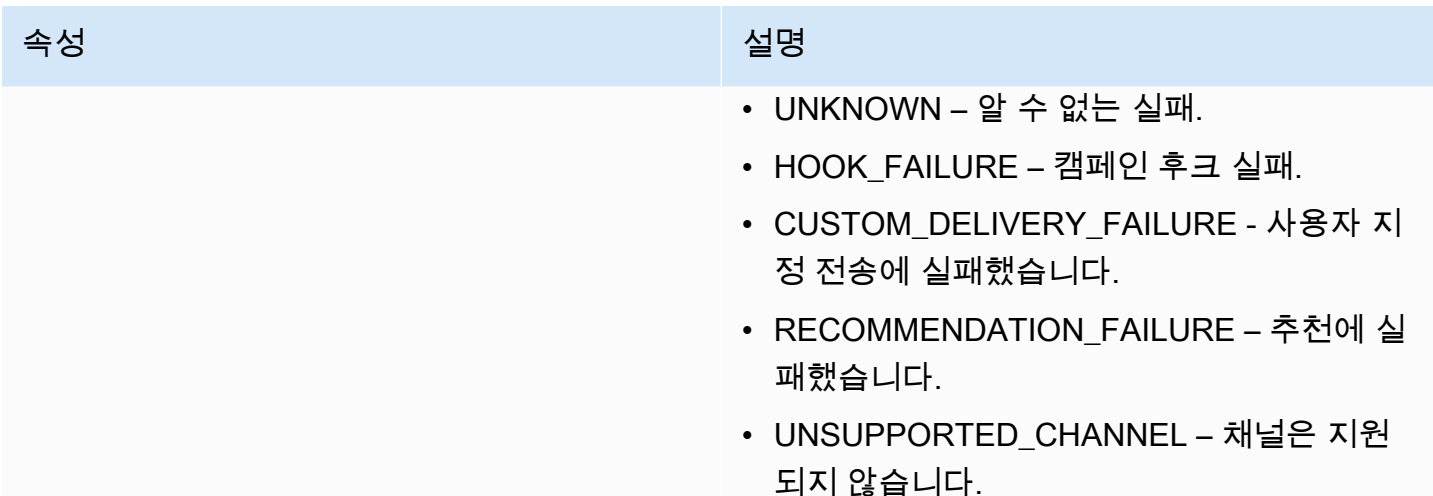

## <span id="page-200-1"></span>클라이언트

캠페인의 대상이 된 엔드포인트에 대한 정보를 포함합니다.

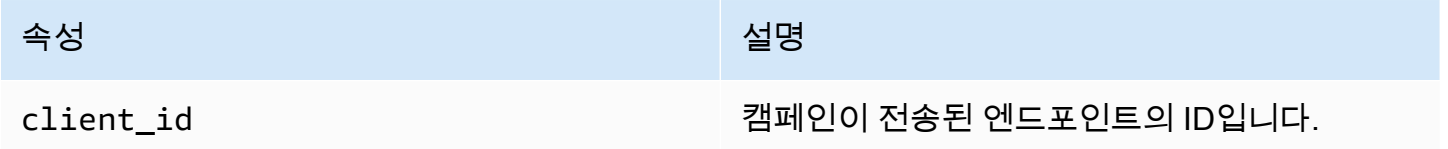

## <span id="page-200-0"></span>Amazon Pinpoint의 여정 이벤트 데이터

여정을 게시할 때 Amazon Pinpoint는 여정에서 보내는 이메일, SMS, 푸시 및 사용자 지정 메시지에 대한 이벤트 데이터를 스트리밍할 수 있습니다. 이벤트 스트리밍을 설정한 후 Amazon Pinpoint는 설 정 중에 지정한 대상에서 데이터를 검색하여 볼 수 있도록 합니다. Amazon Pinpoint가 이메일 및 SMS 메시지를 위해 스트리밍하는 데이터에 대한 자세한 내용은 [the section called "Amazon Pinpoint에서](#page-205-0)  [이벤트 데이터 스트림 이메일 전송"](#page-205-0) 및 섹션을 참조하세[요the section called "SMS Amazon Pinpoint](#page-219-0) [의 이벤트 데이터 스트림".](#page-219-0) 이벤트 스트리밍을 설정하는 방법에 대한 자세한 내용은 섹션을 참조하세 요 [Amazon Kinesis 또는 Amazon Data Firehose를 통해 앱 이벤트 데이터를 스트리밍하도록 Amazon](#page-185-0)  [Pinpoint 설정 Amazon Kinesis](#page-185-0) .

## 여정 이벤트 예제

여정 이벤트의 JSON 객체에는 다음 샘플에 표시된 데이터가 포함됩니다.

{

```
 "event_type":"_journey.send", 
    "event_timestamp":1572989078843, 
    "arrival_timestamp":1572989078843, 
    "event_version":"3.1", 
    "application":{ 
       "app_id":"a1b2c3d4e5f6g7h8i9j0k1l2m3n4o5p6", 
       "sdk":{ 
       } 
    }, 
    "client":{ 
       "client_id":"d8dcf7c5-e81a-48ae-8313-f540cexample" 
    }, 
    "device":{ 
       "platform":{ 
       } 
    }, 
    "session":{ 
    }, 
    "attributes":{ 
        "journey_run_id":"edc9a0b577164d1daf72ebd15example", 
       "journey_send_status":"SUCCESS", 
       "journey_id":"546401670c5547b08811ac6a9example", 
       "journey_activity_id":"0yKexample", 
       "journey_activity_type": "EMAIL", 
       "journey_send_status_message": "200", 
       "journey_send_status_code": "200" 
    }, 
    "client_context":{ 
       "custom":{ 
           "endpoint":"{\"ChannelType\":\"EMAIL\",\"EndpointStatus\":\"ACTIVE\",\"OptOut
\":\"NONE\",\"Demographic\":{\"Timezone\":\"America/Los_Angeles\"}}" 
       } 
    }, 
    "awsAccountId":"123456789012"
}
```
## 여정 이벤트 속성

이 섹션은 Amazon Pinpoint에서 여정에 대해 생성하는 이벤트 스트림 데이터에 포함된 속성을 정의합 니다.

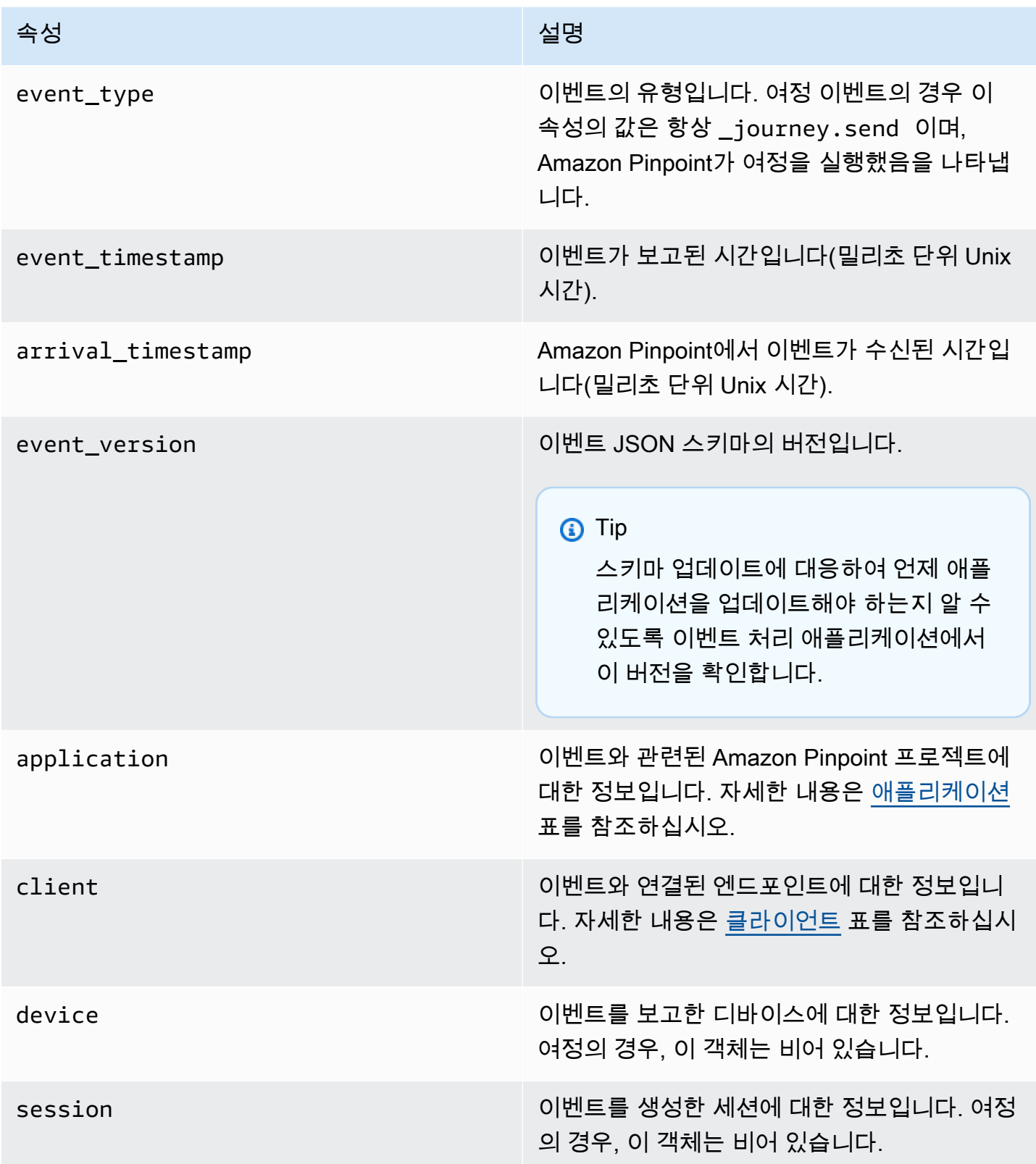

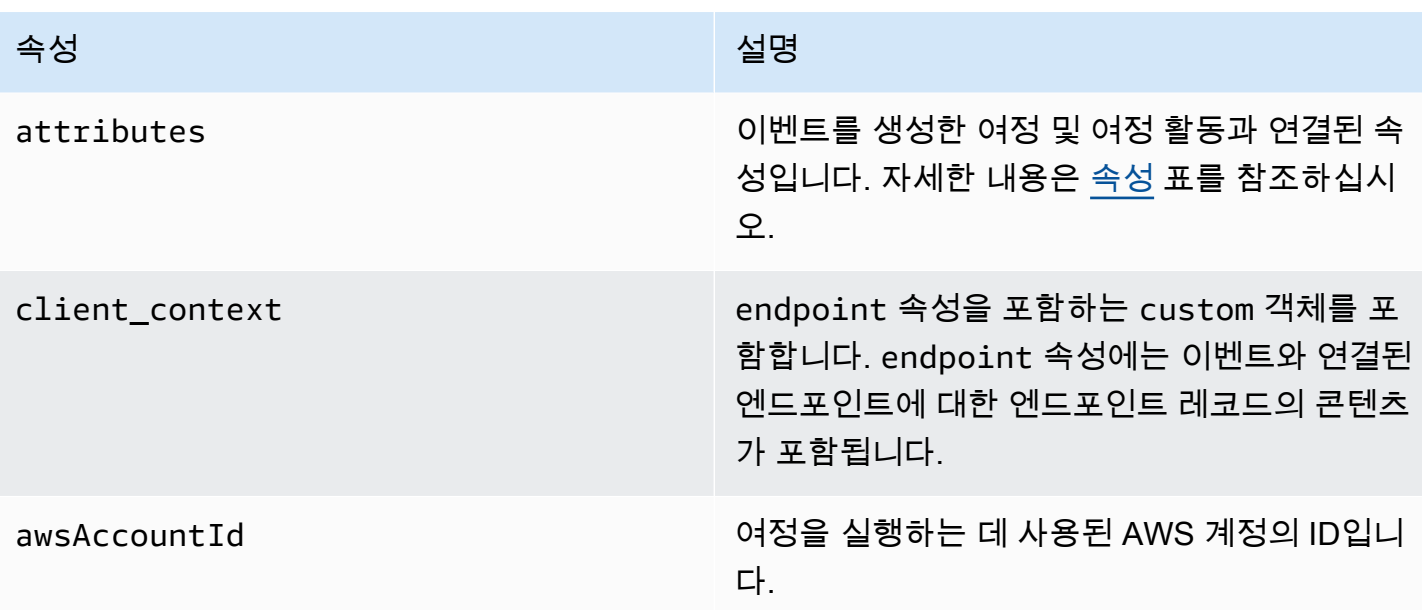

<span id="page-203-0"></span>애플리케이션

이벤트가 연결된 Amazon Pinpoint 프로젝트에 대한 정보를 포함합니다.

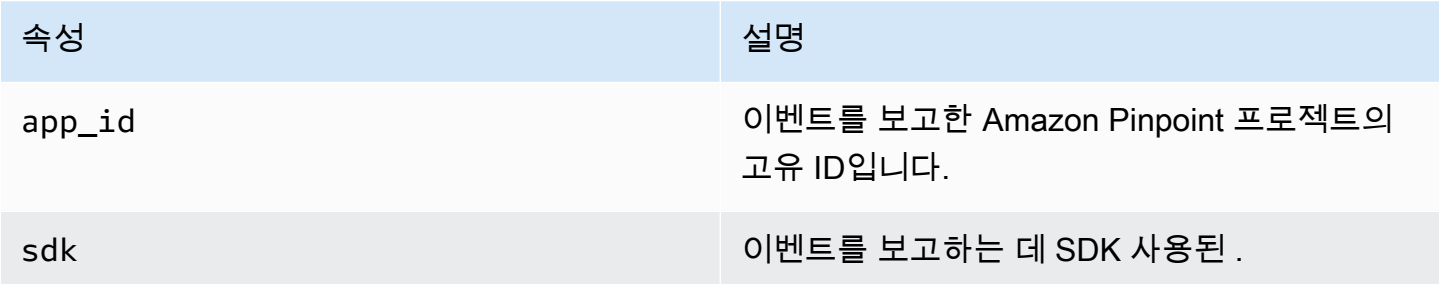

#### <span id="page-203-1"></span>클라이언트

이벤트와 연결된 엔드포인트에 대한 정보를 포함합니다.

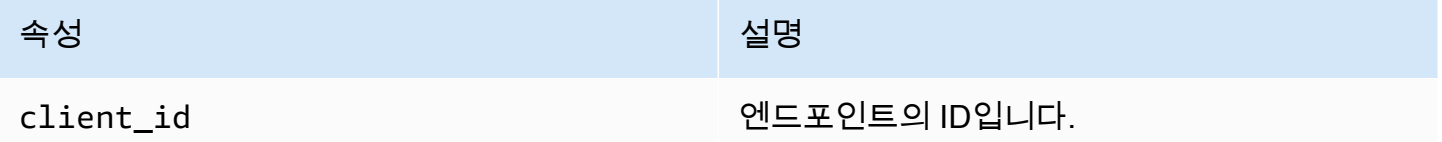

## <span id="page-203-2"></span>속성

이벤트를 생성한 여정에 대한 정보를 포함합니다.

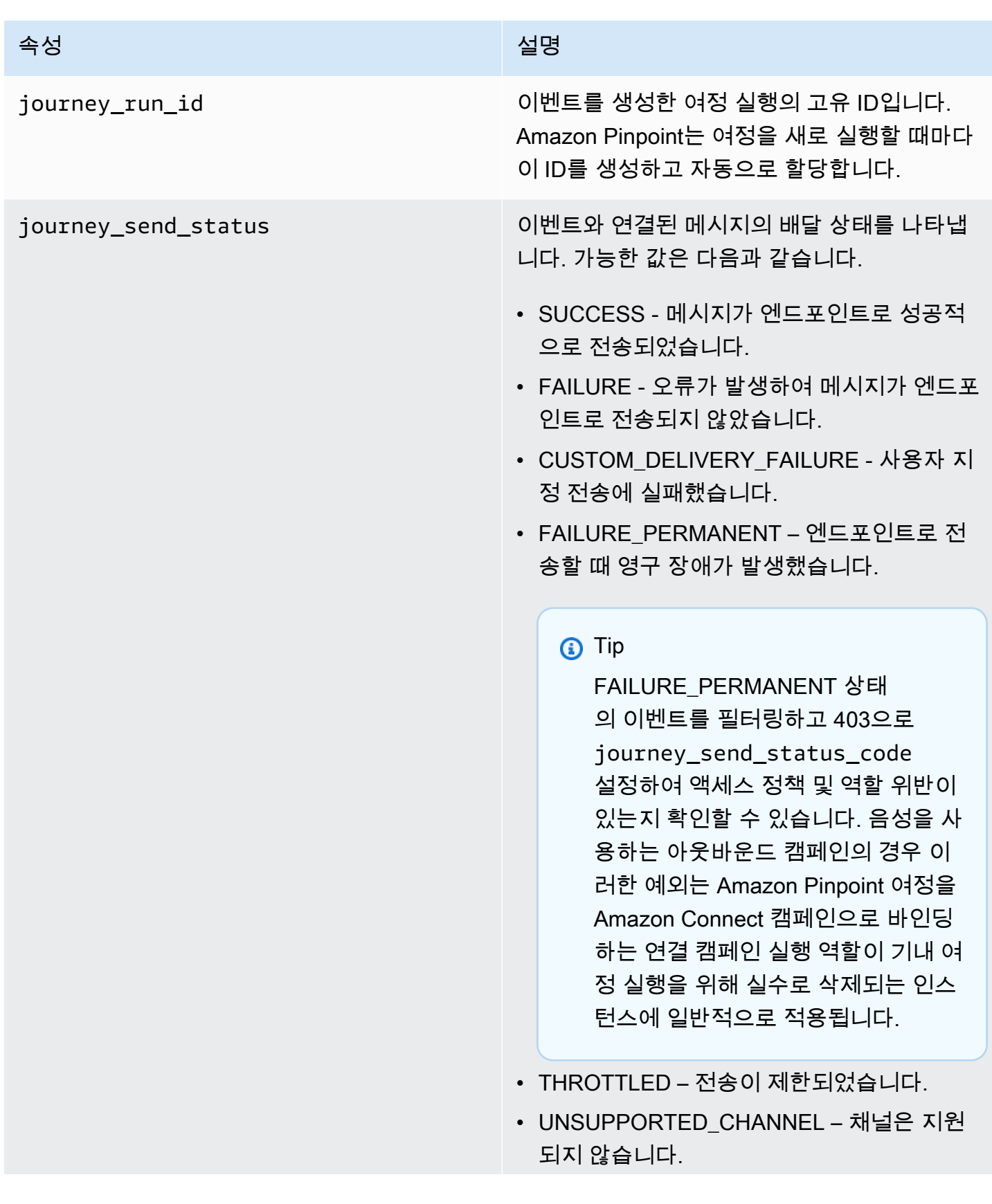

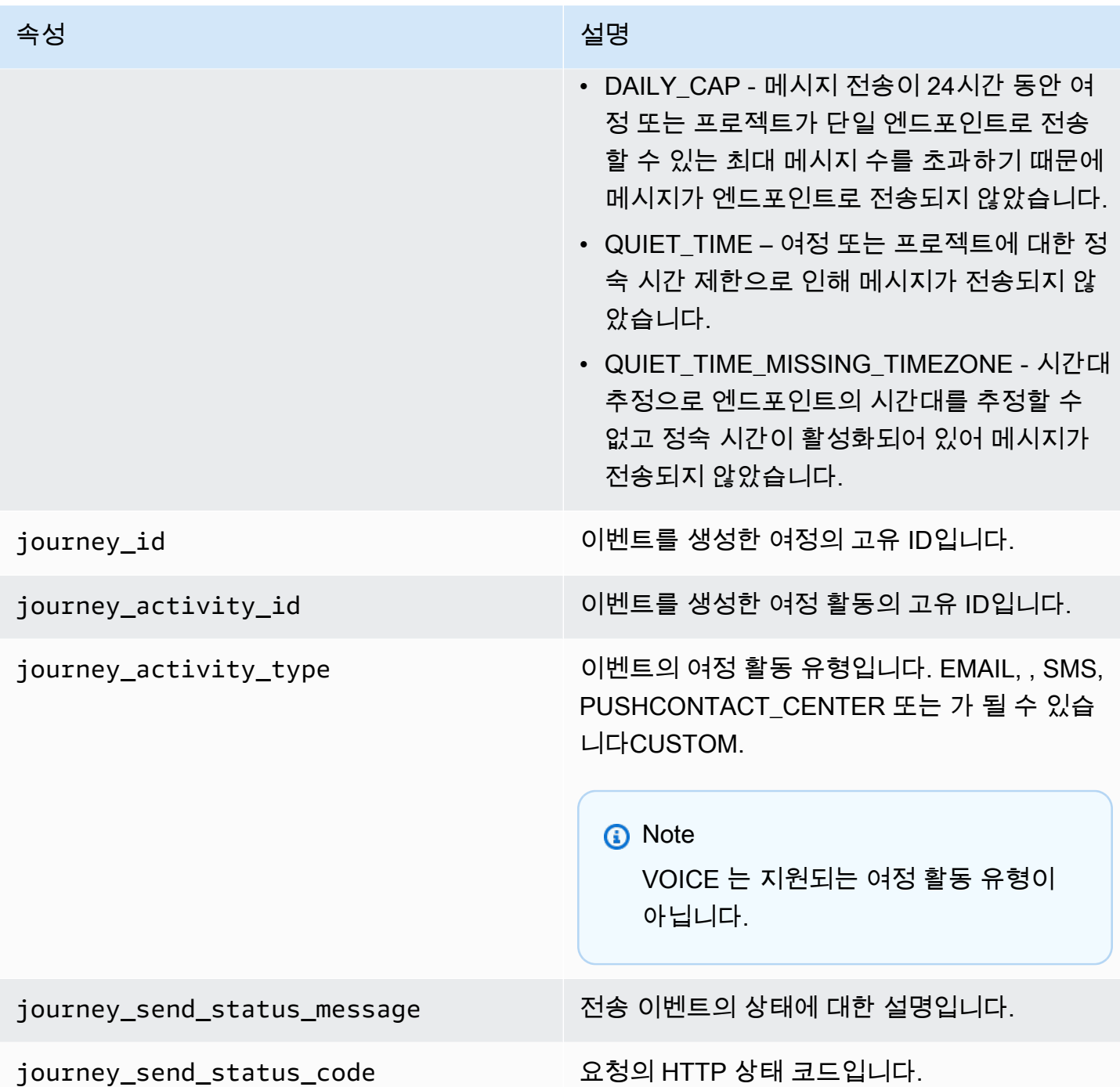

## <span id="page-205-0"></span>Amazon Pinpoint에서 이벤트 데이터 스트림 이메일 전송

Amazon Pinpoint를 사용하여 이메일을 보내는 경우 Amazon Pinpoint는 해당 이메일에 대한 이벤트 데 이터를 스트리밍할 수 있습니다. 이벤트 스트리밍을 설정한 후 Amazon Pinpoint는 설정 중에 지정한 대상에서 이벤트 데이터를 검색하여 볼 수 있도록 합니다. 이벤트 스트리밍을 설정하는 방법에 대한 자 세한 내용은 섹션을 참조하세요 [Amazon Kinesis 또는 Amazon Data Firehose를 통해 앱 이벤트 데이](#page-185-0)

[터를 스트리밍하도록 Amazon Pinpoint 설정 Amazon Kinesis](#page-185-0) . Amazon Pinpoint는 이메일 메시지에 대해 다음 유형의 이벤트에 대한 데이터를 스트리밍합니다.

- 전송
- 전달
- 반송 메일
- 수신 거부
- 열기
- 클릭
- 거부
- 구독 해지
- 렌더링 오류

이러한 이벤트 유형은 에 자세히 설명되어 있습니다[이메일 이벤트 속성.](#page-212-0)

이메일 메시지를 보내는 데 사용하는 API 및 설정에 따라 추가 이벤트 유형 또는 다른 데이터가 표시 될 수 있습니다. 예를 들어 Amazon Simple Email Service(Amazon)에서 제공하는 것과 같이 이벤트 데이터를 Amazon Kinesis 에 게시하는 구성 세트를 사용하여 메시지를 보내는 경우SES, 데이터에 템 플릿 렌더링 실패에 대한 이벤트도 포함될 수 있습니다. 해당 데이터에 대한 자세한 내용은 [Amazon](https://docs.aws.amazon.com/ses/latest/dg/monitor-using-event-publishing.html)  [Simple Email Service 개발자 안내서의 Amazon SES 이벤트 게시를 사용한 모니터링을 참조하세요](https://docs.aws.amazon.com/ses/latest/dg/monitor-using-event-publishing.html). 이벤트를 보려면 먼저 이벤트 스트리밍을 설정해야 합니다. 섹션을 참조하세요 [Amazon Kinesis 또는](#page-185-0)  [Amazon Data Firehose를 통해 앱 이벤트 데이터를 스트리밍하도록 Amazon Pinpoint 설정 Amazon](#page-185-0)  [Kinesis .](#page-185-0) 이벤트 스트리밍을 설정할 때 이벤트 데이터를 저장할 대상을 지정한 다음 대상을 사용하여 볼 이벤트 데이터를 검색할 수 있습니다.

## 이메일 이벤트 예제

이메일 전송

이메일 전송 이벤트의 JSON 객체에는 다음 예제에 표시된 데이터가 포함됩니다.

```
{ 
   "event_type": "_email.send", 
   "event_timestamp": 1564618621380, 
   "arrival_timestamp": 1564618622025, 
   "event_version": "3.1", 
   "application": { 
     "app_id": "a1b2c3d4e5f6g7h8i9j0k1l2m3n4o5p6",
```

```
 "sdk": {} 
 }, 
 "client": { 
   "client_id": "9a311b17-6f8e-4093-be61-4d0bbexample" 
 }, 
 "device": { 
   "platform": {} 
 }, 
 "session": {}, 
 "attributes": { 
   "feedback": "received" 
 }, 
 "awsAccountId": "123456789012", 
 "facets": { 
   "email_channel": { 
     "mail_event": { 
       "mail": { 
          "message_id": "0200000073rnbmd1-mbvdg3uo-q8ia-m3ku-ibd3-ms77kexample-000000", 
          "message_send_timestamp": 1564618621380, 
          "from_address": "sender@example.com", 
          "destination": ["recipient@example.com"], 
          "headers_truncated": false, 
          "headers": [{ 
            "name": "From", 
            "value": "sender@example.com" 
         }, { 
            "name": "To", 
            "value": "recipient@example.com" 
         }, { 
            "name": "Subject", 
            "value": "Amazon Pinpoint Test" 
         }, { 
            "name": "MIME-Version", 
            "value": "1.0" 
          }, { 
            "name": "Content-Type", 
            "value": "multipart/alternative; boundary=\"----=_Part_314159_271828\"" 
          }], 
          "common_headers": { 
            "from": "sender@example.com", 
            "to": ["recipient@example.com"], 
            "subject": "Amazon Pinpoint Test" 
         } 
       },
```

```
 "send": {} 
          } 
       } 
    }
}
```
#### 이메일 배달됨

이메일 전송 이벤트의 JSON 객체에는 다음 예제에 표시된 데이터가 포함됩니다.

```
{ 
   "event_type": "_email.delivered", 
   "event_timestamp": 1564618621380, 
   "arrival_timestamp": 1564618622690, 
   "event_version": "3.1", 
   "application": { 
     "app_id": "a1b2c3d4e5f6g7h8i9j0k1l2m3n4o5p6", 
     "sdk": {} 
   }, 
   "client": { 
     "client_id": "e9a3000d-daa2-40dc-ac47-1cd34example" 
   }, 
   "device": { 
     "platform": {} 
   }, 
   "session": {}, 
   "attributes": { 
     "feedback": "delivered" 
   }, 
   "awsAccountId": "123456789012", 
   "facets": { 
     "email_channel": { 
       "mail_event": { 
          "mail": { 
            "message_id": "0200000073rnbmd1-mbvdg3uo-q8ia-m3ku-ibd3-ms77kexample-000000", 
            "message_send_timestamp": 1564618621380, 
            "from_address": "sender@example.com", 
            "destination": ["recipient@example.com"], 
            "headers_truncated": false, 
            "headers": [{ 
              "name": "From", 
              "value": "sender@example.com" 
            }, { 
              "name": "To",
```

```
 "value": "recipient@example.com" 
            }, { 
              "name": "Subject", 
              "value": "Amazon Pinpoint Test" 
            }, { 
              "name": "MIME-Version", 
              "value": "1.0" 
            }, { 
              "name": "Content-Type", 
              "value": "multipart/alternative; boundary=\"----=_Part_314159_271828\"" 
            }], 
           "common headers": {
              "from": "sender@example.com", 
              "to": ["recipient@example.com"], 
              "subject": "Amazon Pinpoint Test" 
            } 
         }, 
          "delivery": { 
            "smtp_response": "250 ok: Message 82080542 accepted", 
            "reporting_mta": "a8-53.smtp-out.amazonses.com", 
            "recipients": ["recipient@example.com"], 
            "processing_time_millis": 1310 
         } 
       } 
     } 
   }
}
```
#### 이메일 클릭

이메일 클릭 이벤트의 JSON 객체에는 다음 예제에 표시된 데이터가 포함됩니다.

```
{ 
   "event_type": "_email.click", 
   "event_timestamp": 1564618621380, 
   "arrival_timestamp": 1564618713751, 
   "event_version": "3.1", 
   "application": { 
     "app_id": "a1b2c3d4e5f6g7h8i9j0k1l2m3n4o5p6", 
     "sdk": {} 
   }, 
   "client": { 
     "client_id": "49c1413e-a69c-46dc-b1c4-6470eexample" 
   },
```

```
 "device": { 
   "platform": {} 
 }, 
 "session": {}, 
 "attributes": { 
   "feedback": "https://aws.amazon.com/pinpoint/" 
 }, 
 "awsAccountId": "123456789012", 
 "facets": { 
   "email_channel": { 
     "mail_event": { 
       "mail": { 
          "message_id": "0200000073rnbmd1-mbvdg3uo-q8ia-m3ku-ibd3-ms77kexample-000000", 
          "message_send_timestamp": 1564618621380, 
          "from_address": "sender@example.com", 
          "destination": ["recipient@example.com"], 
         "headers truncated": false,
          "headers": [{ 
            "name": "From", 
            "value": "sender@example.com" 
         }, { 
            "name": "To", 
            "value": "recipient@example.com" 
         }, { 
            "name": "Subject", 
            "value": "Amazon Pinpoint Test" 
         }, { 
            "name": "MIME-Version", 
            "value": "1.0" 
         }, { 
            "name": "Content-Type", 
            "value": "multipart/alternative; boundary=\"----=_Part_314159_271828\"" 
         }, { 
            "name": "Message-ID", 
            "value": "null" 
         }], 
         "common headers": {
            "from": "sender@example.com", 
            "to": ["recipient@example.com"], 
            "subject": "Amazon Pinpoint Test" 
         } 
       }, 
       "click": { 
          "ip_address": "72.21.198.67",
```

```
 "user_agent": "Mozilla/5.0 (Macintosh; Intel Mac OS X 10_14_6) 
  AppleWebKit/605.1.15 (KHTML, like Gecko) Version/12.1.2 Safari/605.1.15", 
            "link": "https://aws.amazon.com/pinpoint/" 
         } 
       } 
     } 
   }
}
```
#### 이메일 열기

이메일 열기 이벤트의 JSON 객체에는 다음 예제에 표시된 데이터가 포함됩니다.

```
{ 
   "event_type": "_email.open", 
   "event_timestamp": 1564618621380, 
   "arrival_timestamp": 1564618712316, 
   "event_version": "3.1", 
   "application": { 
     "app_id": "a1b2c3d4e5f6g7h8i9j0k1l2m3n4o5p6", 
     "sdk": {} 
   }, 
   "client": { 
     "client_id": "8dc1f651-b3ec-46fc-9b67-2a050example" 
   }, 
   "device": { 
     "platform": {} 
   }, 
   "session": {}, 
   "attributes": { 
     "feedback": "opened" 
   }, 
   "awsAccountId": "123456789012", 
   "facets": { 
     "email_channel": { 
        "mail_event": { 
          "mail": { 
            "message_id": "0200000073rnbmd1-mbvdg3uo-q8ia-m3ku-ibd3-ms77kexample-000000", 
            "message_send_timestamp": 1564618621380, 
            "from_address": "sender@example.com", 
            "destination": ["recipient@example.com"], 
            "headers_truncated": false, 
            "headers": [{ 
              "name": "From",
```

```
 "value": "sender@example.com" 
            }, { 
              "name": "To", 
              "value": "recipient@example.com" 
            }, { 
              "name": "Subject", 
              "value": "Amazon Pinpoint Test" 
            }, { 
              "name": "MIME-Version", 
              "value": "1.0" 
            }, { 
              "name": "Content-Type", 
              "value": "multipart/alternative; boundary=\"----=_Part_314159_271828\"" 
            }, { 
              "name": "Message-ID", 
              "value": "null" 
            }], 
            "common_headers": { 
              "from": "sender@example.com", 
              "to": ["recipient@example.com"], 
              "subject": "Amazon Pinpoint Test" 
            } 
          }, 
          "open": { 
            "ip_address": "72.21.198.67", 
            "user_agent": "Mozilla/5.0 (Macintosh; Intel Mac OS X 10_14_6) 
  AppleWebKit/605.1.15 (KHTML, like Gecko)" 
          } 
       } 
     } 
   }
}
```
## <span id="page-212-0"></span>이메일 이벤트 속성

이 섹션에서는 이메일 메시지를 보낼 때 Amazon Pinpoint가 생성하는 이벤트 스트림 데이터의 이전 예 제에 포함된 속성을 정의합니다.

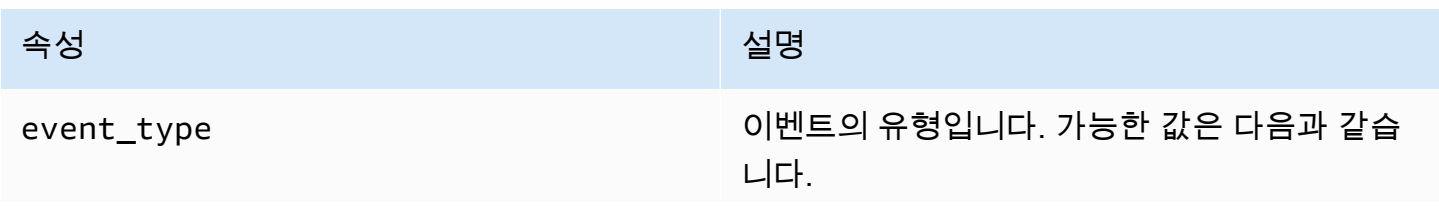

#### 속성 설명

- email.send Amazon Pinpoint가 메시지를 수락하고 수신자에게 배달하려고 시도했습니 다.
- email.delivered 메시지가 수신자에게 배달 되었습니다.
- \_email.rejected Amazon Pinpoint가 메시지 에 맬웨어가 포함되어 있다고 판단하여 전송 을 시도하지 않습니다.
- \_email.hardbounce 영구적인 문제로 인해 Amazon Pinpoint가 메시지를 배달하지 못했 습니다. Amazon Pinpoint는 메시지 배달을 다 시 시도하지 않습니다.
- \_email.softbounce 일시적인 문제로 인해 Amazon Pinpoint가 메시지를 배달하지 못했 습니다. Amazon Pinpoint는 일정 시간 동안 메시지 배달을 다시 시도합니다. 그래도 메시 지를 배달할 수 없는 경우에는 더 이상 재시도 하지 않습니다. 그러면 이메일의 최종 상태는 입니다SOFTBOUNCE.
- email.complaint 수신자는 메시지를 받은 다음 이메일 공급자에게 메시지를 스팸으로 보고했습니다(예: 이메일 클라이언트의 "스팸 보고" 기능 사용).
- \_email.open 수신자가 메시지를 수신하고 열었습니다.
- \_email.click 수신자가 메시지를 수신하고 메 시지에 포함된 링크를 클릭했습니다.
- email.unsubscribe 수신자가 메시지를 수신 하고 메시지에 포함된 구독 해지 링크를 클릭 했습니다.
- email.rendering failure 렌더링 실패로 인 해 이메일이 전송되지 않았습니다. 이는 템플 릿 데이터가 누락되었을 때 또는 템플릿 파라

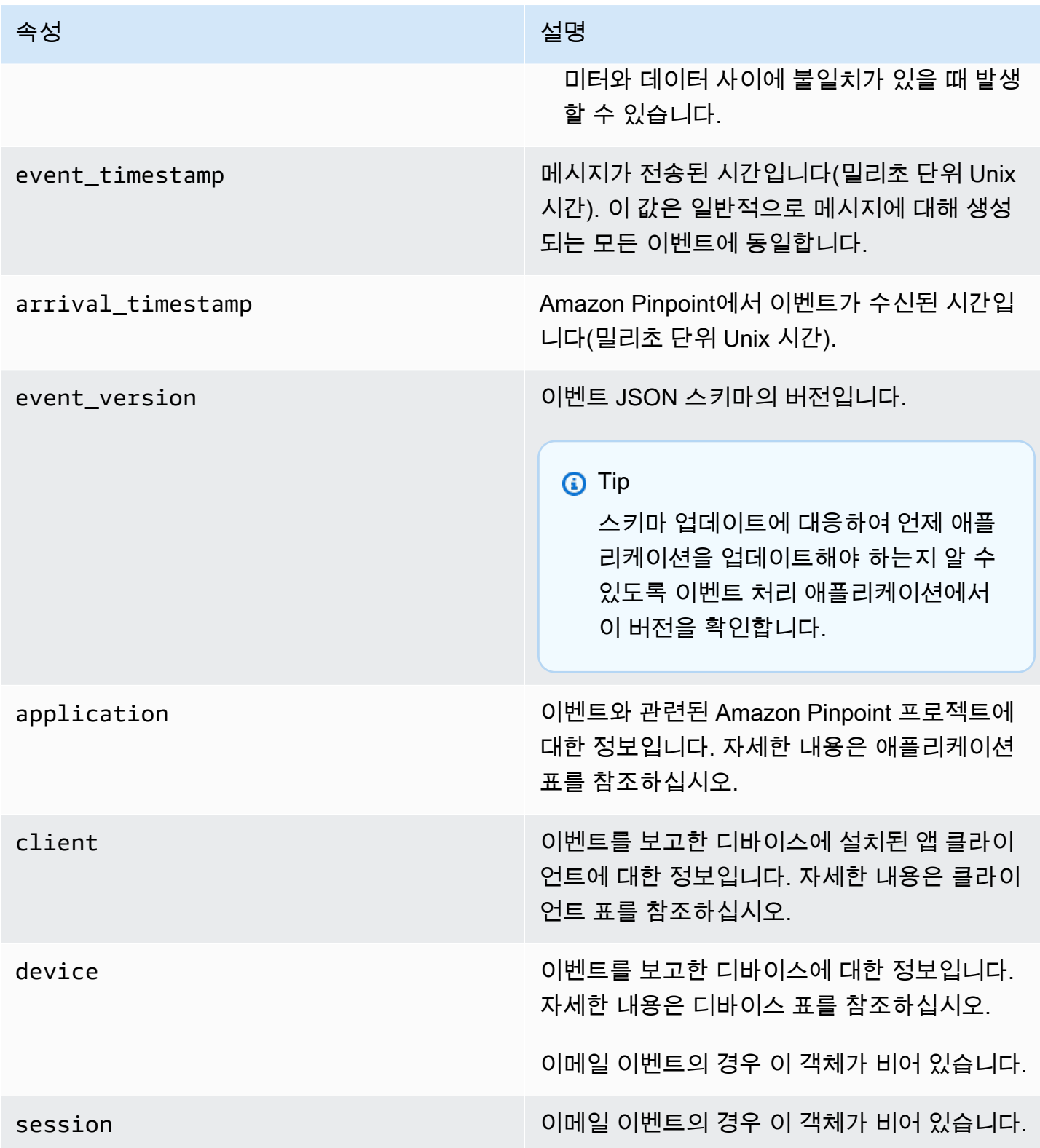

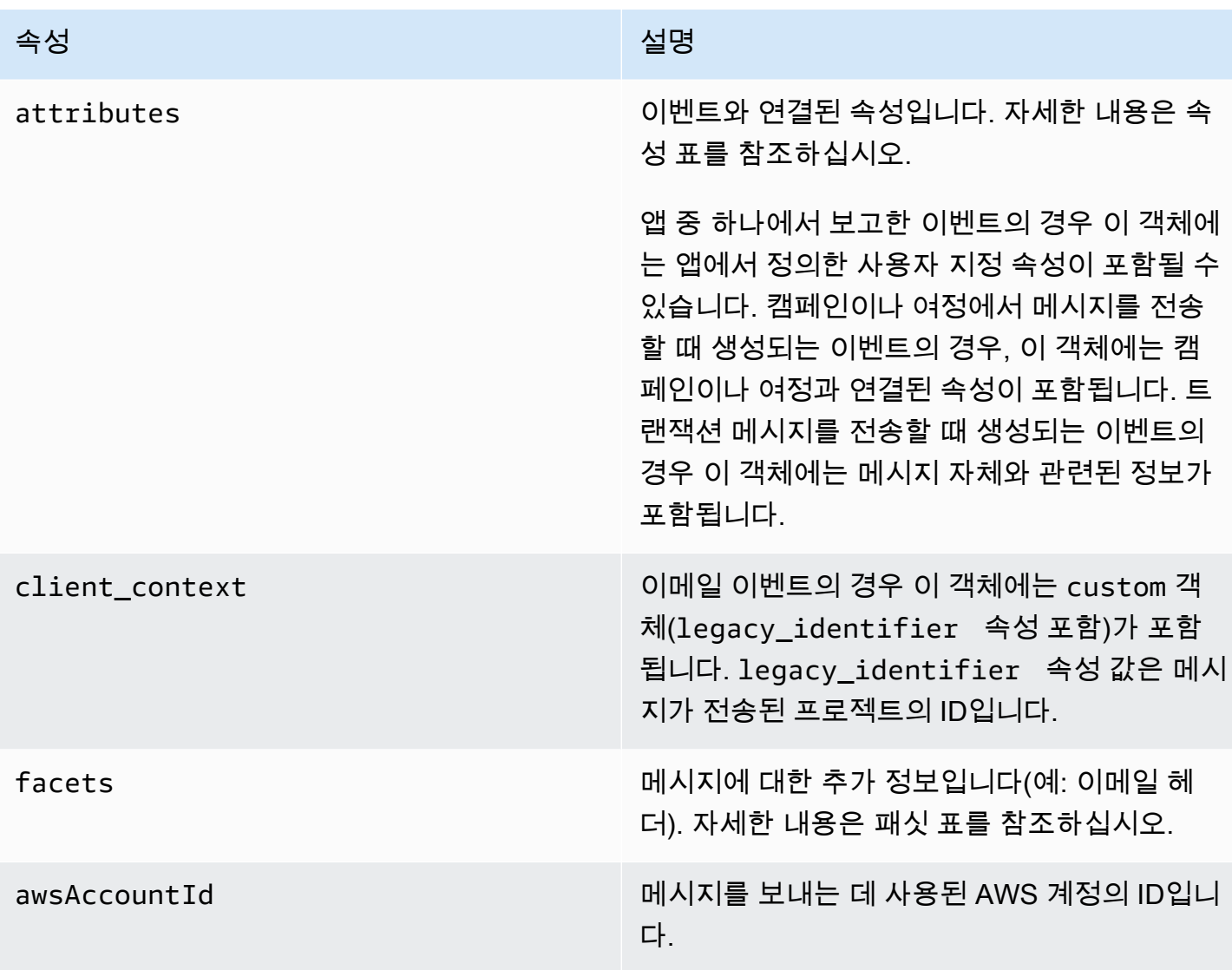

## 애플리케이션

이벤트가 연결된 Amazon Pinpoint 프로젝트에 대한 정보를 포함합니다.

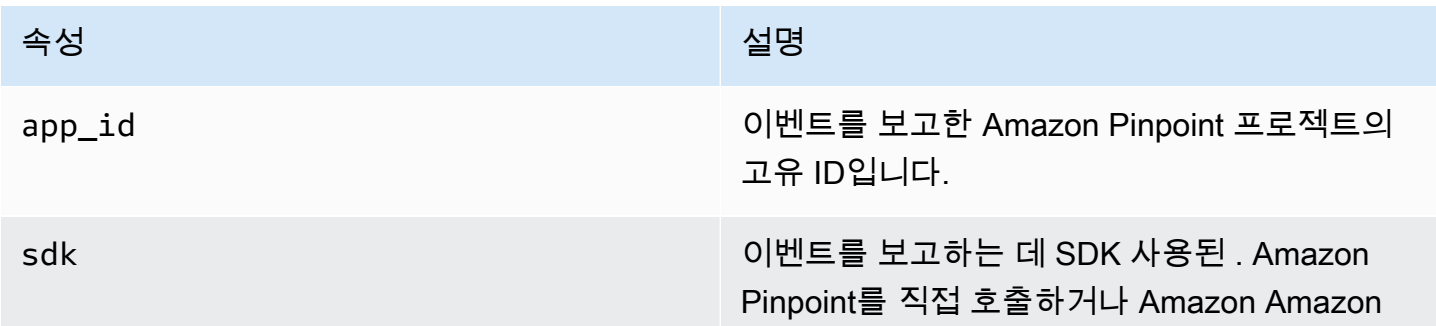
#### 속성 설명

Pinpoint 콘솔을 사용하여 트랜잭션 이메일 메시 지를 보내는 경우 이 객체는 비어 있습니다. API

#### 속성

이벤트를 생성한 캠페인 또는 여정에 대한 정보를 포함합니다.

Campaign

#### 이벤트를 생성한 캠페인에 대한 정보를 포함합니다.

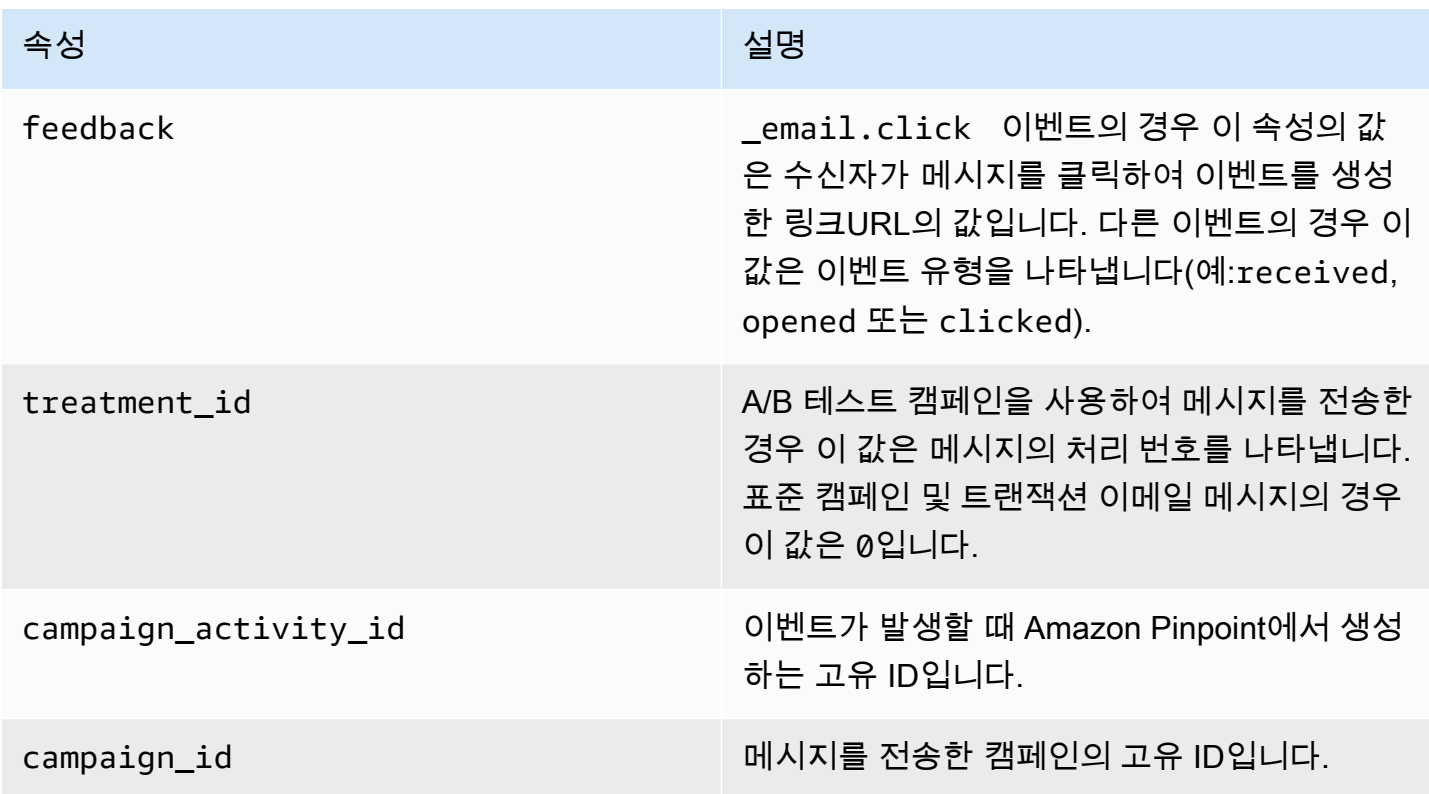

#### 여정

이벤트를 생성한 여정에 대한 정보를 포함합니다.

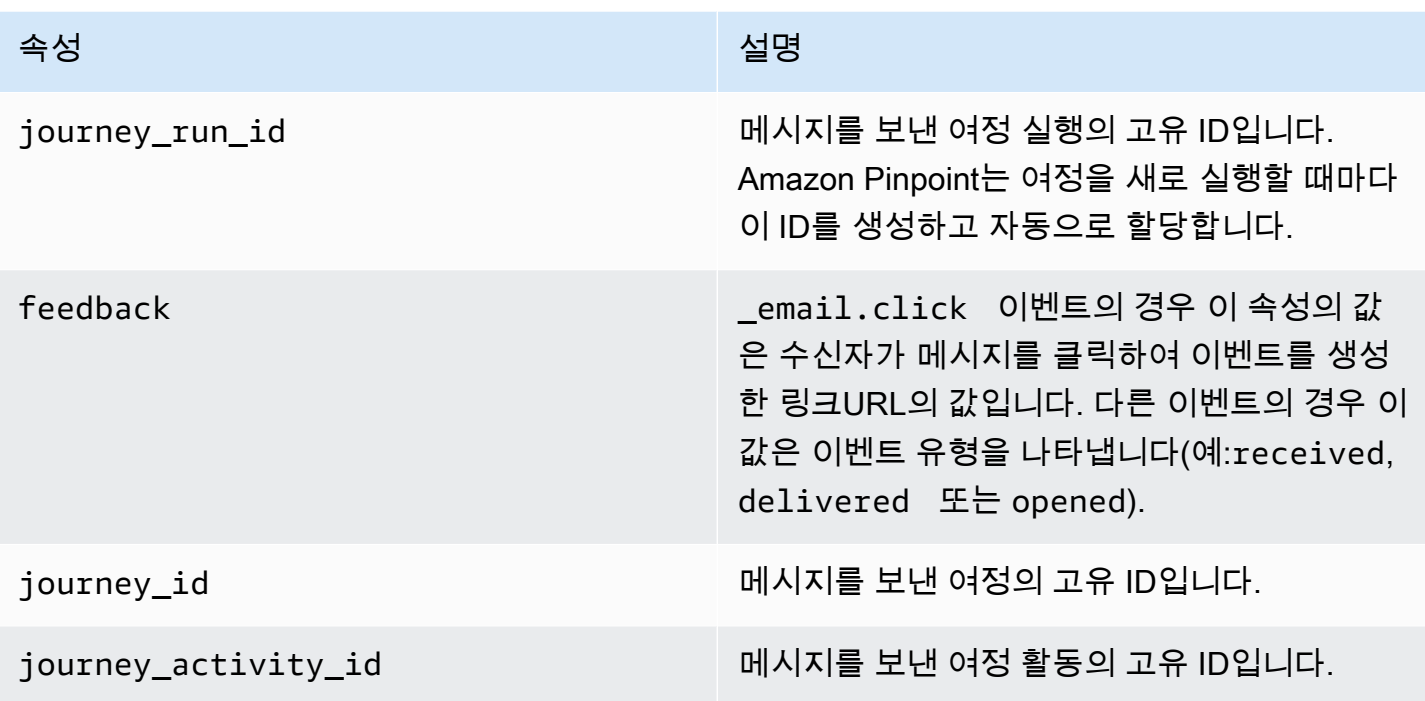

### 클라이언트

캠페인 또는 여정의 대상이 된 고객의 고유 식별자입니다.

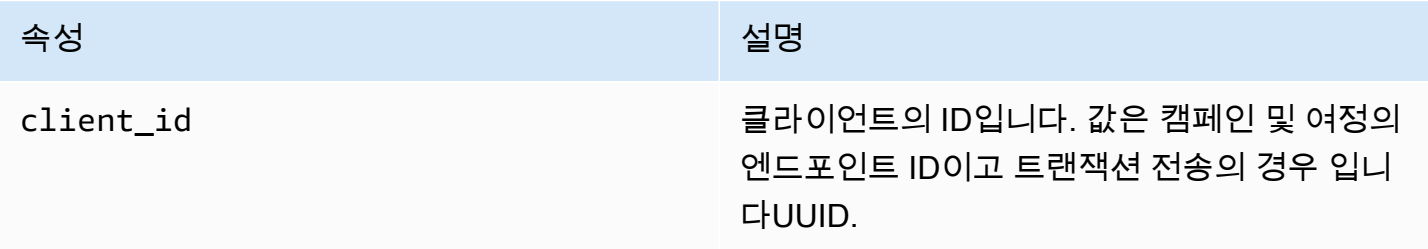

### 패싯

메시지 및 이벤트 유형에 대한 정보를 포함합니다.

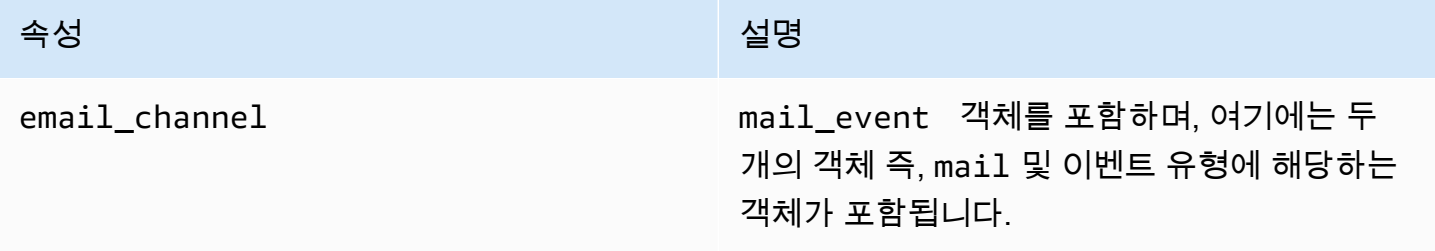

#### Mail

#### 이메일 메시지의 콘텐츠에 대한 정보와 메시지에 대한 메타데이터를 포함합니다.

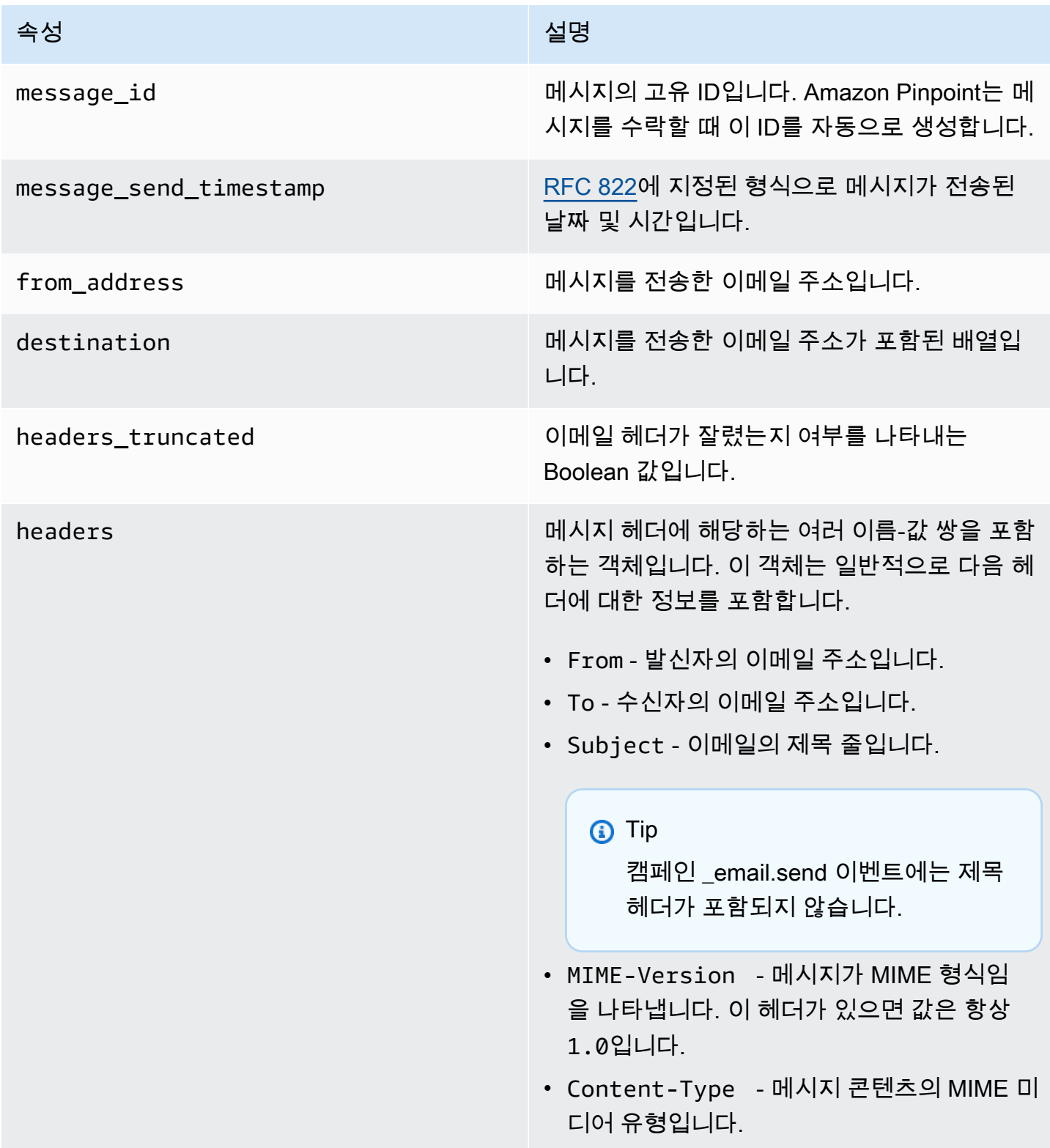

속성 설명

common\_headers 이메일 메시지의 몇 가지 일반적인 헤더에 대한 정보가 들어 있습니다. 이 정보는 메시지가 전송 된 날짜, 메시지 받는 사람, 보낸 사람 및 제목 줄 이 포함될 수 있습니다.

# SMS Amazon Pinpoint의 이벤트 데이터 스트림

프로젝트에 채널SMS이 활성화된 경우 Amazon Pinpoint는 프로젝트의 SMS 메시지 전송에 대한 이벤 트 데이터를 스트리밍할 수 있습니다. 이벤트 스트리밍을 설정한 후 Amazon Pinpoint는 설정 중에 지 정한 대상에서 이벤트 데이터를 검색하여 볼 수 있도록 합니다. 이벤트 스트리밍을 설정하는 방법에 대 한 자세한 내용은 섹션을 참조하세[요 Amazon Kinesis 또는 Amazon Data Firehose를 통해 앱 이벤트](#page-185-0)  [데이터를 스트리밍하도록 Amazon Pinpoint 설정 Amazon Kinesis](#page-185-0) .

**a** Note

SMS 통신 사업자가 생성하는 이벤트는 수신되는 데 최대 72시간이 걸릴 수 있으며 아웃바운 드 메시지 전송이 지연되는지 확인하는 데 사용해서는 안 됩니다. 72시간 후 Amazon Pinpoint 가 통신 사업자로부터 최종 이벤트를 수신하지 못한 경우 Amazon Pinpoint는 해당 메시지에 어떤 일이 발생했는지 알지 못하므로 서비스는 UNKNOWN record\_status를 자동으로 반환합 니다.

#### SMS 이벤트 예제

SMS 이벤트의 JSON 객체에는 다음 예제에 표시된 데이터가 포함됩니다.

```
{ 
   "event_type": "_SMS.SUCCESS", 
   "event_timestamp": 1553104954322, 
   "arrival_timestamp": 1553104954064, 
   "event_version": "3.1", 
   "application": { 
     "app_id": "a1b2c3d4e5f6g7h8i9j0k1l2m3n4o5p6", 
     "sdk": {} 
   }, 
   "client": {
```

```
 "client_id": "123456789012" 
   }, 
   "device": { 
     "platform": {} 
   }, 
   "session": {}, 
   "attributes": { 
     "sender_request_id": "565d4425-4b3a-11e9-b0a5-example", 
     "campaign_activity_id": "cbcfc3c5e3bd48a8ae2b9cb41example", 
     "origination_phone_number": "+12065550142", 
     "destination_phone_number": "+14255550199", 
     "record_status": "DELIVERED", 
     "iso_country_code": "US", 
     "treatment_id": "0", 
     "number_of_message_parts": "1", 
     "message_id": "1111-2222-3333", 
     "message_type": "Transactional", 
     "campaign_id": "52dc44b35c4742c98c5935269example" 
   }, 
   "metrics": { 
     "price_in_millicents_usd": 645.0 
   }, 
   "awsAccountId": "123456789012"
}
```
# SMS 이벤트 속성

이 섹션에서는 SMS 메시지를 보낼 때 Amazon Pinpoint가 생성하는 이벤트 스트림 데이터의 이전 예 제에 포함된 속성을 정의합니다.

Event

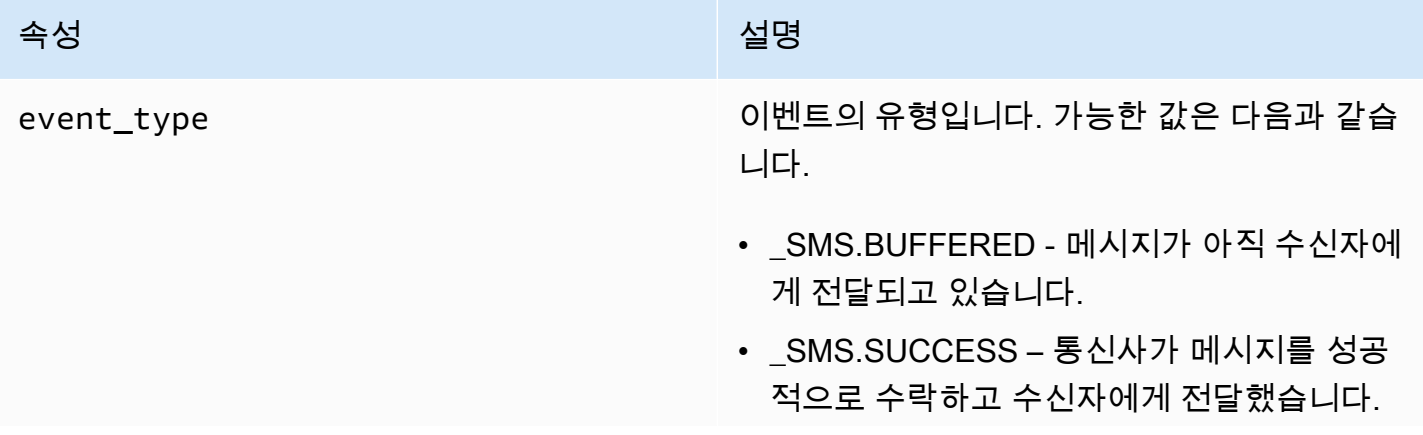

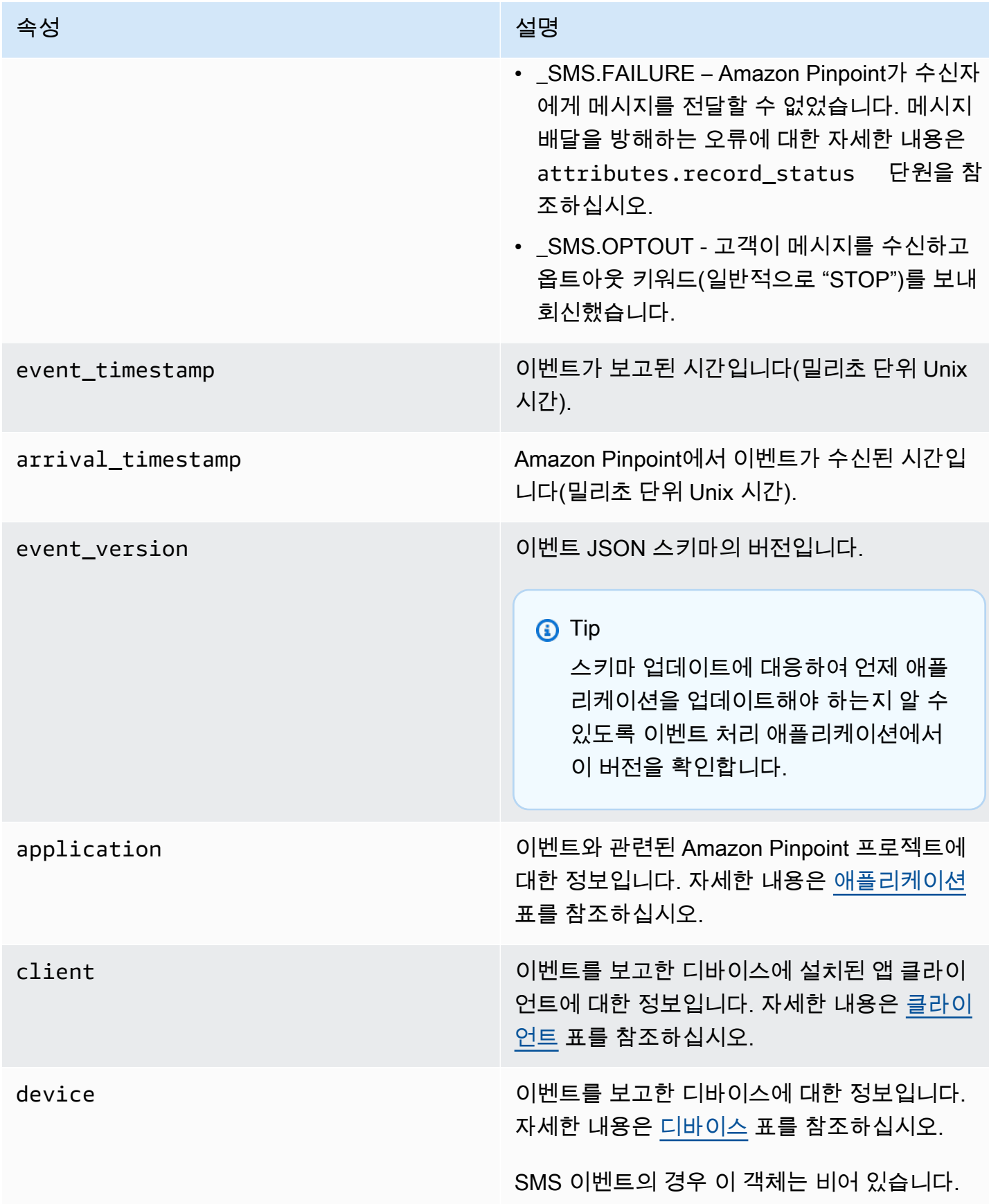

Amazon Pinpoint 기발과 가이드 - 기발자 가이드 - 기발자 가이드 - 기발자 가이드 - 기발자 가이드 - 기발자 가이드 - 기발자 가이드 - 기발자 가이드 - 기발자 가이드 - 기발자 가이드

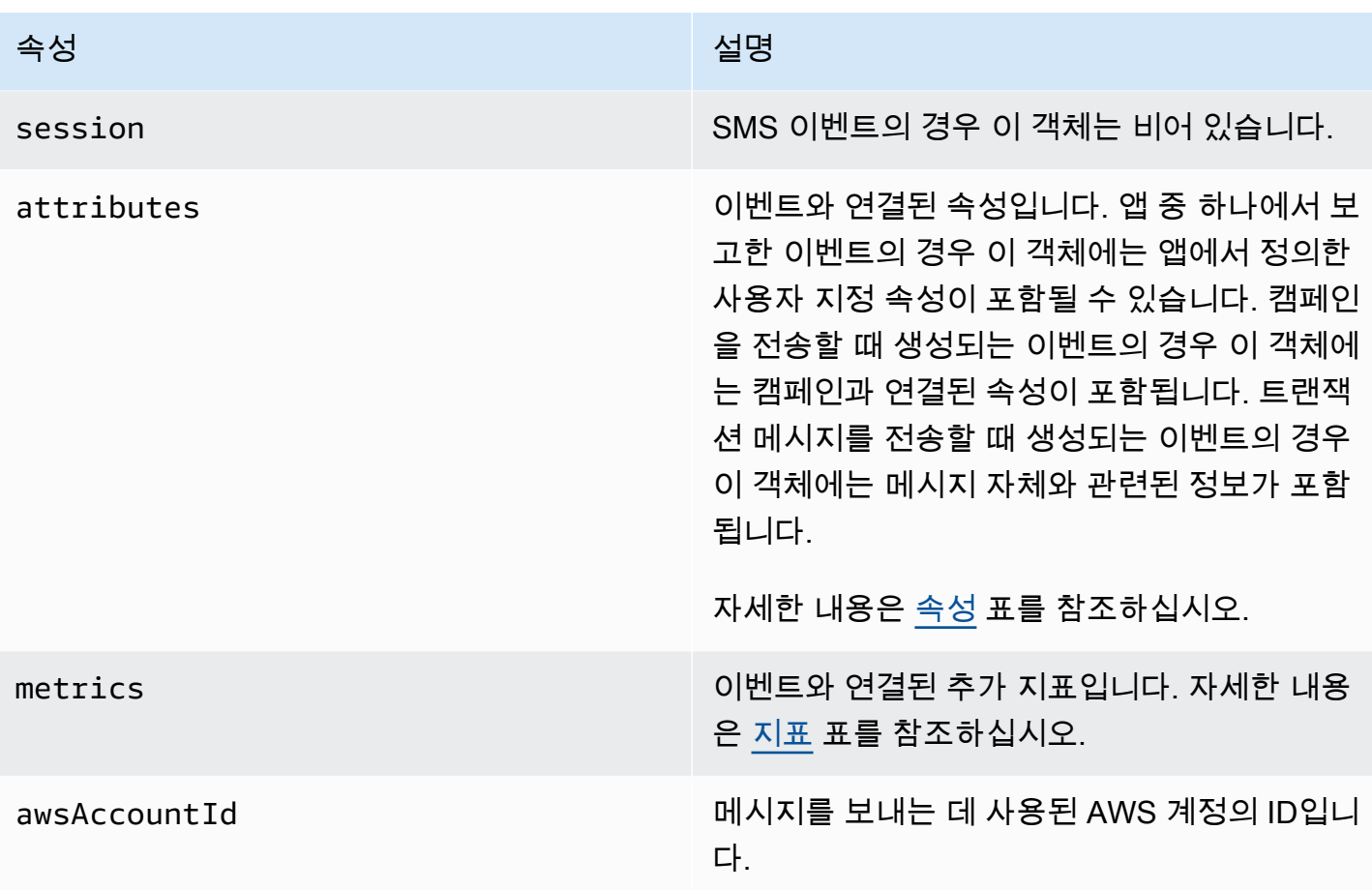

<span id="page-222-0"></span>애플리케이션

이벤트가 연결된 Amazon Pinpoint 프로젝트 및 해당하는 경우 이벤트를 보고하는 데 SDK 사용된 에 대한 정보가 포함됩니다.

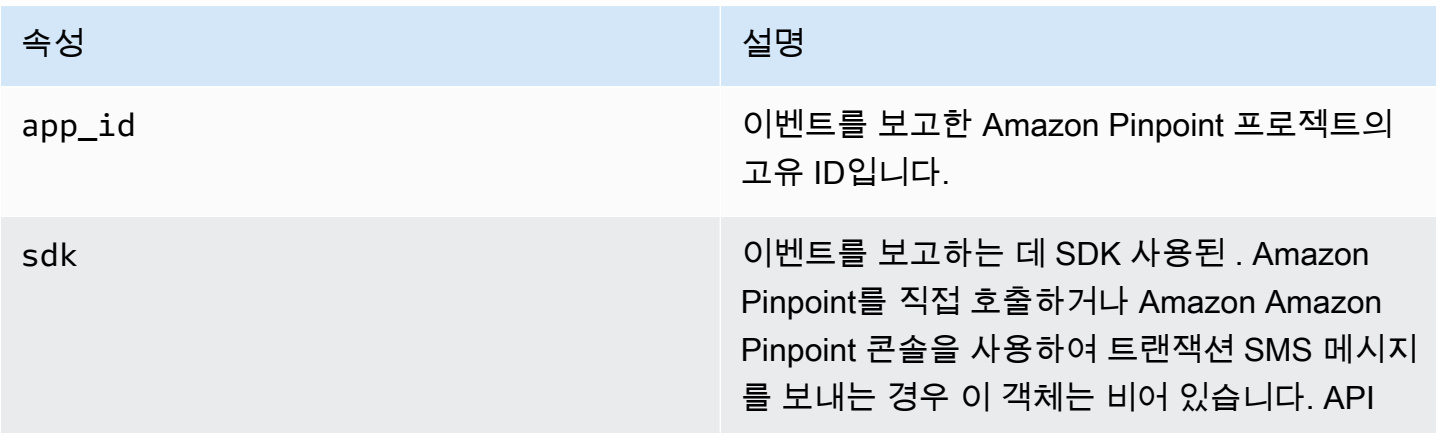

<span id="page-223-0"></span>속성

이벤트와 연결된 속성에 대한 정보를 포함합니다.

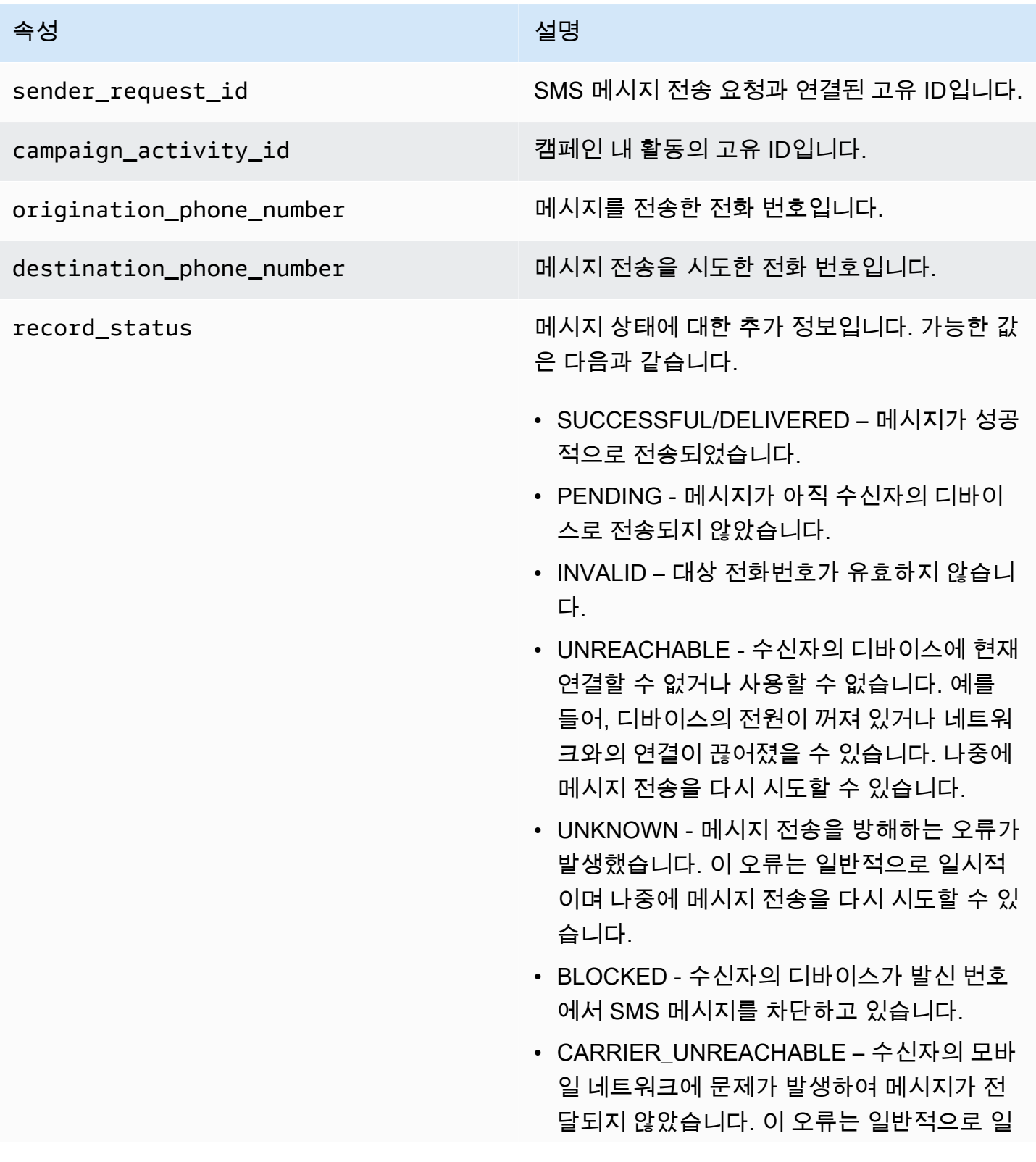

#### 속성 설명

시적이며 나중에 메시지 전송을 다시 시도할 수 있습니다.

- SPAM 수신자의 이동 통신 사업자는 메시지 의 내용을 스팸으로 식별하고 메시지 전송을 차단했습니다.
- INVALID\_MESSAGE SMS 메시지 본문이 잘못되어 전송할 수 없습니다.
- CARRIER\_BLOCKED 수신자의 통신 사업 자가 이 메시지의 전송을 차단했습니다. 이는 이동 통신 업체에서 메시지 콘텐츠를 원치 않 는 메시지 또는 악성 메시지로 식별할 때 종종 발생합니다.
- TTL\_EXPIRED 특정 기간 내에 SMS 메시지 를 전달할 수 없습니다. 이 오류는 일반적으로 일시적이며 나중에 메시지 전송을 다시 시도 할 수 있습니다.
- MAX PRICE EXCEEDED 메시지를 보내면 계정에 대한 월별 SMS 지출 할당량을 초과하 는 요금이 발생합니다. Amazon Pinpoint 사용 설명서의 [월별 SMS 지출 할당량 증가 요청의](https://docs.aws.amazon.com/sms-voice/latest/userguide/awssupport-spend-threshold.html)  [절차를 완료하여 이 할당량 증가를](https://docs.aws.amazon.com/sms-voice/latest/userguide/awssupport-spend-threshold.html) 요청할 수 있습니다.
- OPTED\_OUT 수신자가 사용자로부터 SMS 메시지를 수신하지 않도록 선택했기 때문에 메시지가 전송되지 않았습니다.
- NO\_QUOTA\_LEFT\_ON\_ACCOUNT 계정에 남은 지출 할당량이 부족하여 메시지를 보낼 수 없습니다. AWS 최종 사용자 메시징 SMS 사용 설명서의 [월별 SMS 지출 할당량 증가 요](https://docs.aws.amazon.com/sms-voice/latest/userguide/awssupport-spend-threshold.html) [청의 절차를 완료하여 이 할당량 증가를](https://docs.aws.amazon.com/sms-voice/latest/userguide/awssupport-spend-threshold.html) 요청 할 수 있습니다.
- NO ORIGINATION IDENTITYAVAI LABLE\_\_TO\_SEND – 계정에 메시지를 대상

#### 속성 설명

으로 보내는 데 사용할 수 있는 전화번호가 없 습니다.

- DESTINATION COUNTRY NOT SUP PORTED - 대상 국가가 차단되었습니다. 지원 되는 모든 국가에 대해서는 AWS 최종 사용자 메시징 SMS 사용 설명서의 [지원되는 국가 및](https://docs.aws.amazon.com/sms-voice/latest/userguide/channels-sms-countries.html)  [리전\(SMS 채널\)](https://docs.aws.amazon.com/sms-voice/latest/userguide/channels-sms-countries.html)을 참조하세요.
- ACCOUNT\_IN\_SANDBOX 계정이 샌드박 스에 있으며 확인된 대상 번호로만 전송할 수 있습니다. Amazon Pinpoint 콘솔에서 대상 번 호를 확인하거나 프로세스를 시작하여 샌드박 스에서 계정을 이동할 수 있습니다. AWS 최 종 사용자 메시징 SMS 사용 설명[서의 SMS/](https://docs.aws.amazon.com/sms-voice/latest/userguide/sandbox.html#sandbox-sms-move-to-production) [MMS 및 음성 샌드박스 정보를](https://docs.aws.amazon.com/sms-voice/latest/userguide/sandbox.html#sandbox-sms-move-to-production) 참조하세요.
- RATE\_EXCEEDED 메시지를 너무 빨리 보 내려고 했으며 제한되었습니다. 호출 속도를 낮춰야 합니다. 제한에 대한 자세한 내용은 AWS 최종 사용자 메시징 SMS 사용 설명서의 [초당 메시지 부분\(MPS\) 제한을](https://docs.aws.amazon.com/sms-voice/latest/userguide/sms-limitations-mps.html) 참조하세요.
- INVALID ORIGINATION IDENTITY 제공된 오리진 자격 증명이 유효하지 않습니다.
- ORIGINATION IDENTITY DOES N OT\_EXIST - 제공된 오리진 자격 증명이 존재 하지 않습니다.
- INVALID\_DLT\_PARAMETERS 잘못된 DLT 파라미터(인도의 대상에 필요)가 제공되었습 니다.
- INVALID\_PARAMETERS 잘못된 파라미터 가 제공되었습니다.
- ACCESS\_DENIED 계정의 메시지 전송이 차단되었습니다. 고객 지원팀에 문의하여 원 인을 확인하고 문제를 해결하세요.

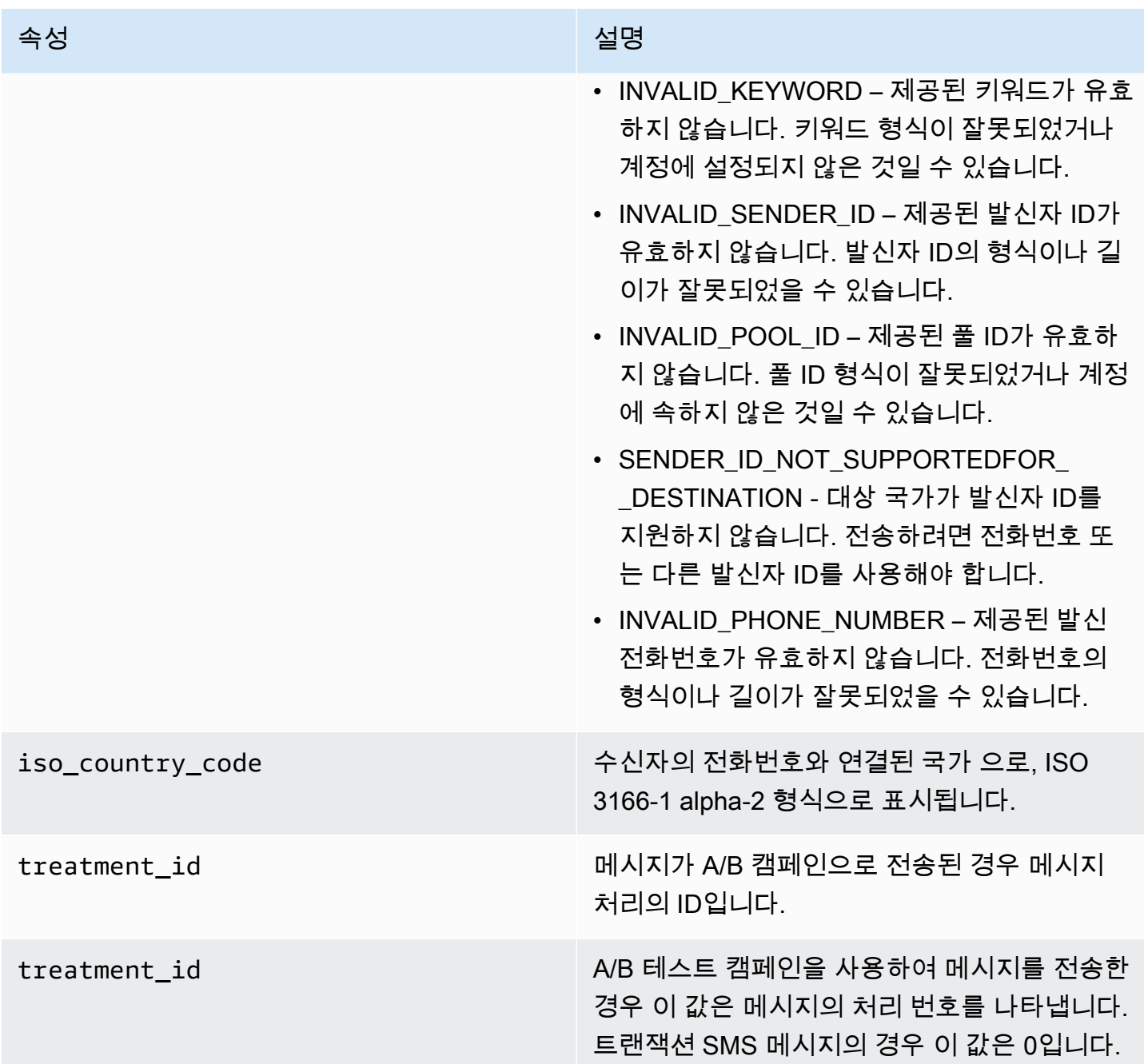

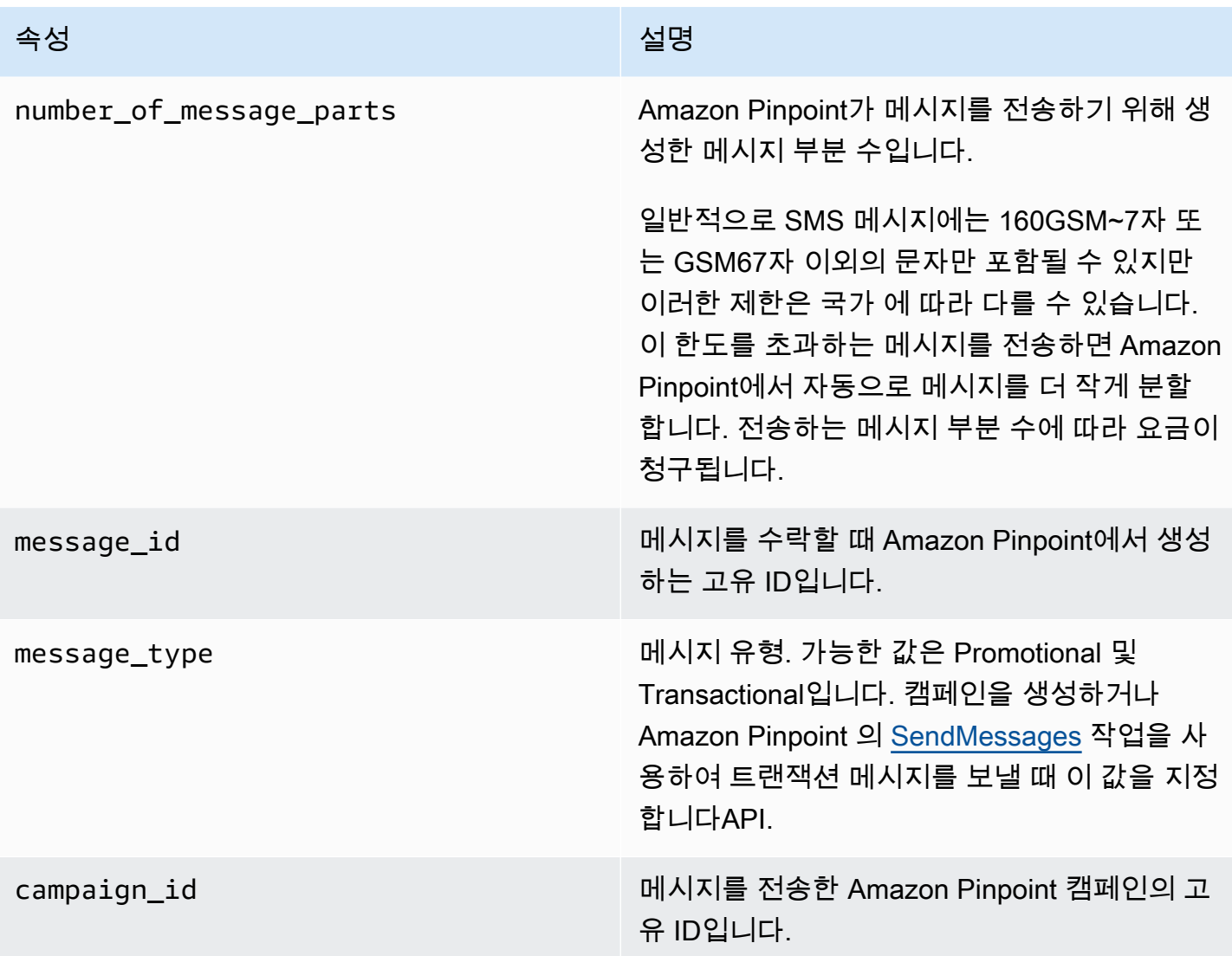

### <span id="page-227-0"></span>클라이언트

이벤트를 보고한 디바이스에 설치된 앱 클라이언트에 대한 정보를 포함합니다.

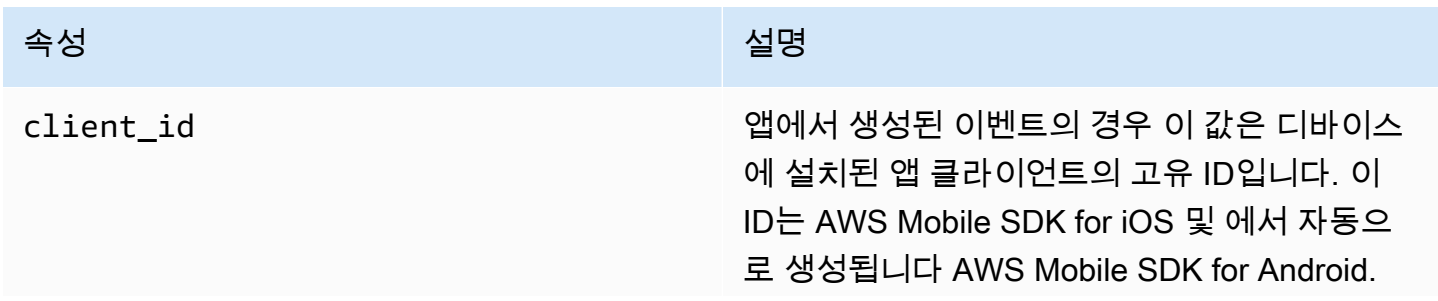

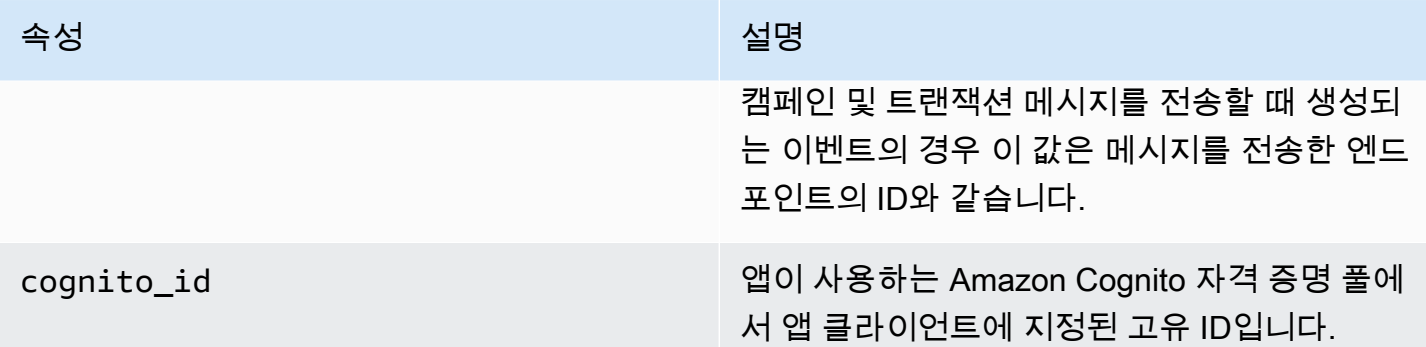

### <span id="page-228-0"></span>장치

이벤트를 보고한 디바이스에 대한 정보를 포함합니다.

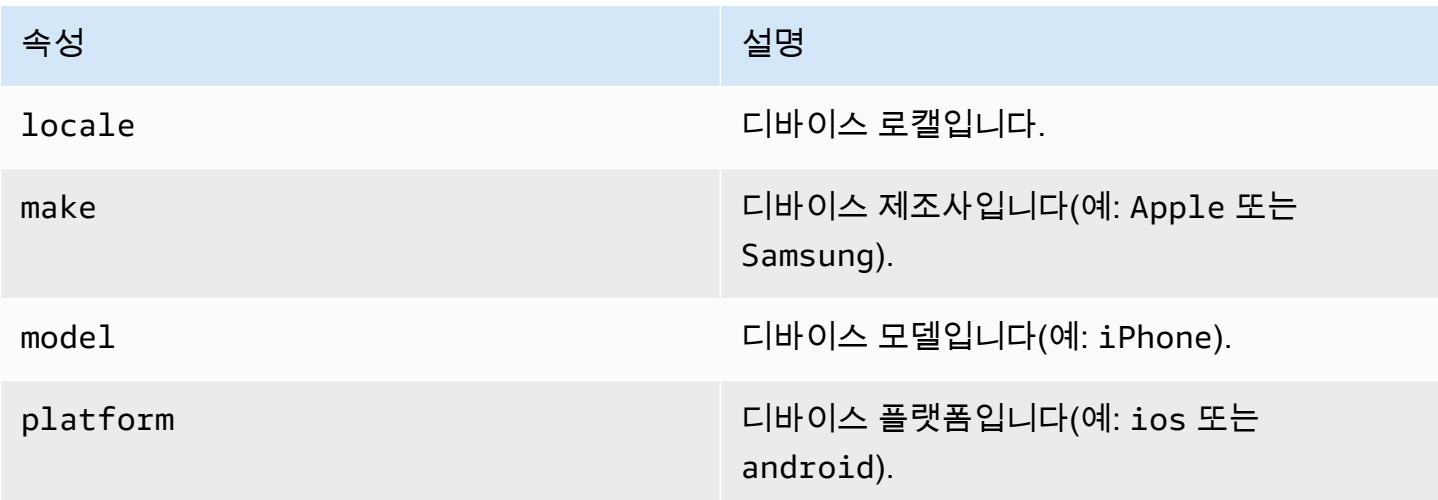

### <span id="page-228-1"></span>지표

이벤트와 연결된 지표에 대한 정보를 포함합니다.

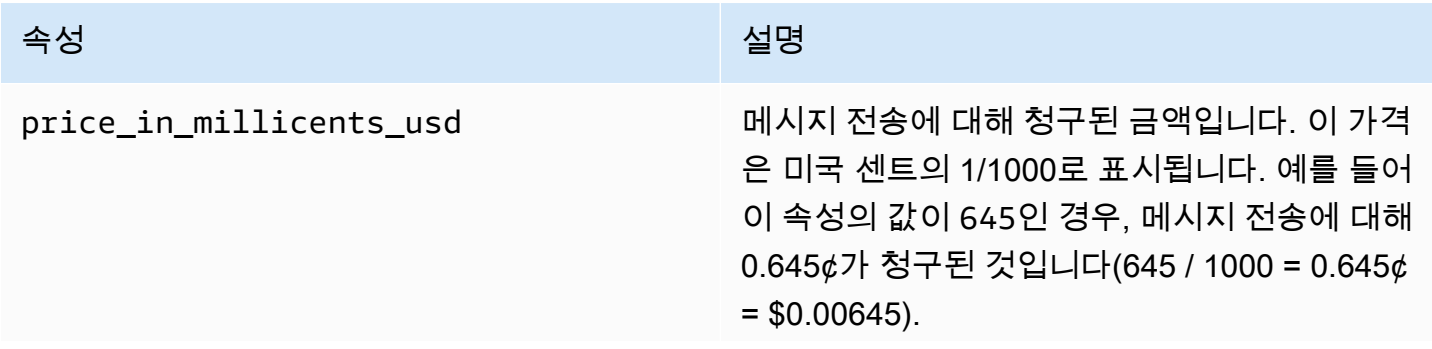

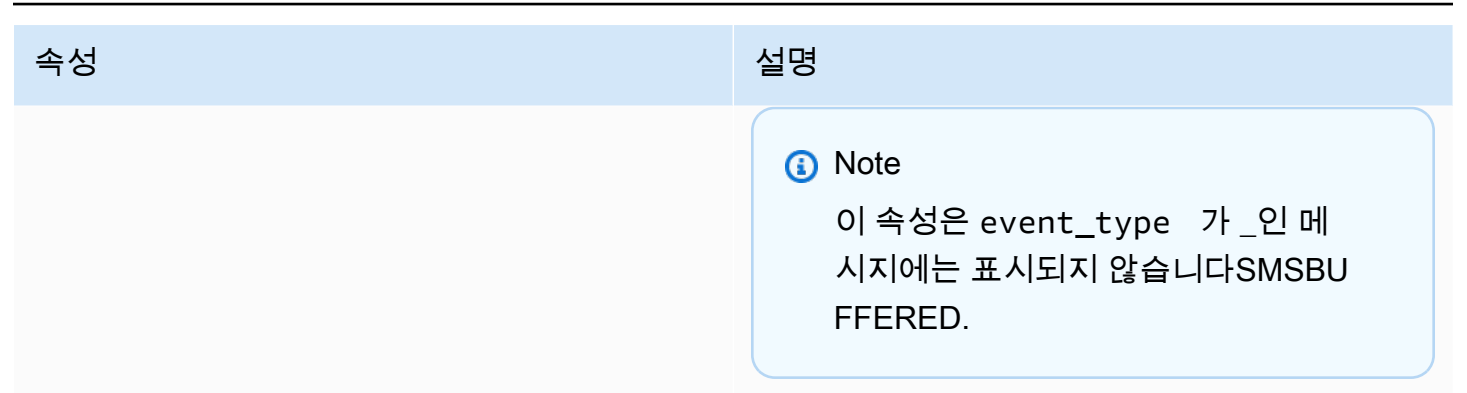

# Amazon Pinpoint에서 이벤트 스트림 삭제

한 Kinesis 스트림을 한 앱에 할당한 경우 해당 앱에 대해 이벤트 스트리밍을 비활성화할 수 있습니다. Amazon Pinpoint는 Kinesis로의 이벤트 스트리밍을 중단하지만, Amazon Pinpoint 콘솔을 사용하여 이 벤트 분석을 볼 수 있습니다.

### AWS CLI

[delete-event-stream](https://docs.aws.amazon.com/cli/latest/reference/pinpoint/delete-event-stream.html) 명령을 사용합니다.

aws pinpoint delete-event-stream --application-id *application-id*

### AWS SDK for Java

Amazon Pinpoint 클라이언트의 [deleteEventStream](https://docs.aws.amazon.com/sdk-for-java/latest/reference/com/amazonaws/services/pinpoint/AmazonPinpointClient.html#deleteEventStream-com.amazonaws.services.pinpoint.model.DeleteEventStreamRequest-) 메서드를 사용합니다.

pinClient.deleteEventStream(new DeleteEventStreamRequest().withApplicationId(appId));

# Amazon Pinpoint 분석 데이터 쿼리

Amazon Pinpoint 콘솔의 분석 페이지를 사용하는 것 외에도 Amazon Pinpoint AnalyticsAPIs를 사용하 여 사용자 참여, 캠페인 아웃리치 등과 관련된 추세에 대한 통찰력을 제공하는 표준 지표의 하위 집합 에 대한 분석 데이터를 쿼리할 수 있습니다. 주요 성과 지표(KPIs)라고도 하는 이러한 지표는 프로젝트, 캠페인 및 여정의 성과를 모니터링하고 평가하는 데 도움이 되는 측정 가능한 값입니다.

APIs 를 사용하여 분석 데이터를 쿼리하는 경우 Amazon Pinpoint 콘솔에 로그인하거나 Amazon Kinesis 스트림과 같은 소스의 원시 이벤트 데이터를 분석할 필요 없이 원하는 보고 도구를 사용하여 데이터를 분석할 수 있습니다. 예를 들어 주간 캠페인 결과를 표시하거나 캠페인의 배달율을 자세히 분 석하는 사용자 지정 대시보드를 만들 수 있습니다.

Amazon Pinpoint REST API, AWS Command Line Interface (AWS CLI) 또는 를 사용하여 데이터를 쿼 리할 AWS 수 있습니다SDK. 데이터를 쿼리하려면 Amazon Pinpoint에 요청을 보내고 지원되는 파라미 터를 API 사용하여 원하는 데이터와 적용할 필터를 지정합니다. 쿼리를 제출하면 Amazon Pinpoint는 쿼리 결과를 JSON 응답으로 반환합니다. 그런 다음 분석, 저장 또는 보고 기능을 향상시키기 위해 결 과를 다른 서비스나 애플리케이션에 전달할 수 있습니다.

Amazon Pinpoint는 지원되는 모든 지표와 모든 프로젝트, 캠페인 및 여정에 대한 데이터를 자동으로 수집하고 집계합니다. 또한 데이터가 지속적으로 업데이트되므로 데이터 지연 시간 기간이 약 2시간으 로 제한됩니다. 그러나 특정 지표에 대한 추가 데이터 지연 시간이 있을 수 있습니다. 이는 일부 지표에 대한 데이터가 수신자의 이메일 공급자로부터 수신한 정보를 기반으로 하기 때문입니다. 일부 공급자 는 즉시 이 정보를 보내지만 그렇지 않은 공급자도 있습니다.

Amazon Pinpoint는 90일 동안 데이터를 저장합니다. 데이터를 90일 이상 저장하거나 원시 분석 데 이터에 실시간으로 액세스하려면 Amazon Pinpoint 프로젝트를 구성하여 이벤트 데이터를 Amazon Kinesis Data Streams 또는 Amazon Data Firehose로 스트리밍할 수 있습니다. 이벤트 스트림 구성에 대한 자세한 내용은 [Amazon Pinpoint를 사용하여 Kinesis 및 Firehose를 통해 앱 이벤트 데이터 스트리](#page-184-0) [밍](#page-184-0) 단원을 참조하십시오.

# Amazon Pinpoint의 지표에 대한 구성 요소 및 파라미터 쿼리

지표에 대한 데이터를 쿼리하려면 Amazon Pinpoint 의 적절한 지표 리소스로 get 요청을 보냅니다 API. 요청에서 다음 쿼리 구성 요소에 대해 지원되는 파라미터를 사용하여 쿼리를 정의합니다.

• 프로젝트 - application-id 파라미터 값으로 프로젝트 ID를 제공하여 프로젝트를 지정합니다. 이 파라미터는 모든 지표에 필요합니다.

- 캠페인 campaign-id 파라미터 값으로 캠페인 ID를 제공하여 캠페인을 지정합니다. 이 파라미터 는 캠페인 지표에만 필요합니다.
- 여정 journey-id 파라미터 값으로 여정 ID를 제공하여 여정을 지정합니다. 이 파라미터는 여정 참여 지표, 여정 실행 지표 및 여정 활동 실행 지표에만 필요합니다.
- 여정 활동 journey-activity-id 파라미터 값으로 여정 활동 ID를 제공하여 여정 활동을 지정 합니다. 이 파라미터는 여정 활동 실행 지표에만 필요합니다.
- 날짜 범위 날짜 범위를 기준으로 데이터를 선택적으로 필터링하려면 지원되는 시작 및 종료 시 간 파라미터를 사용하여 날짜 범위의 첫 번째 및 마지막 날짜 및 시간을 제공합니다. 값은 확장 ISO 8601 형식이어야 하며 Coordinated Universal Time(UTC)을 사용해야 합니다. 예를 들어 2019년 UTC7월 19일 오후 8시에 2019-07-19T20:00:00Z 사용할 수 있습니다.

날짜 범위는 포괄적이며 31일 이하로 제한되어야 합니다. 또한 첫 번째 날짜 및 시간은 현재 날짜로 부터 90일 이내여야 합니다. 날짜 범위를 지정하지 않으면 Amazon Pinpoint에서는 이전 31일 동안 의 데이터를 반환합니다. 날짜 범위 파라미터는 여정 실행 지표 및 여정 활동 실행 지표를 제외한 모 든 지표에서 지원됩니다.

• 지표 - 지표를 지정하려면 지표 이름을 kpi-name 파라미터 값으로 제공합니다. 이 값은 연관된 지 표를 설명하며 두 개 이상의 용어로 구성되며, 이 용어는 소문자 영숫자 문자로 구성되며 하이픈으로 구분됩니다. 대표적인 예는 email-open-rate 및 successful-delivery-rate입니다. 이 파라 미터는 여정 실행 지표 및 여정 활동 실행 지표를 제외한 모든 지표에 필요합니다. 지원되는 지표와 각 지표에 사용할 kpi-name 값의 전체 목록은[프로젝트, 캠페인 및 여정에 대한 표준 지표](#page-235-0) 단원을 참 조하십시오.

쿼리를 전송한 후 Amazon Pinpoint는 쿼리 결과를 JSON 응답으로 반환합니다. 응답에서 결과 구조는 쿼리한 지표에 따라 달라집니다.

일부 지표는 하나의 값만 제공합니다(예: 캠페인에 의해 배달된 메시지 수). 다른 지표는 여러 값을 제 공하며, 일반적으로 해당 값을 관련 필드별로 그룹화합니다(예: 캠페인 실행마다 배달된 메시지 수, 캠 페인 실행별로 그룹화됨). 지표가 여러 값을 제공하고 그룹화하는 경우 JSON 응답에는 데이터를 그룹 화하는 데 사용된 필드를 나타내는 필드가 포함됩니다. 쿼리 결과의 구조에 대한 자세한 내용은 [JSON](#page-298-0)  [쿼리 결과 사용](#page-298-0) 단원을 참조하십시오.

# Amazon Pinpoint 분석 데이터 쿼리를 위한 IAM 정책

Amazon Pinpoint API를 사용하면 Amazon Pinpoint 프로젝트, 캠페인, 여정에 적용되는 핵심 성능 지 표(KPI)라고도 하는 표준 지표의 하위 집합에 대한 분석 데이터를 쿼리할 수 있습니다. 이러한 지표를 통해 프로젝트, 캠페인 및 여정의 성과를 모니터링하고 평가할 수 있습니다.

이 데이터에 대한 액세스를 관리하려면 데이터에 액세스할 권한이 있는 IAM 역할 또는 사용자에 대한 권한을 정의하는 AWS Identity and Access Management(IAM) 정책을 생성할 수 있습니다. 이 데이터 에 대한 액세스를 세부적으로 제어할 수 있도록 Amazon Pinpoint에서는 IAM 정책에서 지정할 수 있는 여러 가지 고유한 작업을 제공합니다. Amazon Pinpoint 콘솔(mobiletargeting:GetReports)에서 분석 데이터를 보는 별도의 작업이 있으며 Amazon Pinpoint API를 사용하여 프로그래밍 방식으로 분 석 데이터에 액세스하는 다른 작업이 있습니다.

분석 데이터에 대한 액세스를 관리하는 IAM 정책을 생성하려면 AWS Management Console, AWS CLI, 또는 IAM API를 사용할 수 있습니다. 참고로, AWS Management Console의 시각적 편집기 탭에 는 현재 Amazon Pinpoint 분석 데이터를 보거나 쿼리하기 위한 작업이 포함되어 있지 않습니다. 그러 나 콘솔의 JSON 탭을 사용하여 IAM 정책에 필요한 작업을 수동으로 추가할 수 있습니다.

예를 들어 다음 정책은 모든 AWS 리전의 모든 프로젝트, 캠페인 및 여정에 대한 모든 분석 데이터에 프 로그래밍 방식으로 액세스할 수 있도록 허용합니다.

```
{ 
     "Version": "2012-10-17", 
     "Statement": [ 
         { 
             "Sid": "QueryAllAnalytics", 
             "Effect": "Allow", 
             "Action": [ 
                  "mobiletargeting:GetApplicationDateRangeKpi", 
                  "mobiletargeting:GetCampaignDateRangeKpi", 
                  "mobiletargeting:GetJourneyDateRangeKpi", 
                  "mobiletargeting:GetJourneyExecutionMetrics", 
                  "mobiletargeting:GetJourneyExecutionActivityMetrics" 
             ], 
             "Resource": [ 
                  "arn:aws:mobiletargeting:*:accountId:apps/*/kpis/*", 
                  "arn:aws:mobiletargeting:*:accountId:apps/*/campaigns/*/kpis/*", 
                  "arn:aws:mobiletargeting:*:accountId:apps/*/journeys/*/kpis/*", 
                  "arn:aws:mobiletargeting:*:accountId:apps/*/journeys/*/execution-
metrics", 
                  "arn:aws:mobiletargeting:*:accountId:apps/*/journeys/*/activities/*/
execution-metrics" 
 ] 
         } 
     ]
}
```
여기서 *accountId*는 AWS 계정 ID입니다.

하지만 가장 좋은 방법은 최소 권한의 원칙을 따르는 정책을 만드는 것입니다. 즉, 특정 작업을 수행하 는 데 필요한 권한만 포함하는 정책을 만들어야 합니다. 이러한 관행을 지원하고 보다 세부적인 제어를 구현하기 위해 특정 AWS 리전에 있는 특정 프로젝트의 분석 데이터에 대한 프로그래밍 방식 액세스를 제한할 수 있습니다. 예를 들면 다음과 같습니다.

```
{ 
     "Version": "2012-10-17", 
     "Statement": [ 
         { 
              "Sid": "QueryProjectAnalytics", 
              "Effect": "Allow", 
              "Action": [ 
                  "mobiletargeting:GetApplicationDateRangeKpi", 
                  "mobiletargeting:GetCampaignDateRangeKpi", 
                  "mobiletargeting:GetJourneyDateRangeKpi", 
                  "mobiletargeting:GetJourneyExecutionMetrics", 
                  "mobiletargeting:GetJourneyExecutionActivityMetrics" 
             ], 
              "Resource": [ 
                  "arn:aws:mobiletargeting:region:accountId:apps/projectId/kpis/*", 
                  "arn:aws:mobiletargeting:region:accountId:apps/projectId/campaigns/*/
kpis/*", 
                  "arn:aws:mobiletargeting:region:accountId:apps/projectId/journeys/*/
kpis/*", 
                  "arn:aws:mobiletargeting:region:accountId:apps/projectId/journeys/*/
execution-metrics", 
                  "arn:aws:mobiletargeting:region:accountId:apps/projectId/journeys/*/
activities/*/execution-metrics" 
 ] 
         } 
    \mathbf{I}}
```
여기서 각 항목은 다음과 같습니다.

- *region*은 프로젝트를 호스트하는 AWS 리전의 이름입니다.
- *accountId*는 AWS 계정 ID입니다.
- *projectId*는 액세스 권한을 제공하려는 프로젝트의 식별자입니다.

마찬가지로 다음 예제 정책은 특정 캠페인의 분석 데이터에만 프로그래밍 방식으로 액세스할 수 있도 록 허용합니다.

```
{ 
     "Version": "2012-10-17", 
     "Statement": [ 
          { 
              "Sid": "QueryCampaignAnalytics", 
              "Effect": "Allow", 
              "Action": "mobiletargeting:GetCampaignDateRangeKpi", 
              "Resource": "arn:aws:mobiletargeting:region:accountId:apps/projectId/
campaigns/campaignId/kpis/*" 
         } 
     ]
}
```
여기서 각 항목은 다음과 같습니다.

- *region*은 프로젝트를 호스트하는 AWS 리전의 이름입니다.
- *accountId*는 사용자의 AWS 계정 ID입니다.
- *projectId*는 캠페인과 연결된 프로젝트의 식별자입니다.
- *campaignId*는 액세스 권한을 제공하려는 캠페인의 식별자입니다.

다음 예제 정책은 특정 여정과 해당 여정을 구성하는 활동에 대한 모든 분석 데이터(참여 및 실행 데이 터)에 프로그래밍 방식으로 액세스할 수 있도록 허용합니다.

```
{ 
     "Version": "2012-10-17", 
     "Statement": [ 
         { 
              "Sid": "QueryJourneyAnalytics", 
              "Effect": "Allow", 
              "Action": [ 
                  "mobiletargeting:GetJourneyDateRangeKpi", 
                  "mobiletargeting:GetJourneyExecutionMetrics", 
                  "mobiletargeting:GetJourneyExecutionActivityMetrics" 
              ], 
              "Resource": [ 
                  "arn:aws:mobiletargeting:region:accountId:apps/projectId/
journeys/journeyId/kpis/*", 
                  "arn:aws:mobiletargeting:region:accountId:apps/projectId/
journeys/journeyId/execution-metrics",
```

```
 "arn:aws:mobiletargeting:region:accountId:apps/projectId/
journeys/journeyId/activities/*/execution-metrics" 
 ] 
         } 
    \mathbf{I}}
```
여기서 각 항목은 다음과 같습니다.

- *region*은 프로젝트를 호스트하는 AWS 리전의 이름입니다.
- *accountId*는 AWS 계정 ID입니다.
- *projectId*는 여정과 연결된 프로젝트의 식별자입니다.
- *journeyId*는 액세스 권한을 제공하려는 여정의 식별자입니다.

IAM 정책에서 사용할 수 있는 Amazon Pinpoint API 작업의 전체 목록은 [IAM 정책에 대한 Amazon](#page-449-0)  [Pinpoint 작업](#page-449-0) 섹션을 참조하세요. IAM 정책 생성 및 관리에 대한 자세한 내용은 [IAM 사용 설명서를](https://docs.aws.amazon.com/IAM/latest/UserGuide/) 참 조하세요.

# <span id="page-235-0"></span>Amazon Pinpoint 프로젝트, 캠페인 및 여정에 적용되는 표준 지표

Amazon Pinpoint AnalyticsAPIs를 사용하여 Amazon Pinpoint 프로젝트, 캠페인 및 여정에 적용되는 표 준 지표의 하위 집합에 대한 분석 데이터를 쿼리할 수 있습니다. 주요 성과 지표(KPIs)라고도 하는 이러 한 지표는 프로젝트, 캠페인 및 여정의 성과를 모니터링하고 평가하는 데 도움이 되는 측정 가능한 값 입니다.

Amazon Pinpoint는 여러 표준 지표 유형의 분석 데이터에 대한 프로그래밍 방식 액세스를 제공합니다.

- 애플리케이션 지표 프로젝트와 연결된 모든 캠페인 및 트랜잭션 메시지(애플리케이션이라고도 함) 에 대한 추세를 파악할 수 있는 지표입니다. 예를 들어 애플리케이션 지표를 사용하면 프로젝트와 연 결된 각 캠페인에 대해 수신자가 열어본 메시지 수를 분석할 수 있습니다.
- 캠페인 지표 개별 캠페인의 성과를 파악할 수 있는 지표입니다. 예를 들어, 캠페인 지표를 사용하여 캠페인 메시지를 전송한 엔드포인트의 수 또는 엔드포인트에 전달된 메시지의 수를 확인할 수 있습 니다.
- 여정 참여 지표 이 지표는 개별 여정의 성과를 파악할 수 있습니다. 예를 들어 여정 참여 지표를 사 용하여 각 여정 활동에서 참가자가 연 메시지 수를 분석할 수 있습니다.
- 여정 실행 지표 이 지표는 개별 여정의 참여 추세를 파악할 수 있습니다. 예를 들어 여정 실행 지표 를 사용하여 여정을 시작한 참가자 수를 확인할 수 있습니다.

• 여정 활동 실행 지표 - 이 지표는 여정 내 개별 활동에 대한 참여 추세를 파악할 수 있습니다. 예를 들 어 여정 활동 실행 지표를 사용하여 활동을 시작한 참가자 수와 활동의 각 경로를 완료한 참가자 수 를 확인할 수 있습니다.

이 섹션의 항목에서는 각 지표 유형에 대해 쿼리할 수 있는 개별 지표를 나열하고 설명합니다.

주제

- [캠페인에 대한 Amazon Pinpoint 애플리케이션 지표](#page-236-0)
- [트랜잭션 이메일 메시지에 대한 Amazon Pinpoint 애플리케이션 지표](#page-240-0)
- [트랜잭션 SMS 메시지에 대한 Amazon Pinpoint 애플리케이션 지표](#page-248-0)
- [Amazon Pinpoint 캠페인 지표](#page-254-0)
- [Amazon Pinpoint 여정 참여 지표](#page-262-0)
- [Amazon Pinpoint 여정 실행 지표](#page-267-0)
- [Amazon Pinpoint 여정 활동 실행 지표](#page-268-0)
- [Amazon Pinpoint 여정 및 캠페인 실행 지표](#page-272-0)

## <span id="page-236-0"></span>캠페인에 대한 Amazon Pinpoint 애플리케이션 지표

다음 표에는 Amazon Pinpoint 프로젝트와 연결된 모든 캠페인의 성과를 평가하기 위해 쿼리할 수 있 는 표준 애플리케이션 지표 목록과 설명이 나와 있습니다. 이러한 지표에 대한 데이터를 쿼리하려면 Amazon Pinpoint 의 [애플리케이션 지표](https://docs.aws.amazon.com/pinpoint/latest/apireference/apps-application-id-kpis-daterange-kpi-name.html) 리소스를 사용합니다API. kpi-name 열은 쿼리에서 kpi-name 파라미터에 사용할 값을 나타냅니다.

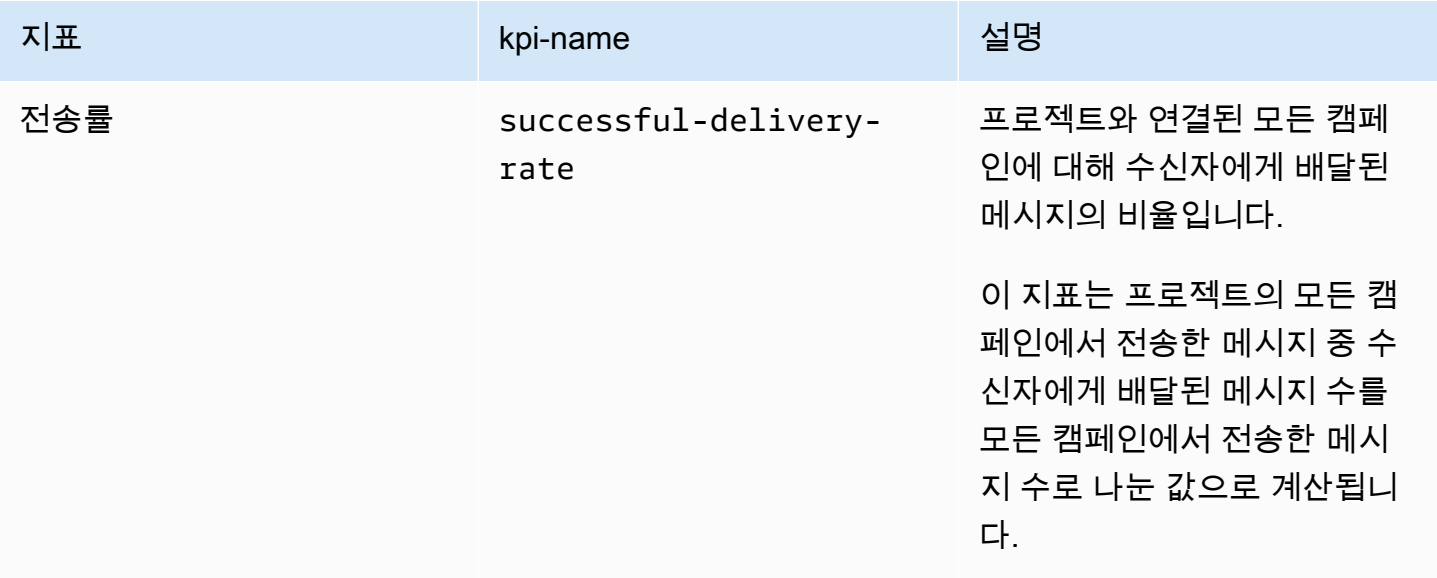

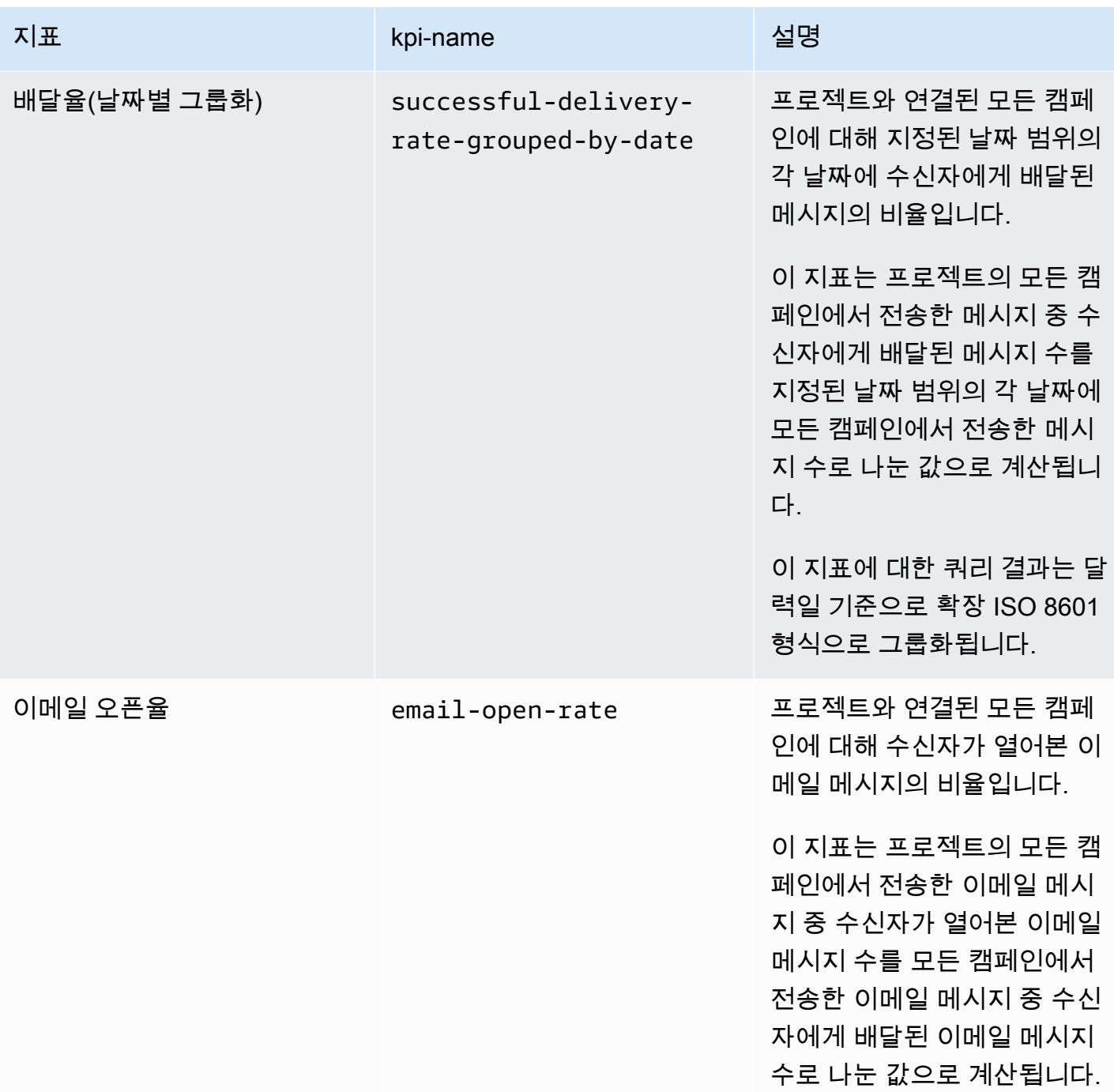

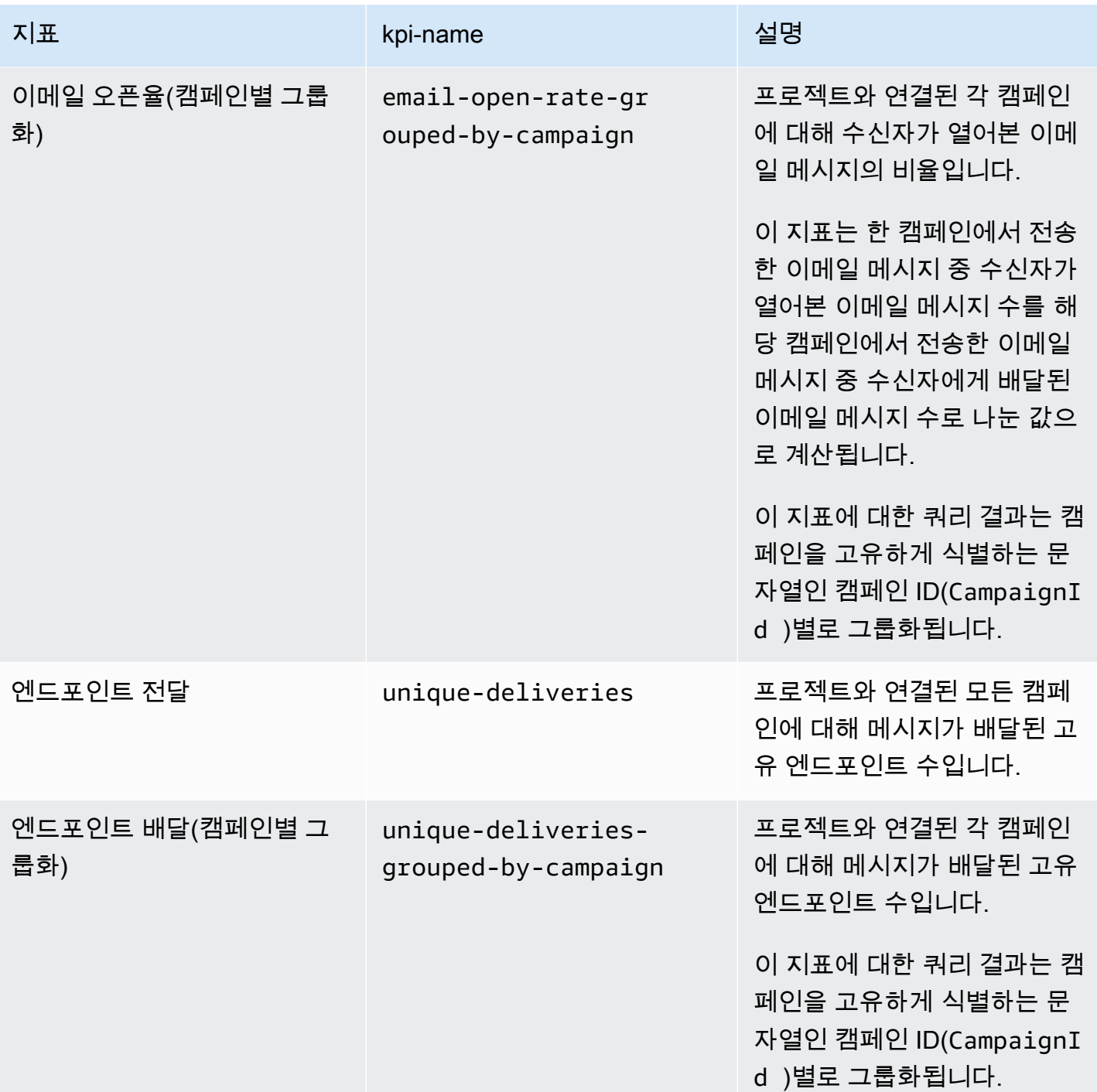

Amazon Pinpoint 기발자 가이드 - 개발자 가이드 - 개발자 가이드 - 개발자 가이드 - 개발자 가이드 - 개발자 가이드 - 개발자 가이드 - 개발자 가이드 - 개발자 가이드 - 개발자 가이드 - 개발자 가이드 - 개발자 가이드 - 개발자 가이드 - 개발자 가이드 - 개발자 가이드 - 개발자 가이드 - 개발자 가이드 - 개발자 가이드 - 개발자 가이드 - 개발자 가이드 - 개발자 -

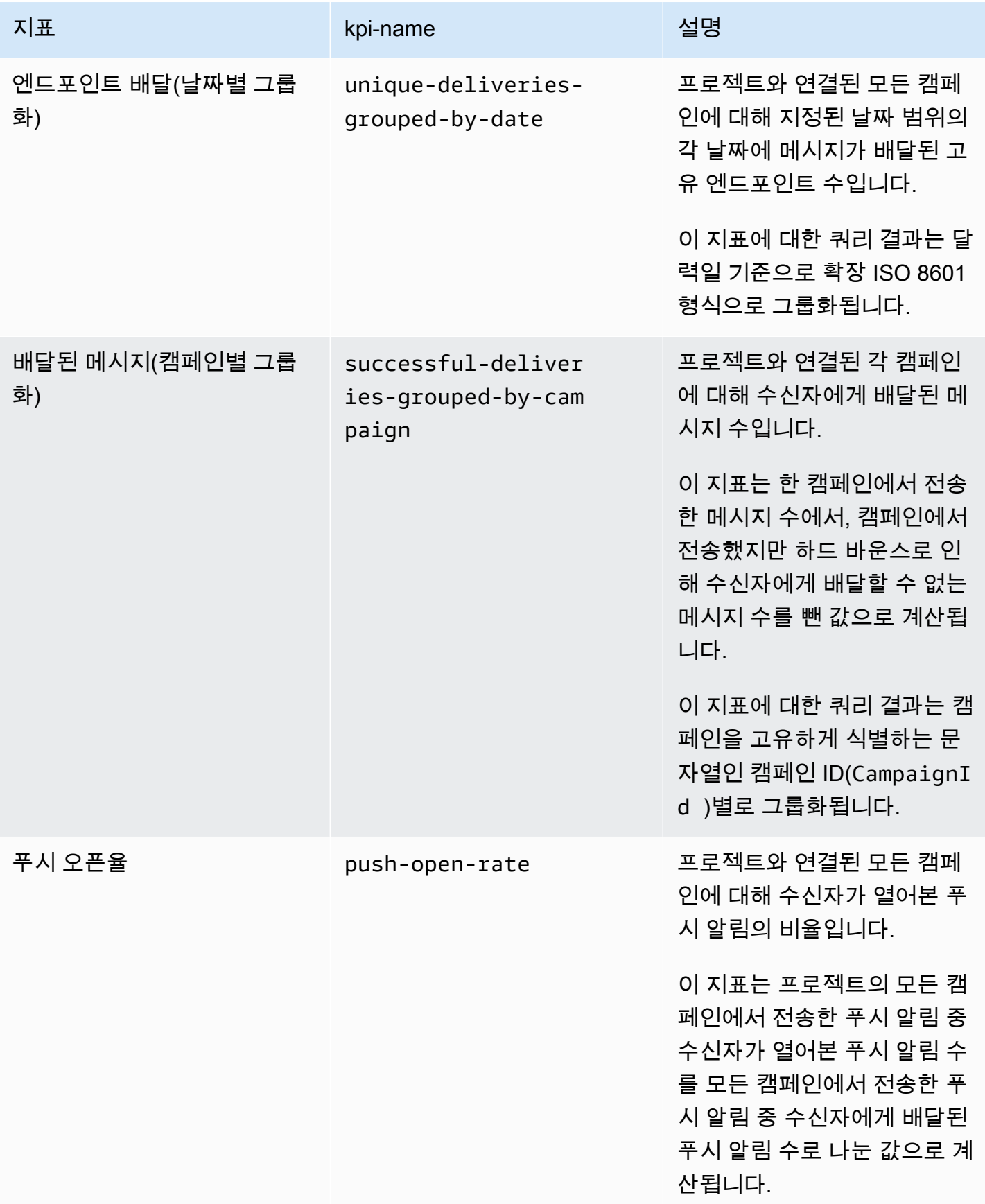

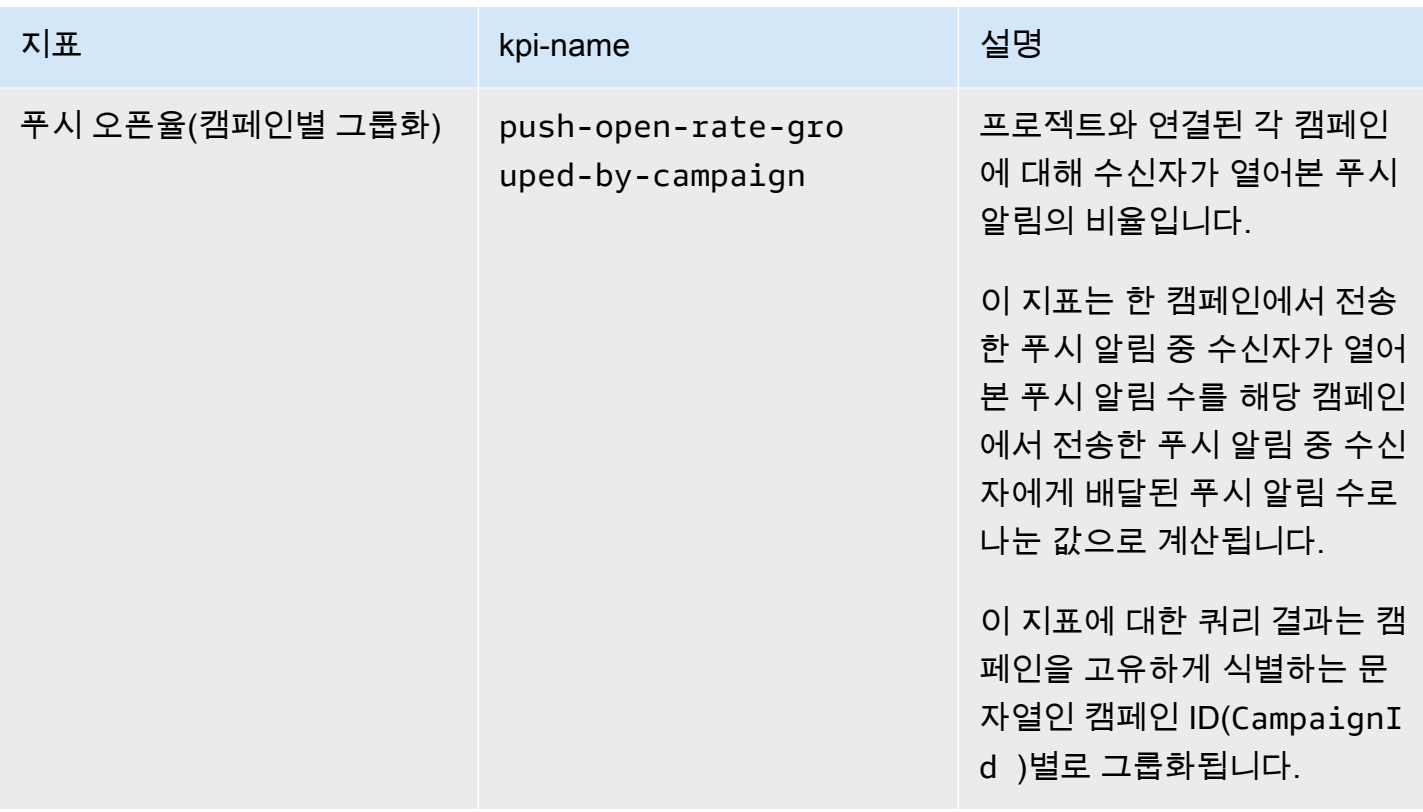

<span id="page-240-0"></span>트랜잭션 이메일 메시지에 대한 Amazon Pinpoint 애플리케이션 지표

다음 표에는 Amazon Pinpoint 프로젝트와 연결된 모든 트랜잭션 이메일 메시지의 추세를 모니터링하 기 위해 쿼리할 수 있는 표준 애플리케이션 지표 목록과 설명이 나와 있습니다. 이러한 지표에 대한 데 이터를 쿼리하려면 Amazon Pinpoint 의 [애플리케이션 지표](https://docs.aws.amazon.com/pinpoint/latest/apireference/apps-application-id-kpis-daterange-kpi-name.html) 리소스를 사용합니다API. kpi-name 열은 쿼리에서 kpi-name 파라미터에 사용할 값을 나타냅니다.

이러한 지표는 캠페인에서 전송한 이메일 메시지에 대한 데이터를 제공하지 않으며, 트랜잭션 이메일 메시지에 대한 데이터만 제공합니다. 하나 이상의 캠페인에서 전송한 메시지에 대한 데이터를 쿼리하 려면 [캠페인 지표](#page-254-0) 또는 [캠페인의 애플리케이션 지표를](#page-236-0) 사용합니다.

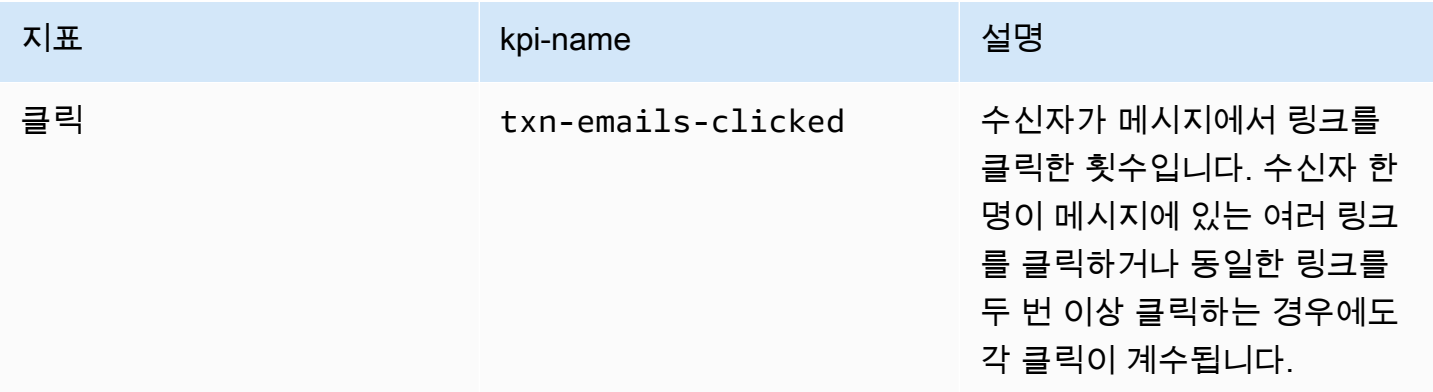

Amazon Pinpoint 개발자 가이드

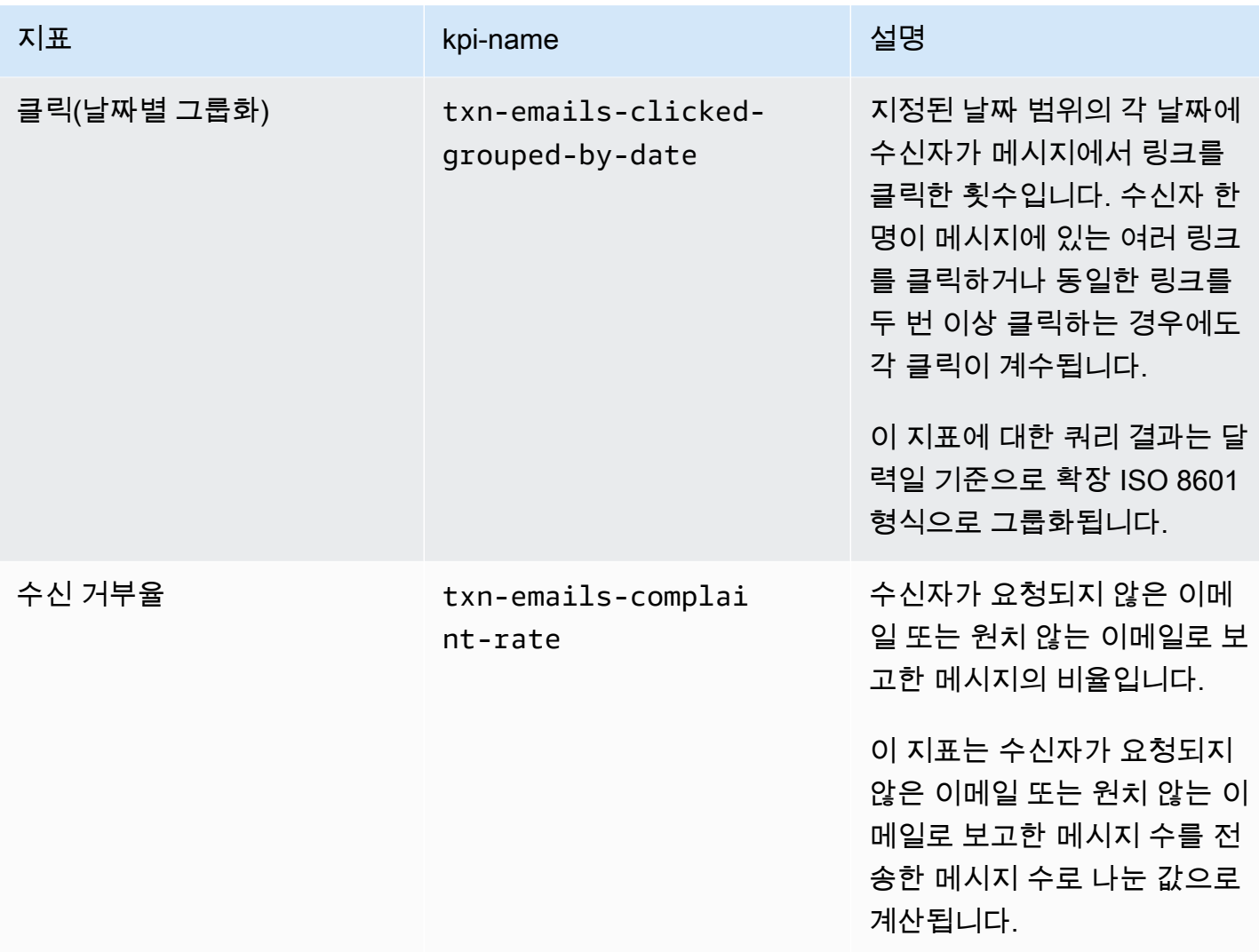

Amazon Pinpoint 개발자 가이드

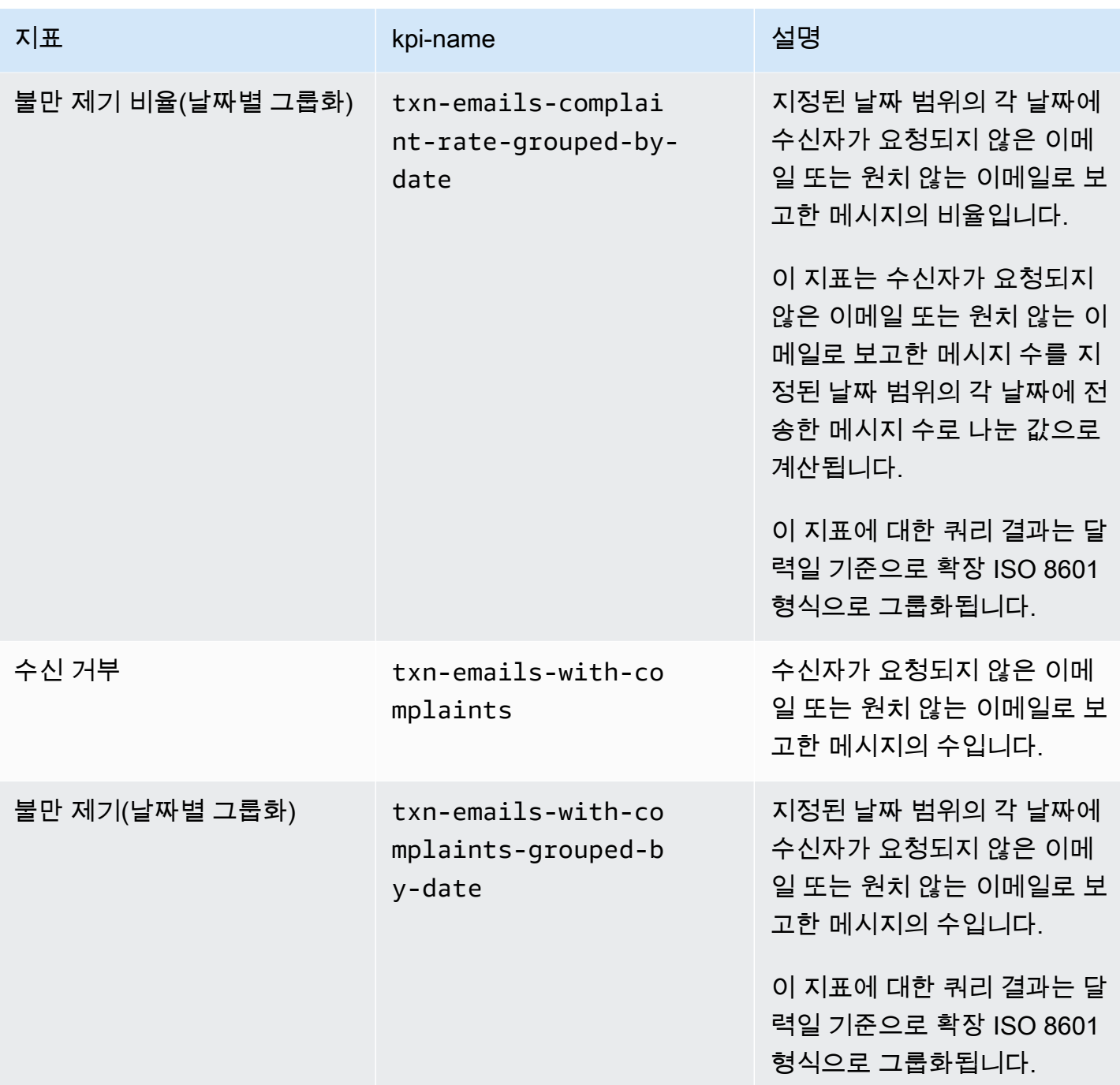

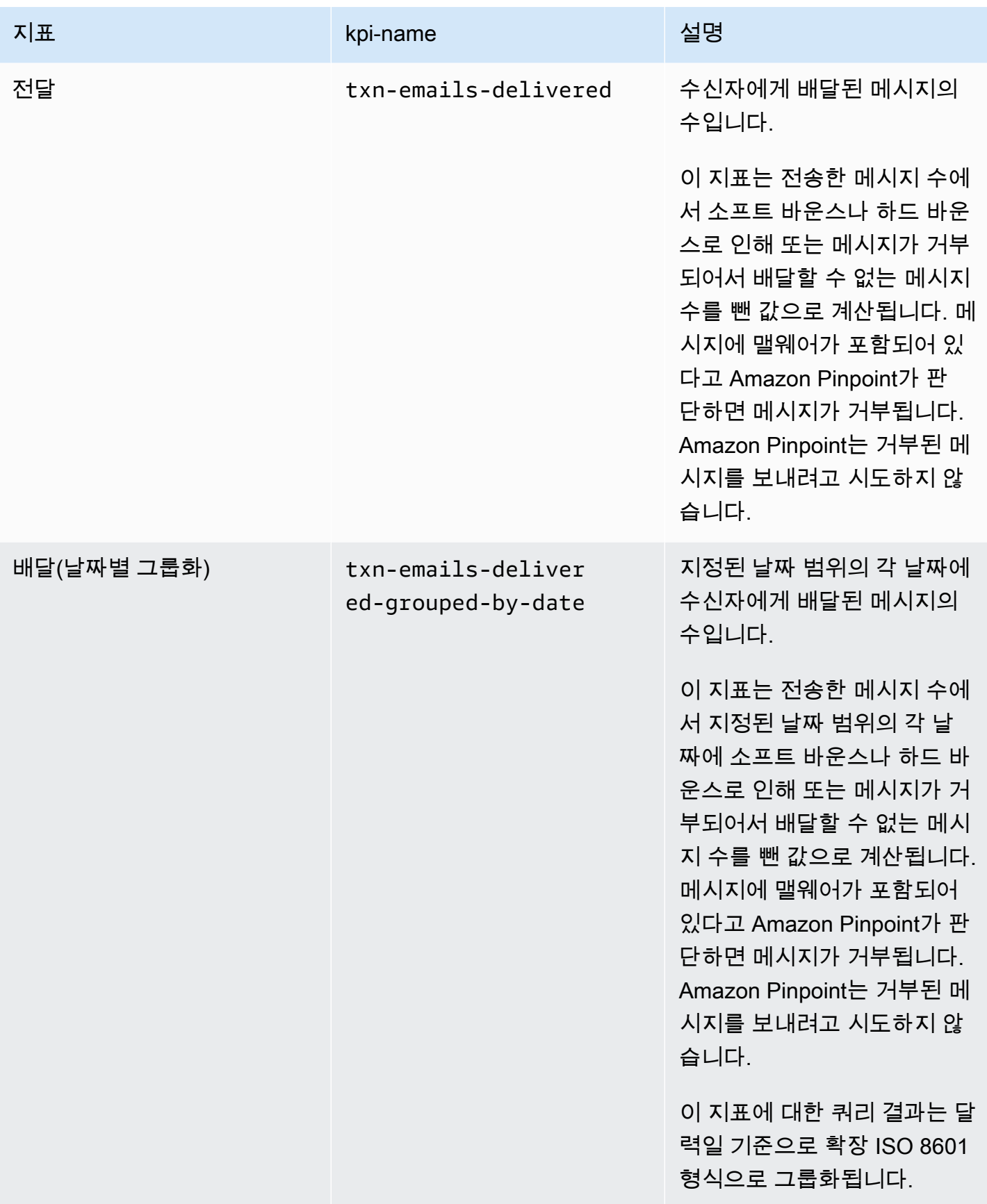

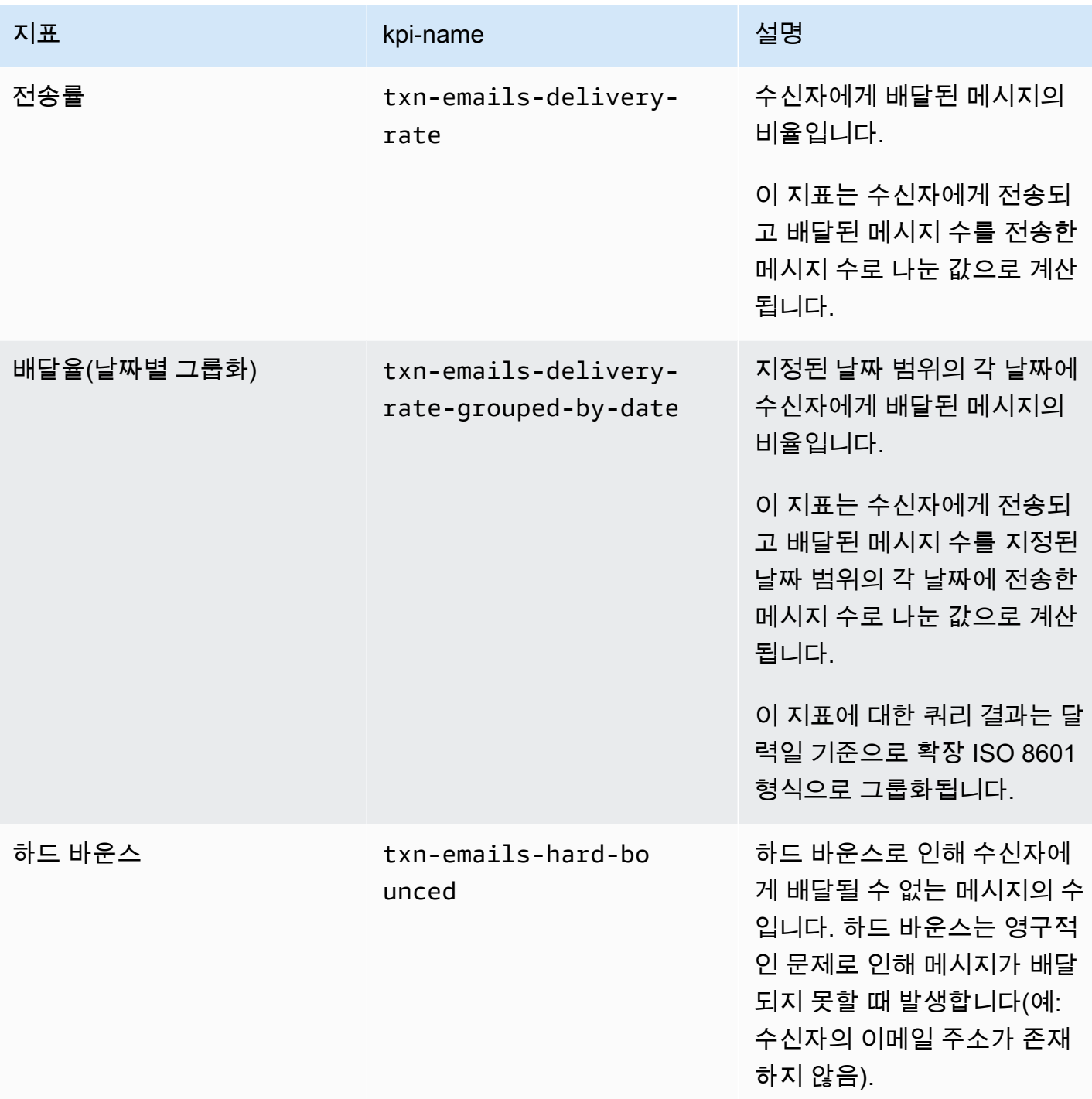

Amazon Pinpoint 개발자 가이드

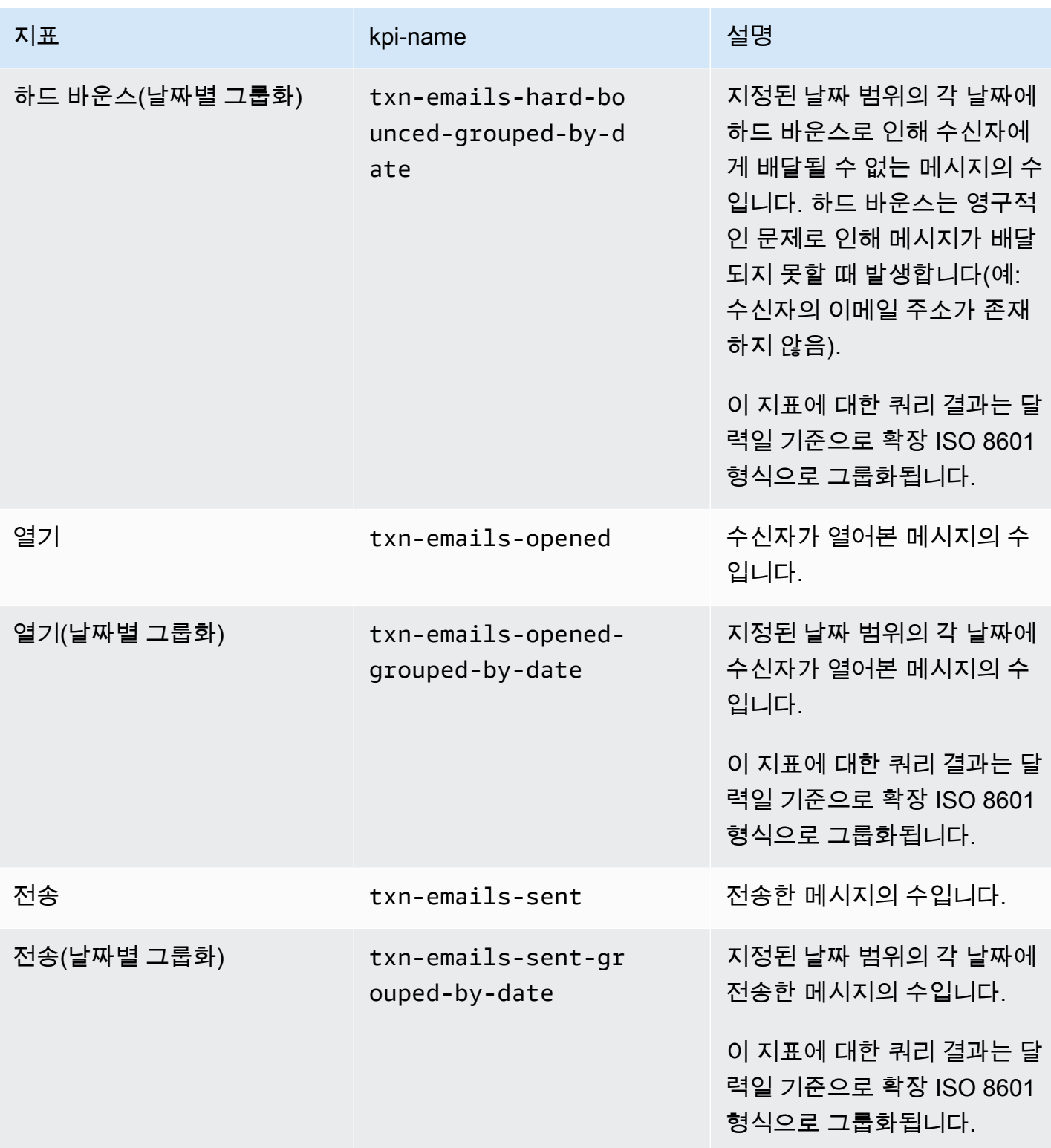

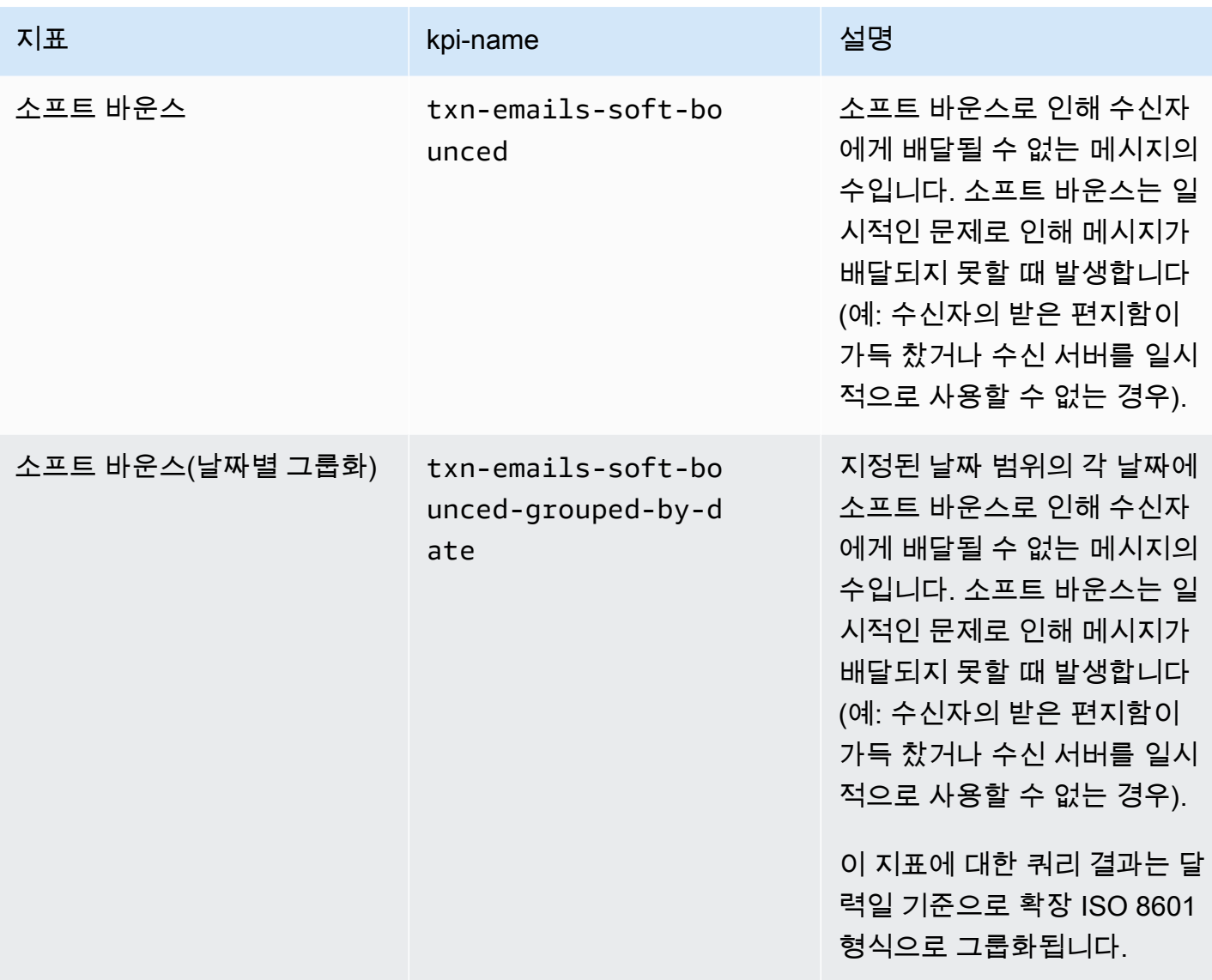

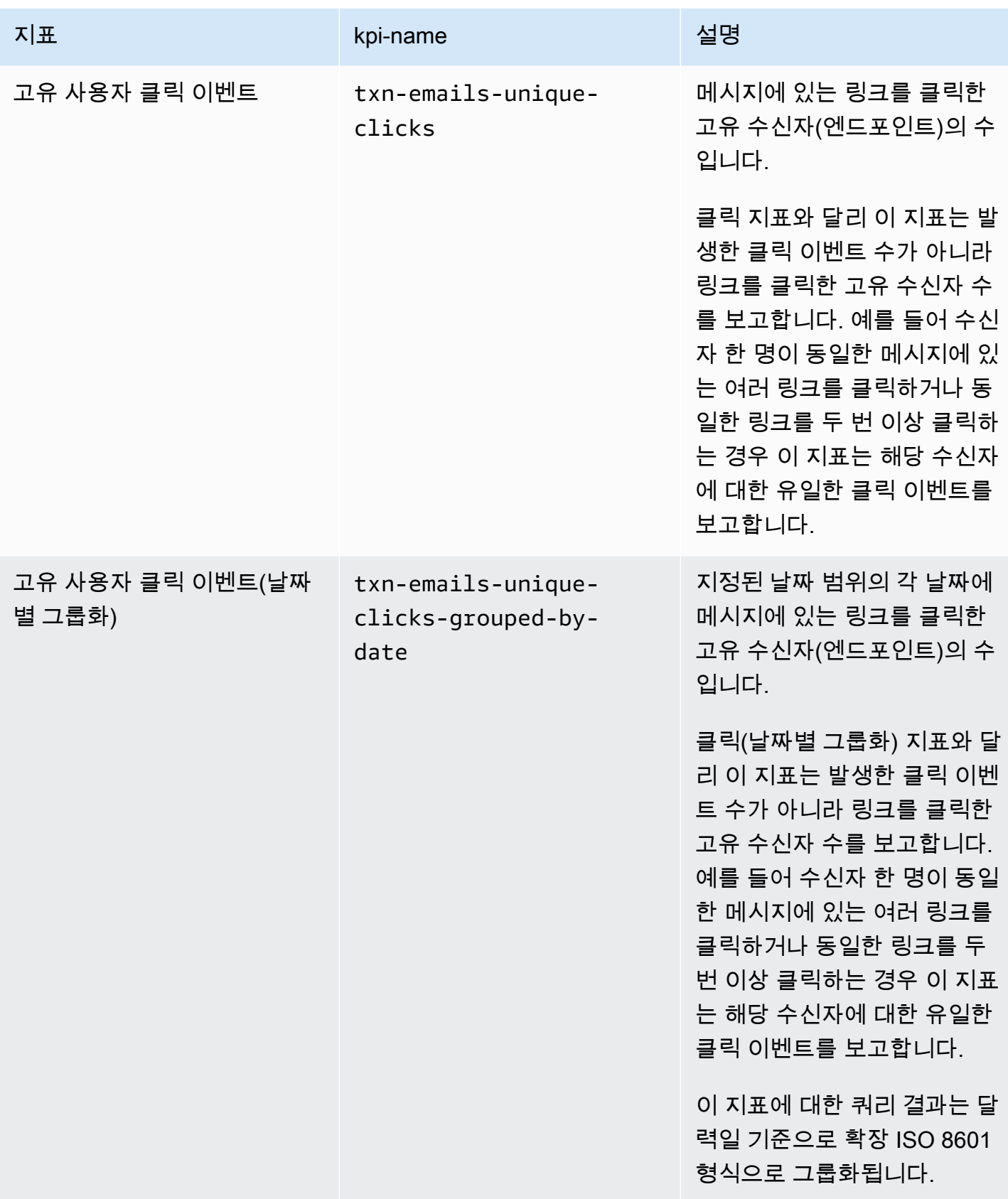

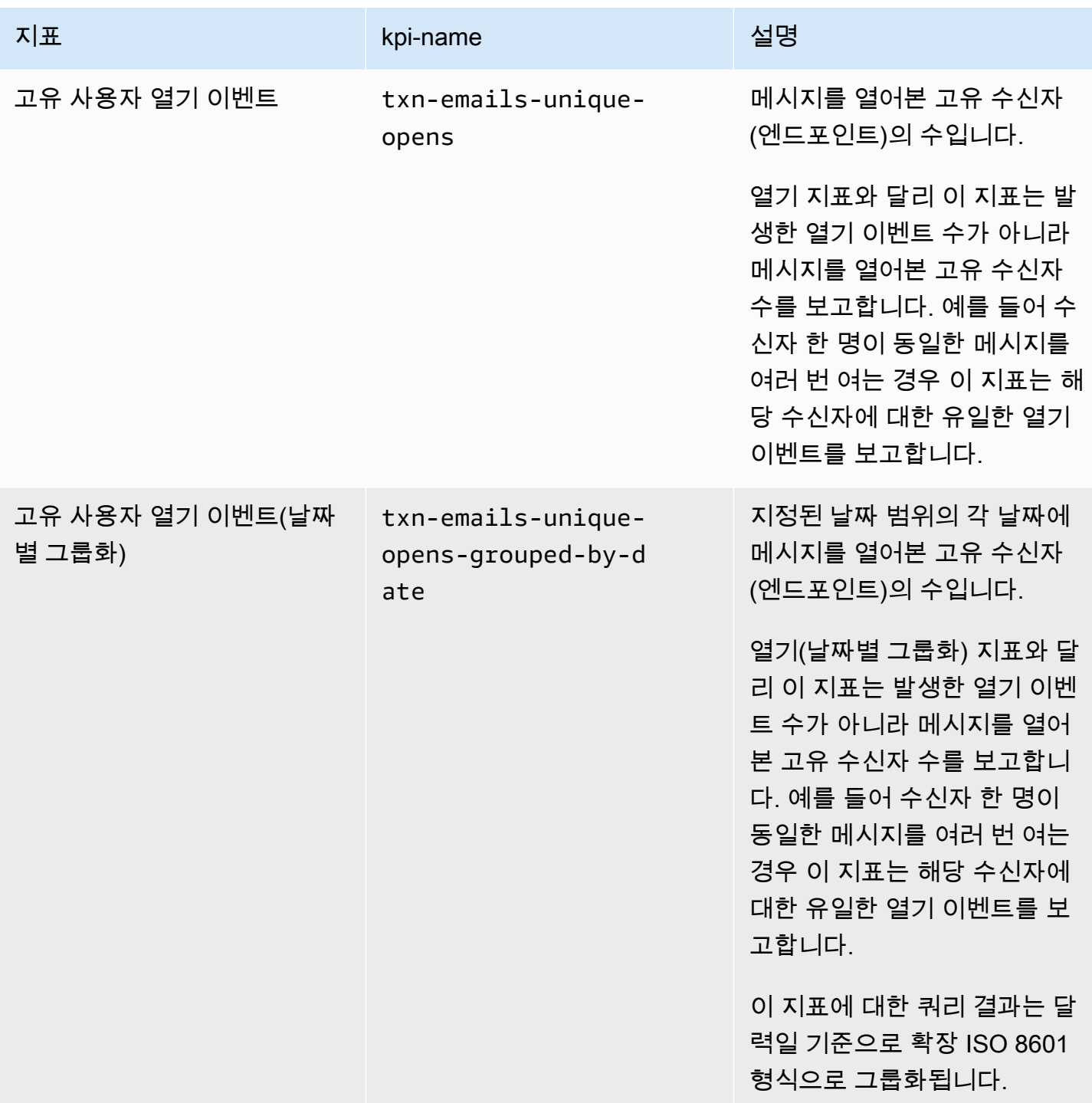

# <span id="page-248-0"></span>트랜잭션 SMS 메시지에 대한 Amazon Pinpoint 애플리케이션 지표

다음 표에서는 Amazon Pinpoint 프로젝트와 연결된 모든 트랜잭션 SMS 메시지의 추세를 모니터링하 기 위해 쿼리할 수 있는 표준 애플리케이션 지표를 나열하고 설명합니다. 이러한 지표에 대한 데이터를 쿼리하려면 Amazon Pinpoint 의 [애플리케이션 지표](https://docs.aws.amazon.com/pinpoint/latest/apireference/apps-application-id-kpis-daterange-kpi-name.html) 리소스를 사용합니다API. kpi-name 열은 쿼리에 서 kpi-name 파라미터에 사용할 값을 나타냅니다.

이러한 지표는 캠페인에서 전송된 SMS 메시지에 대한 데이터를 제공하지 않습니다. 트랜잭션 SMS 메 시지에 대한 데이터만 제공합니다. 하나 이상의 캠페인에서 전송한 메시지에 대한 데이터를 쿼리하려 면 [캠페인 지표](#page-254-0) 또는 [캠페인의 애플리케이션 지표를](#page-236-0) 사용합니다.

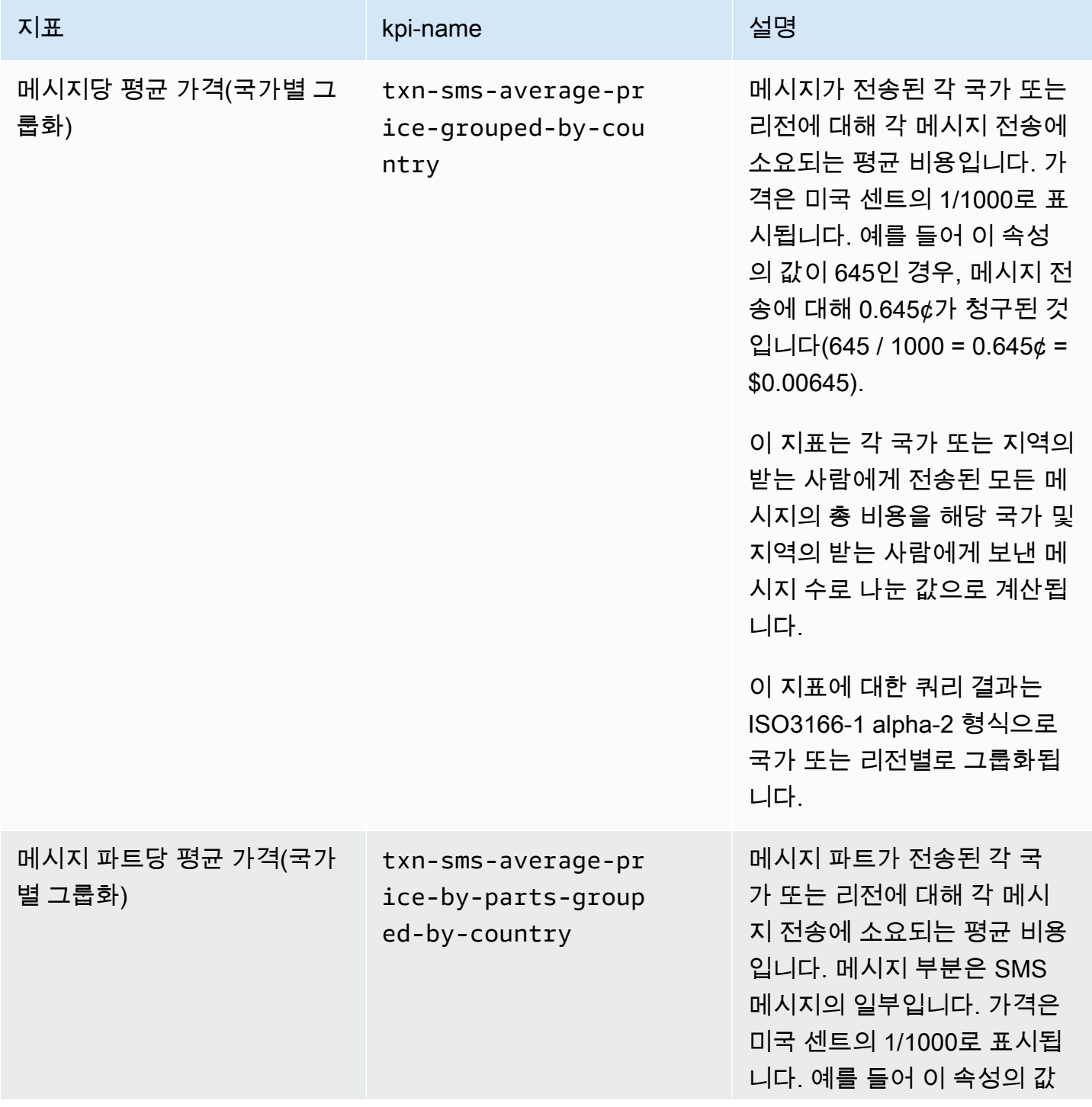

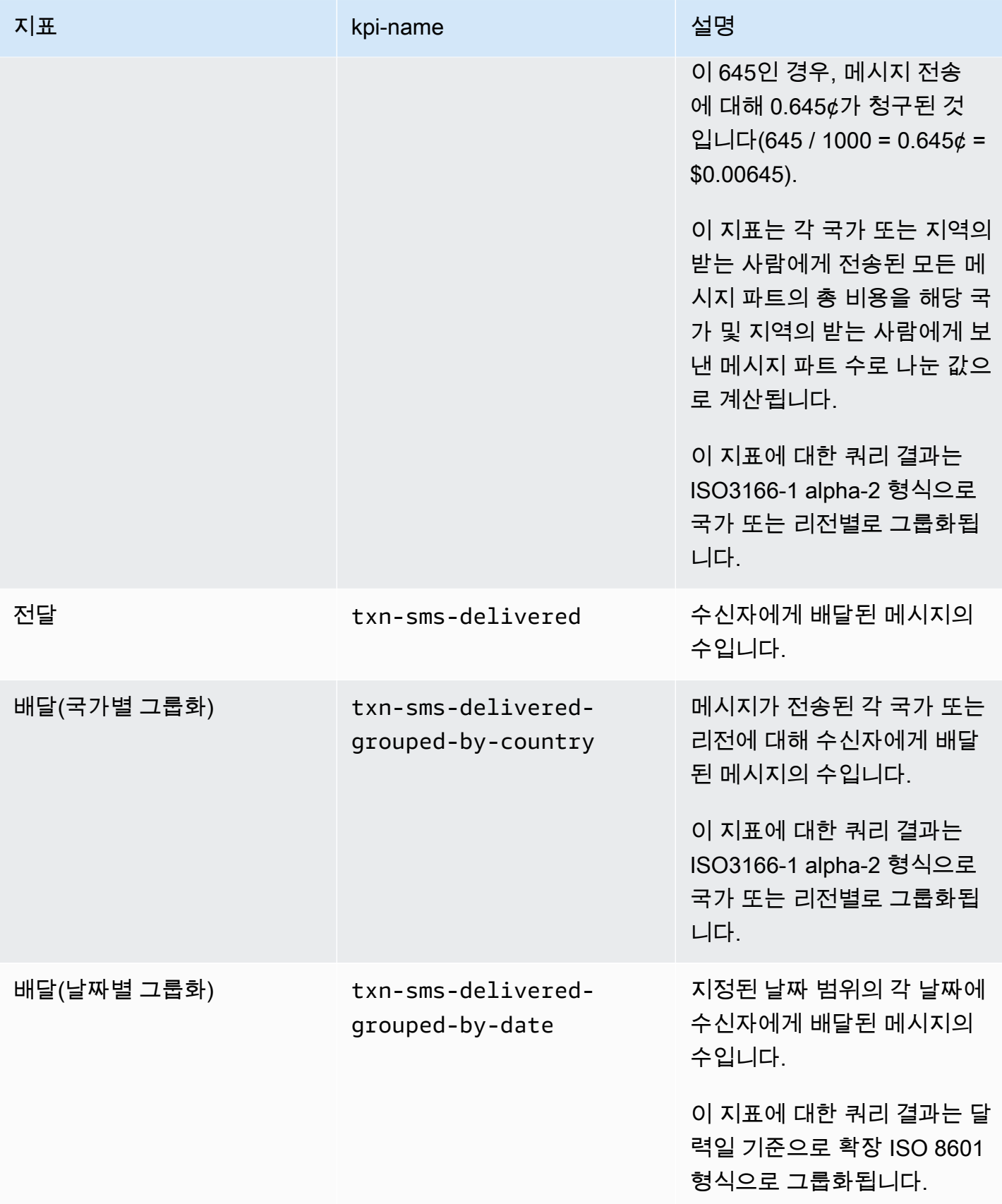

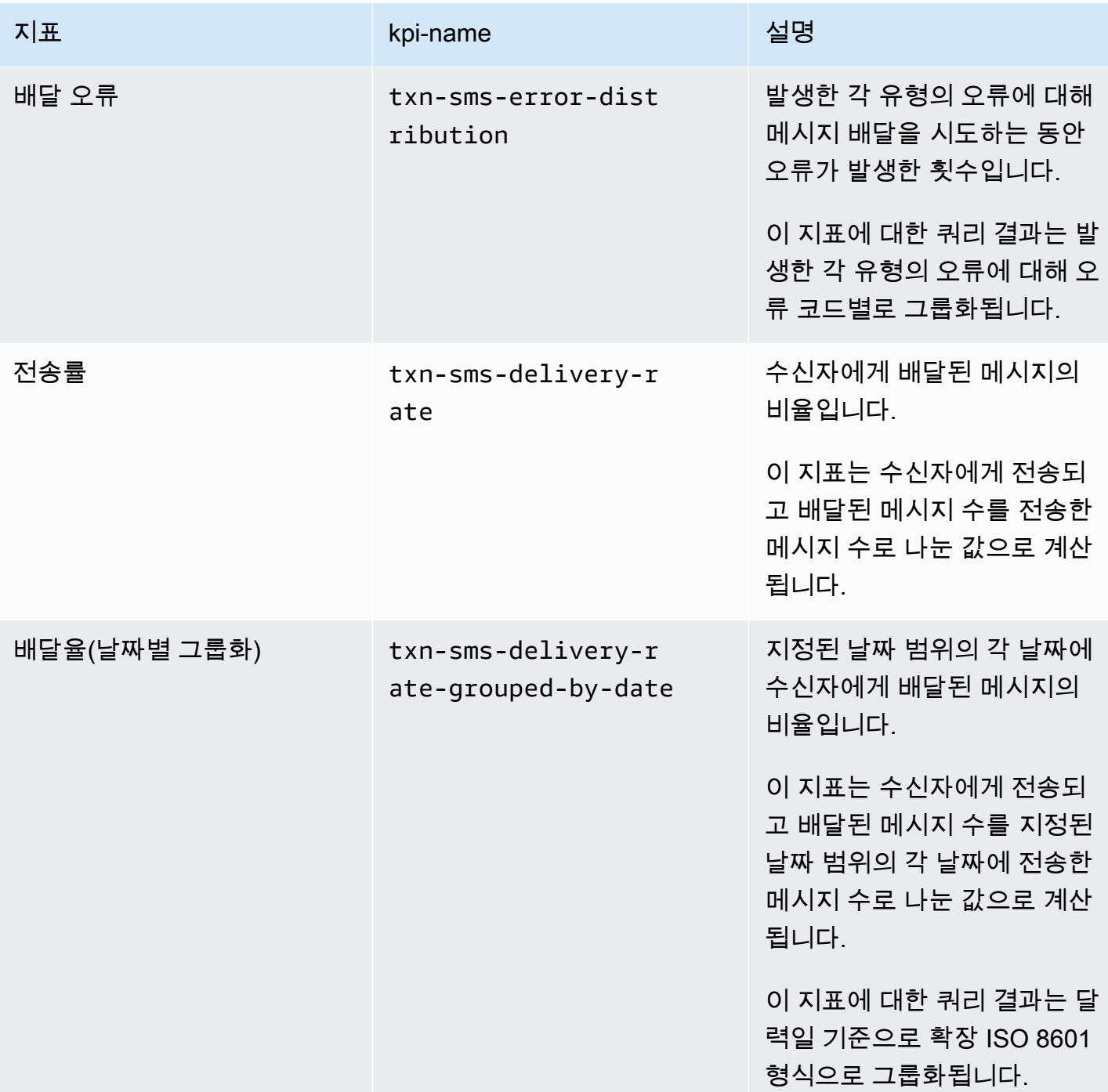
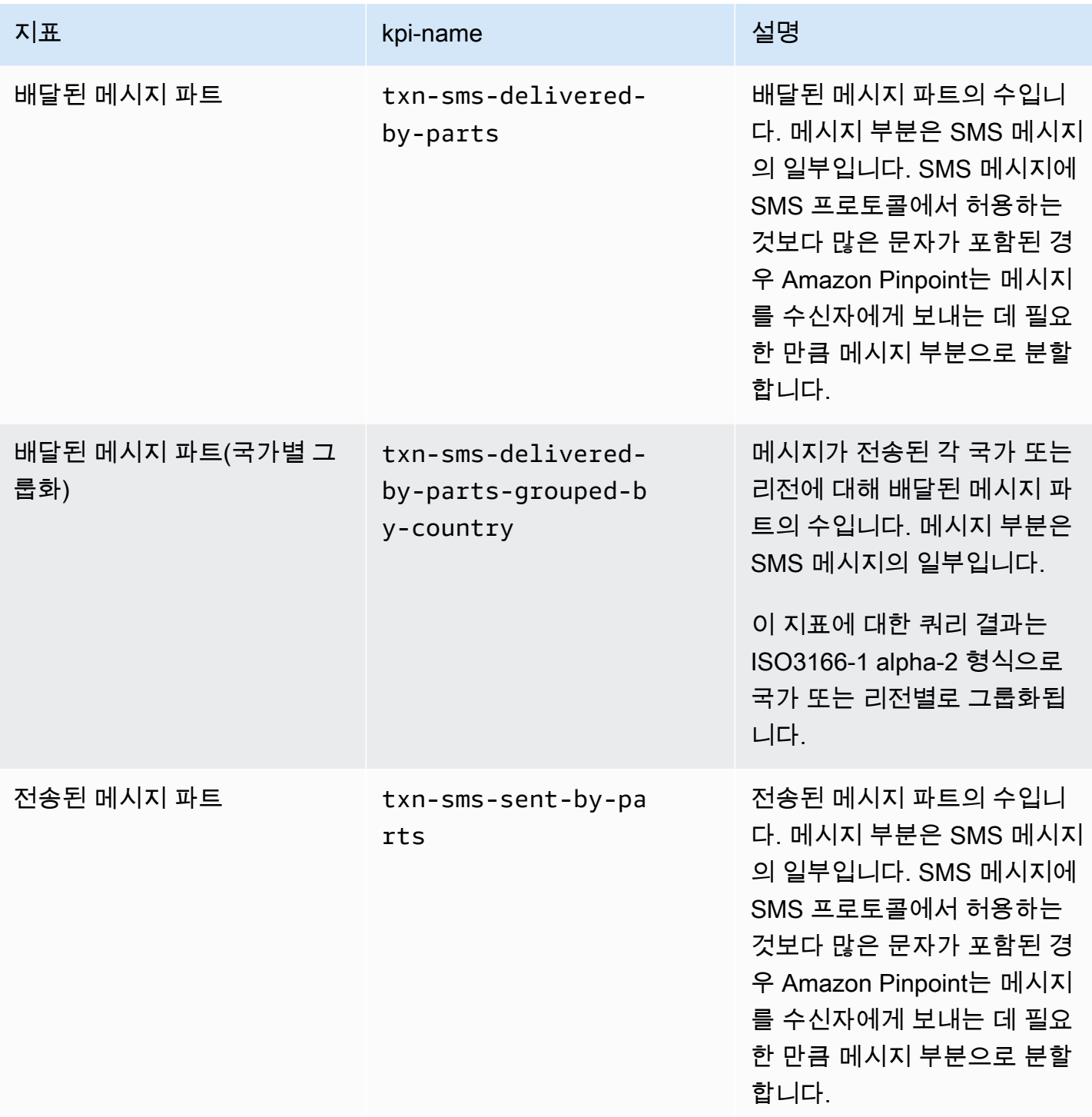

Amazon Pinpoint 기발자 가이드 - 개발자 가이드 - 개발자 가이드 - 개발자 가이드 - 개발자 가이드 - 개발자 가이드 - 개발자 가이드 - 개발자 가이드 - 개발자 가이드 - 개발자 가이드 - 개발자 가이드 - 개발자 가이드 - 개발자 가이드 - 개발자 가이드 - 개발자 가이드 - 개발자 가이드 - 개발자 가이드 - 개발자 가이드 - 개발자 가이드 - 개발자 가이드 - 개발자 -

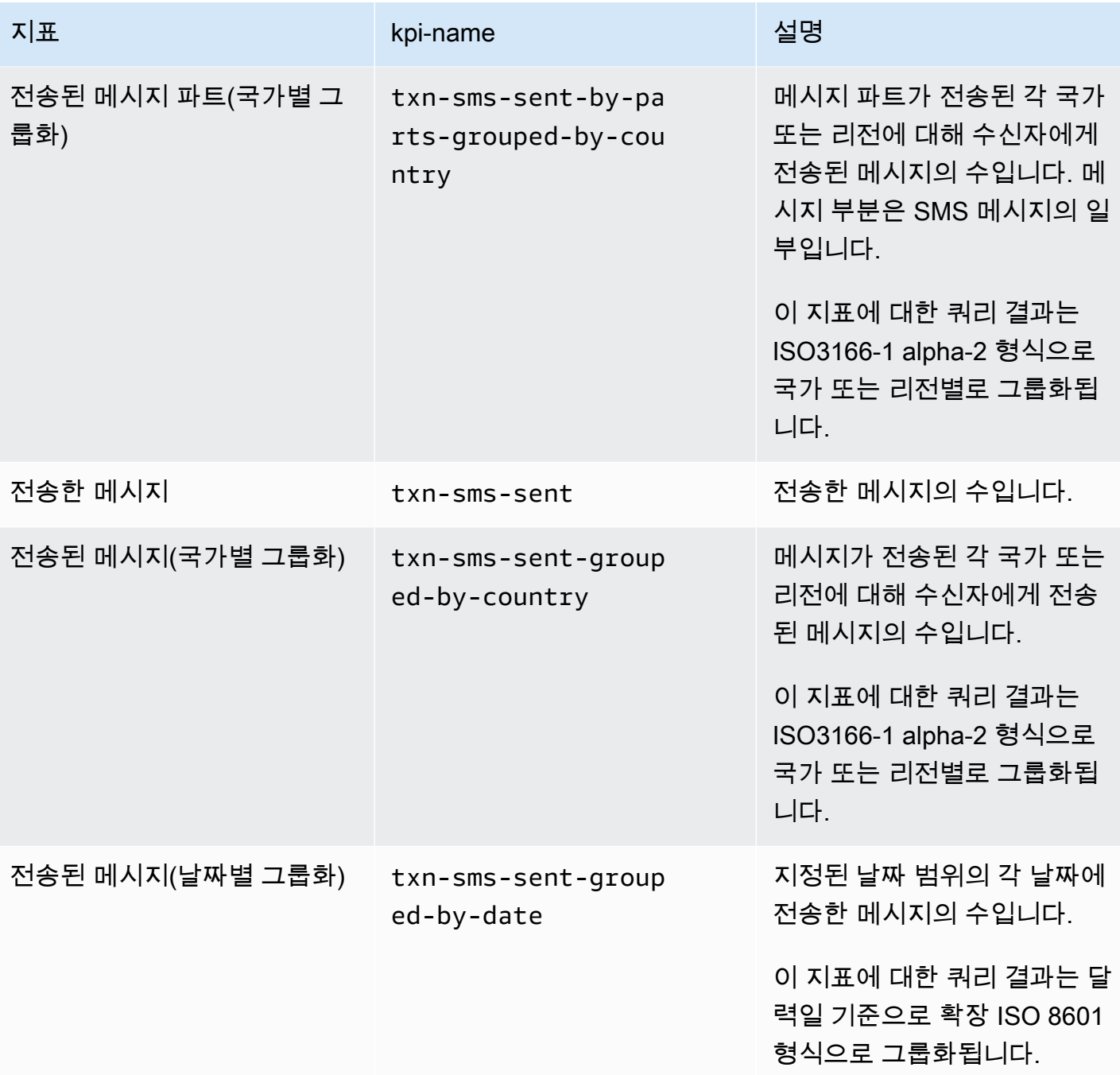

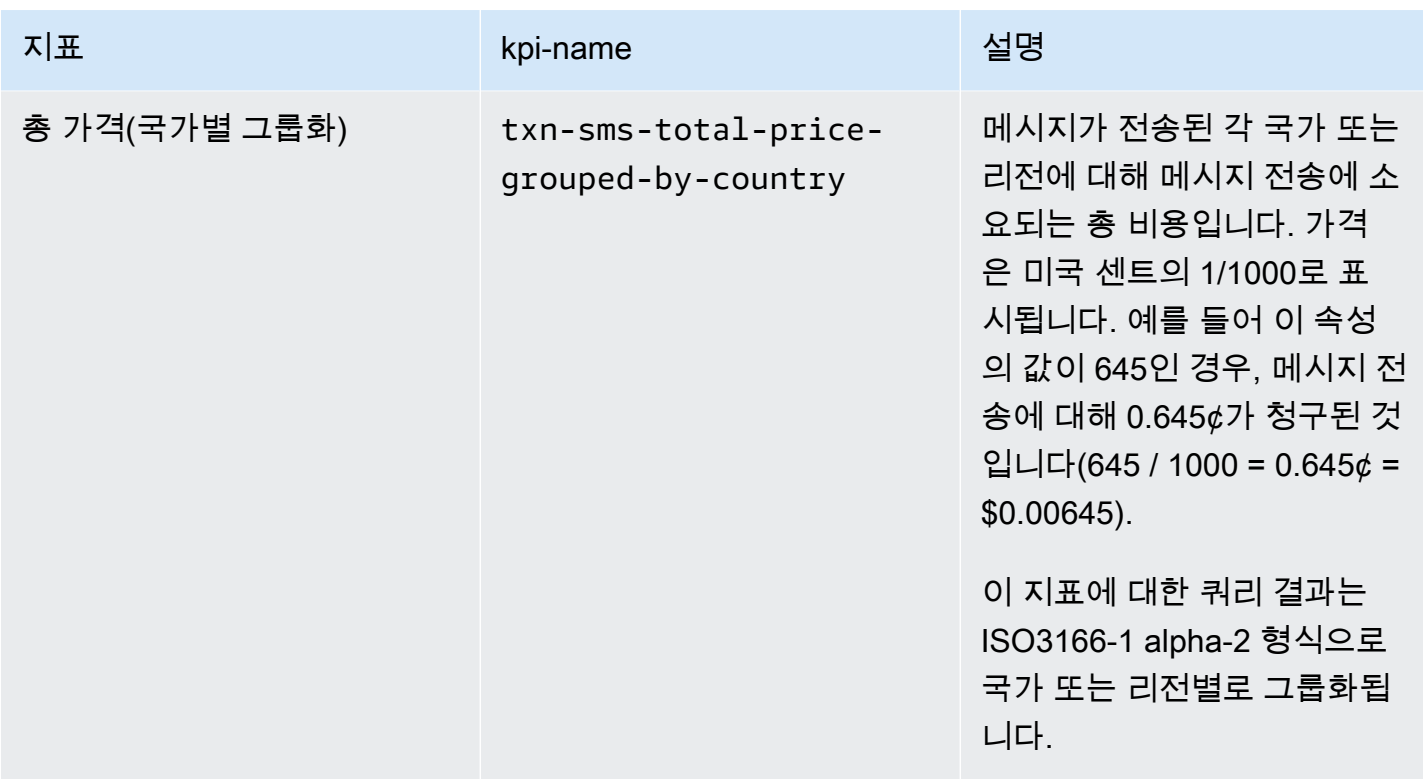

## Amazon Pinpoint 캠페인 지표

다음 표에는 개별 캠페인의 성과를 평가하기 위해 쿼리할 수 있는 표준 캠페인 지표 목록과 설명이 나 와 있습니다. 이러한 지표에 대한 데이터를 쿼리하려면 Amazon Pinpoint 의 [캠페인 지표](https://docs.aws.amazon.com/pinpoint/latest/apireference/apps-application-id-campaigns-campaign-id-kpis-daterange-kpi-name.html) 리소스를 사 용합니다API. 표에 나와 있는 kpi-name 열은 쿼리에서 kpi-name 파라미터에 사용할 값을 나타냅니 다.

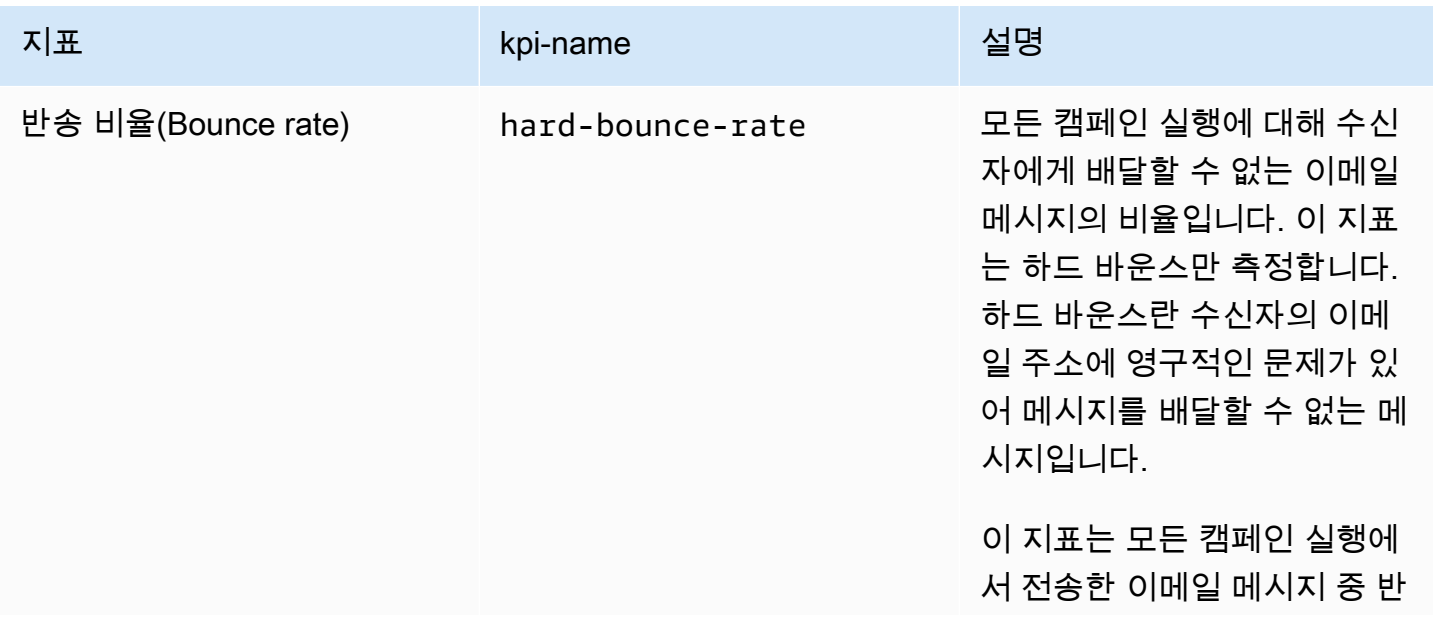

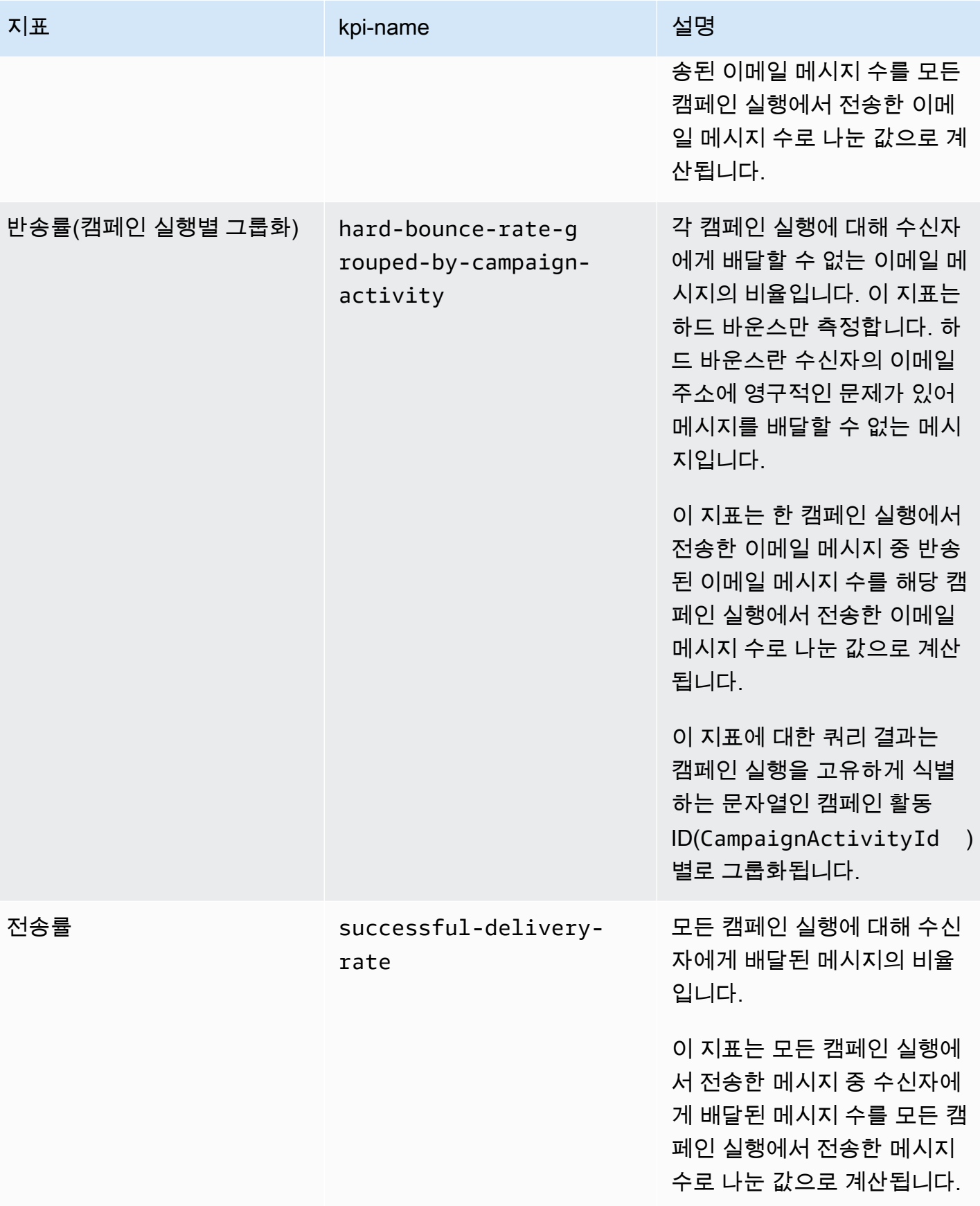

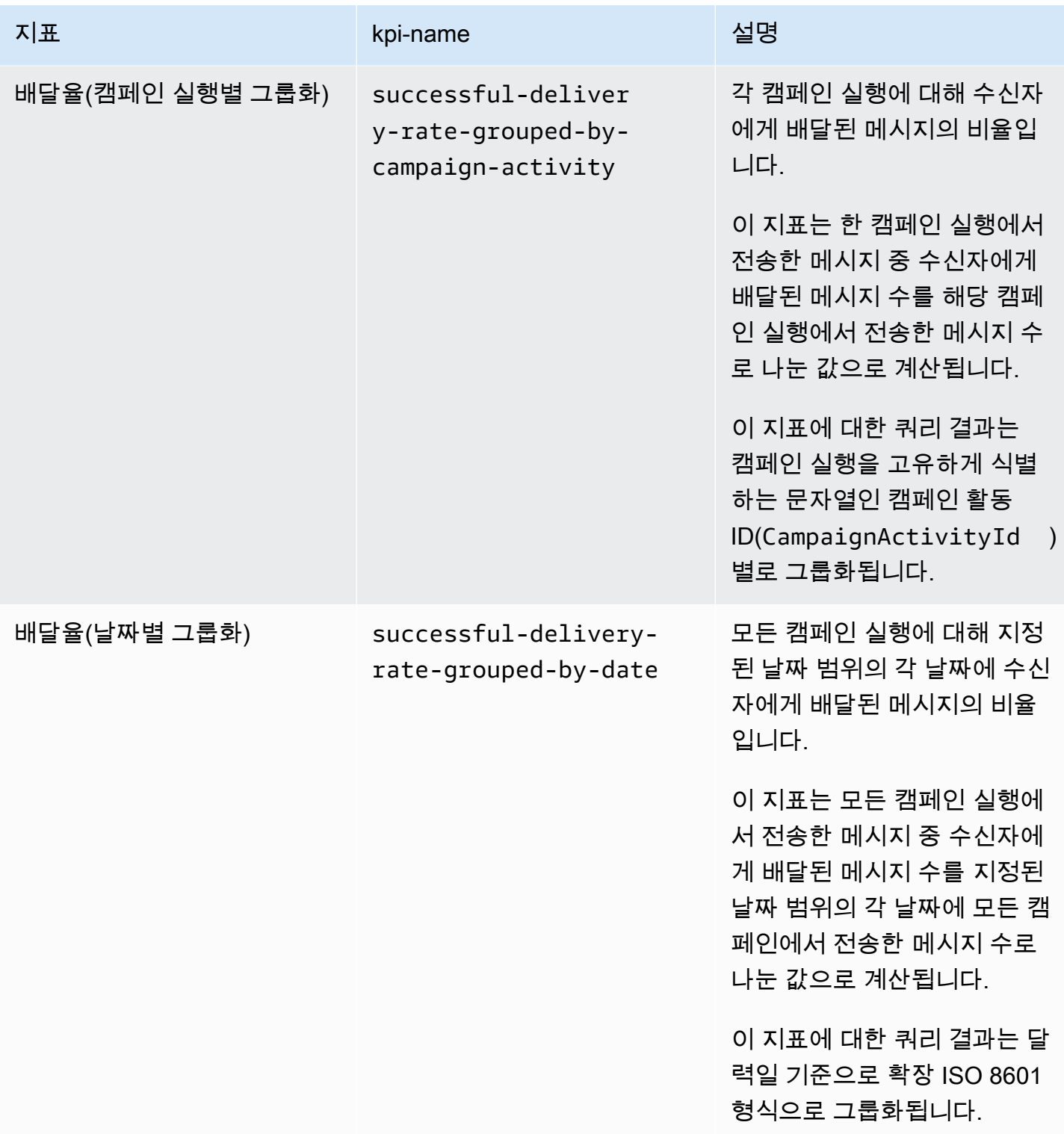

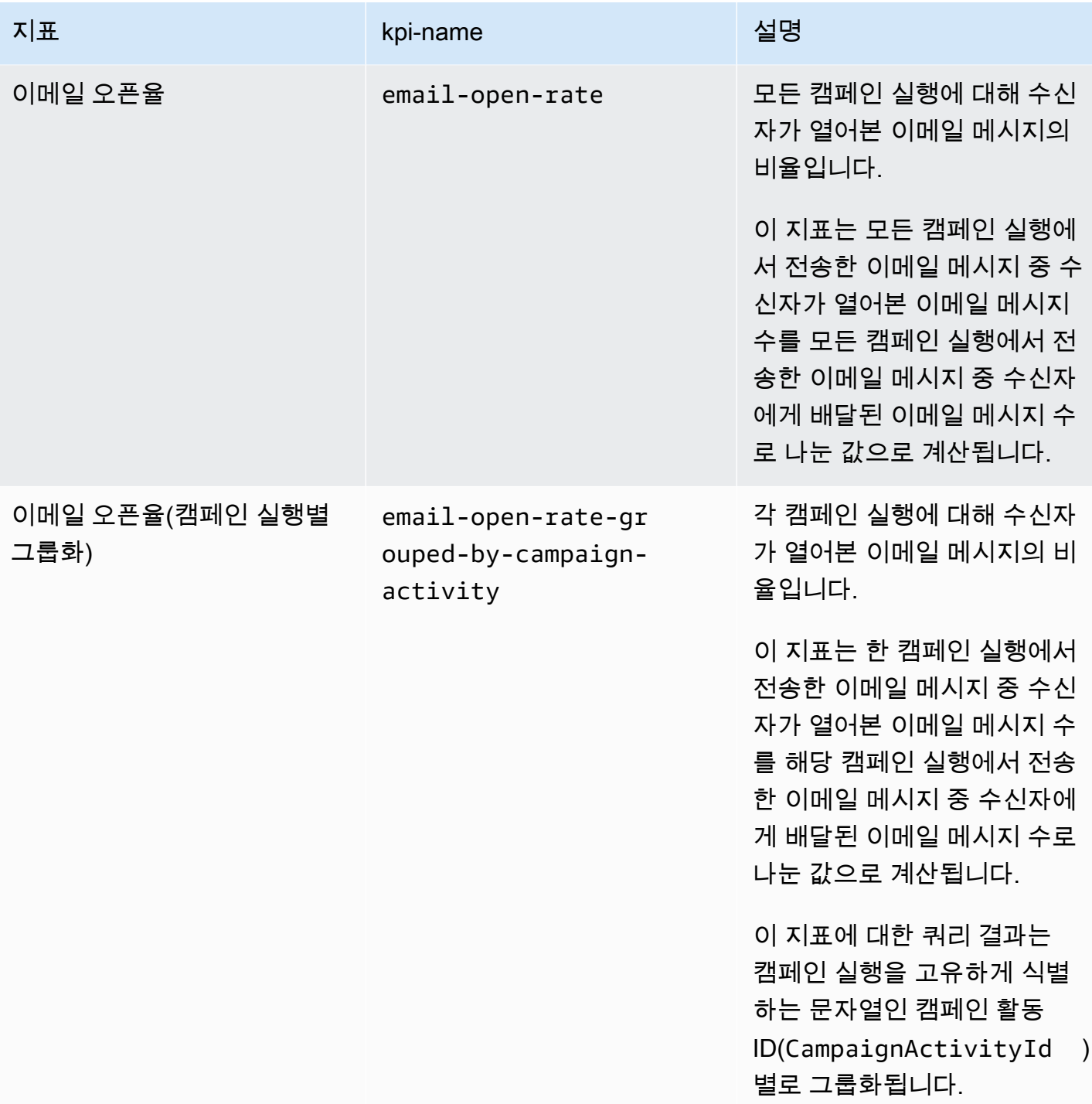

Amazon Pinpoint 개발자 가이드

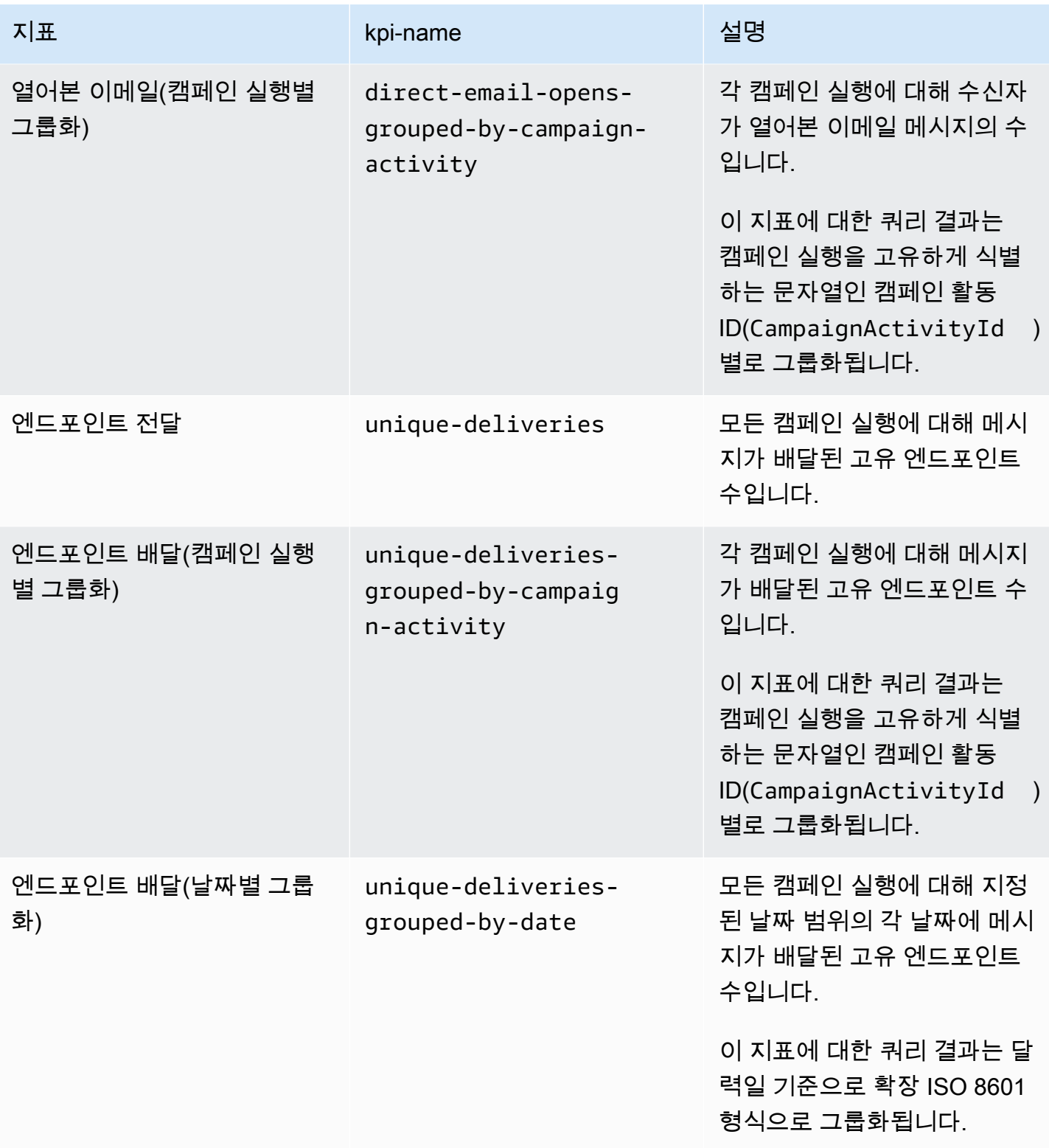

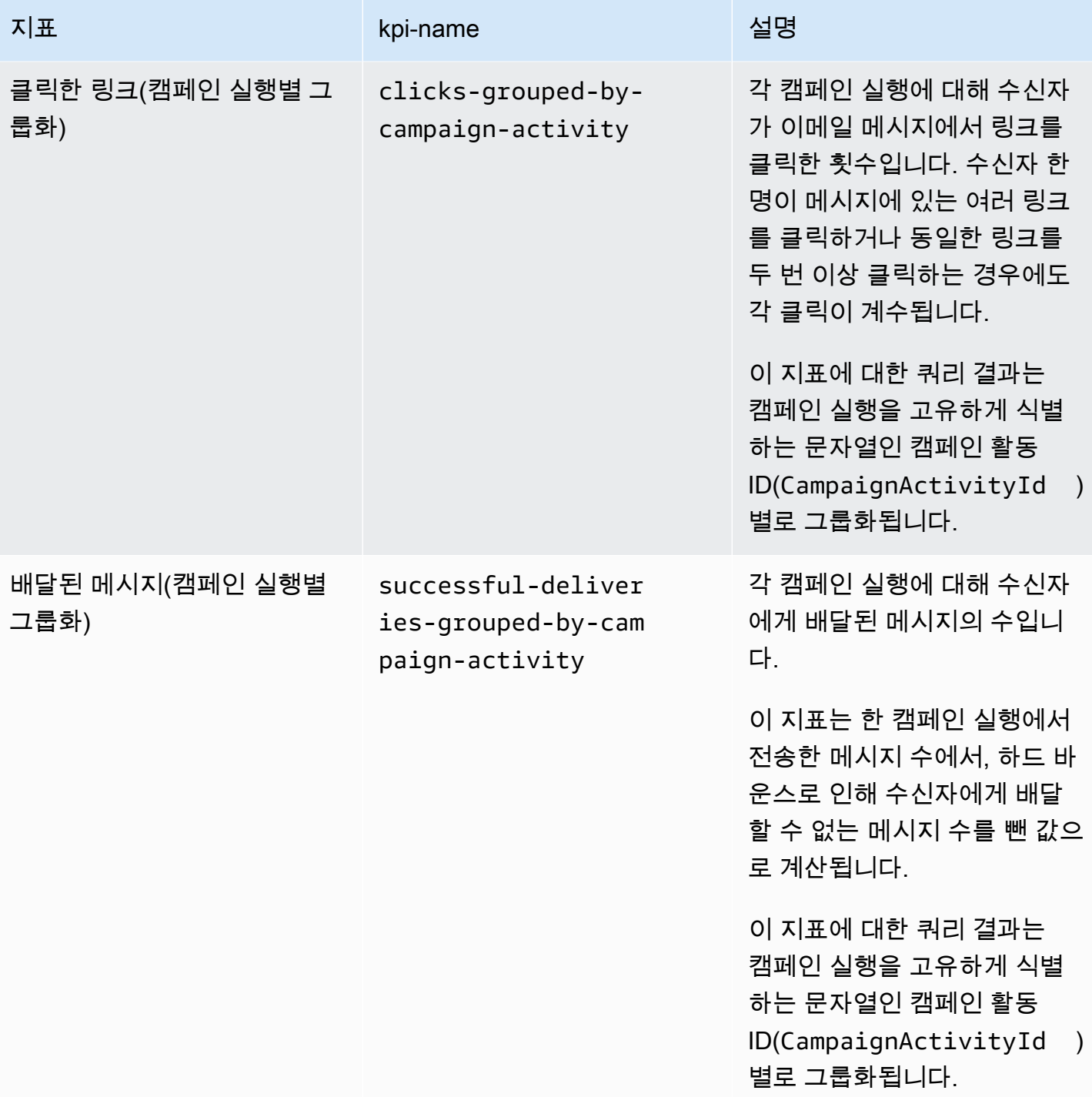

Amazon Pinpoint 기발자 가이드 - 개발자 가이드 - 개발자 가이드 - 개발자 가이드 - 개발자 가이드 - 개발자 가이드 - 개발자 가이드

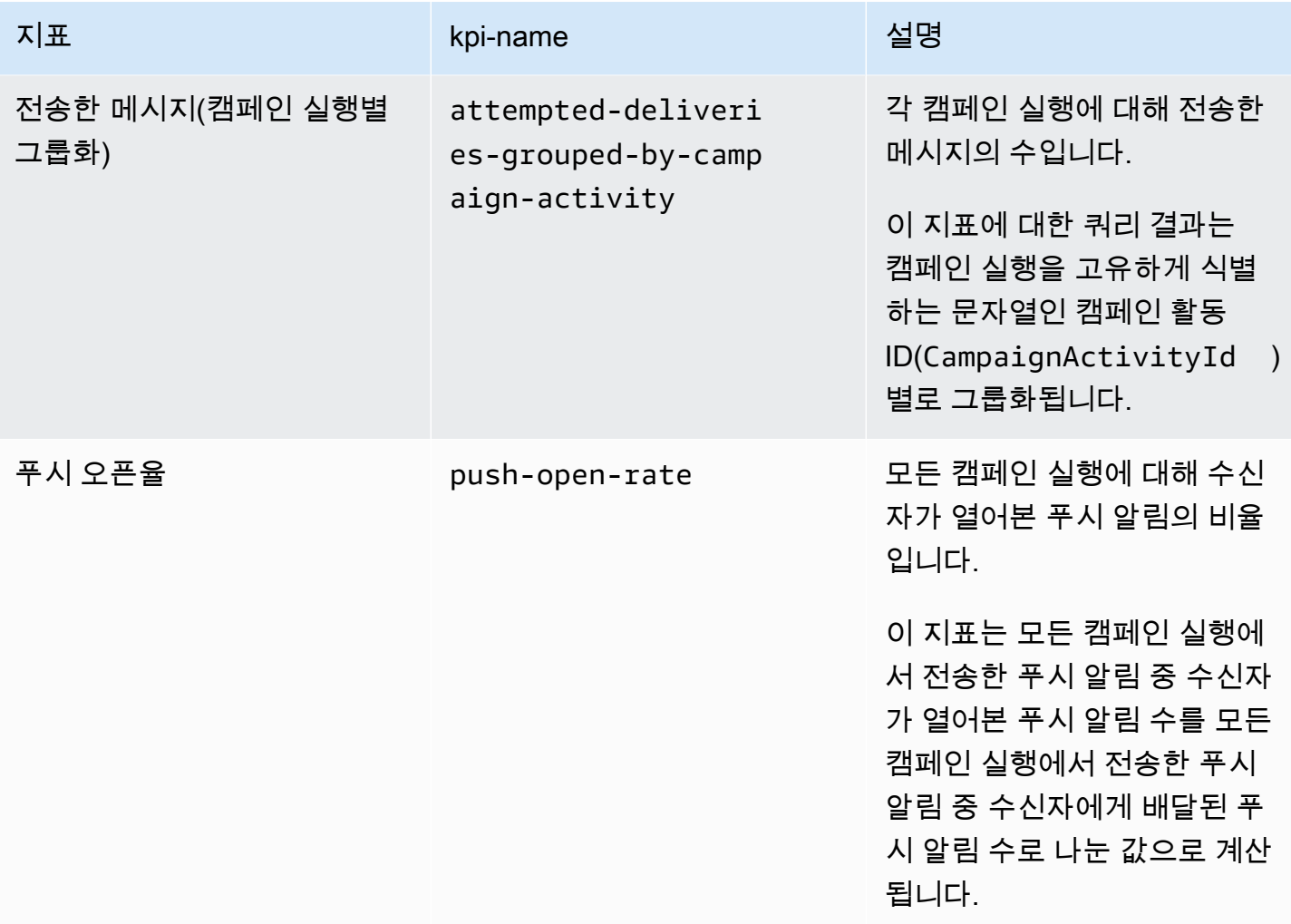

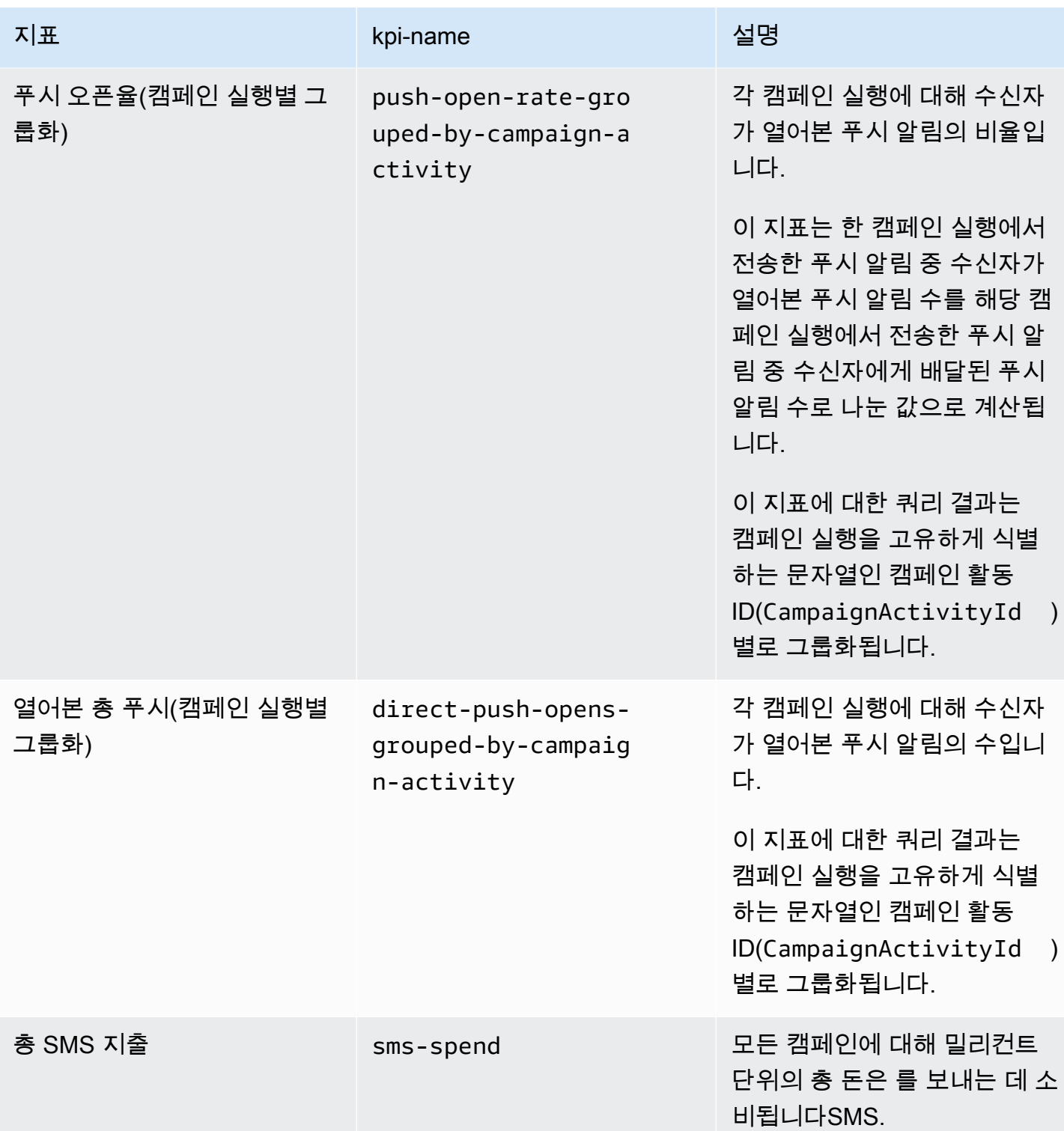

# Amazon Pinpoint 여정 참여 지표

다음 표에서는 Amazon Pinpoint 여정에서 보낸 모든 이메일 메시지의 추세를 모니터링하기 위해 쿼 리할 수 있는 표준 여정 참여 지표를 나열하고 설명합니다. 이러한 지표에 대한 데이터를 쿼리하려면 Amazon Pinpoint 의 [Journey 참여 지표](https://docs.aws.amazon.com/pinpoint/latest/apireference/apps-application-id-journeys-journey-id-kpis-daterange-kpi-name.html) 리소스를 사용합니다API. kpi-name 열은 쿼리에서 kpi-name 파라미터에 사용할 값을 나타냅니다.

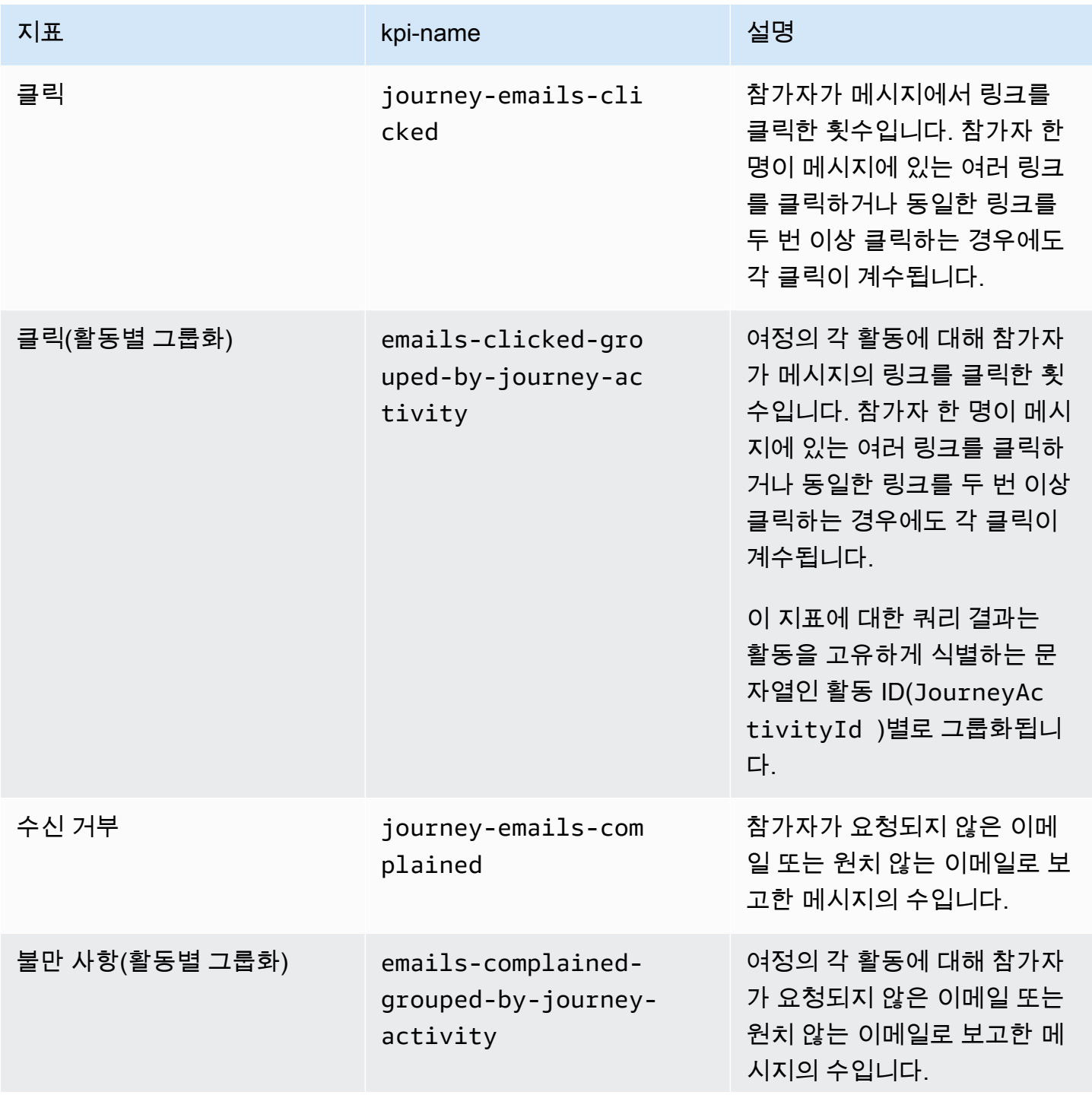

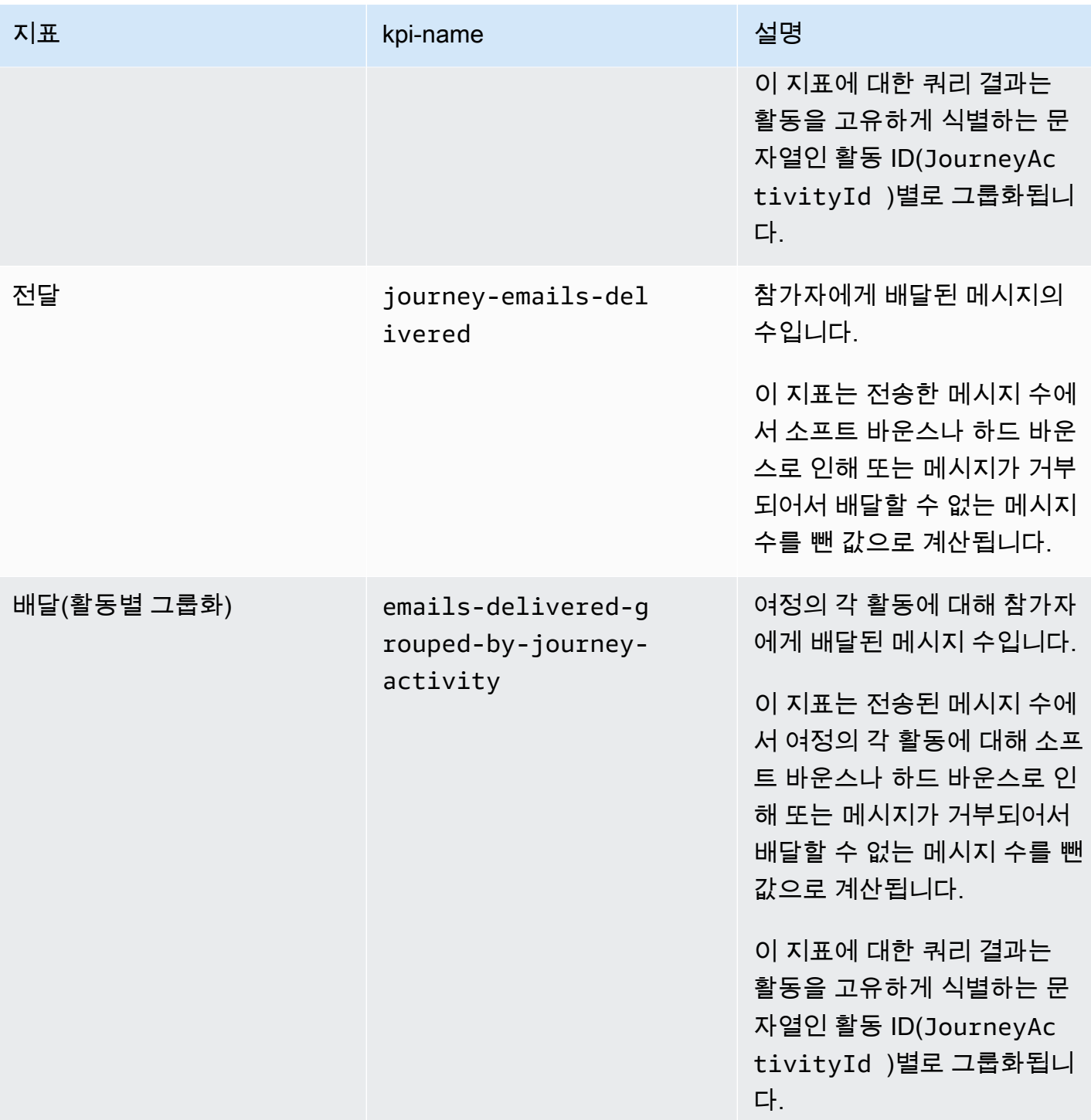

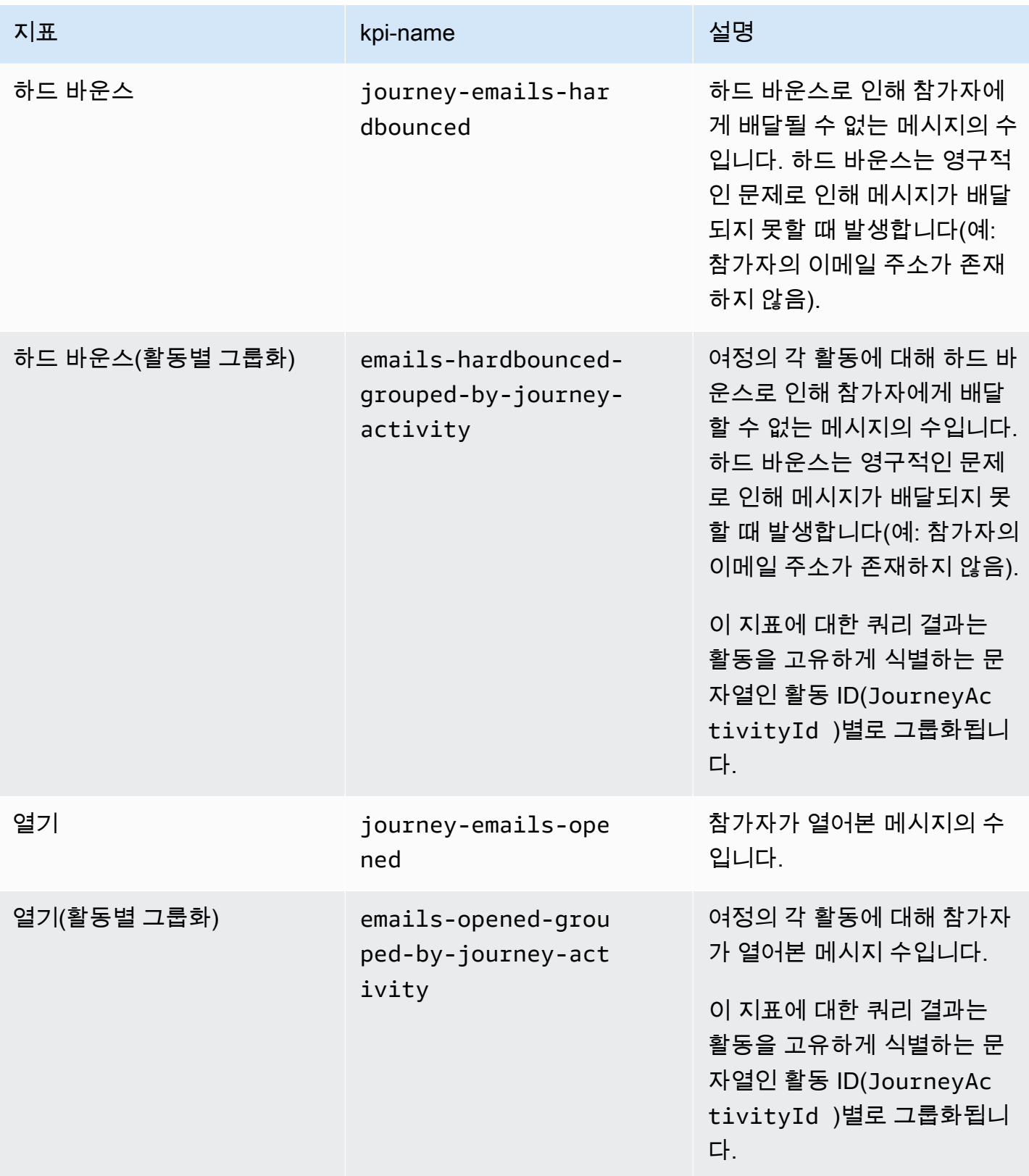

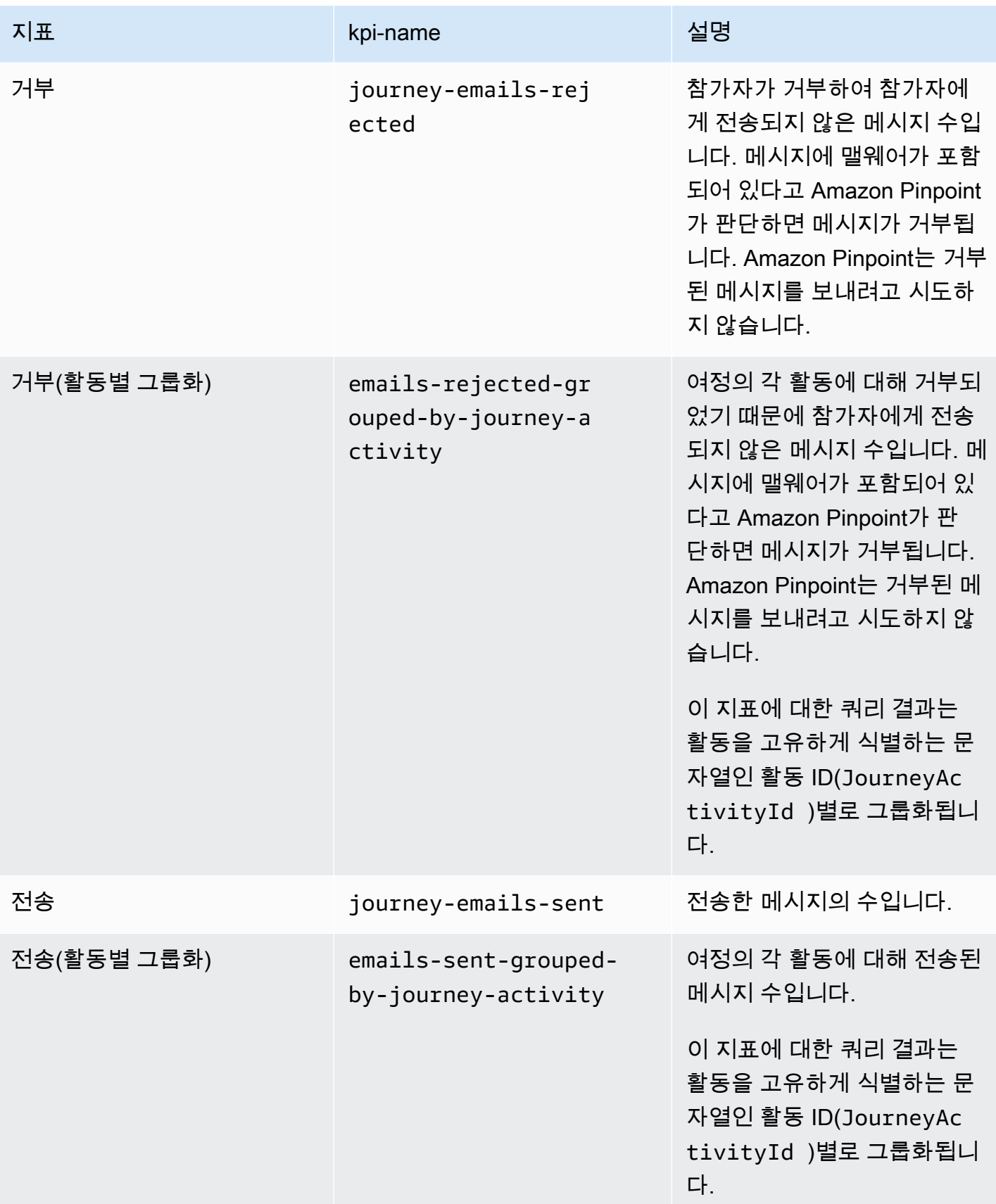

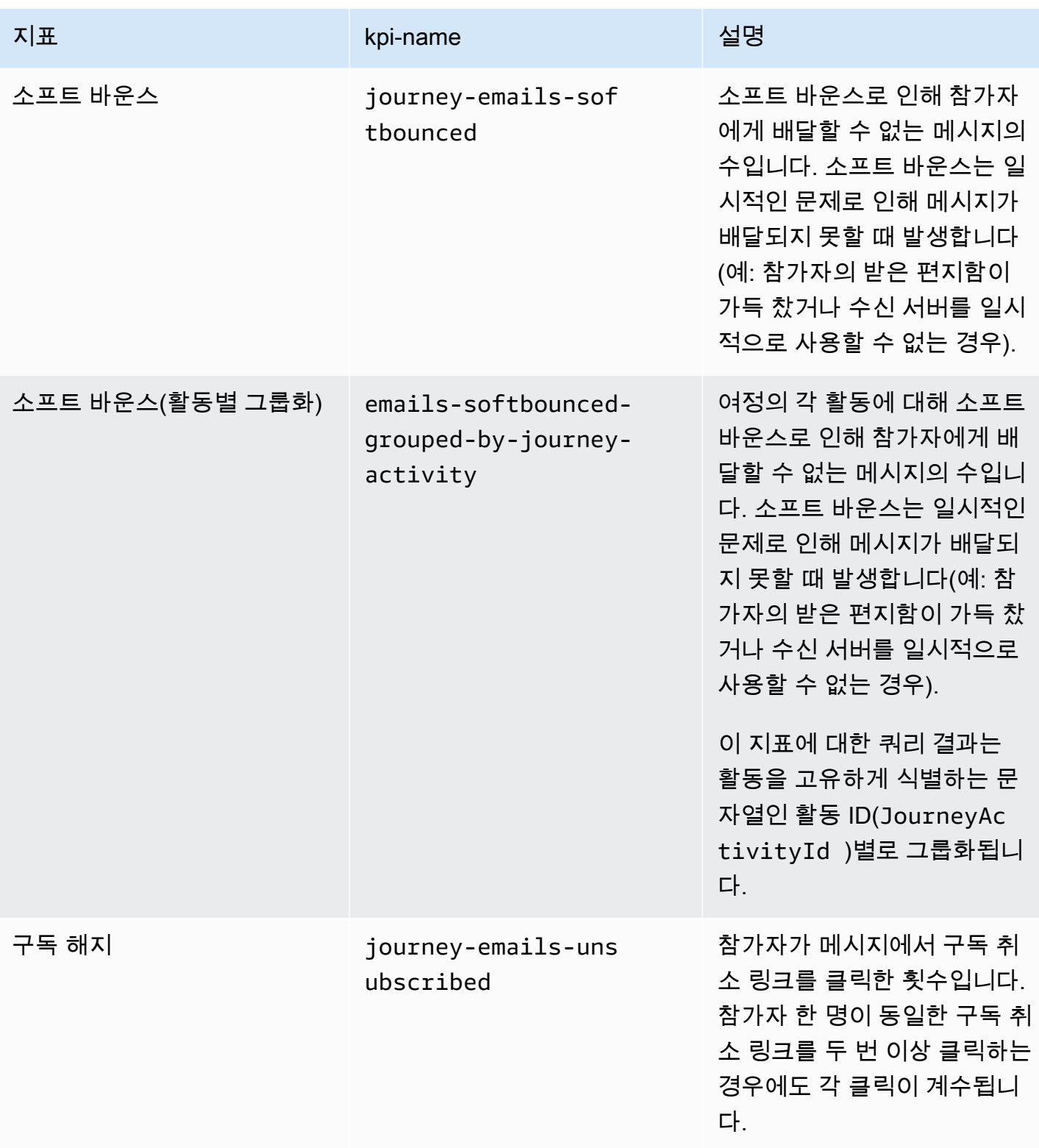

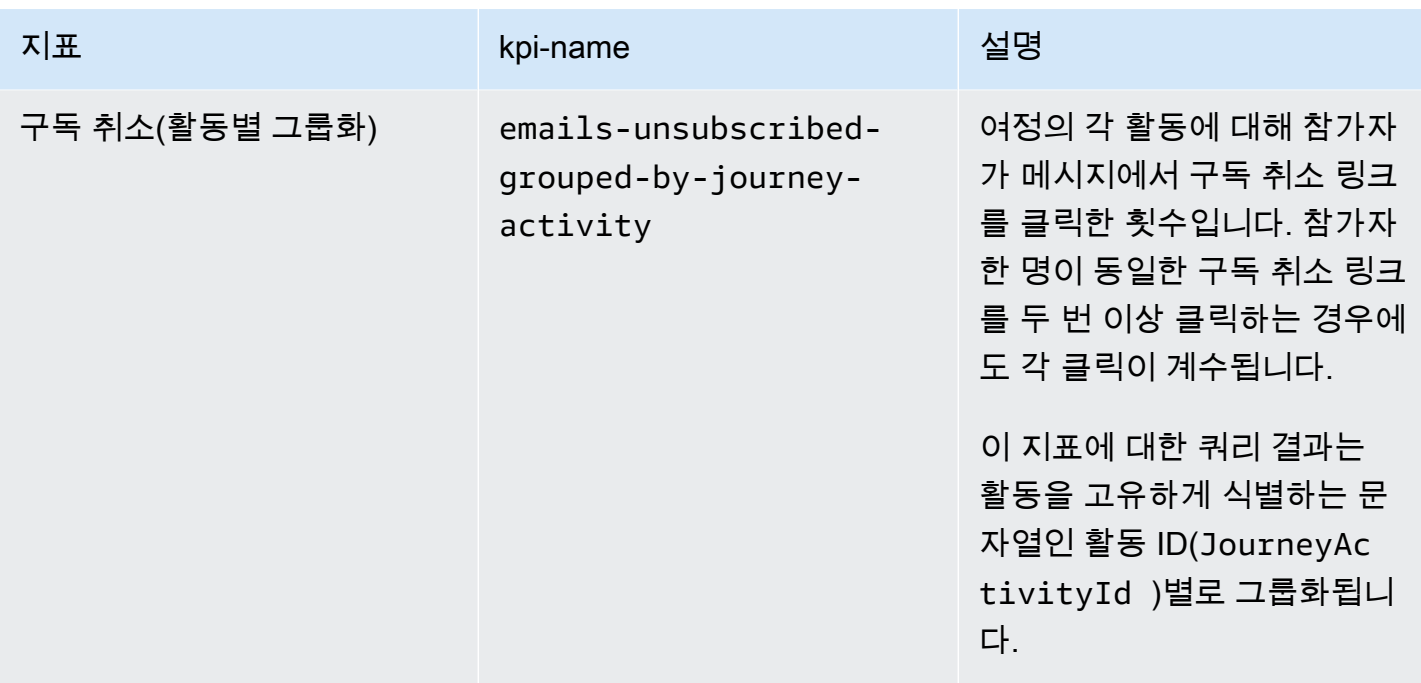

# Amazon Pinpoint 여정 실행 지표

다음 표에서는 Amazon Pinpoint 여정 참가자 상태를 평가하기 위해 쿼리할 수 있는 표준 실행 지표를 나열하고 설명합니다. 이러한 지표에 대한 데이터를 쿼리하려면 Amazon Pinpoint 의 [Journey 실행 지](https://docs.aws.amazon.com/pinpoint/latest/apireference/apps-application-id-journeys-journey-id-execution-metrics.html) [표](https://docs.aws.amazon.com/pinpoint/latest/apireference/apps-application-id-journeys-journey-id-execution-metrics.html) 리소스를 사용합니다API. 이 표의 필드 열은 각 지표에 대한 쿼리 결과에 나타나는 필드 이름을 식 별합니다.

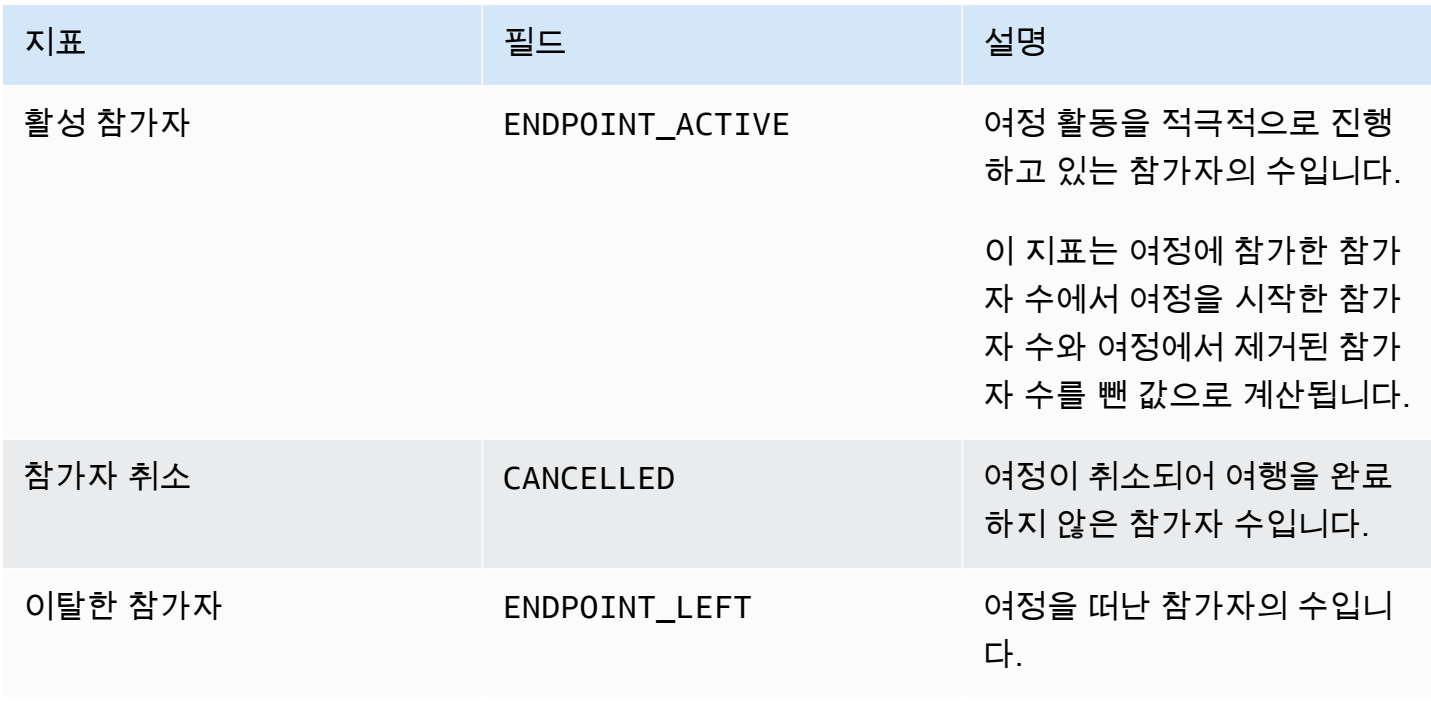

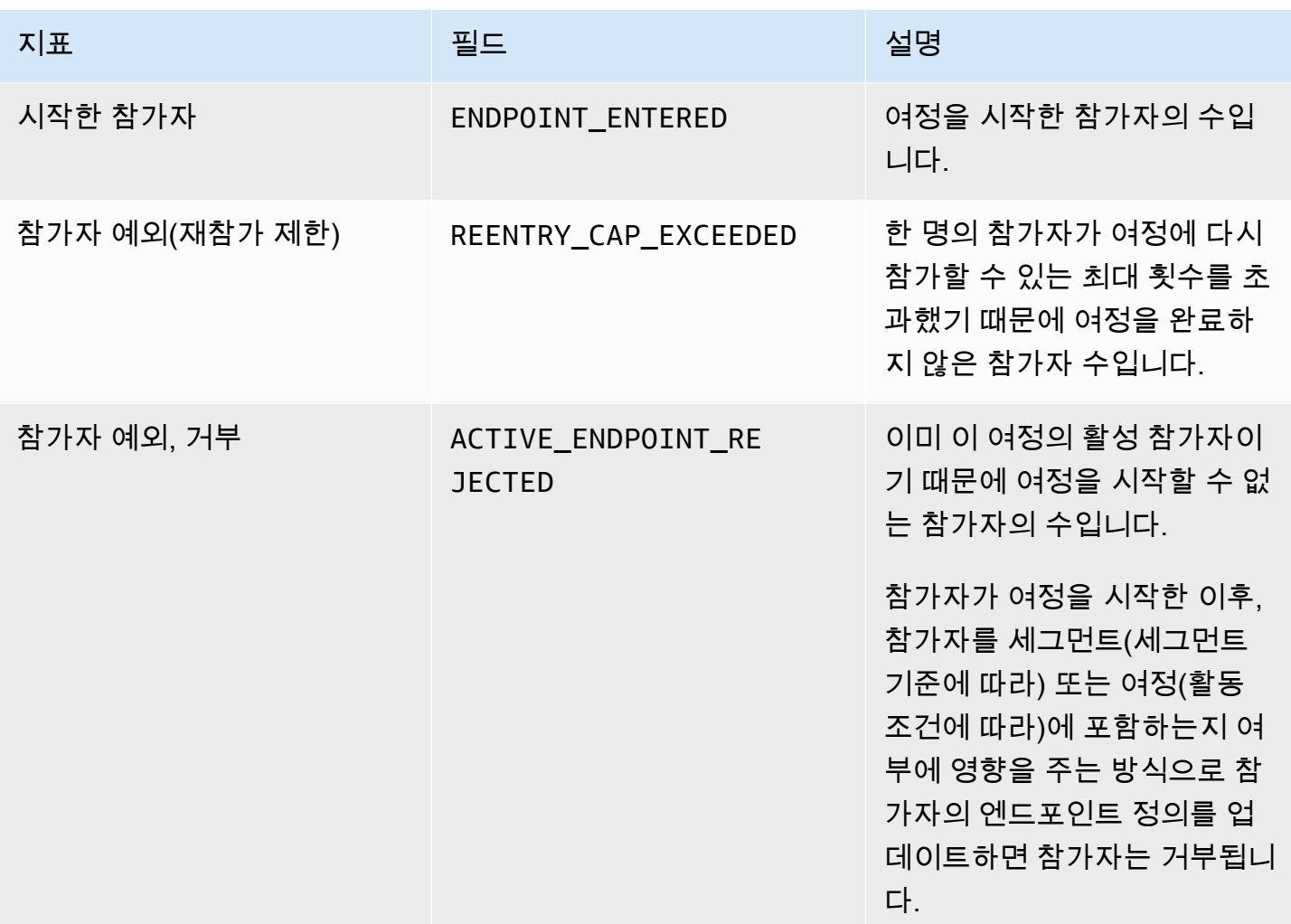

## Amazon Pinpoint 여정 활동 실행 지표

다음 표에서는 Amazon Pinpoint 여정에 대한 각 개별 활동 유형의 참가자 상태를 평가하기 위해 쿼리 할 수 있는 표준 실행 지표를 나열하고 설명합니다. 이러한 지표에 대한 데이터를 쿼리하려면 Amazon Pinpoint 의 [여정 활동 실행 지표](https://docs.aws.amazon.com/pinpoint/latest/apireference/apps-application-id-journeys-journey-id-activities-journey-activity-id-execution-metrics.html) 리소스를 사용합니다API. 이 표의 지표 열에는 각 활동 유형에 대한 쿼 리 결과에 나타나는 필드가 나열됩니다. 또한 각 필드에 대한 간략한 설명을 제공합니다.

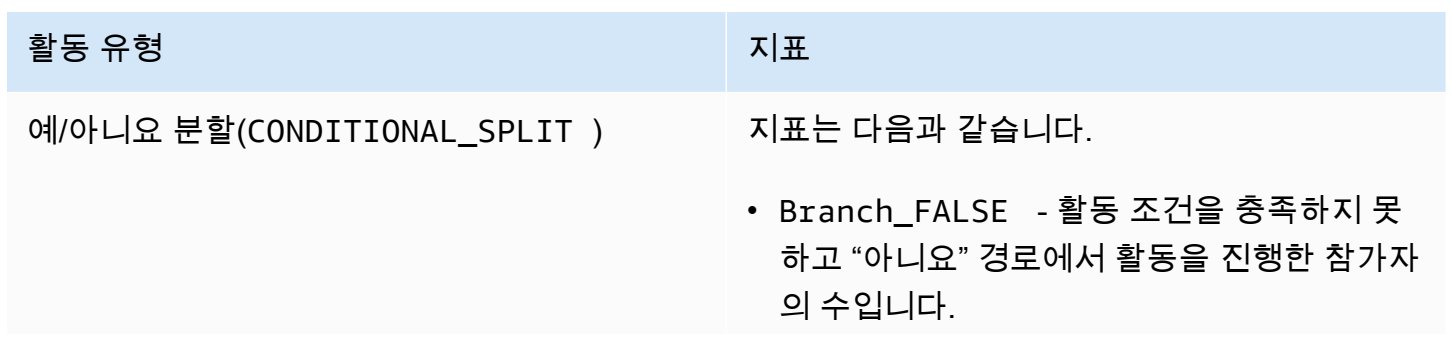

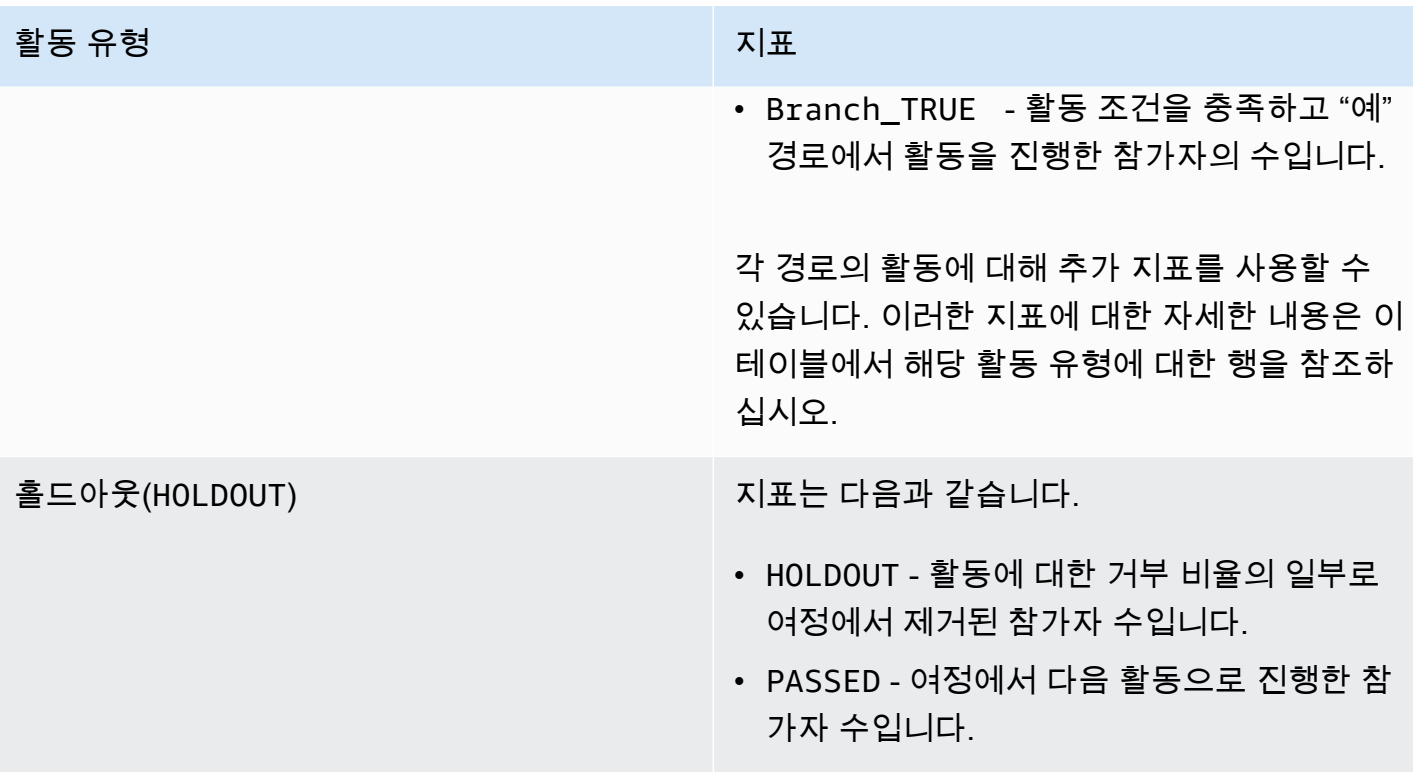

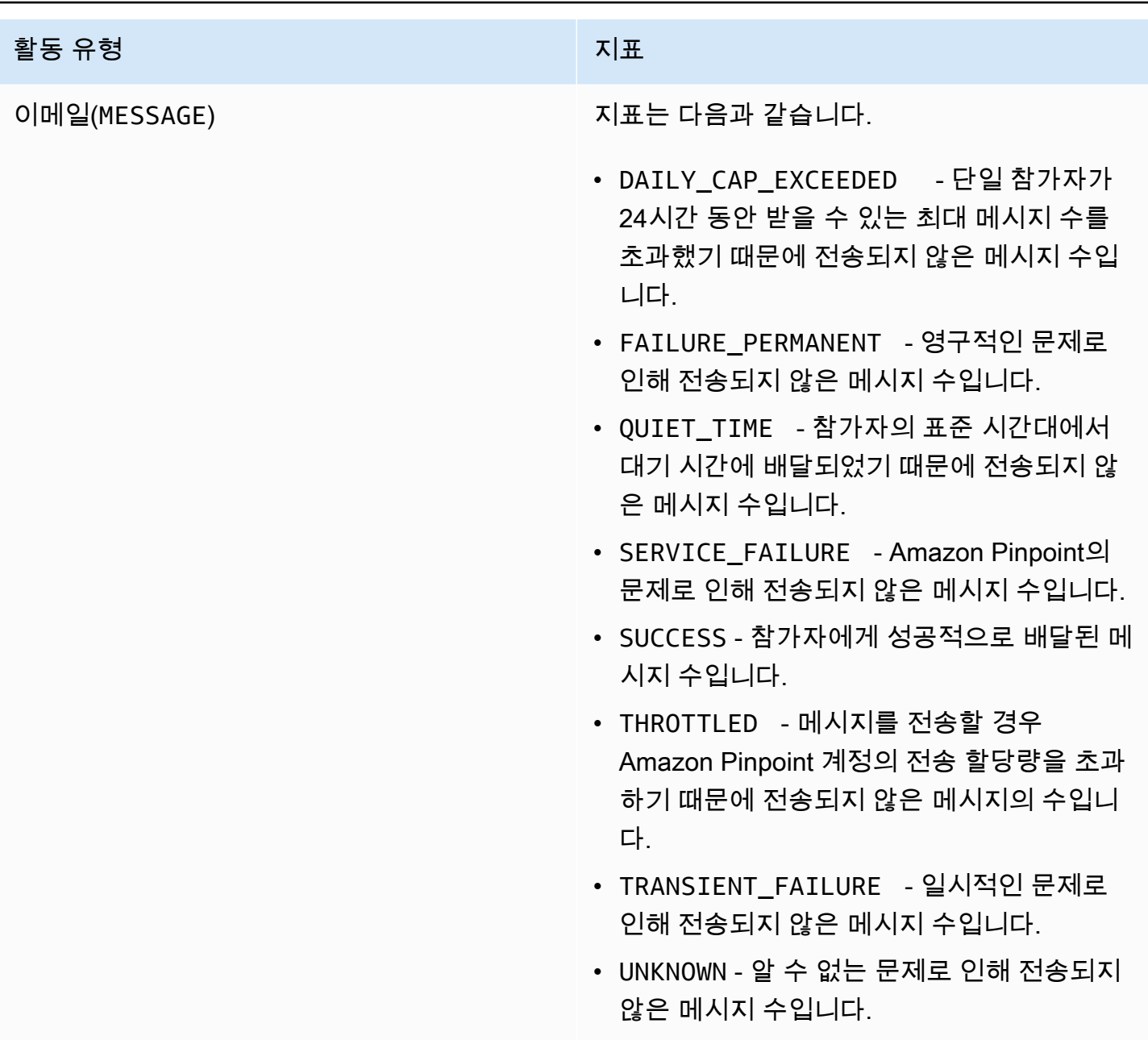

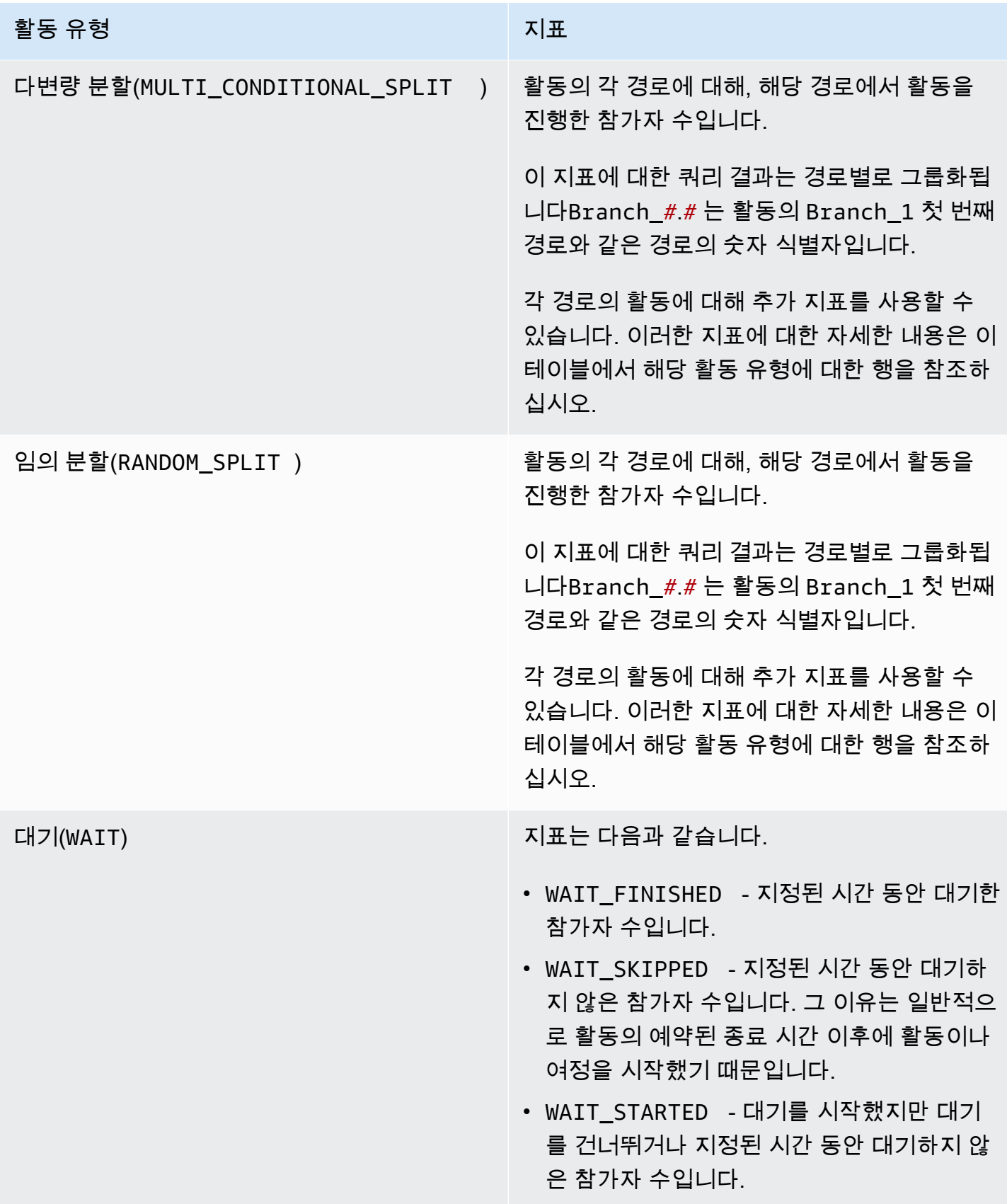

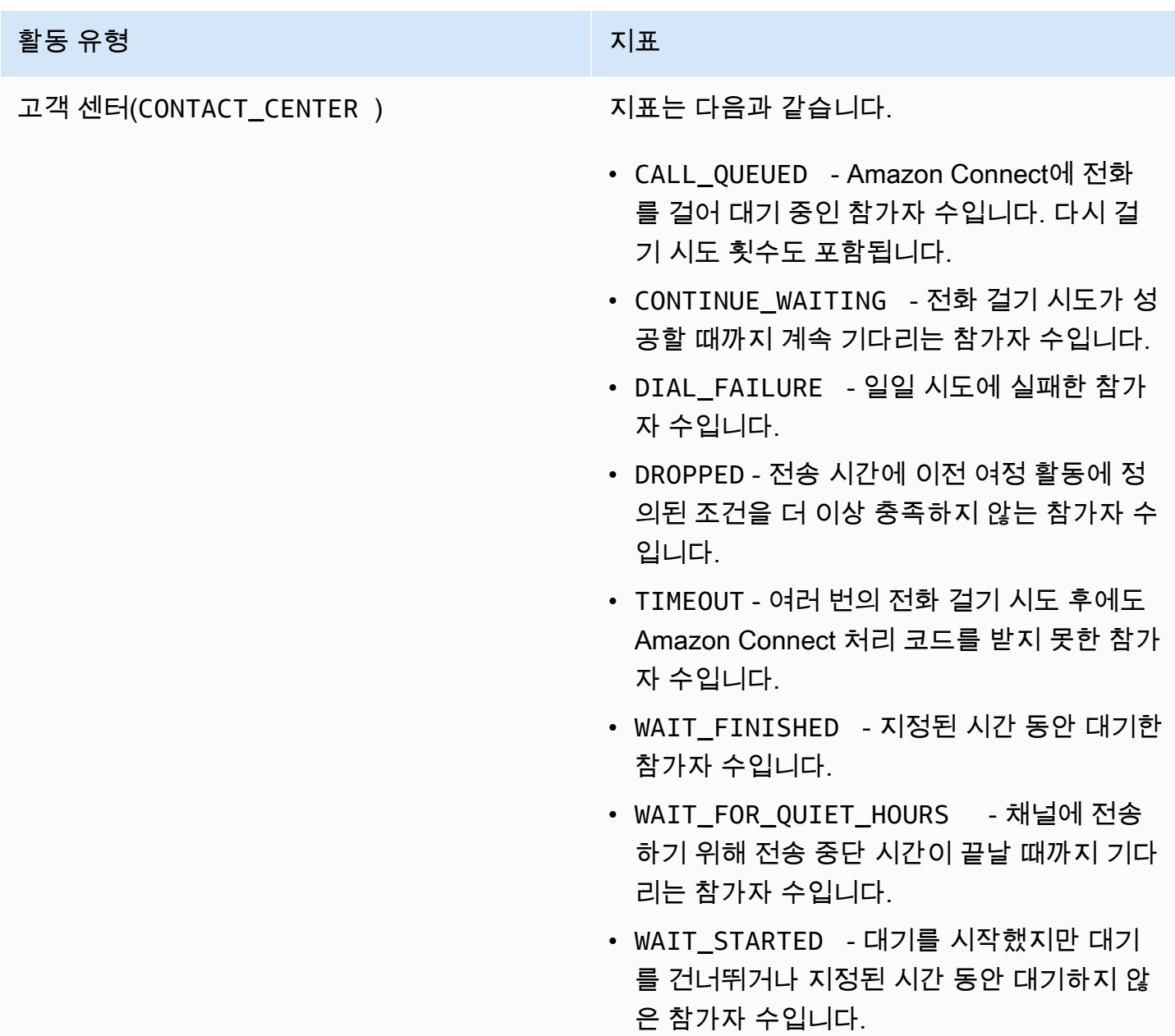

## Amazon Pinpoint 여정 및 캠페인 실행 지표

Amazon Pinpoint 여정 또는 캠페인에 대한 각 개별 활동 유형의 참가자 상태를 평가하기 위해 표준 실 행 지표를 쿼리할 수 있습니다. 이러한 지표에 대한 데이터를 쿼리하려면 Amazon Pinpoint 의 [Journey](https://docs.aws.amazon.com/pinpoint/latest/apireference/apps-application-id-journeys-journey-id-runs-run-id-activities-journey-activity-id-execution-metrics.html)  [실행 활동 실행 지표](https://docs.aws.amazon.com/pinpoint/latest/apireference/apps-application-id-journeys-journey-id-runs-run-id-activities-journey-activity-id-execution-metrics.html) 또는 [캠페인 지표](https://docs.aws.amazon.com/pinpoint/latest/apireference/apps-application-id-campaigns-campaign-id-kpis-daterange-kpi-name.html) 리소스를 사용합니다API. 아래 표에는 각 활동 유형에 대한 쿼 리 결과에 나타나는 필드가 나열됩니다.

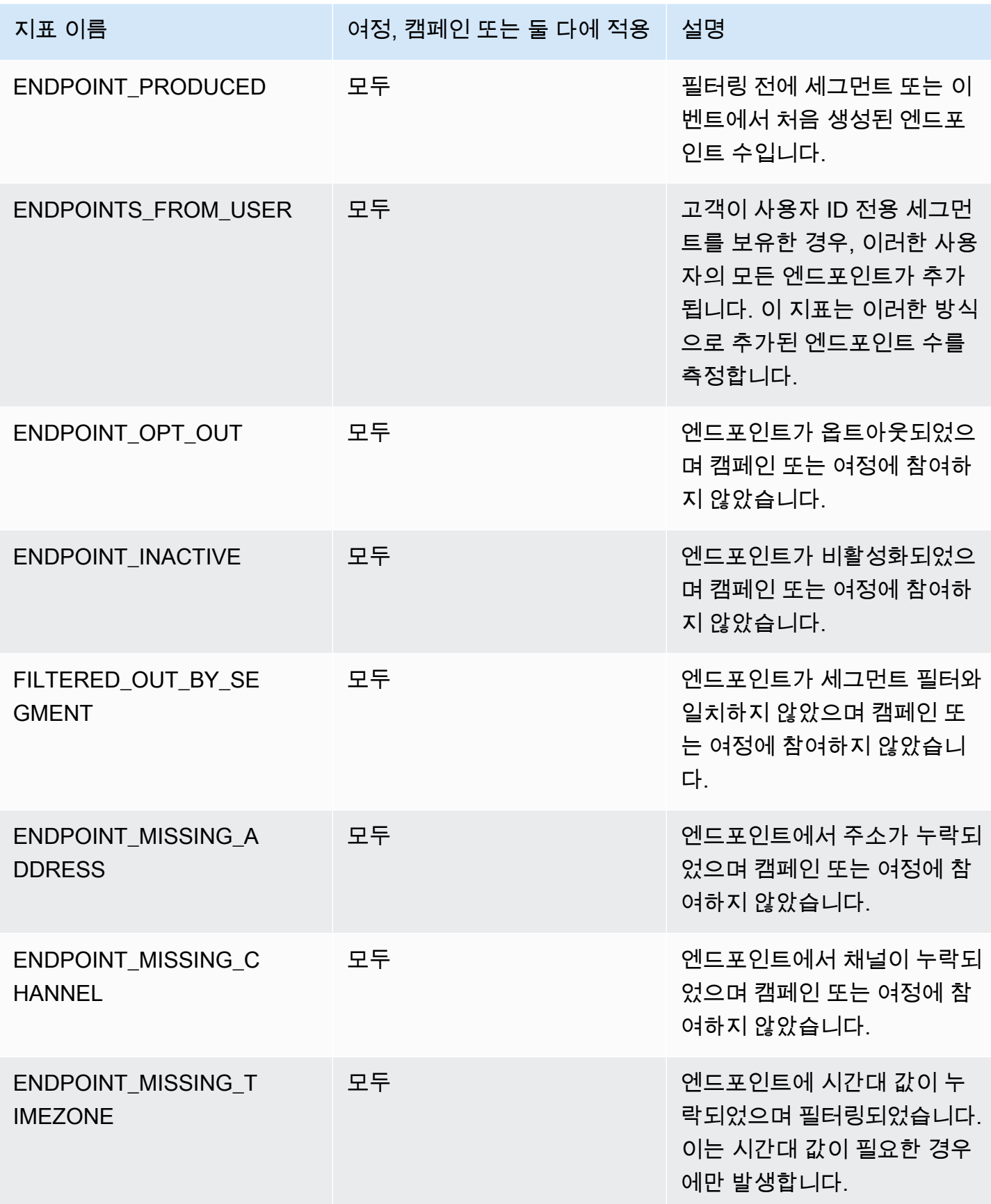

Amazon Pinpoint 기발자 가이드 - 개발자 가이드 - 개발자 가이드 - 개발자 가이드 - 개발자 가이드 - 개발자 가이드 - 개발자 가이드 - 개발자 가이드 - 개발자 가이드 - 개발자 가이드 - 개발자 가이드 - 개발자 가이드 - 개발자 가이드 - 개발자 가이드 - 개발자 가이드 - 개발자 가이드 - 개발자 가이드 - 개발자 가이드 - 개발자 가이드 - 개발자 가이드 - 개발자 -

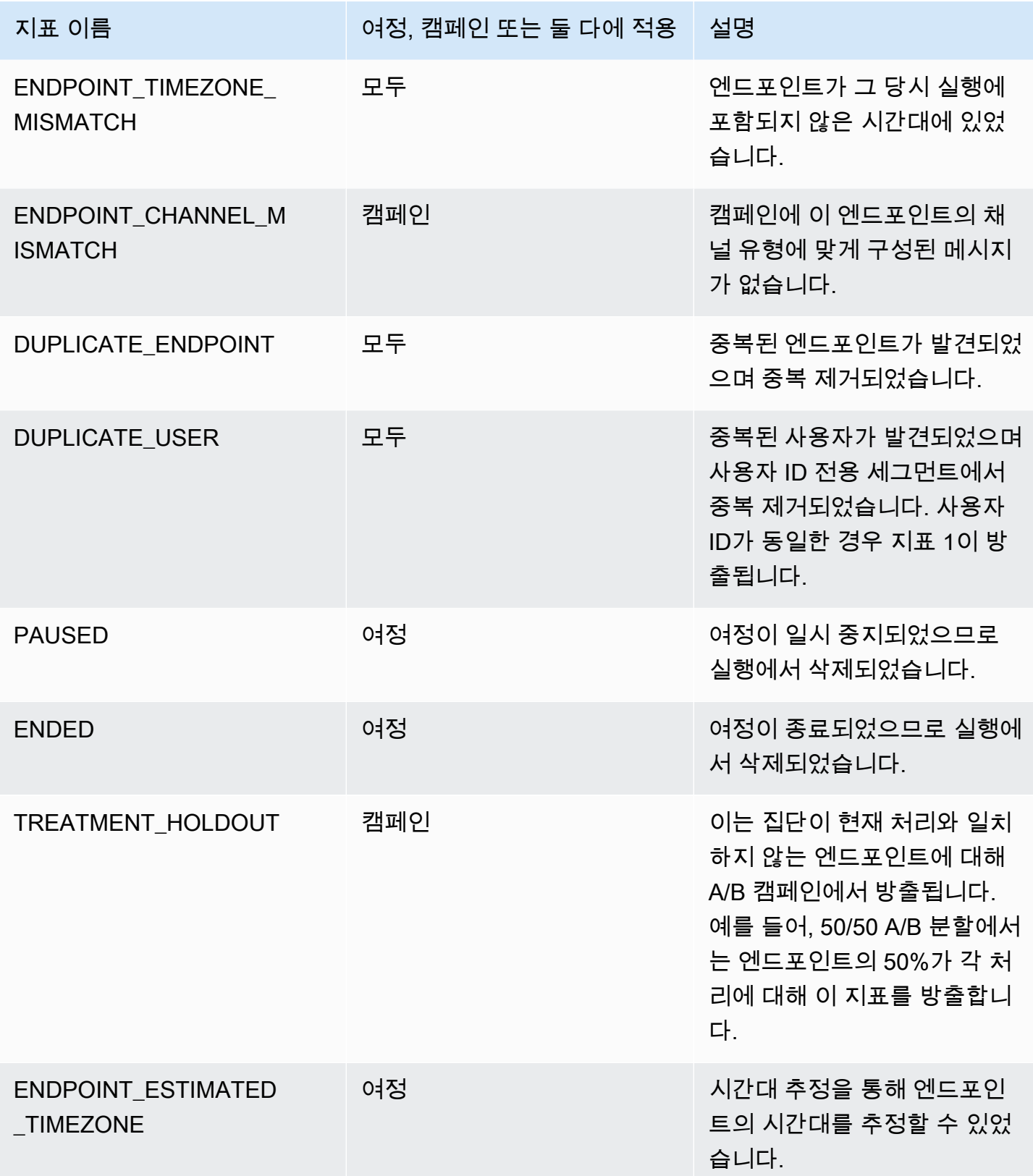

# 캠페인에 대한 Amazon Pinpoint 분석 데이터 쿼리

Amazon Pinpoint 콘솔의 분석 페이지를 사용하는 것 외에도 Amazon Pinpoint AnalyticsAPIs를 사용하 여 캠페인의 제공 및 참여 추세에 대한 통찰력을 제공하는 표준 지표의 하위 집합에 대한 분석 데이터 를 쿼리할 수 있습니다.

이러한 각 지표는 키 성능 지표(KPI)라고도 하는 측정 가능한 값으로, 하나 이상의 캠페인의 성능을 모 니터링하고 평가하는 데 도움이 될 수 있습니다. 예를 들어, 지표를 사용하여 캠페인 메시지를 전송한 엔드포인트의 수 또는 의도한 엔드포인트에 배달된 메시지의 수를 확인할 수 있습니다.

Amazon Pinpoint는 모든 캠페인에 대해 이 데이터를 자동으로 수집하고 집계합니다. 데이터는 90일 동 안 저장됩니다. 모바일 를 사용하여 AWS 모바일 앱을 Amazon Pinpoint와 통합한 경우 SDK Amazon Pinpoint는 수신자가 연 푸시 알림의 백분율과 같은 추가 지표를 포함하도록 이 지원을 확장합니다. 모 바일 앱 통합에 대한 자세한 내용은 [Amazon Pinpoint를 애플리케이션과 통합](#page-100-0) 단원을 참조하십시오.

Amazon Pinpoint AnalyticsAPIs를 사용하여 데이터를 쿼리하는 경우 쿼리의 범위, 데이터, 그룹화 및 필터를 정의하는 다양한 옵션을 선택할 수 있습니다. 이 작업은 적용할 날짜 기반 필터와 함께 쿼리할 프로젝트, 캠페인 및 지표를 지정하는 파라미터를 사용하여 수행할 수 있습니다.

이 항목에서는 이러한 옵션을 선택하고 하나 이상의 캠페인에 대한 데이터를 쿼리하는 방법에 대해 설 명하고 예제를 제공합니다.

### 사전 조건

하나 이상의 캠페인에 대한 분석 데이터를 쿼리하기 전에 쿼리를 정의하는 데 사용할 다음 정보를 수집 하는 것이 좋습니다.

- 프로젝트 ID 캠페인과 연관된 프로젝트의 고유 식별자입니다. Amazon Pinpoint 에서 API이 값은 application-id 속성에 저장됩니다. Amazon Pinpoint 콘솔에서는 이 값이 모든 프로젝트 페이지 에 프로젝트 ID로 표시됩니다.
- 캠페인 ID 하나의 캠페인에 대해서만 데이터를 쿼리하려는 경우 캠페인의 고유 식별자입니다. Amazon Pinpoint 에서 API이 값은 campaign-id 속성에 저장됩니다. 이 값은 콘솔에 표시되지 않 습니다.
- 날짜 범위 날짜 범위 또는 데이터를 쿼리할 일자 범위의 최초 및 최종 날짜 및 시간입니다. 날짜 범 위는 포괄적이며 31일 이하로 제한되어야 합니다. 또한 현재 날짜로부터 90일 이내에 시작해야 합니 다. 날짜 범위를 지정하지 않으면 Amazon Pinpoint에서 이전 31일의 데이터를 자동으로 쿼리합니다.
- 지표 유형 쿼리할 지표의 유형입니다. 애플리케이션 지표와 캠페인 지표의 두 가지 유형이 있습니 다. 애플리케이션 지표는 프로젝트와 연관된 모든 캠페인(애플리케이션이라고도 함)에 대한 데이터 를 제공합니다. 캠페인 지표는 하나의 캠페인에 대한 데이터만 제공합니다.

• 지표 - 쿼리할 지표의 이름입니다. 보다 구체적으로 말하면 지표의 값입니다. 지원되는 지표의 전체 목록과 각 지표에 대한 kpi-name 값은 [프로젝트, 캠페인 및 여정에 대한 표준 지표](#page-235-0) 단원을 참조하십 시오.

이는 또한 관련 필드로 데이터를 그룹화할지 여부를 결정하는 데 도움이 됩니다. 이 경우 자동으로 데이터를 그룹화하도록 설계된 지표를 선택하여 분석 및 보고를 단순화할 수 있습니다. 예를 들어 Amazon Pinpoint에서는 캠페인 수신자에게 배달된 메시지의 비율을 보고하는 몇 가지 표준 지표를 제공합니다. 이러한 지표 중 하나는 자동으로 데이터를 날짜별(successful-delivery-rategrouped-by-date)로 그룹화합니다. 다른 지표는 자동으로 데이터를 캠페인 실행별(successfuldelivery-rate-grouped-by-campaign-activity)로 그룹화합니다. 세 번째 지표는 단일 값, 즉 모든 캠페인 실행에서 수신자에게 배달된 메시지 비율을 반환합니다(successful-deliveryrate).

원하는 방식으로 데이터를 그룹화하는 표준 지표를 찾을 수 없는 경우 원하는 데이터를 반환하는 일련 의 쿼리를 개발할 수 있습니다. 그런 다음 쿼리 결과를 수동으로 분류하거나 디자인 중인 사용자 지정 그룹으로 결합할 수 있습니다.

마지막으로 쿼리할 데이터에 액세스할 수 있는 권한이 있는지 확인하는 것이 중요합니다. 자세한 내용 은 [Amazon Pinpoint 분석 데이터 쿼리를 위한 IAM 정책](#page-231-0) 단원을 참조하십시오.

### 하나의 캠페인에 대한 Amazon Pinpoint 데이터 쿼리

한 캠페인에 대한 데이터를 쿼리하려면 [캠페인 지표를](https://docs.aws.amazon.com/pinpoint/latest/apireference/apps-application-id-campaigns-campaign-id-kpis-daterange-kpi-name.html) 사용하고 다음 필수 파라미터에 대한 값을 API 지정합니다.

- application-id 캠페인과 연관된 프로젝트의 고유 식별자인 프로젝트 ID입니다. Amazon Pinpoint에 서 프로젝트 및 애플리케이션이라는 용어는 동일한 의미를 갖습니다.
- campaign-id 캠페인의 고유 식별자입니다.
- kpi-name 쿼리할 지표의 이름입니다. 이 값은 연관된 지표를 설명하며 두 개 이상의 용어로 구성되 며, 이 용어는 소문자 영숫자 문자로 구성되며 하이픈으로 구분됩니다. 지원되는 지표의 전체 목록과 각 지표에 대한 kpi-name 값은 [프로젝트, 캠페인 및 여정에 대한 표준 지표](#page-235-0) 단원을 참조하십시오.

특정 날짜 범위에 대해 데이터를 쿼리하는 필터를 적용할 수도 있습니다. 날짜 범위를 지정하지 않으면 Amazon Pinpoint에서는 이전 31일 동안의 데이터를 반환합니다. 다른 날짜별로 데이터를 필터링하려 면 지원되는 날짜 범위 파라미터를 사용하여 날짜 범위의 첫 번째 및 마지막 날짜 및 시간을 지정합니 다. 값은 확장 ISO 8601 형식이어야 하며 조정된 세계시(UTC)를 사용해야 합니다. 예를 들어 2019년

UTC7월 19일 오후 8시에 2019-07-19T20:00:00Z 사용할 수 있습니다. 날짜 범위는 포괄적이며 31 일 이하로 제한되어야 합니다. 또한 첫 번째 날짜 및 시간은 현재 날짜로부터 90일 이내여야 합니다.

다음 예제에서는 Amazon Pinpoint REST API, AWS CLI및 를 사용하여 캠페인에 대한 분석 데이터 를 쿼리하는 방법을 보여줍니다 AWS SDK for Java. 지원되는 AWS SDK 를 사용하여 캠페인에 대한 분석 데이터를 쿼리할 수 있습니다. AWS CLI 예제는 Microsoft Windows용으로 포맷되어 있습니다. Unix, Linux 및 macOS의 경우 캐럿(^) 행 연속 문자를 백슬래시(\)로 바꿉니다.

REST API

Amazon Pinpoint REST 를 사용하여 캠페인에 대한 분석 데이터를 쿼리하려면 [캠페인 지표](https://docs.aws.amazon.com/pinpoint/latest/apireference/apps-application-id-campaigns-campaign-id-kpis-daterange-kpi-name.html) 에 HTTP(S) GET 요청을 API보냅니다URI. 에서 필요한 경로 파라미터에 적절한 값을 URI지정합니다.

https://*endpoint*/v1/apps/*application-id*/campaigns/*campaign-id*/kpis/daterange/*kpiname*

위치:

- *endpoint* 는 캠페인과 연결된 프로젝트를 호스팅하는 AWS 리전의 Amazon Pinpoint 엔드포인 트입니다.
- *application-id* 는 캠페인과 연결된 프로젝트의 고유 식별자입니다.
- *campaign-id* 는 캠페인의 고유 식별자입니다.
- *kpi-name* 는 쿼리할 지표의 kpi-name 값입니다.

모든 파라미터를 URL 인코딩해야 합니다.

특정 날짜 범위에 대한 데이터를 쿼리하는 필터를 적용하려면 start-time 및 end-time 쿼리 파 라미터와 값을 에 추가합니다URI. 이러한 파라미터를 사용하여 데이터를 검색할 포함 날짜 범위의 첫 번째 및 마지막 날짜 및 시간을 확장 ISO8601 형식으로 지정할 수 있습니다. 앰퍼샌드(&)를 사용 하여 파라미터를 구분합니다.

예를 들어 다음 요청은 2019년 7월 19일부터 2019년 7월 26일까지 캠페인의 모든 실행에 의해 메 시지가 배달된 고유 엔드포인트 수를 검색합니다.

https://pinpoint.us-east-1.amazonaws.com/v1/apps/1234567890123456789012345example/ campaigns/80b8efd84042ff8d9c96ce2f8example/kpis/daterange/unique-deliveries?starttime=2019-07-19T00:00:00Z&end-time=2019-07-26T23:59:59Z

위치:

- pinpoint.us-east-1.amazonaws.com은 프로젝트를 호스팅하는 AWS 리전의 Amazon Pinpoint 엔드포인트입니다.
- 1234567890123456789012345example은 캠페인과 연결된 프로젝트의 고유 식별자입니다.
- 80b8efd84042ff8d9c96ce2f8example은 캠페인의 고유 식별자입니다.
- unique-deliveries는 엔드포인트 배달 건수 캠페인 지표의 kpi-name 값이며, 이는 캠페인 의 모든 실행에 의해 메시지가 배달된 고유한 엔드포인트 수를 보고하는 지표입니다.
- 2019-07-19T00:00:00Z는 포함된 날짜 범위의 일부로 데이터를 검색할 첫 번째 날짜 및 시간 입니다.
- 2019-07-26T23:59:59Z는 포함된 날짜 범위의 일부로 데이터를 검색할 마지막 날짜 및 시간 입니다.

AWS CLI

를 사용하여 캠페인에 대한 분석 데이터를 쿼리하려면 get-campaign-date-range-kpi 명령을 AWS CLI사용하고 필요한 파라미터에 적절한 값을 지정합니다.

```
C:\> aws pinpoint get-campaign-date-range-kpi ^ 
     --application-id application-id ^ 
     --campaign-id campaign-id ^ 
     --kpi-name kpi-name
```
위치:

- *application-id* 는 캠페인과 연결된 프로젝트의 고유 식별자입니다.
- *campaign-id* 는 캠페인의 고유 식별자입니다.
- *kpi-name* 는 쿼리할 지표의 kpi-name 값입니다.

특정 날짜 범위에 대한 데이터를 쿼리하는 필터를 적용하려면 start-time 및 end-time 파라미 터와 값을 쿼리에 추가합니다. 이러한 파라미터를 사용하여 데이터를 검색할 포함 날짜 범위의 첫 번째 및 마지막 날짜 및 시간을 확장 ISO8601 형식으로 지정할 수 있습니다. 예를 들어 다음 요청은 2019년 7월 19일부터 2019년 7월 26일까지 캠페인의 모든 실행에 의해 메시지가 배달된 고유 엔드 포인트 수를 검색합니다.

```
C:\> aws pinpoint get-campaign-date-range-kpi ^ 
     --application-id 1234567890123456789012345example ^ 
     --campaign-id 80b8efd84042ff8d9c96ce2f8example ^
```

```
 --kpi-name unique-deliveries ^ 
 --start-time 2019-07-19T00:00:00Z ^ 
 --end-time 2019-07-26T23:59:59Z
```
위치:

- 1234567890123456789012345example은 캠페인과 연결된 프로젝트의 고유 식별자입니다.
- 80b8efd84042ff8d9c96ce2f8example은 캠페인의 고유 식별자입니다.
- unique-deliveries는 엔드포인트 배달 건수 캠페인 지표의 kpi-name 값이며, 이는 캠페인 의 모든 실행에 의해 메시지가 배달된 고유한 엔드포인트 수를 보고하는 지표입니다.
- 2019-07-19T00:00:00Z는 포함된 날짜 범위의 일부로 데이터를 검색할 첫 번째 날짜 및 시간 입니다.
- 2019-07-26T23:59:59Z는 포함된 날짜 범위의 일부로 데이터를 검색할 마지막 날짜 및 시간 입니다.

SDK for Java

를 사용하여 캠페인에 대한 분석 데이터를 쿼리하려면 캠페인 지표의 GetCampaignDateRangeKpiRequest 메서드를 AWS SDK for Java사용합니다API. [https://](https://docs.aws.amazon.com/pinpoint/latest/apireference/apps-application-id-campaigns-campaign-id-kpis-daterange-kpi-name.html)  [docs.aws.amazon.com/pinpoint/latest/apireference/apps-application-id-campaigns-campaign-id](https://docs.aws.amazon.com/pinpoint/latest/apireference/apps-application-id-campaigns-campaign-id-kpis-daterange-kpi-name.html)[kpis-daterange-kpi-name.html](https://docs.aws.amazon.com/pinpoint/latest/apireference/apps-application-id-campaigns-campaign-id-kpis-daterange-kpi-name.html) 필수 파라미터에 대해 적절한 값을 지정합니다.

```
GetCampaignDateRangeKpiRequest request = new GetCampaignDateRangeKpiRequest() 
         .withApplicationId("applicationId") 
         .withCampaignId("campaignId") 
         .withKpiName("kpiName")
```
위치:

- *applicationId* 는 캠페인과 연결된 프로젝트의 고유 식별자입니다.
- *campaignId* 는 캠페인의 고유 식별자입니다.
- *kpiName* 는 쿼리할 지표의 kpi-name 값입니다.

특정 날짜 범위에 대한 데이터를 쿼리하는 필터를 적용하려면 쿼리에 startTime 및 endTime 파 라미터 및 값을 포함합니다. 이러한 파라미터를 사용하여 데이터를 검색할 포함 날짜 범위의 첫 번 째 및 마지막 날짜 및 시간을 확장 ISO8601 형식으로 지정할 수 있습니다. 예를 들어 다음 요청은

2019년 7월 19일부터 2019년 7월 26일까지 캠페인의 모든 실행에 의해 메시지가 배달된 고유 엔드 포인트 수를 검색합니다.

```
GetCampaignDateRangeKpiRequest request = new GetCampaignDateRangeKpiRequest() 
         .withApplicationId("1234567890123456789012345example") 
         .withCampaignId("80b8efd84042ff8d9c96ce2f8example") 
         .withKpiName("unique-deliveries") 
         .withStartTime(Date.from(Instant.parse("2019-07-19T00:00:00Z"))) 
         .withEndTime(Date.from(Instant.parse("2019-07-26T23:59:59Z")));
```
위치:

- 1234567890123456789012345example은 캠페인과 연결된 프로젝트의 고유 식별자입니다.
- 80b8efd84042ff8d9c96ce2f8example은 캠페인의 고유 식별자입니다.
- unique-deliveries는 엔드포인트 배달 건수 캠페인 지표의 kpi-name 값이며, 이는 캠페인 의 모든 실행에 의해 메시지가 배달된 고유한 엔드포인트 수를 보고하는 지표입니다.
- 2019-07-19T00:00:00Z는 포함된 날짜 범위의 일부로 데이터를 검색할 첫 번째 날짜 및 시간 입니다.
- 2019-07-26T23:59:59Z는 포함된 날짜 범위의 일부로 데이터를 검색할 마지막 날짜 및 시간 입니다.

쿼리를 전송한 후 Amazon Pinpoint는 쿼리 결과를 JSON 응답으로 반환합니다. 결과 구조는 쿼리한 지 표에 따라 다릅니다. 일부 지표는 하나의 값만 반환합니다. 예를 들어, 이전 예제에서 사용된 엔드포인 트 배달 건수(unique-deliveries) 캠페인 지표는 하나의 값, 즉 캠페인의 모든 실행에 의해 메시지 가 배달된 고유한 엔드포인트 수를 반환합니다. 이 경우 JSON 응답은 다음과 같습니다.

```
{ 
     "CampaignDateRangeKpiResponse":{ 
         "ApplicationId":"1234567890123456789012345example", 
         "CampaignId":"80b8efd84042ff8d9c96ce2f8example", 
         "EndTime":"2019-07-26T23:59:59Z", 
         "KpiName":"unique-deliveries", 
         "KpiResult":{ 
             "Rows":[ 
\overline{\mathcal{L}} "Values":[ 
 { 
                              "Key":"UniqueDeliveries", 
                              "Type":"Double",
```

```
 "Value":"123.0" 
 } 
\sim 100 \sim 100 \sim 100 \sim 100 \sim 100 \sim 100 \sim 100 \sim 100 \sim 100 \sim 100 \sim 100 \sim 100 \sim 100 \sim 100 \sim 100 \sim 100 \sim 100 \sim 100 \sim 100 \sim 100 \sim 100 \sim 100 \sim 100 \sim 100 \sim 
 } 
 ] 
                  }, 
                   "StartTime":"2019-07-19T00:00:00Z" 
         }
}
```
다른 지표는 여러 값을 반환하고 관련 필드별로 값을 그룹화합니다. 지표가 여러 값을 반환하는 경우 JSON 응답에는 데이터를 그룹화하는 데 사용된 필드를 나타내는 필드가 포함됩니다.

쿼리 결과의 구조에 대한 자세한 내용은 [JSON 쿼리 결과 사용](#page-298-0) 단원을 참조하십시오.

여러 캠페인에 대한 Amazon Pinpoint 데이터 쿼리

여러 캠페인의 데이터를 쿼리하는 방법에는 두 가지가 있습니다. 가장 좋은 방법은 모두 동일한 프로젝 트와 연결된 캠페인의 데이터를 쿼리할지 여부에 따라 다릅니다. 이 경우 해당 캠페인 전체 또는 일부 에 대한 데이터를 쿼리할지 아니면 해당 캠페인의 하위 집합에 대한 데이터를 쿼리할지 여부에 따라서 도 달라집니다.

서로 다른 프로젝트와 연결된 캠페인 또는 동일한 프로젝트와 연결된 캠페인의 하위 집합에 대해서만 데이터를 쿼리하려면 데이터를 쿼리할 각 캠페인에 대해 하나씩 일련의 개별 쿼리를 생성하고 실행하 는 것이 가장 좋습니다. 이전 섹션에서는 하나의 캠페인에 대해서만 데이터를 쿼리하는 방법에 대해 설 명합니다.

동일한 프로젝트와 연결된 모든 캠페인에 대한 데이터를 쿼리하려면 [Application Metrics](https://docs.aws.amazon.com/pinpoint/latest/apireference/apps-application-id-kpis-daterange-kpi-name.html) 를 사용할 수 있습니다API. 다음 필수 파라미터 값을 지정합니다.

- application-id 프로젝트의 고유 식별자인 프로젝트 ID입니다. Amazon Pinpoint에서 프로젝트 및 애 플리케이션이라는 용어는 동일한 의미를 갖습니다.
- kpi-name 쿼리할 지표의 이름입니다. 이 값은 연관된 지표를 설명하며 두 개 이상의 용어로 구성되 며, 이 용어는 소문자 영숫자 문자로 구성되며 하이픈으로 구분됩니다. 지원되는 지표의 전체 목록과 각 지표에 대한 kpi-name 값은 [프로젝트, 캠페인 및 여정에 대한 표준 지표](#page-235-0) 단원을 참조하십시오.

날짜 범위를 기준으로 데이터를 필터링할 수도 있습니다. 날짜 범위를 지정하지 않으면 Amazon Pinpoint에서는 이전 31일 동안의 데이터를 반환합니다. 다른 날짜별로 데이터를 필터링하려면 지원되 는 날짜 범위 파라미터를 사용하여 날짜 범위의 첫 번째 및 마지막 날짜 및 시간을 지정합니다. 값은 확

장 ISO 8601 형식이어야 하며 조정된 세계시(UTC)를 사용해야 합니다. 예를 들어 2019년 UTC7월 19 일 오후 8시에 2019-07-19T20:00:00Z 사용할 수 있습니다. 날짜 범위는 포괄적이며 31일 이하로 제한되어야 합니다. 또한 첫 번째 날짜 및 시간은 현재 날짜로부터 90일 이내여야 합니다.

다음 예제에서는 Amazon Pinpoint REST API, AWS CLI및 를 사용하여 캠페인에 대한 분석 데이터 를 쿼리하는 방법을 보여줍니다 AWS SDK for Java. 지원되는 AWS SDK 를 사용하여 캠페인에 대한 분석 데이터를 쿼리할 수 있습니다. AWS CLI 예제는 Microsoft Windows용으로 포맷되어 있습니다. Unix, Linux 및 macOS의 경우 캐럿(^) 행 연속 문자를 백슬래시(\)로 바꿉니다.

REST API

Amazon Pinpoint REST 를 사용하여 여러 캠페인에 대한 분석 데이터를 쿼리하려면 [Application](https://docs.aws.amazon.com/pinpoint/latest/apireference/apps-application-id-kpis-daterange-kpi-name.html)  [Metrics](https://docs.aws.amazon.com/pinpoint/latest/apireference/apps-application-id-kpis-daterange-kpi-name.html) 에 HTTP(S) GET 요청을 API보냅니다URI. 에서 필요한 경로 파라미터에 적절한 값을 URI 지정합니다.

https://*endpoint*/v1/apps/*application-id*/kpis/daterange/*kpi-name*

위치:

- *endpoint* 는 캠페인과 연결된 프로젝트를 호스팅하는 AWS 리전의 Amazon Pinpoint 엔드포인 트입니다.
- *application-id* 는 캠페인과 연결된 프로젝트의 고유 식별자입니다.
- *kpi-name* 는 쿼리할 지표의 kpi-name 값입니다.

모든 파라미터를 URL 인코딩해야 합니다.

특정 날짜 범위에 대한 데이터를 검색하는 필터를 적용하려면 start-time 및 end-time 쿼리 파 라미터와 값을 에 추가합니다URI. 이러한 파라미터를 사용하여 데이터를 검색할 포함 날짜 범위의 첫 번째 및 마지막 날짜 및 시간을 확장 ISO8601 형식으로 지정할 수 있습니다. 앰퍼샌드(&)를 사용 하여 파라미터를 구분합니다.

예를 들어 다음 요청은 2019년 7월 19일부터 2019년 7월 26일까지 각 프로젝트 캠페인에 의해 메 시지가 배달된 고유한 엔드포인트 수를 검색합니다.

https://pinpoint.us-east-1.amazonaws.com/v1/apps/1234567890123456789012345example/ kpis/daterange/unique-deliveries-grouped-by-campaign?starttime=2019-07-19T00:00:00Z&end-time=2019-07-26T23:59:59Z

위치:

- pinpoint.us-east-1.amazonaws.com은 프로젝트를 호스팅하는 AWS 리전의 Amazon Pinpoint 엔드포인트입니다.
- 1234567890123456789012345example은 캠페인과 연결된 프로젝트의 고유 식별자입니다.
- unique-deliveries-grouped-by-campaign은 엔드포인트 배달 건수(캠페인별 그룹화) 애 플리케이션 지표의 kpi-name 값이며, 이는 각 캠페인에 의해 메시지가 배달된 고유 엔드포인트 수를 반환하는 지표입니다.
- 2019-07-19T00:00:00Z는 포함된 날짜 범위의 일부로 데이터를 검색할 첫 번째 날짜 및 시간 입니다.
- 2019-07-26T23:59:59Z는 포함된 날짜 범위의 일부로 데이터를 검색할 마지막 날짜 및 시간 입니다.

AWS CLI

를 사용하여 여러 캠페인에 대한 분석 데이터를 쿼리하려면 get-application-date-range-kpi 명령을 AWS CLI사용하고 필요한 파라미터에 적절한 값을 지정합니다.

```
C:\> aws pinpoint get-application-date-range-kpi ^ 
     --application-id application-id ^ 
     --kpi-name kpi-name
```
위치:

- *application-id* 는 캠페인과 연결된 프로젝트의 고유 식별자입니다.
- *kpi-name* 는 쿼리할 지표의 kpi-name 값입니다.

특정 날짜 범위에 대한 데이터를 검색하는 필터를 적용하려면 쿼리에 start-time 및 end-time 파라미터 및 값을 포함합니다. 이러한 파라미터를 사용하여 데이터를 검색할 포함 날짜 범위의 첫 번째 및 마지막 날짜 및 시간을 확장 ISO8601 형식으로 지정할 수 있습니다. 예를 들어 다음 요청은 2019년 7월 19일부터 2019년 7월 26일까지 각 프로젝트 캠페인에 의해 메시지가 배달된 고유한 엔 드포인트 수를 검색합니다.

```
C:\> aws pinpoint get-application-date-range-kpi ^ 
     --application-id 1234567890123456789012345example ^ 
     --kpi-name unique-deliveries-grouped-by-campaign ^ 
     --start-time 2019-07-19T00:00:00Z ^ 
     --end-time 2019-07-26T23:59:59Z
```
위치:

- 1234567890123456789012345example은 캠페인과 연결된 프로젝트의 고유 식별자입니다.
- unique-deliveries-grouped-by-campaign은 엔드포인트 배달 건수(캠페인별 그룹화) 애 플리케이션 지표의 kpi-name 값이며, 이는 각 캠페인에 의해 메시지가 배달된 고유 엔드포인트 수를 반환하는 지표입니다.
- 2019-07-19T00:00:00Z는 포함된 날짜 범위의 일부로 데이터를 검색할 첫 번째 날짜 및 시간 입니다.
- 2019-07-26T23:59:59Z는 포함된 날짜 범위의 일부로 데이터를 검색할 마지막 날짜 및 시간 입니다.

SDK for Java

를 사용하여 여러 캠페인에 대한 분석 데이터를 쿼리하려면 [Application Metrics](https://docs.aws.amazon.com/pinpoint/latest/apireference/apps-application-id-kpis-daterange-kpi-name.html)의

GetApplicationDateRangeKpiRequest 메서드를 AWS SDK for Java사용합니다API. 필수 파라미터 에 대해 적절한 값을 지정합니다.

GetApplicationDateRangeKpiRequest request = new GetApplicationDateRangeKpiRequest() .withApplicationId("*applicationId*") .withKpiName("*kpiName*")

위치:

- *applicationId* 는 캠페인과 연결된 프로젝트의 고유 식별자입니다.
- *kpiName* 는 쿼리할 지표의 kpi-name 값입니다.

특정 날짜 범위에 대한 데이터를 검색하는 필터를 적용하려면 쿼리에 startTime 및 endTime 파 라미터 및 값을 포함합니다. 이러한 파라미터를 사용하여 데이터를 검색할 포함 날짜 범위의 첫 번 째 및 마지막 날짜 및 시간을 확장 ISO8601 형식으로 지정할 수 있습니다. 예를 들어 다음 요청은 2019년 7월 19일부터 2019년 7월 26일까지 각 프로젝트 캠페인에 의해 메시지가 배달된 고유한 엔 드포인트 수를 검색합니다.

```
GetApplicationDateRangeKpiRequest request = new GetApplicationDateRangeKpiRequest()
         .withApplicationId("1234567890123456789012345example") 
         .withKpiName("unique-deliveries-grouped-by-campaign") 
         .withStartTime(Date.from(Instant.parse("2019-07-19T00:00:00Z"))) 
         .withEndTime(Date.from(Instant.parse("2019-07-26T23:59:59Z")));
```
위치:

- 1234567890123456789012345example은 캠페인과 연결된 프로젝트의 고유 식별자입니다.
- unique-deliveries-grouped-by-campaign은 엔드포인트 배달 건수(캠페인별 그룹화) 애 플리케이션 지표의 kpi-name 값이며, 이는 각 캠페인에 의해 메시지가 배달된 고유 엔드포인트 수를 반환하는 지표입니다.
- 2019-07-19T00:00:00Z는 포함된 날짜 범위의 일부로 데이터를 검색할 첫 번째 날짜 및 시간 입니다.
- 2019-07-26T23:59:59Z는 포함된 날짜 범위의 일부로 데이터를 검색할 마지막 날짜 및 시간 입니다.

쿼리를 전송한 후 Amazon Pinpoint는 쿼리 결과를 JSON 응답으로 반환합니다. 결과 구조는 쿼리한 지 표에 따라 다릅니다. 일부 지표는 하나의 값만 반환합니다. 다른 지표는 여러 값을 반환하며 이러한 값 은 관련 필드별로 그룹화됩니다. 지표가 여러 값을 반환하는 경우 JSON 응답에는 데이터를 그룹화하 는 데 사용된 필드를 나타내는 필드가 포함됩니다.

예를 들어 이전 예제에서 사용된 엔드포인트 배달 건수(캠페인별 그룹화)(unique-deliveriesgrouped-by-campaign) 애플리케이션 지표는 프로젝트와 관련된 각 캠페인에 대해 메시지가 배달 된 고유한 엔드포인트 수와 같은 여러 값을 반환합니다. 이 경우 JSON 응답은 다음과 같습니다.

```
{ 
    "ApplicationDateRangeKpiResponse":{ 
        "ApplicationId":"1234567890123456789012345example", 
        "EndTime":"2019-07-26T23:59:59Z", 
        "KpiName":"unique-deliveries-grouped-by-campaign", 
        "KpiResult":{ 
            "Rows":[ 
\overline{\mathcal{L}} "GroupedBys":[ 
 { 
                          "Key":"CampaignId", 
                          "Type":"String", 
                          "Value":"80b8efd84042ff8d9c96ce2f8example" 
 } 
 ], 
                   "Values":[ 
 { 
                          "Key":"UniqueDeliveries", 
                          "Type":"Double", 
                          "Value":"123.0"
```

```
 } 
\sim 100 \sim 100 \sim 100 \sim 100 \sim 100 \sim 100 \sim 100 \sim 100 \sim 100 \sim 100 \sim 100 \sim 100 \sim 100 \sim 100 \sim 100 \sim 100 \sim 100 \sim 100 \sim 100 \sim 100 \sim 100 \sim 100 \sim 100 \sim 100 \sim 
                        }, 
\overline{a} "GroupedBys":[ 
 { 
                                           "Key":"CampaignId", 
                                           "Type":"String", 
                                           "Value":"810c7aab86d42fb2b56c8c966example" 
 } 
 ], 
                               "Values":[ 
 { 
                                           "Key":"UniqueDeliveries", 
                                           "Type":"Double", 
                                           "Value":"456.0" 
 } 
\sim 100 \sim 100 \sim 100 \sim 100 \sim 100 \sim 100 \sim 100 \sim 100 \sim 100 \sim 100 \sim 100 \sim 100 \sim 100 \sim 100 \sim 100 \sim 100 \sim 100 \sim 100 \sim 100 \sim 100 \sim 100 \sim 100 \sim 100 \sim 100 \sim 
                        }, 
\overline{a} "GroupedBys":[ 
 { 
                                           "Key":"CampaignId", 
                                           "Type":"String", 
                                           "Value":"42d8c7eb0990a57ba1d5476a3example" 
 } 
 ], 
                               "Values":[ 
 { 
                                           "Key":"UniqueDeliveries", 
                                           "Type":"Double", 
                                           "Value":"789.0" 
 } 
\sim 100 \sim 100 \sim 100 \sim 100 \sim 100 \sim 100 \sim 100 \sim 100 \sim 100 \sim 100 \sim 100 \sim 100 \sim 100 \sim 100 \sim 100 \sim 100 \sim 100 \sim 100 \sim 100 \sim 100 \sim 100 \sim 100 \sim 100 \sim 100 \sim 
 } 
                  ] 
            }, 
             "StartTime":"2019-07-19T00:00:00Z" 
      }
```
이 경우 GroupedBys 필드는 값이 캠페인 ID(CampaignId)별로 그룹화됨을 나타냅니다.

쿼리 결과의 구조에 대한 자세한 내용은 [JSON 쿼리 결과 사용](#page-298-0) 단원을 참조하십시오.

}

# 트랜잭션 메시지에 대한 Amazon Pinpoint 분석 데이터 쿼리

Amazon Pinpoint 콘솔의 분석 페이지를 사용하는 것 외에도 Amazon Pinpoint AnalyticsAPIs를 사용하 여 프로젝트에 전송된 트랜잭션 메시지의 전송 및 참여 추세에 대한 통찰력을 제공하는 표준 지표의 하 위 집합에 대한 분석 데이터를 쿼리할 수 있습니다.

이러한 각 지표는 주요 성능 지표(KPI)라고도 하는 측정 가능한 값으로, 트랜잭션 메시지의 성능을 모 니터링하고 평가하는 데 도움이 될 수 있습니다. 예를 들어 지표를 사용하여 전송한 트랜잭션 이메일 또는 SMS 메시지 수 또는 수신자에게 전송된 메시지 수를 확인할 수 있습니다. Amazon Pinpoint는 프 로젝트에 대해 전송하는 모든 트랜잭션 이메일 및 SMS 메시지에 대해 이 데이터를 자동으로 수집하고 집계합니다. 데이터는 90일 동안 저장됩니다.

Amazon Pinpoint AnalyticsAPIs를 사용하여 데이터를 쿼리하는 경우 쿼리의 범위, 데이터, 그룹화 및 필터를 정의하는 다양한 옵션을 선택할 수 있습니다. 이 작업은 적용할 날짜 기반 필터와 함께 쿼리할 프로젝트 및 지표를 지정하는 파라미터를 사용하여 수행할 수 있습니다.

이 항목에서는 이러한 옵션을 선택하고 프로젝트에 대한 트랜잭션 메시징 데이터를 쿼리하는 방법에 대해 설명하고 예제를 제공합니다.

#### 사전 조건

트랜잭션 메시지에 대한 분석 데이터를 쿼리하기 전에 쿼리를 정의하는 데 사용할 다음 정보를 수집하 는 것이 좋습니다.

- 프로젝트 ID 메시지를 보낸 프로젝트의 고유 식별자입니다. Amazon Pinpoint 에서 API이 값은 application-id 속성에 저장됩니다. Amazon Pinpoint 콘솔에서는 이 값이 모든 프로젝트 페이지 에 프로젝트 ID로 표시됩니다.
- 날짜 범위 날짜 범위 또는 데이터를 쿼리할 일자 범위의 최초 및 최종 날짜 및 시간입니다. 날짜 범 위는 포괄적이며 31일 이하로 제한되어야 합니다. 또한 현재 날짜로부터 90일 이내에 시작해야 합니 다. 날짜 범위를 지정하지 않으면 Amazon Pinpoint에서 이전 31일의 데이터를 자동으로 쿼리합니다.
- 지표 쿼리할 지표의 이름입니다. 보다 구체적으로 말하면 지표의 값입니다. 지원되는 지표의 전체 목록과 각 지표에 대한 kpi-name 값은 [프로젝트, 캠페인 및 여정에 대한 표준 지표](#page-235-0) 단원을 참조하십 시오.

이는 또한 관련 필드로 데이터를 그룹화할지 여부를 결정하는 데 도움이 됩니다. 이 경우 자동으로 데이터를 그룹화하도록 설계된 지표를 선택하여 분석 및 보고를 단순화할 수 있습니다. 예를 들어 Amazon Pinpoint는 수신자에게 전달된 트랜잭션 SMS 메시지 수를 보고하는 몇 가지 표준 지표를 제
공합니다. 이러한 지표 중 하나는 자동으로 데이터를 날짜별(txn-sms-delivered-grouped-bydate)로 그룹화합니다. 다른 지표는 자동으로 데이터를 국가 또는 리전별(txn-sms-deliveredgrouped-by-country)로 그룹화합니다. 세 번째 지표는 단일 값, 즉 수신자에게 배달된 메시지 수를 반환합니다(txn-sms-delivered). 원하는 방식으로 데이터를 그룹화하는 표준 지표를 찾을 수 없는 경우 원하는 데이터를 반환하는 일련의 쿼리를 개발할 수 있습니다. 그런 다음 쿼리 결과를 수동으로 분류하거나 디자인 중인 사용자 지정 그룹으로 결합할 수 있습니다.

마지막으로 쿼리할 데이터에 액세스할 수 있는 권한이 있는지 확인하는 것이 중요합니다. 자세한 내용 은 [Amazon Pinpoint 분석 데이터 쿼리를 위한 IAM 정책](#page-231-0) 단원을 참조하십시오.

#### 트랜잭션 이메일 메시지에 대한 Amazon Pinpoint 데이터 쿼리

프로젝트에 대해 전송된 트랜잭션 이메일 메시지의 데이터를 쿼리하려면 [애플리케이션 지표를](https://docs.aws.amazon.com/pinpoint/latest/apireference/apps-application-id-kpis-daterange-kpi-name.html) 사용하 고 다음 필수 파라미터에 대한 값을 API 지정합니다.

- application-id 프로젝트의 고유 식별자인 프로젝트 ID입니다. Amazon Pinpoint에서 프로젝트 및 애 플리케이션이라는 용어는 동일한 의미를 갖습니다.
- kpi-name 쿼리할 지표의 이름입니다. 이 값은 연관된 지표를 설명하며 두 개 이상의 용어로 구성되 며, 이 용어는 소문자 영숫자 문자로 구성되며 하이픈으로 구분됩니다. 지원되는 지표의 전체 목록과 각 지표에 대한 kpi-name 값은 [프로젝트, 캠페인 및 여정에 대한 표준 지표](#page-235-0) 단원을 참조하십시오.

특정 날짜 범위에 대해 데이터를 쿼리하는 필터를 적용할 수도 있습니다. 날짜 범위를 지정하지 않으면 Amazon Pinpoint에서는 이전 31일 동안의 데이터를 반환합니다. 다른 날짜별로 데이터를 필터링하려 면 지원되는 날짜 범위 파라미터를 사용하여 날짜 범위의 첫 번째 및 마지막 날짜 및 시간을 지정합니 다. 값은 확장 ISO 8601 형식이어야 하며 Coordinated Universal Time(UTC)을 사용해야 합니다. 예를 들어 2019년 9UTC월 6일 오후 8시2019-09-06T20:00:00Z의 경우 입니다. 날짜 범위는 포괄적이며 31일 이하로 제한되어야 합니다. 또한 첫 번째 날짜 및 시간은 현재 날짜로부터 90일 이내여야 합니다.

다음 예제에서는 Amazon Pinpoint REST API, AWS CLI및 를 사용하여 트랜잭션 이메일 메시지에 대 한 분석 데이터를 쿼리하는 방법을 보여줍니다 AWS SDK for Java. 지원되는 AWS SDK를 사용하여 트랜잭션 메시지에 대한 분석 데이터를 쿼리할 수 있습니다. AWS CLI 예제는 Microsoft Windows용으 로 포맷되어 있습니다. Unix, Linux 및 macOS의 경우 캐럿(^) 행 연속 문자를 백슬래시(\)로 바꿉니다.

REST API

Amazon Pinpoint REST 를 사용하여 트랜잭션 이메일 메시지에 대한 분석 데이터를 쿼리하려면 [애](https://docs.aws.amazon.com/pinpoint/latest/apireference/apps-application-id-kpis-daterange-kpi-name.html) [플리케이션 지표 에](https://docs.aws.amazon.com/pinpoint/latest/apireference/apps-application-id-kpis-daterange-kpi-name.html) HTTP(S) GET 요청을 API보냅니다URI. 에서 필요한 경로 파라미터에 적절한 값을 URI지정합니다.

https://*endpoint*/v1/apps/*application-id*/kpis/daterange/*kpi-name*

#### 위치:

- *endpoint* 는 프로젝트를 호스팅하는 AWS 리전의 Amazon Pinpoint 엔드포인트입니다.
- *application-id* 는 프로젝트의 고유 식별자입니다.
- *kpi-name* 는 쿼리할 지표의 kpi-name 값입니다.

모든 파라미터를 URL 인코딩해야 합니다.

특정 날짜 범위에 대한 데이터를 쿼리하는 필터를 적용하려면 start-time 및 end-time 쿼리 파 라미터와 값을 에 추가합니다URI. 이러한 파라미터를 사용하여 데이터를 검색할 포함 날짜 범위의 첫 번째 및 마지막 날짜 및 시간을 확장 ISO8601 형식으로 지정할 수 있습니다. 앰퍼샌드(&)를 사용 하여 파라미터를 구분합니다.

예를 들어 다음 요청은 2019년 9월 6일부터 2019년 9월 13일까지 프로젝트에 대해 전송된 트랜잭 션 이메일 메시지의 수를 검색합니다.

https://pinpoint.us-east-1.amazonaws.com/v1/apps/1234567890123456789012345example/ kpis/daterange/txn-emails-sent?start-time=2019-09-06T00:00:00Z&endtime=2019-09-13T23:59:59Z

위치:

- pinpoint.us-east-1.amazonaws.com은 프로젝트를 호스팅하는 AWS 리전의 Amazon Pinpoint 엔드포인트입니다.
- 1234567890123456789012345example은 프로젝트의 고유 식별자입니다.
- txn-emails-sent는 전송 수 애플리케이션 지표의 kpi-name 값으로, 이는 프로젝트에 대해 배달된 트랜잭션 이메일 메시지 수를 보고하는 지표입니다.
- 2019-09-06T00:00:00Z는 포함된 날짜 범위의 일부로 데이터를 검색할 첫 번째 날짜 및 시간 입니다.
- 2019-09-13T23:59:59Z는 포함된 날짜 범위의 일부로 데이터를 검색할 마지막 날짜 및 시간 입니다.

#### AWS CLI

를 사용하여 트랜잭션 이메일 메시지에 대한 분석 데이터를 쿼리하려면 get-application-date-rangekpi 명령을 AWS CLI사용하고 필요한 파라미터에 적절한 값을 지정합니다.

C:\> **aws pinpoint get-application-date-range-kpi ^ --application-id** *application-id* **^ --kpi-name** *kpi-name*

위치:

- *application-id* 는 프로젝트의 고유 식별자입니다.
- *kpi-name* 는 쿼리할 지표의 kpi-name 값입니다.

특정 날짜 범위에 대한 데이터를 쿼리하는 필터를 적용하려면 start-time 및 end-time 파라미 터와 값을 쿼리에 추가합니다. 이러한 파라미터를 사용하여 데이터를 검색할 포함 날짜 범위의 첫 번째 및 마지막 날짜 및 시간을 확장 ISO8601 형식으로 지정할 수 있습니다. 예를 들어 다음 요청은 2019년 9월 6일부터 2019년 9월 13일까지 프로젝트에 대해 전송된 트랜잭션 이메일 메시지의 수 를 검색합니다.

C:\> **aws pinpoint get-application-date-range-kpi ^ --application-id 1234567890123456789012345example ^ --kpi-name txn-emails-sent ^ --start-time 2019-09-06T00:00:00Z ^ --end-time 2019-09-13T23:59:59Z**

위치:

- 1234567890123456789012345example은 프로젝트의 고유 식별자입니다.
- txn-emails-sent는 전송 수 애플리케이션 지표의 kpi-name 값으로, 이는 프로젝트에 대해 배달된 트랜잭션 이메일 메시지 수를 보고하는 지표입니다.
- 2019-09-06T00:00:00Z는 포함된 날짜 범위의 일부로 데이터를 검색할 첫 번째 날짜 및 시간 입니다.
- 2019-09-13T23:59:59Z는 포함된 날짜 범위의 일부로 데이터를 검색할 마지막 날짜 및 시간 입니다.

#### SDK for Java

를 사용하여 트랜잭션 이메일 메시지에 대한 분석 데이터를 쿼리하려면 [Application Metrics의](https://docs.aws.amazon.com/pinpoint/latest/apireference/apps-application-id-kpis-daterange-kpi-name.html) GetApplicationDateRangeKpiRequest 메서드를 AWS SDK for Java사용합니다API. 필수 파라미터 에 대해 적절한 값을 지정합니다.

```
GetApplicationDateRangeKpiRequest request = new GetApplicationDateRangeKpiRequest() 
         .withApplicationId("applicationId") 
         .withKpiName("kpiName")
```
위치:

- *applicationId* 는 프로젝트의 고유 식별자입니다.
- *kpiName* 는 쿼리할 지표의 kpi-name 값입니다.

특정 날짜 범위에 대한 데이터를 쿼리하는 필터를 적용하려면 쿼리에 startTime 및 endTime 파 라미터 및 값을 포함합니다. 이러한 파라미터를 사용하여 데이터를 검색할 포함 날짜 범위의 첫 번 째 및 마지막 날짜 및 시간을 확장 ISO8601 형식으로 지정할 수 있습니다. 예를 들어 다음 요청은 2019년 9월 6일부터 2019년 9월 13일까지 프로젝트에 대해 전송된 트랜잭션 이메일 메시지의 수 를 검색합니다.

```
GetApplicationDateRangeKpiRequest request = new GetApplicationDateRangeKpiRequest() 
         .withApplicationId("1234567890123456789012345example") 
         .withKpiName("txn-emails-sent") 
         .withStartTime(Date.from(Instant.parse("2019-09-06T00:00:00Z"))) 
         .withEndTime(Date.from(Instant.parse("2019-09-13T23:59:59Z")));
```
위치:

- 1234567890123456789012345example은 프로젝트의 고유 식별자입니다.
- txn-emails-sent는 전송 수 애플리케이션 지표의 kpi-name 값으로, 이는 프로젝트에 대해 배달된 트랜잭션 이메일 메시지 수를 보고하는 지표입니다.
- 2019-09-06T00:00:00Z는 포함된 날짜 범위의 일부로 데이터를 검색할 첫 번째 날짜 및 시간 입니다.
- 2019-09-13T23:59:59Z는 포함된 날짜 범위의 일부로 데이터를 검색할 마지막 날짜 및 시간 입니다.

쿼리를 전송한 후 Amazon Pinpoint는 쿼리 결과를 JSON 응답으로 반환합니다. 결과 구조는 쿼리한 지표에 따라 다릅니다. 일부 지표는 하나의 값만 반환합니다. 예를 들어, 이전 예제에서 사용된 전송 수(txn-emails-sent) 애플리케이션 지표는 하나의 값, 즉 프로젝트에서 전송된 트랜잭션 이메일 메 시지 수를 반환합니다. 이 경우 JSON 응답은 다음과 같습니다.

```
{ 
      "ApplicationDateRangeKpiResponse":{ 
            "ApplicationId":"1234567890123456789012345example", 
            "EndTime":"2019-09-13T23:59:59Z", 
            "KpiName":"txn-emails-sent", 
            "KpiResult":{ 
                  "Rows":[ 
\overline{a} "Values":[ 
 { 
                                        "Key":"TxnEmailsSent", 
                                        "Type":"Double", 
                                        "Value":"62.0" 
 } 
\sim 100 \sim 100 \sim 100 \sim 100 \sim 100 \sim 100 \sim 100 \sim 100 \sim 100 \sim 100 \sim 100 \sim 100 \sim 100 \sim 100 \sim 100 \sim 100 \sim 100 \sim 100 \sim 100 \sim 100 \sim 100 \sim 100 \sim 100 \sim 100 \sim 
 } 
 ] 
            }, 
            "StartTime":"2019-09-06T00:00:00Z" 
      }
}
```
다른 지표는 여러 값을 반환하고 관련 필드별로 값을 그룹화합니다. 지표가 여러 값을 반환하는 경우 JSON 응답에는 데이터를 그룹화하는 데 사용된 필드를 나타내는 필드가 포함됩니다.

쿼리 결과의 구조에 대한 자세한 내용은 [JSON 쿼리 결과 사용](#page-298-0) 단원을 참조하십시오.

### 트랜잭션 SMS 메시지에 대한 Amazon Pinpoint 데이터 쿼리

프로젝트에 대해 전송된 트랜잭션 SMS 메시지에 대한 데이터를 쿼리하려면 [애플리케이션 지표를](https://docs.aws.amazon.com/pinpoint/latest/apireference/apps-application-id-kpis-daterange-kpi-name.html) 사 용하고 다음 필수 파라미터에 대한 값을 API 지정합니다.

• application-id - 프로젝트의 고유 식별자인 프로젝트 ID입니다. Amazon Pinpoint에서 프로젝트 및 애 플리케이션이라는 용어는 동일한 의미를 갖습니다.

• kpi-name - 쿼리할 지표의 이름입니다. 이 값은 연관된 지표를 설명하며 두 개 이상의 용어로 구성되 며, 이 용어는 소문자 영숫자 문자로 구성되며 하이픈으로 구분됩니다. 지원되는 지표의 전체 목록과 각 지표에 대한 kpi-name 값은 [프로젝트, 캠페인 및 여정에 대한 표준 지표](#page-235-0) 단원을 참조하십시오.

특정 날짜 범위에 대해 데이터를 쿼리하는 필터를 적용할 수도 있습니다. 날짜 범위를 지정하지 않으면 Amazon Pinpoint에서는 이전 31일 동안의 데이터를 반환합니다. 다른 날짜를 기준으로 데이터를 필터 링하려면 지원되는 날짜 범위 파라미터를 사용하여 날짜 범위의 첫 번째 및 마지막 날짜와 시간을 지정 합니다. 값은 확장 ISO 8601 형식이어야 하며 Coordinated Universal Time(UTC)을 사용해야 합니다. 예를 들어 2019년 9UTC월 6일 오후 8시2019-09-06T20:00:00Z의 경우 입니다. 날짜 범위는 포괄 적이며 31일 이하로 제한되어야 합니다. 또한 첫 번째 날짜 및 시간은 현재 날짜로부터 90일 이내여야 합니다.

다음 예제에서는 Amazon Pinpoint REST API, AWS CLI및 를 사용하여 트랜잭션 SMS 메시지에 대한 분석 데이터를 쿼리하는 방법을 보여줍니다 AWS SDK for Java. 지원되는 AWS SDK 를 사용하여 트 랜잭션 메시지에 대한 분석 데이터를 쿼리할 수 있습니다. AWS CLI 예제는 Microsoft Windows용으로 포맷되어 있습니다. Unix, Linux 및 macOS의 경우 캐럿(^) 행 연속 문자를 백슬래시(\)로 바꿉니다.

REST API

Amazon Pinpoint REST 를 사용하여 트랜잭션 SMS 메시지에 대한 분석 데이터를 쿼리하려면 [Application Metrics](https://docs.aws.amazon.com/pinpoint/latest/apireference/apps-application-id-kpis-daterange-kpi-name.html) 에 HTTP(S) GET 요청을 API보냅니다URI. 에서 필요한 경로 파라미터에 적절 한 값을 URI지정합니다.

https://*endpoint*/v1/apps/*application-id*/kpis/daterange/*kpi-name*

위치:

- *endpoint* 는 프로젝트를 호스팅하는 AWS 리전의 Amazon Pinpoint 엔드포인트입니다.
- *application-id* 는 프로젝트의 고유 식별자입니다.
- *kpi-name* 는 쿼리할 지표의 kpi-name 값입니다.

모든 파라미터를 URL 인코딩해야 합니다.

특정 날짜 범위에 대한 데이터를 검색하는 필터를 적용하려면 start-time 및 end-time 쿼리 파 라미터와 값을 에 추가합니다URI. 이러한 파라미터를 사용하여 데이터를 검색할 포함 날짜 범위의 첫 번째 및 마지막 날짜 및 시간을 확장 ISO8601 형식으로 지정할 수 있습니다. 앰퍼샌드(&)를 사용 하여 파라미터를 구분합니다.

예를 들어 다음 요청은 2019년 9월 6일부터 2019년 9월 8일까지 매일 전송된 트랜잭션 SMS 메시 지 수를 검색합니다.

https://pinpoint.us-east-1.amazonaws.com/v1/apps/1234567890123456789012345example/ kpis/daterange/txn-sms-sent-grouped-by-date?start-time=2019-09-06T00:00:00Z&endtime=2019-09-08T23:59:59Z

위치:

- pinpoint.us-east-1.amazonaws.com은 프로젝트를 호스팅하는 AWS 리전의 Amazon Pinpoint 엔드포인트입니다.
- 1234567890123456789012345example은 프로젝트의 고유 식별자입니다.
- txn-sms-sent-grouped-by-date 는 날짜 애플리케이션 지표별로 그룹화된 kpi-name 전 송 값이며, 날짜 범위의 각 요일에 전송된 트랜잭션 SMS 메시지 수를 반환하는 지표입니다.
- 2019-09-06T00:00:00Z는 포함된 날짜 범위의 일부로 데이터를 검색할 첫 번째 날짜 및 시간 입니다.
- 2019-09-08T23:59:59Z는 포함된 날짜 범위의 일부로 데이터를 검색할 마지막 날짜 및 시간 입니다.

AWS CLI

를 사용하여 트랜잭션 SMS 메시지에 대한 분석 데이터를 쿼리하려면 get-application-date-rangekpi 명령을 AWS CLI사용하고 필요한 파라미터에 적절한 값을 지정합니다.

```
C:\> aws pinpoint get-application-date-range-kpi ^ 
     --application-id application-id ^ 
     --kpi-name kpi-name
```
위치:

- *application-id* 는 프로젝트의 고유 식별자입니다.
- *kpi-name* 는 쿼리할 지표의 kpi-name 값입니다.

특정 날짜 범위에 대한 데이터를 검색하는 필터를 적용하려면 쿼리에 start-time 및 end-time 파라미터 및 값을 포함합니다. 이러한 파라미터를 사용하여 데이터를 검색할 포함 날짜 범위의 첫 번째 및 마지막 날짜 및 시간을 확장 ISO8601 형식으로 지정할 수 있습니다. 예를 들어 다음 요청은 2019년 9월 6일부터 2019년 9월 8일까지 매일 전송된 트랜잭션 SMS 메시지 수를 검색합니다.

C:\> **aws pinpoint get-application-date-range-kpi ^ --application-id 1234567890123456789012345example ^ --kpi-name txn-sms-sent-grouped-by-date ^ --start-time 2019-09-06T00:00:00Z ^ --end-time 2019-09-08T23:59:59Z**

위치:

- 1234567890123456789012345example은 프로젝트의 고유 식별자입니다.
- txn-sms-sent-grouped-by-date 는 날짜 애플리케이션 지표별로 그룹화된 kpi-name 전 송 값이며, 날짜 범위의 각 요일에 전송된 트랜잭션 SMS 메시지 수를 반환하는 지표입니다.
- 2019-09-06T00:00:00Z는 포함된 날짜 범위의 일부로 데이터를 검색할 첫 번째 날짜 및 시간 입니다.
- 2019-09-08T23:59:59Z는 포함된 날짜 범위의 일부로 데이터를 검색할 마지막 날짜 및 시간 입니다.

SDK for Java

를 사용하여 트랜잭션 SMS 메시지에 대한 분석 데이터를 쿼리하려면 [Application Metrics의](https://docs.aws.amazon.com/pinpoint/latest/apireference/apps-application-id-kpis-daterange-kpi-name.html) GetApplicationDateRangeKpiRequest 메서드를 AWS SDK for Java사용하고 필요한 파라미터에 적절한 값을 API지정합니다.

```
GetApplicationDateRangeKpiRequest request = new GetApplicationDateRangeKpiRequest() 
         .withApplicationId("applicationId") 
         .withKpiName("kpiName")
```
위치:

- *applicationId* 는 프로젝트의 고유 식별자입니다.
- *kpiName* 는 쿼리할 지표의 kpi-name 값입니다.

특정 날짜 범위에 대한 데이터를 검색하는 필터를 적용하려면 쿼리에 startTime 및 endTime 파 라미터 및 값을 포함합니다. 이러한 파라미터를 사용하여 데이터를 검색할 포함 날짜 범위의 첫 번 째 및 마지막 날짜 및 시간을 확장 ISO8601 형식으로 지정할 수 있습니다. 예를 들어 다음 요청은 2019년 9월 6일부터 2019년 9월 8일까지 매일 전송된 트랜잭션 SMS 메시지 수를 검색합니다.

GetApplicationDateRangeKpiRequest request = new GetApplicationDateRangeKpiRequest()

 .withApplicationId("1234567890123456789012345example") .withKpiName("txn-sms-sent-grouped-by-date") .withStartTime(Date.from(Instant.parse("2019-09-06T00:00:00Z"))) .withEndTime(Date.from(Instant.parse("2019-09-08T23:59:59Z")));

위치:

- 1234567890123456789012345example은 프로젝트의 고유 식별자입니다.
- txn-sms-sent-grouped-by-date 는 날짜 애플리케이션 지표별로 그룹화된 kpi-name 전 송 값이며, 날짜 범위의 각 요일에 전송된 트랜잭션 SMS 메시지 수를 반환하는 지표입니다.
- 2019-09-06T00:00:00Z는 포함된 날짜 범위의 일부로 데이터를 검색할 첫 번째 날짜 및 시간 입니다.
- 2019-09-08T23:59:59Z는 포함된 날짜 범위의 일부로 데이터를 검색할 마지막 날짜 및 시간 입니다.

쿼리를 전송한 후 Amazon Pinpoint는 쿼리 결과를 JSON 응답으로 반환합니다. 결과 구조는 쿼리한 지 표에 따라 다릅니다. 일부 지표는 하나의 값만 반환합니다. 다른 지표는 여러 값을 반환하고 관련 필드 별로 값을 그룹화합니다. 지표가 여러 값을 반환하는 경우 JSON 응답에는 데이터를 그룹화하는 데 사 용된 필드를 나타내는 필드가 포함됩니다.

예를 들어 이전 예제에서 사용되는 날짜() 애플리케이션 지표별로 그룹화된 는 지정된 날짜 범위의 각 날짜에 전송된 트랜잭션 SMS 메시지 수인 여러 값을 반환합니다.txn-sms-sent-grouped-bydate 이 경우 JSON 응답은 다음과 같습니다.

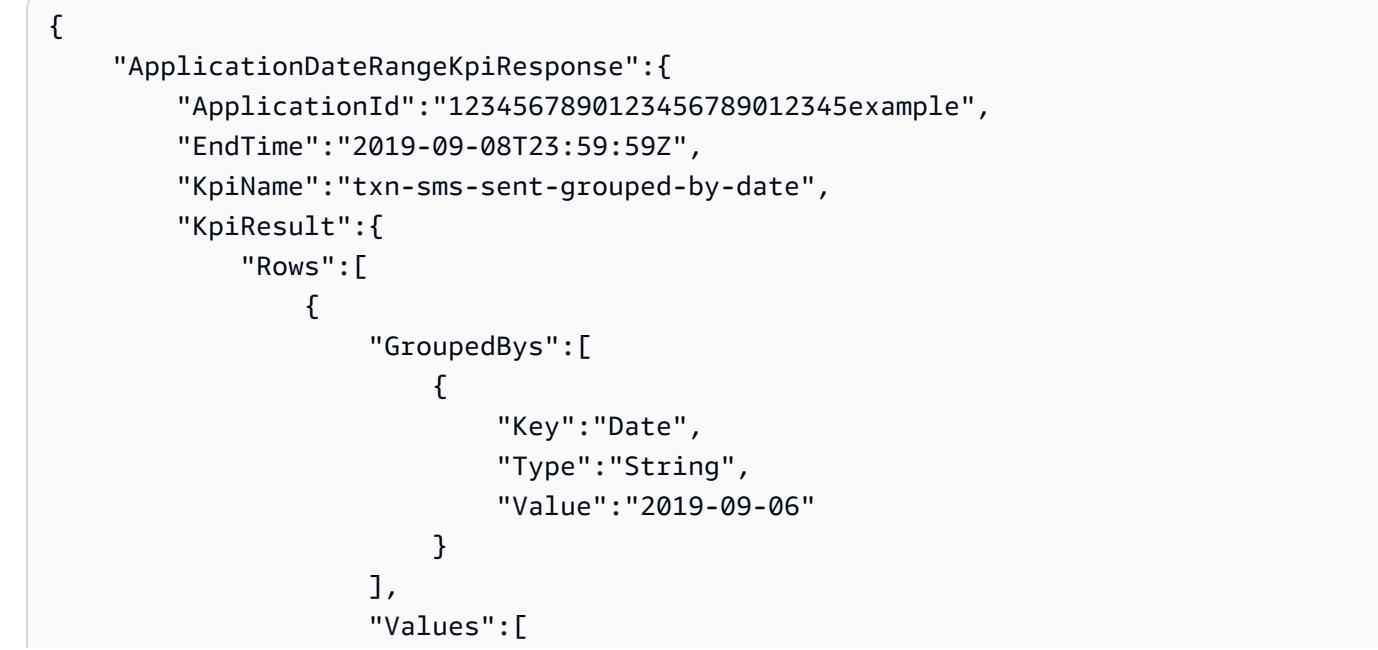

```
 { 
                                          "Key":"TxnSmsSent", 
                                          "Type":"Double", 
                                          "Value":"29.0" 
 } 
\sim 100 \sim 100 \sim 100 \sim 100 \sim 100 \sim 100 \sim 100 \sim 100 \sim 100 \sim 100 \sim 100 \sim 100 \sim 100 \sim 100 \sim 100 \sim 100 \sim 100 \sim 100 \sim 100 \sim 100 \sim 100 \sim 100 \sim 100 \sim 100 \sim 
                        }, 
\overline{a} "GroupedBys":[ 
 { 
                                          "Key":"Date", 
                                          "Type":"String", 
                                         "Value":"2019-09-07" 
 } 
 ], 
                              "Values":[ 
 { 
                                         "Key":"TxnSmsSent", 
                                          "Type":"Double", 
                                          "Value":"35.0" 
 } 
\sim 100 \sim 100 \sim 100 \sim 100 \sim 100 \sim 100 \sim 100 \sim 100 \sim 100 \sim 100 \sim 100 \sim 100 \sim 100 \sim 100 \sim 100 \sim 100 \sim 100 \sim 100 \sim 100 \sim 100 \sim 100 \sim 100 \sim 100 \sim 100 \sim 
                        }, 
\overline{a} "GroupedBys":[ 
 { 
                                         "Key":"Date", 
                                         "Type":"String", 
                                         "Value":"2019-09-08" 
 } 
 ], 
                              "Values":[ 
 { 
                                          "Key":"TxnSmsSent", 
                                         "Type":"Double", 
                                         "Value":"10.0" 
 } 
\sim 100 \sim 100 \sim 100 \sim 100 \sim 100 \sim 100 \sim 100 \sim 100 \sim 100 \sim 100 \sim 100 \sim 100 \sim 100 \sim 100 \sim 100 \sim 100 \sim 100 \sim 100 \sim 100 \sim 100 \sim 100 \sim 100 \sim 100 \sim 100 \sim 
 } 
 ] 
            }, 
            "StartTime":"2019-09-06T00:00:00Z" 
      }
```
}

이 경우 GroupedBys 필드는 값이 달력 일(Date)별로 그룹화됨을 나타냅니다. 이는 다음을 의미합니 다.

- 2019년 9월 6일에 29개의 메시지가 전송되었습니다.
- 2019년 9월 7일에 35개의 메시지가 전송되었습니다.
- 2019년 9월 8일에 10개의 메시지가 전송되었습니다.

<span id="page-298-0"></span>쿼리 결과의 구조에 대한 자세한 내용은 [JSON 쿼리 결과 사용](#page-298-0) 단원을 참조하십시오.

## Amazon Pinpoint 분석 JSON 쿼리 결과 사용

Amazon Pinpoint AnalyticsAPIs를 사용하여 분석 데이터를 쿼리하면 Amazon Pinpoint는 JSON 응답 으로 결과를 반환합니다. 애플리케이션 지표, 캠페인 지표 및 여정 참여 지표의 경우 응답의 데이터는 Amazon Pinpoint 분석 데이터를 보고하기 위한 표준 JSON 스키마를 준수합니다.

즉, 선택한 프로그래밍 언어나 도구를 사용하여 하나 이상의 지표에 대한 데이터를 쿼리하고 각 쿼리의 결과를 캡처한 다음 결과를 테이블, 객체 또는 기타 위치에 쓰는 사용자 지정 솔루션을 구현할 수 있습 니다. 그런 다음 다른 서비스 또는 애플리케이션을 사용하여 해당 위치에서 쿼리 결과를 사용할 수 있 습니다.

예를 들어, 다음을 수행할 수 있습니다.

- 정기적으로 지표 집합을 쿼리하고 선호하는 데이터 시각화 프레임워크를 사용하여 결과를 표시하는 사용자 지정 대시보드를 빌드합니다.
- 적절한 지표를 쿼리하고 차트 또는 사용자가 디자인한 다른 유형의 보고서에 결과를 표시하여 참여 율을 추적하는 보고서를 만듭니다.
- 분석 데이터를 구문 분석하여 특정 스토리지 형식으로 작성한 다음 결과를 장기 스토리지 솔루션으 로 포트합니다.

Amazon Pinpoint AnalyticsAPIs는 나중에 Amazon Pinpoint 프로젝트 또는 Amazon Pinpoint Amazon Pinpoint 계정에서 읽거나 사용할 수 있는 영구 객체를 생성하거나 저장하도록 설계되지 않았습니다. 대신 APIs는 분석 데이터를 검색하고 추가 분석, 스토리지 또는 보고를 위해 해당 데이터를 다른 서비 스 및 애플리케이션으로 전송하는 데 도움이 되도록 설계되었습니다. 애플리케이션 지표, 캠페인 지표 및 여정 참여 지표에 대해 프로그래밍 방식으로 쿼리할 수 있는 모든 분석 데이터에 대해 동일한 JSON 응답 구조와 스키마를 부분적으로 사용하여 이를 수행합니다.

이 주제에서는 애플리케이션 지표, 캠페인 지표 또는 여정 참여 지표에 대한 쿼리에 JSON 대한 응답의 구조, 객체 및 필드를 설명합니다. 여정 실행 지표 또는 여정 활동 실행 지표에 대한 쿼리에 JSON 응답 하는 필드에 대한 자세한 내용은 섹션을 참조하세요[Amazon Pinpoint 프로젝트, 캠페인 및 여정에 적용](#page-235-0) [되는 표준 지표.](#page-235-0)

#### JSON 구조

쿼리 결과를 구문 분석하고 사용하는 데 도움이 되도록 Amazon Pinpoint Analytics는 애플리케이션 지 표, 캠페인 지표 및 여정 참여 지표에 대해 프로그래밍 방식으로 쿼리할 수 있는 것과 동일한 JSON 응 답 구조를 모든 Amazon Pinpoint 분석 데이터에 APIs 사용합니다. 각 JSON 응답은 프로젝트 ID()와 같 이 쿼리를 정의한 값을 지정합니다ApplicationId. 응답에는 단 하나의 KpiResult 객체도 포함됩 니다. KpiResult 객체에는 쿼리에 대한 전체 결과 집합이 포함됩니다.

각 KpiResult 객체에는 Rows 객체가 포함됩니다. 이는 쿼리 결과 및 해당 결과의 값에 대한 관련 메 타데이터가 포함된 객체 배열입니다. Rows 객체의 구조와 내용에는 다음과 같은 일반적인 특성이 있 습니다.

- 쿼리 결과의 각 행은 JSON 객체Values에서 이름이 인 별도의 Rows 객체입니다. 예를 들어 쿼리가 세 개의 값을 반환하는 경우 Rows 객체에는 세 개의 Values 객체가 포함됩니다. 각 Values 객체에 는 쿼리에 대한 개별 결과가 포함되어 있습니다.
- 쿼리 결과의 각 열은 적용되는 Values 객체의 속성입니다. 열 이름은 Values 객체의 Key 필드에 저장됩니다.
- 그룹화된 쿼리 결과의 경우 각 Values 객체에는 연관된 GroupedBys 객체가 있습니다. GroupedBys 객체는 결과를 그룹화하는 데 사용된 필드를 나타냅니다. 또한 연관된 Values 객체의 그룹화 값을 제공합니다.
- 지표에 대한 쿼리 결과가 null이면 Rows 객체는 비어 있습니다.

이러한 일반적인 특성 외에도 Rows 객체의 구조와 내용은 지표에 따라 다릅니다. Amazon Pinpoint는 단일 값 지표와 다중 값 지표라는 두 가지 종류의 지표를 지원하기 때문입니다.

단일 값 지표는 하나의 누적 값만 제공합니다. 이러한 예로는 캠페인의 모든 실행에 의해 수신자에게 배달된 메시지의 비율을 들 수 있습니다. 다중 값 지표는 둘 이상의 값을 제공하고 해당 값을 관련 필드 별로 그룹화합니다. 예를 들어 캠페인 실행마다 수신자에게 배달된 메시지의 비율이 캠페인 실행별로 그룹화되어 있습니다.

지표의 이름을 참조하여 지표가 단일 값 지표인지 또는 다중 값 지표인지 신속하게 확인할 수 있습니 다. 이름에 grouped-by가 포함되어 있지 않으면 단일 값 지표입니다. 포함한다면 다중 값 지표입니

다. 프로그래밍 방식으로 쿼리할 수 있는 지표의 전체 목록은 [Amazon Pinpoint 프로젝트, 캠페인 및 여](#page-235-0) [정에 적용되는 표준 지표](#page-235-0) 단원을 참조하십시오.

#### 단일 값 지표

단일 값 지표의 경우 Rows 객체는 다음과 같은 Values 객체를 포함합니다.

- 쿼리된 지표의 이름을 지정합니다.
- 쿼리된 지표에 대한 값을 제공합니다.
- 반환된 값의 데이터 유형을 식별합니다.

예를 들어, 다음 JSON 응답에는 단일 값 지표에 대한 쿼리 결과가 포함됩니다. 이 지표는 2019년 8월 1 일부터 2019년 8월 31일까지 프로젝트와 연결된 모든 캠페인에 의해 메시지가 배달된 고유한 엔드포 인트 수를 보고합니다.

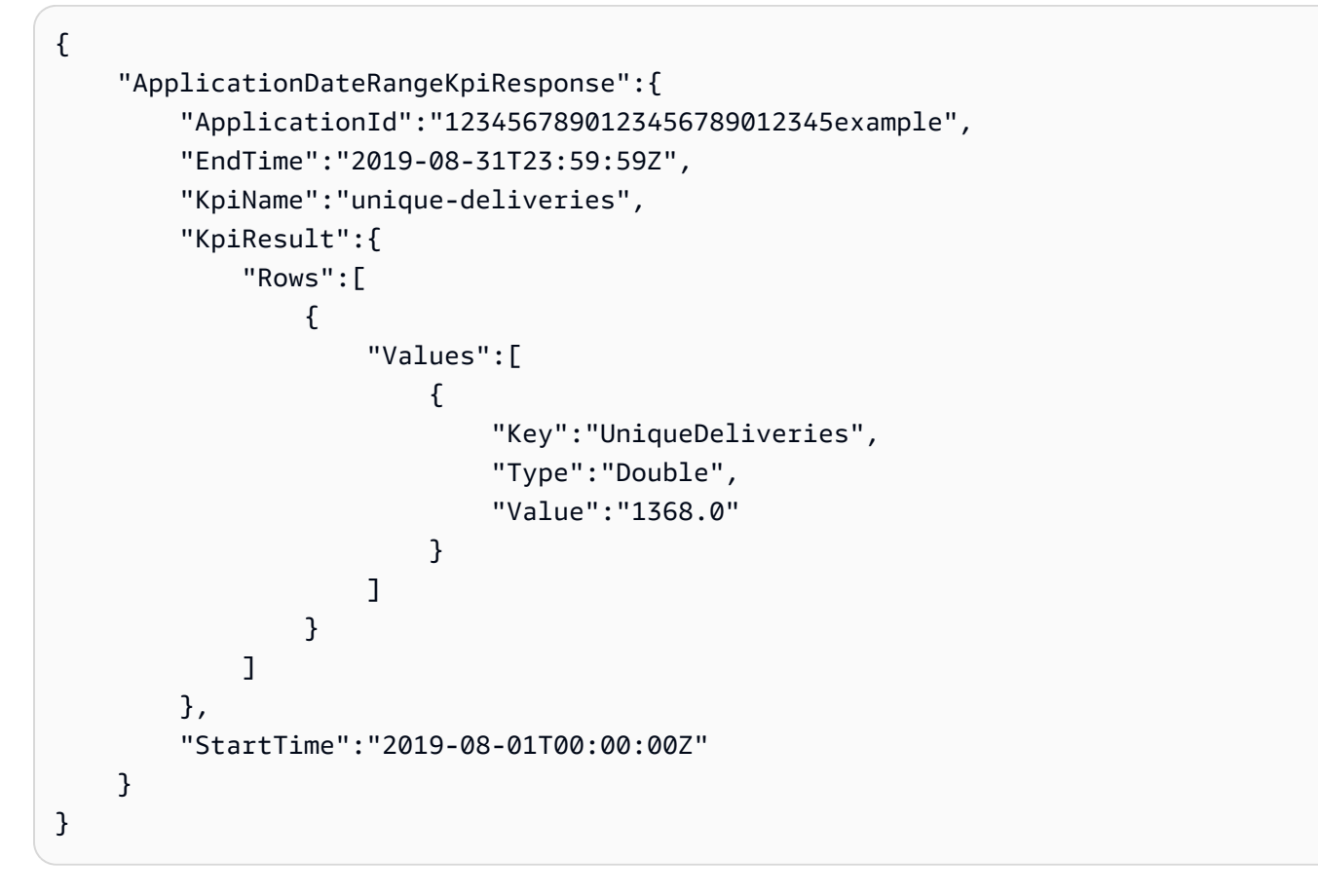

이 예에서 응답은 모든 프로젝트의 캠페인이 2019년 8월 1일부터 2019년 8월 31일까지 1,368개의 고 유한 엔드포인트에 메시지를 배달했음을 나타냅니다.

• Key는 Value 필드(UniqueDeliveries)에 값이 지정된 지표의 친숙한 이름입니다.

- Type은 Value 필드(Double) 에 지정된 값의 데이터 유형입니다.
- Value는 적용된 필터를 포함하여 쿼리된 지표의 실제 값입니다(1368.0).

단일 값 지표에 대한 쿼리 결과가 null(0보다 크거나 같지 않음)인 경우 Rows 객체는 비어 있습니다. Amazon Pinpoint는 어떤 지표에 대해 반환할 데이터가 없을 경우, 해당 지표에 대해 null 값을 반환합니 다. 예:

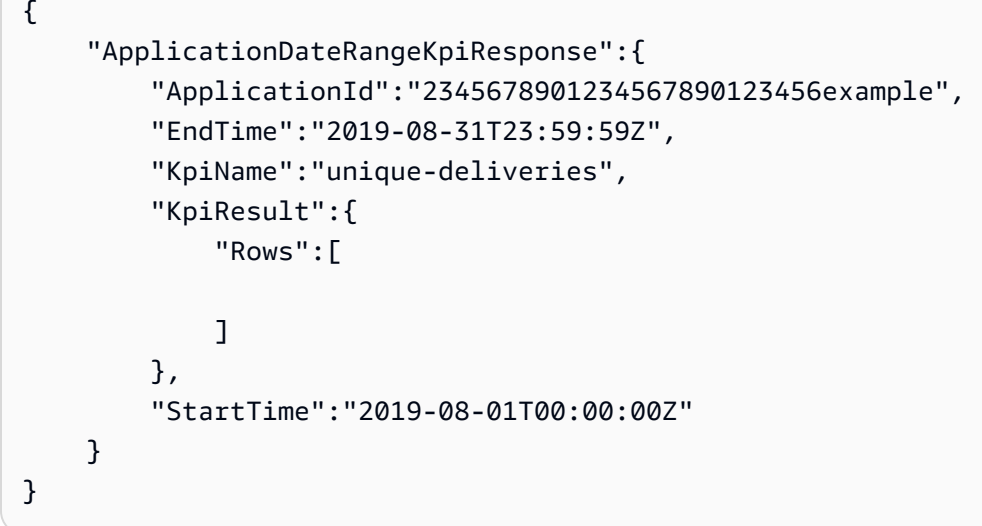

다중 값 지표

다중 값 지표에 대한 Rows 객체의 구조 및 내용은 대부분 단일 값 지표와 동일합니다. 다중 값 지표에 대한 Rows 객체에는 Values 객체도 포함되어 있습니다. Values 객체는 쿼리된 지표의 친숙한 이름 을 지정하고 해당 지표에 대한 값을 제공하고 해당 값의 데이터 유형을 식별합니다.

그러나 다중 값 지표에 대한 Rows 객체에는 하나 이상의 GroupedBy 객체도 포함됩니다. 쿼리 결과에 는 각 Values 객체에 대해 하나의 GroupedBy 객체가 있습니다. GroupedBy 객체는 결과의 데이터 를 그룹화하는 데 사용된 필드와 해당 필드의 데이터 유형을 나타냅니다. 또한 연관된 Values 객체의 해당 필드에 대한 그룹화 값을 나타냅니다.

예를 들어 다음 JSON 응답에는 2019년 8월 1일부터 2019년 8월 31일까지 프로젝트와 연결된 각 캠페 인에 대해 메시지가 전달된 고유한 엔드포인트 수를 보고하는 다중 값 지표에 대한 쿼리 결과가 포함됩 니다.

```
 "ApplicationDateRangeKpiResponse":{ 
     "ApplicationId":"1234567890123456789012345example", 
     "EndTime":"2019-08-31T23:59:59Z",
```
{

```
 "KpiName":"unique-deliveries-grouped-by-campaign", 
          "KpiResult":{ 
               "Rows":[ 
\overline{a} "GroupedBys":[ 
 { 
                                  "Key":"CampaignId", 
                                  "Type":"String", 
                                  "Value":"80b8efd84042ff8d9c96ce2f8example" 
 } 
 ], 
                        "Values":[ 
 { 
                                  "Key":"UniqueDeliveries", 
                                  "Type":"Double", 
                                  "Value":"123.0" 
 } 
\sim 100 \sim 100 \sim 100 \sim 100 \sim 100 \sim 100 \sim 100 \sim 100 \sim 100 \sim 100 \sim 100 \sim 100 \sim 100 \sim 100 \sim 100 \sim 100 \sim 100 \sim 100 \sim 100 \sim 100 \sim 100 \sim 100 \sim 100 \sim 100 \sim 
                   }, 
\overline{a} "GroupedBys":[ 
 { 
                                  "Key":"CampaignId", 
                                  "Type":"String", 
                                  "Value":"810c7aab86d42fb2b56c8c966example" 
 } 
 ], 
                        "Values":[ 
 { 
                                  "Key":"UniqueDeliveries", 
                                  "Type":"Double", 
                                  "Value":"456.0" 
 } 
\sim 100 \sim 100 \sim 100 \sim 100 \sim 100 \sim 100 \sim 100 \sim 100 \sim 100 \sim 100 \sim 100 \sim 100 \sim 100 \sim 100 \sim 100 \sim 100 \sim 100 \sim 100 \sim 100 \sim 100 \sim 100 \sim 100 \sim 100 \sim 100 \sim 
                   }, 
\overline{a} "GroupedBys":[ 
 { 
                                  "Key":"CampaignId", 
                                  "Type":"String", 
                                  "Value":"42d8c7eb0990a57ba1d5476a3example" 
 } 
 ], 
                        "Values":[
```

```
 { 
                                                  "Key":"UniqueDeliveries", 
                                                  "Type":"Double", 
                                                  "Value":"789.0" 
 } 
\sim 100 \sim 100 \sim 100 \sim 100 \sim 100 \sim 100 \sim 100 \sim 100 \sim 100 \sim 100 \sim 100 \sim 100 \sim 100 \sim 100 \sim 100 \sim 100 \sim 100 \sim 100 \sim 100 \sim 100 \sim 100 \sim 100 \sim 100 \sim 100 \sim 
 } 
 ] 
               }, 
               "StartTime":"2019-08-01T00:00:00Z" 
       }
}
```
이 예에서 응답은 프로젝트 캠페인 중 세 개가 2019년 8월 1일부터 2019년 8월 31일까지 고유한 엔드 포인트로 메시지를 배달했음을 나타냅니다. 각 캠페인의 제공 건수 분석은 다음과 같습니다.

- 80b8efd84042ff8d9c96ce2f8example 캠페인은 123개의 고유한 엔드포인트에 메시지를 배달 했습니다.
- 810c7aab86d42fb2b56c8c966example 캠페인은 456개의 고유한 엔드포인트로 메시지를 배달 했습니다.
- 42d8c7eb0990a57ba1d5476a3example 캠페인은 789개의 고유한 엔드포인트로 메시지를 배달 했습니다.

객체 및 필드의 일반적인 구조는 다음과 같습니다.

- GroupedBys.Key GroupedBys.Value 필드(CampaignId)에 지정된 그룹화 값을 저장하는 속 성 또는 필드의 이름입니다.
- GroupedBys.Type GroupedBys.Value 필드(String)에 지정된 값의 데이터 유형입니다.
- GroupedBys.Value GroupedBys.Key 필드(캠페인 ID)에 지정된 대로 데이터를 그룹화하는 데 사용된 필드의 실제 값입니다.
- Values.Key Values.Value 필드(UniqueDeliveries)에 값이 지정된 지표의 친숙한 이름입 니다.
- Values.Type Values.Value 필드(Double)에 지정된 값의 데이터 유형입니다.
- Values.Value 적용된 필터를 포함하여 쿼리된 지표의 실제 값입니다.

다중 값 지표에 대한 쿼리 결과가 특정 프로젝트, 캠페인 또는 기타 리소스에 대해 null(0보다 크거나 같 지 않음)인 경우 Amazon Pinpoint는 리소스에 대한 객체나 필드를 반환하지 않습니다. 다중 값 지표에 대한 쿼리 결과가 모든 리소스에 대해 null인 경우 Amazon Pinpoint는 빈 Rows 객체를 반환합니다.

#### JSON 객체 및 필드

프로젝트 ID(ApplicationId)와 같이 쿼리를 정의한 값을 지정하는 것 외에도 애플리케이션 지표, 캠 페인 지표 또는 여정 참여 지표에 대한 쿼리에 대한 각 JSON 응답에는 KpiResult 객체가 포함됩니 다. 이 객체에는 쿼리에 대한 전체 결과 집합이 포함되어 있습니다. 이 결과 집합을 구문 분석하여 분석 데이터를 다른 서비스 또는 애플리케이션으로 보낼 수 있습니다. 각 KpiResult 객체에는 지표에 따 라 다음과 같은 표준 객체 및 필드 중 일부 또는 전체가 포함됩니다.

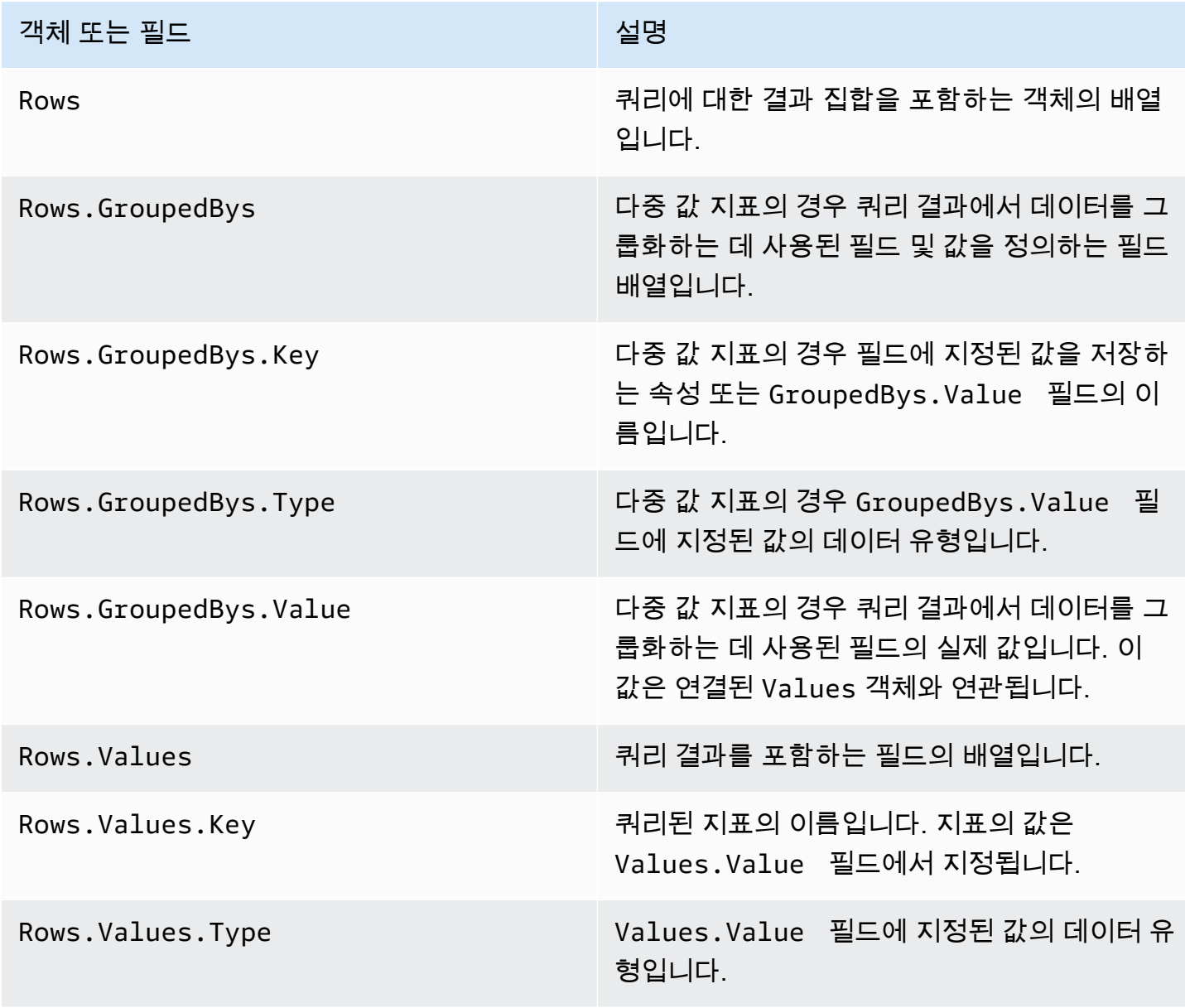

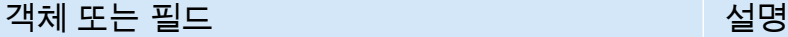

Rows.Values.Value 적용된 필터를 포함하여 쿼리된 지표의 실제 값 입니다.

여정 실행 지표 또는 여정 활동 실행 지표에 대한 쿼리에 JSON 응답하는 필드에 대한 자세한 내용은 섹션을 참조하세[요Amazon Pinpoint 프로젝트, 캠페인 및 여정에 적용되는 표준 지표.](#page-235-0)

# 를 사용하여 Amazon Pinpoint API 통화 로깅 AWS CloudTrail

Amazon Pinpoint는 사용자 AWS CloudTrail, 역할 또는 서비스가 Amazon Pinpoint . CloudTrail Captures에서 Amazon Pinpoint를 이벤트로 API 호출하는 작업에 대한 레코드를 제공하는 AWS 서비 스인 와 통합됩니다. 캡처되는 호출에는 Amazon Pinpoint 콘솔의 호출과 Amazon Pinpoint API 작업에 대한 코드 호출이 포함됩니다.

추적을 생성하는 경우 Amazon Pinpoint 에 대한 CloudTrail 이벤트를 포함하여 Amazon Simple Storage Service(Amazon S3) 버킷에 이벤트를 지속적으로 전송할 수 있습니다. 추적을 구성하지 않은 경우에도 CloudTrail 콘솔에서 이벤트 기록을 사용하여 최신 이벤트를 볼 수 있습니다. 에서 수집한 정 보를 사용하여 Amazon Pinpoint 에 수행된 요청, 요청이 수행된 IP 주소, 요청을 수행한 사람, 요청이 수행된 시간 및 추가 세부 정보를 확인할 CloudTrail수 있습니다.

구성 및 활성화 방법을 CloudTrail포함하여 에 대한 자세한 내용은 [AWS CloudTrail 사용 설명서 섹션을](https://docs.aws.amazon.com/awscloudtrail/latest/userguide/) 참조하세요.

## 의 Amazon Pinpoint 정보 CloudTrail

CloudTrail 는 AWS 계정을 생성할 때 계정에서 활성화됩니다. Amazon Pinpoint 에서 지원되는 이벤트 활동이 발생하면 해당 활동은 CloudTrail 이벤트 기록 의 다른 AWS 서비스 이벤트와 함께 이벤트에 기 록됩니다. AWS 계정에서 최근 이벤트를 보고 검색하고 다운로드할 수 있습니다. 자세한 내용은 [이벤](https://docs.aws.amazon.com/awscloudtrail/latest/userguide/view-cloudtrail-events.html) [트 기록을 사용하여 CloudTrail 이벤트 보기를 참조하세요.](https://docs.aws.amazon.com/awscloudtrail/latest/userguide/view-cloudtrail-events.html)

Amazon Pinpoint 에 대한 이벤트를 포함하여 AWS 계정의 이벤트에 대한 지속적인 기록을 위해 추적 을 생성합니다. 추적을 사용하면 CloudTrail 가 Amazon S3 버킷에 로그 파일을 전달할 수 있습니다. 기 본적으로 콘솔에서 추적을 생성하면 추적이 모든 AWS 리전에 적용됩니다. 추적은 AWS 파티션의 모 든 리전에서 이벤트를 기록하고 사용자가 지정한 Amazon S3 버킷으로 로그 파일을 전송합니다. 또한 CloudTrail 로그에서 수집된 이벤트 데이터를 추가로 분석하고 이에 따라 작업하도록 다른 AWS 서비 스를 구성할 수 있습니다. 자세한 내용은 다음 자료를 참조하십시오.

- [추적 생성 개요](https://docs.aws.amazon.com/awscloudtrail/latest/userguide/cloudtrail-create-and-update-a-trail.html)
- [CloudTrail 지원되는 서비스 및 통합](https://docs.aws.amazon.com/awscloudtrail/latest/userguide/cloudtrail-aws-service-specific-topics.html#cloudtrail-aws-service-specific-topics-integrations)
- [에 대한 Amazon SNS 알림 구성 CloudTrail](https://docs.aws.amazon.com/awscloudtrail/latest/userguide/getting_notifications_top_level.html)
- [여러 리전에서 CloudTrail 로그 파일 수신](https://docs.aws.amazon.com/awscloudtrail/latest/userguide/receive-cloudtrail-log-files-from-multiple-regions.html) 및 [여러 계정에서 CloudTrail 로그 파일 수신](https://docs.aws.amazon.com/awscloudtrail/latest/userguide/cloudtrail-receive-logs-from-multiple-accounts.html)

모든 이벤트 및 로그 항목에는 요청을 생성한 사용자에 대한 정보가 들어 있습니다. 자격 증명 정보를 이용하면 다음을 판단하는 데 도움이 됩니다.

- 요청이 루트 또는 AWS Identity and Access Management 사용자 자격 증명으로 이루어졌는지 여부.
- 역할 또는 페더레이션 사용자에 대한 임시 보안 보안 인증을 사용하여 요청이 생성되었는지 여부.
- 요청이 다른 AWS 서비스에 의해 이루어졌는지 여부.

자세한 내용은 [CloudTrail userIdentity 요소를 참조하세요](https://docs.aws.amazon.com/awscloudtrail/latest/userguide/cloudtrail-event-reference-user-identity.html).

추적을 생성하고 Amazon S3 버킷에 원하는 기간만큼 로그 파일을 저장할 수 있습니다. 또한 Amazon S3 수명 주기 규칙을 정의하여 로그 파일을 자동으로 보관하거나 삭제할 수도 있습니다. 기본적으로 로그 파일은 Amazon S3 서버 측 암호화()로 암호화됩니다SSE.

로그 파일 전송에 대한 알림을 받으려면 새 로그 파일이 전달될 때 Amazon SNS 알림을 게시 CloudTrail 하도록 를 구성합니다. 자세한 내용은 [에 대한 Amazon SNS 알림 구성을 CloudTrail](https://docs.aws.amazon.com/awscloudtrail/latest/userguide/getting_notifications_top_level.html) 참조하 세요.

여러 AWS 리전 및 AWS 여러 계정의 Amazon Pinpoint 로그 파일을 단일 Amazon S3 버킷으로 집계할 수도 있습니다. 자세한 내용은 [여러 리전에서 CloudTrail 로그 파일 수신](https://docs.aws.amazon.com/awscloudtrail/latest/userguide/receive-cloudtrail-log-files-from-multiple-regions.html) 및 [여러 계정에서 CloudTrail](https://docs.aws.amazon.com/awscloudtrail/latest/userguide/cloudtrail-receive-logs-from-multiple-accounts.html)  [로그 파일 수신을](https://docs.aws.amazon.com/awscloudtrail/latest/userguide/cloudtrail-receive-logs-from-multiple-accounts.html) 참조하세요.

CloudTrail 를 사용하여 다음 Amazon Pinpoint 에 대한 작업을 로깅할 수 있습니다APIs.

- [Amazon Pinpoint API](#page-307-0)
- [Amazon Pinpoint SMS 및 음성 API](#page-312-0)

### <span id="page-307-0"></span>CloudTrail 로그 파일에서 지원되는 Amazon Pinpoint API 작업

Amazon Pinpoint는 다음 작업을 CloudTrail 로그 파일에 이벤트로 로깅하는 것을 API 지원합니다.

- [CreateApp](https://docs.aws.amazon.com/pinpoint/latest/apireference/rest-api-apps.html#rest-api-apps-methods-post)
- [CreateCampaign](https://docs.aws.amazon.com/pinpoint/latest/apireference/rest-api-campaigns.html#rest-api-campaigns-methods-post)
- [CreateEmailTemplate](https://docs.aws.amazon.com/pinpoint/latest/apireference/templates-template-name-email.html)
- [CreateExportJob](https://docs.aws.amazon.com/pinpoint/latest/apireference/apps-application-id-jobs-export.html#CreateExportJob)
- [CreateImportJob](https://docs.aws.amazon.com/pinpoint/latest/apireference/rest-api-import-jobs.html#rest-api-import-jobs-methods-post)
- [CreateJourney](https://docs.aws.amazon.com/pinpoint/latest/apireference/apps-application-id-journeys.html)
- [CreatePushTemplate](https://docs.aws.amazon.com/pinpoint/latest/apireference/templates-template-name-push.html)
- [CreateRecommenderConfiguration](https://docs.aws.amazon.com/pinpoint/latest/apireference/recommenders.html)
- [CreateSegment](https://docs.aws.amazon.com/pinpoint/latest/apireference/rest-api-segments.html#rest-api-segments-methods-post)
- [CreateSmsTemplate](https://docs.aws.amazon.com/pinpoint/latest/apireference/templates-template-name-sms.html)
- [CreateVoiceTemplate](https://docs.aws.amazon.com/pinpoint/latest/apireference/templates-template-name-voice.html)
- [DeleteAdmChannel](https://docs.aws.amazon.com/pinpoint/latest/apireference/rest-api-adm-channel.html#rest-api-adm-channel-methods-delete)
- [DeleteApnsChannel](https://docs.aws.amazon.com/pinpoint/latest/apireference/rest-api-apns-channel.html#rest-api-apns-channel-methods-delete)
- [DeleteApnsSandboxChannel](https://docs.aws.amazon.com/pinpoint/latest/apireference/rest-api-apns-sandbox-channel.html#rest-api-apns-sandbox-channel-methods-delete)
- [DeleteApnsVoipChannel](https://docs.aws.amazon.com/pinpoint/latest/apireference/rest-api-apns-voip-channel.html#rest-api-apns-voip-channel-methods-delete)
- [DeleteApnsVoipSandboxChannel](https://docs.aws.amazon.com/pinpoint/latest/apireference/rest-api-apns-voip-sandbox-channel.html#rest-api-apns-voip-sandbox-channel-methods-delete)
- [DeleteApp](https://docs.aws.amazon.com/pinpoint/latest/apireference/rest-api-app.html#rest-api-app-methods-delete)
- [DeleteBaiduChannel](https://docs.aws.amazon.com/pinpoint/latest/apireference/rest-api-baidu-channel.html#rest-api-baidu-channel-methods-delete)
- **[DeleteCampaign](https://docs.aws.amazon.com/pinpoint/latest/apireference/rest-api-campaign.html#rest-api-campaign-methods-delete)**
- [DeleteEmailChannel](https://docs.aws.amazon.com/pinpoint/latest/apireference/rest-api-email-channel.html#rest-api-email-channel-methods-delete)
- [DeleteEmailTemplate](https://docs.aws.amazon.com/pinpoint/latest/apireference/templates-template-name-email.html)
- [DeleteEndpoint](https://docs.aws.amazon.com/pinpoint/latest/apireference/apps-application-id-endpoints-endpoint-id.html#DeleteEndpoint)
- [DeleteEventStream](https://docs.aws.amazon.com/pinpoint/latest/apireference/rest-api-event-stream.html#rest-api-event-stream-methods-delete)
- [DeleteGcmChannel](https://docs.aws.amazon.com/pinpoint/latest/apireference/rest-api-gcm-channel.html#rest-api-gcm-channel-methods-delete)
- [DeleteJourney](https://docs.aws.amazon.com/pinpoint/latest/apireference/apps-application-id-journeys-journey-id.html)
- [DeletePushTemplate](https://docs.aws.amazon.com/pinpoint/latest/apireference/templates-template-name-push.html)
- [DeleteRecommenderConfiguration](https://docs.aws.amazon.com/pinpoint/latest/apireference/recommenders-recommender-id.html)
- [DeleteSegment](https://docs.aws.amazon.com/pinpoint/latest/apireference/rest-api-segment.html#rest-api-segment-methods-delete)
- [DeleteSmsChannel](https://docs.aws.amazon.com/pinpoint/latest/apireference/rest-api-sms-channel.html#rest-api-sms-channel-methods-delete)
- [DeleteSmsTemplate](https://docs.aws.amazon.com/pinpoint/latest/apireference/templates-template-name-sms.html)
- [DeleteUserEndpoints](https://docs.aws.amazon.com/pinpoint/latest/apireference/apps-application-id-users-user-id.html#DeleteUserEndpoints)
- [DeleteVoiceChannel](https://docs.aws.amazon.com/pinpoint/latest/apireference/apps-application-id-channels-voice.html#DeleteVoiceChannel)
- [DeleteVoiceTemplate](https://docs.aws.amazon.com/pinpoint/latest/apireference/templates-template-name-voice.html)
- [GetAdmChannel](https://docs.aws.amazon.com/pinpoint/latest/apireference/rest-api-adm-channel.html#rest-api-adm-channel-methods-get)
- [GetApnsChannel](https://docs.aws.amazon.com/pinpoint/latest/apireference/rest-api-apns-channel.html#rest-api-apns-channel-methods-get)
- [GetApnsSandboxChannel](https://docs.aws.amazon.com/pinpoint/latest/apireference/rest-api-apns-sandbox-channel.html#rest-api-apns-sandbox-channel-methods-get)
- [GetApnsVoipChannel](https://docs.aws.amazon.com/pinpoint/latest/apireference/rest-api-apns-voip-channel.html#rest-api-apns-voip-channel-methods-get)
- [GetApnsVoipSandboxChannel](https://docs.aws.amazon.com/pinpoint/latest/apireference/rest-api-apns-voip-sandbox-channel.html#rest-api-apns-voip-sandbox-channel-methods-get)
- [GetApp](https://docs.aws.amazon.com/pinpoint/latest/apireference/rest-api-app.html#rest-api-app-methods-get)
- [GetApplicationDateRangeKpi](https://docs.aws.amazon.com/pinpoint/latest/apireference/apps-application-id-kpis-daterange-kpi-name.html)
- **[GetApplicationSettings](https://docs.aws.amazon.com/pinpoint/latest/apireference/rest-api-settings.html#rest-api-settings-methods-get)**
- [GetApps](https://docs.aws.amazon.com/pinpoint/latest/apireference/rest-api-apps.html#rest-api-apps-methods-get)
- [GetBaiduChannel](https://docs.aws.amazon.com/pinpoint/latest/apireference/rest-api-baidu-channel.html#rest-api-baidu-channel-methods-get)
- [GetCampaign](https://docs.aws.amazon.com/pinpoint/latest/apireference/rest-api-campaign.html#rest-api-campaign-methods-get)
- [GetCampaignActivities](https://docs.aws.amazon.com/pinpoint/latest/apireference/rest-api-campaign-activities.html#rest-api-campaign-activities-methods-get)
- [GetCampaignDateRangeKpi](https://docs.aws.amazon.com/pinpoint/latest/apireference/apps-application-id-campaigns-campaign-id-kpis-daterange-kpi-name.html)
- [GetCampaignVersion](https://docs.aws.amazon.com/pinpoint/latest/apireference/rest-api-campaign-version.html#rest-api-campaign-version-methods-get)
- [GetCampaignVersions](https://docs.aws.amazon.com/pinpoint/latest/apireference/rest-api-campaign-versions.html#rest-api-campaign-versions-methods-get)
- **[GetCampaigns](https://docs.aws.amazon.com/pinpoint/latest/apireference/rest-api-campaigns.html#rest-api-campaigns-methods-get)**
- [GetChannels](https://docs.aws.amazon.com/pinpoint/latest/apireference/apps-application-id-channels.html#GetChannels)
- [GetEmailChannel](https://docs.aws.amazon.com/pinpoint/latest/apireference/rest-api-email-channel.html#rest-api-email-channel-methods-get)
- [GetEmailTemplate](https://docs.aws.amazon.com/pinpoint/latest/apireference/templates-template-name-email.html)
- [GetEndpoint](https://docs.aws.amazon.com/pinpoint/latest/apireference/)
- [GetEventStream](https://docs.aws.amazon.com/pinpoint/latest/apireference/rest-api-event-stream.html#rest-api-event-stream-methods-get)
- [GetExportJob](https://docs.aws.amazon.com/pinpoint/latest/apireference/apps-application-id-jobs-export-job-id.html#GetExportJob)
- [GetExportJobs](https://docs.aws.amazon.com/pinpoint/latest/apireference/apps-application-id-jobs-export.html#GetExportJobs)
- [GetGcmChannel](https://docs.aws.amazon.com/pinpoint/latest/apireference/rest-api-gcm-channel.html#rest-api-gcm-channel-methods-get)
- [GetImportJob](https://docs.aws.amazon.com/pinpoint/latest/apireference/rest-api-import-job.html#rest-api-import-job-methods-get)
- [GetImportJobs](https://docs.aws.amazon.com/pinpoint/latest/apireference/rest-api-import-jobs.html#rest-api-import-jobs-methods-get)
- **[GetJourney](https://docs.aws.amazon.com/pinpoint/latest/apireference/apps-application-id-journeys-journey-id.html)**
- [GetJourneyDateRangeKpi](https://docs.aws.amazon.com/pinpoint/latest/apireference/apps-application-id-journeys-journey-id-kpis-daterange-kpi-name.html)
- [GetJourneyExecutionActivityMetrics](https://docs.aws.amazon.com/pinpoint/latest/apireference/apps-application-id-journeys-journey-id-activities-journey-activity-id-execution-metrics.html)
- [GetJourneyExecutionMetrics](https://docs.aws.amazon.com/pinpoint/latest/apireference/apps-application-id-journeys-journey-id-execution-metrics.html)
- [GetPushTemplate](https://docs.aws.amazon.com/pinpoint/latest/apireference/templates-template-name-push.html)
- [GetRecommenderConfiguration](https://docs.aws.amazon.com/pinpoint/latest/apireference/recommenders-recommender-id.html)
- [GetRecommenderConfigurations](https://docs.aws.amazon.com/pinpoint/latest/apireference/recommenders.html)
- [GetSegment](https://docs.aws.amazon.com/pinpoint/latest/apireference/rest-api-segment.html#rest-api-segment-methods-get)
- [GetSegmentExportJobs](https://docs.aws.amazon.com/pinpoint/latest/apireference/apps-application-id-segments-segment-id-jobs-export.html#GetSegmentExportJobs)
- [GetSegmentImportJobs](https://docs.aws.amazon.com/pinpoint/latest/apireference/rest-api-segment-import-jobs.html#rest-api-segment-import-jobs-methods-get)
- [GetSegmentVersion](https://docs.aws.amazon.com/pinpoint/latest/apireference/rest-api-segment-version.html#rest-api-segment-version-methods-get)
- [GetSegmentVersions](https://docs.aws.amazon.com/pinpoint/latest/apireference/rest-api-segment-versions.html#rest-api-segment-versions-methods-get)
- [GetSegments](https://docs.aws.amazon.com/pinpoint/latest/apireference/rest-api-segments.html#rest-api-segments-methods-get)
- [GetSmsChannel](https://docs.aws.amazon.com/pinpoint/latest/apireference/rest-api-sms-channel.html#rest-api-sms-channel-methods-get)
- [GetSmsTemplate](https://docs.aws.amazon.com/pinpoint/latest/apireference/templates-template-name-sms.html)
- [GetUserEndpoints](https://docs.aws.amazon.com/pinpoint/latest/apireference/apps-application-id-users-user-id.html#GetUserEndpoints)
- [GetVoiceChannel](https://docs.aws.amazon.com/pinpoint/latest/apireference/apps-application-id-channels-voice.html#GetVoiceChannel)
- [GetVoiceTemplate](https://docs.aws.amazon.com/pinpoint/latest/apireference/templates-template-name-voice.html)
- [ListJourneys](https://docs.aws.amazon.com/pinpoint/latest/apireference/apps-application-id-journeys.html)
- [ListTagsForResource](https://docs.aws.amazon.com/pinpoint/latest/apireference/tags-resource-arn.html)
- [ListTemplates](https://docs.aws.amazon.com/pinpoint/latest/apireference/templates.html)
- [ListTemplateVersions](https://docs.aws.amazon.com/pinpoint/latest/apireference/templates-template-name-template-type-versions.html)
- [PhoneNumberValidate](https://docs.aws.amazon.com/pinpoint/latest/apireference/phone-number-validate.html)
- [PutEventStream](https://docs.aws.amazon.com/pinpoint/latest/apireference/rest-api-event-stream.html#rest-api-event-stream-methods-post)
- [RemoveAttributes](https://docs.aws.amazon.com/pinpoint/latest/apireference/apps-application-id-attributes-attribute-type.html#RemoveAttributes)
- [TagResource](https://docs.aws.amazon.com/pinpoint/latest/apireference/tags-resource-arn.html)
- **[UntagResource](https://docs.aws.amazon.com/pinpoint/latest/apireference/tags-resource-arn.html)**
- [UpdateAdmChannel](https://docs.aws.amazon.com/pinpoint/latest/apireference/rest-api-adm-channel.html#rest-api-adm-channel-methods-put)
- [UpdateApnsChannel](https://docs.aws.amazon.com/pinpoint/latest/apireference/rest-api-apns-channel.html#rest-api-apns-channel-methods-put)
- [UpdateApnsSandboxChannel](https://docs.aws.amazon.com/pinpoint/latest/apireference/rest-api-apns-sandbox-channel.html#rest-api-apns-sandbox-channel-methods-put)
- [UpdateApnsVoipChannel](https://docs.aws.amazon.com/pinpoint/latest/apireference/rest-api-apns-voip-channel.html#rest-api-apns-voip-channel-methods-put)
- [UpdateApnsVoipSandboxChannel](https://docs.aws.amazon.com/pinpoint/latest/apireference/rest-api-apns-voip-sandbox-channel.html#rest-api-apns-voip-sandbox-channel-methods-put)
- [UpdateApplicationSettings](https://docs.aws.amazon.com/pinpoint/latest/apireference/rest-api-settings.html#rest-api-settings-methods-put)
- [UpdateBaiduChannel](https://docs.aws.amazon.com/pinpoint/latest/apireference/rest-api-baidu-channel.html#rest-api-baidu-channel-methods-put)
- [UpdateCampaign](https://docs.aws.amazon.com/pinpoint/latest/apireference/rest-api-campaign.html#rest-api-campaign-methods-put)
- [UpdateEmailChannel](https://docs.aws.amazon.com/pinpoint/latest/apireference/rest-api-email-channel.html#rest-api-email-channel-methods-put)
- [UpdateEmailTemplate](https://docs.aws.amazon.com/pinpoint/latest/apireference/templates-template-name-email.html)
- [UpdateEndpoint](https://docs.aws.amazon.com/pinpoint/latest/apireference/apps-application-id-endpoints-endpoint-id.html#UpdateEndpoint)
- [UpdateEndpointsBatch](https://docs.aws.amazon.com/pinpoint/latest/apireference/apps-application-id-endpoints.html#UpdateEndpointsBatch)
- [UpdateGcmChannel](https://docs.aws.amazon.com/pinpoint/latest/apireference/rest-api-gcm-channel.html#rest-api-gcm-channel-methods-put)
- **[UpdateJourney](https://docs.aws.amazon.com/pinpoint/latest/apireference/apps-application-id-journeys-journey-id.html)**
- [UpdateJourneyState](https://docs.aws.amazon.com/pinpoint/latest/apireference/apps-application-id-journeys-journey-id-state.html)
- [UpdatePushTemplate](https://docs.aws.amazon.com/pinpoint/latest/apireference/templates-template-name-push.html)
- [UpdateRecommenderConfiguration](https://docs.aws.amazon.com/pinpoint/latest/apireference/recommenders-recommender-id.html)
- [UpdateSegment](https://docs.aws.amazon.com/pinpoint/latest/apireference/rest-api-segment.html#rest-api-segment-methods-put)
- [UpdateSmsChannel](https://docs.aws.amazon.com/pinpoint/latest/apireference/rest-api-sms-channel.html#rest-api-sms-channel-methods-put)
- [UpdateSmsTemplate](https://docs.aws.amazon.com/pinpoint/latest/apireference/templates-template-name-sms.html)
- [UpdateTemplateActiveVersion](https://docs.aws.amazon.com/pinpoint/latest/apireference/templates-template-name-template-type-active-version.html)
- [UpdateVoiceChannel](https://docs.aws.amazon.com/pinpoint/latest/apireference/apps-application-id-channels-voice.html#UpdateVoiceChannel)
- [UpdateVoiceTemplate](https://docs.aws.amazon.com/pinpoint/latest/apireference/templates-template-name-voice.html)

다음 Amazon Pinpoint API 작업은 에 로그인되지 않습니다 CloudTrail.

- PutEvents
- SendMessages
- SendUsersMessages

# CloudTrail 로그 파일에서 지원되는 Amazon Pinpoint 이메일 API 작 업

Amazon Pinpoint 이메일은 다음 작업을 CloudTrail 로그 파일에 이벤트로 로깅하는 것을 API 지원합니 다.

- [CreateConfigurationSet](https://docs.aws.amazon.com/pinpoint-email/latest/APIReference/API_CreateConfigurationSet.html)
- [CreateConfigurationSetEventDestination](https://docs.aws.amazon.com/pinpoint-email/latest/APIReference/API_CreateConfigurationSetEventDestination.html)
- [CreateDedicatedIpPool](https://docs.aws.amazon.com/pinpoint-email/latest/APIReference/API_CreateDedicatedIpPool.html)
- [CreateEmailIdentity](https://docs.aws.amazon.com/pinpoint-email/latest/APIReference/API_CreateEmailIdentity.html)
- [DeleteConfigurationSet](https://docs.aws.amazon.com/pinpoint-email/latest/APIReference/API_DeleteConfigurationSet.html)
- [DeleteConfigurationSetEventDestination](https://docs.aws.amazon.com/pinpoint-email/latest/APIReference/API_DeleteConfigurationSetEventDestination.html)
- [DeleteDedicatedIpPool](https://docs.aws.amazon.com/pinpoint-email/latest/APIReference/API_DeleteDedicatedIpPool.html)
- [DeleteEmailIdentity](https://docs.aws.amazon.com/pinpoint-email/latest/APIReference/API_DeleteEmailIdentity.html)
- [GetAccount](https://docs.aws.amazon.com/pinpoint-email/latest/APIReference/API_GetAccount.html)
- [GetConfigurationSet](https://docs.aws.amazon.com/pinpoint-email/latest/APIReference/API_GetConfigurationSet.html)
- [GetConfigurationSetEventDestinations](https://docs.aws.amazon.com/pinpoint-email/latest/APIReference/API_GetConfigurationSetEventDestinations.html)
- [GetDedicatedIp](https://docs.aws.amazon.com/pinpoint-email/latest/APIReference/API_GetDedicatedIp.html)
- **[GetDedicatedIps](https://docs.aws.amazon.com/pinpoint-email/latest/APIReference/API_GetDedicatedIps.html)**
- [GetEmailIdentity](https://docs.aws.amazon.com/pinpoint-email/latest/APIReference/API_GetEmailIdentity.html)
- [ListConfigurationSets](https://docs.aws.amazon.com/pinpoint-email/latest/APIReference/API_ListConfigurationSets.html)
- [ListDedicatedIpPools](https://docs.aws.amazon.com/pinpoint-email/latest/APIReference/API_ListDedicatedIpPools.html)
- [ListEmailIdentities](https://docs.aws.amazon.com/pinpoint-email/latest/APIReference/API_ListEmailIdentities.html)
- [PutAccountDedicatedIpWarmupAttributes](https://docs.aws.amazon.com/pinpoint-email/latest/APIReference/API_PutAccountDedicatedIpWarmupAttributes.html)
- [PutAccountSendingAttributes](https://docs.aws.amazon.com/pinpoint-email/latest/APIReference/API_PutAccountSendingAttributes.html)
- [PutConfigurationSetDeliveryOptions](https://docs.aws.amazon.com/pinpoint-email/latest/APIReference/API_PutConfigurationSetDeliveryOptions.html)
- [PutConfigurationSetReputationOptions](https://docs.aws.amazon.com/pinpoint-email/latest/APIReference/API_PutConfigurationSetReputationOptions.html)
- [PutConfigurationSetSendingOptions](https://docs.aws.amazon.com/pinpoint-email/latest/APIReference/API_PutConfigurationSetSendingOptions.html)
- [PutConfigurationSetTrackingOptions](https://docs.aws.amazon.com/pinpoint-email/latest/APIReference/API_PutConfigurationSetTrackingOptions.html)
- [PutDedicatedIpInPool](https://docs.aws.amazon.com/pinpoint-email/latest/APIReference/API_PutDedicatedIpInPool.html)
- [PutDedicatedIpWarmupAttributes](https://docs.aws.amazon.com/pinpoint-email/latest/APIReference/API_PutDedicatedIpWarmupAttributes.html)
- [PutEmailIdentityDkimAttributes](https://docs.aws.amazon.com/pinpoint-email/latest/APIReference/API_PutEmailIdentityDkimAttributes.html)
- [PutEmailIdentityFeedbackAttributes](https://docs.aws.amazon.com/pinpoint-email/latest/APIReference/API_PutEmailIdentityFeedbackAttributes.html)
- [PutEmailIdentityMailFromAttributes](https://docs.aws.amazon.com/pinpoint-email/latest/APIReference/API_PutEmailIdentityMailFromAttributes.html)
- [UpdateConfigurationSetEventDestination](https://docs.aws.amazon.com/pinpoint-email/latest/APIReference/API_UpdateConfigurationSetEventDestination.html)

다음 Amazon Pinpoint 이메일 API 작업은 에 로그인되지 않습니다 CloudTrail.

• SendEmail

# <span id="page-312-0"></span>CloudTrail 로그 파일에서 지원되는 Amazon Pinpoint SMS 및 음성 API 버전 1 작업

Amazon Pinpoint SMS 및 Voice 버전 1은 다음 작업을 CloudTrail 로그 파일에 이벤트로 로깅하는 것을 API 지원합니다.

• [CreateConfigurationSet](https://docs.aws.amazon.com/pinpoint-sms-voice/latest/APIReference/v1-sms-voice-configuration-sets.html#v1-sms-voice-configuration-setspost)

- [CreateConfigurationSetEventDestination](https://docs.aws.amazon.com/pinpoint-sms-voice/latest/APIReference/v1-sms-voice-configuration-sets-configurationsetname-event-destinations.html#v1-sms-voice-configuration-sets-configurationsetname-event-destinationspost)
- [DeleteConfigurationSet](https://docs.aws.amazon.com/pinpoint-sms-voice/latest/APIReference/v1-sms-voice-configuration-sets-configurationsetname.html#v1-sms-voice-configuration-sets-configurationsetnamedelete)
- [DeleteConfigurationSetEventDestination](https://docs.aws.amazon.com/pinpoint-sms-voice/latest/APIReference/v1-sms-voice-configuration-sets-configurationsetname-event-destinations-eventdestinationname.html#v1-sms-voice-configuration-sets-configurationsetname-event-destinations-eventdestinationnamedelete)
- [GetConfigurationSetEventDestinations](https://docs.aws.amazon.com/pinpoint-sms-voice/latest/APIReference/v1-sms-voice-configuration-sets-configurationsetname-event-destinations.html#v1-sms-voice-configuration-sets-configurationsetname-event-destinationsget)
- [UpdateConfigurationSetEventDestination](https://docs.aws.amazon.com/pinpoint-sms-voice/latest/APIReference/v1-sms-voice-configuration-sets-configurationsetname-event-destinations-eventdestinationname.html#v1-sms-voice-configuration-sets-configurationsetname-event-destinations-eventdestinationnameput)

다음 Amazon Pinpoint SMS 및 Voice 버전 1 API 작업은 에 로그인되지 않습니다 CloudTrail.

• SendVoiceMessage

### CloudTrail Amazon Pinpoint API 작업을 보여주는 로그 항목 예제

추적은 사용자가 지정한 Amazon S3 버킷에 로그 파일로 이벤트를 전달할 수 있도록 하는 구성입니다. CloudTrail 로그 파일에는 하나 이상의 로그 항목이 포함됩니다. 이벤트는 모든 소스로부터 단일 요청 을 나타냅니다. 여기에는 요청된 작업, 작업의 날짜 및 시간, 요청 파라미터 등에 대한 정보가 포함됩니 다. on. CloudTrail log 파일은 퍼블릭 API 호출의 순서가 지정된 스택 추적이 아니므로 특정 순서로 표 시되지 않습니다.

다음 예제는 Amazon Pinpoint 의 GetCampaigns 및 CreateCampaign 작업을 보여주는 CloudTrail 로그 항목을 보여줍니다API.

```
{ 
   "Records": [ 
     { 
       "awsRegion": "us-east-1", 
       "eventID": "example0-09a3-47d6-a810-c5f9fd2534fe", 
       "eventName": "GetCampaigns", 
       "eventSource": "pinpoint.amazonaws.com", 
       "eventTime": "2018-02-03T00:56:48Z", 
       "eventType": "AwsApiCall", 
       "eventVersion": "1.05", 
       "readOnly": true, 
       "recipientAccountId": "123456789012", 
       "requestID": "example1-b9bb-50fa-abdb-80f274981d60", 
       "requestParameters": { 
         "application-id": "example71dfa4c1aab66332a5839798f", 
         "page-size": "1000" 
       }, 
       "responseElements": null,
```

```
 "sourceIPAddress": "192.0.2.0", 
   "userAgent": "Jersey/${project.version} (HttpUrlConnection 1.8.0_144)", 
   "userIdentity": { 
     "accessKeyId": "AKIAIOSFODNN7EXAMPLE", 
     "accountId": "123456789012", 
     "arn": "arn:aws:iam::123456789012:root", 
     "principalId": "123456789012", 
     "sessionContext": { 
       "attributes": { 
         "creationDate": "2018-02-02T16:55:29Z", 
         "mfaAuthenticated": "false" 
       } 
     }, 
     "type": "Root" 
   } 
 }, 
 { 
   "awsRegion": "us-east-1", 
   "eventID": "example0-09a3-47d6-a810-c5f9fd2534fe", 
   "eventName": "CreateCampaign", 
   "eventSource": "pinpoint.amazonaws.com", 
   "eventTime": "2018-02-03T01:05:16Z", 
   "eventType": "AwsApiCall", 
   "eventVersion": "1.05", 
   "readOnly": false, 
   "recipientAccountId": "123456789012", 
   "requestID": "example1-b9bb-50fa-abdb-80f274981d60", 
   "requestParameters": { 
     "Description": "***", 
     "HoldoutPercent": 0, 
     "IsPaused": false, 
     "MessageConfiguration": "***", 
     "Name": "***", 
     "Schedule": { 
       "Frequency": "ONCE", 
       "IsLocalTime": true, 
       "StartTime": "2018-02-03T00:00:00-08:00", 
       "Timezone": "utc-08" 
     }, 
     "SegmentId": "exampleda204adf991a80281aa0e591", 
     "SegmentVersion": 1, 
     "application-id": "example71dfa4c1aab66332a5839798f" 
   }, 
   "responseElements": {
```

```
 "ApplicationId": "example71dfa4c1aab66332a5839798f", 
          "CreationDate": "2018-02-03T01:05:16.425Z", 
          "Description": "***", 
          "HoldoutPercent": 0, 
          "Id": "example54a654f80948680cbba240ede", 
          "IsPaused": false, 
          "LastModifiedDate": "2018-02-03T01:05:16.425Z", 
          "MessageConfiguration": "***", 
          "Name": "***", 
          "Schedule": { 
            "Frequency": "ONCE", 
            "IsLocalTime": true, 
            "StartTime": "2018-02-03T00:00:00-08:00", 
            "Timezone": "utc-08" 
         }, 
          "SegmentId": "example4da204adf991a80281example", 
          "SegmentVersion": 1, 
          "State": { 
            "CampaignStatus": "SCHEDULED" 
         }, 
          "Version": 1 
       }, 
       "sourceIPAddress": "192.0.2.0", 
       "userAgent": "aws-cli/1.14.9 Python/3.4.3 Linux/3.4.0+ botocore/1.8.34", 
       "userIdentity": { 
          "accessKeyId": "AKIAIOSFODNN7EXAMPLE", 
          "accountId": "123456789012", 
          "arn": "arn:aws:iam::123456789012:user/userName", 
          "principalId": "AIDAIHTHRCDA62EXAMPLE", 
          "type": "IAMUser", 
          "userName": "userName" 
       } 
     } 
  \mathbf{I}}
```
다음 예제는 Amazon Pinpoint SMS 및 Voice 에서 CreateConfigurationSet 및 CreateConfigurationSetEventDestination 작업을 보여주는 CloudTrail 로그 항목을 보여줍 니다API.

```
{ 
    "Records": [ 
      {
```

```
 "eventVersion":"1.05", 
   "userIdentity":{ 
     "type":"IAMUser", 
     "principalId":"AIDAIHTHRCDA62EXAMPLE", 
     "arn":"arn:aws:iam::111122223333:user/SampleUser", 
     "accountId":"111122223333", 
     "accessKeyId":"AKIAIOSFODNN7EXAMPLE", 
     "userName":"SampleUser" 
   }, 
   "eventTime":"2018-11-06T21:45:55Z", 
   "eventSource":"sms-voice.amazonaws.com", 
   "eventName":"CreateConfigurationSet", 
   "awsRegion":"us-east-1", 
   "sourceIPAddress":"192.0.0.1", 
   "userAgent":"PostmanRuntime/7.3.0", 
   "requestParameters":{ 
     "ConfigurationSetName":"MyConfigurationSet" 
   }, 
   "responseElements":null, 
   "requestID":"56dcc091-e20d-11e8-87d2-9994aexample", 
   "eventID":"725843fc-8846-41f4-871a-7c52dexample", 
   "readOnly":false, 
   "eventType":"AwsApiCall", 
   "recipientAccountId":"123456789012" 
 }, 
 { 
   "eventVersion":"1.05", 
   "userIdentity":{ 
     "type":"IAMUser", 
     "principalId":"AIDAIHTHRCDA62EXAMPLE", 
     "arn":"arn:aws:iam::111122223333:user/SampleUser", 
     "accountId":"111122223333", 
     "accessKeyId":"AKIAIOSFODNN7EXAMPLE", 
     "userName":"SampleUser" 
   }, 
   "eventTime":"2018-11-06T21:47:08Z", 
   "eventSource":"sms-voice.amazonaws.com", 
   "eventName":"CreateConfigurationSetEventDestination", 
   "awsRegion":"us-east-1", 
   "sourceIPAddress":"192.0.0.1", 
   "userAgent":"PostmanRuntime/7.3.0", 
   "requestParameters":{ 
     "EventDestinationName":"CloudWatchEventDestination", 
     "ConfigurationSetName":"MyConfigurationSet",
```

```
 "EventDestination":{ 
            "Enabled":true, 
            "MatchingEventTypes":[ 
              "INITIATED_CALL", 
              "INITIATED_CALL" 
            ], 
            "CloudWatchLogsDestination":{ 
              "IamRoleArn":"arn:aws:iam::111122223333:role/iamrole-01", 
              "LogGroupArn":"arn:aws:logs:us-east-1:111122223333:log-
group:clientloggroup-01" 
            } 
          } 
       }, 
       "responseElements":null, 
       "requestID":"81de1e73-e20d-11e8-b158-d5536example", 
       "eventID":"fcafc21f-7c93-4a3f-9e72-fca2dexample", 
       "readOnly":false, 
       "eventType":"AwsApiCall", 
       "recipientAccountId":"111122223333" 
     } 
   ]
}
```
# 에서 Amazon Pinpoint의 추천자 모델 사용 AWS Lambda

Amazon Pinpoint에서는 추천 모델에서 맞춤형 추천을 검색하여 캠페인 및 여정에서 보내는 메시지에 추가할 수 있습니다. 추천 모델은 데이터에서 패턴을 찾고 찾은 패턴을 기반으로 예측 및 추천을 생성 하는 기계 학습(ML) 모델의 한 유형입니다. 특정 사용자가 특정 제품 또는 항목 집합에서 선호할 것을 예측하고, 해당 정보를 사용자에게 추천 집합으로 제공합니다.

Amazon Pinpoint에서 추천 모델을 사용하면 각 수신자의 속성 및 동작에 따라 메시지 수신자에게 맞 춤형 추천을 보낼 수 있습니다. 를 사용하면 이러한 권장 사항을 사용자 지정하고 개선할 수도 AWS Lambda있습니다. 예를 들어 추천을 단일 텍스트 값(예: 제품 이름 또는 ID)에서 보다 정교한 콘텐트 (예: 제품 이름, 설명 및 이미지)로 동적으로 변환할 수 있습니다. 또한 Amazon Pinpoint에서 메시지를 보낼 때 실시간으로 이를 수행할 수 있습니다.

이 기능은 미국 동부(버지니아 북부), 미국 서부(오레곤), 아시아 태평양(뭄바이), 아시아 태평양(시드 니), 유럽(아일랜드) AWS 리전에서 사용할 수 있습니다.

# Amazon Pinpoint의 메시지에 추천 모델 권장 사항 추가

Amazon Pinpoint에서 추천 모델을 사용하려면 먼저 Amazon Personalize 솔루션을 만들고 이 솔루션 을 Amazon Personalize 캠페인으로 배포합니다. 그런 다음 Amazon Pinpoint에서 추천 모델에 대한 구 성을 만듭니다. 구성에서 Amazon Personalize 캠페인에서 권장 데이터를 검색하고 처리하는 방법을 결정하는 설정을 지정합니다. 여기에는 검색된 데이터의 추가 처리를 수행하기 위해 AWS Lambda 함 수를 호출할지 여부가 포함됩니다.

Amazon Personalize는 애플리케이션을 사용하는 고객에게 실시간으로 개인화된 권장 사항을 제공하 는 ML 모델을 생성하는 데 도움이 되도록 설계된 AWS 서비스입니다. Amazon Personalize는 ML 모 델을 생성 및 교육한 다음, 해당 모델을 Amazon Personalize 캠페인으로 준비 및 배포하는 프로세스를 안내합니다. 그런 다음 캠페인에서 실시간 맞춤형 추천을 검색할 수 있습니다. Amazon Personalize에 대한 자세한 내용은 [Amazon Personalize 개발자 안내서를](https://docs.aws.amazon.com/personalize/latest/dg/what-is-personalize.html) 참조하세요.

AWS Lambda 는 서버를 프로비저닝하거나 관리하지 않고도 코드를 실행하는 데 사용할 수 있는 컴퓨 팅 서비스입니다. 코드를 패키징하고 에 Lambda 함수 AWS Lambda 로 업로드한 AWS Lambda 다음 함수가 호출될 때 함수를 실행합니다. 함수는 이벤트에 대한 응답으로 또는 애플리케이션 또는 서비스 (예: Amazon Pinpoint)의 요청에 대한 응답으로 사용자가 수동으로 또는 자동으로 간접 호출할 수 있습 니다. Lambda 함수 생성 및 호출에 대한 자세한 내용은 [AWS Lambda 개발자 안내서](https://docs.aws.amazon.com/lambda/latest/dg/welcome.html)를 참조하세요.

추천 모델에 대한 Amazon Pinpoint 구성을 생성한 후 캠페인 및 여정에서 보내는 메시지에 모델의 권 장 사항을 추가할 수 있습니다. 이렇게 하려면 추천 속성에 대한 메시지 변수가 포함된 메시지 템플릿

을 사용합니다. 추천 속성은 추천 데이터를 저장하도록 설계된 동적 엔드포인트 또는 사용자 속성입니 다. 추천 모델에 대한 구성을 만들 때 이러한 속성을 정의합니다.

다음과 같은 유형의 메시지 템플릿에서 추천 속성에 대한 변수를 사용할 수 있습니다.

- 이메일 템플릿 캠페인 또는 여정에서 보내는 이메일 메시지용입니다.
- 푸시 알림 템플릿 캠페인에서 보내는 푸시 알림용입니다.
- SMS 템플릿: 캠페인에서 보내는 SMS 텍스트 메시지.

Amazon Pinpoint에서 추천 모델을 사용하는 방법에 대한 자세한 내용은 Amazon Pinpoint 사용 설명 서의 [기계 학습 모델](https://docs.aws.amazon.com/pinpoint/latest/userguide/ml-models.html) 섹션을 참조하세요.

추천 데이터를 처리하는 Lambda 함수를 간접적으로 호출하도록 Amazon Pinpoint를 구성한 경우, Amazon Pinpoint는 캠페인 또는 여정에 대한 메시지로 맞춤형 추천을 보낼 때마다 다음과 같은 일반 작업을 수행합니다.

- 1. 메시지 및 메시지 템플릿의 구성 설정 및 내용을 평가하고 처리합니다.
- 2. 메시지 템플릿이 추천 모델에 연결되어 있는지 확인합니다.
- 3. 모델에 연결하고 사용하기 위한 구성 설정을 평가합니다. 이는 모델의 [추천 모델](https://docs.aws.amazon.com/pinpoint/latest/apireference/recommenders-recommender-id.html) 리소스에 의해 정 의됩니다.
- 4. 모델의 구성 설정에 의해 정의된 추천 속성에 대해 하나 이상의 메시지 변수를 감지합니다.
- 5. 모델의 구성 설정에 지정된 Amazon Personalize 캠페인에서 추천 데이터를 검색합니다. Amazon Personalize 런타임의 [GetRecommendations](https://docs.aws.amazon.com/personalize/latest/dg/API_RS_GetRecommendations.html) 작업을 사용하여 이 작업을 API 수행합니다.
- 6. 각 메시지 수신자에 대해 적절한 추천 데이터를 동적 추천 속성(RecommendationItems)에 추가 합니다.
- 7. Lambda 함수를 간접적으로 호출하고 처리를 위해 각 수신자에 대한 추천 데이터를 해당 함수에 보 냅니다.

데이터는 각 수신자에 대한 엔드포인트 정의를 포함하는 JSON 객체로 전송됩니다. 각 엔드포인트 정의에는 1~5개의 값으로 이뤄진 정렬된 배열을 포함하는 RecommendationItems 필드가 포함되 어 있습니다. 배열의 값 수는 모델의 구성 설정에 따라 다릅니다.

8. Lambda 함수가 데이터를 처리하고 결과를 반환할 때까지 기다립니다.

결과는 각 수신자에 대해 업데이트된 엔드포인트 정의를 포함하는 JSON 객체입니다. 업데이트된 각 엔드포인트 정의에는 새 Recommendations 객체가 포함됩니다. 이 객체에는 모델의 구성 설정 에서 정의한 각 사용자 지정 추천 속성에 대해 하나씩 1~10개의 필드가 포함되어 있습니다. 이러한 각 필드에는 엔드포인트에 대한 개선된 추천 데이터가 저장됩니다.

9. 각 수신자에 대해 업데이트된 엔드포인트 정의를 사용하여 각 메시지 변수를 해당 수신자에 대한 적 절한 값으로 바꿉니다.

10.각 메시지 수신자에 대한 맞춤형 추천이 포함된 메시지 버전을 보냅니다.

이러한 방식으로 추천을 사용자 지정하고 개선하려면 먼저 Amazon Pinpoint에서 보낸 엔드포인트 정 의를 처리하고 업데이트된 엔드포인트 정의를 반환하는 Lambda 함수를 만듭니다. 다음으로 Lambda 함수 정책을 함수에 할당하고 함수를 간접적으로 호출하도록 Amazon Pinpoint에 권한을 부여합니다. 그런 다음 Amazon Pinpoint에서 추천 모델을 구성합니다. 모델을 구성할 때 간접적으로 호출할 함수를 지정하고 사용할 추천 속성을 정의합니다.

# Amazon Pinpoint에 대한 Lambda 함수를 생성하여 추천자 모델에 대해 호출

Lambda 함수를 생성하는 방법을 알아보려면 AWS Lambda 개발자 안내서의 [시작하기를](https://docs.aws.amazon.com/lambda/latest/dg/getting-started.html) 참조하세요. 함수를 설계하고 개발할 때 다음 요구 사항과 지침을 염두에 두십시오.

### 입력 이벤트 데이터

Amazon Pinpoint는 추천 모델에 대한 Lambda 함수를 간접적으로 호출할 때 메시지를 보내는 캠페인 또는 여정에 대한 구성 및 기타 설정이 포함된 페이로드를 보냅니다. 페이로드에는 엔드포인트를 메시 지 수신자의 엔드포인트 정의IDs와 연결하는 맵인 Endpoints 객체가 포함되어 있습니다.

엔드포인트 정의는 Amazon Pinpoint 의 [엔드포인트](https://docs.aws.amazon.com/pinpoint/latest/apireference/apps-application-id-endpoints-endpoint-id.html) 리소스에서 정의한 구조를 사용합니다API. 그러나 여기에는 RecommendationItems라는 동적 추천 속성에 대한 필드도 포함됩니다. RecommendationItems 필드에는 Amazon Personalize 캠페인에서 반환된 엔드포인트에 대한 추천 항목이 하나 이상 포함됩니다. 이 필드의 값은 1~5개 추천 항목(문자열)의 정렬된 배열입니다. 배열의 항목 수는 각 엔드포인트 또는 사용자에 대해 검색하도록 Amazon Pinpoint를 구성한 추천 항목 수에 따라 다릅니다.

예:

```
"Endpoints": { 
     "endpointIDexample-1":{ 
         "ChannelType":"EMAIL", 
         "Address":"sofiam@example.com", 
         "EndpointStatus":"ACTIVE", 
         "OptOut":"NONE", 
         "EffectiveDate":"2020-02-26T18:56:24.875Z", 
         "Attributes":{
```

```
 "AddressType":[ 
                   "primary" 
              ] 
          }, 
          "User":{ 
              "UserId":"SofiaMartínez", 
              "UserAttributes":{ 
                   "LastName":[ 
                        "Martínez" 
                   ], 
                   "FirstName":[ 
                        "Sofia" 
                   ], 
                   "Neighborhood":[ 
                        "East Bay" 
 ] 
              } 
          }, 
          "RecommendationItems":[ 
              "1815", 
              "2009", 
              "1527" 
          ], 
          "CreationDate":"2020-02-26T18:56:24.875Z" 
     }, 
     "endpointIDexample-2":{ 
          "ChannelType":"EMAIL", 
          "Address":"alejandror@example.com", 
          "EndpointStatus":"ACTIVE", 
          "OptOut":"NONE", 
          "EffectiveDate":"2020-02-26T18:56:24.897Z", 
          "Attributes":{ 
              "AddressType":[ 
                   "primary" 
              ] 
          }, 
          "User":{ 
              "UserId":"AlejandroRosalez", 
              "UserAttributes":{ 
                   "LastName ":[ 
                        "Rosalez" 
                   ], 
                   "FirstName":[ 
                        "Alejandro"
```

```
 ], 
                "Neighborhood":[ 
                   "West Bay" 
 ] 
 } 
        }, 
        "RecommendationItems":[ 
            "1210", 
            "6542", 
            "4582" 
        ], 
        "CreationDate":"2020-02-26T18:56:24.897Z" 
    }
}
```
앞의 예에서 관련 Amazon Pinpoint 설정은 다음과 같습니다.

- 추천 모델은 각 엔드포인트 또는 사용자에 대해 세 가지 추천 항목을 검색하도록 구성됩니다. (RecommendationsPerMessage 속성 값은 3으로 설정됩니다.) 이 설정을 사용하면 Amazon Pinpoint에서는 각 엔드포인트 또는 사용자에 대해 첫 번째, 두 번째 및 세 번째 추천 항목만 검색하 고 추가합니다.
- 프로젝트는 각 사용자의 이름, 성 및 거주하는 지역을 저장하는 사용자 지정 사용자 속성을 사용하도 록 구성됩니다. (UserAttributes 객체에는 이러한 속성의 값이 포함되어 있습니다.)
- 프로젝트는 해당 엔드포인트가 프로젝트에서 메시지를 수신하기 위한 사용자의 기본 주소(채널) 인지 여부를 나타내는 사용자 지정 엔드포인트 속성(AddressType)을 사용하도록 구성됩니다. (Attributes 객체에는 이 속성의 값이 포함되어 있습니다.)

Amazon Pinpoint에서 Lambda 함수를 간접적으로 호출하고 이 페이로드를 이벤트 데이터로 전송하면 AWS Lambda 에서 처리를 위해 Lambda 함수에 데이터를 전달합니다.

각 페이로드는 최대 50개의 엔드포인트에 대한 데이터를 포함할 수 있습니다. 세그먼트에 50개 이상의 엔드포인트가 포함된 경우, Amazon Pinpoint는 함수가 모든 데이터를 처리할 때까지 한 번에 최대 50 개의 엔드포인트에 대해 함수를 반복적으로 간접 호출합니다.

### 응답 데이터 및 요구 사항

Lambda 함수를 설계하고 개발할 경우 [기계 학습 모델에 대한 할당량](#page-527-0)을 염두에 둡니다. 함수가 이러한 할당량에 의해 정의된 조건을 충족하지 않으면 Amazon Pinpoint에서 메시지를 처리하고 보낼 수 없습 니다.

또한 다음 요구 사항을 염두에 두십시오.

- 함수는 입력 이벤트 데이터에 의해 제공된 것과 동일한 형식으로 업데이트된 엔드포인트 정의를 반 환해야 합니다.
- 업데이트된 각 엔드포인트 정의에는 엔드포인트 또는 사용자에 대해 1~10개의 사용자 지정 추천 속 성이 포함될 수 있습니다. 이러한 속성의 이름은 Amazon Pinpoint에서 추천 모델을 구성할 때 지정 하는 속성 이름과 일치해야 합니다.
- 모든 사용자 지정 추천 속성은 각 엔드포인트 또는 사용자에 대해 단일 Recommendations 객체로 반환되어야 합니다. 이 요구 사항은 이름 충돌이 발생하지 않도록 하는 데 도움이 됩니다. 엔드포인 트 정의의 모든 위치에 Recommendations 객체를 추가할 수 있습니다.
- 각 사용자 지정 추천 속성의 값은 문자열(단일 값) 또는 문자열 배열(다중 값)이어야 합니다. 값이 문 자열 배열인 경우 RecommendationItems 필드에 표시된 대로 Amazon Personalize가 반환한 추 천 항목의 순서를 유지하는 것이 좋습니다. 그렇지 않으면 콘텐츠가 엔드포인트 또는 사용자에 대한 모델의 예측을 반영하지 않을 수 있습니다.
- 함수는 엔드포인트 또는 사용자에 대한 다른 속성 값을 포함하여 이벤트 데이터의 다른 요소를 수정 해서는 안 됩니다. 사용자 지정 추천 속성에 대한 값만 추가하고 반환해야 합니다. Amazon Pinpoint 는 함수의 응답에 있는 다른 값에 대한 업데이트는 수락하지 않습니다.
- 함수는 함수를 호출하는 Amazon Pinpoint 프로젝트와 동일한 AWS 리전에서 호스팅되어야 합니다. 함수와 프로젝트가 동일한 리전에 있지 않으면 Amazon Pinpoint에서 이벤트 데이터를 함수로 보낼 수 없습니다.

위의 요구 사항 중 하나라도 충족되지 않으면 Amazon Pinpoint에서 메시지를 처리하고 하나 이상의 엔 드포인트로 보낼 수 없습니다. 이로 인해 캠페인 또는 여정 활동이 실패할 수 있습니다.

마지막으로 함수에 대해 256개의 동시 실행을 예약하는 것이 좋습니다.

전반적으로 Lambda 함수는 Amazon Pinpoint에서 보낸 이벤트 데이터를 처리하고 수정된 엔드포인트 정의를 반환해야 합니다. Endpoints 객체의 각 엔드포인트를 반복하고 각 엔드포인트에 대해 사용하 려는 사용자 지정 추천 속성에 대한 값을 만들고 설정하여 이 작업을 수행할 수 있습니다. Python으로 작성되어 앞의 입력 이벤트 데이터 예제를 계속 진행하는 다음 예제 핸들러가 이를 보여 줍니다.

```
import json
import string 
def lambda_handler(event, context): 
     print("Received event: " + json.dumps(event)) 
     print("Received context: " + str(context)) 
     segment_endpoints = event["Endpoints"]
```
```
new\_segment = dict()for endpoint id in segment endpoints.keys():
        endpoint = segment endpoints[endpoint id]
         if supported_endpoint(endpoint): 
             new_segment[endpoint_id] = add_recommendation(endpoint) 
     print("Returning endpoints: " + json.dumps(new_segment)) 
     return new_segment 
def supported_endpoint(endpoint): 
     return True 
def add recommendation(endpoint):
     endpoint["Recommendations"] = dict() 
     customTitleList = list() 
     customGenreList = list() 
     for i,item in enumerate(endpoint["RecommendationItems"]): 
         item = int(item) 
         if item == 1210: 
             customTitleList.insert(i, "Hanna") 
             customGenreList.insert(i, "Action") 
         elif item == 1527: 
             customTitleList.insert(i, "Catastrophe") 
             customGenreList.insert(i, "Comedy") 
         elif item == 1815: 
             customTitleList.insert(i, "Fleabag") 
             customGenreList.insert(i, "Comedy") 
         elif item == 2009: 
             customTitleList.insert(i, "Late Night") 
             customGenreList.insert(i, "Drama") 
         elif item == 4582: 
             customTitleList.insert(i, "Agatha Christie\'s The ABC Murders") 
             customGenreList.insert(i, "Crime") 
        elif item == 6542:
             customTitleList.insert(i, "Hunters") 
             customGenreList.insert(i, "Drama") 
     endpoint["Recommendations"]["Title"] = customTitleList 
     endpoint["Recommendations"]["Genre"] = customGenreList
```
return endpoint

이전 예제에서 는 이벤트 데이터를 event 파라미터로 핸들러에 AWS Lambda 전달합니다. 핸들러는 Endpoints 객체의 각 엔드포인트를 반복하고 Recommendations.Title 및 Recommendations.Genre라는 사용자 지정 추천 속성의 값을 설정합니다. return 문은 업데이트된 각 엔드포인트 정의를 Amazon Pinpoint로 반환합니다.

앞의 입력 이벤트 데이터 예제를 계속 진행하면서 업데이트된 엔드포인트 정의는 다음과 같습니다.

```
"Endpoints":{ 
     "endpointIDexample-1":{ 
         "ChannelType":"EMAIL", 
         "Address":"sofiam@example.com", 
         "EndpointStatus":"ACTIVE", 
         "OptOut":"NONE", 
         "EffectiveDate":"2020-02-26T18:56:24.875Z", 
         "Attributes":{ 
              "AddressType":[ 
                  "primary" 
 ] 
         }, 
         "User":{ 
              "UserId":"SofiaMartínez", 
              "UserAttributes":{ 
                  "LastName":[ 
                      "Martínez" 
                  ], 
                  "FirstName":[ 
                      "Sofia" 
                  ], 
                  "Neighborhood":[ 
                      "East Bay" 
 ] 
 } 
         }, 
         "RecommendationItems":[ 
              "1815", 
              "2009", 
              "1527" 
         ], 
         "CreationDate":"2020-02-26T18:56:24.875Z", 
         "Recommendations":{ 
              "Title":[ 
                  "Fleabag", 
                  "Late Night",
```

```
 "Catastrophe" 
              ], 
              "Genre":[ 
                   "Comedy", 
                   "Comedy", 
                   "Comedy" 
              ] 
         } 
     }, 
     "endpointIDexample-2":{ 
          "ChannelType":"EMAIL", 
          "Address":"alejandror@example.com", 
          "EndpointStatus":"ACTIVE", 
          "OptOut":"NONE", 
          "EffectiveDate":"2020-02-26T18:56:24.897Z", 
          "Attributes":{ 
              "AddressType":[ 
                   "primary" 
              ] 
         }, 
         "User":{ 
              "UserId":"AlejandroRosalez", 
              "UserAttributes":{ 
                   "LastName ":[ 
                       "Rosalez" 
                  ], 
                   "FirstName":[ 
                       "Alejandro" 
                   ], 
                   "Neighborhood":[ 
                       "West Bay" 
 ] 
 } 
         }, 
          "RecommendationItems":[ 
              "1210", 
              "6542", 
              "4582" 
         ], 
          "CreationDate":"2020-02-26T18:56:24.897Z", 
          "Recommendations":{ 
              "Title":[ 
                   "Hanna", 
                   "Hunters",
```

```
 "Agatha Christie\'s The ABC Murders" 
                ], 
                "Genre":[ 
                     "Action", 
                     "Drama", 
                      "Crime" 
                ] 
           } 
      }
}
```
앞의 예제에서 함수는 결과를 수신하고 반환한 Endpoints 객체를 수정했습니다. 이제 각 엔 드포인트의 Endpoint 객체에 Title 및 Genre 필드가 포함된 새 Recommendations 객체 가 포함됩니다. 이러한 각 필드는 세 개의 정렬된 값 배열(문자열)을 저장합니다. 여기서 각 값은 RecommendationItems 필드의 해당 추천 항목에 대한 개선된 내용을 제공합니다.

# Amazon Pinpoint가 추천 데이터를 처리하도록 권한을 부여하도록 Lambda 함수 정책 할당

Lambda 함수를 사용하여 추천 데이터를 처리하려면 먼저 함수를 간접적으로 호출할 권한을 Amazon Pinpoint에 부여해야 합니다. 호출 권한을 부여하려면 함수에 Lambda 함수 정책을 할당합니다. Lambda 함수 정책은 리소스 기반 권한 정책으로, 함수를 사용할 수 있는 개체와 이러한 엔터티가 실행 할 수 있는 작업을 지정합니다. 자세한 내용은 AWS Lambda 개발자 안내서에서 [AWS Lambda에 리소](https://docs.aws.amazon.com/lambda/latest/dg/access-control-resource-based.html) [스 기반 정책 사용을](https://docs.aws.amazon.com/lambda/latest/dg/access-control-resource-based.html) 참조하세요.

다음 예제 정책은 Amazon Pinpoint 서비스 보안 주체가 lambda:InvokeFunction 특정 Amazon Pinpoint 캠페인(*campaignId*)를 특정 Amazon Pinpoint 프로젝트(*projectId*):

```
{ 
   "Sid": "sid", 
   "Effect": "Allow", 
   "Principal": { 
     "Service": "pinpoint.us-east-1.amazonaws.com" 
   }, 
   "Action": "lambda:InvokeFunction", 
   "Resource": "{arn:aws:lambda:us-east-1:accountId:function:function-name}", 
   "Condition": { 
     "ArnLike": { 
       "AWS:SourceArn": "arn:aws:mobiletargeting:us-east-1:accountId:recommenders/*" 
     }
```
}

}

함수 정책에는 AWS:SourceArn 키를 포함하는 Condition 블록이 필요합니다. 이 키는 함수를 간접 적으로 호출할 수 있는 리소스를 지정합니다. 앞의 예에서 정책은 하나의 특정 캠페인이 함수를 간접적 으로 호출하도록 허용합니다.

Amazon Pinpoint 서비스 보안 주체가 lambda:InvokeFunction 특정 Amazon Pinpoint 프로젝트 (*projectId*). 다음 예제 정책은 이를 보여줍니다.

```
{ 
   "Sid": "sid", 
   "Effect": "Allow", 
   "Principal": { 
     "Service": "pinpoint.us-east-1.amazonaws.com" 
   }, 
   "Action": "lambda:InvokeFunction", 
   "Resource": "{arn:aws:lambda:us-east-1:accountId:function:function-name}", 
   "Condition": { 
     "ArnLike": { 
       "AWS:SourceArn": "arn:aws:mobiletargeting:us-east-1:accountId:recommenders/*" 
     } 
   }
}
```
첫 번째 예제와 달리 이 예제의 Condition 블록에 있는 AWS:SourceArn 키를 사용하면 한 특정 프 로젝트에서 함수를 간접적으로 호출할 수 있습니다. 이 권한은 프로젝트의 모든 캠페인 및 여정에 적용 됩니다.

더 일반적인 정책을 작성하려면 다중 문자 매칭 와일드카드(\*)를 사용하면 됩니다. 예를 들어 아래의 Condition 블록을 사용하여 모든 Amazon Pinpoint 프로젝트에서 함수를 간접적으로 호출할 수 있습 니다.

```
"Condition": { 
   "ArnLike": { 
     "AWS:SourceArn": "arn:aws:mobiletargeting:us-east-1:accountId:recommenders/*" 
   }
}
```
Amazon Pinpoint 계정에 대한 모든 프로젝트에서 Lambda 함수를 사용하려면 앞의 방법으로 정책의 Condition 블록을 구성하는 것이 좋습니다. 그러나 특정 리소스에 대해 특정 작업을 수행하는 데 필 요한 권한만 포함하는 정책을 만드는 것이 가장 좋습니다.

# AWS CLI 및 Lambda 추가 권한 명령을 사용하여 Amazon Pinpoint 가 Lambda 함수를 호출하도록 권한 부여

함수에 Lambda 함수 정책을 할당한 후 Amazon Pinpoint가 특정 프로젝트, 캠페인 또는 여정에 대 한 함수를 호출할 수 있는 권한을 추가할 수 있습니다. AWS Command Line Interface (AWS CLI) 및 Lambda [add-permission](https://docs.aws.amazon.com/cli/latest/reference/lambda/add-permission.html) 명령을 사용하여 이 작업을 수행할 수 있습니다. 다음 예제에서는 특정 프 로젝트(*projectId*):

```
$ aws lambda add-permission \
--function-name function-name \
--statement-id sid \
--action lambda:InvokeFunction \
--principal pinpoint.us-east-1.amazonaws.com \
--source-arn arn:aws:mobiletargeting:us-east-1:accountId:recommenders/*
```
앞의 예제는 Unix, Linux, macOS용 형식으로 지정된 예제입니다. Microsoft Windows의 경우 백슬래시 (\) 줄 연속 문자를 캐럿(^)으로 바꿉니다.

이 명령이 제대로 실행되면 다음과 비슷한 출력이 표시됩니다.

```
{ 
   "Statement": "{\"Sid\":\"sid\", 
     \"Effect\":\"Allow\", 
     \"Principal\":{\"Service\":\"pinpoint.us-east-1.amazonaws.com\"}, 
     \"Action\":\"lambda:InvokeFunction\", 
     \"Resource\":\"arn:aws:lambda:us-east-1:111122223333:function:function-name\", 
     \"Condition\": 
       {\"ArnLike\": 
         {\"AWS:SourceArn\": 
          \"arn:aws:mobiletargeting:us-east-1:111122223333:recommenders/*\"}}}"
}
```
Statement 값은 Lambda 함수 정책에 추가된 문의 JSON 문자열 버전입니다.

# 추천자 모델에 대한 Lambda 함수를 호출하도록 Amazon Pinpoint 구성

추천 모델에 대한 Lambda 함수를 간접적으로 호출하도록 Amazon Pinpoint를 구성하려면 모델에 대해 다음과 같은 Lambda 관련 구성 설정을 지정합니다.

- RecommendationTransformerUri 이 속성은 Lambda 함수의 이름 또는 Amazon 리소스 이름 (ARN)을 지정합니다.
- Attributes 이 객체는 함수가 각 엔드포인트 정의에 추가하는 사용자 지정 추천 속성을 정의하는 맵입니다. 이러한 각 속성은 메시지 템플릿에서 메시지 변수로 사용할 수 있습니다.

Amazon Pinpoint의 [추천 모델](https://docs.aws.amazon.com/pinpoint/latest/apireference/recommenders.html) 리소스API(모델에 대한 구성을 생성할 때) 또는 Amazon Pinpoint의 [추](https://docs.aws.amazon.com/pinpoint/latest/apireference/recommenders-recommender-id.html) [천](https://docs.aws.amazon.com/pinpoint/latest/apireference/recommenders-recommender-id.html) 모델 리소스API(모델에 대한 구성을 업데이트하는 경우)를 사용하여 이러한 설정을 지정할 수 있습 니다. Amazon Pinpoint 콘솔을 사용하여 이러한 설정을 정의할 수도 있습니다.

Amazon Pinpoint에서 추천 모델을 사용하는 방법에 대한 자세한 내용은 Amazon Pinpoint 사용 설명 서의 [기계 학습 모델](https://docs.aws.amazon.com/pinpoint/latest/userguide/ml-models.html) 섹션을 참조하세요.

# Amazon Pinpoint 프로젝트를 삭제하고 민감한 개인 데이터를 제거합니다.

사용 방식에 따라 Amazon Pinpoint는 개인 데이터로 간주되는 특정 데이터를 저장할 수 있습니다. 예 를 들어 Amazon Pinpoint의 엔드포인트에는 최종 사용자의 연락처 정보(그 사람의 이메일 주소나 휴대 폰 번호 등)가 들어 있습니다.

콘솔 또는 Amazon Pinpoint를 사용하여 개인 데이터를 API 영구적으로 삭제할 수 있습니다. 이 주제에 는 개인 데이터로 간주될 수 있는 다양한 유형의 데이터를 삭제하는 절차가 포함되어 있습니다.

계정을 AWS 완전히 닫을 수도 있습니다. 자세한 내용은 AWS Account Management 참조 안내서의 [AWS 계정 닫기를](https://docs.aws.amazon.com/accounts/latest/reference/manage-acct-closing.html) 참조하세요.

# 모든 Amazon Pinpoint 프로젝트 데이터 삭제

Amazon Pinpoint 프로젝트에 대해 저장한 모든 데이터를 영구적으로 삭제할 수 있습니다. 프로젝트를 삭제하면 됩니다.

# **A** Warning

프로젝트를 삭제하면 Amazon Pinpoint는 프로젝트의 모든 프로젝트별 설정 및 데이터를 삭제 합니다. 정보는 복구할 수 없습니다.

프로젝트를 삭제하면 Amazon Pinpoint는 다음과 같이 푸시 알림 및 양방향 SMS 메시징 채널에 대한 모든 프로젝트별 설정과 Amazon Pinpoint에 저장된 모든 세그먼트, 캠페인, 여정 및 프로젝트별 분석 데이터를 삭제합니다.

- 세그먼트 모든 세그먼트 설정 및 데이터. 동적 세그먼트의 경우, 여기에는 정의한 세그먼트 그룹과 필터가 포함됩니다. 가져온 세그먼트의 경우 가져온 엔드포인트, 사용자 IDs및 기타 데이터와 적용 한 모든 필터가 포함됩니다.
- 캠페인 모든 메시지, 메시지 처리 및 변수, 분석 데이터, 일정, 기타 설정.
- 여정 모든 활동, 분석 데이터, 일정, 기타 설정.
- 분석 캠페인 및 여정에 대해 전송 및 전달된 메시지의 수, 모든 여정 실행 지표와 같은 모든 참여 지 표에 대한 데이터. 모바일 및 웹 앱의 경우 Amazon Kinesis , 모든 깔때기 및 애플리케이션 사용, 수

익 및 인구 통계 지표에 대한 데이터와 같이 다른 AWS 서비스로 스트리밍되지 않은 모든 이벤트 데 이터입니다. 프로젝트를 삭제하기 전에 이 데이터를 다른 위치로 내보내는 것이 좋습니다.

Amazon Pinpoint 콘솔을 사용하여 프로젝트를 삭제할 수 있습니다. 자세한 내용은 Amazon Pinpoint 사용 설명서의 [프로젝트 삭제](https://docs.aws.amazon.com/pinpoint/latest/userguide/settings-general.html#settings-general-delete-project) 섹션을 참조하세요. Amazon Pinpoint 의 [앱](https://docs.aws.amazon.com/pinpoint/latest/apireference/apps-application-id.html) 리소스를 사용하여 프로그래 밍 방식으로 프로젝트를 삭제할 수도 있습니다API.

# AWS SDK를 사용한 Amazon Pinpoint용 코드 예제

다음 코드 예제에서는 Amazon Pinpoint를 AWS 소프트웨어 개발 키트(SDK)와 함께 사용하는 방법을 보여줍니다.

AWS SDK 개발자 가이드 및 코드 예시의 전체 목록은 [에서 Amazon Pinpoint 사용 AWS SDK](#page-100-0) 섹션을 참조하세요. 이 주제에는 시작하기에 대한 정보와 이전 SDK 버전에 대한 세부 정보도 포함되어 있습니 다.

코드 예제

- [를 사용한 Amazon Pinpoint의 코드 예제 AWS SDKs](#page-334-0)
	- [를 사용한 Amazon Pinpoint의 기본 예제 AWS SDKs](#page-334-1)
		- [를 사용하여 Amazon Pinpoint에 대한 작업 AWS SDKs](#page-335-0)
			- [또는 와 CreateAppAWS SDK 함께 사용 CLI](#page-336-0)
			- [또는 와 CreateCampaignAWS SDK 함께 사용 CLI](#page-340-0)
			- [또는 와 CreateExportJobAWS SDK 함께 사용 CLI](#page-344-0)
			- [또는 와 CreateImportJobAWS SDK 함께 사용 CLI](#page-350-0)
			- [또는 와 CreateSegmentAWS SDK 함께 사용 CLI](#page-353-0)
			- [또는 와 DeleteAppAWS SDK 함께 사용 CLI](#page-358-0)
			- [또는 와 DeleteEndpointAWS SDK 함께 사용 CLI](#page-361-0)
			- [또는 와 GetEndpointAWS SDK 함께 사용 CLI](#page-363-0)
			- [또는 와 GetSegmentsAWS SDK 함께 사용 CLI](#page-368-0)
			- [또는 와 GetSmsChannelAWS SDK 함께 사용 CLI](#page-370-0)
			- [또는 와 GetUserEndpointsAWS SDK 함께 사용 CLI](#page-374-0)
			- [또는 와 SendMessagesAWS SDK 함께 사용 CLI](#page-376-0)
			- [또는 와 UpdateEndpointAWS SDK 함께 사용 CLI](#page-416-0)
- [를 API 사용한 Amazon Pinpoint SMS 및 Voice의 코드 예제 AWS SDKs](#page-421-0)
	- [를 API 사용한 Amazon Pinpoint SMS 및 Voice의 기본 예제 AWS SDKs](#page-421-1)
		- [를 API 사용하여 Amazon Pinpoint SMS 및 Voice에 대한 작업 AWS SDKs](#page-422-0)
			- [또는 와 SendVoiceMessageAWS SDK 함께 사용 CLI](#page-422-1)

# <span id="page-334-0"></span>를 사용한 Amazon Pinpoint의 코드 예제 AWS SDKs

다음 코드 예제에서는 Amazon Pinpoint를 AWS 소프트웨어 개발 키트()와 함께 사용하는 방법을 보여 줍니다SDK.

작업은 대규모 프로그램에서 발췌한 코드이며 컨텍스트에 맞춰 실행해야 합니다. 작업은 개별 서비스 함수를 직접적으로 호출하는 방법을 보여주며 관련 시나리오의 컨텍스트에 맞는 작업을 볼 수 있습니 다.

개발자 안내서 및 코드 예제의 AWS SDK 전체 목록은 섹션을 참조하세[요에서 Amazon Pinpoint 사용](#page-100-0) [AWS SDK](#page-100-0). 이 주제에는 시작하기에 대한 정보와 이전 SDK 버전에 대한 세부 정보도 포함되어 있습니 다.

코드 예시

- [를 사용한 Amazon Pinpoint의 기본 예제 AWS SDKs](#page-334-1)
	- [를 사용하여 Amazon Pinpoint에 대한 작업 AWS SDKs](#page-335-0)
		- [또는 와 CreateAppAWS SDK 함께 사용 CLI](#page-336-0)
		- [또는 와 CreateCampaignAWS SDK 함께 사용 CLI](#page-340-0)
		- [또는 와 CreateExportJobAWS SDK 함께 사용 CLI](#page-344-0)
		- [또는 와 CreateImportJobAWS SDK 함께 사용 CLI](#page-350-0)
		- [또는 와 CreateSegmentAWS SDK 함께 사용 CLI](#page-353-0)
		- [또는 와 DeleteAppAWS SDK 함께 사용 CLI](#page-358-0)
		- [또는 와 DeleteEndpointAWS SDK 함께 사용 CLI](#page-361-0)
		- [또는 와 GetEndpointAWS SDK 함께 사용 CLI](#page-363-0)
		- [또는 와 GetSegmentsAWS SDK 함께 사용 CLI](#page-368-0)
		- [또는 와 GetSmsChannelAWS SDK 함께 사용 CLI](#page-370-0)
		- [또는 와 GetUserEndpointsAWS SDK 함께 사용 CLI](#page-374-0)
		- [또는 와 SendMessagesAWS SDK 함께 사용 CLI](#page-376-0)
		- [또는 와 UpdateEndpointAWS SDK 함께 사용 CLI](#page-416-0)

# <span id="page-334-1"></span>를 사용한 Amazon Pinpoint의 기본 예제 AWS SDKs

다음 코드 예제에서는 에서 AWS Amazon Pinpoint의 기본 사항을 사용하는 방법을 보여줍니다SDKs.

예시

- [를 사용하여 Amazon Pinpoint에 대한 작업 AWS SDKs](#page-335-0)
	- [또는 와 CreateAppAWS SDK 함께 사용 CLI](#page-336-0)
	- [또는 와 CreateCampaignAWS SDK 함께 사용 CLI](#page-340-0)
	- [또는 와 CreateExportJobAWS SDK 함께 사용 CLI](#page-344-0)
	- [또는 와 CreateImportJobAWS SDK 함께 사용 CLI](#page-350-0)
	- [또는 와 CreateSegmentAWS SDK 함께 사용 CLI](#page-353-0)
	- [또는 와 DeleteAppAWS SDK 함께 사용 CLI](#page-358-0)
	- [또는 와 DeleteEndpointAWS SDK 함께 사용 CLI](#page-361-0)
	- [또는 와 GetEndpointAWS SDK 함께 사용 CLI](#page-363-0)
	- [또는 와 GetSegmentsAWS SDK 함께 사용 CLI](#page-368-0)
	- [또는 와 GetSmsChannelAWS SDK 함께 사용 CLI](#page-370-0)
	- [또는 와 GetUserEndpointsAWS SDK 함께 사용 CLI](#page-374-0)
	- [또는 와 SendMessagesAWS SDK 함께 사용 CLI](#page-376-0)
	- [또는 와 UpdateEndpointAWS SDK 함께 사용 CLI](#page-416-0)

<span id="page-335-0"></span>를 사용하여 Amazon Pinpoint에 대한 작업 AWS SDKs

다음 코드 예제에서는 를 사용하여 개별 Amazon Pinpoint 작업을 수행하는 방법을 보여줍니다 AWS SDKs. 각 예제에는 코드 설정 및 실행에 대한 지침을 찾을 수 GitHub있는 에 대한 링크가 포함되어 있 습니다.

다음 예제에는 가장 일반적으로 사용되는 작업만 포함되어 있습니다. 전체 목록은 [Amazon Pinpoint](https://docs.aws.amazon.com/pinpoint/latest/apireference/welcome.html) [API 참조를](https://docs.aws.amazon.com/pinpoint/latest/apireference/welcome.html) 참조하세요.

예시

- [또는 와 CreateAppAWS SDK 함께 사용 CLI](#page-336-0)
- [또는 와 CreateCampaignAWS SDK 함께 사용 CLI](#page-340-0)
- [또는 와 CreateExportJobAWS SDK 함께 사용 CLI](#page-344-0)
- [또는 와 CreateImportJobAWS SDK 함께 사용 CLI](#page-350-0)
- [또는 와 CreateSegmentAWS SDK 함께 사용 CLI](#page-353-0)
- [또는 와 DeleteAppAWS SDK 함께 사용 CLI](#page-358-0)
- [또는 와 DeleteEndpointAWS SDK 함께 사용 CLI](#page-361-0)
- [또는 와 GetEndpointAWS SDK 함께 사용 CLI](#page-363-0)
- [또는 와 GetSegmentsAWS SDK 함께 사용 CLI](#page-368-0)
- [또는 와 GetSmsChannelAWS SDK 함께 사용 CLI](#page-370-0)
- [또는 와 GetUserEndpointsAWS SDK 함께 사용 CLI](#page-374-0)
- [또는 와 SendMessagesAWS SDK 함께 사용 CLI](#page-376-0)
- [또는 와 UpdateEndpointAWS SDK 함께 사용 CLI](#page-416-0)

<span id="page-336-0"></span>또는 와 **CreateApp**AWS SDK 함께 사용 CLI

다음 코드 예제는 CreateApp의 사용 방법을 보여 줍니다.

CLI

AWS CLI

예시 1: 애플리케이션 생성

다음 create-app 예시에서는 새 애플리케이션(프로젝트)을 생성합니다.

**aws pinpoint create-app \ --create-application-request** *Name=ExampleCorp*

출력:

```
{ 
     "ApplicationResponse": { 
          "Arn": "arn:aws:mobiletargeting:us-
west-2:AIDACKCEVSQ6C2EXAMPLE:apps/810c7aab86d42fb2b56c8c966example", 
          "Id": "810c7aab86d42fb2b56c8c966example", 
         "Name": "ExampleCorp", 
         "tags": {} 
     }
}
```
예시 2: 태그가 지정된 애플리케이션을 생성하는 방법

다음 create-app 예시에서는 새 애플리케이션(프로젝트)을 만들고 태그(키 및 값)를 애플리케 이션에 연결합니다.

```
aws pinpoint create-app \ 
     --create-application-request Name=ExampleCorp,tags={"Stack"="Test"}
```
### 출력:

```
{ 
     "ApplicationResponse": { 
          "Arn": "arn:aws:mobiletargeting:us-
west-2:AIDACKCEVSQ6C2EXAMPLE:apps/810c7aab86d42fb2b56c8c966example", 
          "Id": "810c7aab86d42fb2b56c8c966example", 
          "Name": "ExampleCorp", 
          "tags": { 
              "Stack": "Test" 
         } 
     }
}
```
• 자세한 API 내용은 명령 참조[CreateApp의](https://awscli.amazonaws.com/v2/documentation/api/latest/reference/pinpoint/create-app.html) 섹션을 참조하세요. AWS CLI

#### Java

### SDK Java 2.x용

#### **a** Note

에 대한 자세한 내용은 를 참조하세요 GitHub. [AWS 코드 예시 리포지토리](https://github.com/awsdocs/aws-doc-sdk-examples/tree/main/javav2/example_code/pinpoint#code-examples)에서 전체 예 시를 찾고 설정 및 실행하는 방법을 배워보세요.

```
import software.amazon.awssdk.regions.Region;
import software.amazon.awssdk.services.pinpoint.PinpointClient;
import software.amazon.awssdk.services.pinpoint.model.CreateAppRequest;
import software.amazon.awssdk.services.pinpoint.model.CreateAppResponse;
import software.amazon.awssdk.services.pinpoint.model.CreateApplicationRequest;
import software.amazon.awssdk.services.pinpoint.model.PinpointException;
/** 
  * Before running this Java V2 code example, set up your development 
  * environment, including your credentials. 
 * 
  * For more information, see the following documentation topic: 
 * 
  * https://docs.aws.amazon.com/sdk-for-java/latest/developer-guide/get-
started.html
```

```
 */
public class CreateApp { 
     public static void main(String[] args) { 
         final String usage = """ 
                  Usage: <appName>
                   Where: 
                    appName - The name of the application to create. 
                  """; 
        if (args.length != 1) {
             System.out.println(usage); 
             System.exit(1); 
         } 
        String appName = args[0];
         System.out.println("Creating an application with name: " + appName); 
         PinpointClient pinpoint = PinpointClient.builder() 
                  .region(Region.US_EAST_1) 
                  .build(); 
         String appID = createApplication(pinpoint, appName); 
         System.out.println("App ID is: " + appID); 
         pinpoint.close(); 
     } 
     public static String createApplication(PinpointClient pinpoint, String 
 appName) { 
         try { 
             CreateApplicationRequest appRequest = 
 CreateApplicationRequest.builder() 
                      .name(appName) 
                      .build(); 
             CreateAppRequest request = CreateAppRequest.builder() 
                      .createApplicationRequest(appRequest) 
                      .build(); 
             CreateAppResponse result = pinpoint.createApp(request); 
             return result.applicationResponse().id(); 
         } catch (PinpointException e) {
```

```
 System.err.println(e.awsErrorDetails().errorMessage()); 
              System.exit(1); 
          } 
          return ""; 
     }
}
```
• 자세한 API 내용은 참[조CreateApp의](https://docs.aws.amazon.com/goto/SdkForJavaV2/pinpoint-2016-12-01/CreateApp) 섹션을 참조하세요. AWS SDK for Java 2.x API

## Kotlin

# SDK Kotlin용

# **a** Note

에 대한 자세한 내용은 를 참조하세요 GitHub. [AWS 코드 예시 리포지토리](https://github.com/awsdocs/aws-doc-sdk-examples/tree/main/kotlin/services/pinpoint#code-examples)에서 전체 예 시를 찾고 설정 및 실행하는 방법을 배워보세요.

```
suspend fun createApplication(applicationName: String?): String? { 
    val createApplicationRequestOb =
         CreateApplicationRequest { 
             name = applicationName 
         } 
     PinpointClient { region = "us-west-2" }.use { pinpoint -> 
         val result = 
             pinpoint.createApp( 
                 CreateAppRequest { 
                      createApplicationRequest = createApplicationRequestOb 
                 }, 
) return result.applicationResponse?.id 
     }
}
```
• API 자세한 내용은 [CreateApp의](https://sdk.amazonaws.com/kotlin/api/latest/index.html) 에서 AWS SDK Kotlin API 참조 를 참조하세요.

개발자 안내서 및 코드 예제의 AWS SDK 전체 목록은 섹션을 참조하세[요에서 Amazon Pinpoint 사용](#page-100-0) [AWS SDK](#page-100-0). 이 주제에는 시작하기에 대한 정보와 이전 SDK 버전에 대한 세부 정보도 포함되어 있습니 다.

<span id="page-340-0"></span>또는 와 **CreateCampaign**AWS SDK 함께 사용 CLI

다음 코드 예제는 CreateCampaign의 사용 방법을 보여 줍니다.

Java

SDK Java 2.x용

#### **a** Note

에 대한 자세한 내용은 를 참조하세요 GitHub. [AWS 코드 예시 리포지토리](https://github.com/awsdocs/aws-doc-sdk-examples/tree/main/javav2/example_code/pinpoint#code-examples)에서 전체 예 시를 찾고 설정 및 실행하는 방법을 배워보세요.

#### 캠페인을 생성합니다.

```
import software.amazon.awssdk.regions.Region;
import software.amazon.awssdk.services.pinpoint.PinpointClient;
import software.amazon.awssdk.services.pinpoint.model.CampaignResponse;
import software.amazon.awssdk.services.pinpoint.model.Message;
import software.amazon.awssdk.services.pinpoint.model.Schedule;
import software.amazon.awssdk.services.pinpoint.model.Action;
import software.amazon.awssdk.services.pinpoint.model.MessageConfiguration;
import software.amazon.awssdk.services.pinpoint.model.WriteCampaignRequest;
import software.amazon.awssdk.services.pinpoint.model.CreateCampaignResponse;
import software.amazon.awssdk.services.pinpoint.model.CreateCampaignRequest;
import software.amazon.awssdk.services.pinpoint.model.PinpointException;
/** 
  * Before running this Java V2 code example, set up your development 
  * environment, including your credentials. 
 * 
  * For more information, see the following documentation topic: 
 * 
  * https://docs.aws.amazon.com/sdk-for-java/latest/developer-guide/get-
started.html 
 */
public class CreateCampaign { 
     public static void main(String[] args) {
```

```
 final String usage = """ 
                Usage: <appId> <segmentId>
                 Where: 
                   appId - The ID of the application to create the campaign in. 
                   segmentId - The ID of the segment to create the campaign from. 
                 """; 
       if (args.length != 2) {
            System.out.println(usage); 
            System.exit(1); 
        } 
       String appId = args[0];
       String segmentId = args[1];
        PinpointClient pinpoint = PinpointClient.builder() 
                 .region(Region.US_EAST_1) 
                 .build(); 
        createPinCampaign(pinpoint, appId, segmentId); 
        pinpoint.close(); 
    } 
    public static void createPinCampaign(PinpointClient pinpoint, String appId, 
 String segmentId) { 
        CampaignResponse result = createCampaign(pinpoint, appId, segmentId); 
        System.out.println("Campaign " + result.name() + " created."); 
        System.out.println(result.description()); 
    } 
    public static CampaignResponse createCampaign(PinpointClient client, String 
 appID, String segmentID) { 
        try { 
            Schedule schedule = Schedule.builder() 
                     .startTime("IMMEDIATE") 
                     .build(); 
            Message defaultMessage = Message.builder() 
                     .action(Action.OPEN_APP) 
                     .body("My message body.") 
                     .title("My message title.")
```

```
 .build(); 
             MessageConfiguration messageConfiguration = 
  MessageConfiguration.builder() 
                      .defaultMessage(defaultMessage) 
                     .buid() WriteCampaignRequest request = WriteCampaignRequest.builder() 
                      .description("My description") 
                      .schedule(schedule) 
                      .name("MyCampaign") 
                      .segmentId(segmentID) 
                      .messageConfiguration(messageConfiguration) 
                     .build();
             CreateCampaignResponse result = 
  client.createCampaign(CreateCampaignRequest.builder() 
                      .applicationId(appID) 
                      .writeCampaignRequest(request).build()); 
             System.out.println("Campaign ID: " + result.campaignResponse().id()); 
             return result.campaignResponse(); 
         } catch (PinpointException e) { 
             System.err.println(e.awsErrorDetails().errorMessage()); 
             System.exit(1); 
         } 
         return null; 
     }
}
```
• 자세한 API 내용은 참[조CreateCampaign의](https://docs.aws.amazon.com/goto/SdkForJavaV2/pinpoint-2016-12-01/CreateCampaign) 섹션을 참조하세요. AWS SDK for Java 2.x API

### Kotlin

# SDK Kotlin용

# **a** Note

에 대한 자세한 내용은 를 참조하세요 GitHub. [AWS 코드 예시 리포지토리](https://github.com/awsdocs/aws-doc-sdk-examples/tree/main/kotlin/services/pinpoint#code-examples)에서 전체 예 시를 찾고 설정 및 실행하는 방법을 배워보세요.

```
suspend fun createPinCampaign( 
     appId: String, 
     segmentIdVal: String,
) { 
     val scheduleOb = 
         Schedule { 
              startTime = "IMMEDIATE" 
         } 
     val defaultMessageOb = 
         Message { 
              action = Action.OpenApp 
              body = "My message body" 
              title = "My message title" 
         } 
     val messageConfigurationOb = 
         MessageConfiguration { 
              defaultMessage = defaultMessageOb 
         } 
     val writeCampaign = 
         WriteCampaignRequest { 
              description = "My description" 
              schedule = scheduleOb 
              name = "MyCampaign" 
              segmentId = segmentIdVal 
              messageConfiguration = messageConfigurationOb 
         } 
     PinpointClient { region = "us-west-2" }.use { pinpoint -> 
         val result: CreateCampaignResponse =
```

```
 pinpoint.createCampaign( 
                 CreateCampaignRequest { 
                     applicationId = appId 
                     writeCampaignRequest = writeCampaign 
                 }, 
) println("Campaign ID is ${result.campaignResponse?.id}") 
     }
}
```
• API 자세한 내용은 [CreateCampaign의](https://sdk.amazonaws.com/kotlin/api/latest/index.html) 에서 AWS SDK Kotlin API 참조 를 참조하세요.

개발자 안내서 및 코드 예제의 AWS SDK 전체 목록은 섹션을 참조하세[요에서 Amazon Pinpoint 사용](#page-100-0) [AWS SDK](#page-100-0). 이 주제에는 시작하기에 대한 정보와 이전 SDK 버전에 대한 세부 정보도 포함되어 있습니 다.

<span id="page-344-0"></span>또는 와 **CreateExportJob**AWS SDK 함께 사용 CLI

다음 코드 예시에서는 CreateExportJob을 사용하는 방법을 보여 줍니다.

Java

SDK Java 2.x용

```
a Note
```
에 대한 자세한 내용은 를 참조하세요 GitHub. [AWS 코드 예시 리포지토리](https://github.com/awsdocs/aws-doc-sdk-examples/tree/main/javav2/example_code/pinpoint#code-examples)에서 전체 예 시를 찾고 설정 및 실행하는 방법을 배워보세요.

엔드포인트를 내보내세요.

```
import software.amazon.awssdk.core.ResponseBytes;
import software.amazon.awssdk.regions.Region;
import software.amazon.awssdk.services.pinpoint.PinpointClient;
import software.amazon.awssdk.services.pinpoint.model.ExportJobRequest;
import software.amazon.awssdk.services.pinpoint.model.PinpointException;
import software.amazon.awssdk.services.pinpoint.model.CreateExportJobRequest;
import software.amazon.awssdk.services.pinpoint.model.CreateExportJobResponse;
import software.amazon.awssdk.services.pinpoint.model.GetExportJobResponse;
import software.amazon.awssdk.services.pinpoint.model.GetExportJobRequest;
```

```
Amazon Pinpoint 개발자 가이드
```

```
import software.amazon.awssdk.services.s3.S3Client;
import software.amazon.awssdk.services.s3.model.GetObjectRequest;
import software.amazon.awssdk.services.s3.model.ListObjectsV2Request;
import software.amazon.awssdk.services.s3.model.ListObjectsV2Response;
import software.amazon.awssdk.services.s3.model.S3Object;
import software.amazon.awssdk.services.s3.model.GetObjectResponse;
import software.amazon.awssdk.services.s3.model.S3Exception;
import java.io.File;
import java.io.FileOutputStream;
import java.io.IOException;
import java.io.OutputStream;
import java.text.SimpleDateFormat;
import java.util.ArrayList;
import java.util.Date;
import java.util.List;
import java.util.concurrent.TimeUnit;
import java.util.stream.Collectors;
/** 
  * To run this code example, you need to create an AWS Identity and Access 
  * Management (IAM) role with the correct policy as described in this 
  * documentation: 
  * https://docs.aws.amazon.com/pinpoint/latest/developerguide/audience-data-
export.html 
 * 
  * Also, set up your development environment, including your credentials. 
 * 
  * For information, see this documentation topic: 
 * 
  * https://docs.aws.amazon.com/sdk-for-java/latest/developer-guide/get-
started.html 
  */
public class ExportEndpoints { 
     public static void main(String[] args) { 
         final String usage = """ 
                 This program performs the following steps: 
                 1. Exports the endpoints to an Amazon S3 bucket. 
                 2. Downloads the exported endpoints files from Amazon S3. 
                 3. Parses the endpoints files to obtain the endpoint IDs and 
  prints them.
```

```
 Usage: ExportEndpoints <applicationId> <s3BucketName> 
 <iamExportRoleArn> <path> 
                 Where: 
                   applicationId - The ID of the Amazon Pinpoint application that 
 has the endpoint. 
                   s3BucketName - The name of the Amazon S3 bucket to export the 
 JSON file to.\s 
                   iamExportRoleArn - The ARN of an IAM role that grants Amazon 
 Pinpoint write permissions to the S3 bucket. path - The path where the files 
 downloaded from the Amazon S3 bucket are written (for example, C:/AWS/). 
                 """; 
       if (args.length != 4) {
            System.out.println(usage); 
            System.exit(1); 
        } 
       String applicationId = args[0];
        String s3BucketName = args[1]; 
        String iamExportRoleArn = args[2]; 
       String path = args[3];
        System.out.println("Deleting an application with ID: " + applicationId); 
        Region region = Region.US_EAST_1; 
        PinpointClient pinpoint = PinpointClient.builder() 
                 .region(region) 
                 .build(); 
        S3Client s3Client = S3Client.builder() 
                 .region(region) 
                 .build(); 
        exportAllEndpoints(pinpoint, s3Client, applicationId, s3BucketName, path, 
 iamExportRoleArn); 
        pinpoint.close(); 
        s3Client.close(); 
    } 
   public static void exportAllEndpoints(PinpointClient pinpoint,
            S3Client s3Client, 
            String applicationId, 
            String s3BucketName, 
            String path,
```

```
 String iamExportRoleArn) { 
         try { 
             List<String> objectKeys = exportEndpointsToS3(pinpoint, s3Client, 
  s3BucketName, iamExportRoleArn, 
                      applicationId); 
            List<String> endpointFileKeys = objectKeys.stream().filter(o ->
 o.endsWith(".gz")) 
                      .collect(Collectors.toList()); 
             downloadFromS3(s3Client, path, s3BucketName, endpointFileKeys); 
         } catch (PinpointException e) { 
             System.err.println(e.awsErrorDetails().errorMessage()); 
             System.exit(1); 
         } 
     } 
    public static List<String> exportEndpointsToS3(PinpointClient pinpoint,
 S3Client s3Client, String s3BucketName, 
             String iamExportRoleArn, String applicationId) { 
         SimpleDateFormat dateFormat = new SimpleDateFormat("yyyy-MM-dd-
HH_mm:ss.SSS_z"); 
         String endpointsKeyPrefix = "exports/" + applicationId + "_" + 
 dateFormat.format(new Date()); 
         String s3UrlPrefix = "s3://" + s3BucketName + "/" + endpointsKeyPrefix + 
  "/"; 
         List<String> objectKeys = new ArrayList<>(); 
         String key; 
         try { 
             // Defines the export job that Amazon Pinpoint runs. 
             ExportJobRequest jobRequest = ExportJobRequest.builder() 
                      .roleArn(iamExportRoleArn) 
                      .s3UrlPrefix(s3UrlPrefix) 
                      .build(); 
             CreateExportJobRequest exportJobRequest = 
 CreateExportJobRequest.builder() 
                      .applicationId(applicationId) 
                      .exportJobRequest(jobRequest) 
                     .build();
```

```
 System.out.format("Exporting endpoints from Amazon Pinpoint 
 application %s to Amazon S3 " + 
                      "bucket %s . . .\n", applicationId, s3BucketName); 
             CreateExportJobResponse exportResult = 
 pinpoint.createExportJob(exportJobRequest); 
             String jobId = exportResult.exportJobResponse().id(); 
             System.out.println(jobId); 
             printExportJobStatus(pinpoint, applicationId, jobId); 
             ListObjectsV2Request v2Request = ListObjectsV2Request.builder() 
                      .bucket(s3BucketName) 
                      .prefix(endpointsKeyPrefix) 
                     .build();
             // Create a list of object keys. 
            ListObjectsV2Response v2Response = s3Client.listObjectsV2(v2Request);
             List<S3Object> objects = v2Response.contents(); 
             for (S3Object object : objects) { 
                key = object(key(); objectKeys.add(key); 
 } 
             return objectKeys; 
         } catch (PinpointException e) { 
             System.err.println(e.awsErrorDetails().errorMessage()); 
             System.exit(1); 
         } 
         return null; 
    } 
     private static void printExportJobStatus(PinpointClient pinpointClient, 
             String applicationId, 
             String jobId) { 
         GetExportJobResponse getExportJobResult; 
         String status; 
         try { 
             // Checks the job status until the job completes or fails. 
             GetExportJobRequest exportJobRequest = GetExportJobRequest.builder() 
                      .jobId(jobId) 
                      .applicationId(applicationId)
```

```
 do { 
                 getExportJobResult = 
 pinpointClient.getExportJob(exportJobRequest); 
                 status = 
 getExportJobResult.exportJobResponse().jobStatus().toString().toUpperCase(); 
                System.out.format("Export job %s . . .\n", status);
                 TimeUnit.SECONDS.sleep(3); 
             } while (!status.equals("COMPLETED") && !status.equals("FAILED")); 
             if (status.equals("COMPLETED")) { 
                 System.out.println("Finished exporting endpoints."); 
             } else { 
                 System.err.println("Failed to export endpoints."); 
                 System.exit(1); 
 } 
         } catch (PinpointException | InterruptedException e) { 
             System.err.println(e.getMessage()); 
             System.exit(1); 
         } 
    } 
    // Download files from an Amazon S3 bucket and write them to the path 
 location. 
     public static void downloadFromS3(S3Client s3Client, String path, String 
 s3BucketName, List<String> objectKeys) { 
         String newPath; 
         try { 
             for (String key : objectKeys) { 
                 GetObjectRequest objectRequest = GetObjectRequest.builder() 
                          .bucket(s3BucketName) 
                         key(key).build();
                 ResponseBytes<GetObjectResponse> objectBytes = 
 s3Client.getObjectAsBytes(objectRequest); 
                 byte[] data = objectBytes.asByteArray(); 
                 // Write the data to a local file.
```
 $.build()$ ;

```
 String fileSuffix = new 
  SimpleDateFormat("yyyyMMddHHmmss").format(new Date()); 
                newPath = path + fileSuffix + ".qz";File myFile = new File(newPath);
                 OutputStream os = new FileOutputStream(myFile); 
                 os.write(data); 
 } 
             System.out.println("Download finished."); 
         } catch (S3Exception | NullPointerException | IOException e) { 
             System.err.println(e.getMessage()); 
             System.exit(1); 
         } 
     }
}
```
• 자세한 API 내용은 참[조CreateExportJob](https://docs.aws.amazon.com/goto/SdkForJavaV2/pinpoint-2016-12-01/CreateExportJob)의 섹션을 참조하세요. AWS SDK for Java 2.x API

개발자 안내서 및 코드 예제의 AWS SDK 전체 목록은 섹션을 참조하세[요에서 Amazon Pinpoint 사용](#page-100-0) [AWS SDK](#page-100-0). 이 주제에는 시작하기에 대한 정보와 이전 SDK 버전에 대한 세부 정보도 포함되어 있습니 다.

<span id="page-350-0"></span>또는 와 **CreateImportJob**AWS SDK 함께 사용 CLI

다음 코드 예시에서는 CreateImportJob을 사용하는 방법을 보여 줍니다.

Java

SDK Java 2.x용

**a** Note

에 대한 자세한 내용은 를 참조하세요 GitHub. [AWS 코드 예시 리포지토리](https://github.com/awsdocs/aws-doc-sdk-examples/tree/main/javav2/example_code/pinpoint#code-examples)에서 전체 예 시를 찾고 설정 및 실행하는 방법을 배워보세요.

세그먼트를 가져오세요.

import software.amazon.awssdk.regions.Region; import software.amazon.awssdk.services.pinpoint.PinpointClient; import software.amazon.awssdk.services.pinpoint.model.CreateImportJobRequest;

```
import software.amazon.awssdk.services.pinpoint.model.ImportJobResponse;
import software.amazon.awssdk.services.pinpoint.model.ImportJobRequest;
import software.amazon.awssdk.services.pinpoint.model.Format;
import software.amazon.awssdk.services.pinpoint.model.CreateImportJobResponse;
import software.amazon.awssdk.services.pinpoint.model.PinpointException;
/** 
  * Before running this Java V2 code example, set up your development 
  * environment, including your credentials. 
 * 
  * For more information, see the following documentation topic: 
 * 
  * https://docs.aws.amazon.com/sdk-for-java/latest/developer-guide/get-
started.html 
  */
public class ImportSegment { 
     public static void main(String[] args) { 
         final String usage = """ 
                Usage: <appId> <br/> <br/>bucket> <key> <roleArn>\s
                 Where: 
                    appId - The application ID to create a segment for. 
                    bucket - The name of the Amazon S3 bucket that contains the 
  segment definitons. 
                    key - The key of the S3 object. 
                    roleArn - ARN of the role that allows Amazon 
  Pinpoint to access S3. You need to set trust management for this 
  to work. See https://docs.aws.amazon.com/IAM/latest/UserGuide/
reference_policies_elements_principal.html 
                   """
        if (args.length != 4) {
             System.out.println(usage); 
             System.exit(1); 
         } 
        String appId = args[0];
         String bucket = args[1]; 
         String key = args[2]; 
         String roleArn = args[3]; 
         PinpointClient pinpoint = PinpointClient.builder() 
                  .region(Region.US_EAST_1)
```

```
 .build(); 
         ImportJobResponse response = createImportSegment(pinpoint, appId, bucket, 
  key, roleArn); 
         System.out.println("Import job for " + bucket + " submitted."); 
         System.out.println("See application " + response.applicationId() + " for 
  import job status."); 
         System.out.println("See application " + response.jobStatus() + " for 
  import job status."); 
         pinpoint.close(); 
     } 
     public static ImportJobResponse createImportSegment(PinpointClient client, 
              String appId, 
              String bucket, 
              String key, 
              String roleArn) { 
         try { 
              ImportJobRequest importRequest = ImportJobRequest.builder() 
                       .defineSegment(true) 
                      .registerEndpoints(true) 
                      .roleArn(roleArn) 
                      .format(Format.JSON) 
                      .s3Url("s3://" + bucket + "/" + key) 
                      .build(); 
              CreateImportJobRequest jobRequest = CreateImportJobRequest.builder() 
                      .importJobRequest(importRequest) 
                       .applicationId(appId) 
                      .build();
              CreateImportJobResponse jobResponse = 
  client.createImportJob(jobRequest); 
              return jobResponse.importJobResponse(); 
         } catch (PinpointException e) { 
              System.err.println(e.awsErrorDetails().errorMessage()); 
              System.exit(1); 
         } 
         return null; 
     }
}
```
• 자세한 API 내용은 참[조CreateImportJob의](https://docs.aws.amazon.com/goto/SdkForJavaV2/pinpoint-2016-12-01/CreateImportJob) 섹션을 참조하세요. AWS SDK for Java 2.x API

개발자 안내서 및 코드 예제의 AWS SDK 전체 목록은 섹션을 참조하세[요에서 Amazon Pinpoint 사용](#page-100-0) [AWS SDK](#page-100-0). 이 주제에는 시작하기에 대한 정보와 이전 SDK 버전에 대한 세부 정보도 포함되어 있습니 다.

<span id="page-353-0"></span>또는 와 **CreateSegment**AWS SDK 함께 사용 CLI

다음 코드 예제는 CreateSegment의 사용 방법을 보여 줍니다.

Java

SDK Java 2.x용

**a** Note

에 대한 자세한 내용은 를 참조하세요 GitHub. [AWS 코드 예시 리포지토리](https://github.com/awsdocs/aws-doc-sdk-examples/tree/main/javav2/example_code/pinpoint#code-examples)에서 전체 예 시를 찾고 설정 및 실행하는 방법을 배워보세요.

```
import software.amazon.awssdk.regions.Region;
import software.amazon.awssdk.services.pinpoint.PinpointClient;
import software.amazon.awssdk.services.pinpoint.model.AttributeDimension;
import software.amazon.awssdk.services.pinpoint.model.SegmentResponse;
import software.amazon.awssdk.services.pinpoint.model.AttributeType;
import software.amazon.awssdk.services.pinpoint.model.RecencyDimension;
import software.amazon.awssdk.services.pinpoint.model.SegmentBehaviors;
import software.amazon.awssdk.services.pinpoint.model.SegmentDemographics;
import software.amazon.awssdk.services.pinpoint.model.SegmentLocation;
import software.amazon.awssdk.services.pinpoint.model.SegmentDimensions;
import software.amazon.awssdk.services.pinpoint.model.WriteSegmentRequest;
import software.amazon.awssdk.services.pinpoint.model.CreateSegmentRequest;
import software.amazon.awssdk.services.pinpoint.model.CreateSegmentResponse;
import software.amazon.awssdk.services.pinpoint.model.PinpointException;
import java.util.HashMap;
import java.util.Map;
/** 
  * Before running this Java V2 code example, set up your development
```

```
 * environment, including your credentials. 
 * 
  * For more information, see the following documentation topic: 
 * 
  * https://docs.aws.amazon.com/sdk-for-java/latest/developer-guide/get-
started.html 
  */
public class CreateSegment { 
         public static void main(String[] args) { 
                  final String usage = """ 
                                   Usage: <appId>
                                    Where: 
                                       appId - The application ID to create a segment 
  for. 
\mathbf{u} = \mathbf{u} \cdot \mathbf{v} , we have the set of \mathbf{u} = \mathbf{v} \cdot \mathbf{v}if (args.length != 1) {
                           System.out.println(usage); 
                            System.exit(1); 
 } 
                  String appId = args[0];
                   PinpointClient pinpoint = PinpointClient.builder() 
                                     .region(Region.US_EAST_1) 
                                    .build();
                   SegmentResponse result = createSegment(pinpoint, appId); 
                   System.out.println("Segment " + result.name() + " created."); 
                   System.out.println(result.segmentType()); 
                   pinpoint.close(); 
         } 
         public static SegmentResponse createSegment(PinpointClient client, String 
  appId) { 
                  try { 
                           Map<String, AttributeDimension> segmentAttributes = new 
  HashMap<>(); 
                            segmentAttributes.put("Team", 
  AttributeDimension.builder() 
                                              .attributeType(AttributeType.INCLUSIVE) 
                                              .values("Lakers")
```

```
.build();
                          RecencyDimension recencyDimension = 
 RecencyDimension.builder() 
                                           .duration("DAY_30") 
                                            .recencyType("ACTIVE") 
                                           .build();
                          SegmentBehaviors segmentBehaviors = 
 SegmentBehaviors.builder() 
                                            .recency(recencyDimension) 
                                           .build();
                          SegmentDemographics segmentDemographics = 
 SegmentDemographics 
                                            .builder() 
                                           .build();
                          SegmentLocation segmentLocation = SegmentLocation 
                                            .builder() 
                                           .build();
                          SegmentDimensions dimensions = SegmentDimensions 
                                            .builder() 
                                            .attributes(segmentAttributes) 
                                            .behavior(segmentBehaviors) 
                                            .demographic(segmentDemographics) 
                                            .location(segmentLocation) 
                                            .build(); 
                          WriteSegmentRequest writeSegmentRequest = 
 WriteSegmentRequest.builder() 
                                            .name("MySegment") 
                                            .dimensions(dimensions) 
                                            .build(); 
                          CreateSegmentRequest createSegmentRequest = 
 CreateSegmentRequest.builder() 
                                            .applicationId(appId) 
                                            .writeSegmentRequest(writeSegmentRequest) 
                                            .build(); 
                          CreateSegmentResponse createSegmentResult = 
 client.createSegment(createSegmentRequest);
```

```
기본 사항 347
```

```
 System.out.println("Segment ID: " + 
  createSegmentResult.segmentResponse().id()); 
                         System.out.println("Done"); 
                         return createSegmentResult.segmentResponse(); 
                 } catch (PinpointException e) { 
                         System.err.println(e.awsErrorDetails().errorMessage()); 
                         System.exit(1); 
 } 
                 return null; 
         }
}
```
• 자세한 API 내용은 참[조CreateSegment](https://docs.aws.amazon.com/goto/SdkForJavaV2/pinpoint-2016-12-01/CreateSegment)의 섹션을 참조하세요. AWS SDK for Java 2.x API

### Kotlin

### SDK Kotlin용

### **a** Note

에 대한 자세한 내용은 를 참조하세요 GitHub. [AWS 코드 예시 리포지토리](https://github.com/awsdocs/aws-doc-sdk-examples/tree/main/kotlin/services/pinpoint#code-examples)에서 전체 예 시를 찾고 설정 및 실행하는 방법을 배워보세요.

```
suspend fun createPinpointSegment(applicationIdVal: String?): String? { 
     val segmentAttributes = mutableMapOf<String, AttributeDimension>() 
     val myList = mutableListOf<String>() 
     myList.add("Lakers") 
     val atts = 
         AttributeDimension { 
             attributeType = AttributeType.Inclusive 
             values = myList 
         } 
     segmentAttributes["Team"] = atts 
     val recencyDimension = 
         RecencyDimension { 
             duration = Duration.fromValue("DAY_30") 
             recencyType = RecencyType.fromValue("ACTIVE")
```

```
 } 
     val segmentBehaviors = 
         SegmentBehaviors { 
             recency = recencyDimension 
         } 
     val segmentLocation = SegmentLocation {} 
     val dimensionsOb = 
         SegmentDimensions { 
             attributes = segmentAttributes 
             behavior = segmentBehaviors 
             demographic = SegmentDemographics {} 
             location = segmentLocation 
         } 
    val writeSegmentRequestOb =
         WriteSegmentRequest { 
             name = "MySegment101" 
             dimensions = dimensionsOb 
         } 
     PinpointClient { region = "us-west-2" }.use { pinpoint -> 
         val createSegmentResult: CreateSegmentResponse = 
              pinpoint.createSegment( 
                  CreateSegmentRequest { 
                      applicationId = applicationIdVal 
                      writeSegmentRequest = writeSegmentRequestOb 
                  }, 
) println("Segment ID is ${createSegmentResult.segmentResponse?.id}") 
         return createSegmentResult.segmentResponse?.id 
     }
}
```
• API 자세한 내용은 [CreateSegment](https://sdk.amazonaws.com/kotlin/api/latest/index.html)의 에서 AWS SDK Kotlin API 참조 를 참조하세요.

개발자 안내서 및 코드 예제의 AWS SDK 전체 목록은 섹션을 참조하세[요에서 Amazon Pinpoint 사용](#page-100-0) [AWS SDK](#page-100-0). 이 주제에는 시작하기에 대한 정보와 이전 SDK 버전에 대한 세부 정보도 포함되어 있습니 다.

### <span id="page-358-0"></span>또는 와 **DeleteApp**AWS SDK 함께 사용 CLI

다음 코드 예제는 DeleteApp의 사용 방법을 보여 줍니다.

CLI

AWS CLI

애플리케이션 삭제

다음 delete-app 예시에서는 애플리케이션(프로젝트)을 삭제합니다.

```
aws pinpoint delete-app \ 
     --application-id 810c7aab86d42fb2b56c8c966example
```
출력:

```
{ 
     "ApplicationResponse": { 
         "Arn": "arn:aws:mobiletargeting:us-
west-2:AIDACKCEVSQ6C2EXAMPLE:apps/810c7aab86d42fb2b56c8c966example", 
         "Id": "810c7aab86d42fb2b56c8c966example", 
         "Name": "ExampleCorp", 
         "tags": {} 
     }
}
```
• 자세한 API 내용은 명령 참조[DeleteApp의](https://awscli.amazonaws.com/v2/documentation/api/latest/reference/pinpoint/delete-app.html) 섹션을 참조하세요. AWS CLI

#### Java

SDK Java 2.x용

**a** Note

에 대한 자세한 내용은 를 참조하세요 GitHub. [AWS 코드 예시 리포지토리](https://github.com/awsdocs/aws-doc-sdk-examples/tree/main/javav2/example_code/pinpoint#code-examples)에서 전체 예 시를 찾고 설정 및 실행하는 방법을 배워보세요.

애플리케이션을 삭제합니다.

import software.amazon.awssdk.regions.Region;

```
import software.amazon.awssdk.services.pinpoint.PinpointClient;
import software.amazon.awssdk.services.pinpoint.model.DeleteAppRequest;
import software.amazon.awssdk.services.pinpoint.model.DeleteAppResponse;
import software.amazon.awssdk.services.pinpoint.model.PinpointException;
/** 
  * Before running this Java V2 code example, set up your development 
  * environment, including your credentials. 
 * 
  * For more information, see the following documentation topic: 
 * 
  * https://docs.aws.amazon.com/sdk-for-java/latest/developer-guide/get-
started.html 
  */
public class DeleteApp { 
     public static void main(String[] args) { 
         final String usage = """ 
                 Usage: <appId>
                 Where: 
                   appId - The ID of the application to delete. 
                  """; 
        if (args.length != 1) {
             System.out.println(usage); 
             System.exit(1); 
         } 
        String appId = arg[0];
         System.out.println("Deleting an application with ID: " + appId); 
         PinpointClient pinpoint = PinpointClient.builder() 
                  .region(Region.US_EAST_1) 
                  .build(); 
         deletePinApp(pinpoint, appId); 
         System.out.println("Done"); 
         pinpoint.close(); 
     } 
     public static void deletePinApp(PinpointClient pinpoint, String appId) { 
         try { 
             DeleteAppRequest appRequest = DeleteAppRequest.builder()
```
```
 .applicationId(appId) 
                     .build();
             DeleteAppResponse result = pinpoint.deleteApp(appRequest); 
            String appName = result.applicationResponse().name();
             System.out.println("Application " + appName + " has been deleted."); 
         } catch (PinpointException e) { 
             System.err.println(e.awsErrorDetails().errorMessage()); 
             System.exit(1); 
         } 
     }
}
```
• 자세한 API 내용은 참[조DeleteApp](https://docs.aws.amazon.com/goto/SdkForJavaV2/pinpoint-2016-12-01/DeleteApp)의 섹션을 참조하세요. AWS SDK for Java 2.x API

# Kotlin

### SDK Kotlin용

# **a** Note

```
suspend fun deletePinApp(appId: String?) { 
     PinpointClient { region = "us-west-2" }.use { pinpoint -> 
         val result = 
             pinpoint.deleteApp( 
                 DeleteAppRequest { 
                     applicationId = appId 
                 }, 
) val appName = result.applicationResponse?.name 
         println("Application $appName has been deleted.") 
     }
}
```
• API 자세한 내용은 [DeleteApp](https://sdk.amazonaws.com/kotlin/api/latest/index.html)의 에서 AWS SDK Kotlin API 참조 를 참조하세요.

개발자 안내서 및 코드 예제의 AWS SDK 전체 목록은 섹션을 참조하세[요에서 Amazon Pinpoint 사용](#page-100-0) [AWS SDK](#page-100-0). 이 주제에는 시작하기에 대한 정보와 이전 SDK 버전에 대한 세부 정보도 포함되어 있습니 다.

또는 와 **DeleteEndpoint**AWS SDK 함께 사용 CLI

다음 코드 예제는 DeleteEndpoint의 사용 방법을 보여 줍니다.

Java

SDK Java 2.x용

**a** Note

에 대한 자세한 내용은 를 참조하세요 GitHub. [AWS 코드 예시 리포지토리](https://github.com/awsdocs/aws-doc-sdk-examples/tree/main/javav2/example_code/pinpoint#code-examples)에서 전체 예 시를 찾고 설정 및 실행하는 방법을 배워보세요.

엔드포인트를 삭제합니다.

```
import software.amazon.awssdk.regions.Region;
import software.amazon.awssdk.services.pinpoint.PinpointClient;
import software.amazon.awssdk.services.pinpoint.model.DeleteEndpointRequest;
import software.amazon.awssdk.services.pinpoint.model.DeleteEndpointResponse;
import software.amazon.awssdk.services.pinpoint.model.PinpointException;
/** 
  * Before running this Java V2 code example, set up your development 
  * environment, including your credentials. 
 * 
  * For more information, see the following documentation topic: 
 * 
  * https://docs.aws.amazon.com/sdk-for-java/latest/developer-guide/get-
started.html 
 */
public class DeleteEndpoint { 
     public static void main(String[] args) { 
         final String usage = """ 
                Usage: <appName> <andpointId >
```

```
 Where: 
                    appId - The id of the application to delete. 
                    endpointId - The id of the endpoint to delete. 
                  """; 
        if (args.length != 2) {
             System.out.println(usage); 
             System.exit(1); 
         } 
        String appId = args[0];
        String endpointId = args[1];
         System.out.println("Deleting an endpoint with id: " + endpointId); 
         PinpointClient pinpoint = PinpointClient.builder() 
                  .region(Region.US_EAST_1) 
                 .buid() deletePinEncpoint(pinpoint, appId, endpointId); 
         pinpoint.close(); 
     } 
     public static void deletePinEncpoint(PinpointClient pinpoint, String appId, 
  String endpointId) { 
         try { 
             DeleteEndpointRequest appRequest = DeleteEndpointRequest.builder() 
                      .applicationId(appId) 
                      .endpointId(endpointId) 
                      .build(); 
             DeleteEndpointResponse result = pinpoint.deleteEndpoint(appRequest); 
             String id = result.endpointResponse().id(); 
             System.out.println("The deleted endpoint id " + id); 
         } catch (PinpointException e) { 
             System.err.println(e.awsErrorDetails().errorMessage()); 
             System.exit(1); 
         } 
         System.out.println("Done"); 
     }
}
```
• 자세한 API 내용은 참[조DeleteEndpoint](https://docs.aws.amazon.com/goto/SdkForJavaV2/pinpoint-2016-12-01/DeleteEndpoint)의 섹션을 참조하세요. AWS SDK for Java 2.x API

### Kotlin

# SDK Kotlin용

# **a** Note

에 대한 자세한 내용은 를 참조하세요 GitHub. [AWS 코드 예시 리포지토리](https://github.com/awsdocs/aws-doc-sdk-examples/tree/main/kotlin/services/pinpoint#code-examples)에서 전체 예 시를 찾고 설정 및 실행하는 방법을 배워보세요.

```
suspend fun deletePinEncpoint( 
     appIdVal: String?, 
     endpointIdVal: String?,
) { 
     val deleteEndpointRequest = 
         DeleteEndpointRequest { 
             applicationId = appIdVal 
            endpointId = endpointIdVal } 
     PinpointClient { region = "us-west-2" }.use { pinpoint -> 
         val result = pinpoint.deleteEndpoint(deleteEndpointRequest) 
         val id = result.endpointResponse?.id 
         println("The deleted endpoint is $id") 
     }
}
```
• API 자세한 내용은 [DeleteEndpoint](https://sdk.amazonaws.com/kotlin/api/latest/index.html)의 에서 AWS SDK Kotlin API 참조 를 참조하세요.

개발자 안내서 및 코드 예제의 AWS SDK 전체 목록은 섹션을 참조하세[요에서 Amazon Pinpoint 사용](#page-100-0) [AWS SDK](#page-100-0). 이 주제에는 시작하기에 대한 정보와 이전 SDK 버전에 대한 세부 정보도 포함되어 있습니 다.

또는 와 **GetEndpoint**AWS SDK 함께 사용 CLI

다음 코드 예제는 GetEndpoint의 사용 방법을 보여 줍니다.

### CLI

# AWS CLI

애플리케이션에 대한 특정 엔드포인트의 설정 및 속성에 대한 정보 검색

다음 get-endpoint 예시에서는 애플리케이션에 대한 특정 엔드포인트의 설정 및 속성에 대한 정보를 검색합니다.

```
aws pinpoint get-endpoint \ 
     --application-id 611e3e3cdd47474c9c1399a505665b91 \ 
     --endpoint-id testendpoint \ 
     --region us-east-1
```
### 출력:

```
{ 
     "EndpointResponse": { 
          "Address": "+11234567890", 
          "ApplicationId": "611e3e3cdd47474c9c1399a505665b91", 
          "Attributes": {}, 
         "ChannelType": "SMS", 
          "CohortId": "63", 
         "CreationDate": "2019-01-28T23:55:11.534Z", 
         "EffectiveDate": "2021-08-06T00:04:51.763Z", 
         "EndpointStatus": "ACTIVE", 
          "Id": "testendpoint", 
          "Location": { 
              "Country": "USA" 
         }, 
          "Metrics": { 
              "SmsDelivered": 1.0 
         }, 
          "OptOut": "ALL", 
          "RequestId": "a204b1f2-7e26-48a7-9c80-b49a2143489d", 
          "User": { 
              "UserAttributes": { 
                  "Age": [ 
                       "24" 
 ] 
              }, 
         "UserId": "testuser" 
         }
```
}

• 자세한 API 내용은 명령 참조[GetEndpoint](https://awscli.amazonaws.com/v2/documentation/api/latest/reference/pinpoint/get-endpoint.html)의 섹션을 참조하세요. AWS CLI

Java

SDK Java 2.x용

#### **a** Note

```
import com.google.gson.FieldNamingPolicy;
import com.google.gson.Gson;
import com.google.gson.GsonBuilder;
import software.amazon.awssdk.regions.Region;
import software.amazon.awssdk.services.pinpoint.PinpointClient;
import software.amazon.awssdk.services.pinpoint.model.EndpointResponse;
import software.amazon.awssdk.services.pinpoint.model.GetEndpointResponse;
import software.amazon.awssdk.services.pinpoint.model.PinpointException;
import software.amazon.awssdk.services.pinpoint.model.GetEndpointRequest;
/** 
  * Before running this Java V2 code example, set up your development 
  * environment, including your credentials. 
 * 
  * For more information, see the following documentation topic: 
 * 
  * https://docs.aws.amazon.com/sdk-for-java/latest/developer-guide/get-
started.html 
  */
public class LookUpEndpoint { 
     public static void main(String[] args) { 
         final String usage = """ 
                Usage: <appId> <endpoint>
                 Where: 
                   appId - The ID of the application to delete.
```

```
 endpoint - The ID of the endpoint.\s 
                   """; 
       if (args.length != 2) {
            System.out.println(usage); 
            System.exit(1); 
        } 
       String appId = arg[0];
       String endpoint = args[1];
        System.out.println("Looking up an endpoint point with ID: " + endpoint); 
        PinpointClient pinpoint = PinpointClient.builder() 
                 .region(Region.US_EAST_1) 
                 .build(); 
        lookupPinpointEndpoint(pinpoint, appId, endpoint); 
        pinpoint.close(); 
    } 
    public static void lookupPinpointEndpoint(PinpointClient pinpoint, String 
 appId, String endpoint) { 
        try { 
            GetEndpointRequest appRequest = GetEndpointRequest.builder() 
                     .applicationId(appId) 
                     .endpointId(endpoint) 
                     .build(); 
            GetEndpointResponse result = pinpoint.getEndpoint(appRequest); 
            EndpointResponse endResponse = result.endpointResponse(); 
            // Uses the Google Gson library to pretty print the endpoint JSON. 
            Gson gson = new GsonBuilder() 
                     .setFieldNamingPolicy(FieldNamingPolicy.UPPER_CAMEL_CASE) 
                     .setPrettyPrinting() 
                     .create(); 
            String endpointJson = gson.toJson(endResponse); 
            System.out.println(endpointJson); 
        } catch (PinpointException e) { 
            System.err.println(e.awsErrorDetails().errorMessage()); 
            System.exit(1); 
        } 
        System.out.println("Done");
```
}

• 자세한 API 내용은 참[조GetEndpoint의](https://docs.aws.amazon.com/goto/SdkForJavaV2/pinpoint-2016-12-01/GetEndpoint) 섹션을 참조하세요. AWS SDK for Java 2.x API

Kotlin

SDK Kotlin용

```
a Note
```

```
suspend fun lookupPinpointEndpoint( 
     appId: String?, 
     endpoint: String?,
) { 
     PinpointClient { region = "us-west-2" }.use { pinpoint -> 
         val result = 
             pinpoint.getEndpoint( 
                  GetEndpointRequest { 
                      applicationId = appId 
                     endpointId = endpoint }, 
) val endResponse = result.endpointResponse 
         // Uses the Google Gson library to pretty print the endpoint JSON. 
         val gson: com.google.gson.Gson = 
             GsonBuilder() 
                  .setFieldNamingPolicy(FieldNamingPolicy.UPPER_CAMEL_CASE) 
                  .setPrettyPrinting() 
                  .create() 
         val endpointJson: String = gson.toJson(endResponse) 
         println(endpointJson) 
     }
}
```
• API 자세한 내용은 [GetEndpoint의](https://sdk.amazonaws.com/kotlin/api/latest/index.html) 에서 AWS SDK Kotlin API 참조 를 참조하세요.

개발자 안내서 및 코드 예제의 AWS SDK 전체 목록은 섹션을 참조하세[요에서 Amazon Pinpoint 사용](#page-100-0) [AWS SDK](#page-100-0). 이 주제에는 시작하기에 대한 정보와 이전 SDK 버전에 대한 세부 정보도 포함되어 있습니 다.

또는 와 **GetSegments**AWS SDK 함께 사용 CLI

다음 코드 예제는 GetSegments의 사용 방법을 보여 줍니다.

Java

SDK Java 2.x용

#### **a** Note

에 대한 자세한 내용은 를 참조하세요 GitHub. [AWS 코드 예시 리포지토리](https://github.com/awsdocs/aws-doc-sdk-examples/tree/main/javav2/example_code/pinpoint#code-examples)에서 전체 예 시를 찾고 설정 및 실행하는 방법을 배워보세요.

#### 세그먼트를 나열하세요.

```
import software.amazon.awssdk.regions.Region;
import software.amazon.awssdk.services.pinpoint.PinpointClient;
import software.amazon.awssdk.services.pinpoint.model.GetSegmentsRequest;
import software.amazon.awssdk.services.pinpoint.model.GetSegmentsResponse;
import software.amazon.awssdk.services.pinpoint.model.PinpointException;
import software.amazon.awssdk.services.pinpoint.model.SegmentResponse;
import java.util.List;
/** 
  * Before running this Java V2 code example, set up your development 
  * environment, including your credentials. 
 * 
  * For more information, see the following documentation topic: 
 * 
  * https://docs.aws.amazon.com/sdk-for-java/latest/developer-guide/get-
started.html 
  */
public class ListSegments {
```

```
 public static void main(String[] args) { 
         final String usage = """ 
                 Usage: <appId>
                 Where: 
                    appId - The ID of the application that contains a segment. 
                  """; 
        if (args.length != 1) {
             System.out.println(usage); 
             System.exit(1); 
         } 
        String appId = args[0];
         PinpointClient pinpoint = PinpointClient.builder() 
                  .region(Region.US_EAST_1) 
                  .build(); 
         listSegs(pinpoint, appId); 
         pinpoint.close(); 
     } 
     public static void listSegs(PinpointClient pinpoint, String appId) { 
         try { 
             GetSegmentsRequest request = GetSegmentsRequest.builder() 
                      .applicationId(appId) 
                      .build(); 
             GetSegmentsResponse response = pinpoint.getSegments(request); 
            List<SegmentResponse> segments = response.segmentsResponse().item();
             for (SegmentResponse segment : segments) { 
                  System.out 
                          .println("Segement " + segment.id() + " " + 
  segment.name() + " " + segment.lastModifiedDate()); 
 } 
         } catch (PinpointException e) { 
             System.err.println(e.awsErrorDetails().errorMessage()); 
             System.exit(1); 
         } 
     }
}
```
• 자세한 API 내용은 참[조GetSegments의](https://docs.aws.amazon.com/goto/SdkForJavaV2/pinpoint-2016-12-01/GetSegments) 섹션을 참조하세요. AWS SDK for Java 2.x API

Kotlin

SDK Kotlin용

**a** Note

에 대한 자세한 내용은 를 참조하세요 GitHub. [AWS 코드 예시 리포지토리](https://github.com/awsdocs/aws-doc-sdk-examples/tree/main/kotlin/services/pinpoint#code-examples)에서 전체 예 시를 찾고 설정 및 실행하는 방법을 배워보세요.

```
suspend fun listSegs(appId: String?) { 
     PinpointClient { region = "us-west-2" }.use { pinpoint -> 
         val response = 
             pinpoint.getSegments( 
                 GetSegmentsRequest { 
                      applicationId = appId 
                 }, 
) response.segmentsResponse?.item?.forEach { segment -> 
             println("Segement id is ${segment.id}") 
         } 
     }
}
```
• API 자세한 내용은 [GetSegments의](https://sdk.amazonaws.com/kotlin/api/latest/index.html) 에서 AWS SDK Kotlin API 참조 를 참조하세요.

개발자 안내서 및 코드 예제의 AWS SDK 전체 목록은 섹션을 참조하세[요에서 Amazon Pinpoint 사용](#page-100-0) [AWS SDK](#page-100-0). 이 주제에는 시작하기에 대한 정보와 이전 SDK 버전에 대한 세부 정보도 포함되어 있습니 다.

또는 와 **GetSmsChannel**AWS SDK 함께 사용 CLI

다음 코드 예제는 GetSmsChannel의 사용 방법을 보여 줍니다.

### CLI

### AWS CLI

애플리케이션 SMS 채널의 상태 및 설정에 대한 정보를 검색하려면

다음 get-sms-channel 예시에서는 애플리케이션의 SMS 채널 상태 및 설정을 검색합니다.

```
aws pinpoint get-sms-channel \ 
     --application-id 6e0b7591a90841d2b5d93fa11143e5a7 \ 
     --region us-east-1
```
출력:

```
\{ "SMSChannelResponse": { 
         "ApplicationId": "6e0b7591a90841d2b5d93fa11143e5a7", 
         "CreationDate": "2019-10-08T18:39:18.511Z", 
         "Enabled": true, 
         "Id": "sms", 
         "IsArchived": false, 
         "LastModifiedDate": "2019-10-08T18:39:18.511Z", 
         "Platform": "SMS", 
         "PromotionalMessagesPerSecond": 20, 
         "TransactionalMessagesPerSecond": 20, 
         "Version": 1 
     }
}
```
• 자세한 API 내용은 명령 참조[GetSmsChannel의](https://awscli.amazonaws.com/v2/documentation/api/latest/reference/pinpoint/get-sms-channel.html) 섹션을 참조하세요. AWS CLI

Java

SDK Java 2.x용

**a** Note

```
import software.amazon.awssdk.regions.Region;
import software.amazon.awssdk.services.pinpoint.PinpointClient;
import software.amazon.awssdk.services.pinpoint.model.SMSChannelResponse;
import software.amazon.awssdk.services.pinpoint.model.GetSmsChannelRequest;
import software.amazon.awssdk.services.pinpoint.model.PinpointException;
import software.amazon.awssdk.services.pinpoint.model.SMSChannelRequest;
import software.amazon.awssdk.services.pinpoint.model.UpdateSmsChannelRequest;
import software.amazon.awssdk.services.pinpoint.model.UpdateSmsChannelResponse;
/** 
  * Before running this Java V2 code example, set up your development 
  * environment, including your credentials. 
 * 
  * For more information, see the following documentation topic: 
 * 
  * https://docs.aws.amazon.com/sdk-for-java/latest/developer-guide/get-
started.html 
  */
public class UpdateChannel { 
     public static void main(String[] args) { 
         final String usage = """ 
                 Usage: CreateChannel <appId> 
                 Where: 
                   appId - The name of the application whose channel is updated. 
                 """; 
        if (args.length != 1) {
             System.out.println(usage); 
             System.exit(1); 
         } 
        String appId = args[0];
         PinpointClient pinpoint = PinpointClient.builder() 
                  .region(Region.US_EAST_1) 
                 .build(); 
        SMSChannelResponse getResponse = getSMSChannel(pinpoint, appId);
         toggleSmsChannel(pinpoint, appId, getResponse); 
         pinpoint.close(); 
     }
```

```
 private static SMSChannelResponse getSMSChannel(PinpointClient client, String 
 appId) { 
        try { 
            GetSmsChannelRequest request = GetSmsChannelRequest.builder() 
                     .applicationId(appId) 
                     .build(); 
            SMSChannelResponse response = 
 client.getSmsChannel(request).smsChannelResponse(); 
            System.out.println("Channel state is " + response.enabled()); 
            return response; 
        } catch (PinpointException e) { 
            System.err.println(e.awsErrorDetails().errorMessage()); 
            System.exit(1); 
        } 
        return null; 
    } 
    private static void toggleSmsChannel(PinpointClient client, String appId, 
 SMSChannelResponse getResponse) { 
        boolean enabled = !getResponse.enabled(); 
        try { 
            SMSChannelRequest request = SMSChannelRequest.builder() 
                     .enabled(enabled) 
                    .build();
            UpdateSmsChannelRequest updateRequest = 
 UpdateSmsChannelRequest.builder() 
                     .smsChannelRequest(request) 
                     .applicationId(appId) 
                    .build();
            UpdateSmsChannelResponse result = 
 client.updateSmsChannel(updateRequest); 
             System.out.println("Channel state: " + 
 result.smsChannelResponse().enabled()); 
        } catch (PinpointException e) { 
            System.err.println(e.awsErrorDetails().errorMessage()); 
            System.exit(1); 
        } 
    }
```
• 자세한 API 내용은 참[조GetSmsChannel](https://docs.aws.amazon.com/goto/SdkForJavaV2/pinpoint-2016-12-01/GetSmsChannel)의 섹션을 참조하세요. AWS SDK for Java 2.x API

개발자 안내서 및 코드 예제의 AWS SDK 전체 목록은 섹션을 참조하세[요에서 Amazon Pinpoint 사용](#page-100-0) [AWS SDK](#page-100-0). 이 주제에는 시작하기에 대한 정보와 이전 SDK 버전에 대한 세부 정보도 포함되어 있습니 다.

또는 와 **GetUserEndpoints**AWS SDK 함께 사용 CLI

다음 코드 예시에서는 GetUserEndpoints을 사용하는 방법을 보여 줍니다.

Java

SDK Java 2.x용

#### **a** Note

```
import software.amazon.awssdk.regions.Region;
import software.amazon.awssdk.services.pinpoint.PinpointClient;
import software.amazon.awssdk.services.pinpoint.model.EndpointResponse;
import software.amazon.awssdk.services.pinpoint.model.GetUserEndpointsRequest;
import software.amazon.awssdk.services.pinpoint.model.GetUserEndpointsResponse;
import software.amazon.awssdk.services.pinpoint.model.PinpointException;
import java.util.List;
/** 
  * Before running this Java V2 code example, set up your development 
  * environment, including your credentials. 
 * 
  * For more information, see the following documentation topic: 
 * 
  * https://docs.aws.amazon.com/sdk-for-java/latest/developer-guide/get-
started.html 
  */
public class ListEndpointIds {
```

```
 public static void main(String[] args) { 
        final String usage = """ 
                Usage: <applicationId> <userId>
                 Where: 
                    applicationId - The ID of the Amazon Pinpoint application that 
 has the endpoint. 
                    userId - The user id applicable to the endpoints"""; 
       if (args.length != 2) {
            System.out.println(usage); 
            System.exit(1); 
        } 
       String applicationId = args[0];
       String userId = args[1];
        PinpointClient pinpoint = PinpointClient.builder() 
                 .region(Region.US_EAST_1) 
                 .build(); 
        listAllEndpoints(pinpoint, applicationId, userId); 
        pinpoint.close(); 
    } 
   public static void listAllEndpoints(PinpointClient pinpoint,
            String applicationId, 
            String userId) { 
        try { 
            GetUserEndpointsRequest endpointsRequest = 
 GetUserEndpointsRequest.builder() 
                     .userId(userId) 
                     .applicationId(applicationId) 
                     .build(); 
            GetUserEndpointsResponse response = 
 pinpoint.getUserEndpoints(endpointsRequest); 
            List<EndpointResponse> endpoints = 
 response.endpointsResponse().item(); 
            // Display the results. 
            for (EndpointResponse endpoint : endpoints) {
```

```
 System.out.println("The channel type is: " + 
 endpoint.channelType());
                 System.out.println("The address is " + endpoint.address()); 
 } 
         } catch (PinpointException e) { 
             System.err.println(e.awsErrorDetails().errorMessage()); 
             System.exit(1); 
         } 
    }
}
```
• 자세한 API 내용은 참[조GetUserEndpoints](https://docs.aws.amazon.com/goto/SdkForJavaV2/pinpoint-2016-12-01/GetUserEndpoints)의 섹션을 참조하세요. AWS SDK for Java 2.x API

개발자 안내서 및 코드 예제의 AWS SDK 전체 목록은 섹션을 참조하세[요에서 Amazon Pinpoint 사용](#page-100-0) [AWS SDK](#page-100-0). 이 주제에는 시작하기에 대한 정보와 이전 SDK 버전에 대한 세부 정보도 포함되어 있습니 다.

또는 와 **SendMessages**AWS SDK 함께 사용 CLI

```
다음 코드 예제는 SendMessages의 사용 방법을 보여 줍니다.
```
.NET

AWS SDK for .NET

```
a Note
```
에 대한 자세한 내용은 를 참조하세요 GitHub. [AWS 코드 예시 리포지토리](https://github.com/awsdocs/aws-doc-sdk-examples/tree/main/dotnetv3/Pinpoint#code-examples)에서 전체 예 시를 찾고 설정 및 실행하는 방법을 배워보세요.

이메일 메시지를 전송합니다.

```
using Amazon;
using Amazon.Pinpoint;
using Amazon.Pinpoint.Model;
using Microsoft.Extensions.Configuration;
```

```
namespace SendEmailMessage;
```

```
public class SendEmailMainClass
{ 
     public static async Task Main(string[] args) 
    \mathcal{L} var configuration = new ConfigurationBuilder() 
         .SetBasePath(Directory.GetCurrentDirectory()) 
         .AddJsonFile("settings.json") // Load test settings from .json file. 
         .AddJsonFile("settings.local.json", 
             true) // Optionally load local settings. 
         .Build(); 
         // The AWS Region that you want to use to send the email. For a list of 
         // AWS Regions where the Amazon Pinpoint API is available, see 
         // https://docs.aws.amazon.com/pinpoint/latest/apireference/ 
         string region = "us-east-1"; 
         // The "From" address. This address has to be verified in Amazon 
  Pinpoint 
         // in the region you're using to send email. 
         string senderAddress = configuration["SenderAddress"]!; 
         // The address on the "To" line. If your Amazon Pinpoint account is in 
         // the sandbox, this address also has to be verified. 
         string toAddress = configuration["ToAddress"]!; 
         // The Amazon Pinpoint project/application ID to use when you send this 
  message. 
         // Make sure that the SMS channel is enabled for the project or 
  application 
         // that you choose. 
         string appId = configuration["AppId"]!; 
         try 
         { 
             await SendEmailMessage(region, appId, toAddress, senderAddress); 
 } 
         catch (Exception ex) 
        \left\{ \right. Console.WriteLine("The message wasn't sent. Error message: " + 
  ex.Message); 
         } 
     }
```

```
 public static async Task<MessageResponse> SendEmailMessage( 
         string region, string appId, string toAddress, string senderAddress) 
     { 
         var client = new 
  AmazonPinpointClient(RegionEndpoint.GetBySystemName(region)); 
         // The subject line of the email. 
         string subject = "Amazon Pinpoint Email test"; 
         // The body of the email for recipients whose email clients don't 
         // support HTML content. 
         string textBody = @"Amazon Pinpoint Email Test (.NET)" 
                            + "\n---------------------------------" 
                            + "\nThis email was sent using the Amazon Pinpoint API 
  using the AWS SDK for .NET."; 
         // The body of the email for recipients whose email clients support 
         // HTML content. 
         string htmlBody = @"<html>" 
                            + "\n<head></head>" 
                           + "\n<body>"
                            + "\n <h1>Amazon Pinpoint Email Test (AWS SDK 
  for .NET)</h1>" 
                            + "\n <p>This email was sent using the " 
                            + "\n <a href='https://aws.amazon.com/
pinpoint/'>Amazon Pinpoint</a> API " 
                            + "\n using the <a href='https://aws.amazon.com/sdk-
for-net/'>AWS SDK for .NET</a>" 
                            + "\n </p>" 
                            + "\n</body>" 
                            + "\n</html>"; 
         // The character encoding the you want to use for the subject line and 
         // message body of the email. 
         string charset = "UTF-8"; 
         var sendRequest = new SendMessagesRequest 
         { 
            ApplicationId = appId, MessageRequest = new MessageRequest 
\{\hspace{.1cm} \} Addresses = new Dictionary<string, AddressConfiguration> 
\overline{a}\{
```

```
 toAddress, 
                  new AddressConfiguration 
 { 
                     ChannelType = ChannelType.EMAIL 
 } 
1 1 1 1 1 1 1
            }, 
            MessageConfiguration = new DirectMessageConfiguration 
\overline{a} EmailMessage = new EmailMessage 
\{ FromAddress = senderAddress, 
                  SimpleEmail = new SimpleEmail 
 { 
                     HtmlPart = new SimpleEmailPart 
\{ Charset = charset, 
                        Data = htmlBody 
 }, 
                     TextPart = new SimpleEmailPart 
\{ Charset = charset, 
                        Data = textBody 
 }, 
                     Subject = new SimpleEmailPart 
\{ Charset = charset, 
                        Data = subject 
 } 
 } 
1 1 1 1 1 1 1
 } 
         } 
      }; 
      Console.WriteLine("Sending message..."); 
      SendMessagesResponse response = await 
 client.SendMessagesAsync(sendRequest); 
      Console.WriteLine("Message sent!"); 
      return response.MessageResponse;
```
}

```
using Amazon;
using Amazon.Pinpoint;
using Amazon.Pinpoint.Model;
using Microsoft.Extensions.Configuration;
namespace SendSmsMessage;
public class SendSmsMessageMainClass
{ 
     public static async Task Main(string[] args) 
     { 
         var configuration = new ConfigurationBuilder() 
             .SetBasePath(Directory.GetCurrentDirectory()) 
             .AddJsonFile("settings.json") // Load test settings from .json file. 
             .AddJsonFile("settings.local.json", 
                  true) // Optionally load local settings. 
              .Build(); 
         // The AWS Region that you want to use to send the message. For a list of 
         // AWS Regions where the Amazon Pinpoint API is available, see 
         // https://docs.aws.amazon.com/pinpoint/latest/apireference/ 
         string region = "us-east-1"; 
         // The phone number or short code to send the message from. The phone 
  number 
         // or short code that you specify has to be associated with your Amazon 
  Pinpoint 
         // account. For best results, specify long codes in E.164 format. 
         string originationNumber = configuration["OriginationNumber"]!; 
         // The recipient's phone number. For best results, you should specify 
  the 
         // phone number in E.164 format. 
         string destinationNumber = configuration["DestinationNumber"]!; 
         // The Pinpoint project/ application ID to use when you send this 
 message. 
         // Make sure that the SMS channel is enabled for the project or 
  application 
         // that you choose. 
         string appId = configuration["AppId"]!;
```

```
// The type of SMS message that you want to send. If you plan to send
         // time-sensitive content, specify TRANSACTIONAL. If you plan to send 
         // marketing-related content, specify PROMOTIONAL. 
         MessageType messageType = MessageType.TRANSACTIONAL; 
         // The registered keyword associated with the originating short code. 
         string? registeredKeyword = configuration["RegisteredKeyword"]; 
         // The sender ID to use when sending the message. Support for sender ID 
         // varies by country or region. For more information, see 
         // https://docs.aws.amazon.com/pinpoint/latest/userguide/channels-sms-
countries.html 
         string? senderId = configuration["SenderId"]; 
         try 
         { 
             var response = await SendSmsMessage(region, appId, destinationNumber, 
                 originationNumber, registeredKeyword, senderId, messageType); 
             Console.WriteLine($"Message sent to 
  {response.MessageResponse.Result.Count} recipient(s)."); 
             foreach (var messageResultValue in 
                      response.MessageResponse.Result.Select(r => r.Value)) 
\{\hspace{.1cm} \} Console.WriteLine($"{messageResultValue.MessageId} Status: 
  {messageResultValue.DeliveryStatus}"); 
 } 
 } 
         catch (Exception ex) 
         { 
             Console.WriteLine("The message wasn't sent. Error message: " + 
 ex.Message); 
 } 
     } 
     public static async Task<SendMessagesResponse> SendSmsMessage( 
         string region, string appId, string destinationNumber, string 
 originationNumber, 
         string? keyword, string? senderId, MessageType messageType) 
     { 
         // The content of the SMS message. 
         string message = "This message was sent through Amazon Pinpoint using" + 
                           " the AWS SDK for .NET. Reply STOP to opt out.";
```

```
 var client = new 
 AmazonPinpointClient(RegionEndpoint.GetBySystemName(region)); 
        SendMessagesRequest sendRequest = new SendMessagesRequest 
        { 
           ApplicationId = appId, 
           MessageRequest = new MessageRequest 
\{\hspace{.1cm} \} Addresses = 
                   new Dictionary<string, AddressConfiguration> 
\{ { 
                          destinationNumber, 
                          new AddressConfiguration { ChannelType = 
 ChannelType.SMS } 
 } 
\}, \{ MessageConfiguration = new DirectMessageConfiguration 
\overline{a} SMSMessage = new SMSMessage 
\{Body = message, MessageType = MessageType.TRANSACTIONAL, 
                      OriginationNumber = originationNumber, 
                      SenderId = senderId, 
                      Keyword = keyword 
1 1 1 1 1 1 1
 } 
 } 
        }; 
        SendMessagesResponse response = await 
 client.SendMessagesAsync(sendRequest); 
        return response; 
    }
}
```
• 자세한 API 내용은 참[조SendMessages의](https://docs.aws.amazon.com/goto/DotNetSDKV3/pinpoint-2016-12-01/SendMessages) 섹션을 참조하세요. AWS SDK for .NET API

# CLI

# AWS CLI

애플리케이션의 엔드포인트를 사용하여 SMS 메시지를 보내려면

다음 send-messages 예시에서는 엔드포인트가 있는 애플리케이션에 다이렉트 메시지를 보 냅니다.

```
aws pinpoint send-messages \ 
     --application-id 611e3e3cdd47474c9c1399a505665b91 \ 
     --message-request file://myfile.json \ 
     --region us-west-2
```
myfile.json의 콘텐츠:

```
{ 
      "MessageConfiguration": { 
          "SMSMessage": { 
               "Body": "hello, how are you?" 
          } 
     }, 
     "Endpoints": { 
          "testendpoint": {} 
     }
}
```
출력:

```
{ 
     "MessageResponse": { 
         "ApplicationId": "611e3e3cdd47474c9c1399a505665b91", 
         "EndpointResult": { 
             "testendpoint": { 
                  "Address": "+12345678900", 
                  "DeliveryStatus": "SUCCESSFUL", 
                  "MessageId": "itnuqhai5alf1n6ahv3udc05n7hhddr6gb3lq6g0", 
                  "StatusCode": 200, 
                  "StatusMessage": "MessageId: 
  itnuqhai5alf1n6ahv3udc05n7hhddr6gb3lq6g0" 
 } 
         }, 
         "RequestId": "c7e23264-04b2-4a46-b800-d24923f74753"
```
}

자세한 내용은 [Amazon Pinpoint 사용 설명서의 Amazon Pinpoint SMS 채널을](https://docs.aws.amazon.com/pinpoint/latest/userguide/channels-sms.html) 참조하세요. Amazon Pinpoint

• 자세한 API 내용은 명령 참조[SendMessages](https://awscli.amazonaws.com/v2/documentation/api/latest/reference/pinpoint/send-messages.html)의 섹션을 참조하세요. AWS CLI

Java

SDK Java 2.x용

#### **a** Note

에 대한 자세한 내용은 를 참조하세요 GitHub. [AWS 코드 예시 리포지토리](https://github.com/awsdocs/aws-doc-sdk-examples/tree/main/javav2/example_code/pinpoint#code-examples)에서 전체 예 시를 찾고 설정 및 실행하는 방법을 배워보세요.

이메일 메시지를 전송합니다.

```
import software.amazon.awssdk.regions.Region;
import software.amazon.awssdk.services.pinpoint.PinpointClient;
import software.amazon.awssdk.services.pinpoint.model.AddressConfiguration;
import software.amazon.awssdk.services.pinpoint.model.ChannelType;
import software.amazon.awssdk.services.pinpoint.model.SimpleEmailPart;
import software.amazon.awssdk.services.pinpoint.model.SimpleEmail;
import software.amazon.awssdk.services.pinpoint.model.EmailMessage;
import software.amazon.awssdk.services.pinpoint.model.DirectMessageConfiguration;
import software.amazon.awssdk.services.pinpoint.model.MessageRequest;
import software.amazon.awssdk.services.pinpoint.model.SendMessagesRequest;
import software.amazon.awssdk.services.pinpoint.model.PinpointException;
import software.amazon.awssdk.services.pinpointemail.PinpointEmailClient;
import software.amazon.awssdk.services.pinpointemail.model.Body;
import software.amazon.awssdk.services.pinpointemail.model.Content;
import software.amazon.awssdk.services.pinpointemail.model.Destination;
import software.amazon.awssdk.services.pinpointemail.model.EmailContent;
import software.amazon.awssdk.services.pinpointemail.model.Message;
import software.amazon.awssdk.services.pinpointemail.model.SendEmailRequest;
import java.util.HashMap;
import java.util.Map;
```

```
/** 
  * Before running this Java V2 code example, set up your development 
  * environment, including your credentials. 
 * 
  * For more information, see the following documentation topic: 
 * 
  * https://docs.aws.amazon.com/sdk-for-java/latest/developer-guide/get-
started.html 
  */
public class SendEmailMessage { 
         // The character encoding the you want to use for the subject line and 
         // message body of the email. 
         public static String charset = "UTF-8"; 
     // The body of the email for recipients whose email clients support HTML 
  content. 
     static final String body = """ 
         Amazon Pinpoint test (AWS SDK for Java 2.x) 
         This email was sent through the Amazon Pinpoint Email API using the AWS 
  SDK for Java 2.x 
         """; 
         public static void main(String[] args) { 
                  final String usage = """ 
                                  Usage: <subject> <appId> <senderAddress>
  <toAddress> 
             Where: 
                 subject - The email subject to use. 
                 senderAddress - The from address. This address has to be verified 
  in Amazon Pinpoint in the region you're using to send email\s 
                 toAddress - The to address. This address has to be verified in 
  Amazon Pinpoint in the region you're using to send email\s 
             """; 
        if (args.length != 3) {
             System.out.println(usage); 
             System.exit(1); 
         }
```

```
String subject = args[0];
       String senderAddress = args[1];
       String toAddress = args[2];
        System.out.println("Sending a message"); 
        PinpointEmailClient pinpoint = PinpointEmailClient.builder() 
             .region(Region.US_EAST_1) 
             .build(); 
        sendEmail(pinpoint, subject, senderAddress, toAddress); 
        System.out.println("Email was sent"); 
        pinpoint.close(); 
    } 
    public static void sendEmail(PinpointEmailClient pinpointEmailClient, String 
 subject, String senderAddress, String toAddress) { 
        try { 
            Content content = Content.builder() 
                 .data(body) 
                 .build(); 
            Body messageBody = Body.builder() 
                 .text(content) 
                .build();
            Message message = Message.builder() 
                 .body(messageBody) 
                 .subject(Content.builder().data(subject).build()) 
                 .build(); 
            Destination destination = Destination.builder() 
                 .toAddresses(toAddress) 
                 .build(); 
            EmailContent emailContent = EmailContent.builder() 
                 .simple(message) 
                .build();
            SendEmailRequest sendEmailRequest = SendEmailRequest.builder() 
                 .fromEmailAddress(senderAddress) 
                 .destination(destination) 
                 .content(emailContent) 
                .build();
            pinpointEmailClient.sendEmail(sendEmailRequest);
```

```
 System.out.println("Message Sent"); 
         } catch (PinpointException e) { 
              System.err.println(e.awsErrorDetails().errorMessage()); 
              System.exit(1); 
         } 
     }
}
```
### CC 값을 포함하여 이메일 메시지를 전송합니다.

```
import software.amazon.awssdk.regions.Region;
import software.amazon.awssdk.services.pinpoint.model.PinpointException;
import software.amazon.awssdk.services.pinpointemail.PinpointEmailClient;
import software.amazon.awssdk.services.pinpointemail.model.Body;
import software.amazon.awssdk.services.pinpointemail.model.Content;
import software.amazon.awssdk.services.pinpointemail.model.Destination;
import software.amazon.awssdk.services.pinpointemail.model.EmailContent;
import software.amazon.awssdk.services.pinpointemail.model.Message;
import software.amazon.awssdk.services.pinpointemail.model.SendEmailRequest;
import java.util.ArrayList;
/** 
  * Before running this Java V2 code example, set up your development environment, 
 including your credentials. 
 * 
  * For more information, see the following documentation topic: 
 * 
 * https://docs.aws.amazon.com/sdk-for-java/latest/developer-guide/get-
started.html 
 */
public class SendEmailMessageCC { 
    // The body of the email. 
     static final String body = """ 
         Amazon Pinpoint test (AWS SDK for Java 2.x) 
         This email was sent through the Amazon Pinpoint Email API using the AWS 
 SDK for Java 2.x 
        """"
     public static void main(String[] args) {
```

```
 final String usage = """ 
            Usage: <subject> <senderAddress> <toAddress> <ccAddress> 
            Where: 
                subject - The email subject to use. 
                senderAddress - The from address. This address has to be verified 
 in Amazon Pinpoint in the region you're using to send email\s 
                toAddress - The to address. This address has to be verified in 
 Amazon Pinpoint in the region you're using to send email\s 
                ccAddress - The CC address. 
            """; 
       if (args.length != 4) {
            System.out.println(usage); 
            System.exit(1); 
        } 
       String subject = args[0];
        String senderAddress = args[1]; 
        String toAddress = args[2]; 
        String ccAddress = args[3]; 
        System.out.println("Sending a message"); 
        PinpointEmailClient pinpoint = PinpointEmailClient.builder() 
             .region(Region.US_EAST_1) 
            .build();
        ArrayList<String> ccList = new ArrayList<>(); 
        ccList.add(ccAddress); 
        sendEmail(pinpoint, subject, senderAddress, toAddress, ccList); 
        pinpoint.close(); 
    } 
    public static void sendEmail(PinpointEmailClient pinpointEmailClient, String 
 subject, String senderAddress, String toAddress, ArrayList<String> ccAddresses) 
 { 
        try { 
            Content content = Content.builder() 
                 .data(body) 
                .build();
            Body messageBody = Body.builder() 
                 .text(content)
```

```
.build();
         Message message = Message.builder() 
              .body(messageBody) 
              .subject(Content.builder().data(subject).build()) 
             .build();
         Destination destination = Destination.builder() 
              .toAddresses(toAddress) 
              .ccAddresses(ccAddresses) 
              .build(); 
         EmailContent emailContent = EmailContent.builder() 
              .simple(message) 
             .build();
         SendEmailRequest sendEmailRequest = SendEmailRequest.builder() 
              .fromEmailAddress(senderAddress) 
              .destination(destination) 
              .content(emailContent) 
             .buid():
         pinpointEmailClient.sendEmail(sendEmailRequest); 
         System.out.println("Message Sent"); 
     } catch (PinpointException e) { 
         // Handle exception 
         e.printStackTrace(); 
     } 
 }
```
### SMS 메시지를 보냅니다.

}

```
import software.amazon.awssdk.regions.Region;
import software.amazon.awssdk.services.pinpoint.PinpointClient;
import software.amazon.awssdk.services.pinpoint.model.DirectMessageConfiguration;
import software.amazon.awssdk.services.pinpoint.model.SMSMessage;
import software.amazon.awssdk.services.pinpoint.model.AddressConfiguration;
import software.amazon.awssdk.services.pinpoint.model.ChannelType;
import software.amazon.awssdk.services.pinpoint.model.MessageRequest;
import software.amazon.awssdk.services.pinpoint.model.SendMessagesRequest;
```

```
import software.amazon.awssdk.services.pinpoint.model.SendMessagesResponse;
import software.amazon.awssdk.services.pinpoint.model.MessageResponse;
import software.amazon.awssdk.services.pinpoint.model.PinpointException;
import java.util.HashMap;
import java.util.Map;
/** 
  * Before running this Java V2 code example, set up your development 
  * environment, including your credentials. 
 * 
  * For more information, see the following documentation topic: 
 * 
  * https://docs.aws.amazon.com/sdk-for-java/latest/developer-guide/get-
started.html 
  */
public class SendMessage { 
        // The type of SMS message that you want to send. If you plan to send
         // time-sensitive content, specify TRANSACTIONAL. If you plan to send 
         // marketing-related content, specify PROMOTIONAL. 
         public static String messageType = "TRANSACTIONAL"; 
         // The registered keyword associated with the originating short code. 
         public static String registeredKeyword = "myKeyword"; 
         // The sender ID to use when sending the message. Support for sender ID 
         // varies by country or region. For more information, see 
         // https://docs.aws.amazon.com/pinpoint/latest/userguide/channels-sms-
countries.html 
         public static String senderId = "MySenderID"; 
         public static void main(String[] args) { 
                 final String usage = """ 
                                 Usage: <message> <appId> <originationNumber>
  <destinationNumber>\s 
                                  Where: 
                                    message - The body of the message to send. 
                                    appId - The Amazon Pinpoint project/application 
  ID to use when you send this message. 
                                    originationNumber - The phone number or 
  short code that you specify has to be associated with your Amazon Pinpoint
```

```
 account. For best results, specify long codes in E.164 format (for example, 
  +1-555-555-5654). 
                                         destinationNumber - The recipient's phone 
  number. For best results, you should specify the phone number in E.164 format 
  (for example, +1-555-555-5654).\s 
\mathbf{r} , and the contract of the contract of the contract of the contract of the contract of the contract of the contract of the contract of the contract of the contract of the contract of the contract of the contract o
                   if (args.length != 4) {
                             System.out.println(usage); 
                             System.exit(1); 
 } 
                    String message = args[0]; 
                   String appId = args[1];
                    String originationNumber = args[2]; 
                    String destinationNumber = args[3]; 
                    System.out.println("Sending a message"); 
                    PinpointClient pinpoint = PinpointClient.builder() 
                                       .region(Region.US_EAST_1) 
                                      .build();
                    sendSMSMessage(pinpoint, message, appId, originationNumber, 
 destinationNumber); 
                    pinpoint.close(); 
          } 
          public static void sendSMSMessage(PinpointClient pinpoint, String 
 message, String appId, 
                             String originationNumber, 
                             String destinationNumber) { 
                    try { 
                             Map<String, AddressConfiguration> addressMap = new 
 HashMap<String, AddressConfiguration>(); 
                             AddressConfiguration addConfig = 
 AddressConfiguration.builder() 
                                                 .channelType(ChannelType.SMS) 
                                                .build();
                             addressMap.put(destinationNumber, addConfig); 
                             SMSMessage smsMessage = SMSMessage.builder() 
                                                 .body(message) 
                                                 .messageType(messageType) 
                                                 .originationNumber(originationNumber) 
                                                 .senderId(senderId)
```

```
 .keyword(registeredKeyword) 
                                           .build();
                          // Create a DirectMessageConfiguration object. 
                          DirectMessageConfiguration direct = 
  DirectMessageConfiguration.builder() 
                                            .smsMessage(smsMessage) 
                                           .build();
                          MessageRequest msgReq = MessageRequest.builder() 
                                           .addresses(addressMap) 
                                            .messageConfiguration(direct) 
                                           .build();
                          // create a SendMessagesRequest object 
                          SendMessagesRequest request = 
  SendMessagesRequest.builder() 
                                            .applicationId(appId) 
                                            .messageRequest(msgReq) 
                                           .build();
                          SendMessagesResponse response = 
  pinpoint.sendMessages(request); 
                          MessageResponse msg1 = response.messageResponse(); 
                         Map map1 = msg1.read(t));
                          // Write out the result of sendMessage. 
                         map1.forEach((k, v) \rightarrow System.out.println((k + ":" + v))); 
                  } catch (PinpointException e) { 
                          System.err.println(e.awsErrorDetails().errorMessage()); 
                          System.exit(1); 
 } 
         }
}
```
배치 SMS 메시지를 전송합니다.

```
import software.amazon.awssdk.regions.Region;
import software.amazon.awssdk.services.pinpoint.PinpointClient;
import software.amazon.awssdk.services.pinpoint.model.DirectMessageConfiguration;
```

```
import software.amazon.awssdk.services.pinpoint.model.SMSMessage;
import software.amazon.awssdk.services.pinpoint.model.AddressConfiguration;
import software.amazon.awssdk.services.pinpoint.model.ChannelType;
import software.amazon.awssdk.services.pinpoint.model.MessageRequest;
import software.amazon.awssdk.services.pinpoint.model.SendMessagesRequest;
import software.amazon.awssdk.services.pinpoint.model.SendMessagesResponse;
import software.amazon.awssdk.services.pinpoint.model.MessageResponse;
import software.amazon.awssdk.services.pinpoint.model.PinpointException;
import java.util.HashMap;
import java.util.Map;
/** 
  * Before running this Java V2 code example, set up your development 
  * environment, including your credentials. 
 * 
  * For more information, see the following documentation topic: 
 * 
  * https://docs.aws.amazon.com/sdk-for-java/latest/developer-guide/get-
started.html 
  */
public class SendMessageBatch { 
        // The type of SMS message that you want to send. If you plan to send
         // time-sensitive content, specify TRANSACTIONAL. If you plan to send 
         // marketing-related content, specify PROMOTIONAL. 
         public static String messageType = "TRANSACTIONAL"; 
         // The registered keyword associated with the originating short code. 
         public static String registeredKeyword = "myKeyword"; 
         // The sender ID to use when sending the message. Support for sender ID 
         // varies by country or region. For more information, see 
         // https://docs.aws.amazon.com/pinpoint/latest/userguide/channels-sms-
countries.html 
         public static String senderId = "MySenderID"; 
         public static void main(String[] args) { 
                 final String usage = """ 
                                 Usage: <message> <appId> <originationNumber>
  <destinationNumber> <destinationNumber1>\s 
                                  Where:
```
message - The body of the message to send.

```
 appId - The Amazon Pinpoint project/application 
  ID to use when you send this message. 
                                        originationNumber - The phone number or 
  short code that you specify has to be associated with your Amazon Pinpoint 
  account. For best results, specify long codes in E.164 format (for example, 
  +1-555-555-5654). 
                                        destinationNumber - The recipient's phone 
  number. For best results, you should specify the phone number in E.164 format 
  (for example, +1-555-555-5654). 
                                        destinationNumber1 - The second recipient's 
  phone number. For best results, you should specify the phone number in E.164 
 format (for example, +1-555-555-5654).\s 
\mathbf{r} , and the contract of the contract of the contract of the contract of the contract of the contract of the contract of the contract of the contract of the contract of the contract of the contract of the contract o
                  if (args.length != 5) {
                             System.out.println(usage); 
                            System.exit(1); 
 } 
                  String message = arg[0];
                  String appId = args[1];
                   String originationNumber = args[2]; 
                   String destinationNumber = args[3]; 
                  String destinationNumber1 = args[4];
                   System.out.println("Sending a message"); 
                   PinpointClient pinpoint = PinpointClient.builder() 
                                      .region(Region.US_EAST_1) 
                                     .build();
                   sendSMSMessage(pinpoint, message, appId, originationNumber, 
 destinationNumber, destinationNumber1); 
                   pinpoint.close(); 
         } 
          public static void sendSMSMessage(PinpointClient pinpoint, String 
 message, String appId, 
                            String originationNumber, 
                            String destinationNumber, String destinationNumber1) { 
                   try { 
                            Map<String, AddressConfiguration> addressMap = new 
  HashMap<String, AddressConfiguration>(); 
                            AddressConfiguration addConfig = 
 AddressConfiguration.builder() 
                                                .channelType(ChannelType.SMS)
```

```
 .build(); 
                         // Add an entry to the Map object for each number to whom 
 you want to send a 
                         // message. 
                         addressMap.put(destinationNumber, addConfig); 
                         addressMap.put(destinationNumber1, addConfig); 
                         SMSMessage smsMessage = SMSMessage.builder() 
                                           .body(message) 
                                           .messageType(messageType) 
                                           .originationNumber(originationNumber) 
                                           .senderId(senderId) 
                                           .keyword(registeredKeyword) 
                                          .build();
                         // Create a DirectMessageConfiguration object. 
                         DirectMessageConfiguration direct = 
 DirectMessageConfiguration.builder() 
                                           .smsMessage(smsMessage) 
                                          .build();
                         MessageRequest msgReq = MessageRequest.builder() 
                                           .addresses(addressMap) 
                                           .messageConfiguration(direct) 
                                           .build(); 
                         // Create a SendMessagesRequest object. 
                        SendMessagesRequest request =
 SendMessagesRequest.builder() 
                                           .applicationId(appId) 
                                           .messageRequest(msgReq) 
                                          .build();
                         SendMessagesResponse response = 
 pinpoint.sendMessages(request); 
                         MessageResponse msg1 = response.messageResponse(); 
                        Map map1 = msg1.read(t)); // Write out the result of sendMessage. 
                         map1.forEach((k, v) -> System.out.println((k + ":" + 
 v))); 
                 } catch (PinpointException e) { 
                         System.err.println(e.awsErrorDetails().errorMessage());
```
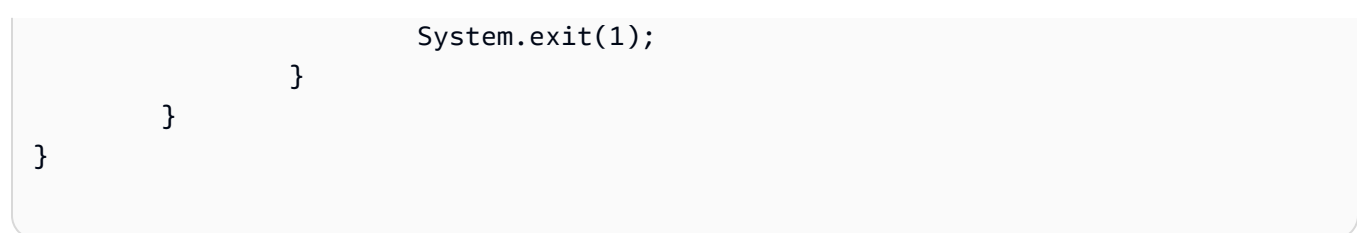

• 자세한 API 내용은 참[조SendMessages의](https://docs.aws.amazon.com/goto/SdkForJavaV2/pinpoint-2016-12-01/SendMessages) 섹션을 참조하세요. AWS SDK for Java 2.x API

**JavaScript** 

SDK 용 JavaScript (v3)

**a** Note

에 대한 자세한 내용은 를 참조하세요 GitHub. [AWS 코드 예시 리포지토리](https://github.com/awsdocs/aws-doc-sdk-examples/tree/main/javascriptv3/example_code/pinpoint#code-examples)에서 전체 예 시를 찾고 설정 및 실행하는 방법을 배워보세요.

별도의 모듈에서 클라이언트를 생성하고 내보냅니다.

```
import { PinpointClient } from "@aws-sdk/client-pinpoint";
// Set the AWS Region.
const REGION = "us-east-1";
export const pinClient = new PinpointClient({ region: REGION });
```
이메일 메시지를 전송합니다.

```
// Import required AWS SDK clients and commands for Node.js
import { SendMessagesCommand } from "@aws-sdk/client-pinpoint";
import { pinClient } from "./libs/pinClient.js";
// The FromAddress must be verified in SES.
const fromAddress = "FROM_ADDRESS";
const toAddress = "TO_ADDRESS";
const projectId = "PINPOINT_PROJECT_ID";
// The subject line of the email.
var subject = "Amazon Pinpoint Test (AWS SDK for JavaScript in Node.js)";
// The email body for recipients with non-HTML email clients.
```

```
var body_text = `Amazon Pinpoint Test (SDK for JavaScript in Node.js)
----------------------------------------------------
This email was sent with Amazon Pinpoint using the AWS SDK for JavaScript in 
 Node.js.
For more information, see https://aws.amazon.com/sdk-for-node-js/`;
// The body of the email for recipients whose email clients support HTML content.
var body_html = `<html>
<head></head>
<body> 
   <h1>Amazon Pinpoint Test (SDK for JavaScript in Node.js)</h1> 
   <p>This email was sent with 
     <a href='https://aws.amazon.com/pinpoint/'>the Amazon Pinpoint Email API</a> 
  using the 
     <a href='https://aws.amazon.com/sdk-for-node-js/'> 
      AWS SDK for JavaScript in Node.js</a>.</p>
</body>
</html>`;
// The character encoding for the subject line and message body of the email.
var charset = "UTF-8";
const params = { 
   ApplicationId: projectId, 
   MessageRequest: { 
     Addresses: { 
       [toAddress]: { 
         ChannelType: "EMAIL", 
       }, 
     }, 
     MessageConfiguration: { 
       EmailMessage: { 
         FromAddress: fromAddress, 
         SimpleEmail: { 
           Subject: { 
             Charset: charset, 
             Data: subject, 
           }, 
           HtmlPart: { 
             Charset: charset, 
             Data: body_html, 
           }, 
           TextPart: { 
              Charset: charset,
```

```
 Data: body_text, 
            }, 
         }, 
       }, 
     }, 
   },
};
const run = async () => {
   try { 
     const { MessageResponse } = await pinClient.send( 
       new SendMessagesCommand(params), 
     ); 
     if (!MessageResponse) { 
       throw new Error("No message response."); 
     } 
     if (!MessageResponse.Result) { 
       throw new Error("No message result."); 
     } 
     const recipientResult = MessageResponse.Result[toAddress]; 
     if (recipientResult.StatusCode !== 200) { 
       throw new Error(recipientResult.StatusMessage); 
     } else { 
       console.log(recipientResult.MessageId); 
     } 
   } catch (err) { 
     console.log(err.message); 
   }
};
run();
```
SMS 메시지를 보냅니다.

```
// Import required AWS SDK clients and commands for Node.js
import { SendMessagesCommand } from "@aws-sdk/client-pinpoint";
import { pinClient } from "./libs/pinClient.js";
```

```
\gamma^* The phone number or short code to send the message from. The phone number
  or short code that you specify has to be associated with your Amazon Pinpoint
account. For best results, specify long codes in E.164 format. */
const originationNumber = "SENDER_NUMBER"; //e.g., +1XXXXXXXXXX
// The recipient's phone number. For best results, you should specify the phone 
  number in E.164 format.
const destinationNumber = "RECEIVER_NUMBER"; //e.g., +1XXXXXXXXXX
// The content of the SMS message.
const message = 
   "This message was sent through Amazon Pinpoint " + 
   "using the AWS SDK for JavaScript in Node.js. Reply STOP to " + 
   "opt out.";
/*The Amazon Pinpoint project/application ID to use when you send this message.
Make sure that the SMS channel is enabled for the project or application
that you choose.*/
const projectId = "PINPOINT_PROJECT_ID"; //e.g., XXXXXXXX66e4e9986478cXXXXXXXXX
/* The type of SMS message that you want to send. If you plan to send
time-sensitive content, specify TRANSACTIONAL. If you plan to send
marketing-related content, specify PROMOTIONAL.*/
var messageType = "TRANSACTIONAL";
// The registered keyword associated with the originating short code.
var registeredKeyword = "myKeyword";
/* The sender ID to use when sending the message. Support for sender ID
// varies by country or region. For more information, see
https://docs.aws.amazon.com/pinpoint/latest/userguide/channels-sms-
countries.html.*/
var senderId = "MySenderID";
// Specify the parameters to pass to the API.
var params = \{ ApplicationId: projectId, 
   MessageRequest: { 
     Addresses: { 
       [destinationNumber]: { 
         ChannelType: "SMS", 
       },
```

```
 }, 
     MessageConfiguration: { 
       SMSMessage: { 
          Body: message, 
          Keyword: registeredKeyword, 
          MessageType: messageType, 
          OriginationNumber: originationNumber, 
          SenderId: senderId, 
       }, 
     }, 
   },
};
const run = async () => {
   try { 
     const data = await pinClient.send(new SendMessagesCommand(params)); 
     console.log( 
        "Message sent! " + 
          data["MessageResponse"]["Result"][destinationNumber]["StatusMessage"], 
     ); 
   } catch (err) { 
     console.log(err); 
   }
};
run();
```
• 자세한 API 내용은 참[조SendMessages의](https://docs.aws.amazon.com/AWSJavaScriptSDK/v3/latest/client/pinpoint/command/SendMessagesCommand) 섹션을 참조하세요. AWS SDK for JavaScript API SDK 용 JavaScript (v2)

**a** Note

에 대한 자세한 내용은 를 참조하세요 GitHub. [AWS 코드 예시 리포지토리](https://github.com/awsdocs/aws-doc-sdk-examples/tree/main/javascript/example_code/pinpoint#code-examples)에서 전체 예 시를 찾고 설정 및 실행하는 방법을 배워보세요.

이메일 메시지를 전송합니다.

```
"use strict";
```

```
const AWS = require("aws-sdk");
```

```
// The AWS Region that you want to use to send the email. For a list of
// AWS Regions where the Amazon Pinpoint API is available, see
// https://docs.aws.amazon.com/pinpoint/latest/apireference/
const aws_region = "us-west-2";
// The "From" address. This address has to be verified in Amazon Pinpoint
// in the region that you use to send email.
const senderAddress = "sender@example.com";
// The address on the "To" line. If your Amazon Pinpoint account is in
// the sandbox, this address also has to be verified.
var toAddress = "recipient@example.com";
// The Amazon Pinpoint project/application ID to use when you send this message.
// Make sure that the SMS channel is enabled for the project or application
// that you choose.
const appId = "ce796be37f32f178af652b26eexample";
// The subject line of the email.
var subject = "Amazon Pinpoint (AWS SDK for JavaScript in Node.js)";
// The email body for recipients with non-HTML email clients.
var body_text = `Amazon Pinpoint Test (SDK for JavaScript in Node.js)
----------------------------------------------------
This email was sent with Amazon Pinpoint using the AWS SDK for JavaScript in 
 Node.js.
For more information, see https:\/\/aws.amazon.com/sdk-for-node-js/`;
// The body of the email for recipients whose email clients support HTML content.
var body html = '<html><head></head>
<body> 
   <h1>Amazon Pinpoint Test (SDK for JavaScript in Node.js)</h1> 
   <p>This email was sent with 
     <a href='https://aws.amazon.com/pinpoint/'>the Amazon Pinpoint API</a> using 
  the 
     <a href='https://aws.amazon.com/sdk-for-node-js/'> 
      AWS SDK for JavaScript in Node.js</a>.</p>
</body>
</html>`;
// The character encoding the you want to use for the subject line and
// message body of the email.
```

```
var charset = "UTF-8";
// Specify that you're using a shared credentials file.
var credentials = new AWS.SharedIniFileCredentials({ profile: "default" });
AWS.config.credentials = credentials;
// Specify the region.
AWS.config.update({ region: aws_region });
//Create a new Pinpoint object.
var pinpoint = new AWS.Pinpoint();
// Specify the parameters to pass to the API.
var params = { 
   ApplicationId: appId, 
   MessageRequest: { 
     Addresses: { 
       [toAddress]: { 
         ChannelType: "EMAIL", 
       }, 
     }, 
     MessageConfiguration: { 
       EmailMessage: { 
          FromAddress: senderAddress, 
          SimpleEmail: { 
            Subject: { 
              Charset: charset, 
              Data: subject, 
            }, 
            HtmlPart: { 
              Charset: charset, 
              Data: body_html, 
            }, 
            TextPart: { 
              Charset: charset, 
              Data: body_text, 
            }, 
         }, 
       }, 
     }, 
   },
};
//Try to send the email.
```

```
pinpoint.sendMessages(params, function (err, data) { 
   // If something goes wrong, print an error message. 
   if (err) { 
     console.log(err.message); 
   } else { 
     console.log( 
       "Email sent! Message ID: ", 
       data["MessageResponse"]["Result"][toAddress]["MessageId"] 
     ); 
   }
});
```
SMS 메시지를 보냅니다.

```
"use strict";
var AWS = require("aws-sdk");
// The AWS Region that you want to use to send the message. For a list of
// AWS Regions where the Amazon Pinpoint API is available, see
// https://docs.aws.amazon.com/pinpoint/latest/apireference/.
var aws_region = "us-east-1";
// The phone number or short code to send the message from. The phone number
// or short code that you specify has to be associated with your Amazon Pinpoint
// account. For best results, specify long codes in E.164 format.
var originationNumber = "+12065550199";
// The recipient's phone number. For best results, you should specify the
// phone number in E.164 format.
var destinationNumber = "+14255550142";
// The content of the SMS message.
var message = 
   "This message was sent through Amazon Pinpoint " + 
   "using the AWS SDK for JavaScript in Node.js. Reply STOP to " + 
   "opt out.";
// The Amazon Pinpoint project/application ID to use when you send this message.
// Make sure that the SMS channel is enabled for the project or application
```

```
// that you choose.
var applicationId = "ce796be37f32f178af652b26eexample";
// The type of SMS message that you want to send. If you plan to send
// time-sensitive content, specify TRANSACTIONAL. If you plan to send
// marketing-related content, specify PROMOTIONAL.
var messageType = "TRANSACTIONAL";
// The registered keyword associated with the originating short code.
var registeredKeyword = "myKeyword";
// The sender ID to use when sending the message. Support for sender ID
// varies by country or region. For more information, see
// https://docs.aws.amazon.com/pinpoint/latest/userguide/channels-sms-
countries.html
var senderId = "MySenderID";
// Specify that you're using a shared credentials file, and optionally specify
// the profile that you want to use.
var credentials = new AWS.SharedIniFileCredentials({ profile: "default" });
AWS.config.credentials = credentials;
// Specify the region.
AWS.config.update({ region: aws_region });
//Create a new Pinpoint object.
var pinpoint = new AWS.Pinpoint();
// Specify the parameters to pass to the API.
var params = { 
   ApplicationId: applicationId, 
   MessageRequest: { 
     Addresses: { 
       [destinationNumber]: { 
         ChannelType: "SMS", 
       }, 
     }, 
     MessageConfiguration: { 
       SMSMessage: { 
         Body: message, 
         Keyword: registeredKeyword, 
         MessageType: messageType, 
         OriginationNumber: originationNumber, 
         SenderId: senderId,
```

```
 }, 
     }, 
   },
};
//Try to send the message.
pinpoint.sendMessages(params, function (err, data) { 
   // If something goes wrong, print an error message. 
   if (err) { 
     console.log(err.message); 
     // Otherwise, show the unique ID for the message. 
   } else { 
     console.log( 
       "Message sent! " + 
         data["MessageResponse"]["Result"][destinationNumber]["StatusMessage"] 
     ); 
   }
});
```
• 자세한 API 내용은 참[조SendMessages의](https://docs.aws.amazon.com/goto/AWSJavaScriptSDK/pinpoint-2016-12-01/SendMessages) 섹션을 참조하세요. AWS SDK for JavaScript API

## Kotlin

## SDK Kotlin용

### **a** Note

에 대한 자세한 내용은 를 참조하세요 GitHub. [AWS 코드 예시 리포지토리](https://github.com/awsdocs/aws-doc-sdk-examples/tree/main/kotlin/services/pinpoint#code-examples)에서 전체 예 시를 찾고 설정 및 실행하는 방법을 배워보세요.

### /\*\*

Before running this Kotlin code example, set up your development environment, including your credentials.

```
For more information, see the following documentation topic:
https://docs.aws.amazon.com/sdk-for-kotlin/latest/developer-guide/setup.html 
  */
```

```
val body: String = 
    ^{\mathrm{m}} ""
     Amazon Pinpoint test (AWS SDK for Kotlin) 
     This email was sent through the Amazon Pinpoint Email API using the AWS SDK 
  for Kotlin. 
     """.trimIndent()
suspend fun main(args: Array<String>) { 
     val usage = """ 
     Usage: 
         <subject> <appId> <senderAddress> <toAddress>
     Where: 
         subject - The email subject to use. 
         senderAddress - The from address. This address has to be verified in 
  Amazon Pinpoint in the region you're using to send email 
         toAddress - The to address. This address has to be verified in Amazon 
  Pinpoint in the region you're using to send email 
     """ 
     if (args.size != 3) { 
         println(usage) 
         exitProcess(0) 
     } 
    val subject = args[0] val senderAddress = args[1] 
     val toAddress = args[2] 
     sendEmail(subject, senderAddress, toAddress)
}
suspend fun sendEmail( 
     subjectVal: String?, 
     senderAddress: String, 
     toAddressVal: String,
) { 
     var content = 
         Content { 
             data = body } 
     val messageBody =
```

```
 Body { 
              text = content 
          } 
     val subContent = 
          Content { 
              data = subjectVal 
          } 
     val message = 
          Message { 
              body = messageBody 
              subject = subContent 
          } 
     val destinationOb = 
          Destination { 
              toAddresses = listOf(toAddressVal) 
          } 
     val emailContent = 
          EmailContent { 
              simple = message 
          } 
     val sendEmailRequest = 
          SendEmailRequest { 
              fromEmailAddress = senderAddress 
              destination = destinationOb 
              this.content = emailContent 
          } 
     PinpointEmailClient { region = "us-east-1" }.use { pinpointemail -> 
          pinpointemail.sendEmail(sendEmailRequest) 
          println("Message Sent") 
     }
}
```
• API 자세한 내용은 [SendMessages의](https://sdk.amazonaws.com/kotlin/api/latest/index.html) 에서 AWS SDK Kotlin API 참조 를 참조하세요.

## Python

SDK Python용(Boto3)

## **a** Note

에 대한 자세한 내용은 를 참조하세요 GitHub. [AWS 코드 예시 리포지토리](https://github.com/awsdocs/aws-doc-sdk-examples/tree/main/python/example_code/pinpoint#code-examples)에서 전체 예 시를 찾고 설정 및 실행하는 방법을 배워보세요.

이메일 메시지를 전송합니다.

```
import logging
import boto3
from botocore.exceptions import ClientError
logger = logging.getLogger(__name__)
def send_email_message( 
     pinpoint_client, 
     app_id, 
     sender, 
     to_addresses, 
     char_set, 
     subject, 
     html_message, 
     text_message,
): 
    "" "
     Sends an email message with HTML and plain text versions. 
     :param pinpoint_client: A Boto3 Pinpoint client. 
     :param app_id: The Amazon Pinpoint project ID to use when you send this 
 message. 
     :param sender: The "From" address. This address must be verified in 
                     Amazon Pinpoint in the AWS Region you're using to send email. 
     :param to_addresses: The addresses on the "To" line. If your Amazon Pinpoint 
  account 
                            is in the sandbox, these addresses must be verified. 
     :param char_set: The character encoding to use for the subject line and 
  message
```

```
 body of the email. 
     :param subject: The subject line of the email. 
     :param html_message: The body of the email for recipients whose email clients 
  can 
                           display HTML content. 
     :param text_message: The body of the email for recipients whose email clients 
                           don't support HTML content. 
     :return: A dict of to_addresses and their message IDs. 
    "" "
     try: 
         response = pinpoint_client.send_messages( 
             ApplicationId=app_id, 
             MessageRequest={ 
                  "Addresses": { 
                      to_address: {"ChannelType": "EMAIL"} for to_address in 
  to_addresses 
\qquad \qquad \text{ } "MessageConfiguration": { 
                      "EmailMessage": { 
                           "FromAddress": sender, 
                           "SimpleEmail": { 
                               "Subject": {"Charset": char_set, "Data": subject}, 
                               "HtmlPart": {"Charset": char_set, "Data": 
  html_message}, 
                               "TextPart": {"Charset": char_set, "Data": 
  text_message}, 
\}, \{1 1 1 1 1 1 1
                  }, 
             }, 
\overline{\phantom{a}} except ClientError: 
         logger.exception("Couldn't send email.") 
         raise 
     else: 
         return { 
             to_address: message["MessageId"] 
             for to_address, message in response["MessageResponse"]
["Result"].items() 
         }
def main(): 
     app_id = "ce796be37f32f178af652b26eexample"
```

```
 sender = "sender@example.com" 
     to_address = "recipient@example.com" 
    char set = "UTF-8"
     subject = "Amazon Pinpoint Test (SDK for Python (Boto3))" 
     text_message = """Amazon Pinpoint Test (SDK for Python) 
     ------------------------------------- 
     This email was sent with Amazon Pinpoint using the AWS SDK for Python 
  (Boto3). 
     For more information, see https://aws.amazon.com/sdk-for-python/ 
 """ 
     html_message = """<html> 
     <head></head> 
     <body> 
       <h1>Amazon Pinpoint Test (SDK for Python (Boto3)</h1> 
       <p>This email was sent with 
         <a href='https://aws.amazon.com/pinpoint/'>Amazon Pinpoint</a> using the 
         <a href='https://aws.amazon.com/sdk-for-python/'> 
           AWS SDK for Python (Boto3)</a>.</p> 
     </body> 
     </html> 
 """ 
     print("Sending email.") 
     message_ids = send_email_message( 
         boto3.client("pinpoint"), 
         app_id, 
         sender, 
        [to address],
         char_set, 
         subject, 
         html_message, 
         text_message, 
\bigcup print(f"Message sent! Message IDs: {message_ids}")
if __name__ == '__main__": main()
```
SMS 메시지를 보냅니다.

```
import logging
import boto3
from botocore.exceptions import ClientError
logger = logging.getLogger(__name__)
def send_sms_message( 
     pinpoint_client, 
     app_id, 
     origination_number, 
     destination_number, 
     message, 
     message_type,
): 
     """ 
     Sends an SMS message with Amazon Pinpoint. 
     :param pinpoint_client: A Boto3 Pinpoint client. 
     :param app_id: The Amazon Pinpoint project/application ID to use when you 
  send 
                     this message. The SMS channel must be enabled for the project 
  or 
                     application. 
     :param destination_number: The recipient's phone number in E.164 format. 
     :param origination_number: The phone number to send the message from. This 
  phone 
                                  number must be associated with your Amazon 
  Pinpoint 
                                  account and be in E.164 format. 
     :param message: The content of the SMS message. 
     :param message_type: The type of SMS message that you want to send. If you 
  send 
                            time-sensitive content, specify TRANSACTIONAL. If you 
  send 
                            marketing-related content, specify PROMOTIONAL. 
     :return: The ID of the message. 
    "" "
     try: 
         response = pinpoint_client.send_messages( 
              ApplicationId=app_id, 
              MessageRequest={ 
                  "Addresses": {destination_number: {"ChannelType": "SMS"}}, 
                  "MessageConfiguration": {
```

```
 "SMSMessage": { 
                           "Body": message, 
                           "MessageType": message_type, 
                           "OriginationNumber": origination_number, 
1 1 1 1 1 1 1
\qquad \qquad \text{ } }, 
\overline{\phantom{a}} except ClientError: 
         logger.exception("Couldn't send message.") 
         raise 
     else: 
         return response["MessageResponse"]["Result"][destination_number]
["MessageId"]
def main(): 
     app_id = "ce796be37f32f178af652b26eexample" 
     origination_number = "+12065550199" 
     destination_number = "+14255550142" 
    message = (
         "This is a sample message sent from Amazon Pinpoint by using the AWS SDK 
 for " 
         "Python (Boto 3)." 
    \lambda message_type = "TRANSACTIONAL" 
     print("Sending SMS message.") 
     message_id = send_sms_message( 
         boto3.client("pinpoint"), 
         app_id, 
         origination_number, 
         destination_number, 
         message, 
         message_type, 
     ) 
     print(f"Message sent! Message ID: {message_id}.")
if __name__ == '__main__": main()
```
기존 이메일 템플릿을 사용하여 이메일 메시지를 전송합니다.

```
import logging
import boto3
from botocore.exceptions import ClientError
logger = logging.getLogger(__name__)
def send_templated_email_message( 
     pinpoint_client, project_id, sender, to_addresses, template_name, 
 template_version
): 
    "" ""
     Sends an email message with HTML and plain text versions. 
     :param pinpoint_client: A Boto3 Pinpoint client. 
     :param project_id: The Amazon Pinpoint project ID to use when you send this 
 message. 
     :param sender: The "From" address. This address must be verified in 
                     Amazon Pinpoint in the AWS Region you're using to send email. 
     :param to_addresses: The addresses on the "To" line. If your Amazon Pinpoint 
                           account is in the sandbox, these addresses must be 
  verified. 
     :param template_name: The name of the email template to use when sending the 
  message. 
     :param template_version: The version number of the message template. 
     :return: A dict of to_addresses and their message IDs. 
    "" ""
     try: 
         response = pinpoint_client.send_messages( 
             ApplicationId=project_id, 
             MessageRequest={ 
                  "Addresses": { 
                      to_address: {"ChannelType": "EMAIL"} for to_address in 
  to_addresses 
\mathbb{R}, \mathbb{R} "MessageConfiguration": {"EmailMessage": {"FromAddress": 
  sender}}, 
                  "TemplateConfiguration": { 
                      "EmailTemplate": { 
                          "Name": template_name, 
                          "Version": template_version,
```

```
1 1 1 1 1 1 1
                  }, 
              }, 
\overline{\phantom{a}} except ClientError: 
         logger.exception("Couldn't send email.") 
         raise 
     else: 
         return { 
              to_address: message["MessageId"] 
              for to_address, message in response["MessageResponse"]
["Result"].items() 
         }
def main(): 
     project_id = "296b04b342374fceb661bf494example" 
     sender = "sender@example.com" 
     to_addresses = ["recipient@example.com"] 
     template_name = "My_Email_Template" 
     template_version = "1" 
     print("Sending email.") 
     message_ids = send_templated_email_message( 
         boto3.client("pinpoint"), 
         project_id, 
         sender, 
         to_addresses, 
         template_name, 
         template_version, 
     ) 
     print(f"Message sent! Message IDs: {message_ids}")
if __name__ == '__main__": main()
```
기존 SMS 템플릿과 함께 텍스트 메시지를 보냅니다.

```
import logging
import boto3
from botocore.exceptions import ClientError
```

```
logger = logging.getLogger(__name__)
def send_templated_sms_message( 
     pinpoint_client, 
     project_id, 
     destination_number, 
     message_type, 
     origination_number, 
     template_name, 
     template_version,
): 
    .....
     Sends an SMS message to a specific phone number using a pre-defined template. 
     :param pinpoint_client: A Boto3 Pinpoint client. 
     :param project_id: An Amazon Pinpoint project (application) ID. 
     :param destination_number: The phone number to send the message to. 
     :param message_type: The type of SMS message (promotional or transactional). 
    : param origination number: The phone number that the message is sent from.
     :param template_name: The name of the SMS template to use when sending the 
 message. 
     :param template_version: The version number of the message template. 
     :return The ID of the message. 
    "" ""
     try: 
         response = pinpoint_client.send_messages( 
             ApplicationId=project_id, 
             MessageRequest={ 
                  "Addresses": {destination_number: {"ChannelType": "SMS"}}, 
                  "MessageConfiguration": { 
                      "SMSMessage": { 
                           "MessageType": message_type, 
                           "OriginationNumber": origination_number, 
1 1 1 1 1 1 1
\qquad \qquad \text{ } "TemplateConfiguration": { 
                      "SMSTemplate": {"Name": template_name, "Version": 
  template_version} 
\qquad \qquad \text{ } }, 
        \lambda
```

```
 except ClientError: 
         logger.exception("Couldn't send message.") 
         raise 
     else: 
         return response["MessageResponse"]["Result"][destination_number]
["MessageId"]
def main(): 
     region = "us-east-1" 
    origination number = "+18555550001"destination number = "+14255550142" project_id = "7353f53e6885409fa32d07cedexample" 
     message_type = "TRANSACTIONAL" 
     template_name = "My_SMS_Template" 
     template_version = "1" 
     message_id = send_templated_sms_message( 
         boto3.client("pinpoint", region_name=region), 
         project_id, 
        destination number,
         message_type, 
         origination_number, 
         template_name, 
        template version,
    \lambda print(f"Message sent! Message ID: {message_id}.")
if __name__ == '__main__": main()
```
• API 자세한 내용은 [SendMessages의](https://docs.aws.amazon.com/goto/boto3/pinpoint-2016-12-01/SendMessages) AWS SDK Python(Boto3) API 참조 섹션을 참조하세요.

개발자 안내서 및 코드 예제의 AWS SDK 전체 목록은 섹션을 참조하세[요에서 Amazon Pinpoint 사용](#page-100-0) [AWS SDK](#page-100-0). 이 주제에는 시작하기에 대한 정보와 이전 SDK 버전에 대한 세부 정보도 포함되어 있습니 다.

또는 와 **UpdateEndpoint**AWS SDK 함께 사용 CLI

다음 코드 예시에서는 UpdateEndpoint을 사용하는 방법을 보여 줍니다.

#### Java

## SDK Java 2.x용

## a Note

```
import software.amazon.awssdk.regions.Region;
import software.amazon.awssdk.services.pinpoint.PinpointClient;
import software.amazon.awssdk.services.pinpoint.model.EndpointResponse;
import software.amazon.awssdk.services.pinpoint.model.EndpointRequest;
import software.amazon.awssdk.services.pinpoint.model.UpdateEndpointRequest;
import software.amazon.awssdk.services.pinpoint.model.UpdateEndpointResponse;
import software.amazon.awssdk.services.pinpoint.model.GetEndpointRequest;
import software.amazon.awssdk.services.pinpoint.model.GetEndpointResponse;
import software.amazon.awssdk.services.pinpoint.model.PinpointException;
import software.amazon.awssdk.services.pinpoint.model.EndpointDemographic;
import software.amazon.awssdk.services.pinpoint.model.EndpointLocation;
import software.amazon.awssdk.services.pinpoint.model.EndpointUser;
import java.text.DateFormat;
import java.text.SimpleDateFormat;
import java.util.List;
import java.util.UUID;
import java.util.ArrayList;
import java.util.HashMap;
import java.util.Map;
import java.util.Date;
/** 
  * Before running this Java V2 code example, set up your development 
  * environment, including your credentials. 
 * 
  * For more information, see the following documentation topic: 
 * 
  * https://docs.aws.amazon.com/sdk-for-java/latest/developer-guide/get-
started.html 
  */
public class UpdateEndpoint { 
     public static void main(String[] args) {
```

```
 final String usage = """ 
                Usage: <appId>
                 Where: 
                   appId - The ID of the application to create an endpoint for. 
                 """; 
       if (args.length != 1) {
            System.out.println(usage); 
            System.exit(1); 
        } 
       String appId = args[0];
        PinpointClient pinpoint = PinpointClient.builder() 
                 .region(Region.US_EAST_1) 
                 .build(); 
        EndpointResponse response = createEndpoint(pinpoint, appId); 
        System.out.println("Got Endpoint: " + response.id()); 
        pinpoint.close(); 
    } 
    public static EndpointResponse createEndpoint(PinpointClient client, String 
 appId) { 
       String endpointId = UUID.randomUUID().toString();
        System.out.println("Endpoint ID: " + endpointId); 
        try { 
            EndpointRequest endpointRequest = createEndpointRequestData(); 
            UpdateEndpointRequest updateEndpointRequest = 
 UpdateEndpointRequest.builder() 
                     .applicationId(appId) 
                     .endpointId(endpointId) 
                     .endpointRequest(endpointRequest) 
                     .build(); 
            UpdateEndpointResponse updateEndpointResponse = 
 client.updateEndpoint(updateEndpointRequest); 
            System.out.println("Update Endpoint Response: " + 
 updateEndpointResponse.messageBody());
```
GetEndpointRequest getEndpointRequest = GetEndpointRequest.builder()

기본 사항 410

```
 .applicationId(appId) 
                     .endpointId(endpointId) 
                    .build();
            GetEndpointResponse getEndpointResponse = 
 client.getEndpoint(getEndpointRequest); 
           System.out.println(qetEndpointResponse.endpointResponse().address());
 System.out.println(getEndpointResponse.endpointResponse().channelType()); 
System.out.println(qetEndpointResponse.endpointResponse().applicationId());
System.out.println(getEndpointResponse.endpointResponse().endpointStatus());
 System.out.println(getEndpointResponse.endpointResponse().requestId()); 
            System.out.println(getEndpointResponse.endpointResponse().user()); 
            return getEndpointResponse.endpointResponse(); 
        } catch (PinpointException e) { 
            System.err.println(e.awsErrorDetails().errorMessage()); 
            System.exit(1); 
        } 
        return null; 
    } 
    private static EndpointRequest createEndpointRequestData() { 
        try { 
            List<String> favoriteTeams = new ArrayList<>(); 
            favoriteTeams.add("Lakers"); 
            favoriteTeams.add("Warriors"); 
            HashMap<String, List<String>> customAttributes = new HashMap<>(); 
            customAttributes.put("team", favoriteTeams); 
            EndpointDemographic demographic = EndpointDemographic.builder() 
                     .appVersion("1.0") 
                     .make("apple") 
                     .model("iPhone") 
                     .modelVersion("7") 
                     .platform("ios") 
                     .platformVersion("10.1.1") 
                     .timezone("America/Los_Angeles") 
                     .build();
```

```
 EndpointLocation location = EndpointLocation.builder() 
                     .city("Los Angeles") 
                     .country("US") 
                     .latitude(34.0) 
                     .longitude(-118.2) 
                     .postalCode("90068") 
                     .region("CA") 
                     .build(); 
             Map<String, Double> metrics = new HashMap<>(); 
             metrics.put("health", 100.00); 
             metrics.put("luck", 75.00); 
             EndpointUser user = EndpointUser.builder() 
                     .userId(UUID.randomUUID().toString()) 
                    .build();
             DateFormat df = new SimpleDateFormat("yyyy-MM-dd'T'HH:mm'Z'"); // 
  Quoted "Z" to indicate UTC, no timezone 
 // 
  offset 
             String nowAsISO = df.format(new Date()); 
             return EndpointRequest.builder() 
                     .address(UUID.randomUUID().toString()) 
                     .attributes(customAttributes) 
                     .channelType("APNS") 
                     .demographic(demographic) 
                     .effectiveDate(nowAsISO) 
                     .location(location) 
                     .metrics(metrics) 
                     .optOut("NONE") 
                     .requestId(UUID.randomUUID().toString()) 
                     .user(user) 
                     .build(); 
         } catch (PinpointException e) { 
             System.err.println(e.awsErrorDetails().errorMessage()); 
             System.exit(1); 
         } 
         return null; 
     }
}
```
• 자세한 API 내용은 참[조UpdateEndpoint](https://docs.aws.amazon.com/goto/SdkForJavaV2/pinpoint-2016-12-01/UpdateEndpoint)의 섹션을 참조하세요. AWS SDK for Java 2.x API

개발자 안내서 및 코드 예제의 AWS SDK 전체 목록은 섹션을 참조하세[요에서 Amazon Pinpoint 사용](#page-100-0) [AWS SDK](#page-100-0). 이 주제에는 시작하기에 대한 정보와 이전 SDK 버전에 대한 세부 정보도 포함되어 있습니 다.

# 를 API 사용한 Amazon Pinpoint SMS 및 Voice의 코드 예제 AWS SDKs

다음 코드 예제에서는 Amazon Pinpoint SMS 및 Voice를 AWS 소프트웨어 개발 키트()와 API 함께 사 용하는 방법을 보여줍니다SDK.

작업은 대규모 프로그램에서 발췌한 코드이며 컨텍스트에 맞춰 실행해야 합니다. 작업은 개별 서비스 함수를 직접적으로 호출하는 방법을 보여주며 관련 시나리오의 컨텍스트에 맞는 작업을 볼 수 있습니 다.

개발자 안내서 및 코드 예제의 AWS SDK 전체 목록은 섹션을 참조하세[요에서 Amazon Pinpoint 사용](#page-100-0) [AWS SDK](#page-100-0). 이 주제에는 시작하기에 대한 정보와 이전 SDK 버전에 대한 세부 정보도 포함되어 있습니 다.

### 코드 예시

- [를 API 사용한 Amazon Pinpoint SMS 및 Voice의 기본 예제 AWS SDKs](#page-421-0)
	- [를 API 사용하여 Amazon Pinpoint SMS 및 Voice에 대한 작업 AWS SDKs](#page-422-0)
		- [또는 와 SendVoiceMessageAWS SDK 함께 사용 CLI](#page-422-1)

## <span id="page-421-0"></span>를 API 사용한 Amazon Pinpoint SMS 및 Voice의 기본 예제 AWS SDKs

다음 코드 예제에서는 API 에서 Amazon Pinpoint SMS 및 Voice AWS 의 기본 사항을 사용하는 방법을 보여줍니다SDKs.

예시

- [를 API 사용하여 Amazon Pinpoint SMS 및 Voice에 대한 작업 AWS SDKs](#page-422-0)
	- [또는 와 SendVoiceMessageAWS SDK 함께 사용 CLI](#page-422-1)

<span id="page-422-0"></span>를 API 사용하여 Amazon Pinpoint SMS 및 Voice에 대한 작업 AWS SDKs

다음 코드 예제에서는 를 사용하여 개별 Amazon Pinpoint SMS 및 음성 API 작업을 수행하는 방법을 보여줍니다 AWS SDKs. 각 예제에는 코드 설정 및 실행에 대한 지침을 찾을 수 GitHub있는 에 대한 링 크가 포함되어 있습니다.

다음 예제에는 가장 일반적으로 사용되는 작업만 포함되어 있습니다. 전체 목록은 [Amazon Pinpoint](https://docs.aws.amazon.com/pinpoint-sms-voice/latest/APIReference/welcome.html) [SMS 및 음성 API API 참조를](https://docs.aws.amazon.com/pinpoint-sms-voice/latest/APIReference/welcome.html) 참조하세요.

예시

• [또는 와 SendVoiceMessageAWS SDK 함께 사용 CLI](#page-422-1)

<span id="page-422-1"></span>또는 와 **SendVoiceMessage**AWS SDK 함께 사용 CLI

다음 코드 예제는 SendVoiceMessage의 사용 방법을 보여 줍니다.

Java

SDK Java 2.x용

```
a Note
```

```
import software.amazon.awssdk.core.client.config.ClientOverrideConfiguration;
import software.amazon.awssdk.regions.Region;
import software.amazon.awssdk.services.pinpointsmsvoice.PinpointSmsVoiceClient;
import software.amazon.awssdk.services.pinpointsmsvoice.model.SSMLMessageType;
import 
 software.amazon.awssdk.services.pinpointsmsvoice.model.VoiceMessageContent;
import 
 software.amazon.awssdk.services.pinpointsmsvoice.model.SendVoiceMessageRequest;
import 
 software.amazon.awssdk.services.pinpointsmsvoice.model.PinpointSmsVoiceException;
import java.util.ArrayList;
import java.util.HashMap;
import java.util.List;
import java.util.Map;
```

```
/** 
  * Before running this Java V2 code example, set up your development 
  * environment, including your credentials. 
 * 
  * For more information, see the following documentation topic: 
 * 
  * https://docs.aws.amazon.com/sdk-for-java/latest/developer-guide/get-
started.html 
  */
public class SendVoiceMessage { 
         // The Amazon Polly voice that you want to use to send the message. For a 
 list 
         // of voices, see https://docs.aws.amazon.com/polly/latest/dg/
voicelist.html 
         static final String voiceName = "Matthew"; 
         // The language to use when sending the message. For a list of supported 
         // languages, see 
         // https://docs.aws.amazon.com/polly/latest/dg/SupportedLanguage.html 
         static final String languageCode = "en-US"; 
         // The content of the message. This example uses SSML to customize and 
  control 
         // certain aspects of the message, such as by adding pauses and changing 
         // phonation. The message can't contain any line breaks. 
         static final String ssmlMessage = "<speak>This is a test message sent 
  from " 
                          + "<emphasis>Amazon Pinpoint</emphasis> " 
                          + "using the <break strength='weak'/>AWS " 
                          + "SDK for Java. " 
                          + "<amazon:effect phonation='soft'>Thank " 
                          + "you for listening.</amazon:effect></speak>"; 
         public static void main(String[] args) { 
                 final String usage = """ 
                                   Usage: <originationNumber> <destinationNumber>
\mathcal{S} Where: 
                                     originationNumber - The phone number or 
  short code that you specify has to be associated with your Amazon Pinpoint
```

```
 account. For best results, specify long codes in E.164 format (for example, 
  +1-555-555-5654). 
                                         destinationNumber - The recipient's phone 
  number. For best results, you should specify the phone number in E.164 format 
  (for example, +1-555-555-5654).\s 
\mathbf{r} , and the contract of the contract of the contract of the contract of the contract of the contract of the contract of the contract of the contract of the contract of the contract of the contract of the contract o
                   if (args.length != 2) {
                             System.out.println(usage); 
                             System.exit(1); 
 } 
                    String originationNumber = args[0]; 
                   String destinationNumber = args[1];
                    System.out.println("Sending a voice message"); 
                   // Set the content type to application/json. 
                    List<String> listVal = new ArrayList<>(); 
                    listVal.add("application/json"); 
                    Map<String, List<String>> values = new HashMap<>(); 
                    values.put("Content-Type", listVal); 
                    ClientOverrideConfiguration config2 = 
 ClientOverrideConfiguration.builder() 
                                       .headers(values) 
                                      .build();
                    PinpointSmsVoiceClient client = PinpointSmsVoiceClient.builder() 
                                       .overrideConfiguration(config2) 
                                       .region(Region.US_EAST_1) 
                                      .build();
                    sendVoiceMsg(client, originationNumber, destinationNumber); 
                    client.close(); 
          } 
          public static void sendVoiceMsg(PinpointSmsVoiceClient client, String 
 originationNumber, 
                             String destinationNumber) { 
                    try { 
                             SSMLMessageType ssmlMessageType = 
  SSMLMessageType.builder() 
                                                 .languageCode(languageCode) 
                                                 .text(ssmlMessage)
```

```
 .voiceId(voiceName) 
                                          .build();
                          VoiceMessageContent content = 
  VoiceMessageContent.builder() 
                                           .ssmlMessage(ssmlMessageType) 
                                           .build(); 
                          SendVoiceMessageRequest voiceMessageRequest = 
  SendVoiceMessageRequest.builder() 
  .destinationPhoneNumber(destinationNumber) 
  .originationPhoneNumber(originationNumber) 
                                           .content(content) 
                                          .build();
                          client.sendVoiceMessage(voiceMessageRequest); 
                          System.out.println("The message was sent successfully."); 
                  } catch (PinpointSmsVoiceException e) { 
                          System.err.println(e.awsErrorDetails().errorMessage()); 
                          System.exit(1); 
 } 
         }
}
```
• 자세한 API 내용은 참[조SendVoiceMessage의](https://docs.aws.amazon.com/goto/SdkForJavaV2/pinpoint-sms-voice-2018-09-05/SendVoiceMessage) 섹션을 참조하세요. AWS SDK for Java 2.x API

**JavaScript** 

SDK 용 JavaScript (v2)

## **a** Note

```
"use strict";
var AWS = require("aws-sdk");
// The AWS Region that you want to use to send the voice message. For a list of
// AWS Regions where the Amazon Pinpoint SMS and Voice API is available, see
// https://docs.aws.amazon.com/pinpoint-sms-voice/latest/APIReference/
var aws_region = "us-east-1";
// The phone number that the message is sent from. The phone number that you
// specify has to be associated with your Amazon Pinpoint account. For best 
  results, you
// should specify the phone number in E.164 format.
var originationNumber = "+12065550110";
// The recipient's phone number. For best results, you should specify the phone
// number in E.164 format.
var destinationNumber = "+12065550142";
// The language to use when sending the message. For a list of supported
// languages, see https://docs.aws.amazon.com/polly/latest/dg/
SupportedLanguage.html
var languageCode = "en-US";
// The Amazon Polly voice that you want to use to send the message. For a list
// of voices, see https://docs.aws.amazon.com/polly/latest/dg/voicelist.html
var voiceId = "Matthew";
// The content of the message. This example uses SSML to customize and control
// certain aspects of the message, such as the volume or the speech rate.
// The message can't contain any line breaks.
var ssmlMessage = 
   "<speak>" + 
   "This is a test message sent from <emphasis>Amazon Pinpoint</emphasis> " + 
  "using the <break strength='weak'/>AWS SDK for JavaScript in Node.js. " +
   "<amazon:effect phonation='soft'>Thank you for listening." + 
   "</amazon:effect>" + 
   "</speak>";
// The phone number that you want to appear on the recipient's device. The phone
// number that you specify has to be associated with your Amazon Pinpoint 
  account.
```

```
var callerId = "+12065550199";
// The configuration set that you want to use to send the message.
var configurationSet = "ConfigSet";
// Specify that you're using a shared credentials file, and optionally specify
// the profile that you want to use.
var credentials = new AWS.SharedIniFileCredentials({ profile: "default" });
AWS.config.credentials = credentials;
// Specify the region.
AWS.config.update({ region: aws_region });
//Create a new Pinpoint object.
var pinpointsmsvoice = new AWS.PinpointSMSVoice();
var params = { 
   CallerId: callerId, 
   ConfigurationSetName: configurationSet, 
  Content: { 
     SSMLMessage: { 
       LanguageCode: languageCode, 
       Text: ssmlMessage, 
       VoiceId: voiceId, 
     }, 
   }, 
   DestinationPhoneNumber: destinationNumber, 
   OriginationPhoneNumber: originationNumber,
};
//Try to send the message.
pinpointsmsvoice.sendVoiceMessage(params, function (err, data) { 
  // If something goes wrong, print an error message. 
  if (err) { 
     console.log(err.message); 
    // Otherwise, show the unique ID for the message. 
   } else { 
     console.log("Message sent! Message ID: " + data["MessageId"]); 
   }
});
```
• 자세한 API 내용은 참[조SendVoiceMessage의](https://docs.aws.amazon.com/goto/AWSJavaScriptSDK/pinpoint-sms-voice-2018-09-05/SendVoiceMessage) 섹션을 참조하세요. AWS SDK for JavaScript API

#### Python

SDK Python용(Boto3)

## **a** Note

```
import logging
import boto3
from botocore.exceptions import ClientError
logger = logging.getLogger(__name__)
def send_voice_message( 
     sms_voice_client, 
     origination_number, 
     caller_id, 
     destination_number, 
     language_code, 
     voice_id, 
     ssml_message,
): 
    "" ""
     Sends a voice message using speech synthesis provided by Amazon Polly. 
     :param sms_voice_client: A Boto3 PinpointSMSVoice client. 
     :param origination_number: The phone number that the message is sent from. 
                                  The phone number must be associated with your 
  Amazon 
                                  Pinpoint account and be in E.164 format. 
     :param caller_id: The phone number that you want to appear on the recipient's 
                        device. The phone number must be associated with your 
  Amazon
```

```
 Pinpoint account and be in E.164 format. 
     :param destination_number: The recipient's phone number. Specify the phone 
                                   number in E.164 format. 
     :param language_code: The language to use when sending the message. 
     :param voice_id: The Amazon Polly voice that you want to use to send the 
 message. 
     :param ssml_message: The content of the message. This example uses SSML to 
  control 
                            certain aspects of the message, such as the volume and 
  the 
                            speech rate. The message must not contain line breaks. 
     :return: The ID of the message. 
    "" ""
     try: 
         response = sms_voice_client.send_voice_message( 
              DestinationPhoneNumber=destination_number, 
              OriginationPhoneNumber=origination_number, 
              CallerId=caller_id, 
              Content={ 
                  "SSMLMessage": { 
                       "LanguageCode": language_code, 
                       "VoiceId": voice_id, 
                       "Text": ssml_message, 
 } 
              }, 
\overline{\phantom{a}} except ClientError: 
         logger.exception( 
              "Couldn't send message from %s to %s.", 
              origination_number, 
              destination_number, 
\overline{\phantom{a}} raise 
     else: 
         return response["MessageId"]
def main(): 
    originalorigination_number = "+12065550110"
     caller_id = "+12065550199" 
     destination_number = "+12065550142" 
     language_code = "en-US" 
     voice_id = "Matthew" 
     ssml_message = (
```

```
 "<speak>" 
         "This is a test message sent from <emphasis>Amazon Pinpoint</emphasis> " 
        "using the <break strength='weak'/>AWS SDK for Python (Boto3). "
         "<amazon:effect phonation='soft'>Thank you for listening." 
         "</amazon:effect>" 
         "</speak>" 
     ) 
     print(f"Sending voice message from {origination_number} to 
  {destination_number}.") 
     message_id = send_voice_message( 
         boto3.client("pinpoint-sms-voice"), 
         origination_number, 
         caller_id, 
         destination_number, 
         language_code, 
         voice_id, 
         ssml_message, 
     ) 
     print(f"Message sent!\nMessage ID: {message_id}")
if __name__ == '__main__": main()
```
• API 자세한 내용은 [SendVoiceMessage의](https://docs.aws.amazon.com/goto/boto3/pinpoint-sms-voice-2018-09-05/SendVoiceMessage) AWS SDK Python(Boto3) API 참조 섹션을 참조하 세요.

개발자 안내서 및 코드 예제의 AWS SDK 전체 목록은 섹션을 참조하세[요에서 Amazon Pinpoint 사용](#page-100-0) [AWS SDK](#page-100-0). 이 주제에는 시작하기에 대한 정보와 이전 SDK 버전에 대한 세부 정보도 포함되어 있습니 다.

## Amazon Pinpoint의 보안

의 클라우드 보안 AWS 이 최우선 순위입니다. AWS 고객은 가장 보안에 민감한 조직의 요구 사항을 충 족하도록 구축된 데이터 센터 및 네트워크 아키텍처의 이점을 누릴 수 있습니다.

보안은 AWS 와 사용자 간의 공동 책임입니다. [공동 책임 모델은](https://aws.amazon.com/compliance/shared-responsibility-model/) 이 사항을 클라우드의 보안 및 클라우 드 내 보안으로 설명합니다.

- 클라우드 보안 AWS 는 AWS 클라우드에서 AWS 서비스를 실행하는 인프라를 보호할 책임이 있습 니다. AWS 또한 는 안전하게 사용할 수 있는 서비스를 제공합니다. 타사 감사자는 [AWS 규정 준수](https://aws.amazon.com/compliance/programs/)  [프로그램](https://aws.amazon.com/compliance/programs/) 규정 준수 일환으로 보안의 효과를 정기적으로 테스트하고 확인합니다. Amazon Pinpoint 에 적용되는 규정 준수 프로그램에 대한 자세한 내용은 [AWS 규정 준수 프로그램 서비스 범위](https://aws.amazon.com/compliance/services-in-scope/) 내 규 정 준수 프로그램 .
- 클라우드의 보안 사용자의 책임은 사용하는 AWS 서비스에 따라 결정됩니다. 또한 귀하는 귀사의 데이터의 민감도, 귀사의 요구 사항, 관련 법률 및 규정을 비롯한 기타 요소에 대해서도 책임이 있습 니다.

이 설명서는 Amazon Pinpoint를 사용할 때 공동 책임 모델을 적용하는 방법을 이해하는 데 도움이 됩 니다. 다음 주제에서는 보안 및 규정 준수 목적에 맞게 Amazon Pinpoint를 구성하는 방법을 보여줍니 다. 또한 Amazon Pinpoint 리소스를 모니터링하고 보호하는 데 도움이 되는 다른 AWS 서비스를 사용 하는 방법도 알아봅니다.

참조 아키텍처에 대한 자세한 내용은 [Amazon Pinpoint의 복원력 있는 아키텍처 설명서를](https://docs.aws.amazon.com/pinpoint/latest/archguide/welcome.html) 참조하세요.

주제

- [Amazon Pinpoint의 데이터 보호](#page-432-0)
- [Amazon Pinpoint의 ID 및 액세스 관리](#page-437-0)
- [Amazon Pinpoint의 로깅 및 모니터링](#page-511-0)
- [Amazon Pinpoint의 규정 준수 검증](#page-512-0)
- [Amazon Pinpoint의 복원성](#page-513-0)
- [Amazon Pinpoint의 인프라 보안](#page-513-1)
- [Amazon Pinpoint의 구성 및 취약성 분석](#page-514-0)
- [Amazon Pinpoint의 보안 모범 사례](#page-514-1)
## Amazon Pinpoint의 데이터 보호

AWS [공동 책임 모델](https://aws.amazon.com/compliance/shared-responsibility-model/) Amazon Pinpoint 의 데이터 보호에 적용됩니다. 이 모델에 설명된 대로 AWS 는 모든 를 실행하는 글로벌 인프라를 보호할 책임이 있습니다 AWS 클라우드. 사용자는 인프라에서 호스 팅되는 콘텐츠를 관리해야 합니다. 사용하는 AWS 서비스 의 보안 구성과 관리 작업에 대한 책임도 사 용자에게 있습니다. 데이터 프라이버시에 대한 자세한 내용은 [데이터 프라이버시 섹션을 FAQ](https://aws.amazon.com/compliance/data-privacy-faq/)참조하 세요. 유럽의 데이터 보호에 대한 자세한 내용은 AWS 보안 블로그의 [AWS 책임 공유 모델 및 GDPR](https://aws.amazon.com/blogs/security/the-aws-shared-responsibility-model-and-gdpr/) 블로그 게시물을 참조하세요.

데이터 보호를 위해 자격 증명을 보호하고 AWS 계정 AWS IAM Identity Center 또는 AWS Identity and Access Management ()를 사용하여 개별 사용자를 설정하는 것이 좋습니다IAM. 이렇게 하면 개별 사 용자에게 자신의 직무를 충실히 이행하는 데 필요한 권한만 부여됩니다. 또한 다음과 같은 방법으로 데 이터를 보호하는 것이 좋습니다.

- 각 계정에 다단계 인증(MFA)을 사용합니다.
- SSL/TLS를 사용하여 AWS 리소스와 통신합니다. TLS 1.2가 필요하며 TLS 1.3을 권장합니다.
- 를 사용하여 API 및 사용자 활동 로깅을 설정합니다 AWS CloudTrail. CloudTrail 추적을 사용하여 AWS 활동을 캡처하는 방법에 대한 자세한 내용은 AWS CloudTrail 사용 설명서의 [CloudTrail 추적](https://docs.aws.amazon.com/awscloudtrail/latest/userguide/cloudtrail-trails.html) [작업을](https://docs.aws.amazon.com/awscloudtrail/latest/userguide/cloudtrail-trails.html) 참조하세요.
- AWS 암호화 솔루션과 의 모든 기본 보안 제어를 사용합니다 AWS 서비스.
- Amazon S3에 저장된 민감한 데이터를 검색하고 보호하는 데 도움이 되는 Amazon Macie와 같은 고 급 관리형 보안 서비스를 사용하세요.
- 명령줄 인터페이스 또는 FIPS 를 AWS 통해 에 액세스할 때 140-3개의 검증된 암호화 모듈이 필요한 경우 FIPS 엔드포인트를 API사용합니다. 사용 가능한 FIPS 엔드포인트에 대한 자세한 내용은 [연방](https://aws.amazon.com/compliance/fips/) [정보 처리 표준\(FIPS\) 140-3](https://aws.amazon.com/compliance/fips/)을 참조하세요.

고객의 이메일 주소와 같은 기밀 정보나 중요한 정보는 태그나 이름 필드와 같은 자유 양식 필드에 입 력하지 않는 것이 좋습니다. 여기에는 Amazon Pinpoint 또는 콘솔, 또는 를 사용하는 기타 AWS 서비스 로 작업하는 경우가 포함됩니다API AWS CLI AWS SDKs. 이름에 사용되는 태그 또는 자유 형식 텍스 트 필드에 입력하는 모든 데이터는 청구 또는 진단 로그에 사용될 수 있습니다. 외부 서버에 URL를 제 공하는 경우 해당 서버에 대한 요청을 검증URL하기 위해 에 보안 인증 정보를 포함하지 않는 것이 좋 습니다.

서비스를 구성하고 사용하는 방법에 따라, Amazon Pinpoint는 사용자를 위해, 또는 사용자의 고객에 대해 다음과 같은 유형의 개인 데이터를 저장할 수 있습니다.

#### 구성 데이터

여기에는 Amazon Pinpoint가 지원되는 채널을 통해 메시지를 전송하는 방법과 시기를 정의하는 보 안 인증 및 설정, 메시지를 전송하는 사용자 세그먼트와 같은 프로젝트 구성 데이터가 포함됩니다. 메시지를 전송하기 위해 이 데이터에는 이메일 메시지 전용 IP 주소, SMS 텍스트 메시지IDs용 단축 코드 및 발신자, Apple 푸시 알림 서비스(APNs) 및 Firebase Cloud Messaging()과 같은 푸시 알림 서비스와 통신하기 위한 보안 인증 정보가 포함될 수 있습니다FCM.

#### 사용자 및 엔드포인트 데이터

여기에는 Amazon Pinpoint 프로젝트의 사용자 및 엔드포인트에 대한 데이터를 저장하고 관리하는 데 사용하는 표준 및 사용자 정의 속성이 포함됩니다. 속성은 특정 사용자(예: 사용자 이름) 또는 사 용자의 특정 엔드포인트(예: 사용자의 이메일 주소, 휴대폰 번호 또는 모바일 장치 토큰)에 대한 정 보를 저장할 수 있습니다. 이 데이터에는 Amazon Pinpoint 프로젝트의 사용자를 고객 관계 관리 시 스템과 같은 외부 시스템의 사용자와 IDs 상호 연결하는 외부 사용자도 포함될 수 있습니다. 이 데 이터에 포함될 수 있는 내용에 대한 자세한 내용은 Amazon Pinpoint API 참조의 [사용자](https://docs.aws.amazon.com/pinpoint/latest/apireference/apps-application-id-users-user-id.html) 및 [엔드포](https://docs.aws.amazon.com/pinpoint/latest/apireference/apps-application-id-endpoints-endpoint-id.html) [인트](https://docs.aws.amazon.com/pinpoint/latest/apireference/apps-application-id-endpoints-endpoint-id.html) 스키마를 참조하세요.

분석 데이터

여기에는 사용자 참여 및 구매 활동과 같은 영역에 대한 Amazon Pinpoint 프로젝트의 성능에 대한 통찰력을 제공하는 주요 성능 지표(KPIs)라고도 하는 지표에 대한 데이터가 포함됩니다. 여기에는 프로젝트의 사용자 인구 통계에 대한 통찰력을 제공하는 지표에 대한 데이터도 포함됩니다. 데이터 는 사용자가 거주하는 도시와 같은 사용자 및 엔드포인트에 대한 표준 및 사용자 정의 속성에서 파 생될 수 있습니다. 프로젝트에 대해 전송하는 이메일 메시지에 대한 열기 및 클릭 이벤트와 같은 이 벤트에서 파생될 수도 있습니다.

가져온 데이터

여기에는 외부 소스에서 추가하거나 가져와서 Amazon Pinpoint에서 사용하는 모든 사용자, 분할 및 분석 데이터가 포함됩니다. 예를 들어 정적 세그먼트를 빌드하기 위해 Amazon Pinpoint(콘솔을 통해 직접 또는 Amazon S3 버킷에서)로 가져오는 JSON 파일이 있습니다. 다른 예로는 동적 세그 먼트를 빌드하기 위해 프로그래밍 방식으로 추가하는 엔드포인트 데이터, 직접 메시지를 전송하는 엔드포인트 주소, Amazon Pinpoint에 보고할 앱을 구성하는 이벤트가 있습니다.

주제

- [데이터 암호화](#page-434-0)
- [인터네트워크 트래픽 개인 정보](#page-434-1)
- [Amazon Pinpoint용 인터페이스 VPC 엔드포인트 생성](#page-435-0)

## <span id="page-434-0"></span>데이터 암호화

Amazon Pinpoint 데이터는 전송 및 저장 시 암호화됩니다. Amazon Pinpoint에 데이터를 제출하면 데 이터를 수신하고 저장할 때 데이터를 암호화합니다. Amazon Pinpoint에서 데이터를 검색하면 현재 보 안 프로토콜을 사용하여 데이터가 전송됩니다.

## 저장 중 암호화

Amazon Pinpoint는 사용자를 위해 저장하는 모든 데이터를 암호화합니다. 여기에는 구성 데이터, 사용 자 및 엔드포인트 데이터, 분석 데이터, Amazon Pinpoint로 추가 또는 가져오는 모든 데이터가 포함됩 니다. Amazon Pinpoint는 데이터를 암호화하기 위해 서비스가 사용자를 대신하여 소유하고 유지하는 내부 AWS Key Management Service (AWS KMS) 키를 사용합니다. 이들 키는 정기적으로 교체됩니 다. 에 대한 자세한 내용은 [AWS Key Management Service 개발자 안내서를](https://docs.aws.amazon.com/kms/latest/developerguide/) AWS KMS참조하세요.

## 전송 중 암호화

Amazon Pinpoint는 HTTPS 및 전송 계층 보안(TLS) 1.2 이상을 사용하여 클라이언트 및 애플리케이션 과 통신합니다. Amazon Pinpoint는 다른 AWS 서비스와 통신하기 위해 HTTPS 및 TLS 1.2를 사용합니 다. 또한 콘솔, AWS SDK또는 를 사용하여 Amazon Pinpoint 리소스를 생성하고 관리하면 HTTPS 및 TLS 1.2를 사용하여 AWS Command Line Interface모든 통신이 보호됩니다.

키 관리

Amazon Pinpoint 데이터를 암호화하기 위해 Amazon Pinpoint는 서비스가 사용자를 대신하여 소유하 고 유지하는 내부 AWS KMS 키를 사용합니다. 이들 키는 정기적으로 교체됩니다. Amazon Pinpoint 에 저장하는 데이터를 암호화하기 위해 자체 키 AWS KMS 또는 기타 키를 프로비저닝하고 사용할 수 없 습니다.

## <span id="page-434-1"></span>인터네트워크 트래픽 개인 정보

Internetwork 트래픽 프라이버시는 Amazon Pinpoint와 온프레미스 클라이언트 및 애플리케이션 간의 연결 및 트래픽과 Amazon Pinpoint와 동일한 AWS 리전의 다른 AWS 리소스 간의 연결을 보호하는 것 을 말합니다. 다음과 같은 기능 및 방법은 Amazon Pinpoint에 대한 인터네트워크 트래픽 개인 정보 보 호를 보장하는 데 도움이 될 수 있습니다.

Amazon Pinpoint와 온프레미스 클라이언트 및 애플리케이션 간의 트래픽

Amazon Pinpoint와 온프레미스 네트워크의 클라이언트 및 애플리케이션 간에 프라이빗 연결을 설정 하기 위해 AWS Direct Connect를 사용할 수 있습니다. 이렇게 하면 표준 광섬유 이더넷 케이블을 사용

하여 네트워크를 AWS Direct Connect 위치에 연결할 수 있습니다. 케이블의 한쪽 끝이 라우터에 연결 되어 있습니다. 다른 쪽 끝은 AWS Direct Connect 라우터에 연결됩니다. 자세한 내용은 AWS Direct Connect사용 설명서의 [AWS Direct Connect 이란 무엇입니까?](https://docs.aws.amazon.com/directconnect/latest/UserGuide/Welcome.html) 섹션을 참조하십시오.

게시된 를 통해 Amazon Pinpoint에 안전하게 액세스하려면 API 호출에 대한 Amazon Pinpoint 요구 사 항을 준수하는 것이 APIs좋습니다. Amazon Pinpoint를 사용하려면 클라이언트가 전송 계층 보안(TLS) 1.2 이상을 사용해야 합니다. 또한 클라이언트는 Ephemeral Diffie-Hellman(PFS) 또는 Elliptic Curve Diffie-Hellman Ephemeral()과 같은 완벽한 순방향 보안(DHE)을 갖춘 암호 제품군을 지원해야 합니다 ECDHE. Java 7 이상의 최신 시스템은 대부분 이러한 모드를 지원합니다.

또한 액세스 키 ID와 AWS 계정의 AWS Identity and Access Management (IAM) 보안 주체와 연결된 보안 액세스 키를 사용하여 요청에 서명해야 합니다. 또는 [AWS Security Token Service\(](https://docs.aws.amazon.com/STS/latest/APIReference/Welcome.html)AWS STS)를 사용해 임시 보안 자격 증명을 생성하여 요청에 서명할 수 있습니다.

Amazon Pinpoint와 기타 AWS 리소스 간의 트래픽

Amazon Pinpoint와 동일한 AWS 리전의 다른 AWS 리소스 간의 통신을 보호하기 위해 Amazon Pinpoint는 기본적으로 HTTPS 및 TLS 1.2를 사용합니다.

## <span id="page-435-0"></span>Amazon Pinpoint용 인터페이스 VPC 엔드포인트 생성

인터페이스 엔드포인트를 생성하여 Amazon Pinpoint에서 가상 프라이빗 클라우드(VPC)와 VPC 엔드 포인트 간에 프라이빗 연결을 설정할 수 있습니다.

인터페이스 엔드포인트는 인터넷 게이트웨이[AWS PrivateLink,](https://aws.amazon.com/privatelink/) NAT 디바이스, VPN 연결 또는 APIs 없 이 Amazon Pinpoint에 비공개로 액세스할 수 있는 기술인 로 구동됩니다 AWS Direct Connect. 의 인 스턴스는 와 통합APIs되는 Amazon Pinpoint와 통신하는 데 퍼블릭 IP 주소가 필요하지 VPC 않습니다 AWS PrivateLink.

자세한 정보는 [AWS PrivateLink 안내서를](https://docs.aws.amazon.com/vpc/latest/privatelink/what-is-privatelink.html) 참조하세요.

인터페이스 VPC 엔드포인트 생성

Amazon VPC 콘솔 또는 AWS Command Line Interface ()를 사용하여 인터페이스 엔드포인트를 생성 할 수 있습니다AWS CLI. 자세한 내용은 AWS PrivateLink 가이드의 [인터페이스 엔드포인트 생성을](https://docs.aws.amazon.com/vpc/latest/privatelink/create-interface-endpoint.html) 참 조하세요.

Amazon Pinpoint는 다음과 같은 서비스 이름을 지원합니다.

• com.amazonaws.*region*.pinpoint

• com.amazonaws.*region*.pinpoint-sms-voice-v2

인터페이스 엔드포인트에 DNS 대해 프라이빗을 켜는 경우 AWS 리전와 같은 의 기본 DNS 이름을 사 용하여 Amazon Pinpoint에 API 요청할 수 있습니다com.amazonaws.*us-east-1*.pinpoint. 자세 한 내용은 AWS PrivateLink 가이드의 [DNS 호스트 이름을 참조하세요.](https://docs.aws.amazon.com/vpc/latest/privatelink/privatelink-access-aws-services.html#interface-endpoint-dns-hostnames)

현재 Amazon Pinpoint를 사용할 수 있는 모든 리전 목록은 Amazon Web Services 일반 참조의 [AWS](https://docs.aws.amazon.com/general/latest/gr/pinpoint.html)  [서비스 엔드포인트](https://docs.aws.amazon.com/general/latest/gr/pinpoint.html)를 참조하세요.

VPC 엔드포인트 정책 생성

액세스를 제어하는 엔드포인트에 VPC 엔드포인트 정책을 연결할 수 있습니다. 이 정책은 다음 정보를 지정합니다.

- 작업을 수행할 수 있는 보안 주체.
- 수행할 수 있는 작업.
- 작업을 수행할 수 있는 리소스.

자세한 내용은AWS PrivateLink 가이드의 [엔드포인트 정책을 사용하여 서비스에 대한 액세스 제어를](https://docs.aws.amazon.com/vpc/latest/privatelink/vpc-endpoints-access.html) 참조하세요.

예: VPC 엔드포인트 정책

다음 VPC 엔드포인트 정책은 모든 리소스의 모든 보안 주체에 대해 나열된 Amazon Pinpoint 작업에 대한 액세스 권한을 부여합니다.

```
{
"Statement": [ 
     { 
        "Principal": "*", 
        "Action": [ 
          "mobiletargeting:CreateCampaign", 
          "mobiletargeting:CreateApp", 
          "mobiletargeting:DeleteApp", 
        ], 
        "Effect": "Allow", 
        "Resource": "*" 
     } 
  \mathbf{I}
```
}

# Amazon Pinpoint의 ID 및 액세스 관리

AWS Identity and Access Management (IAM)는 관리자가 AWS 리소스에 대한 액세스를 안전하게 제 어하는 데 도움이 AWS 서비스 되는 입니다. IAM 관리자는 Amazon Pinpoint 리소스를 사용할 수 있는 인증(로그인) 및 권한 부여(권한 보유) 대상을 제어합니다. IAM 는 추가 비용 없이 사용할 수 AWS 서비 스 있는 입니다.

주제

- [고객](#page-437-0)
- [ID를 통한 인증](#page-438-0)
- [정책을 사용한 액세스 관리](#page-440-0)
- [Amazon Pinpoint의 작동 방식 IAM](#page-443-0)
- [IAM 정책에 대한 Amazon Pinpoint 작업](#page-449-0)
- [Amazon Pinpoint ID 기반 정책 예제](#page-479-0)
- [IAM 일반적인 Amazon Pinpoint 작업에 대한 역할](#page-492-0)
- [Amazon Pinpoint의 ID 및 액세스 관리에 대한 문제 해결](#page-509-0)

## <span id="page-437-0"></span>고객

AWS Identity and Access Management (IAM) 사용 방법은 Amazon Pinpoint 에서 수행하는 작업에 따 라 다릅니다.

서비스 사용자 – Amazon Pinpoint 서비스를 사용하여 작업을 수행하는 경우 필요한 보안 인증과 권한 을 관리자가 제공합니다. 더 많은 Amazon Pinpoint 기능을 사용하여 작업를 수행한다면 추가 권한이 필요할 수 있습니다. 액세스 권한 관리 방식을 이해하면 적절한 권한을 관리자에게 요청할 수 있습니 다. Amazon Pinpoint의 기능에 액세스할 수 없다면 [Amazon Pinpoint의 ID 및 액세스 관리에 대한 문제](#page-509-0)  [해결](#page-509-0) 섹션을 참조하세요.

서비스 관리자 – 회사에서 Amazon Pinpoint 리소스를 책임지고 있다면 Amazon Pinpoint에 대한 완전 한 액세스 권한이 있을 것입니다. 서비스 관리자는 서비스 사용자가 액세스해야 하는 Amazon Pinpoint 기능과 리소스를 결정합니다. 그런 다음 IAM 관리자에게 요청을 제출하여 서비스 사용자의 권한을 변경해야 합니다. 이 페이지의 정보를 검토하여 의 기본 개념을 이해합니다IAM. 회사에서 Amazon

Pinpoint IAM 를 사용하는 방법에 대한 자세한 내용은 섹션을 참조하세요[Amazon Pinpoint의 작동 방식](#page-443-0)  [IAM](#page-443-0).

IAM 관리자 - IAM 관리자인 경우 Amazon Pinpoint 대한 액세스를 관리하기 위한 정책을 작성하는 방 법에 대한 세부 정보를 알고 싶을 수 있습니다. 에서 사용할 수 있는 Amazon Pinpoint 자격 증명 기반 정책 예제를 보려면 섹션을 IAM참조하세요[Amazon Pinpoint ID 기반 정책 예제.](#page-479-0)

## <span id="page-438-0"></span>ID를 통한 인증

인증은 자격 증명 AWS 으로 에 로그인하는 방법입니다. 로 AWS 계정 루트 사용자, IAM 사용자로 또 는 IAM 역할을 수임하여 인증(에 로그인 AWS)되어야 합니다.

자격 증명 소스를 통해 제공된 자격 증명을 사용하여 에 페더레이션 자격 증명 AWS 으로 로그인할 수 있습니다. AWS IAM Identity Center (IAM Identity Center) 사용자, 회사의 Single Sign-On 인증 및 Google 또는 Facebook 자격 증명은 페더레이션 자격 증명의 예입니다. 페더레이션 자격 증명으로 로 그인하면 관리자가 이전에 IAM 역할을 사용하여 자격 증명 페더레이션을 설정했습니다. 페더레이션을 사용하여 AWS 에 액세스하면 간접적으로 역할을 수임하게 됩니다.

사용자 유형에 따라 AWS Management Console 또는 AWS 액세스 포털에 로그인할 수 있습니다. 에 로그인하는 방법에 대한 자세한 내용은 AWS 로그인 사용 설명서의 [에 로그인하는 방법을 AWS 계정](https://docs.aws.amazon.com/signin/latest/userguide/how-to-sign-in.html) AWS참조하세요.

AWS 프로그래밍 방식으로 에 액세스하는 경우 는 소프트웨어 개발 키트(SDK)와 명령줄 인터페이스 (CLI)를 AWS 제공하여 자격 증명을 사용하여 요청에 암호화 방식으로 서명합니다. AWS 도구를 사용 하지 않는 경우 직접 요청에 서명해야 합니다. 권장 방법을 사용하여 직접 요청에 서명하는 방법에 대 한 자세한 내용은 IAM 사용 설명서의 [요청 서명을 AWS API](https://docs.aws.amazon.com/IAM/latest/UserGuide/reference_aws-signing.html) 참조하세요.

사용하는 인증 방법에 상관없이 추가 보안 정보를 제공해야 할 수도 있습니다. 예를 들어, 다중 인증 (MFA)을 사용하여 계정의 보안을 강화하는 것이 AWS 좋습니다. 자세한 내용은 AWS IAM Identity Center 사용 설명서의 [다중 인증](https://docs.aws.amazon.com/singlesignon/latest/userguide/enable-mfa.html) 및 사용 설명[서의 다중 인증 사용\(MFA\) AWS](https://docs.aws.amazon.com/IAM/latest/UserGuide/id_credentials_mfa.html)을 참조하세요IAM.

### AWS 계정 루트 사용자

를 생성하면 계정의 모든 AWS 서비스 및 리소스에 대한 완전한 액세스 권한이 있는 하나의 로그인 자 격 증명으로 AWS 계정시작합니다. 이 자격 증명을 AWS 계정 루트 사용자라고 하며 계정을 생성하는 데 사용한 이메일 주소와 암호로 로그인하여 액세스합니다. 일상적인 작업에 루트 사용자를 사용하지 않을 것을 강력히 권장합니다. 루트 사용자 보안 인증 정보를 보호하고 루트 사용자만 수행할 수 있는 작업을 수행하는 데 사용합니다. 루트 사용자로 로그인해야 하는 작업의 전체 목록은 IAM 사용 설명 서의 [루트 사용자 보안 인증이 필요한 작업을](https://docs.aws.amazon.com/IAM/latest/UserGuide/id_root-user.html#root-user-tasks) 참조하세요.

### IAM 사용자 및 그룹

[IAM 사용자는](https://docs.aws.amazon.com/IAM/latest/UserGuide/id_users.html) 한 사람 또는 애플리케이션에 대한 특정 권한이 AWS 계정 있는 내 자격 증명입니다. 가 능한 경우 암호 및 액세스 키와 같은 장기 보안 인증 정보가 있는 IAM 사용자를 생성하는 대신 임시 보 안 인증 정보를 사용하는 것이 좋습니다. 그러나 IAM 사용자와 장기 보안 인증이 필요한 특정 사용 사 례가 있는 경우 액세스 키를 교체하는 것이 좋습니다. 자세한 내용은 IAM 사용 설명서의 [장기 보안 인](https://docs.aws.amazon.com/IAM/latest/UserGuide/best-practices.html#rotate-credentials) [증이 필요한 사용 사례에 대한 액세스 키 정기적으로 교체를](https://docs.aws.amazon.com/IAM/latest/UserGuide/best-practices.html#rotate-credentials) 참조하세요.

[IAM 그룹은](https://docs.aws.amazon.com/IAM/latest/UserGuide/id_groups.html) IAM 사용자 컬렉션을 지정하는 자격 증명입니다. 사용자는 그룹으로 로그인할 수 없습니 다. 그룹을 사용하여 여러 사용자의 권한을 한 번에 지정할 수 있습니다. 그룹을 사용하면 대규모 사용 자 집합의 권한을 더 쉽게 관리할 수 있습니다. 예를 들어 라는 이름의 그룹을 지정IAMAdmins하고 해 당 그룹에 IAM 리소스를 관리할 수 있는 권한을 부여할 수 있습니다.

사용자는 역할과 다릅니다. 사용자는 한 사람 또는 애플리케이션과 고유하게 연결되지만, 역할은 해당 역할이 필요한 사람이라면 누구나 수임할 수 있습니다. 사용자는 영구적인 장기 보안 인증 정보를 가지 고 있지만, 역할은 임시 보안 인증만 제공합니다. 자세한 내용은 IAM 사용 설명서의 [\(역할 대신\) IAM 사](https://docs.aws.amazon.com/IAM/latest/UserGuide/id.html#id_which-to-choose) [용자를 생성할 시기를](https://docs.aws.amazon.com/IAM/latest/UserGuide/id.html#id_which-to-choose) 참조하세요.

#### IAM 역할

[IAM 역할은](https://docs.aws.amazon.com/IAM/latest/UserGuide/id_roles.html) 특정 권한이 AWS 계정 있는 내 자격 증명입니다. IAM 사용자와 비슷하지만 특정 사람과 는 연결되지 않습니다. IAM 역할을 전환 AWS Management Console 하여 에서 역할을 일시적으로 수임할 수 있습니다. [https://docs.aws.amazon.com/IAM/latest/UserGuide/id\\_roles\\_use\\_switch-role](https://docs.aws.amazon.com/IAM/latest/UserGuide/id_roles_use_switch-role-console.html)[console.html](https://docs.aws.amazon.com/IAM/latest/UserGuide/id_roles_use_switch-role-console.html) 또는 AWS API 작업을 호출 AWS CLI 하거나 사용자 지정 를 사용하여 역할을 수임할 수 있습니다URL. 역할 사용 방법에 대한 자세한 내용은 IAM 사용 설명서의 [IAM 역할 사용을](https://docs.aws.amazon.com/IAM/latest/UserGuide/id_roles_use.html) 참조하세요.

IAM 임시 자격 증명이 있는 역할은 다음과 같은 상황에서 유용합니다.

- 페더레이션 사용자 액세스 페더레이션 ID에 권한을 부여하려면 역할을 생성하고 해당 역할의 권한 을 정의합니다. 페더레이션 ID가 인증되면 역할이 연결되고 역할에 정의된 권한이 부여됩니다. 페더 레이션 역할에 대한 자세한 내용은 IAM 사용 설명서의 [타사 자격 증명 공급자에 대한 역할 생성을](https://docs.aws.amazon.com/IAM/latest/UserGuide/id_roles_create_for-idp.html) 참조하세요. IAM Identity Center를 사용하는 경우 권한 세트를 구성합니다. 인증 후 자격 증명이 액 세스할 수 있는 항목을 제어하기 위해 IAM Identity Center는 권한 세트를 의 역할과 상호 연관시킵니 다IAM. 권한 세트에 대한 자세한 내용은 AWS IAM Identity Center 사용 설명서의 [권한 세트](https://docs.aws.amazon.com/singlesignon/latest/userguide/permissionsetsconcept.html)를 참조 하세요.
- 임시 IAM 사용자 권한 IAM 사용자 또는 역할은 특정 작업에 대해 다른 권한을 일시적으로 맡을 IAM 역할을 수 있습니다.
- 교차 계정 액세스 IAM 역할을 사용하여 다른 계정의 누군가(신뢰할 수 있는 보안 주체)가 계정의 리 소스에 액세스하도록 허용할 수 있습니다. 역할은 계정 간 액세스를 부여하는 기본적인 방법입니다.

그러나 일부 에서는 정책을 리소스에 직접 연결할 AWS 서비스수 있습니다(역할을 프록시로 사용하 는 대신). 크로스 계정 액세스에 대한 역할과 리소스 기반 정책의 차이점을 알아보려면 IAM 사용 설 명서의 [에서 크로스 계정 리소스 액세스를 IAM](https://docs.aws.amazon.com/IAM/latest/UserGuide/access_policies-cross-account-resource-access.html) 참조하세요.

- 교차 서비스 액세스 일부 는 다른 에서 기능을 AWS 서비스 사용합니다 AWS 서비스. 예를 들어 서 비스에서 호출할 때 해당 서비스가 Amazon에서 애플리케이션을 실행EC2하거나 Amazon S3에 객 체를 저장하는 것이 일반적입니다. 서비스는직접적으로 호출하는 보안 주체의 권한을 사용하거나, 서비스 역할을 사용하거나, 또는 서비스 연결 역할을 사용하여 이 작업을 수행할 수 있습니다.
	- 전달 액세스 세션(FAS) IAM 사용자 또는 역할을 사용하여 에서 작업을 수행하면 보안 주체로 AWS간주됩니다. 일부 서비스를 사용하는 경우 다른 서비스에서 다른 작업을 시작하는 작업을 수 행할 수 있습니다. FAS 는 를 호출하는 보안 주체의 권한을 다운스트림 서비스에 AWS 서비스 대 한 요청과 AWS 서비스함께 사용합니다. FAS 요청은 서비스가 다른 AWS 서비스 또는 리소스와 의 상호 작용을 완료해야 하는 요청을 수신할 때만 수행됩니다. 이 경우 두 작업을 모두 수행할 수 있는 권한이 있어야 합니다. FAS 요청 시 정책 세부 정보는 [액세스 세션 전달을](https://docs.aws.amazon.com/IAM/latest/UserGuide/access_forward_access_sessions.html) 참조하세요.
	- 서비스 역할 서비스 역할은 서비스가 사용자를 대신하여 작업을 수행하도록 수임하는 [IAM 역](https://docs.aws.amazon.com/IAM/latest/UserGuide/id_roles.html) [할](https://docs.aws.amazon.com/IAM/latest/UserGuide/id_roles.html)입니다. IAM 관리자는 내에서 서비스 역할을 생성, 수정 및 삭제할 수 있습니다IAM. 자세한 내용 은 IAM 사용 설명서의 [에 권한을 위임할 역할 생성을 AWS 서비스](https://docs.aws.amazon.com/IAM/latest/UserGuide/id_roles_create_for-service.html) 참조하세요.
	- 서비스 연결 역할 서비스 연결 역할은 에 연결된 서비스 역할의 한 유형입니다 AWS 서비스. 서 비스는 사용자를 대신하여 작업을 수행하기 위해 역할을 수임할 수 있습니다. 서비스 연결 역할은 에 표시 AWS 계정 되며 서비스가 소유합니다. IAM 관리자는 서비스 연결 역할에 대한 권한을 볼 수 있지만 편집할 수는 없습니다.
- Amazon에서 실행되는 애플리케이션 EC2 IAM 역할을 사용하여 EC2 인스턴스에서 실행되고 AWS CLI 또는 AWS API 요청을 수행하는 애플리케이션의 임시 보안 인증을 관리할 수 있습니다. 이는 EC2 인스턴스 내에 액세스 키를 저장하는 것보다 좋습니다. EC2 인스턴스에 AWS 역할을 할당하고 모든 애플리케이션에서 사용할 수 있도록 하려면 인스턴스에 연결된 인스턴스 프로파일을 생성합니 다. 인스턴스 프로필에는 역할이 포함되어 있으며 EC2 인스턴스에서 실행 중인 프로그램이 임시 자 격 증명을 가져올 수 있습니다. 자세한 내용은 IAM 사용 설명서[EC2의 IAM 역할 사용을 참조하세요](https://docs.aws.amazon.com/IAM/latest/UserGuide/id_roles_use_switch-role-ec2.html).

IAM 역할 또는 IAM 사용자를 사용할지 여부를 알아보려면 IAM 사용 설명서의 [IAM 역할 생성 시기\(사](https://docs.aws.amazon.com/IAM/latest/UserGuide/id.html#id_which-to-choose_role) [용자 대신\)](https://docs.aws.amazon.com/IAM/latest/UserGuide/id.html#id_which-to-choose_role)를 참조하세요.

## <span id="page-440-0"></span>정책을 사용한 액세스 관리

정책을 AWS 생성하고 AWS 자격 증명 또는 리소스에 연결하여 의 액세스를 제어합니다. 정책은 자격 증명 또는 리소스와 연결된 AWS 경우 권한을 정의하는 의 객체입니다. 는 보안 주체(사용자, 루트 사 용자 또는 역할 세션)가 요청할 때 이러한 정책을 AWS 평가합니다. 정책에서 권한은 요청이 허용되거 나 거부되는 지를 결정합니다. 대부분의 정책은 에 JSON 문서 AWS 로 저장됩니다. JSON 정책 문서 의 구조 및 내용에 대한 자세한 내용은 IAM 사용 설명[서의 JSON 정책 개요를](https://docs.aws.amazon.com/IAM/latest/UserGuide/access_policies.html#access_policies-json) 참조하세요.

관리자는 정책을 사용하여 AWS JSON 대상에 액세스할 수 있는 사용자를 지정할 수 있습니다. 즉, 어 떤 보안 주체가 어떤 리소스와 어떤 조건에서 작업을 수행할 수 있는지를 지정할 수 있습니다.

기본적으로, 사용자와 역할에는 어떠한 권한도 없습니다. 사용자에게 필요한 리소스에 대한 작업을 수 행할 수 있는 권한을 부여하기 위해 IAM 관리자는 IAM 정책을 생성할 수 있습니다. 그런 다음 관리자는 IAM 정책을 역할에 추가하고 사용자는 역할을 수임할 수 있습니다.

IAM 정책은 작업을 수행하는 데 사용하는 방법에 관계없이 작업에 대한 권한을 정의합니다. 예를 들 어, iam:GetRole 작업을 허용하는 정책이 있다고 가정합니다. 해당 정책을 사용하는 사용자는 AWS Management Console, AWS CLI또는 에서 역할 정보를 가져올 수 있습니다 AWS API.

#### 보안 인증 기반 정책

자격 증명 기반 정책은 IAM 사용자, 사용자 그룹 또는 역할과 같은 자격 증명에 연결할 수 있는 JSON 권한 정책 문서입니다. 이러한 정책은 사용자와 역할이 어떤 리소스와 어떤 조건에서 어떤 작업을 수행 할 수 있는지를 제어합니다. 자격 증명 기반 정책을 생성하는 방법을 알아보려면 IAM 사용 설명서의 [IAM 정책 생성을](https://docs.aws.amazon.com/IAM/latest/UserGuide/access_policies_create.html) 참조하세요.

보안 인증 기반 정책은 인라인 정책 또는 관리형 정책으로 한층 더 분류할 수 있습니다. 인라인 정책은 단일 사용자, 그룹 또는 역할에 직접 포함됩니다. 관리형 정책은 의 여러 사용자, 그룹 및 역할에 연결할 수 있는 독립 실행형 정책입니다 AWS 계정. 관리형 정책에는 AWS 관리형 정책 및 고객 관리형 정책이 포함됩니다. 관리형 정책 또는 인라인 정책 중에서 선택하는 방법을 알아보려면 IAM 사용 설명서의 [관](https://docs.aws.amazon.com/IAM/latest/UserGuide/access_policies_managed-vs-inline.html#choosing-managed-or-inline) [리형 정책 및 인라인 정책 선택을](https://docs.aws.amazon.com/IAM/latest/UserGuide/access_policies_managed-vs-inline.html#choosing-managed-or-inline) 참조하세요.

Amazon Pinpoint는 자격 증명 기반 정책을 사용하여 Amazon Pinpoint 리소스에 대한 액세스를 제어할 수 있습니다.

#### 리소스 기반 정책

리소스 기반 정책은 리소스에 연결하는 JSON 정책 문서입니다. 리소스 기반 정책의 예로는 IAM 역할 신뢰 정책 및 Amazon S3 버킷 정책이 있습니다. 리소스 기반 정책을 지원하는 서비스에서 서비스 관 리자는 이러한 정책을 사용하여 특정 리소스에 대한 액세스를 통제할 수 있습니다. 정책이 연결된 리소 스의 경우 정책은 지정된 보안 주체가 해당 리소스와 어떤 조건에서 어떤 작업을 수행할 수 있는지를 정의합니다. 리소스 기반 정책에서 [보안 주체를 지정](https://docs.aws.amazon.com/IAM/latest/UserGuide/reference_policies_elements_principal.html)해야 합니다. 보안 주체에는 계정, 사용자, 역할, 페 더레이션 사용자 또는 가 포함될 수 있습니다 AWS 서비스.

리소스 기반 정책은 해당 서비스에 있는 인라인 정책입니다. 리소스 기반 정책IAM에서는 의 AWS 관리 형 정책을 사용할 수 없습니다.

Amazon Pinpoint는 리소스 기반 정책을 사용하여 Amazon Pinpoint 리소스에 대한 액세스를 제어할 수 있습니다.

## 액세스 제어 목록(ACLs)

액세스 제어 목록(ACLs)은 리소스에 액세스할 수 있는 권한이 있는 보안 주체(계정 멤버, 사용자 또는 역할)를 제어합니다. ACLs 는 리소스 기반 정책과 유사하지만 JSON 정책 문서 형식을 사용하지는 않 습니다.

Amazon S3 AWS WAF및 AmazonVPC은 를 지원하는 서비스의 예입니다ACLs. 에 대한 자세한 내용 은 Amazon Simple Storage Service 개발자 안내서의 [액세스 제어 목록\(ACL\) 개요를](https://docs.aws.amazon.com/AmazonS3/latest/userguide/acl-overview.html) ACLs참조하세요.

Amazon Pinpoint는 를 사용하여 Amazon Pinpoint 리소스ACLs에 대한 액세스를 제어하지 않습니다.

기타 정책 타입

AWS 는 덜 일반적인 추가 정책 유형을 지원합니다. 이러한 정책 타입은 더 일반적인 정책 유형에 따라 사용자에게 부여되는 최대 권한을 설정할 수 있습니다.

- 권한 경계 권한 경계는 자격 증명 기반 정책이 IAM엔터티(IAM 사용자 또는 역할)에 부여할 수 있는 최대 권한을 설정하는 고급 기능입니다. 개체에 대한 권한 경계를 설정할 수 있습니다. 그 결과로 얻 는 권한은 객체의 자격 증명 기반 정책과 그 권한 경계의 교집합입니다. Principal 필드에서 사용 자나 역할을 지정하는 리소스 기반 정책은 권한 경계를 통해 제한되지 않습니다. 이러한 정책 중 하 나에 포함된 명시적 거부는 허용을 재정의합니다. 권한 경계에 대한 자세한 내용은 IAM 사용 설명 서의 [IAM엔터티에 대한 권한 경계를](https://docs.aws.amazon.com/IAM/latest/UserGuide/access_policies_boundaries.html) 참조하세요.
- 서비스 제어 정책(SCPs) 의 조직 또는 조직 단위(OU)에 대한 최대 권한을 지정하는 JSON 정책 입니다 AWS Organizations. SCPs AWS Organizations 는 비즈니스가 소유 AWS 계정 한 여러 을 그룹화하고 중앙에서 관리하기 위한 서비스입니다. 조직의 모든 기능을 활성화하면 서비스 제어 정책(SCPs)을 계정의 일부 또는 전체에 적용할 수 있습니다. 는 각 를 포함하여 멤버 계정의 엔터 티에 대한 권한을 SCP 제한합니다 AWS 계정 루트 사용자. 조직 및 에 대한 자세한 내용은 AWS Organizations 사용 설명서의 [서비스 제어 정책을](https://docs.aws.amazon.com/organizations/latest/userguide/orgs_manage_policies_scps.html) SCPs참조하세요.
- 세션 정책 세션 정책은 역할 또는 페더레이션 사용자에 대해 임시 세션을 프로그래밍 방식으로 생 성할 때 파라미터로 전달하는 고급 정책입니다. 결과적으로 얻는 세션의 권한은 사용자 또는 역할의 보안 인증 기반 정책의 교차와 세션 정책입니다. 또한 권한을 리소스 기반 정책에서 가져올 수도 있 습니다. 이러한 정책 중 하나에 포함된 명시적 거부는 허용을 재정의합니다. 자세한 내용은 IAM 사용 설명서의 [세션 정책을](https://docs.aws.amazon.com/IAM/latest/UserGuide/access_policies.html#policies_session) 참조하세요.

Amazon Pinpoint는 이러한 유형의 정책을 사용하여 Amazon Pinpoint 리소스에 대한 액세스를 제어할 수 있습니다.

## 여러 정책 유형

여러 정책 유형이 요청에 적용되는 경우, 결과 권한은 이해하기가 더 복잡합니다. AWS 에서 여러 정책 유형이 관련될 때 요청을 허용할지 여부를 결정하는 방법을 알아보려면 IAM 사용 설명서의 [정책 평가](https://docs.aws.amazon.com/IAM/latest/UserGuide/reference_policies_evaluation-logic.html)  [로직](https://docs.aws.amazon.com/IAM/latest/UserGuide/reference_policies_evaluation-logic.html)을 참조하세요.

## <span id="page-443-0"></span>Amazon Pinpoint의 작동 방식 IAM

Amazon Pinpoint 를 사용하려면 AWS 계정의 사용자에게 분석 데이터를 보고, 프로젝트를 생성하 고, 사용자 세그먼트를 정의하고, 캠페인을 배포하는 등의 권한이 필요합니다. 모바일 또는 웹 앱을 Amazon Pinpoint와 통합하는 경우 앱 사용자는 Amazon Pinpoint에 대한 액세스 권한도 가져야 합니 다. 이러한 액세스 권한이 있어야 앱이 엔드포인트를 등록하고 Amazon Pinpoint에 사용 데이터를 보고 할 수 있습니다. Amazon Pinpoint 기능에 대한 액세스 권한을 부여하려면 IAM 자격 증명 또는 Amazon Pinpoint 리소스에 대한 Amazon Pinpoint 작업을 허용하는 AWS Identity and Access Management (IAM) 정책을 생성합니다.

IAM 는 관리자가 AWS 리소스에 대한 액세스를 안전하게 제어하는 데 도움이 되는 서비스입니다. IAM 정책에는 특정 사용자 또는 특정 리소스에 대한 특정 작업을 허용하거나 거부하는 문이 포함됩니다. Amazon Pinpoint는 IAM 정책에서 Amazon Pinpoint 사용자 및 리소스에 대한 세분화된 권한을 지정하 는 데 사용할 수 있는 [일련의 작업을](#page-449-0) 제공합니다. 즉, 중요 데이터를 노출시키거나 리소스를 손상시킬 수 있는 과도하게 허용적인 정책을 생성하지 않고 Amazon Pinpoint에 대한 적정 수준의 액세스 권한을 부여할 수 있습니다. 예를 들어, Amazon Pinpoint 관리자에게는 제한 없는 액세스 권한을 부여하고 특 정 프로젝트에만 액세스해야 하는 직원에게는 읽기 전용 액세스 권한만 부여할 수 있습니다.

IAM 를 사용하여 Amazon Pinpoint 에 대한 액세스를 관리하기 전에 Amazon Pinpoint 에서 사용할 수 있는 IAM 기능을 이해해야 합니다. Amazon Pinpoint 및 기타 AWS 서비스가 에서 작동하는 방식을 자 세히 알아보려면 IAM 사용 설명서의 에서 [AWS 로 작동하는 서비스를 IAM](https://docs.aws.amazon.com/IAM/latest/UserGuide/reference_aws-services-that-work-with-iam.html) IAM참조하세요.

주제

- [Amazon Pinpoint ID 기반 정책](#page-443-1)
- [Amazon Pinpoint 리소스 기반 권한 정책](#page-448-0)
- [Amazon Pinpoint 태그 기반 권한 부여](#page-448-1)
- [Amazon Pinpoint IAM 역할](#page-448-2)

<span id="page-443-1"></span>Amazon Pinpoint ID 기반 정책

IAM 자격 증명 기반 정책을 사용하면 허용되거나 거부된 작업 및 리소스와 작업이 허용되거나 거부되 는 조건을 지정할 수 있습니다. Amazon Pinpoint는 특정 작업, 리소스 및 조건 키를 지원합니다. JSON 정책에서 사용할 수 있는 모든 요소에 대해 알아보려면 IAM 사용 설명서의 [IAM JSON 정책 요소 참](https://docs.aws.amazon.com/IAM/latest/UserGuide/reference_policies_elements.html) [조](https://docs.aws.amazon.com/IAM/latest/UserGuide/reference_policies_elements.html)를 참조하세요.

#### 작업

관리자는 정책을 사용하여 AWS JSON 대상에 액세스할 수 있는 사용자를 지정할 수 있습니다. 즉, 어 떤 보안 주체가 어떤 리소스와 어떤 조건에서 작업을 수행할 수 있는지를 지정할 수 있습니다.

JSON 정책의 Action 요소는 정책에서 액세스를 허용하거나 거부하는 데 사용할 수 있는 작업을 설명 합니다. 정책 작업은 일반적으로 연결된 AWS API 작업과 이름이 동일합니다. 일치하는 API 작업이 없 는 권한 전용 작업과 같은 몇 가지 예외가 있습니다. 정책에서 여러 작업이 필요한 몇 가지 작업도 있습 니다. 이러한 추가 작업을 일컬어 종속 작업이라고 합니다.

연결된 작업을 수행할 수 있는 권한을 부여하기 위한 정책에 작업을 포함하십시오.

즉, 정책 작업은 사용자가 Amazon Pinpoint 콘솔에서 수행할 수 있는 작업을 제어합니다. 또한 AWS SDKs, AWS Command Line Interface (AWS CLI) 또는 Amazon Pinpoint를 APIs 직접 사용하여 사용자 가 프로그래밍 방식으로 수행할 수 있는 작업도 제어합니다.

Amazon Pinpoint의 정책 작업은 다음 접두사를 사용합니다.

- **mobiletargeting** Amazon Pinpoint 의 기본인 API Amazon Pinpoint 에서 파생된 작업API의 경 우.
- **sms-voice** Amazon Pinpoint SMS 및 음성에서 파생된 작업의 경우API, Amazon Pinpoint 에서 SMS 및 음성 채널을 사용하고 관리하기 위한 고급 옵션을 API 제공하는 추가 기능입니다.

예를 들어 Amazon Pinpoint 의 GetSegments 작업에 해당하는 작업인 프로젝트의 모든 세그먼트 에 대한 정보를 볼 수 있는 권한을 부여하려면 mobiletargeting:GetSegments 해당 작업을 정 책에 API포함시킵니다. 정책 문에는 Action 또는 NotAction 요소가 포함되어야 합니다. Amazon Pinpoint는 이를 활용하여 수행할 수 있는 태스크를 설명하는 고유한 작업 집합을 정의합니다.

단일 구문에서 여러 작업을 지정하려면 다음과 같이 쉼표로 구분합니다.

```
"Action": [ 
       "mobiletargeting:action1", 
       "mobiletargeting:action2"
```
와일드카드(\*)를 사용하여 여러 작업을 지정할 수도 있습니다. 예를 들어, Get라는 단어로 시작하는 모 든 태스크를 지정하려면 다음 태스크를 포함합니다.

"Action": "mobiletargeting:Get\*"

하지만 가장 좋은 방법은 최소 권한의 원칙을 따르는 정책을 만드는 것입니다. 즉, 특정 작업을 수행하 는 데 필요한 권한만 포함하는 정책을 생성해야 합니다.

IAM 정책에서 사용할 수 있는 Amazon Pinpoint 작업 목록은 섹션을 참조하세요[IAM 정책에 대한](#page-449-0)  [Amazon Pinpoint 작업.](#page-449-0)

리소스

관리자는 정책을 사용하여 AWS JSON 대상에 액세스할 수 있는 사용자를 지정할 수 있습니다. 즉, 어 떤 보안 주체가 어떤 리소스와 어떤 조건에서 작업을 수행할 수 있는지를 지정할 수 있습니다.

Resource JSON 정책 요소는 작업이 적용되는 객체를 지정합니다. 문장에는 Resource또는 NotResource요소가 반드시 추가되어야 합니다. 가장 좋은 방법은 [Amazon 리소스 이름\(ARN\)을 사](https://docs.aws.amazon.com/IAM/latest/UserGuide/reference-arns.html) [용하여 리소스를](https://docs.aws.amazon.com/IAM/latest/UserGuide/reference-arns.html) 지정하는 것입니다. 리소스 수준 권한이라고 하는 특정 리소스 유형을 지원하는 작업 에 대해 이 태스크를 수행할 수 있습니다.

작업 나열과 같이 리소스 수준 권한을 지원하지 않는 작업의 경우, 와일드카드(\*)를 사용하여 해당 문이 모든 리소스에 적용됨을 나타냅니다.

"Resource": "\*"

예를 들어, mobiletargeting:GetSegments 작업은 특정 Amazon Pinpoint 프로젝트와 연결된 모 든 세그먼트에 대한 정보를 검색합니다. 다음 형식ARN의 를 사용하여 프로젝트를 식별합니다.

arn:aws:mobiletargeting:\${Region}:\${Account}:apps/\${projectId}

형식에 대한 자세한 내용은 의 [Amazon 리소스 이름\(ARNs\)을](https://docs.aws.amazon.com/general/latest/gr/aws-arns-and-namespaces.html) ARNs참조하세요AWS 일반 참조.

IAM 정책에서 다음 유형의 Amazon Pinpoint 리소스에 ARNs 대해 를 지정할 수 있습니다.

- 캠페인
- 여정
- 메시지 템플릿(일부 컨텍스트에서는 템플릿 이라고 지칭)
- 프로젝트(일부 컨텍스트에서는 앱 또는 애플리케이션 이라고 지칭)
- 추천 모델(일부 컨텍스트에서는 추천이라고 함)
- 세그먼트

예를 들어 프로젝트 ID가 인 프로젝트에 대한 정책 문을 생성하려면 다음 를 810c7aab86d42fb2b56c8c966example사용합니다ARN.

```
"Resource": "arn:aws:mobiletargeting:us-
east-1:123456789012:apps/810c7aab86d42fb2b56c8c966example"
```
특정 계정에 속하는 모든 프로젝트를 지정하려면 와일드카드(\*)를 사용합니다.

```
"Resource": "arn:aws:mobiletargeting:us-east-1:123456789012:apps/*"
```
리소스를 생성하기 위한 특정 작업과 같은 일부 Amazon Pinpoint 작업은 특정 리소스에서 수행할 수 없습니다. 이러한 경우 와일드카드(\*)를 사용해야 합니다.

```
"Resource": "*"
```
IAM 정책에서 다음 유형의 Amazon Pinpoint SMS 및 Voice 리소스에 ARNs 대해 를 지정할 수도 있습 니다.

- 구성 세트
- 옵트아웃 목록
- 전화번호
- 풀
- 발신자 ID

예를 들어 전화번호 ID가 있는 전화번호에 대한 정책 문을 생성하려면 다음을 phone-12345678901234567890123456789012 사용합니다ARN.

```
"Resource": "arn:aws:sms-voice:us-east-1:123456789012:phone-number/
phone-12345678901234567890123456789012"
```
특정 계정에 속하는 모든 전화번호를 지정하려면 전화번호 ID 대신 와일드카드(\*)를 사용합니다.

```
"Resource": "arn:aws:sms-voice:us-east-1:123456789012:phone-number/*"
```
일부 Amazon Pinpoint SMS 및 Voice 작업은 지출 한도와 같은 계정 수준 설정을 관리하기 위한 리소 스와 같은 특정 리소스에서 수행되지 않습니다. 이러한 경우 와일드카드(\*)를 사용해야 합니다.

"Resource": "\*"

일부 Amazon Pinpoint API 작업에는 여러 리소스가 포함됩니다. 예를 들어 TagResource 작업을 통 해 여러 프로젝트에 태그를 추가할 수 있습니다. 단일 문에서 여러 리소스를 지정하려면 쉼표ARNs로 를 구분합니다.

```
"Resource": [ 
        "resource1", 
        "resource2"
```
Amazon Pinpoint 리소스 유형 및 해당 의 목록을 보려면 IAM 사용 설명서의 [Amazon Pinpoint에서 정](https://docs.aws.amazon.com/service-authorization/latest/reference/list_amazonpinpoint.html#amazonpinpoint-resources-for-iam-policies) [의한 리소스를](https://docs.aws.amazon.com/service-authorization/latest/reference/list_amazonpinpoint.html#amazonpinpoint-resources-for-iam-policies) ARNs참조하세요. 각 리소스 유형의 로 지정할 수 있는 작업을 알아보려면 IAM 사용 설 명서ARN의 [Amazon Pinpoint에서 정의한 작업을](https://docs.aws.amazon.com/service-authorization/latest/reference/list_amazonpinpoint.html#amazonpinpoint-actions-as-permissions) 참조하세요.

조건 키

관리자는 정책을 사용하여 AWS JSON 대상에 액세스할 수 있는 사용자를 지정할 수 있습니다. 즉, 어 떤 보안 주체가 어떤 리소스와 어떤 조건에서 작업을 수행할 수 있는지를 지정할 수 있습니다.

Condition 요소(또는 Condition 블록)를 사용하면 정책이 발효되는 조건을 지정할 수 있습니다. Condition 요소는 옵션입니다. 같거나 작음과 같은 [조건 연산자](https://docs.aws.amazon.com/IAM/latest/UserGuide/reference_policies_elements_condition_operators.html)를 사용하여 정책의 조건을 요청의 값과 일치시키는 조건식을 생성할 수 있습니다.

한 문에서 여러 Condition 요소를 지정하거나 단일 Condition 요소에서 여러 키를 지정하는 경우, AWS 는 논리적 AND 태스크를 사용하여 평가합니다. 단일 조건 키에 여러 값을 지정하는 경우 는 논리 적 OR 작업을 사용하여 조건을 AWS 평가합니다. 명문의 권한을 부여하기 전에 모든 조건을 충족해야 합니다.

조건을 지정할 때 자리 표시자 변수를 사용할 수도 있습니다. 예를 들어 IAM 리소스에 사용자 IAM 이름 으로 태그가 지정된 경우에만 사용자에게 리소스에 액세스할 수 있는 권한을 부여할 수 있습니다. 자세 한 내용은 IAM 사용 설명서의 [IAM 정책 요소: 변수 및 태그를](https://docs.aws.amazon.com/IAM/latest/UserGuide/reference_policies_variables.html) 참조하세요.

AWS 는 전역 조건 키 및 서비스별 조건 키를 지원합니다. 모든 AWS 전역 조건 키를 보려면 IAM 사용 설명서의 [AWS 전역 조건 컨텍스트 키를](https://docs.aws.amazon.com/IAM/latest/UserGuide/reference_policies_condition-keys.html) 참조하세요.

Amazon Pinpoint에서는 자체 조건 키 세트를 정의하고 일부 전역 조건 키도 지원합니다. 모든 AWS 전역 조건 키 목록을 보려면 IAM 사용 설명서의 [AWS 전역 조건 컨텍스트 키를](https://docs.aws.amazon.com/IAM/latest/UserGuide/reference_policies_condition-keys.html) 참조하세요. Amazon Pinpoint 조건 키 목록을 보려면 IAM 사용 설명서의 [Amazon Pinpoint용 조건 키를 참조하세요](https://docs.aws.amazon.com/service-authorization/latest/reference/list_amazonpinpoint.html#amazonpinpoint-policy-keys). 조건 키를 사용할 수 있는 작업 및 리소스를 알아보려면 IAM 사용 설명서의 [Amazon Pinpoint에서 정의한](https://docs.aws.amazon.com/service-authorization/latest/reference/list_amazonpinpoint.html#amazonpinpoint-actions-as-permissions) [작업을](https://docs.aws.amazon.com/service-authorization/latest/reference/list_amazonpinpoint.html#amazonpinpoint-actions-as-permissions) 참조하세요.

예시

Amazon Pinpoint ID 기반 정책 예제를 보려면 [Amazon Pinpoint ID 기반 정책 예제](#page-479-0) 섹션을 참조하세요.

<span id="page-448-0"></span>Amazon Pinpoint 리소스 기반 권한 정책

리소스 기반 권한 정책은 지정된 보안 주체가 Amazon Pinpoint 리소스에서 수행할 수 있는 작업과 조 건을 지정하는 JSON 정책 문서입니다. Amazon Pinpoint는 캠페인, 여정, 메시지 템플릿(템플릿), 추천 모델(추천), 프로젝트(앱), 세그먼트에 대한 리소스 기반 권한 정책을 지원합니다.

예시

Amazon Pinpoint 리소스 기반 정책의 예제를 보려면 [the section called "자격 증명 기반 정책 예시"](#page-479-0) 섹 션을 참조하세요.

<span id="page-448-1"></span>Amazon Pinpoint 태그 기반 권한 부여

태그를 특정 유형의 Amazon Pinpoint 리소스와 연결하거나 요청의 태그를 Amazon Pinpoint에 전달할 수 있습니다. 태그에 근거하여 액세스를 제어하려면 aws:ResourceTag/\${TagKey}, aws:RequestTag/\${TagKey} 또는 aws:TagKeys 조건 키를 사용하여 정책의 [조건 요소에](https://docs.aws.amazon.com/IAM/latest/UserGuide/reference_policies_elements_condition.html) 태그 정 보를 제공합니다.

예제 IAM 정책을 포함하여 Amazon Pinpoint 리소스에 태그를 지정하는 방법에 대한 자세한 내용은 섹 션을 참조하세[요Amazon Pinpoint 리소스 태그 관리.](#page-91-0)

<span id="page-448-2"></span>Amazon Pinpoint IAM 역할

[IAM 역할은](https://docs.aws.amazon.com/IAM/latest/UserGuide/id_roles.html) AWS 계정 내에서 특정 권한이 있는 엔터티입니다.

Amazon Pinpoint에서 임시 보안 인증 사용

임시 자격 증명을 사용하여 페더레이션으로 로그인하거나, IAM 역할을 맡거나, 교차 계정 역할을 맡을 수 있습니다. [AssumeRole](https://docs.aws.amazon.com/STS/latest/APIReference/API_AssumeRole.html) 또는 와 같은 (AWS STS) API 작업을 호출 AWS Security Token Service 하 여 임시 보안 자격 증명을 얻습니다[GetFederationToken.](https://docs.aws.amazon.com/STS/latest/APIReference/API_GetFederationToken.html)

Amazon Pinpoint는 임시 보안 인증 사용을 지원합니다.

#### 서비스 연결 역할

[서비스 연결 역할을](https://docs.aws.amazon.com/IAM/latest/UserGuide/id_roles_terms-and-concepts.html#iam-term-service-linked-role) 사용하면 AWS 서비스가 다른 서비스의 리소스에 액세스하여 사용자를 대신하여 작업을 완료할 수 있습니다. 서비스 연결 역할은 IAM 계정에 표시되며 서비스가 소유합니다. IAM 관리 자는 서비스 연결 역할에 대한 권한을 볼 수 있지만 편집할 수는 없습니다.

Amazon Pinpoint는 서비스 연결 역할을 사용하지 않습니다.

#### 서비스 역할

이 기능을 사용하면 서비스가 사용자를 대신하여 [서비스 역할](https://docs.aws.amazon.com/IAM/latest/UserGuide/id_roles_terms-and-concepts.html#iam-term-service-role)을 수임할 수 있습니다. 이 역할을 사용하 면 서비스가 다른 서비스의 리소스에 액세스해 사용자를 대신해 작업을 완료할 수 있습니다. 서비스 역 할은 IAM 계정에 표시되며 계정에서 소유합니다. 즉, IAM 관리자는 이 역할에 대한 권한을 변경할 수 있습니다. 그러나 권한을 변경하면 서비스의 기능이 손상될 수 있습니다.

Amazon Pinpoint는 서비스 역할 사용을 지원합니다.

## <span id="page-449-0"></span>IAM 정책에 대한 Amazon Pinpoint 작업

AWS 계정의 Amazon Pinpoint 리소스에 대한 액세스를 관리하려면 AWS Identity and Access Management (IAM) 정책에 Amazon Pinpoint 작업을 추가할 수 있습니다. 정책의 작업을 사용하여 Amazon Pinpoint 콘솔에서 사용자가 수행할 수 있는 작업을 제어할 수 있습니다. AWS SDKs, AWS Command Line Interface (AWS CLI) 또는 Amazon Pinpoint를 APIs 직접 사용하여 사용자가 프로그래 밍 방식으로 수행할 수 있는 작업을 제어할 수도 있습니다.

정책에서는 적절한 Amazon Pinpoint 네임스페이스와 콜론, 작업 이름(예: GetSegments)으로 각 작업 을 지정합니다. 대부분의 작업은 특정 URI 및 HTTP 메서드를 API 사용하여 Amazon Pinpoint에 요청 하는 것과 일치합니다. 예를 들어 사용자 정책에서 mobiletargeting:GetSegments 작업을 허용 하는 경우 사용자는 /apps/*[projectId](https://docs.aws.amazon.com/pinpoint/latest/apireference/rest-api-segments.html#rest-api-segments-list)*/segments 에 HTTP GET 요청을 제출하여 프로젝트의 모든 세그먼트에 대한 정보를 검색할 수 있습니다URI. 또한 이 정책을 통해 사용자는 콘솔에서 해당 정보를 보고 또는 를 AWS SDK 사용하여 해당 정보를 검색할 수 있습니다 AWS CLI.

각 작업은 특정 Amazon Pinpoint 리소스에서 수행되며, 이 리소스는 정 책 설명에서 Amazon 리소스 이름()으로 식별합니다ARN. 예를 들어 mobiletargeting:GetSegments 작업은 , 로 식별하는 특정 프로젝트에서 수행됩니다 ARNarn:aws:mobiletargeting:*region*:*accountId*:apps/*projectId*.

이 주제에서는 계정의 IAM 정책에 추가할 수 있는 Amazon Pinpoint 작업을 식별합니다 AWS . 정책 에서 작업을 사용하여 Amazon Pinpoint 리소스에 대한 액세스를 관리하는 방법을 보여주는 예제는 [Amazon Pinpoint ID 기반 정책 예제](#page-479-0) 섹션을 참조하세요.

#### 주제

- [Amazon Pinpoint API 작업](#page-450-0)
- [Amazon Pinpoint SMS 및 음성 버전 1 API 작업](#page-477-0)

## <span id="page-450-0"></span>Amazon Pinpoint API 작업

이 섹션에서는 Amazon Pinpoint 의 API기본 기능인 Amazon Pinpoint 에서 사용할 수 있는 기능에 API 대한 작업을 식별합니다. 이 에 대한 자세한 API내용은 [Amazon Pinpoint API 참조를](https://docs.aws.amazon.com/pinpoint/latest/apireference/) 참조하세요.

범주:

- [분석 및 지표](#page-451-0)
- [캠페인](#page-452-0)
- [채널](#page-454-0)
- [엔드포인트](#page-461-0)
- [이벤트 스트림](#page-462-0)
- [이벤트](#page-463-0)
- [내보내기 작업](#page-463-1)
- [가져오기 작업](#page-464-0)
- [여정](#page-464-1)
- [메시지 템플릿](#page-466-0)
- [메시지](#page-470-0)
- [일회용 암호](#page-471-0)
- [전화 번호 확인](#page-471-1)
- [프로젝트](#page-472-0)
- [추천 모델](#page-473-0)
- [세그먼트](#page-474-0)
- [Tags](#page-476-0)
- [사용자](#page-477-1)

#### <span id="page-451-0"></span>분석 및 지표

다음 권한은 Amazon Pinpoint 콘솔에서 분석 데이터를 보는 작업과 관련이 있습니다. 또한 프로젝 트, 캠페인 및 여정에 적용되는 주요 성능 지표()라고도 하는 표준 지표에 대한 집계 데이터 검색(쿼리 KPIs)과도 관련이 있습니다.

#### **mobiletargeting:GetReports**

Amazon Pinpoint 콘솔에서 분석 데이터를 봅니다. Amazon Pinpoint 콘솔을 사용하여 사용자 지정 속성이 포함된 세그먼트를 생성할 때도 이 권한이 필요합니다. Amazon Pinpoint 콘솔에서 세그먼 트 크기의 추정치를 구하는 데에도 필요합니다.

- URI 해당 없음
- 메서드 해당 사항 없음
- 리소스 ARN arn:aws:mobiletargeting:*region*:*accountId*:\*

#### **mobiletargeting:GetApplicationDateRangeKpi**

표준 애플리케이션 지표에 대해 집계된 데이터를 검색(쿼리)합니다. 이는 프로젝트와 연관된 모든 캠페인 또는 트랜잭션 메시지에 적용되는 지표입니다.

- URI /apps/*projectId*[/kpis/daterange/](https://docs.aws.amazon.com/pinpoint/latest/apireference/apps-application-id-kpis-daterange-kpi-name.html)*kpi-name*
- 방법 GET
- 리소스 ARN arn:aws:mobiletargeting:*region*:*accountId*:apps/*projectId*/ kpis/daterange/*kpi-name*

#### **mobiletargeting:GetCampaignDateRangeKpi**

표준 캠페인 지표에 대해 집계된 데이터를 검색(쿼리)합니다. 이는 개별 캠페인에 적용되는 지표입 니다.

- URI /apps/*projectId*/campaigns/*campaignId*[/kpis/daterange/](https://docs.aws.amazon.com/pinpoint/latest/apireference/apps-application-id-campaigns-campaign-id-kpis-daterange-kpi-name.html)*kpi-name*
- 방법 GET
- 리소스 ARN arn:aws:mobiletargeting:*region*:*accountId*:apps/*projectId*/ campaigns/*campaignId*/kpis/daterange/*kpi-name*

#### **mobiletargeting:GetJourneyDateRangeKpi**

표준 여정 참여 지표에 대해 집계된 데이터를 검색(쿼리)합니다. 이는 개별 여정에 적용되는 참여 지표입니다(예: 여정의 모든 활동에 대해 참가자가 열어 본 메시지 수).

• URI – /apps/*projectId*/journeys/*journeyId*[/kpis/daterange/](https://docs.aws.amazon.com/pinpoint/latest/apireference/apps-application-id-journeys-journey-id-kpis-daterange-kpi-name.html)*kpi-name*

- 방법 GET
- 리소스 ARN arn:aws:mobiletargeting:*region*:*accountId*:apps/*projectId*/ journeys/*journeyId*/kpis/daterange/*kpi-name*

#### **mobiletargeting:GetJourneyExecutionMetrics**

개별 여정에 적용되는 표준 실행 지표(예: 여정의 모든 활동을 적극적으로 진행 중인 참가자 수)에 대한 집계 데이터를 검색(쿼리)합니다.

- URI /apps/*projectId*/journeys/*journeyId*[/execution-metrics](https://docs.aws.amazon.com/pinpoint/latest/apireference/apps-application-id-journeys-journey-id-execution-metrics.html)
- 방법 GET
- 리소스 ARN arn:aws:mobiletargeting:*region*:*accountId*:apps/*projectId*/ journeys/*journeyId*/execution-metrics

#### **mobiletargeting:GetJourneyExecutionActivityMetrics**

여정의 개별 활동에 적용되는 표준 실행 지표(예: 활동을 시작하거나 완료한 참가자 수)에 대한 집 계 데이터를 검색(쿼리)합니다.

- URI /apps/*projectId*/journeys/*journeyId*/activities/*[journey-activity-id](https://docs.aws.amazon.com/pinpoint/latest/apireference/apps-application-id-journeys-journey-id-activities-journey-activity-id-execution-metrics.html)*/ [execution-metrics](https://docs.aws.amazon.com/pinpoint/latest/apireference/apps-application-id-journeys-journey-id-activities-journey-activity-id-execution-metrics.html)
- 방법 GET
- 리소스 ARN arn:aws:mobiletargeting:*region*:*accountId*:apps/*projectId*/ journeys/*journeyId*/activities/*journey-activity-id*/execution-metrics

#### <span id="page-452-0"></span>캠페인

다음 권한은 Amazon Pinpoint 계정의 캠페인 관리에 관여합니다.

#### **mobiletargeting:CreateCampaign**

프로젝트 캠페인을 생성합니다.

- URI /apps/*projectId*[/campaigns](https://docs.aws.amazon.com/pinpoint/latest/apireference/apps-application-id-campaigns.html)
- 방법 POST
- 리소스 ARN arn:aws:mobiletargeting:*region*:*accountId*:apps/*projectId*/ campaigns

#### **mobiletargeting:DeleteCampaign**

특정 캠페인을 삭제합니다.

- URI /apps/*projectId*[/campaigns/](https://docs.aws.amazon.com/pinpoint/latest/apireference/apps-application-id-campaigns.html)*campaignId*
- 방법 DELETE
- 리소스 ARN arn:aws:mobiletargeting:*region*:*accountId*:apps/*projectId*/ campaigns/*campaignId*

#### **mobiletargeting:GetCampaign**

특정 캠페인에 대한 정보를 검색합니다.

- URI /apps/*projectId*[/campaigns/](https://docs.aws.amazon.com/pinpoint/latest/apireference/apps-application-id-campaigns.html)*campaignId*
- 방법 GET
- 리소스 ARN arn:aws:mobiletargeting:*region*:*accountId*:apps/*projectId*/ campaigns/*campaignId*

#### **mobiletargeting:GetCampaignActivities**

캠페인이 수행하는 활동에 대한 정보를 검색합니다.

- URI /apps/*projectId*/campaigns/*campaignId*[/activities](https://docs.aws.amazon.com/pinpoint/latest/apireference/apps-application-id-campaigns.html)
- 방법 GET
- 리소스 ARN arn:aws:mobiletargeting:*region*:*accountId*:apps/*projectId*/ campaigns/*campaignId*

#### **mobiletargeting:GetCampaigns**

프로젝트의 모든 캠페인에 대한 정보를 검색합니다.

- URI /apps/*projectId*[/campaigns](https://docs.aws.amazon.com/pinpoint/latest/apireference/apps-application-id-campaigns.html)
- 방법 GET
- 리소스 ARN arn:aws:mobiletargeting:*region*:*accountId*:apps/*projectId*

#### **mobiletargeting:GetCampaignVersion**

특정 캠페인 버전에 대한 정보를 검색합니다.

- URI /apps/*projectId*[/campaigns/](https://docs.aws.amazon.com/pinpoint/latest/apireference/apps-application-id-campaigns-campaign-id-versions-version.html)*campaignId*/versions/*versionId*
- 방법 GET
- 리소스 ARN arn:aws:mobiletargeting:*region*:*accountId*:apps/*projectId*/ campaigns/*campaignId*

#### **mobiletargeting:GetCampaignVersions**

캠페인의 현재 및 이전 버전에 대한 정보를 검색합니다.

- URI /apps/*projectId*[/campaigns/](https://docs.aws.amazon.com/pinpoint/latest/apireference/apps-application-id-campaigns-campaign-id-versions-version.html)*campaignId*/versions
- 방법 GET
- 리소스 ARN arn:aws:mobiletargeting:*region*:*accountId*:apps/*projectId*/ campaigns/*campaignId*

#### **mobiletargeting:UpdateCampaign**

### 특정 캠페인을 업데이트합니다.

- URI /apps/*projectId*[/campaigns/](https://docs.aws.amazon.com/pinpoint/latest/apireference/apps-application-id-campaigns.html)*campaignId*
- 방법 PUT
- 리소스 ARN arn:aws:mobiletargeting:*region*:*accountId*:apps/*projectId*/ campaigns/*campaignId*

#### <span id="page-454-0"></span>채널

다음 권한은 Amazon Pinpoint 계정의 채널 관리에 관여합니다. Amazon Pinpoint 에서 채널은 이메일, SMS 메시지 또는 푸시 알림 전송과 같이 고객에게 연락하는 데 사용하는 방법을 나타냅니다.

#### **mobiletargeting:DeleteAdmChannel**

프로젝트의 Amazon Device Messaging(ADM) 채널을 비활성화합니다.

- URI /apps/*projectId*[/channels/adm](https://docs.aws.amazon.com/pinpoint/latest/apireference/apps-application-id-channels-adm.html)
- 방법 DELETE
- 리소스 ARN arn:aws:mobiletargeting:*region*:*accountId*:apps/*projectId*/ channels/adm

#### **mobiletargeting:GetAdmChannel**

프로젝트의 ADM 채널에 대한 정보를 검색합니다.

- URI /apps/*projectId*[/channels/adm](https://docs.aws.amazon.com/pinpoint/latest/apireference/apps-application-id-channels-adm.html)
- 방법 GET
- 리소스 ARN arn:aws:mobiletargeting:*region*:*accountId*:apps/*projectId*/ channels/adm

#### **mobiletargeting:UpdateAdmChannel**

프로젝트의 ADM 채널을 활성화하거나 업데이트합니다.

• URI – /apps/*projectId*[/channels/adm](https://docs.aws.amazon.com/pinpoint/latest/apireference/apps-application-id-channels-adm.html)

- 방법 PUT
- 리소스 ARN arn:aws:mobiletargeting:*region*:*accountId*:apps/*projectId*/ channels/adm

#### **mobiletargeting:DeleteApnsChannel**

- 프로젝트의 Apple 푸시 알림 서비스(APNs) 채널을 비활성화합니다.
- URI /apps/*projectId*[/channels/apns](https://docs.aws.amazon.com/pinpoint/latest/apireference/apps-application-id-channels-apns.html)
- 방법 DELETE
- 리소스 ARN arn:aws:mobiletargeting:*region*:*accountId*:apps/*projectId*/ channels/apns

#### **mobiletargeting:GetApnsChannel**

프로젝트의 APNs 채널에 대한 정보를 검색합니다.

- URI /apps/*projectId*[/channels/apns](https://docs.aws.amazon.com/pinpoint/latest/apireference/apps-application-id-channels-apns.html)
- 방법 GET
- 리소스 ARN arn:aws:mobiletargeting:*region*:*accountId*:apps/*projectId*/ channels/apns

#### **mobiletargeting:UpdateApnsChannel**

프로젝트의 APNs 채널을 활성화하거나 업데이트합니다.

- URI /apps/*projectId*[/channels/apns](https://docs.aws.amazon.com/pinpoint/latest/apireference/apps-application-id-channels-apns.html)
- 방법 PUT
- 리소스 ARN arn:aws:mobiletargeting:*region*:*accountId*:apps/*projectId*/ channels/apns

#### **mobiletargeting:DeleteApnsSandboxChannel**

프로젝트의 APNs샌드박스 채널을 비활성화합니다.

- URI /apps/*projectId*[/channels/apns\\_sandbox](https://docs.aws.amazon.com/pinpoint/latest/apireference/apps-application-id-channels-apns.html)
- 방법 DELETE
- 리소스 ARN arn:aws:mobiletargeting:*region*:*accountId*:apps/*projectId*/ channels/apns\_sandbox

#### **mobiletargeting:GetApnsSandboxChannel**

프로젝트의 APNs샌드박스 채널에 대한 정보를 검색합니다.

- URI /apps/*projectId*[/channels/apns\\_sandbox](https://docs.aws.amazon.com/pinpoint/latest/apireference/apps-application-id-channels-apns_sandbox.html)
- 방법 GET
- 리소스 ARN arn:aws:mobiletargeting:*region*:*accountId*:apps/*projectId*/ channels/apns\_sandbox

#### **mobiletargeting:UpdateApnsSandboxChannel**

프로젝트의 APNs샌드박스 채널을 활성화하거나 업데이트합니다.

- URI /apps/*projectId*[/channels/apns\\_sandbox](https://docs.aws.amazon.com/pinpoint/latest/apireference/apps-application-id-channels-apns_sandbox.html)
- 방법 PUT
- 리소스 ARN arn:aws:mobiletargeting:*region*:*accountId*:apps/*projectId*/ channels/apns\_sandbox

#### **mobiletargeting:DeleteApnsVoipChannel**

프로젝트의 APNs VoIP 채널을 비활성화합니다.

- URI /apps/*projectId*[/channels/apns\\_voip](https://docs.aws.amazon.com/pinpoint/latest/apireference/apps-application-id-channels-apns_voip.html)
- 방법 DELETE
- 리소스 ARN arn:aws:mobiletargeting:*region*:*accountId*:apps/*projectId*/ channels/apns\_voip

#### **mobiletargeting:GetApnsVoipChannel**

프로젝트의 APNs VoIP 채널에 대한 정보를 검색합니다.

- URI /apps/*projectId*[/channels/apns\\_voip](https://docs.aws.amazon.com/pinpoint/latest/apireference/apps-application-id-channels-apns_voip.html)
- 방법 GET
- 리소스 ARN arn:aws:mobiletargeting:*region*:*accountId*:apps/*projectId*/ channels/apns\_voip

#### **mobiletargeting:UpdateApnsVoipChannel**

프로젝트의 APNs VoIP 채널을 활성화하거나 업데이트합니다.

- URI /apps/*projectId*[/channels/apns\\_voip](https://docs.aws.amazon.com/pinpoint/latest/apireference/apps-application-id-channels-apns_voip.html)
- 방법 PUT
- 리소스 ARN arn:aws:mobiletargeting:*region*:*accountId*:apps/*projectId*/ channels/apns\_voip

#### **mobiletargeting:DeleteApnsVoipSandboxChannel**

프로젝트의 APNs VoIP 샌드박스 채널을 비활성화합니다.

- URI /apps/*projectId*[/channels/apns\\_voip\\_sandbox](https://docs.aws.amazon.com/pinpoint/latest/apireference/apps-application-id-channels-apns_voip_sandbox.html)
- 방법 DELETE
- 리소스 ARN arn:aws:mobiletargeting:*region*:*accountId*:apps/*projectId*/ channels/apns\_voip\_sandbox

#### **mobiletargeting:GetApnsVoipSandboxChannel**

프로젝트의 APNs VoIP 샌드박스 채널에 대한 정보를 검색합니다.

- URI /apps/*projectId*[/channels/apns\\_voip\\_sandbox](https://docs.aws.amazon.com/pinpoint/latest/apireference/apps-application-id-channels-apns_voip_sandbox.html)
- 방법 GET
- 리소스 ARN arn:aws:mobiletargeting:*region*:*accountId*:apps/*projectId*/ channels/apns\_voip\_sandbox

#### **mobiletargeting:UpdateApnsVoipSandboxChannel**

프로젝트의 APNs VoIP 샌드박스 채널을 활성화하거나 업데이트합니다.

- URI /apps/*projectId*[/channels/apns\\_voip\\_sandbox](https://docs.aws.amazon.com/pinpoint/latest/apireference/apps-application-id-channels-apns_voip_sandbox.html)
- 방법 PUT
- 리소스 ARN arn:aws:mobiletargeting:*region*:*accountId*:apps/*projectId*/ channels/apns\_voip\_sandbox

#### **mobiletargeting:DeleteBaiduChannel**

프로젝트의 Baidu 클라우드 푸시 채널을 비활성화합니다.

- URI /apps/*projectId*[/channels/baidu](https://docs.aws.amazon.com/pinpoint/latest/apireference/apps-application-id-channels-baidu.html)
- 방법 DELETE
- 리소스 ARN arn:aws:mobiletargeting:*region*:*accountId*:apps/*projectId*/ channels/baidu

#### **mobiletargeting:GetBaiduChannel**

프로젝트의 Baidu 클라우드 푸시 채널에 대한 정보를 검색합니다.

- URI /apps/*projectId*[/channels/baidu](https://docs.aws.amazon.com/pinpoint/latest/apireference/apps-application-id-channels-baidu.html)
- 방법 GET

• 리소스 ARN - arn:aws:mobiletargeting:*region*:*accountId*:apps/*projectId*/ channels/baidu

#### **mobiletargeting:UpdateBaiduChannel**

프로젝트의 Baidu 클라우드 푸시 채널을 활성화하거나 업데이트합니다.

- URI /apps/*projectId*[/channels/baidu](https://docs.aws.amazon.com/pinpoint/latest/apireference/apps-application-id-channels-baidu.html)
- 방법 PUT
- 리소스 ARN arn:aws:mobiletargeting:*region*:*accountId*:apps/*projectId*/ channels/baidu

#### **mobiletargeting:DeleteEmailChannel**

프로젝트의 이메일 채널을 비활성화합니다.

- URI /apps/*projectId*[/channels/email](https://docs.aws.amazon.com/pinpoint/latest/apireference/apps-application-id-channels-email.html)
- 방법 DELETE
- 리소스 ARN arn:aws:mobiletargeting:*region*:*accountId*:apps/*projectId*/ channels/email

#### **mobiletargeting:GetEmailChannel**

프로젝트의 이메일 채널에 대한 정보를 검색합니다.

- URI /apps/*projectId*[/channels/email](https://docs.aws.amazon.com/pinpoint/latest/apireference/apps-application-id-channels-email.html)
- 방법 GET
- 리소스 ARN arn:aws:mobiletargeting:*region*:*accountId*:apps/*projectId*/ channels/email

#### **mobiletargeting:UpdateEmailChannel**

프로젝트의 이메일 채널을 활성화하거나 업데이트합니다.

- URI /apps/*projectId*[/channels/email](https://docs.aws.amazon.com/pinpoint/latest/apireference/apps-application-id-channels-email.html)
- 방법 PUT
- 리소스 ARN arn:aws:mobiletargeting:*region*:*accountId*:apps/*projectId*/ channels/email

#### **mobiletargeting:DeleteGcmChannel**

프로젝트의 Firebase Cloud Messaging(FCM) 채널을 비활성화합니다. 이 채널을 통해 Amazon Pinpoint는 FCM 서비스를 통해 Android 앱에 푸시 알림을 전송할 수 있으며, 이는 Google Cloud Messaging(GCM) 서비스를 대체합니다.

- URI /apps/*projectId*[/channels/gcm](https://docs.aws.amazon.com/pinpoint/latest/apireference/apps-application-id-channels-gcm.html)
- 방법 DELETE
- 리소스 ARN arn:aws:mobiletargeting:*region*:*accountId*:apps/*projectId*/ channels/gcm

#### **mobiletargeting:GetGcmChannel**

프로젝트의 FCM 채널에 대한 정보를 검색합니다. 이 채널을 통해 Amazon Pinpoint는 FCM 서비스 를 통해 Android 앱에 푸시 알림을 전송할 수 있으며, 이는 Google Cloud Messaging(GCM) 서비스 를 대체합니다.

- URI /apps/*projectId*[/channels/gcm](https://docs.aws.amazon.com/pinpoint/latest/apireference/apps-application-id-channels-gcm.html)
- 방법 GET
- 리소스 ARN arn:aws:mobiletargeting:*region*:*accountId*:apps/*projectId*/ channels/gcm

#### **mobiletargeting:UpdateGcmChannel**

프로젝트의 FCM 채널을 활성화하거나 업데이트합니다. 이 채널을 통해 Amazon Pinpoint는 FCM 서비스를 통해 Android 앱에 푸시 알림을 전송할 수 있으며, 이는 Google Cloud Messaging(GCM) 서비스를 대체합니다.

- URI /apps/*projectId*[/channels/gcm](https://docs.aws.amazon.com/pinpoint/latest/apireference/apps-application-id-channels-gcm.html)
- 방법 PUT
- 리소스 ARN arn:aws:mobiletargeting:*region*:*accountId*:apps/*projectId*/ channels/gcm

#### **mobiletargeting:DeleteSmsChannel**

프로젝트의 SMS 채널을 비활성화합니다.

- URI /apps/*projectId*[/channels/sms](https://docs.aws.amazon.com/pinpoint/latest/apireference/apps-application-id-channels-sms.html)
- 방법 DELETE
- 리소스 ARN arn:aws:mobiletargeting:*region*:*accountId*:apps/*projectId*/ channels/sms

#### **mobiletargeting:GetSmsChannel**

프로젝트의 SMS 채널에 대한 정보를 검색합니다.

- URI /apps/*projectId*[/channels/sms](https://docs.aws.amazon.com/pinpoint/latest/apireference/apps-application-id-channels-sms.html)
- 방법 GET

#### **mobiletargeting:UpdateSmsChannel**

프로젝트의 SMS 채널을 활성화하거나 업데이트합니다.

- URI /apps/*projectId*[/channels/sms](https://docs.aws.amazon.com/pinpoint/latest/apireference/apps-application-id-channels-sms.html)
- 방법 PUT
- 리소스 ARN arn:aws:mobiletargeting:*region*:*accountId*:apps/*projectId*/ channels/sms

#### **mobiletargeting:GetChannels**

애플리케이션의 각 채널 기록 및 상태에 대한 정보를 검색합니다.

- URI /apps/*[application-id](https://docs.aws.amazon.com/pinpoint/latest/apireference/apps-application-id-channels.html#apps-application-id-channelsget)*/channels
- 방법 GET
- 리소스 ARN arn:aws:mobiletargeting:region:*accountId*:apps/*projectId*/ channels

#### **mobiletargeting:DeleteVoiceChannel**

애플리케이션의 음성 채널을 비활성화하고 채널의 기존 설정을 삭제합니다.

- URI /apps/*application-id*[/channels/voice](https://docs.aws.amazon.com/pinpoint/latest/apireference/apps-application-id-channels-voice.html#apps-application-id-channels-voicedelete)
- 방법 DELETE
- 리소스 ARN arn:aws:mobiletargeting:*region*:*accountId*:apps/*projectid*/ channels/voice

#### **mobiletargeting:GetVoiceChannel**

애플리케이션의 음성 채널 상태 및 설정에 대한 정보를 검색합니다.

- URI /apps/*application-id*[/channels/voice](https://docs.aws.amazon.com/pinpoint/latest/apireference/apps-application-id-channels-voice.html#apps-application-id-channels-voiceget)
- 방법 GET
- 리소스 ARN arn:aws:mobiletargeting:*region*:*accountId*:apps/*projectid*/ channels/voice

#### **mobiletargeting:UpdateVoiceChannel**

애플리케이션에 대해 음성 채널을 활성화하거나 애플리케이션용 음성 채널의 상태 및 설정을 업데 이트합니다.

- URI /apps/*application-id*[/channels/voice](https://docs.aws.amazon.com/pinpoint/latest/apireference/apps-application-id-channels-voice.html#apps-application-id-channels-voiceput)
- 방법 PUT
- 리소스 ARN arn:aws:mobiletargeting:*region*:*accountId*:apps/*projectid*/ channels/voice

#### <span id="page-461-0"></span>엔드포인트

다음 권한은 Amazon Pinpoint 계정의 엔드포인트 관리에 관여합니다. Amazon Pinpoint에서 엔드포인 트는 메시지가 향하는 단일 대상입니다. 예를 들어 고객의 이메일 주소, 전화 번호 또는 모바일 디바이 스 토큰이 엔드포인트가 될 수 있습니다.

#### **mobiletargeting:DeleteEndpoint**

엔드포인트를 삭제합니다.

- URI /apps/*projectId*[/endpoints/](https://docs.aws.amazon.com/pinpoint/latest/apireference/apps-application-id-endpoints-endpoint-id.html)*endpointId*
- 방법 DELETE
- 리소스 ARN arn:aws:mobiletargeting:*region*:*accountId*:apps/*projectId*/ endpoints/*endpointId*

#### **mobiletargeting:GetEndpoint**

특정 엔드포인트에 대한 정보를 검색합니다.

- URI /apps/*projectId*[/endpoints/](https://docs.aws.amazon.com/pinpoint/latest/apireference/apps-application-id-endpoints-endpoint-id.html)*endpointId*
- 방법 GET
- 리소스 ARN arn:aws:mobiletargeting:*region*:*accountId*:apps/*projectId*/ endpoints/*endpointId*

#### **mobiletargeting:RemoveAttributes**

애플리케이션과 연결된 모든 엔드포인트에서 속성 유형이 동일한 하나 이상의 속성을 제거합니다.

- URI apps*[/application-id](https://docs.aws.amazon.com/pinpoint/latest/apireference/apps-application-id-attributes-attribute-type.html#apps-application-id-attributes-attribute-typeput)*/attributes/*attribute-type*
- 방법 PUT
- 리소스 ARN arn:aws:mobiletargeting:region:*accountId*:apps/*projectId*/ attributes/*attribute-type*

#### **mobiletargeting:UpdateEndpoint**

엔드포인트를 생성하거나 엔드포인트 정보를 업데이트합니다.

- URI /apps/*projectId*[/endpoints/](https://docs.aws.amazon.com/pinpoint/latest/apireference/apps-application-id-endpoints-endpoint-id.html)*endpointId*
- 방법 PUT
- 리소스 ARN arn:aws:mobiletargeting:*region*:*accountId*:apps/*projectId*/ endpoints/*endpointId*

#### **mobiletargeting:UpdateEndpointsBatch**

배치 작업으로 엔드포인트를 생성하거나 업데이트합니다.

- URI /apps/*projectId*[/endpoints](https://docs.aws.amazon.com/pinpoint/latest/apireference/apps-application-id-endpoints-endpoint-id.html)
- 방법 PUT
- 리소스 ARN arn:aws:mobiletargeting:*region*:*accountId*:apps/*projectId*

#### <span id="page-462-0"></span>이벤트 스트림

다음 권한은 Amazon Pinpoint 계정의 이벤트 스트림 관리에 관여합니다.

#### **mobiletargeting:DeleteEventStream**

프로젝트의 이벤트 스트림을 삭제합니다.

- URI /apps/*projectId*[/eventstream/](https://docs.aws.amazon.com/pinpoint/latest/apireference/apps-application-id-eventstream.html)
- 방법 DELETE
- 리소스 ARN arn:aws:mobiletargeting:*region*:*accountId*:apps/*projectId*/ eventstream

#### **mobiletargeting:GetEventStream**

프로젝트의 이벤트 스트림에 대한 정보를 검색합니다.

- URI /apps/*projectId*[/eventstream/](https://docs.aws.amazon.com/pinpoint/latest/apireference/apps-application-id-eventstream.html)
- 방법 GET
- 리소스 ARN arn:aws:mobiletargeting:*region*:*accountId*:apps/*projectId*/ eventstream

#### **mobiletargeting:PutEventStream**

프로젝트의 이벤트 스트림을 생성 또는 업데이트합니다.

- URI /apps/*projectId*[/eventstream/](https://docs.aws.amazon.com/pinpoint/latest/apireference/apps-application-id-eventstream.html)
- 방법 POST

• 리소스 ARN - arn:aws:mobiletargeting:*region*:*accountId*:apps/*projectId*/ eventstream

#### <span id="page-463-0"></span>이벤트

다음 권한은 Amazon Pinpoint 계정의 이벤트 작업 관리에 관여합니다. Amazon Pinpoint에서 가져오기 작업을 생성하여 Amazon S3 버킷에 저장된 엔드포인트 정의를 기반으로 세그먼트를 생성합니다.

#### **mobiletargeting:PutEvents**

엔드포인트를 기록할 새 이벤트를 생성하거나, 기존 이벤트가 연결된 엔드포인트 데이터를 생성 또 는 업데이트합니다.

- URI /apps/*[application-id](https://docs.aws.amazon.com/pinpoint/latest/apireference/apps-application-id-events.html#apps-application-id-eventspost)*/events
- 방법 POST
- 리소스 ARN arn:aws:mobiletargeting:region:*accountId*:apps/*projectId*/ events

<span id="page-463-1"></span>내보내기 작업

다음 권한은 Amazon Pinpoint 계정의 내보내기 작업 관리에 관여합니다. Amazon Pinpoint에서 내보내 기 작업을 생성하면 엔드포인트에 관한 정보를 Amazon S3 버킷으로 보내어 저장하거나 분석할 수 있 습니다.

#### **mobiletargeting:CreateExportJob**

엔드포인트 정의를 Amazon S3로 내보낼 내보내기 작업을 생성합니다.

- URI /apps/*projectId*[/jobs/export](https://docs.aws.amazon.com/pinpoint/latest/apireference/apps-application-id-jobs-export.html)
- 방법 POST
- 리소스 ARN arn:aws:mobiletargeting:*region*:*accountId*:apps/*projectId*/ jobs/export

#### **mobiletargeting:GetExportJob**

프로젝트의 특정 내보내기 작업에 대한 정보를 검색합니다.

- URI /apps/*projectId*[/jobs/export/](https://docs.aws.amazon.com/pinpoint/latest/apireference/apps-application-id-jobs-export.html)*jobId*
- 방법 GET
- 리소스 ARN arn:aws:mobiletargeting:*region*:*accountId*:apps/*projectId*/ jobs/export/*jobId*

#### **mobiletargeting:GetExportJobs**

프로젝트의 모든 내보내기 작업의 목록을 검색합니다.

- URI /apps/*projectId*[/jobs/export](https://docs.aws.amazon.com/pinpoint/latest/apireference/apps-application-id-jobs-export.html)
- 방법 GET
- 리소스 ARN arn:aws:mobiletargeting:*region*:*accountId*:apps/*projectId*/ jobs/export

#### <span id="page-464-0"></span>가져오기 작업

다음 권한은 Amazon Pinpoint 계정의 가져오기 작업 관리에 관여합니다. Amazon Pinpoint에서 가져오 기 작업을 생성하여 Amazon S3 버킷에 저장된 엔드포인트 정의를 기반으로 세그먼트를 생성합니다.

#### **mobiletargeting:CreateImportJob**

Amazon S3에서 엔드포인트 정의를 가져와 세그먼트를 생성합니다.

- URI /apps/*projectId*[/jobs/import](https://docs.aws.amazon.com/pinpoint/latest/apireference/apps-application-id-jobs-import.html)
- 방법 POST
- 리소스 ARN arn:aws:mobiletargeting:*region*:*accountId*:apps/*projectId*

#### **mobiletargeting:GetImportJob**

프로젝트의 특정 가져오기 작업에 대한 정보를 검색합니다.

- URI /apps/*projectId*[/jobs/import/](https://docs.aws.amazon.com/pinpoint/latest/apireference/apps-application-id-jobs-import.html)*jobId*
- 방법 GET
- 리소스 ARN arn:aws:mobiletargeting:*region*:*accountId*:apps/*projectId*/ jobs/import/*jobId*

#### **mobiletargeting:GetImportJobs**

프로젝트의 모든 가져오기 작업에 대한 정보를 검색합니다.

- URI /apps/*projectId*[/jobs/import](https://docs.aws.amazon.com/pinpoint/latest/apireference/apps-application-id-jobs-import.html)
- 방법 GET
- 리소스 ARN arn:aws:mobiletargeting:*region*:*accountId*:apps/*projectId*

#### <span id="page-464-1"></span>여정

#### 다음 권한은 Amazon Pinpoint 계정의 여정 관리와 관련이 있습니다.

#### **mobiletargeting:CreateJourney**

프로젝트에 대한 여정을 만듭니다.

- URI /apps/*[projectId](https://docs.aws.amazon.com/pinpoint/latest/apireference/apps-application-id-journeys.html)*/journeys
- 방법 POST
- 리소스 ARN arn:aws:mobiletargeting:*region*:*accountId*:apps/*projectId*/ journeys

#### **mobiletargeting:GetJourney**

특정 여정에 대한 정보를 검색합니다.

- URI /apps/*projectId*[/journeys/](https://docs.aws.amazon.com/pinpoint/latest/apireference/apps-application-id-journeys-journey-id.html)*journeyId*
- 방법 GET
- 리소스 ARN arn:aws:mobiletargeting:*region*:*accountId*:apps/*projectId*/ journeys/*journeyId*

#### **mobiletargeting:ListJourneys**

프로젝트의 모든 여정에 대한 정보를 검색합니다.

- URI /apps/*[projectId](https://docs.aws.amazon.com/pinpoint/latest/apireference/apps-application-id-journeys.html)*/journeys
- 방법 GET
- 리소스 ARN arn:aws:mobiletargeting:*region*:*accountId*:apps/*projectId*/ journeys

#### **mobiletargeting:UpdateJourney**

특정 여정에 대한 구성 및 기타 설정을 업데이트합니다.

- URI /apps/*projectId*[/journeys/](https://docs.aws.amazon.com/pinpoint/latest/apireference/apps-application-id-journeys-journey-id.html)*journeyId*
- 방법 PUT
- 리소스 ARN arn:aws:mobiletargeting:*region*:*accountId*:apps/*projectId*/ journeys/*journeyId*

#### **mobiletargeting:UpdateJourneyState**

활성 여정을 취소합니다.

- URI /apps/*projectId*[/journeys/](https://docs.aws.amazon.com/pinpoint/latest/apireference/apps-application-id-journeys-journey-id-state.html)*journeyId*/state
- 방법 PUT

• 리소스 ARN - arn:aws:mobiletargeting:*region*:*accountId*:apps/*projectId*/ journeys/*journeyId*/state

#### **mobiletargeting:DeleteJourney**

특정 여정을 삭제합니다.

- URI /apps/*projectId*[/journeys/](https://docs.aws.amazon.com/pinpoint/latest/apireference/apps-application-id-journeys-journey-id.html)*journeyId*
- 방법 DELETE
- 리소스 ARN arn:aws:mobiletargeting:*region*:*accountId*:apps/*projectId*/ journeys/*journeyId*

### <span id="page-466-0"></span>메시지 템플릿

다음 사용 권한은 Amazon Pinpoint 계정에 대한 메시지 템플릿을 만들고 관리하는 것과 관련이 있습니 다. 메시지 템플릿은 모든 Amazon Pinpoint 프로젝트에 대해 보내는 메시지에서 정의, 저장 및 재사용 할 수 있는 콘텐츠 및 설정 집합입니다.

#### **mobiletargeting:ListTemplates**

Amazon Pinpoint 계정과 연결된 모든 메시지 템플릿에 대한 정보를 검색합니다.

- URI [/templates](https://docs.aws.amazon.com/pinpoint/latest/apireference/templates.html)
- 방법 GET
- 리소스 ARN arn:aws:mobiletargeting:*region*:*accountId*:templates

#### **mobiletargeting:ListTemplateVersions**

특정 메시지 템플릿의 모든 버전에 대한 정보를 검색합니다.

- URI /templates/*[template-name](https://docs.aws.amazon.com/pinpoint/latest/apireference/templates-template-name-template-type-versions.html)*/*template-type*/versions
- 방법 GET
- 리소스 ARN 해당 없음

## **mobiletargeting:UpdateTemplateActiveVersion**

메시지 템플릿의 특정 버전을 활성 버전 템플릿으로 지정합니다.

- URI /templates/*template-name*/*template-type*[/active-version](https://docs.aws.amazon.com/pinpoint/latest/apireference/templates-template-name-template-type-active-version.html)
- 방법 GET

• 리소스 ARN - 해당 없음

#### **mobiletargeting:GetEmailTemplate**

이메일 채널을 통해 전송되는 메시지에 대한 메시지 템플릿에 대한 정보를 검색합니다.

- URI /templates/*[template-name](https://docs.aws.amazon.com/pinpoint/latest/apireference/templates-template-name-email.html)*/email
- 방법 GET
- 리소스 ARN arn:aws:mobiletargeting:*region*:*accountId*:templates/*templatename*/EMAIL

#### **mobiletargeting:CreateEmailTemplate**

이메일 채널을 통해 전송되는 메시지에 대한 메시지 템플릿을 만듭니다.

- URI /templates/*[template-name](https://docs.aws.amazon.com/pinpoint/latest/apireference/templates-template-name-email.html)*/email
- 방법 POST
- 리소스 ARN arn:aws:mobiletargeting:*region*:*accountId*:templates/*templatename*/EMAIL

#### **mobiletargeting:UpdateEmailTemplate**

이메일 채널을 통해 전송되는 메시지에 대한 기존 메시지 템플릿을 업데이트합니다.

- URI /templates/*[template-name](https://docs.aws.amazon.com/pinpoint/latest/apireference/templates-template-name-email.html)*/email
- 방법 PUT
- 리소스 ARN arn:aws:mobiletargeting:*region*:*accountId*:templates/*templatename*/EMAIL

#### **mobiletargeting:DeleteEmailTemplate**

이메일 채널을 통해 보낸 메시지의 메시지 템플릿을 삭제합니다.

- URI /templates/*[template-name](https://docs.aws.amazon.com/pinpoint/latest/apireference/templates-template-name-email.html)*/email
- 방법 DELETE
- 리소스 ARN arn:aws:mobiletargeting:*region*:*accountId*:templates/*templatename*/EMAIL
#### **mobiletargeting:GetPushTemplate**

푸시 알림 채널을 통해 전송되는 메시지에 대한 메시지 템플릿에 대한 정보를 검색합니다.

- URI /templates/*[template-name](https://docs.aws.amazon.com/pinpoint/latest/apireference/templates-template-name-push.html)*/push
- 방법 GET
- 리소스 ARN arn:aws:mobiletargeting:*region*:*accountId*:templates/*templatename*/PUSH

### **mobiletargeting:CreatePushTemplate**

푸시 알림 채널을 통해 전송되는 메시지에 대한 메시지 템플릿을 만듭니다.

- URI /templates/*[template-name](https://docs.aws.amazon.com/pinpoint/latest/apireference/templates-template-name-push.html)*/push
- 방법 POST
- 리소스 ARN arn:aws:mobiletargeting:*region*:*accountId*:templates/*templatename*/PUSH

### **mobiletargeting:UpdatePushTemplate**

푸시 알림 채널을 통해 전송되는 메시지에 대한 기존 메시지 템플릿을 업데이트합니다.

- URI /templates/*[template-name](https://docs.aws.amazon.com/pinpoint/latest/apireference/templates-template-name-push.html)*/push
- 방법 PUT
- 리소스 ARN arn:aws:mobiletargeting:*region*:*accountId*:templates/*templatename*/PUSH

#### **mobiletargeting:DeletePushTemplate**

푸시 알림 채널을 통해 전송된 메시지에 대한 메시지 템플릿을 삭제합니다.

- URI /templates/*[template-name](https://docs.aws.amazon.com/pinpoint/latest/apireference/templates-template-name-push.html)*/push
- 방법 DELETE
- 리소스 ARN arn:aws:mobiletargeting:*region*:*accountId*:templates/*templatename*/PUSH

#### **mobiletargeting:GetSmsTemplate**

SMS 채널을 통해 전송되는 메시지의 메시지 템플릿에 대한 정보를 검색합니다.

- URI /templates/*[template-name](https://docs.aws.amazon.com/pinpoint/latest/apireference/templates-template-name-sms.html)*/sms
- 방법 GET
- 리소스 ARN arn:aws:mobiletargeting:*region*:*accountId*:templates/*templatename*/SMS

### **mobiletargeting:CreateSmsTemplate**

SMS 채널을 통해 전송되는 메시지에 대한 메시지 템플릿을 생성합니다.

- URI /templates/*[template-name](https://docs.aws.amazon.com/pinpoint/latest/apireference/templates-template-name-sms.html)*/sms
- 방법 POST
- 리소스 ARN arn:aws:mobiletargeting:*region*:*accountId*:templates/*templatename*/SMS

### **mobiletargeting:UpdateSmsTemplate**

SMS 채널을 통해 전송되는 메시지에 대한 기존 메시지 템플릿을 업데이트합니다.

- URI /templates/*[template-name](https://docs.aws.amazon.com/pinpoint/latest/apireference/templates-template-name-sms.html)*/sms
- 방법 PUT
- 리소스 ARN arn:aws:mobiletargeting:*region*:*accountId*:templates/*templatename*/SMS

#### **mobiletargeting:DeleteSmsTemplate**

SMS 채널을 통해 전송된 메시지의 메시지 템플릿을 삭제합니다.

- URI /templates/*[template-name](https://docs.aws.amazon.com/pinpoint/latest/apireference/templates-template-name-sms.html)*/sms
- 방법 DELETE
- 리소스 ARN arn:aws:mobiletargeting:*region*:*accountId*:templates/*templatename*/SMS

#### **mobiletargeting:GetVoiceTemplate**

음성 채널을 통해 전송되는 메시지에 대한 메시지 템플릿에 대한 정보를 검색합니다.

- URI /templates/*[template-name](https://docs.aws.amazon.com/pinpoint/latest/apireference/templates-template-name-voice.html)*/voice
- 방법 GET

• 리소스 ARN - arn:aws:mobiletargeting:*region*:*accountId*:templates/*templatename*/VOICE

### **mobiletargeting:CreateVoiceTemplate**

음성 채널을 통해 전송되는 메시지에 대한 메시지 템플릿을 만듭니다.

- URI /templates/*[template-name](https://docs.aws.amazon.com/pinpoint/latest/apireference/templates-template-name-voice.html)*/voice
- 방법 POST
- 리소스 ARN arn:aws:mobiletargeting:*region*:*accountId*:templates/*templatename*/VOICE

### **mobiletargeting:UpdateVoiceTemplate**

음성 채널을 통해 전송되는 메시지에 대한 기존 메시지 템플릿을 업데이트합니다.

- URI /templates/*[template-name](https://docs.aws.amazon.com/pinpoint/latest/apireference/templates-template-name-voice.html)*/voice
- 방법 PUT
- 리소스 ARN arn:aws:mobiletargeting:*region*:*accountId*:templates/*templatename*/VOICE

### **mobiletargeting:DeleteVoiceTemplate**

음성 채널을 통해 보낸 메시지의 메시지 템플릿을 삭제합니다.

- URI /templates/*[template-name](https://docs.aws.amazon.com/pinpoint/latest/apireference/templates-template-name-voice.html)*/voice
- 방법 DELETE
- 리소스 ARN arn:aws:mobiletargeting:*region*:*accountId*:templates/*templatename*/VOICE

# 메시지

다음 권한은 Amazon Pinpoint 계정의 메시지 및 푸시 알림 전송과 관련됩니다. SendMessages 및 SendUsersMessages 작업을 사용하면 세그먼트와 캠페인을 먼저 생성할 필요 없이 특정 엔드포인트 로 메시지를 전송할 수 있습니다.

# **mobiletargeting:SendMessages**

특정 엔드포인트로 메시지 또는 푸시 알림을 전송합니다.

- URI /apps/*[projectId](https://docs.aws.amazon.com/pinpoint/latest/apireference/apps-application-id-messages.html)*/messages
- 방법 POST

• 리소스 ARN - arn:aws:mobiletargeting:*region*:*accountId*:apps/*projectId*/ messages

# **mobiletargeting:SendUsersMessages**

특정 사용자 ID와 연결된 모든 엔드포인트로 메시지 또는 푸시 알림을 전송합니다.

- URI /apps/*projectId*[/users-messages](https://docs.aws.amazon.com/pinpoint/latest/apireference/apps-application-id-users-messages.html)
- 방법 POST
- 리소스 ARN arn:aws:mobiletargeting:*region*:*accountId*:apps/*projectId*/ messages

# 일회용 암호

다음 권한은 Amazon Pinpoint 에서 일회용 암호(OTPs)를 전송하고 검증하는 것과 관련이 있습니다.

### **mobiletargeting:SendOTPMessage**

일회용 암호가 포함된 문자 메시지를 전송합니다.

- URI /apps/*[projectId](https://docs.aws.amazon.com/pinpoint/latest/apireference/apps-application-id-otp.html#apps-application-id-otppost)*/otp
- 방법 POST
- 리소스 ARN arn:aws:mobiletargeting:*region*:*accountId*:apps/*projectId*/otp

#### **mobiletargeting:VerifyOTPMessage**

S endOTPMessage 작업을 사용하여 생성된 일회용 암호(OTP)의 유효성을 확인합니다.

- URI /apps/*projectId*[/verify-otp](https://docs.aws.amazon.com/pinpoint/latest/apireference/apps-application-id-verify-otp.html#apps-application-id-verify-otppost)
- 방법 POST
- 리소스 ARN arn:aws:mobiletargeting:*region*:*accountId*:apps/*projectId*/ verify-otp

#### 전화 번호 확인

다음 권한은 Amazon Pinpoint의 전화번호 확인 서비스 사용과 관련됩니다.

#### **mobiletargeting:PhoneNumberValidate**

# 전화번호 관련 정보를 검색합니다.

• URI – [/phone/number/validate](https://docs.aws.amazon.com/pinpoint/latest/apireference/phone-number-validate.html)

- 방법 POST
- 리소스 ARN arn:aws:mobiletargeting:*region*:*accountId*:phone/number/ validate

# 프로젝트

다음 권한은 Amazon Pinpoint 계정의 프로젝트 관리에 관여합니다. 원래 프로젝트를 애플리케이션이 라고 했습니다. 이러한 작업에서는 Amazon Pinpoint 애플리케이션이 Amazon Pinpoint 프로젝트와 동 일합니다.

# **mobiletargeting:CreateApp**

Amazon Pinpoint 프로젝트를 생성합니다.

- $URI \langle apps$
- 방법 POST
- 리소스 ARN arn:aws:mobiletargeting:*region*:*accountId*:apps

# **mobiletargeting:DeleteApp**

Amazon Pinpoint 프로젝트를 삭제합니다.

- URI /apps/*[projectId](https://docs.aws.amazon.com/pinpoint/latest/apireference/apps-application-id.html)*
- 방법 DELETE
- 리소스 ARN arn:aws:mobiletargeting:*region*:*accountId*:apps/*projectId*

# **mobiletargeting:GetApp**

Amazon Pinpoint 프로젝트에 대한 정보를 검색합니다.

- URI /apps/*[projectId](https://docs.aws.amazon.com/pinpoint/latest/apireference/apps-application-id.html)*
- 방법 GET
- 리소스 ARN arn:aws:mobiletargeting:*region*:*accountId*:apps/*projectId*

# **mobiletargeting:GetApps**

Amazon Pinpoint 계정과 연결된 모든 프로젝트에 대한 정보를 검색합니다.

- $URI \langle apps$
- 방법 GET
- 리소스 ARN arn:aws:mobiletargeting:*region*:*accountId*:apps

### **mobiletargeting:GetApplicationSettings**

Amazon Pinpoint 프로젝트의 기본 설정을 검색합니다.

- URI /apps/*[projectId](https://docs.aws.amazon.com/pinpoint/latest/apireference/apps-application-id-settings.html)*/settings
- 방법 GET
- 리소스 ARN arn:aws:mobiletargeting:*region*:*accountId*:apps/*projectId*

### **mobiletargeting:UpdateApplicationSettings**

Amazon Pinpoint 프로젝트의 기본 설정을 업데이트합니다.

- URI /apps/*[projectId](https://docs.aws.amazon.com/pinpoint/latest/apireference/apps-application-id-settings.html)*/settings
- 방법 PUT
- 리소스 ARN arn:aws:mobiletargeting:*region*:*accountId*:apps/*projectId*

#### 추천 모델

다음 권한은 추천 모델에서 추천 데이터를 검색 및 처리하기 위해 Amazon Pinpoint 구성을 관리하는 것과 관련이 있습니다. 추천 모델은 데이터에서 패턴을 찾아 맞춤형 추천을 예측 및 생성하는 기계 학 습 모델의 한 유형입니다.

#### **mobiletargeting:CreateRecommenderConfiguration**

추천 모델에 대한 Amazon Pinpoint 구성을 생성합니다.

- URI [/recommenders](https://docs.aws.amazon.com/pinpoint/latest/apireference/recommenders.html)
- 방법 POST
- 리소스 ARN arn:aws:mobiletargeting:*region*:*accountId*:recommenders

#### **mobiletargeting:GetRecommenderConfigurations**

Amazon Pinpoint 계정과 연결된 모든 추천 모델 구성 정보를 검색합니다.

- URI [/recommenders](https://docs.aws.amazon.com/pinpoint/latest/apireference/recommenders.html)
- 방법 GET
- 리소스 ARN arn:aws:mobiletargeting:*region*:*accountId*:recommenders

#### **mobiletargeting:GetRecommenderConfiguration**

추천 모델의 개별 Amazon Pinpoint 구성에 대한 정보를 검색합니다.

• URI – [/recommenders/](https://docs.aws.amazon.com/pinpoint/latest/apireference/recommenders-recommender-id.html)*recommenderId*

- 방법 GET
- 리소스 ARN -

arn:aws:mobiletargeting:*region*:*accountId*:recommenders/*recommenderId*

# **mobiletargeting:UpdateRecommenderConfiguration**

추천 모델에 대한 Amazon Pinpoint 구성을 업데이트합니다.

- URI [/recommenders/](https://docs.aws.amazon.com/pinpoint/latest/apireference/recommenders-recommender-id.html)*recommenderId*
- 방법 PUT
- 리소스 ARN -

arn:aws:mobiletargeting:*region*:*accountId*:recommenders/*recommenderId*

### **mobiletargeting:DeleteRecommenderConfiguration**

추천 모델에 대한 Amazon Pinpoint 구성을 삭제합니다.

- URI [/recommenders/](https://docs.aws.amazon.com/pinpoint/latest/apireference/recommenders-recommender-id.html)*recommenderId*
- 방법 DELETE
- 리소스 ARN -

arn:aws:mobiletargeting:*region*:*accountId*:recommenders/*recommenderId*

# 세그먼트

다음 권한은 Amazon Pinpoint 계정의 세그먼트 관리에 관여합니다. Amazon Pinpoint에서 세그먼트는 사용자가 정의하는 특정 속성을 공유하는 캠페인에 대한 수신자 그룹입니다.

# **mobiletargeting:CreateSegment**

세그먼트를 생성합니다. 사용자가 Amazon Pinpoint 외부에서 엔드포인트 데이터를 가져와 세그먼 트를 생성하도록 허용하려면 mobiletargeting:CreateImportJob 작업을 허용합니다.

- URI /apps/*[projectId](https://docs.aws.amazon.com/pinpoint/latest/apireference/apps-application-id-segments.html)*/segments
- 방법 POST
- 리소스 ARN arn:aws:mobiletargeting:*region*:*accountId*:apps/*projectId*

# **mobiletargeting:DeleteSegment**

세그먼트를 삭제합니다.

- URI /apps/*projectId*[/segments/](https://docs.aws.amazon.com/pinpoint/latest/apireference/apps-application-id-segments.html)*segmentId*
- 방법 DELETE

• 리소스 ARN - arn:aws:mobiletargeting:*region*:*accountId*:apps/*projectId*/ segments/*segmentId*

# **mobiletargeting:GetSegment**

특정 세그먼트에 대한 정보를 검색합니다.

- URI /apps/*projectId*[/segments/](https://docs.aws.amazon.com/pinpoint/latest/apireference/apps-application-id-segments.html)*segmentId*
- 방법 GET
- 리소스 ARN arn:aws:mobiletargeting:*region*:*accountId*:apps/*projectId*/ segments/*segmentId*

### **mobiletargeting:GetSegmentExportJobs**

# 세그먼트의 엔드포인트 정의를 가져오는 작업에 대한 정보를 검색합니다.

- URI /apps/*projectId*/segments/*segmentId*[/jobs/export](https://docs.aws.amazon.com/pinpoint/latest/apireference/apps-application-id-segments-segment-id-jobs-export.html)
- 방법 GET
- 리소스 ARN arn:aws:mobiletargeting:*region*:*accountId*:apps/*projectId*/ segments/*segmentId*/jobs/export

#### **mobiletargeting:GetSegments**

프로젝트의 모든 세그먼트에 대한 정보를 검색합니다.

- URI /apps/*[projectId](https://docs.aws.amazon.com/pinpoint/latest/apireference/apps-application-id-segments.html)*/segments
- 방법 GET
- 리소스 ARN arn:aws:mobiletargeting:*region*:*accountId*:apps/*projectId*

#### **mobiletargeting:GetSegmentImportJobs**

Amazon S3에서 엔드포인트 정의를 가져와 세그먼트를 생성하는 작업에 대한 정보를 검색합니다.

- URI /apps/*projectId*/segments/*segmentId*[/jobs/import](https://docs.aws.amazon.com/pinpoint/latest/apireference/apps-application-id-segments-segment-id-jobs-import.html)
- 방법 GET
- 리소스 ARN arn:aws:mobiletargeting:*region*:*accountId*:apps/*projectId*/ segments/*segmentId*

#### **mobiletargeting:GetSegmentVersion**

특정 세그먼트 버전에 대한 정보를 검색합니다.

• URI – /apps/*projectId*/segments/*segmentId*[/versions/](https://docs.aws.amazon.com/pinpoint/latest/apireference/apps-application-id-segments-segment-id-versions-version.html)*versionId*

- 방법 GET
- 리소스 ARN arn:aws:mobiletargeting:*region*:*accountId*:apps/*projectId*/ segments/*segmentId*

#### **mobiletargeting:GetSegmentVersions**

세그먼트의 현재 및 이전 버전에 대한 정보를 검색합니다.

- URI /apps/*projectId*[/segments/](https://docs.aws.amazon.com/pinpoint/latest/apireference/apps-application-id-segments-segment-id-versions.html)*segmentId*/versions
- 방법 GET
- 리소스 ARN arn:aws:mobiletargeting:*region*:*accountId*:apps/*projectId*/ segments/*segmentId*

#### **mobiletargeting:UpdateSegment**

특정 세그먼트를 업데이트합니다.

- URI /apps/*projectId*[/segments/](https://docs.aws.amazon.com/pinpoint/latest/apireference/apps-application-id-segments-segment-id.html)*segmentId*
- 방법 PUT
- 리소스 ARN arn:aws:mobiletargeting:*region*:*accountId*:apps/*projectId*/ segments/*segmentId*

#### Tags

다음 권한은 Amazon Pinpoint 리소스에 대한 태그의 조회 및 관리와 관련이 있습니다.

#### **mobiletargeting:ListTagsForResource**

프로젝트, 캠페인, 메시지 템플릿 또는 세그먼트와 관련된 태그에 대한 정보를 검색합니다.

- URI /tags/*[resource-arn](https://docs.aws.amazon.com/pinpoint/latest/apireference/tags-resource-arn.html)*
- 방법 GET
- 리소스 ARN arn:aws:mobiletargeting:*region*:*accountId*:\*

#### **mobiletargeting:TagResource**

프로젝트, 캠페인, 메시지 템플릿 또는 세그먼트에 하나 이상의 태그를 추가합니다.

- URI /tags/*[resource-arn](https://docs.aws.amazon.com/pinpoint/latest/apireference/tags-resource-arn.html)*
- 방법 POST

• 리소스 ARN - arn:aws:mobiletargeting:*region*:*accountId*:\*

### **mobiletargeting:UntagResource**

프로젝트, 캠페인, 메시지 템플릿 또는 세그먼트에서 하나 이상의 태그를 제거합니다.

- URI /tags/*[resource-arn](https://docs.aws.amazon.com/pinpoint/latest/apireference/tags-resource-arn.html)*
- 방법 DELETE
- 리소스 ARN arn:aws:mobiletargeting:*region*:*accountId*:\*

### 사용자

다음 권한은 사용자 관리에 관여합니다. Amazon Pinpoint에서 사용자는 메시지를 수신하는 개인에 해 당됩니다. 단일 사용자는 하나 이상의 엔드포인트와 연결되었을 수 있습니다.

# **mobiletargeting:DeleteUserEndpoints**

사용자 ID와 연결된 모든 엔드포인트를 삭제합니다.

- URI /apps/*[projectId](https://docs.aws.amazon.com/pinpoint/latest/apireference/apps-application-id-users-user-id.html)*/users/*userId*
- 방법 DELETE
- 리소스 ARN arn:aws:mobiletargeting:*region*:*accountId*:apps/*projectId*/ users/*userId*

# **mobiletargeting:GetUserEndpoints**

사용자 ID와 연결된 모든 엔드포인트에 대한 정보를 검색합니다.

- URI /apps/*[projectId](https://docs.aws.amazon.com/pinpoint/latest/apireference/apps-application-id-users-user-id.html)*/users/*userId*
- 방법 GET
- 리소스 ARN arn:aws:mobiletargeting:*region*:*accountId*:apps/*projectId*/ users/*userId*

# Amazon Pinpoint SMS 및 음성 버전 1 API 작업

이 섹션에서는 Amazon Pinpoint SMS 및 Voice 에서 사용할 수 있는 기능에 대한 작업을 식별합니다 API. Amazon Pinpoint 에서 SMS 및 음성 채널을 사용하고 관리하기 위한 고급 옵션을 API 제공하는 추가 기능입니다. 이 에 대해 자세히 알아보려면 [Amazon Pinpoint SMS 및 음성 API 참조](https://docs.aws.amazon.com/pinpoint-sms-voice/latest/APIReference/) 를 API참조 하세요.

### **sms-voice:CreateConfigurationSet**

음성 메시지를 전송하기 위한 구성 집합을 생성합니다.

- URI /sms-voice/configuration-sets
- 방법 POST
- 리소스 ARN 사용할 수 없습니다. \*를 사용합니다.

#### **sms-voice:DeleteConfigurationSet**

음성 메시지를 전송하기 위한 구성 집합을 삭제합니다.

- URI /sms-voice/configuration-sets/*ConfigurationSetName*
- 방법 DELETE
- 리소스 ARN 사용할 수 없습니다. \*를 사용합니다.

#### **sms-voice:GetConfigurationSetEventDestinations**

구성 집합과 여기에 포함된 이벤트 대상에 대한 정보를 검색합니다.

- URI /sms-voice/configuration-sets/*ConfigurationSetName*/event-destinations
- 방법 GET
- 리소스 ARN 사용할 수 없습니다. \*를 사용합니다.

#### **sms-voice:CreateConfigurationSetEventDestination**

음성 이벤트에 대한 이벤트 대상을 생성합니다.

- URI /sms-voice/configuration-sets/*ConfigurationSetName*/event-destinations
- 방법 POST
- 리소스 ARN 사용할 수 없습니다. \*를 사용합니다.

# **sms-voice:UpdateConfigurationSetEventDestination**

음성 이벤트에 대한 이벤트 대상을 업데이트합니다.

- URI /sms-voice/configuration-sets/*ConfigurationSetName*/eventdestinations/*EventDestinationName*
- 방법 PUT

• 리소스 ARN - 사용할 수 없습니다. \*를 사용합니다.

# **sms-voice:DeleteConfigurationSetEventDestination**

음성 이벤트에 대한 이벤트 대상을 삭제합니다.

- URI /sms-voice/configuration-sets/*ConfigurationSetName*/eventdestinations/*EventDestinationName*
- 방법 DELETE
- 리소스 ARN 사용할 수 없습니다. \*를 사용합니다.

#### **sms-voice:SendVoiceMessage**

음성 메시지를 생성해서 전송합니다.

- URI /sms-voice/voice/message
- 방법 POST
- 리소스 ARN 사용할 수 없습니다. \*를 사용합니다.

# Amazon Pinpoint ID 기반 정책 예제

기본적으로 사용자 및 역할은 Amazon Pinpoint 리소스를 생성하거나 수정할 수 있는 권한이 없습니다. 또한 AWS Management Console AWS CLI, 또는 를 사용하여 작업을 수행할 수 없습니다 AWS API. IAM 관리자는 필요한 리소스에 대해 특정 API 작업을 수행할 수 있는 권한을 사용자 및 역할에 부여하 는 IAM 정책을 생성해야 합니다. 그런 다음 관리자는 해당 권한이 필요한 사용자 또는 그룹에 이러한 정책을 연결해야 합니다.

이러한 예제 정책 문서를 사용하여 IAM 자격 증명 기반 JSON 정책을 생성하는 방법을 알아보려면 IAM 사용 설명서[의 JSON 탭에서 정책 생성을](https://docs.aws.amazon.com/IAM/latest/UserGuide/access_policies_create.html#access_policies_create-json-editor) 참조하세요.

#### 주제

- [정책 모범 사례](#page-480-0)
- [Amazon Pinpoint 콘솔 사용](#page-481-0)
- [예: 단일 Amazon Pinpoint 프로젝트에 액세스](#page-482-0)
- [예제: 태그를 기반으로 Amazon Pinpoint 리소스 보기](#page-485-0)
- [예제: 사용자가 자체 권한을 볼 수 있도록 허용](#page-486-0)
- [예: Amazon Pinpoint API 작업에 대한 액세스 제공](#page-487-0)
- [예: Amazon Pinpoint SMS 및 음성 API 작업에 대한 액세스 제공](#page-488-0)
- [예제: 특정 IP 주소에 대한 Amazon Pinpoint 프로젝트 액세스 제한](#page-489-0)
- [예제: 태그를 기반으로 Amazon Pinpoint 액세스 제한](#page-490-0)
- [예: Amazon Pinpoint가 Amazon에서 확인된 자격 증명을 사용하여 이메일을 보내도록 허용 SES](#page-491-0)

# <span id="page-480-0"></span>정책 모범 사례

ID 기반 정책에 따라 계정에서 사용자가 Amazon Pinpoint 리소스를 생성, 액세스 또는 삭제할 수 있는 지 여부가 결정됩니다. 이 작업으로 인해 AWS 계정에 비용이 발생할 수 있습니다. ID 기반 정책을 생성 하거나 편집할 때는 다음 지침과 권장 사항을 따릅니다.

- AWS 관리형 정책을 시작하고 최소 권한 권한으로 전환 사용자 및 워크로드에 권한 부여를 시작하 려면 많은 일반적인 사용 사례에 대한 권한을 부여하는 AWS 관리형 정책을 사용합니다. 에서 사용 할 수 있습니다 AWS 계정. 사용 사례에 맞는 AWS 고객 관리형 정책을 정의하여 권한을 추가로 줄이 는 것이 좋습니다. 자세한 내용은 IAM 사용 설명서의 관[리AWS 형 정책](https://docs.aws.amazon.com/IAM/latest/UserGuide/access_policies_managed-vs-inline.html#aws-managed-policies) 또는 [AWS 작업 기능에 대한](https://docs.aws.amazon.com/IAM/latest/UserGuide/access_policies_job-functions.html) [관리형 정책을](https://docs.aws.amazon.com/IAM/latest/UserGuide/access_policies_job-functions.html) 참조하세요.
- 최소 권한 적용 IAM 정책으로 권한을 설정할 때 작업을 수행하는 데 필요한 권한만 부여합니다. 이 렇게 하려면 최소 권한으로 알려진 특정 조건에서 특정 리소스에 대해 수행할 수 있는 작업을 정의합 니다. 를 사용하여 권한을 적용하는 IAM 방법에 대한 자세한 내용은 IAM 사용 설명서의 [에서 정책 및](https://docs.aws.amazon.com/IAM/latest/UserGuide/access_policies.html)  [권한을 IAM](https://docs.aws.amazon.com/IAM/latest/UserGuide/access_policies.html) 참조하세요.
- IAM 정책의 조건을 사용하여 액세스를 추가로 제한 정책에 조건을 추가하여 작업 및 리소스에 대한 액세스를 제한할 수 있습니다. 예를 들어 정책 조건을 작성하여 를 사용하여 모든 요청을 전송하도 록 지정할 수 있습니다SSL. AWS 서비스와 같은 특정 를 통해 사용되는 경우 조건을 사용하여 서비 스 작업에 대한 액세스 권한을 부여할 수도 있습니다 AWS CloudFormation. 자세한 내용은 IAM 사 용 설명서의 [IAM JSON 정책 요소: 조건을](https://docs.aws.amazon.com/IAM/latest/UserGuide/reference_policies_elements_condition.html) 참조하세요.
- IAM Access Analyzer를 사용하여 IAM 정책을 검증하여 안전하고 기능적인 권한을 보장합니다. IAM Access Analyzer는 정책이 정책 언어(JSON) 및 IAM 모범 사례를 준수하도록 새 정책 및 기존 IAM 정책을 검증합니다. IAM Access Analyzer는 안전하고 기능적인 정책을 작성하는 데 도움이 되는 100개 이상의 정책 확인 및 실행 가능한 권장 사항을 제공합니다. 자세한 내용은 IAM 사용 설명서의 [IAM Access Analyzer 정책 검증을](https://docs.aws.amazon.com/IAM/latest/UserGuide/access-analyzer-policy-validation.html) 참조하세요.
- 다중 인증 필요(MFA) 에 IAM 사용자 또는 루트 사용자가 필요한 시나리오가 있는 경우 추가 보안 을 MFA 위해 를 AWS 계정켭니다. API 작업을 호출할 MFA 때 를 요구하려면 정책에 MFA 조건을 추 가합니다. 자세한 내용은 IAM 사용 설명서의 [MFA-보호된 API 액세스 구성을](https://docs.aws.amazon.com/IAM/latest/UserGuide/id_credentials_mfa_configure-api-require.html) 참조하세요.

의 모범 사례에 대한 자세한 내용은 IAM 사용 설명서의 [의 보안 모범 사례를 IAM](https://docs.aws.amazon.com/IAM/latest/UserGuide/best-practices.html) IAM참조하세요.

# <span id="page-481-0"></span>Amazon Pinpoint 콘솔 사용

Amazon Pinpoint 콘솔에 액세스하려면 최소한의 권한 집합이 있어야 합니다. 이러한 권한을 통해 AWS 계정의 Amazon Pinpoint 리소스에 대한 세부 정보를 나열하고 볼 수 있어야 합니다. 최소 필수 권 한보다 더 제한적으로 권한을 적용하는 자격 증명 기반 정책을 만들면 콘솔이 해당 정책에 연결된 개체 (사용자 또는 역할)에 대해 의도대로 작동하지 않습니다. 이러한 엔터티가 Amazon Pinpoint 콘솔을 사 용할 수 있도록 하려면 엔터티에 정책을 연결합니다. 자세한 내용은 IAM 사용 설명서의 [사용자에게 권](https://docs.aws.amazon.com/IAM/latest/UserGuide/id_users_change-permissions.html#users_change_permissions-add-console) [한 추가](https://docs.aws.amazon.com/IAM/latest/UserGuide/id_users_change-permissions.html#users_change_permissions-add-console)를 참조하세요.

다음 예제 정책은 특정 AWS 리전의 Amazon Pinpoint 콘솔에 대한 읽기 전용 액세스를 제공합니다. 여 기에는 Amazon Simple Email Service(Amazon ), , Amazon Kinesis 와 같이 Amazon Pinpoint 콘솔이 의존하는 다른 서비스에 대한 읽기 전용 액세스가 포함됩니다. SES IAM Amazon Kinesis

```
{ 
     "Version": "2012-10-17", 
     "Statement": [ 
          { 
              "Sid": "UseConsole", 
              "Effect": "Allow", 
              "Action": [ 
                  "mobiletargeting:Get*", 
                  "mobiletargeting:List*" 
               ], 
              "Resource": "arn:aws:mobiletargeting:region:accountId:*" 
          }, 
         \{ "Effect": "Allow", 
              "Action": [ 
                   "firehose:ListDeliveryStreams", 
                  "iam:ListRoles", 
                  "kinesis:ListStreams", 
                  "s3:List*", 
                  "ses:Describe*", 
                  "ses:Get*", 
                  "ses:List*", 
                  "sns:ListTopics" 
              ], 
              "Resource": "*", 
              "Condition": { 
                  "StringEquals": { 
                       "aws:SourceAccount": "accountId" 
 }
```
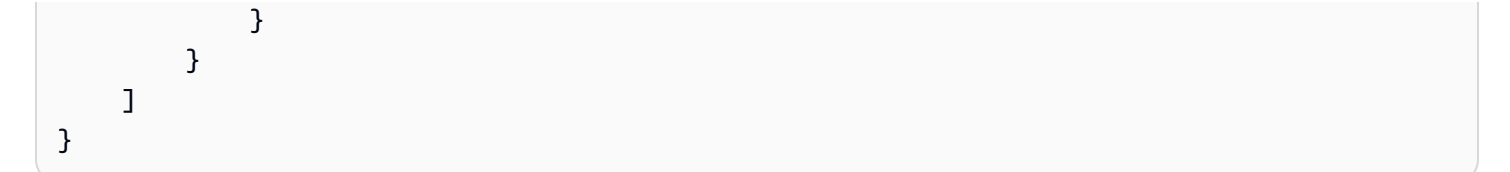

앞의 정책 예제에서 를 바꿉니다.*region* AWS 리전 이름으로 바꾸기 *accountId* AWS 계정 ID를 사 용합니다.

AWS CLI 또는 에만 전화를 거는 사용자에 대해 최소 콘솔 권한을 허용할 필요는 없습니다 AWS API. 대신 수행하려는 API 작업과 일치하는 작업에만 액세스할 수 있도록 허용합니다.

<span id="page-482-0"></span>예: 단일 Amazon Pinpoint 프로젝트에 액세스

특정 프로젝트에 대한 액세스만 제공하는 읽기 전용 정책을 만들 수도 있습니다. 다음 예제 정책은 사 용자가 콘솔에 로그인하여 프로젝트 목록을 볼 수 있도록 허용합니다. 또한 사용자는 Amazon Pinpoint 콘솔이 의존하는 Amazon , SES IAM및 Amazon Kinesis 와 같은 다른 AWS 서비스의 관련 리소스에 대한 정보를 볼 수 있습니다. 하지만 사용자에게 정책에 지정된 프로젝트에 대한 추가 정보만 볼 수 있 도록 허용합니다. 추가 프로젝트 또는 AWS 리전에 대한 액세스를 허용하도록 이 정책을 수정할 수 있 습니다.

```
{ 
     "Version": "2012-10-17", 
     "Statement": [ 
          { 
              "Sid": "ViewProject", 
              "Effect": "Allow", 
              "Action": "mobiletargeting:GetApps", 
              "Resource": "arn:aws:mobiletargeting:region:accountId:*" 
          }, 
          { 
              "Effect": "Allow", 
              "Action": [ 
                   "mobiletargeting:Get*", 
                   "mobiletargeting:List*" 
              ], 
              "Resource": [ 
                   "arn:aws:mobiletargeting:region:accountId:apps/projectId", 
                   "arn:aws:mobiletargeting:region:accountId:apps/projectId/*", 
                   "arn:aws:mobiletargeting:region:accountId:reports" 
              ] 
          }, 
\overline{\mathcal{L}}
```

```
 "Effect": "Allow", 
              "Action": [ 
                  "ses:Get*", 
                  "kinesis:ListStreams", 
                  "firehose:ListDeliveryStreams", 
                  "iam:ListRoles", 
                  "ses:List*", 
                  "sns:ListTopics", 
                  "ses:Describe*", 
                  "s3:List*" 
              ], 
              "Resource": "*", 
              "Condition": { 
                   "StringEquals": { 
                       "aws:SourceAccount": "accountId" 
 } 
              } 
         } 
     ]
}
```
앞의 예에서는 를 바꿉니다.*region* AWS 리전 이름으로 바꾸기 *accountId* AWS 계정 ID로 교체 *projectId* 액세스 권한을 제공하려는 Amazon Pinpoint 프로젝트의 ID를 사용합니다.

마찬가지로 프로젝트 810c7aab86d42fb2b56c8c966example ID가 있는 프로젝트와 같이 Amazon Pinpoint 프로젝트 중 하나에 대한 쓰기 액세스가 제한된 AWS 계정의 사용자에게 권한을 부여하는 정 책을 생성할 수 있습니다. 이 경우 사용자는 세그먼트 및 캠페인과 같은 프로젝트 구성 요소를 확인, 추 가 및 업데이트할 수 있지만 구성 요소는 삭제할 수 없습니다.

mobiletargeting:Get 및 mobiletargeting:List 작업에 대한 권한을 부여하는 것 외에도 mobiletargeting:Create, mobiletargeting:Update 및 mobiletargeting:Put 작업에 대 한 권한을 부여하는 정책을 생성합니다. 대부분의 프로젝트 구성 요소를 생성 및 관리하는 데 필요한 추가적인 사용 권한입니다. 예:

```
{ 
     "Version": "2012-10-17", 
     "Statement": [ 
        \{ "Sid": "LimitedWriteProject", 
              "Effect": "Allow", 
              "Action": "mobiletargeting:GetApps", 
              "Resource": "arn:aws:mobiletargeting:region:accountId:*"
```

```
 }, 
          { 
              "Effect": "Allow", 
              "Action": [ 
                   "mobiletargeting:Get*", 
                  "mobiletargeting:List*", 
                  "mobiletargeting:Create*", 
                  "mobiletargeting:Update*", 
                  "mobiletargeting:Put*" 
              ], 
              "Resource": [ 
  "arn:aws:mobiletargeting:region:accountId:apps/810c7aab86d42fb2b56c8c966example", 
  "arn:aws:mobiletargeting:region:accountId:apps/810c7aab86d42fb2b56c8c966example/*", 
                  "arn:aws:mobiletargeting:region:accountId:reports" 
              ] 
          }, 
          { 
              "Effect": "Allow", 
              "Action": [ 
                  "ses:Get*", 
                  "kinesis:ListStreams", 
                  "firehose:ListDeliveryStreams", 
                  "iam:ListRoles", 
                  "ses:List*", 
                  "sns:ListTopics", 
                  "ses:Describe*", 
                  "s3:List*" 
              ], 
              "Resource": "*", 
              "Condition": { 
                  "StringEquals": { 
                       "aws:SourceAccount": "accountId" 
 } 
              } 
         } 
     ]
}
```
# <span id="page-485-0"></span>예제: 태그를 기반으로 Amazon Pinpoint 리소스 보기

자격 증명 기반 정책의 조건을 사용하여 태그를 기반으로 Amazon Pinpoint 리소스에 대한 액세스를 제 어할 수 있습니다. 이 예제 정책은 Amazon Pinpoint 리소스 보기를 허용하기 위해 이러한 종류의 정책 을 생성하는 방법을 보여 줍니다. 하지만 Owner 리소스 태그가 해당 사용자의 사용자 이름 값을 가지 고 있는 경우에만 권한이 부여됩니다. 이 정책은 콘솔에서 이 작업을 완료하는 데 필요한 권한도 부여 합니다.

```
{ 
     "Version": "2012-10-17", 
     "Statement": [ 
          { 
              "Sid": "ListResources", 
              "Effect": "Allow", 
              "Action": [ 
                   "mobiletargeting:Get*", 
                   "mobiletargeting:List*" 
              ], 
              "Resource": "*" 
          }, 
          { 
              "Sid": "ViewResourceIfOwner", 
              "Effect": "Allow", 
              "Action": [ 
                   "mobiletargeting:Get*", 
                   "mobiletargeting:List*" 
              ], 
              "Resource": "arn:aws:mobiletargeting:*:*:*", 
               "Condition": { 
                   "StringEquals": { 
                        "aws:ResourceTag/Owner": "userName" 
                   }, 
                   "StringEquals": { 
                        "aws:SourceAccount": "accountId" 
                   }, 
                   "ArnLike": { 
                       "aws:SourceArn": "arn:aws:mobiletargeting:region:accountId:*" 
 } 
              } 
          } 
    \mathbf{I}}
```
이러한 유형의 정책을 계정의 사용자에게 연결할 수 있습니다. richard-roe라는 사용자가 Amazon Pinpoint 리소스를 보려고 하면 리소스에 Owner=richard-roe 또는 owner=richard-roe 태그를 지정해야 합니다. 그렇지 않으면 액세스가 거부됩니다. 조건 키 이름은 대소문자를 구분하지 않기 때문 에 조건 태그 키 Owner는 Owner 및 owner 모두와 일치합니다. 자세한 내용은 IAM 사용 설명서의 [IAM](https://docs.aws.amazon.com/IAM/latest/UserGuide/reference_policies_elements_condition.html)  [JSON 정책 요소: 조건을](https://docs.aws.amazon.com/IAM/latest/UserGuide/reference_policies_elements_condition.html) 참조하세요.

<span id="page-486-0"></span>예제: 사용자가 자체 권한을 볼 수 있도록 허용

이 예제에서는 IAM 사용자가 사용자 ID에 연결된 인라인 및 관리형 정책을 볼 수 있도록 허용하는 정책 을 생성하는 방법을 보여줍니다. 이 정책에는 콘솔에서 또는 AWS CLI 또는 를 사용하여 프로그래밍 방 식으로 이 작업을 완료할 수 있는 권한이 포함되어 있습니다 AWS API.

```
{ 
     "Version": "2012-10-17", 
     "Statement": [ 
          { 
               "Sid": "ViewOwnUserInfo", 
               "Effect": "Allow", 
               "Action": [ 
                   "iam:GetUserPolicy", 
                   "iam:ListGroupsForUser", 
                   "iam:ListAttachedUserPolicies", 
                   "iam:ListUserPolicies", 
                   "iam:GetUser" 
              ], 
               "Resource": ["arn:aws:iam::*:user/${aws:username}"] 
          }, 
          { 
               "Sid": "NavigateInConsole", 
               "Effect": "Allow", 
               "Action": [ 
                   "iam:GetGroupPolicy", 
                   "iam:GetPolicyVersion", 
                   "iam:GetPolicy", 
                   "iam:ListAttachedGroupPolicies", 
                   "iam:ListGroupPolicies", 
                   "iam:ListPolicyVersions", 
                   "iam:ListPolicies", 
                   "iam:ListUsers" 
              ], 
               "Resource": "*" 
          }
```
 $\mathbf{I}$ 

}

# <span id="page-487-0"></span>예: Amazon Pinpoint API 작업에 대한 액세스 제공

이 섹션에서는 Amazon Pinpoint 의 기본 기능API인 Amazon Pinpoint 에서 사용할 수 있는 기능에 대 한 액세스를 허용하는 정책 예제API를 제공합니다. 이 에 대한 자세한 API내용은 [Amazon Pinpoint API](https://docs.aws.amazon.com/pinpoint/latest/apireference/)  [참조를](https://docs.aws.amazon.com/pinpoint/latest/apireference/) 참조하세요.

읽기 전용 액세스

다음 예제 정책은 특정 AWS 리전의 Amazon Pinpoint 계정에 있는 모든 리소스에 대한 읽기 전용 액세 스를 허용합니다.

```
{ 
     "Version": "2012-10-17", 
     "Statement": [ 
          { 
               "Sid": "ViewAllResources", 
               "Effect": "Allow", 
               "Action": [ 
                   "mobiletargeting:Get*", 
                   "mobiletargeting:List*" 
               ], 
               "Resource": "arn:aws:mobiletargeting:region:accountId:*" 
          } 
     ]
}
```
앞의 예에서는 를 바꿉니다.*region* AWS 리전 이름으로 바꾸기 *accountId* 계정 AWS ID를 사용합 니다.

관리자 액세스

다음 예제 정책은 모든 Amazon Pinpoint 계정 내 모든 Amazon Pinpoint 작업 및 리소스에 대해 전체 액 세스를 허용합니다.

```
{ 
     "Version": "2012-10-17", 
     "Statement": [ 
          { 
               "Sid": "FullAccess",
```

```
 "Effect": "Allow", 
               "Action": [ 
                   "mobiletargeting:*" 
               ], 
               "Resource": "arn:aws:mobiletargeting:region:accountId:*" 
          } 
     ]
}
```
앞의 예에서는 를 바꿉니다.*accountId* AWS 계정 ID를 사용합니다.

<span id="page-488-0"></span>예: Amazon Pinpoint SMS 및 음성 API 작업에 대한 액세스 제공

이 섹션에서는 Amazon Pinpoint SMS 및 Voice 에서 사용할 수 있는 기능에 대한 액세스를 허용하는 예제 정책을 제공합니다API. Amazon Pinpoint 에서 SMS 및 음성 채널을 사용하고 관리하기 위한 고급 옵션을 API 제공하는 추가 기능입니다. 이 에 대한 자세한 내용은 [Amazon Pinpoint SMS 및 음성 API](https://docs.aws.amazon.com/pinpoint-sms-voice/latest/APIReference/) [참조](https://docs.aws.amazon.com/pinpoint-sms-voice/latest/APIReference/) 를 API참조하세요.

읽기 전용 액세스

다음 예제 정책은 AWS 계정의 모든 Amazon Pinpoint SMS 및 음성 API 작업 및 리소스에 대한 읽기 전용 액세스를 허용합니다.

```
{ 
     "Version": "2012-10-17", 
     "Statement": [ 
         { 
              "Sid": "SMSVoiceReadOnly", 
              "Effect": "Allow", 
              "Action": [ 
                  "sms-voice:Get*", 
                  "sms-voice:List*" 
             ], 
              "Resource": "*", 
              "Condition": { 
                  "StringEquals": { 
                      "aws:SourceAccount": "accountId" 
                  }, 
                  "ArnLike": { 
                      "aws:SourceArn": "arn:aws:sms-voice:region:accountId:*" 
 } 
 } 
         }
```
 $\mathbf{I}$ 

}

관리자 액세스

다음 예제 정책은 AWS 계정의 모든 Amazon Pinpoint SMS 및 Voice API 작업과 리소스에 대한 전체 액세스를 허용합니다.

```
{ 
     "Version": "2012-10-17", 
     "Statement": [ 
         { 
              "Sid": "SMSVoiceFullAccess", 
              "Effect": "Allow", 
              "Action": [ 
                  "sms-voice:*", 
              ], 
              "Resource": "*", 
              "Condition": { 
                  "StringEquals": { 
                       "aws:SourceAccount": "accountId" 
                  }, 
                  "ArnLike": { 
                       "aws:SourceArn": "arn:aws:sms-voice:region:accountId:*" 
 } 
 } 
         } 
    \mathbf{I}}
```
<span id="page-489-0"></span>예제: 특정 IP 주소에 대한 Amazon Pinpoint 프로젝트 액세스 제한

다음 예제 정책은 사용자에게 Amazon Pinpoint 지정된 프로젝트(*projectId*). 그러나 요청은 조건에 지정된 IP 주소 범위에서 시작되어야 합니다.

이 명령문의 조건은 허용되는 인터넷 프로토콜 버전 4(IPv4) 주소의 54.240.143.\* 범위를 식별하며, 예외는 입니다54.240.143.188. Condition 블록은 IpAddress 및 NotIpAddress 조건과 AWS 전체 aws:SourceIp 조건 키인 조건 키를 사용합니다. 이러한 조건 키에 대한 자세한 내용은 [정책 사](https://docs.aws.amazon.com/AmazonS3/latest/dev/amazon-s3-policy-keys.html) [용 설명서의 조건 지정을 참조하세요](https://docs.aws.amazon.com/AmazonS3/latest/dev/amazon-s3-policy-keys.html). IAM aws:SourceIp IPv4 값은 표준 CIDR 표기법을 사용합니 다. 자세한 내용은 IAM 사용 설명서의 [IP 주소 조건 연산자](https://docs.aws.amazon.com/IAM/latest/UserGuide/reference_policies_elements_condition_operators.html#Conditions_IPAddress)를 참조하세요.

{

```
 "Version":"2012-10-17", 
     "Id":"AMZPinpointPolicyId1", 
     "Statement":[ 
         { 
              "Sid":"IPAllow", 
              "Effect":"Allow", 
              "Principal":"*", 
              "Action":"mobiletargeting:*", 
              "Resource":[ 
                  "arn:aws:mobiletargeting:region:accountId:apps/projectId", 
                  "arn:aws:mobiletargeting:region:accountId:apps/projectId/*" 
              ], 
              "Condition":{ 
                  "IpAddress":{ 
                       "aws:SourceIp":"54.240.143.0/24" 
                  }, 
                  "NotIpAddress":{ 
                       "aws:SourceIp":"54.240.143.188/32" 
 } 
              } 
         } 
     ]
}
```
<span id="page-490-0"></span>예제: 태그를 기반으로 Amazon Pinpoint 액세스 제한

다음 예제 정책은 Amazon Pinpoint 지정된 프로젝트(*projectId*). 그러나 요청에 조건에 지정된 대로 프로젝트 Owner 리소스 태그의 값이 이름이 인 사용자로부터 시작된 경우에만 권한이 부여됩니다.

```
{ 
     "Version": "2012-10-17", 
     "Statement": [ 
         { 
             "Sid": "ModifyResourceIfOwner", 
             "Effect": "Allow", 
             "Action": "mobiletargeting:*", 
             "Resource": [ 
                 "arn:aws:mobiletargeting:region:accountId:apps/projectId", 
                 "arn:aws:mobiletargeting:region:accountId:apps/projectId/*" 
 ], 
             "Condition": { 
                  "StringEquals": { 
                      "aws:ResourceTag/Owner": "userName"
```
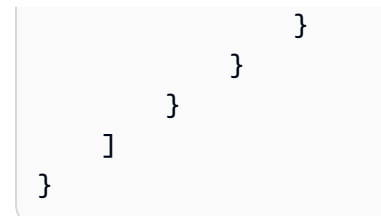

<span id="page-491-0"></span>예: Amazon Pinpoint가 Amazon에서 확인된 자격 증명을 사용하여 이메일을 보내도록 허용 SES

Amazon Pinpoint 콘솔을 통해 이메일 ID(예: 이메일 주소 또는 도메인)를 확인하면 Amazon Pinpoint와 Amazon 모두에서 사용할 수 있도록 해당 ID가 자동으로 구성됩니다SES. 그러나 Amazon 를 통해 이 메일 ID를 확인하고 Amazon Pinpoint 에서 해당 ID를 SES사용하려면 해당 ID에 정책을 적용해야 합니 다.

다음 예제 정책은 Amazon Pinpoint에 Amazon 를 통해 확인된 이메일 ID를 사용하여 이메일을 보낼 수 있는 권한을 부여합니다SES.

```
{ 
     "Version":"2008-10-17", 
     "Statement":[ 
        \{ "Sid":"PinpointEmail", 
              "Effect":"Allow", 
              "Principal":{ 
                  "Service":"pinpoint.amazonaws.com" 
             }, 
              "Action":"ses:*", 
              "Resource":"arn:aws:ses:region:accountId:identity/emailId", 
              "Condition":{ 
                  "StringEquals":{ 
                      "aws:SourceAccount":"accountId" 
                  }, 
                  "StringLike":{ 
                      "aws:SourceArn":"arn:aws:mobiletargeting:region:accountId:apps/*" 
 } 
 } 
         } 
    \mathbf{I}}
```
AWS GovCloud (미국 서부) 리전에서 Amazon Pinpoint를 사용하는 경우 대신 다음 정책 예제를 사용 합니다.

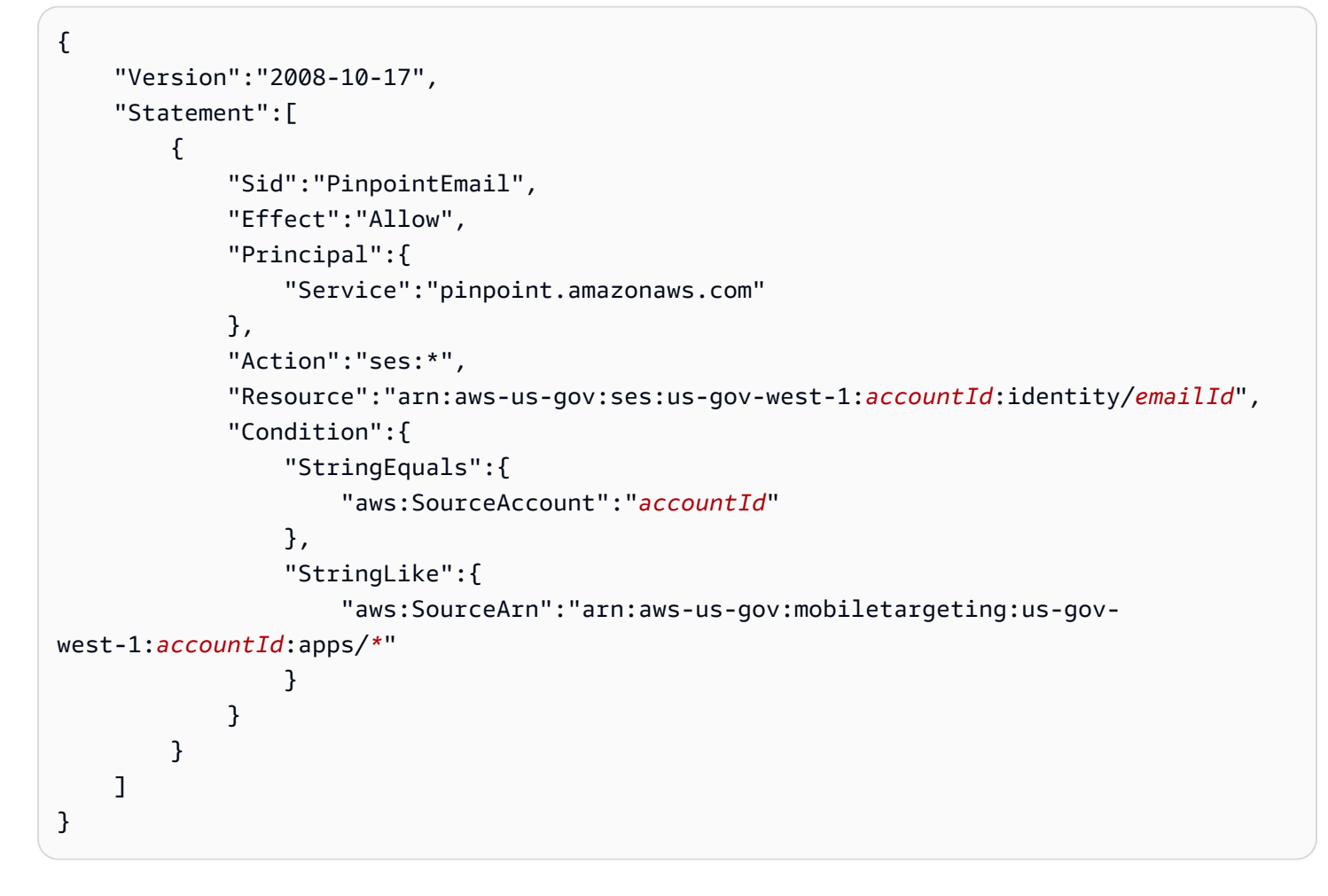

# IAM 일반적인 Amazon Pinpoint 작업에 대한 역할

[IAM 역할은](https://docs.aws.amazon.com/IAM/latest/UserGuide/id_roles.html) AWS 계정에서 생성하고 특정 권한을 부여할 수 있는 AWS Identity and Access Management (IAM) 자격 증명입니다. IAM 역할은 에서 AWS 자격 증명이 수행할 수 있는 작업과 수행 할 수 없는 작업을 결정하는 권한 정책이 있는 자격 증명입니다 AWS. 그러나 역할은 한 사람에게만 연 결되지 않으며, 해당 역할이 필요한 사람이라면 누구든지 수임할 수 있습니다.

또한 역할에는 그와 연결된 표준 장기 보안 인증이 없습니다. 대신에 세션에 대한 임시 보안 자격 증명 을 제공합니다. IAM 역할을 사용하여 일반적으로 AWS 리소스에 액세스할 수 없는 사용자, 앱, 애플리 케이션 또는 서비스에 대한 액세스를 위임할 수 있습니다.

이러한 이유로 IAM 역할을 사용하여 Amazon Pinpoint를 계정의 특정 AWS 서비스 및 리소스와 통합할 수 있습니다. 예를 들어 Amazon Simple Storage Service(S3) 버킷에 저장하고 세그먼트에 사용하려는 엔드포인트 정의에 Amazon Pinpoint가 액세스하도록 허용할 수 있습니다. 또는 Amazon Pinpoint가 이 벤트 데이터를 계정의 Amazon Kinesis 스트림으로 스트리밍하도록 허용할 수도 있습니다. 마찬가지로 IAM 역할을 사용하여 웹 또는 모바일 앱이 앱에 AWS 키를 포함시키지 않고(교체하기 어렵고 사용자가 잠재적으로 추출할 수 있는 경우) Amazon Pinpoint 프로젝트의 엔드포인트를 등록하거나 사용 데이터 를 보고할 수 있도록 허용할 수 있습니다.

이러한 시나리오에서는 IAM 역할을 사용하여 Amazon Pinpoint에 대한 액세스를 위임할 수 있습니다. 이 섹션에서는 IAM 역할을 사용하여 다른 AWS 서비스와 작업하는 일반적인 Amazon Pinpoint 작업의 예를 설명하고 제공합니다. 웹 및 모바일 앱에서 IAM 역할을 사용하는 방법에 대한 자세한 내용은 IAM 사용 설명서의 [외부 인증 사용자\(ID 페더레이션\)에 대한 액세스 제공을 참조하세요.](https://docs.aws.amazon.com/IAM/latest/UserGuide/id_roles_common-scenarios_federated-users.html)

주제

- [IAM 엔드포인트 또는 세그먼트 가져오기 역할](#page-493-0)
- [IAM 엔드포인트 또는 세그먼트 내보내기 역할](#page-496-0)
- [IAM Personalize에서 추천을 검색하는 역할](#page-500-0)
- [IAM Kinesis로 이벤트를 스트리밍하기 위한 역할](#page-504-0)
- [IAM Amazon으로 이메일을 보내는 역할 SES](#page-507-0)

# <span id="page-493-0"></span>IAM 엔드포인트 또는 세그먼트 가져오기 역할

Amazon Pinpoint 를 사용하면 AWS 계정의 Amazon Simple Storage Service(Amazon S3) 버킷에서 엔 드포인트 정의를 가져와 사용자 세그먼트를 정의할 수 있습니다. 가져오기 전에 Amazon Pinpoint에 필 요한 권한을 위임해야 합니다. 이렇게 하려면 AWS Identity and Access Management (IAM) 역할을 생 성하고 역할에 다음 정책을 연결합니다.

- AmazonS3ReadOnlyAccess AWS 관리형 정책. 이 정책은 에서 생성 및 관리 AWS되며 Amazon S3 버킷에 대한 읽기 전용 액세스 권한을 부여합니다.
- Amazon Pinpoint가 역할을 수임하도록 허용하는 신뢰 정책.

역할을 생성한 후에는 Amazon Pinpoint를 사용하여 Amazon S3 버킷에서 세그먼트를 가져올 수 있 습니다. 버킷 생성, 엔드포인트 파일 생성, 콘솔을 사용하여 세그먼트 가져오기에 대한 자세한 내용은 Amazon Pinpoint 사용 설명서의 [세그먼트 가져오기](https://docs.aws.amazon.com/pinpoint/latest/userguide/segments-importing.html) 섹션을 참조하세요. 를 사용하여 프로그래밍 방식 으로 세그먼트를 가져오는 방법의 예는 이 설명서의 섹션을 AWS SDK for Java참조[Amazon Pinpoint](#page-74-0) [에서 세그먼트 가져오기하](#page-74-0)세요.

IAM 역할 생성(AWS CLI)

AWS Command Line Interface ()를 사용하여 IAM 역할을 생성하려면 다음 단계를 완료합니다AWS CLI. 를 설치하지 않은 경우 AWS Command Line Interface 사용 설명서의 [설치를 AWS CLI](https://docs.aws.amazon.com/cli/latest/userguide/getting-started-install.html) AWS CLI 참조하세요.

를 사용하여 IAM 역할을 생성하려면 AWS CLI

1. 역할에 대한 신뢰 정책이 포함된 JSON 파일을 생성하고 파일을 로컬에 저장합니다. 다음 신뢰 정 책을 사용할 수 있습니다.

```
{ 
          "Version": "2012-10-17", 
          "Statement": [ 
                  { 
                           "Action": "sts:AssumeRole", 
                           "Effect": "Allow", 
                           "Principal": { 
                                    "Service": "pinpoint.amazonaws.com" 
                           }, 
                           "Condition": { 
                                    "StringEquals": { 
                                             "aws:SourceAccount": "accountId" 
\mathbb{R}, \mathbb{R}, \mathbb{R}, \mathbb{R}, \mathbb{R}, \mathbb{R}, \mathbb{R}, \mathbb{R}, \mathbb{R}, \mathbb{R}, \mathbb{R}, \mathbb{R}, \mathbb{R}, \mathbb{R}, \mathbb{R}, \mathbb{R}, \mathbb{R}, \mathbb{R}, \mathbb{R}, \mathbb{R}, \mathbb{R}, \mathbb{R},  "ArnLike": { 
                                    "arn:aws:mobiletargeting:region:accountId:apps/application-id" 
 } 
 } 
                  } 
         \mathbf 1}
```
이전 예제에서 다음을 수행합니다.

- Replace *region* Amazon Pinpoint를 사용하는 AWS 리전을 포함합니다.
- Replace *accountId* AWS 계정의 고유 ID를 사용합니다.
- Replace *application-id* 프로젝트의 고유 ID를 사용합니다.
- 2. 명령줄에서 [create-role](https://docs.aws.amazon.com/cli/latest/reference/iam/create-role.html) 명령을 사용하여 역할을 생성한 후 신뢰 정책을 연결합니다.

```
aws iam create-role --role-name PinpointSegmentImport --assume-role-policy-document 
 file://PinpointImportTrustPolicy.json
```
file:// 접두사 다음에 신뢰 정책이 포함된 JSON 파일의 경로를 지정합니다.

이 명령을 실행하면 터미널에서 다음과 유사한 출력이 표시됩니다.

```
{ 
    "Role": { 
        "AssumeRolePolicyDocument": { 
            "Version": "2012-10-17", 
            "Statement": [ 
\overline{a} "Action": "sts:AssumeRole", 
                    "Effect": "Allow", 
                    "Principal": { 
                        "Service": "pinpoint.amazonaws.com" 
                    }, 
                    "Condition": { 
                       "StringEquals": { 
                           "aws:SourceAccount": "accountId" 
\}, \{ "ArnLike": { 
                           "aws:SourceArn": 
  "arn:aws:mobiletargeting:region:accountId:apps/application-id" 
 } 
 } 
 } 
 ] 
        }, 
        "RoleId": "AIDACKCEVSQ6C2EXAMPLE", 
        "CreateDate": "2016-12-20T00:44:37.406Z", 
        "RoleName": "PinpointSegmentImport", 
        "Path": "/", 
        "Arn": "arn:aws:iam::accountId:role/PinpointSegmentImport" 
    }
}
```
3. [attach-role-policy](https://docs.aws.amazon.com/cli/latest/reference/iam/attach-role-policy.html) 명령을 사용하여 AmazonS3ReadOnlyAccess AWS 관리형 정책을 역 할에 연결합니다.

aws iam attach-role-policy --policy-arn arn:aws:iam::aws:policy/ AmazonS3ReadOnlyAccess --role-name *PinpointSegmentImport*

# <span id="page-496-0"></span>IAM 엔드포인트 또는 세그먼트 내보내기 역할

내보내기 작업을 생성하여 엔드포인트 목록을 얻을 수 있습니다. 내보내기 작업을 생성할 경우 프로젝 트 ID를 지정해야 하며, 선택에 따라 세그먼트 ID를 지정할 수 있습니다. 이렇게 하면 Amazon Pinpoint 는 프로젝트 또는 세그먼트와 연결된 엔드포인트 목록을 Amazon Simple Storage Service(S3) 버킷으 로 내보내게 됩니다. 결과 파일에는 채널, 주소, 옵트인/옵트아웃 상태, 생성 날짜 및 엔드포인트 ID와 같은 엔드포인트 및 해당 속성의 JSON형식이 지정된 목록이 포함되어 있습니다.

내보내기 작업을 생성하려면 Amazon Pinpoint가 Amazon S3 버킷에 쓸 수 있는 IAM 역할을 구성해야 합니다. 역할 구성 프로세스는 두 단계로 구성됩니다.

- 1. 엔터티(이 경우 Amazon Pinpoint )가 특정 Amazon S3 버킷에 쓸 수 있도록 허용하는 IAM 정책을 생 성합니다.
- 2. IAM 역할을 생성하고 정책에 연결합니다.

이 주제에는 이러한 두 단계를 완료하는 절차가 포함되어 있습니다. 이 절차에서는 이미 Amazon S3 버킷을 생성했고, 내보낸 세그먼트를 저장할 폴더가 그 버킷 안에 있다고 가정합니다. 버킷 생성에 대 한 내용을 알아보려면 Amazon Simple Storage Service 사용 설명서의 [버킷 생성을](https://docs.aws.amazon.com/AmazonS3/latest/userguide/creating-bucket.html) 참조하세요.

또한 이 절차에서는 AWS Command Line Interface (AWS CLI)를 이미 설치하여 구성했다고 가정합니 다. 설정 방법에 대한 자세한 내용은 AWS Command Line Interface 사용 설명서의 [설치를 AWS CLI](https://docs.aws.amazon.com/cli/latest/userguide/cli-chap-getting-started.html) AWS CLI참조하세요.

1단계: IAM 정책 생성

IAM 정책은 자격 증명 또는 리소스와 같은 엔터티에 대한 권한을 정의합니다. Amazon Pinpoint 엔드포 인트를 내보내는 역할을 생성하려면 특정 Amazon S3 버킷 내의 특정 폴더로 쓰기를 허용하는 정책을 생성해야 합니다. 아래의 정책 예제는 최소 권한, 즉 단일 태스크를 수행하는 데 필요한 권한만 부여하 는 보안 사례를 따릅니다.

IAM 정책을 생성하려면

1. 텍스트 편집기에서 새로운 파일을 생성합니다. 다음 코드를 파일에 붙여넣습니다.

{

```
 "Version": "2012-10-17", 
       "Statement": [ 
             { 
                    "Sid": "AllowUserToSeeBucketListInTheConsole", 
                    "Action": [ 
                          "s3:ListAllMyBuckets", 
                          "s3:GetBucketLocation" 
                    ], 
                    "Effect": "Allow", 
                    "Resource": [ "arn:aws:s3:::*" ] 
             }, 
             { 
                    "Sid": "AllowRootAndHomeListingOfBucket", 
                    "Action": [ 
                          "s3:ListBucket" 
                    ], 
                    "Effect": "Allow", 
                    "Resource": [ "arn:aws:s3:::example-bucket" ], 
                    "Condition": { 
                          "StringEquals": { 
                                 "s3:delimiter": [ "/" ], 
                                 "s3:prefix": [ 
                                        "", 
                                        "Exports/" 
\sim 100 \sim 100 \sim 100 \sim 100 \sim 100 \sim 100 \sim 100 \sim 100 \sim 100 \sim 100 \sim 100 \sim 100 \sim 100 \sim 100 \sim 100 \sim 100 \sim 100 \sim 100 \sim 100 \sim 100 \sim 100 \sim 100 \sim 100 \sim 100 \sim 
 } 
                    } 
             }, 
             { 
                    "Sid": "AllowListingOfUserFolder", 
                    "Action": [ 
                          "s3:ListBucket" 
                    ], 
                    "Effect": "Allow", 
                    "Resource": [ "arn:aws:s3:::example-bucket" ], 
                    "Condition": { 
                          "StringLike": { 
                                 "s3:prefix": [ 
                                        "Exports/*" 
\sim 100 \sim 100 \sim 100 \sim 100 \sim 100 \sim 100 \sim 100 \sim 100 \sim 100 \sim 100 \sim 100 \sim 100 \sim 100 \sim 100 \sim 100 \sim 100 \sim 100 \sim 100 \sim 100 \sim 100 \sim 100 \sim 100 \sim 100 \sim 100 \sim 
 } 
 } 
             }, 
             {
```
}

```
 "Sid": "AllowAllS3ActionsInUserFolder", 
          "Action": [ "s3:*" ], 
         "Effect": "Allow", 
         "Resource": [ "arn:aws:s3:::example-bucket/Exports/*" ] 
     } 
 ]
```
앞의 코드에서 의 모든 인스턴스를 바꿉니다.*example-bucket* 세그먼트 정보를 내보내려는 폴 더가 포함된 Amazon S3 버킷의 이름. 또한 의 모든 인스턴스를 바꿉니다.*Exports* 폴더 자체의 이름을 사용합니다.

작업을 마치면 파일 이름을 s3policy.json(으)로 저장합니다.

2. 를 사용하여 s3policy.json 파일이 있는 디렉터리로 AWS CLI이동합니다. 그리고 다음 명령을 사용하여 정책을 생성합니다.

```
aws iam create-policy --policy-name s3ExportPolicy --policy-document 
 file://s3policy.json
```
정책이 무사히 생성되면 다음과 비슷한 출력이 표시됩니다.

```
{ 
     "Policy": { 
         "CreateDate": "2018-04-11T18:44:34.805Z", 
         "IsAttachable": true, 
         "DefaultVersionId": "v1", 
         "AttachmentCount": 0, 
         "PolicyId": "ANPAJ2YJQRJCG3EXAMPLE", 
         "UpdateDate": "2018-04-11T18:44:34.805Z", 
         "Arn": "arn:aws:iam::123456789012:policy/s3ExportPolicy", 
         "PolicyName": "s3ExportPolicy", 
         "Path": "/" 
     }
}
```
정책의 Amazon 리소스 이름(ARN)을 복사합니다(arn:aws:iam::123456789012:policy/ s3ExportPolicy이전 예제에서). 다음 섹션에서는 역할을 생성할 ARN 때 이를 제공해야 합니 다.

#### **a** Note

계정에 CreatePolicy 작업을 수행할 권한이 없다는 메시지가 표시되면 새 정책 및 역할 을 생성할 수 있는 IAM 정책을 사용자에게 연결해야 합니다. 자세한 내용은 IAM 사용 설명 서의 [IAM 자격 증명 권한 추가 및 제거를](https://docs.aws.amazon.com/IAM/latest/UserGuide/access_policies_manage-attach-detach.html#attach-managed-policy-console) 참조하세요.

#### 2단계: IAM 역할 생성

이제 IAM 정책을 생성했으므로 역할을 생성하고 정책을 연결할 수 있습니다. 각 IAM 역할에는 역할 을 수임할 수 있는 엔터티를 지정하는 일련의 규칙인 신뢰 정책이 포함되어 있습니다. 이 섹션에서는 Amazon Pinpoint에 역할을 수임하도록 허용하는 신뢰 정책을 생성합니다. 다음에는 역할 자체를 생성 한 다음 이전 단계에서 만든 정책을 연결합니다.

IAM 역할을 만들려면

1. 텍스트 편집기에서 새로운 파일을 생성합니다. 다음 코드를 파일에 붙여넣습니다.

```
{ 
     "Version":"2012-10-17", 
     "Statement":[ 
        \mathcal{L} "Effect":"Allow", 
              "Principal":{ 
                  "Service":"pinpoint.amazonaws.com" 
              }, 
              "Action":"sts:AssumeRole", 
              "Condition": { 
                  "StringEquals": { 
                       "aws:SourceAccount": "accountId" 
                  }, 
                  "ArnLike": { 
                       "aws:SourceArn": 
  "arn:aws:mobiletargeting:region:accountId:apps/applicationId" 
 } 
 } 
         } 
    \mathbf{I}}
```
파일을 trustpolicy.json(으)로 저장합니다.

2. 를 사용하여 trustpolicy.json 파일이 있는 디렉터리로 AWS CLI이동합니다. 다음 명령을 입 력하여 새 역할을 생성합니다.

aws iam create-role --role-name s3ExportRole --assume-role-policy-document file://trustpolicy.json

3. 명령줄에서 다음 명령을 실행하여 이전 단계에서 생성한 정책을 방금 생성한 역할에 연결합니다.

aws iam attach-role-policy --policy-arn *arn:aws:iam::123456789012:policy/ s3ExportPolicy* --role-name s3ExportRole

앞의 명령에서 를 바꿉니다.*arn:aws:iam::123456789012:policy/s3ExportPolicy* 이전 섹션에서 생성한 ARN 정책의 를 사용합니다.

# <span id="page-500-0"></span>IAM Personalize에서 추천을 검색하는 역할

Amazon Personalize 캠페인으로 배포된 Amazon Pinpoint 솔루션에서 권장 데이터를 검색하도록 Amazon Pinpoint를 구성할 수 있습니다. 이 데이터를 사용하여 각 수신자의 속성 및 동작에 따라 메시 지 수신자에게 맞춤형 추천을 보낼 수 있습니다. 자세한 내용은 Amazon Pinpoint 사용 설명서의 [기계](https://docs.aws.amazon.com/pinpoint/latest/userguide/ml-models.html)  [학습 모델](https://docs.aws.amazon.com/pinpoint/latest/userguide/ml-models.html)을 참조하세요.

Amazon Personalize 캠페인에서 추천 데이터를 검색하려면 먼저 Amazon Pinpoint가 캠페인에서 데이 터를 검색할 수 있는 AWS Identity and Access Management (IAM) 역할을 생성해야 합니다. Amazon Pinpoint는 콘솔을 사용하여 Amazon Pinpoint에서 추천 모델을 설정할 때 자동으로 이 역할을 생성할 수 있습니다. 또는 이 역할을 수동으로 만들 수 있습니다.

역할을 수동으로 생성하려면 IAMAPI를 사용하여 다음 단계를 완료합니다.

- 1. 개체(이 경우 Amazon Pinpoint )가 Personalize 캠페인에서 추천 데이터를 검색할 수 있도록 허용하 는 IAM 정책을 생성합니다.
- 2. IAM 역할을 생성하고 IAM 정책에 연결합니다.

이 주제에서는 AWS Command Line Interface ()를 사용하여 이러한 단계를 완료하는 방법을 설명합니 다AWS CLI. 이미 Amazon Personalize 솔루션을 생성한 후 이 솔루션 Amazon Personalize 캠페인으 로 배포했다고 가정합니다. 캠페인 생성 및 배포에 대한 자세한 내용은 Amazon Personalize 개발자 안 내서의 [캠페인 생성을](https://docs.aws.amazon.com/personalize/latest/dg/campaigns.html) 참조하세요.

이 주제는 AWS CLI를 이미 설치하여 구성한 상태를 전제로 설명합니다. 설정 방법에 대한 자세한 내용 은 AWS Command Line Interface 사용 설명서의 [설치를 AWS CLI](https://docs.aws.amazon.com/cli/latest/userguide/cli-chap-getting-started.html) AWS CLI참조하세요.

1단계: IAM 정책 생성

IAM 정책은 자격 증명 또는 리소스와 같은 엔터티에 대한 권한을 정의합니다. Amazon Pinpoint가 Personalize 캠페인에서 추천 데이터를 검색할 수 있는 역할을 생성하려면 먼저 역할에 대한 IAM 정책 을 생성해야 합니다. 이 정책은 Amazon Pinpoint가 다음 작업을 수행할 수 있도록 허용해야 합니다.

- 캠페인에서 배포하는 솔루션에 대한 구성 정보 검색(DescribeSolution)
- 캠페인의 상태 확인(DescribeCampaign)
- 캠페인에서 추천 데이터 검색(GetRecommendations)

다음 절차의 정책 예제에서는 특정 Amazon Personalize 캠페인에서 배포한 특정 Amazon Personalize 솔루션에 대해 이 액세스를 허용합니다.

IAM 정책을 생성하려면

1. 텍스트 편집기에서 새로운 파일을 생성합니다. 다음 코드를 파일에 붙여넣습니다.

```
{ 
     "Version":"2012-10-17", 
     "Statement":[ 
         { 
              "Sid":"RetrieveRecommendationsOneCampaign", 
              "Effect":"Allow", 
              "Action":[ 
                  "personalize:DescribeSolution", 
                  "personalize:DescribeCampaign", 
                  "personalize:GetRecommendations" 
              ], 
              "Resource":[ 
                  "arn:aws:personalize:region:accountId:solution/solutionId", 
                  "arn:aws:personalize:region:accountId:campaign/campaignId" 
 ] 
         } 
    \mathbf{I}}
```
앞의 예에서는 를 바꿉니다.*italicized* 정보가 포함된 텍스트:

- *region* Personalize 솔루션 및 캠페인을 AWS 호스팅하는 리전의 이름입니다.
- *accountId* ID AWS 계정 .
- *solutionId* 캠페인에서 배포한 Amazon Personalize 솔루션의 고유한 리소스 ID입니다.
- *campaignId* 추천 데이터를 검색할 Amazon Personalize 캠페인의 고유한 리소스 ID입니다.
- 2. 작업을 마치면 파일 이름을 RetrieveRecommendationsPolicy.json(으)로 저장합니다.
- 3. 명령줄 인터페이스를 사용하여 RetrieveRecommendationsPolicy.json 파일을 저장한 디 렉터리로 이동합니다.
- 4. 다음 명령을 입력하여 정책을 만들고 이름을 RetrieveRecommendationsPolicy로 지정합니 다. 다른 이름을 사용하려면 *RetrieveRecommendationsPolicy* 원하는 이름으로 이동합니다.

aws iam create-policy --policy-name *RetrieveRecommendationsPolicy* --policy-document file://RetrieveRecommendationsPolicy.json

**a** Note

계정에 CreatePolicy 작업을 수행할 권한이 없다는 메시지가 표시되면 계정에 대한 새 정책 및 역할을 생성할 수 있는 IAM 정책을 사용자에게 연결해야 합니다. 자세한 내용은 IAM 사용 설명서의 [IAM 자격 증명 권한 추가 및 제거를](https://docs.aws.amazon.com/IAM/latest/UserGuide/access_policies_manage-attach-detach.html#attach-managed-policy-console) 참조하세요.

5. 정책의 Amazon 리소스 이름(ARN)을 복사합니다(arn:aws:iam::123456789012:policy/ RetrieveRecommendationsPolicy이전 예제에서). 다음 섹션에서 IAM 역할을 생성ARN하려 면 이 작업이 필요합니다.

2단계: IAM 역할 생성

IAM 정책을 생성한 후 IAM 역할을 생성하고 정책을 연결할 수 있습니다.

각 IAM 역할에는 역할을 수임할 수 있는 엔터티를 지정하는 규칙 집합인 신뢰 정책이 포함되어 있습니 다. 이 섹션에서는 Amazon Pinpoint에 역할을 수임하도록 허용하는 신뢰 정책을 생성합니다. 다음으로 역할 자체를 만듭니다. 그런 다음 정책을 역할에 연결합니다.

#### IAM 역할을 만들려면

1. 텍스트 편집기에서 새로운 파일을 생성합니다. 다음 코드를 파일에 붙여넣습니다.

{

```
 "Version":"2012-10-17", 
     "Statement":[ 
         { 
             "Effect": "Allow", 
             "Principal": { 
                  "Service": "pinpoint.amazonaws.com" 
             }, 
             "Action": "sts:AssumeRole", 
             "Condition": { 
                  "StringEquals": { 
                      "AWS:SourceAccount": "accountId" 
                  }, 
                  "ArnLike": { 
                      "AWS:SourceArn": 
  "arn:aws:mobiletargeting:region:accountId:apps/*" 
 } 
 } 
         } 
     ]
}
```
- 2. 파일을 RecommendationsTrustPolicy.json(으)로 저장합니다.
- 3. 명령줄 인터페이스를 사용하여 RecommendationsTrustPolicy.json 파일을 저장한 디렉터 리로 이동합니다.
- 4. 다음 명령을 입력하여 새 역할을 만들고 이름을 PinpointRoleforPersonalize로 지정합니 다. 다른 이름을 사용하려면 *PinpointRoleforPersonalize* 원하는 이름으로 이동합니다.

```
aws iam create-role --role-name PinpointRoleforPersonalize --assume-role-policy-
document file://RecommendationsTrustPolicy.json
```
5. 다음 명령을 입력하여 이전 단원에서 생성한 정책을 방금 생성한 역할에 연결합니다.

```
aws iam attach-role-policy --policy-arn arn:aws:iam::123456789012:policy/
RetrieveRecommendationsPolicy --role-name PinpointRoleforPersonalize
```
앞의 명령에서 를 바꿉니다.*arn:aws:iam::123456789012:policy/ RetrieveRecommendationsPolicy* 이전 섹션에서 생성한 ARN 정책의 를 사용합니다. 또한 *PinpointRoleforPersonalize* 역할에 대해 다른 이름을 지정한 경우 4단계에서 지정한 역할 의 이름을 사용합니다.
#### IAM Kinesis로 이벤트를 스트리밍하기 위한 역할

Amazon Pinpoint는 앱 사용 데이터 또는 이벤트 데이터를 앱에서 AWS 계정의 Amazon Kinesis 데 이터 스트림 또는 Amazon Data Firehose 전송 스트림으로 자동으로 전송할 수 있습니다. Amazon Pinpoint가 이벤트 데이터를 스트리밍할 수 있으려면 먼저 필요한 권한을 Amazon Pinpoint에 위임해야 합니다.

콘솔을 사용하여 이벤트 스트리밍을 설정하는 경우 Amazon Pinpoint는 필요한 권한을 가진 AWS Identity and Access Management (IAM) 역할을 자동으로 생성합니다. 자세한 내용은 Amazon Pinpoint 사용 설명서의 [Amazon Pinpoint 이벤트를 Amazon Kinesis에 스트리밍](https://docs.aws.amazon.com/pinpoint/latest/userguide/analytics-streaming.html#analytics-streaming-kinesis) 섹션을 참조하세요.

수동으로 역할을 생성하려면 다음 정책을 역할에 연결합니다.

- Amazon Pinpoint가 이벤트 데이터를 스트림에 전송하도록 허용하는 권한 정책.
- Amazon Pinpoint가 역할을 수임하도록 허용하는 신뢰 정책.

역할을 생성한 후에는 자동으로 이벤트를 스트림으로 전송하도록 Amazon Pinpoint를 구성할 수 있습 니다. 자세한 내용은 이 안내서의 [Amazon Pinpoint를 사용하여 Kinesis 및 Firehose를 통해 앱 이벤트](#page-184-0) [데이터 스트리밍](#page-184-0) 섹션을 참조하세요.

IAM 역할 생성(AWS CLI)

()를 사용하여 IAM AWS Command Line Interface 역할을 수동으로 생성하려면 다음 단계를 완료합니 다AWS CLI. Amazon Pinpoint 콘솔을 사용하여 역할을 생성하는 방법을 알아보려면 Amazon Pinpoint 사용 설명서의 [Amazon Pinpoint 이벤트를 Kinesis에 스트리밍](https://docs.aws.amazon.com/pinpoint/latest/userguide/analytics-streaming.html#analytics-streaming-kinesis) 섹션을 참조하세요.

를 설치하지 않은 경우 AWS Command Line Interface 사용 설명서의 [설치를 AWS CLI](https://docs.aws.amazon.com/cli/latest/userguide/getting-started-install.html) AWS CLI참조 하세요. 또한 Kinesis 스트림 또는 Firehose 스트림을 생성해야 합니다. 이러한 리소스 생성에 대한 자 세한 내용은 Amazon Kinesis Data [Streams 개발자 안내서의 스트림 생성 및 관리](https://docs.aws.amazon.com/streams/latest/dev/working-with-streams.html) 또는 [Amazon Data](https://docs.aws.amazon.com/firehose/latest/dev/basic-create.html)  [Firehose 개발자 안내서의 Amazon Data Firehose 전송 스트림 생성을](https://docs.aws.amazon.com/firehose/latest/dev/basic-create.html) 참조하세요.

#### 를 사용하여 IAM 역할을 생성하려면 AWS CLI

- 1. 새 파일을 만듭니다. 다음 정책을 문서에 붙여 넣고 다음과 같이 변경합니다.
	- Replace *region* Amazon Pinpoint를 사용하는 AWS 리전을 포함합니다.
	- Replace *accountId* AWS 계정의 고유 ID를 사용합니다.
	- Replace *applicationId* 프로젝트의 고유 ID를 사용합니다.

```
{ 
     "Version": "2012-10-17", 
     "Statement": [ 
         { 
             "Effect": "Allow", 
             "Principal": { 
                  "Service": "pinpoint.amazonaws.com" 
             }, 
             "Action": "sts:AssumeRole", 
             "Condition": { 
                  "StringEquals": { 
                      "aws:SourceAccount": "accountId" 
                  }, 
                  "ArnLike": { 
                      "aws:SourceArn": 
  "arn:aws:mobiletargeting:region:accountId:apps/applicationId" 
 } 
 } 
         } 
     ]
}
```
작업을 마치면 파일 이름을 PinpointEventStreamTrustPolicy.json(으)로 저장합니다.

2. [create-role](https://docs.aws.amazon.com/cli/latest/reference/iam/create-role.html) 명령을 사용하여 역할을 생성한 후 신뢰 정책에 연결합니다.

aws iam create-role --role-name *PinpointEventStreamRole* --assume-role-policydocument file://PinpointEventStreamTrustPolicy.json

3. 역할에 대한 권한 정책을 포함하는 새 파일을 생성합니다.

데이터를 Kinesis 스트림으로 보내도록 Amazon Pinpoint를 구성하는 경우 파일에 다음 정책을 붙 여넣고 다음을 바꿉니다.

- Replace *region* Amazon Pinpoint를 사용하는 AWS 리전을 포함합니다.
- Replace *accountId* AWS 계정의 고유 ID를 사용합니다.
- Replace *streamName* Kinesis 스트림의 이름을 사용합니다.

```
 "Version": "2012-10-17", 
     "Statement": { 
          "Action": [ 
              "kinesis:PutRecords", 
              "kinesis:DescribeStream" 
          ], 
          "Effect": "Allow", 
          "Resource": [ 
              "arn:aws:kinesis:region:accountId:stream/streamName" 
          ] 
     }
}
```
또는 데이터를 Firehose 스트림으로 전송하도록 Amazon Pinpoint를 구성하는 경우 파일에 다음 정책을 붙여넣고 다음을 바꿉니다.

- Replace *region* Amazon Pinpoint를 사용하는 AWS 리전을 포함합니다.
- Replace *accountId* AWS 계정의 고유 ID를 사용합니다.
- Replace *delivery-stream-name* Firehose 스트림의 이름을 사용합니다.

```
{ 
     "Version": "2012-10-17", 
     "Statement": { 
          "Effect": "Allow", 
          "Action": [ 
           "firehose:PutRecordBatch", 
           "firehose:DescribeDeliveryStream" 
          ], 
          "Resource": [ 
           "arn:aws:firehose:region:accountId:deliverystream/delivery-stream-name" 
     \mathbf{I} }
}
```
작업을 마치면 파일 이름을 PinpointEventStreamPermissionsPolicy.json(으)로 저장합 니다.

4. [put-role-policy](https://docs.aws.amazon.com/cli/latest/reference/iam/put-role-policy.html) 명령을 사용하여 권한 정책을 역할에 연결합니다.

```
aws iam put-role-policy --role-name PinpointEventStreamRole --policy-
name PinpointEventStreamPermissionsPolicy --policy-document file://
PinpointEventStreamPermissionsPolicy.json
```
#### IAM Amazon으로 이메일을 보내는 역할 SES

Amazon Pinpoint는 Amazon SES 리소스를 사용하여 캠페인 또는 여정에 대한 이메일을 보냅니다. Amazon Pinpoint가 Amazon SES 리소스를 사용하여 이메일을 보내려면 먼저 Amazon Pinpoint 에 필 요한 권한을 부여해야 합니다. IAM 역할을 업데이트하거나 생성하려면 계정에 iam:PutRolePolicy 및 iam:UpdateAssumeRolePolicy 권한이 있어야 합니다.

Amazon Pinpoint 콘솔은 필요한 권한을 가진 AWS Identity and Access Management (IAM) 역할을 자 동으로 생성할 수 있습니다. 자세한 내용은 Amazon Pinpoint 사용 설명서의 [이메일 오케스트레이션 전](https://docs.aws.amazon.com/pinpoint/latest/userguide/channels-email-orchestration-sending-role.html) [송 역할 생성을](https://docs.aws.amazon.com/pinpoint/latest/userguide/channels-email-orchestration-sending-role.html) 참조하세요.

수동으로 역할을 생성하려면 다음 정책을 역할에 연결합니다.

- Amazon Pinpoint에 Amazon SES 리소스에 대한 액세스 권한을 부여하는 권한 정책입니다.
- Amazon Pinpoint가 역할을 수임하도록 허용하는 신뢰 정책.

역할을 생성한 후 Amazon 리소스를 사용하도록 Amazon Pinpoint를 구성할 수 있습니다. SES

IAM 정책 시뮬레이터를 사용하여 IAM 정책을 테스트할 수 있습니다. 자세한 내용은 [IAM 사용 설명](https://docs.aws.amazon.com/IAM/latest/UserGuide/) [서](https://docs.aws.amazon.com/IAM/latest/UserGuide/)[의 IAM 정책 시뮬레이터를 사용한 IAM 정책 테스트를](https://docs.aws.amazon.com/IAM/latest/UserGuide/access_policies_testing-policies.html) 참조하세요.

IAM 역할 생성(AWS Management Console)

다음 단계를 완료하여 캠페인 또는 여정에서 이메일을 보낼 IAM 역할을 수동으로 생성합니다.

- 1. [IAM 사용 설명서의](https://docs.aws.amazon.com/IAM/latest/UserGuide/) 편집기를 사용하여 정책 생성의 지침에 따라 새 권한 정책을 생성합니다. [JSON](https://docs.aws.amazon.com/IAM/latest/UserGuide/access_policies_create-console.html#access_policies_create-json-editor)
	- [5단계에](https://docs.aws.amazon.com/IAM/latest/UserGuide/access_policies_create-console.html#access_policies_create-json-editor)서는 IAM 역할에 대해 다음 권한 정책을 사용합니다.
		- Replace *partition* 리소스가 있는 파티션을 사용합니다. 표준 AWS 리전의 경우 파티션 은 입니다aws. 리소스가 다른 파티션에 있는 경우 파티션은 aws-partitionname입니다. 예를 들어 AWS GovCloud (미국 서부)의 리소스에 대한 파티션은 입니다aws-us-gov.
- Replace *region* Amazon Pinpoint 프로젝트를 호스팅 AWS 리전 하는 의 이름을 사용합니 다.
- Replace *accountId* 에 대한 고유 ID를 사용합니다 AWS 계정.

```
{ 
     "Version": "2012-10-17", 
     "Statement": [ 
          { 
               "Sid": "PinpointUsesSESForEmailSends", 
               "Effect": "Allow", 
               "Action": [ 
                    "ses:SendEmail", 
                    "ses:SendRawEmail" 
               ], 
               "Resource": [ 
                    "arn:partition:ses:region:accountId:identity/*", 
                    "arn:partition:ses:region:accountId:configuration-set/*" 
              \mathbf{I} } 
    \mathbf{I}}
```
- 2. [IAM 사용 설명서의](https://docs.aws.amazon.com/IAM/latest/UserGuide/) 사용자 지정 신뢰 정책을 사용하여 역할 생성의 지침에 따라 새 신뢰 정책을 생 성합니다. [https://docs.aws.amazon.com/IAM/latest/UserGuide/id\\_roles\\_create\\_for-custom.html](https://docs.aws.amazon.com/IAM/latest/UserGuide/id_roles_create_for-custom.html)
	- a. [4단계에](https://docs.aws.amazon.com/IAM/latest/UserGuide/id_roles_create_for-custom.html)서는 다음 신뢰 정책 을 사용합니다.
		- Replace *accountId* 에 대한 고유 ID를 사용합니다 AWS 계정.

```
{ 
     "Version": "2012-10-17", 
     "Statement": [ 
          { 
              "Sid": "AllowPinpoint", 
              "Effect": "Allow", 
              "Principal": { 
                   "Service": "pinpoint.amazonaws.com" 
              }, 
              "Action": "sts:AssumeRole", 
              "Condition": {
```
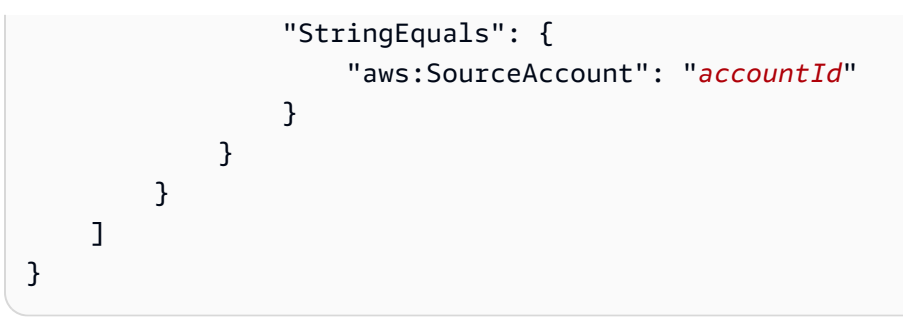

b. [11단계](https://docs.aws.amazon.com/IAM/latest/UserGuide/id_roles_create_for-custom.html)에서 이전 단계에서 생성한 권한 정책을 추가합니다.

#### Amazon Pinpoint의 ID 및 액세스 관리에 대한 문제 해결

다음 정보를 사용하여 Amazon Pinpoint 및 작업 시 발생할 수 있는 일반적인 문제를 진단하고 해결합 니다IAM.

주제

- [Amazon Pinpoint에서 태스크를 수행할 권한이 없음](#page-509-0)
- [iam을 수행할 권한이 없습니다.PassRole](#page-509-1)
- [내 AWS 계정 외부의 사람들이 내 Amazon Pinpoint 리소스에 액세스하도록 허용하고 싶습니다.](#page-510-0)

#### <span id="page-509-0"></span>Amazon Pinpoint에서 태스크를 수행할 권한이 없음

에 작업을 수행할 권한이 없다고 AWS Management Console 표시되면 관리자에게 문의하여 지원을 받아야 합니다. 관리자는 로그인 보안 인증 정보를 제공한 사람입니다.

다음 예제 오류는 mateojackson 사용자가 콘솔을 사용하여 프로젝트에 대한 세부 정보를 보려고 하 지만 mobiletargeting:*GetApp* 권한이 없는 경우에 발생합니다.

```
User: arn:aws:iam::123456789012:user/mateojackson is not authorized to perform: 
  mobiletargeting:GetApp on resource: my-example-project
```
이 경우 Mateo는 *my-example-project* 작업을 사용하여 mobiletargeting:*GetApp* 리소스에 액 세스하도록 허용하는 정책을 업데이트하라고 관리자에게 요청합니다.

<span id="page-509-1"></span>iam을 수행할 권한이 없습니다.PassRole

iam:PassRole 작업을 수행할 수 있는 권한이 없다는 오류가 수신되면 Amazon Pinpoint에 역할을 전 달할 수 있도록 정책을 업데이트해야 합니다.

일부는 새 서비스 역할 또는 서비스 연결 역할을 생성하는 대신 기존 역할을 해당 서비스에 전달할 수 있도록 AWS 서비스 허용합니다. 이렇게 하려면 사용자가 서비스에 역할을 전달할 수 있는 권한을 가 지고 있어야 합니다.

다음 예제 오류는 라는 IAM 사용자가 콘솔을 사용하여 Amazon Pinpoint 에서 작업을 수행하려고 marymajor 할 때 발생합니다. 하지만 작업을 수행하려면 서비스 역할이 부여한 권한이 서비스에 있 어야 합니다. Mary는 서비스에 역할을 전달할 수 있는 권한을 가지고 있지 않습니다.

User: arn:aws:iam::123456789012:user/marymajor is not authorized to perform: iam:PassRole

이 경우, Mary가 iam:PassRole 작업을 수행할 수 있도록 Mary의 정책을 업데이트해야 합니다.

<span id="page-510-0"></span>도움이 필요한 경우 AWS 관리자에게 문의하세요. 관리자는 로그인 자격 증명을 제공한 사람입니다.

내 AWS 계정 외부의 사람들이 내 Amazon Pinpoint 리소스에 액세스하도록 허용하고 싶습니다.

다른 계정의 사용자 또는 조직 외부의 사람이 리소스에 액세스할 때 사용할 수 있는 역할을 생성할 수 있습니다. 역할을 수임할 신뢰할 수 있는 사람을 지정할 수 있습니다. 리소스 기반 정책 또는 액세스 제 어 목록(ACLs)을 지원하는 서비스의 경우 이러한 정책을 사용하여 사용자에게 리소스에 대한 액세스 권한을 부여할 수 있습니다.

자세히 알아보려면 다음을 참조하세요.

- Amazon Pinpoint에서 이러한 기능을 지원하는지 여부를 알아보려면 [Amazon Pinpoint의 작동 방식](#page-443-0)  [IAM](#page-443-0) 섹션을 참조하세요.
- 소유 AWS 계정 한 의 리소스에 대한 액세스 권한을 제공하는 방법을 알아보려면 IAM 사용 설명서의 [소유 AWS 계정 한 다른 의 IAM 사용자에게 액세스 권한 제공을 참조하세요](https://docs.aws.amazon.com/IAM/latest/UserGuide/id_roles_common-scenarios_aws-accounts.html).
- 타사에 리소스에 대한 액세스 권한을 제공하는 방법을 알아보려면 IAM 사용 설명서의 [타사 AWS 계](https://docs.aws.amazon.com/IAM/latest/UserGuide/id_roles_common-scenarios_third-party.html) [정 소유 에 대한 액세스 권한 제공을](https://docs.aws.amazon.com/IAM/latest/UserGuide/id_roles_common-scenarios_third-party.html) AWS 계정참조하세요.
- 자격 증명 페더레이션을 통해 액세스를 제공하는 방법을 알아보려면 IAM 사용 설명서의 [외부 인증](https://docs.aws.amazon.com/IAM/latest/UserGuide/id_roles_common-scenarios_federated-users.html) [사용자\(자격 증명 페더레이션\)에 대한 액세스 제공을](https://docs.aws.amazon.com/IAM/latest/UserGuide/id_roles_common-scenarios_federated-users.html) 참조하세요.
- 교차 계정 액세스를 위한 역할 및 리소스 기반 정책 사용의 차이점을 알아보려면 IAM 사용 설명서의 [에서 교차 계정 리소스 액세스를 IAM](https://docs.aws.amazon.com/IAM/latest/UserGuide/access_policies-cross-account-resource-access.html) 참조하세요.

## Amazon Pinpoint의 로깅 및 모니터링

로깅 및 모니터링은 Amazon Pinpoint 프로젝트 및 기타 유형의 Amazon Pinpoint 리소스의 신뢰성, 가 용성, 성능을 유지하는 데 중요한 부분입니다. Amazon Pinpoint 프로젝트 및 리소스의 모든 부분에서 모니터링 데이터를 로깅하고 수집하여 멀티포인트 장애가 발생할 경우 더 쉽게 디버깅해야 합니다. 는 이 데이터를 로깅 및 수집하고 잠재적 인시던트에 대응할 수 있는 몇 가지 도구를 AWS 제공합니다.

#### AWS CloudTrail

Amazon Pinpoint는 사용자 AWS CloudTrail, 역할 또는 다른 서비스가 Amazon Pinpoint에서 수행 한 작업 레코드를 제공하는 AWS 서비스인 와 통합됩니다. 여기에는 Amazon Pinpoint 콘솔의 작업 과 Amazon Pinpoint API 작업에 대한 프로그래밍 방식 호출이 포함됩니다. 에서 수집한 정보를 사 용하여 Amazon Pinpoint 에 수행된 요청을 확인할 CloudTrail수 있습니다. 각 요청에 대해 요청이 이루어진 시기, 요청이 이루어진 IP 주소, 요청한 사람 및 추가 세부 정보를 식별할 수 있습니다. 자 세한 내용은 이 안내서의 [를 사용하여 Amazon Pinpoint API 통화 로깅 AWS CloudTrail](#page-306-0) 섹션을 참 조하세요.

#### Amazon CloudWatch

Amazon CloudWatch 을 사용하여 Amazon Pinpoint 계정 및 프로젝트와 관련된 몇 가지 중요한 지 표를 수집, 확인 및 분석할 수 있습니다. CloudWatch 를 사용하여 지표 값이 특정 조건을 충족하 고 정의한 임계값 내에 있거나 임계값을 초과하는지 알려주는 경보를 생성할 수도 있습니다. 경보 CloudWatch를 생성하는 경우 는 지정한 Amazon Simple Notification Service(AmazonSNS) 주제 로 알림을 보냅니다. 자세한 내용은 [Amazon Pinpoint 사용 설명서의 Amazon Pinpoint를 사용하여](https://docs.aws.amazon.com/pinpoint/latest/userguide/monitoring.html)  [Amazon Pinpoint 모니터링을 CloudWatch](https://docs.aws.amazon.com/pinpoint/latest/userguide/monitoring.html) 참조하세요. Amazon Pinpoint

#### AWS Health 대시보드

AWS Health 대시보드를 사용하면 Amazon Pinpoint 환경의 상태를 확인하고 모니터링할 수 있습 니다. Amazon Pinpoint 서비스의 상태를 전체적으로 확인하려면 AWS 서비스 상태 대시보드를 사 용합니다. AWS 환경에 더 구체적으로 영향을 미칠 수 있는 이벤트 또는 문제에 대한 과거 데이터를 확인, 모니터링 및 보려면 AWS Personal Health Dashboard를 사용합니다. 이러한 대시보드에 대 한 자세한 내용은 [AWS Health 사용 설명서를](https://docs.aws.amazon.com/health/latest/ug/) 참조하세요.

#### AWS Trusted Advisor

AWS Trusted Advisor 는 AWS 환경을 검사하고 보안 격차를 해결하고, 시스템 가용성 및 성능을 개선하고, 비용을 절감할 수 있는 기회에 대한 권장 사항을 제공합니다. 모든 AWS 고객은 핵심 Trusted Advisor 검사 세트에 액세스할 수 있습니다. 비즈니스 또는 엔터프라이즈 지원 계획이 있는 고객은 추가 Trusted Advisor 검사에 액세스할 수 있습니다.

이러한 검사 중 다수는 AWS Amazon Pinpoint 리소스의 보안 상태를 전반적으로 평가하는 데 도움 이 될 수 있습니다. 예를 들어 핵심 Trusted Advisor 점검 항목에는 다음이 포함됩니다.

- 지원되는 각 AWS 리전에 대한 AWS 계정의 로깅 구성입니다.
- Amazon Simple Storage Service(S3) 버킷에 대한 액세스 권한(세그먼트를 빌드하기 위해 Amazon Pinpoint로 가져오는 파일이 포함될 수 있음).
- AWS Identity and Access Management 사용자, 그룹 및 역할을 사용하여 Amazon Pinpoint 리소 스에 대한 액세스를 제어합니다.
- IAM AWS 환경 및 Amazon Pinpoint 리소스의 보안을 손상시킬 수 있는 구성 및 정책 설정입니다.

자세한 내용은AWS Support 사용 설명서의 [AWS Trusted Advisor를](https://docs.aws.amazon.com/awssupport/latest/user/getting-started.html#trusted-advisor) 참조하십시오.

## <span id="page-512-0"></span>Amazon Pinpoint의 규정 준수 검증

타사 감사자는 여러 AWS 규정 준수 프로그램의 일환으로 Amazon Pinpoint의 보안 및 규정 준수를 평 가합니다. 여기에는 보안 관리 제어의 AWS 경우 시스템 및 조직 제어(SOC), 연준 RAMP, HIPAA, ISO/ IEC 27001:2013, 클라우드별 제어의 경우 ISO/IEC 27017:2015, 개인 데이터 보호의 경우 ISO/IEC 27018:2014, 품질 관리 시스템의 경우 ISO/IEC 9001:2015 등이 포함됩니다.

특정 규정 준수 프로그램의 범위에 속하는 AWS 서비스 목록은 규정 준수 프로그램의 [AWS 범위에 속](https://aws.amazon.com/compliance/services-in-scope/) [하는 서비스 규정 준수 프로그램의](https://aws.amazon.com/compliance/services-in-scope/) . 일반 정보는 [AWS 규정 준수 프로그램](https://aws.amazon.com/compliance/programs/) 참조하세요.

를 사용하여 타사 감사 보고서를 다운로드할 수 있습니다 AWS Artifact. 자세한 내용은 [AWS 아티팩트](https://docs.aws.amazon.com/artifact/latest/ug/downloading-documents.html) [에서 보고서 다운로드](https://docs.aws.amazon.com/artifact/latest/ug/downloading-documents.html) .

Amazon Pinpoint 사용 시 규정 준수 책임은 데이터의 민감도, 회사의 규정 준수 목표 및 관련 법률 및 규정에 따라 결정됩니다. 는 규정 준수를 돕기 위해 다음 리소스를 AWS 제공합니다.

- [보안 및 규정 준수 빠른 시작 가이드](https://aws.amazon.com/quickstart/?awsf.quickstart-homepage-filter=categories%23security-identity-compliance)  이 배포 가이드는 아키텍처 고려 사항을 설명하고 에서 보안 및 규정 준수 중심 기준 환경을 배포하기 위한 단계를 제공합니다 AWS.
- [HIPAA 보안 및 규정 준수를 위한 설계 백서](https://docs.aws.amazon.com/whitepapers/latest/architecting-hipaa-security-and-compliance-on-aws/architecting-hipaa-security-and-compliance-on-aws.html)  이 백서에서는 기업이 HIPAA규정을 준수하는 애플리 케이션을 생성하는 AWS 데 를 사용하는 방법을 설명합니다.
- [AWS 규정 준수 리소스](https://aws.amazon.com/compliance/resources/) 이 통합 문서 및 가이드 모음은 산업 및 위치에 적용될 수 있습니다.
- AWS Config 개발자 안내서의 [규칙을 사용하여 리소스 평가](https://docs.aws.amazon.com/config/latest/developerguide/evaluate-config.html) 이 AWS Config 서비스는 리소스 구성 이 내부 관행, 업계 지침 및 규정을 얼마나 잘 준수하는지 평가합니다.
- [AWS Security Hub](https://docs.aws.amazon.com/securityhub/latest/userguide/what-is-securityhub.html) 이 AWS 서비스는 보안 업계 표준 및 모범 사례 준수를 확인하는 데 도움이 AWS 되는 의 보안 상태를 포괄적으로 보여줍니다.

Amazon Pinpoint는 AWS HIPAA 고객이 적절한 통신 채널을 사용할 때 적합한 서비스입니다. Amazon Pinpoint를 사용하여 HIPAA 및 관련 법률 및 규정에 정의된 대로 보호된 상태 정보(PHI)가 포함된 워크 로드를 실행하려면 이메일 채널, 푸시 알림 채널 또는 SMS 채널을 사용하여 가 포함된 메시지를 보내 야 합니다PHI. SMS 채널을 사용하여 가 포함된 메시지를 보내는 경우 PHI가 포함되거나 포함될 수 있 는 메시지를 보낼 명시적 목적으로 AWS 계정에 요청한 [전용 단축 코드에](https://docs.aws.amazon.com/pinpoint/latest/userguide/channels-sms-awssupport-short-code.html)서 해당 메시지를 보내야 합 니다PHI. 음성 채널은 사용할 수 없습니다 AWS HIPAA. 음성 채널을 사용하여 가 포함된 메시지를 보 내지 마세요PHI.

## Amazon Pinpoint의 복원성

AWS 글로벌 인프라는 AWS 리전 및 가용 영역을 기반으로 구축됩니다. AWS 리전은 지연 시간이 짧고 처리량이 높으며 중복성이 높은 네트워킹과 연결된 물리적으로 분리되고 격리된 여러 가용 영역을 제 공합니다. 가용 영역을 사용하면 중단 없이 영역 간에 자동으로 장애 극복 조치가 이루어지는 애플리케 이션 및 데이터베이스를 설계하고 운영할 수 있습니다. 가용 영역은 기존의 단일 또는 다중 데이터 센 터 인프라보다 가용성, 내결함성, 확장성이 뛰어납니다.

참조 아키텍처에 대한 자세한 내용은 [Amazon Pinpoint의 복원력 있는 아키텍처 설명서를](https://docs.aws.amazon.com/pinpoint/latest/archguide/welcome.html) 참조하세요.

AWS 리전 및 가용 영역에 대한 자세한 내용은 [AWS 글로벌 인프라 섹션을](https://aws.amazon.com/about-aws/global-infrastructure/) 참조하세요.

# Amazon Pinpoint의 인프라 보안

관리형 서비스인 Amazon Pinpoint는 AWS 글로벌 네트워크 보안으로 보호됩니다. AWS 보안 서비 스 및 가 인프라를 AWS 보호하는 방법에 대한 자세한 내용은 [AWS 클라우드 보안 섹션을](https://aws.amazon.com/security/) 참조하세 요. 인프라 보안 모범 사례를 사용하여 AWS 환경을 설계하려면 Security Pillar AWS Well‐Architected Framework의 [인프라 보호를](https://docs.aws.amazon.com/wellarchitected/latest/security-pillar/infrastructure-protection.html) 참조하세요.

AWS 게시된 API 호출을 사용하여 네트워크를 통해 Amazon Pinpoint에 액세스합니다. 고객은 다음을 지원해야 합니다.

- 전송 계층 보안(TLS). TLS 1.2가 필요하며 TLS 1.3을 권장합니다.
- DHE (Ephemeral Diffie-HellmanPFS) 또는 (Elliptic Curve Ephemeral Diffie-Hellman)과 같은 완벽한 순방향 보안ECDHE()이 포함된 Cipher 제품군입니다. Java 7 이상의 최신 시스템은 대부분 이러한 모드를 지원합니다.

또한 액세스 키 ID와 IAM 보안 주체와 연결된 보안 액세스 키를 사용하여 요청에 서명해야 합니다. 또 는 [AWS Security Token Service](https://docs.aws.amazon.com/STS/latest/APIReference/welcome.html)(AWS STS)를 사용하여 임시 보안 인증을 생성하여 요청에 서명할 수 있습니다.

모든 네트워크 위치에서 이러한 API 호출을 할 수 있지만 Amazon Pinpoint는 리소스 기반 액세스 정책 을 지원합니다. 이러한 정책에는 소스 IP 주소에 따른 제한이 포함될 수 있습니다. 이러한 유형의 정책 에 대한 자세한 내용은 [정책을 사용한 액세스 관리](#page-440-0) 단원을 참조하십시오.

또한 다양한 AWS 보안 기능을 구성하고 사용하여 Amazon Pinpoint 와 통합하는 모든 모바일 또는 웹 앱에서 Amazon Pinpoint 리소스에 대한 액세스를 제어할 수 있습니다. 여기에는 엔드포인트 추가, 엔 드포인트 데이터 업데이트, 이벤트 데이터 제출, 사용량 데이터 보고와 같은 태스크 API 요청에 대한 제한 사항이 포함됩니다.

이러한 기능을 사용하려면 AWS 모바일 SDKs 또는 AWS Amplify JavaScript 라이브러리를 사용하 여 모바일 및 웹 앱을 Amazon Pinpoint 와 통합하는 것이 좋습니다. Android 또는 iOS 앱의 경우 AWS Mobile SDK for iOS각각 AWS Mobile SDK for Android 또는 를 사용하는 것이 좋습니다. JavaScript기 반 모바일 또는 웹 앱의 경우 웹용 라이브러리 또는 React Native용 AWS Amplify JavaScript 라이브러 리를 사용하는 AWS Amplify JavaScript 것이 좋습니다. 이러한 리소스에 대한 자세한 내용은 [AWS 모](https://docs.aws.amazon.com/aws-mobile/latest/developerguide/getting-started.html) [바일 시작하기, SDKs](https://docs.aws.amazon.com/aws-mobile/latest/developerguide/getting-started.html) [웹용 AWS Amplify 라이브러리 시작하기](https://docs.aws.amazon.com/aws-mobile/latest/developerguide/web-getting-started.html) 및 [반응 네이티브용 AWS Amplify 라이](https://docs.aws.amazon.com/aws-mobile/latest/developerguide/react-native-getting-started.html) [브러리 시작하기를 참조하세요.](https://docs.aws.amazon.com/aws-mobile/latest/developerguide/react-native-getting-started.html)

# Amazon Pinpoint의 구성 및 취약성 분석

관리형 서비스인 Amazon Pinpoint는 Amazon Web Services: 보안 프로세스 개요 백서에 설명된 AWS 글로벌 네트워크 보안 절차에 따라 보호됩니다. [https://d0.awsstatic.com/whitepapers/Security/](https://d0.awsstatic.com/whitepapers/Security/AWS_Security_Whitepaper.pdf)  [AWS\\_Security\\_Whitepaper.pdf](https://d0.awsstatic.com/whitepapers/Security/AWS_Security_Whitepaper.pdf) 즉, 는 Amazon Pinpoint 계정 및 리소스의 기본 인프라를 강화, 패치, 업데이트 및 유지 관리하기 위한 기본 보안 작업 및 절차를 AWS 관리하고 수행합니다. 적합한 제3자가 이 절차를 검토하고 인증하였습니다.

자세한 정보는 다음 자료를 참조하십시오.

- [Amazon Pinpoint의 규정 준수 검증](#page-512-0)
- [공동 책임 모델](https://aws.amazon.com/compliance/shared-responsibility-model/)
- [Amazon Web Services: 보안 프로세스의 개요\(](https://d0.awsstatic.com/whitepapers/Security/AWS_Security_Whitepaper.pdf)백서)

# Amazon Pinpoint의 보안 모범 사례

AWS Identity and Access Management(IAM) 계정을 사용하여 API 작업, 특히 Amazon Pinpoint 리소 스를 생성, 수정 또는 삭제하는 작업에 대한 Amazon Pinpoint 액세스를 제어할 수 있습니다. 의 경우 이러한 리소스에는 프로젝트 Amazon Pinpoint API, 캠페인 및 여정이 포함됩니다. Amazon Pinpoint SMS 및 음성 의 경우 API이러한 리소스에는 전화번호, 풀 및 구성 세트가 포함됩니다.

- 자신을 포함하여 Amazon Pinpoint 리소스를 관리하는 각 사람에 대해 개별 사용자를 생성합니다. AWS 루트 자격 증명을 사용하여 Amazon Pinpoint 리소스를 관리하지 마세요.
- 각 사용자에게 각자의 임무를 수행하는 데 필요한 최소 권한 집합을 부여합니다.
- IAM 그룹을 사용하여 여러 사용자의 권한을 효과적으로 관리합니다.
- IAM 자격 증명을 정기적으로 교체합니다.

Amazon Pinpoint 보안에 대한 자세한 내용은 [Amazon Pinpoint의 보안을](https://docs.aws.amazon.com/pinpoint/latest/developerguide/security_iam_service-with-iam.html) 참조하세요. 에 대한 자세한 내용은 [AWS 자격 증명 및 액세스 관리 섹션을](https://docs.aws.amazon.com/IAM/latest/UserGuide/getting-set-up.html) IAM참조하세요. IAM 모범 사례에 대한 자세한 내용은 [IAM 모범 사례 섹션을](https://docs.aws.amazon.com/IAM/latest/UserGuide/best-practices.html) 참조하세요.

# Amazon Pinpoint 할당량

다음 단원에서는 Amazon Pinpoint 리소스 및 작업에 적용되는 할당량(이전에는 한도라고 함)을 나열하 고 설명합니다. 일부 할당량만 늘릴 수 있습니다. 할당량 증가를 요청할 수 있는지 여부를 확인하려면 각 단원의 증가 가능 여부 열을 참조하세요.

#### 주제

- [프로젝트 할당량](#page-516-0)
- [API할당량 요청](#page-517-0)
- [캠페인 할당량](#page-519-0)
- [이메일 할당량](#page-520-0)
- [엔드포인트 할당량](#page-523-0)
- [엔드포인트 가져오기 할당량](#page-524-0)
- [이벤트 수집 할당량](#page-525-0)
- [여정 할당량](#page-526-0)
- [Lambda 할당량](#page-527-0)
- [기계 학습 할당량](#page-527-1)
- [메시지 템플릿 할당량](#page-528-0)
- [푸시 알림 할당량](#page-529-0)
- [인앱 메시지 할당량](#page-530-0)
- [세그먼트 할당량](#page-530-1)
- [SMS할당량](#page-531-0)
- [DLC할당량 10개](#page-531-1)
- [음성 할당량](#page-531-2)
- [할당량 증가 요청](#page-531-3)

## <span id="page-516-0"></span>프로젝트 할당량

다음 표에는 Amazon Pinpoint 프로젝트와 관련된 할당량이 나와 있습니다.

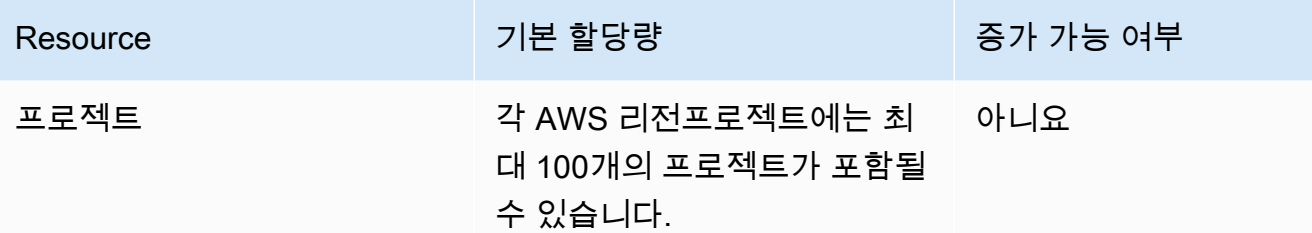

# <span id="page-517-0"></span>API할당량 요청

Amazon Pinpoint는 계정에서 Amazon Pinpoint로 전송할 수 있는 요청의 크기와 수를 제한하는 할당량 을 구현합니다. API AWS

특정 유형의 리소스에 대해 별도로 지정하지 않는 한 호출(요청 및 응답) 페이로드의 최대 크기는 7MB 입니다. 리소스에 다른 할당량이 있는지 확인하려면 해당 리소스 유형에 대해 이 주제에 해당하는 섹션 을 참조하세요.

최대 요청 수는 할당량 유형 및 작업에 따라 다릅니다. API Amazon Pinpoint는 요청에 대해 두 가지 유 형의 할당량을 구현합니다. API

- 속도 할당량 속도 제한이라고도 하는 이 유형의 할당량은 특정 작업에 대해 초당 수행할 수 있는 최 대 요청 수를 정의합니다. 계정별로 송수신되는 요청의 속도를 제어합니다.
- 버스트 할당량 버스트 제한 또는 버스트 용량이라고도 하는 이 유형의 할당량은 계정에서 동시에 처리되는 최대 요청 수를 정의합니다.

다음 표에는 Amazon Pinpoint의 속도 및 버스트 할당량이 나와 있습니다. API

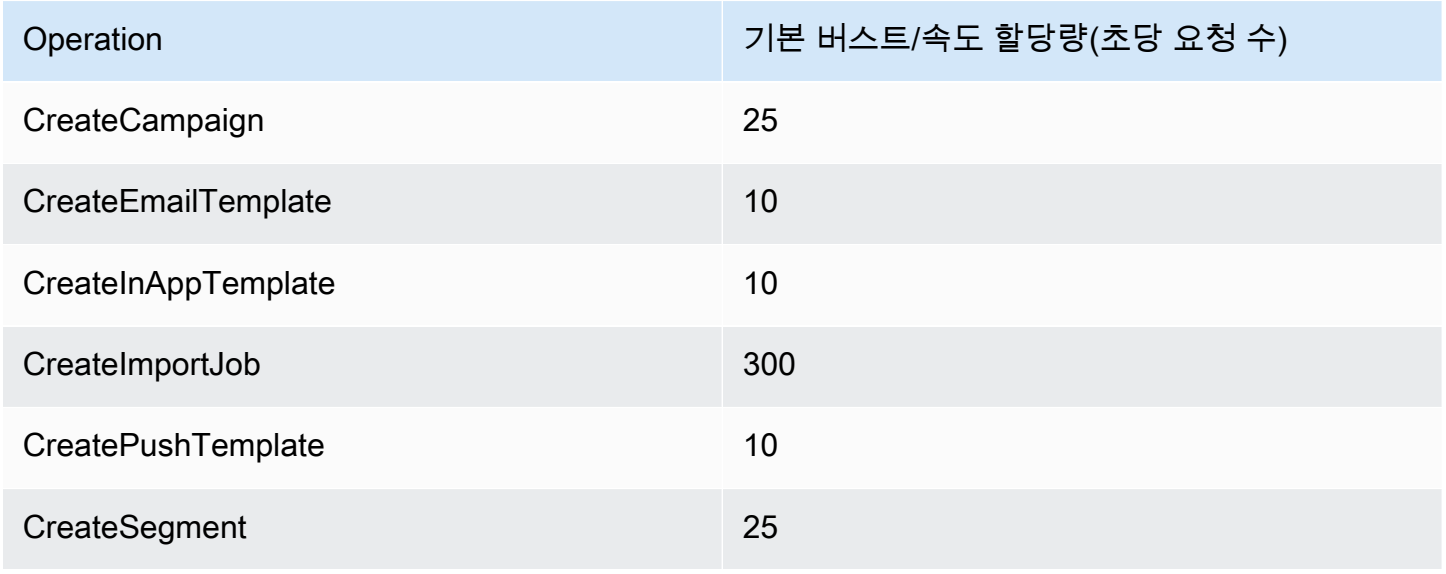

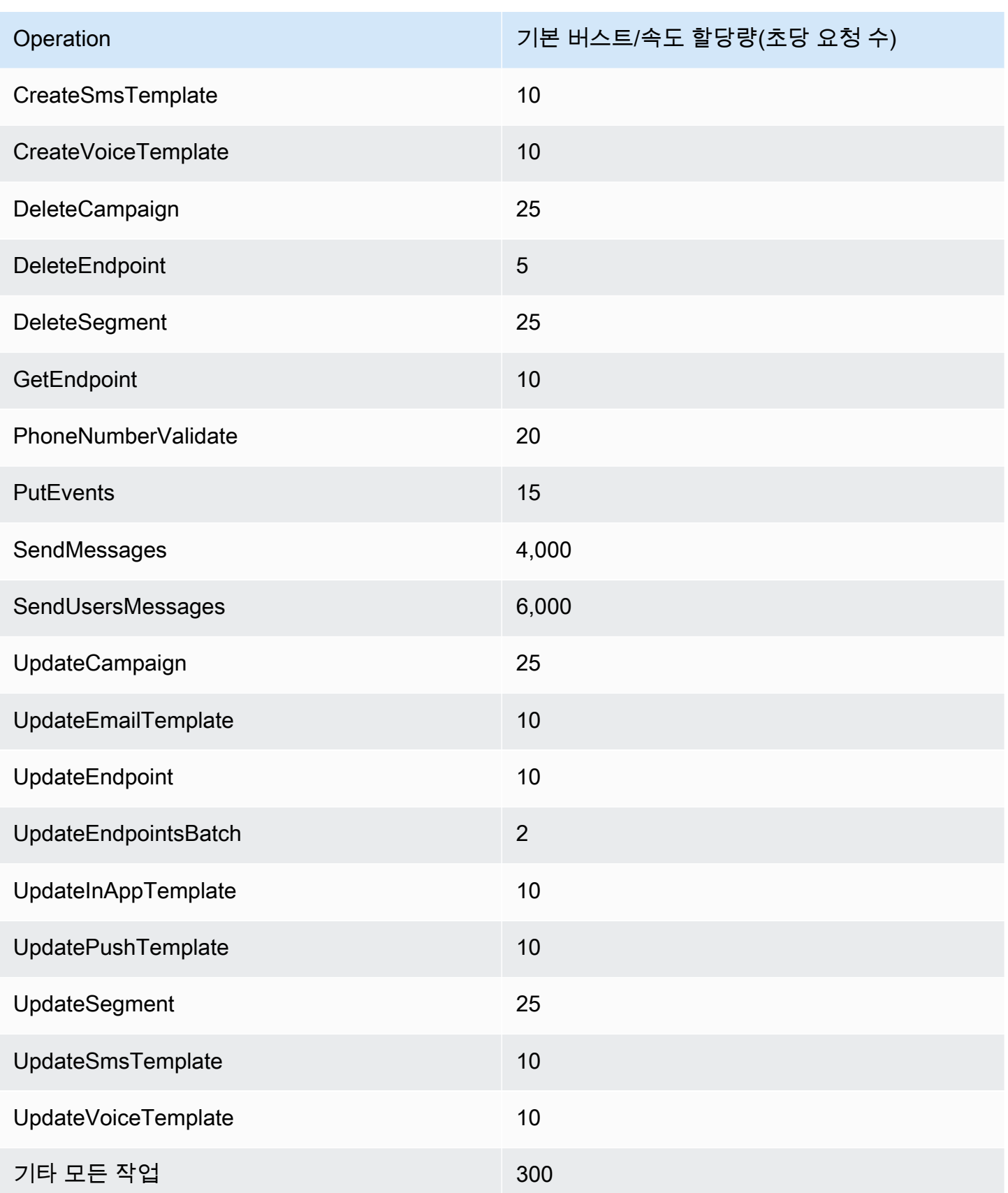

다음 표에는 CreateImportJob의 파일 가져오기 할당량이 나와 있습니다.

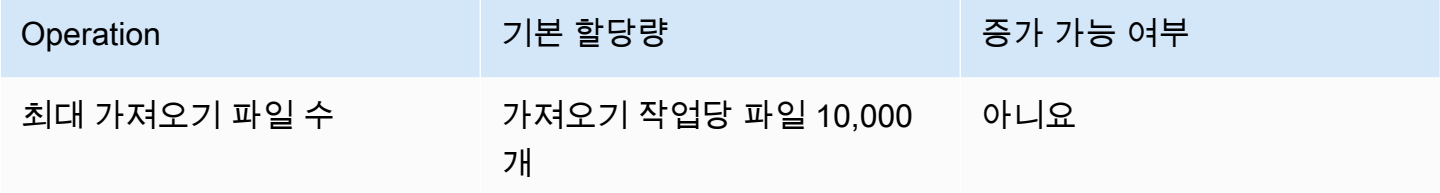

이러한 할당량 중 하나를 초과하면 Amazon Pinpoint가 요청을 제한합니다. 즉, 유효한 요청을 거부하 고 TooManyRequests 오류를 반환합니다. 제한은 특정 AWS 리전의 특정 작업에 대해 계정에서 요청 한 총 요청 수를 기준으로 합니다. 또한 조절 결정은 각 작업에 대해 독립적으로 계산됩니다. 예를 들어 Amazon Pinpoint가 SendMessages 작업에 대한 요청을 제한하는 경우, UpdateEndpoint 작업에 대 한 동시 요청을 성공적으로 완료할 수 있습니다.

## <span id="page-519-0"></span>캠페인 할당량

다음 할당량은 Amazon Pinpoint의 [캠페인](https://docs.aws.amazon.com/pinpoint/latest/apireference/apps-application-id-campaigns.html) 리소스에 적용됩니다. API

다음 할당량은 1개당 AWS 리전 적용되며 일부는 증가할 수 있습니다. 자세한 내용은 [Service Quotas](https://docs.aws.amazon.com/servicequotas/latest/userguide/request-quota-increase.html) [사용 설명서의 할당량 증가 요청](https://docs.aws.amazon.com/servicequotas/latest/userguide/request-quota-increase.html)을 참조하세요.

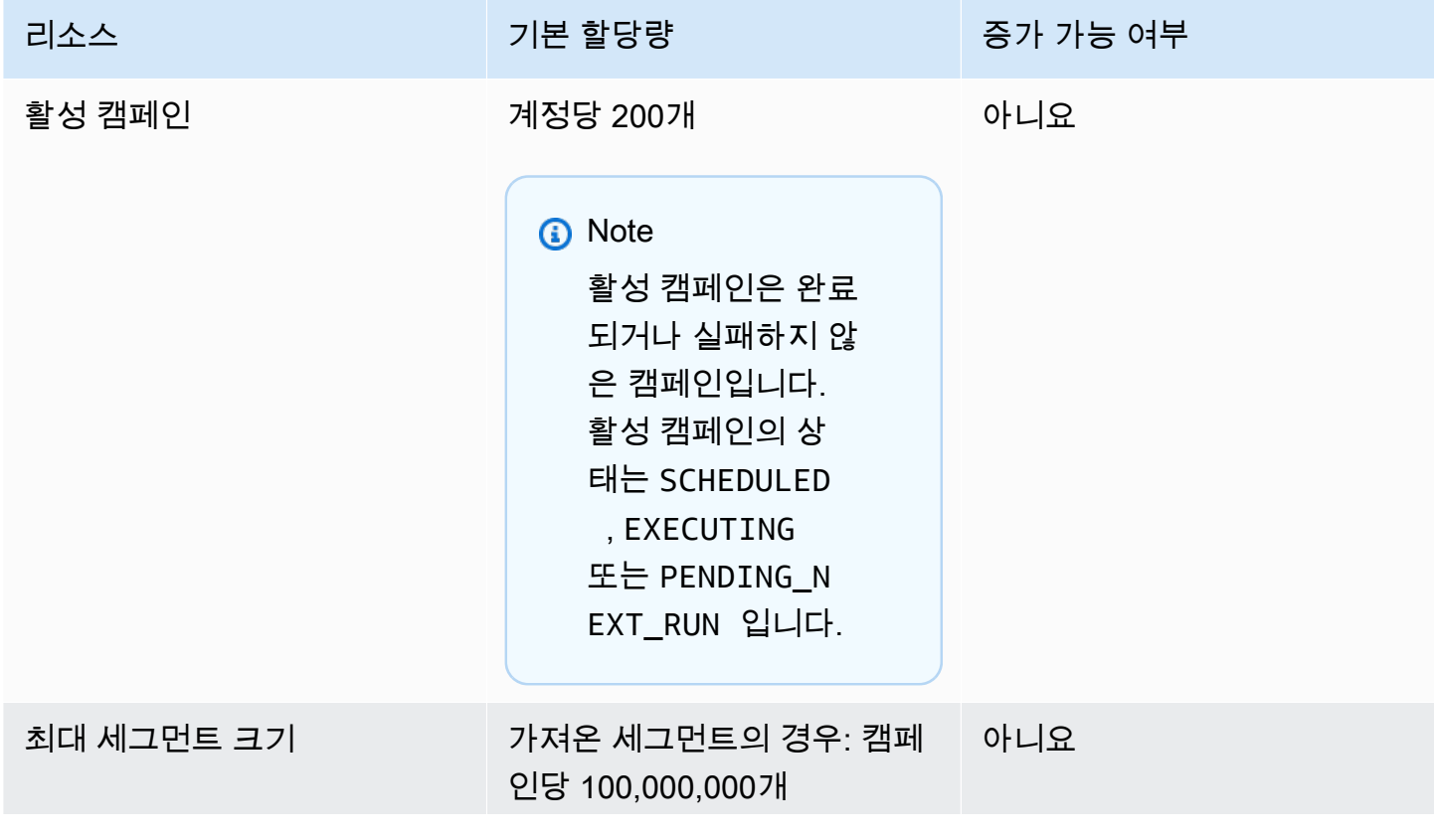

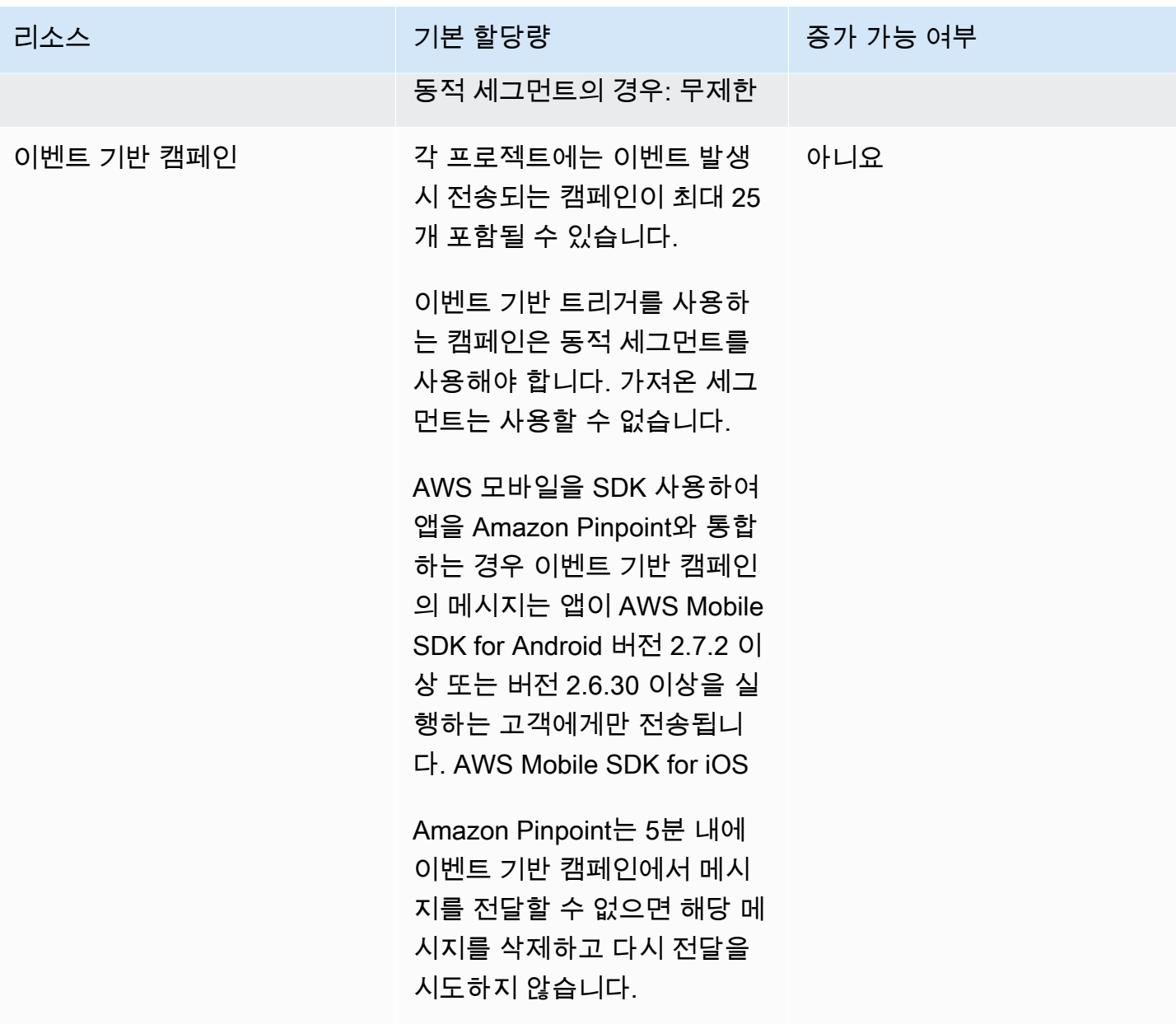

# <span id="page-520-0"></span>이메일 할당량

이메일 채널에는 다음 섹션의 할당량이 적용됩니다.

## 이메일 메시지 할당량

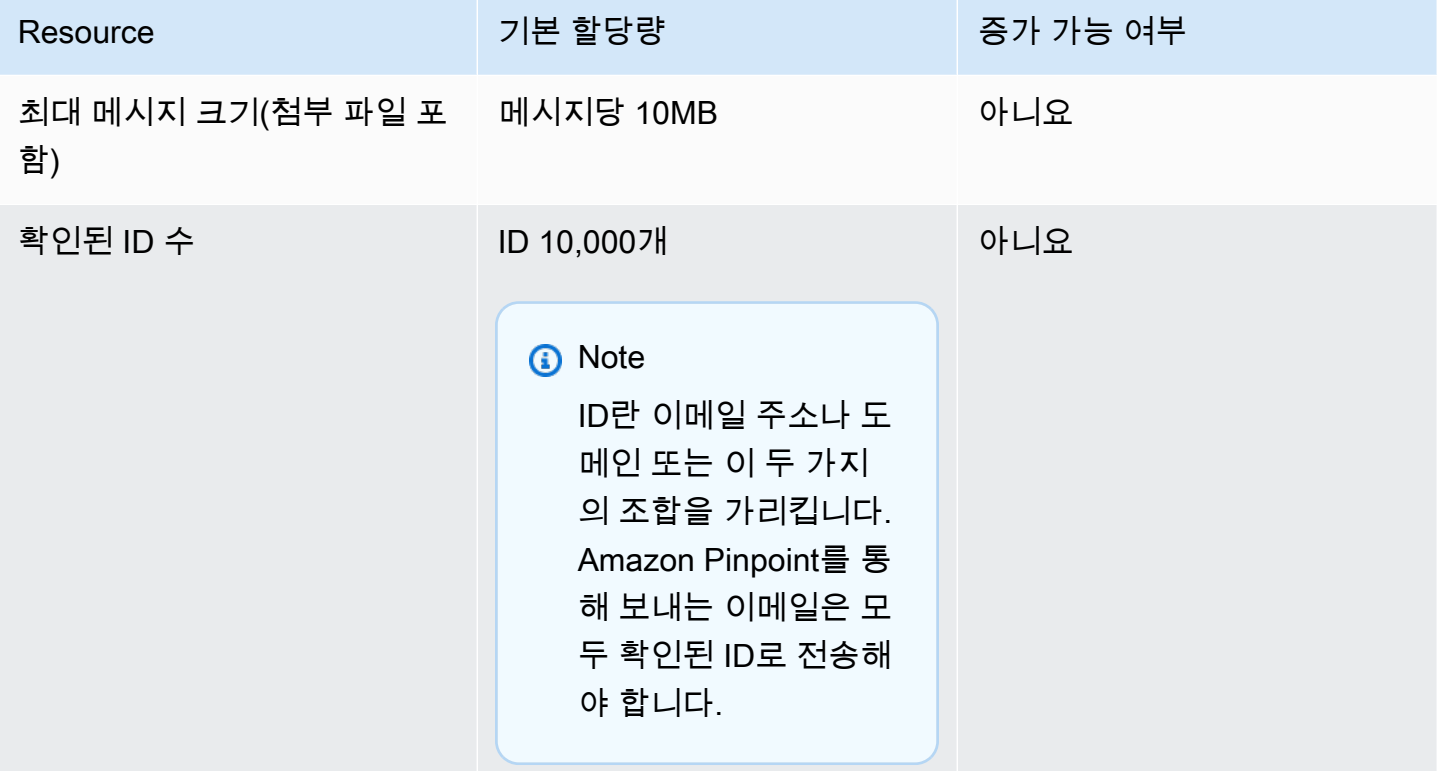

## 이메일 발신자 및 수신자 할당량

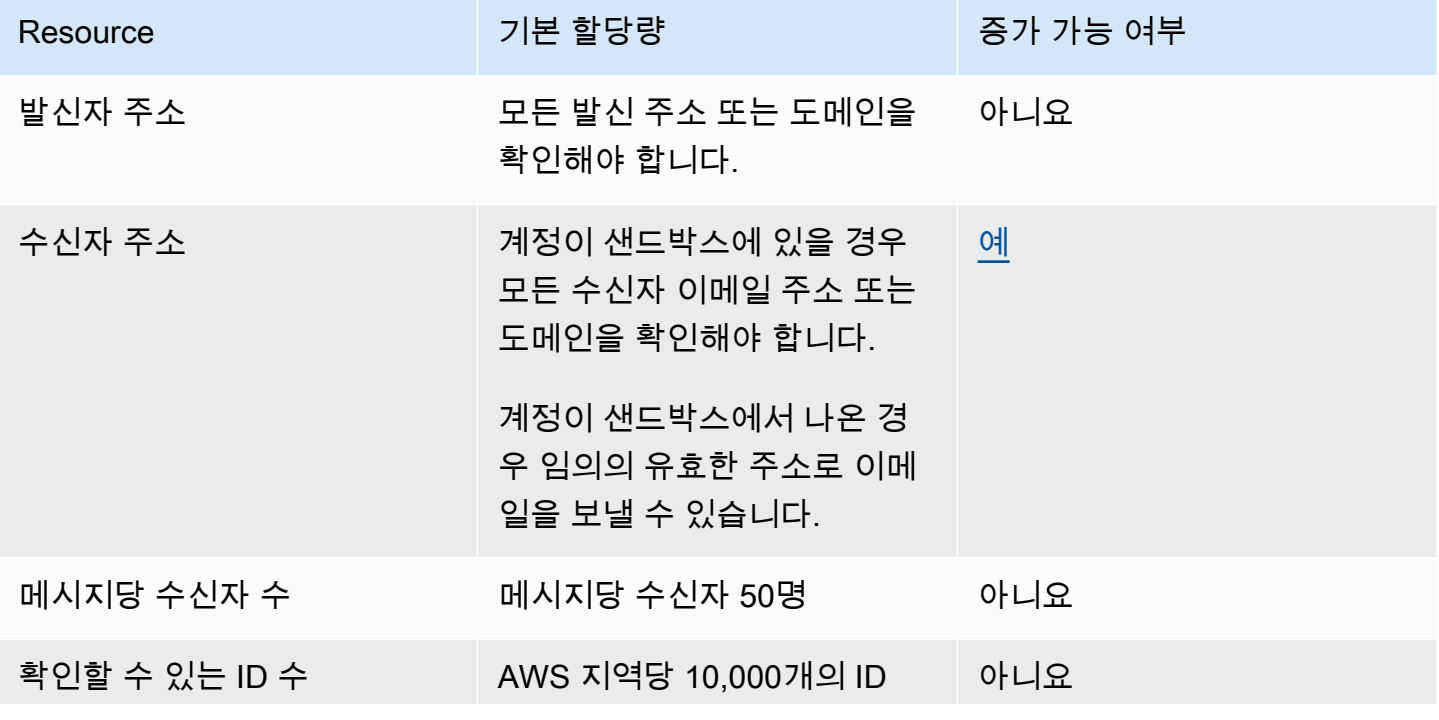

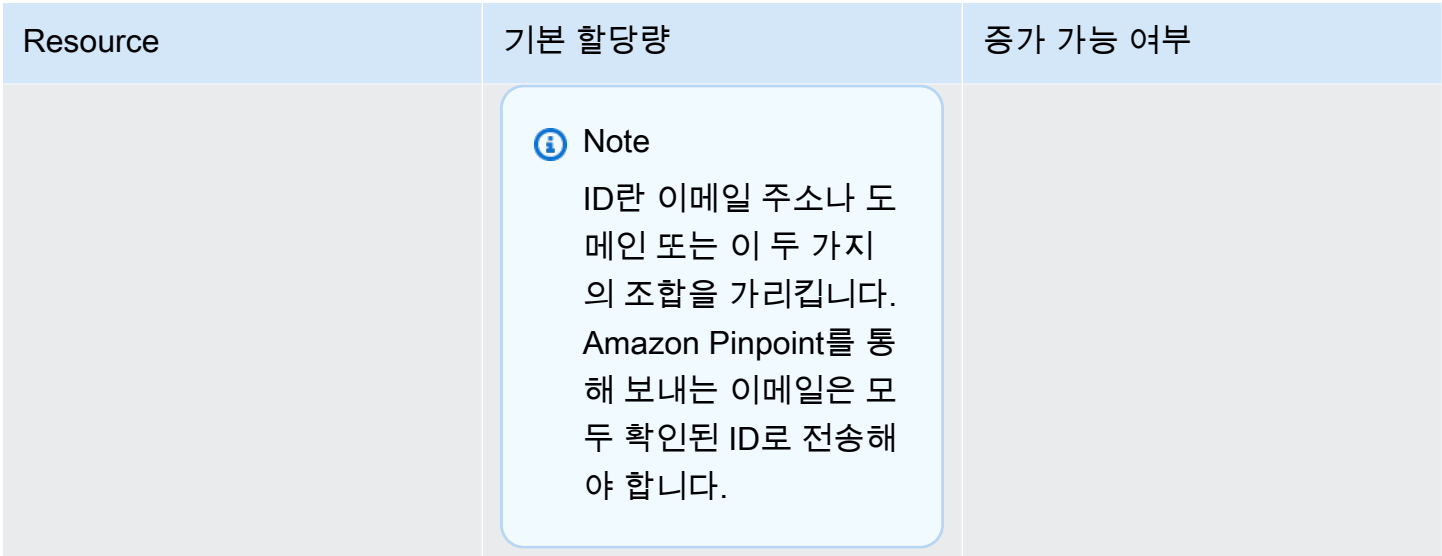

#### 이메일 전송 할당량

전송 할당량, 전송 속도, 샌드박스 한도는 동일한 리전의 두 서비스 간에 공유됩니다. SESus-east-1에 서 Amazon을 사용하고 있고 샌드박스에서 제거되어 전송 할당량/요금이 인상된 경우, 이러한 변경 사 항은 us-east-1의 Pinpoint 계정에 모두 적용됩니다.

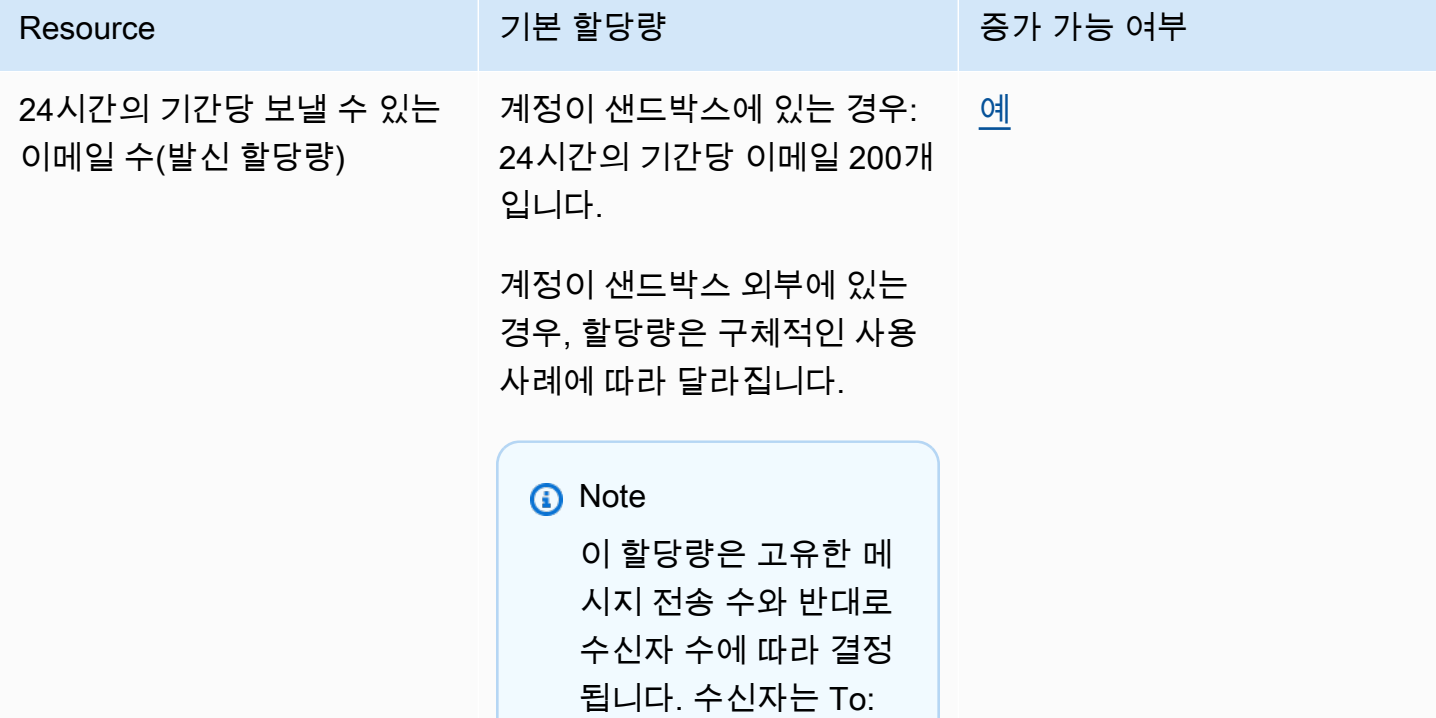

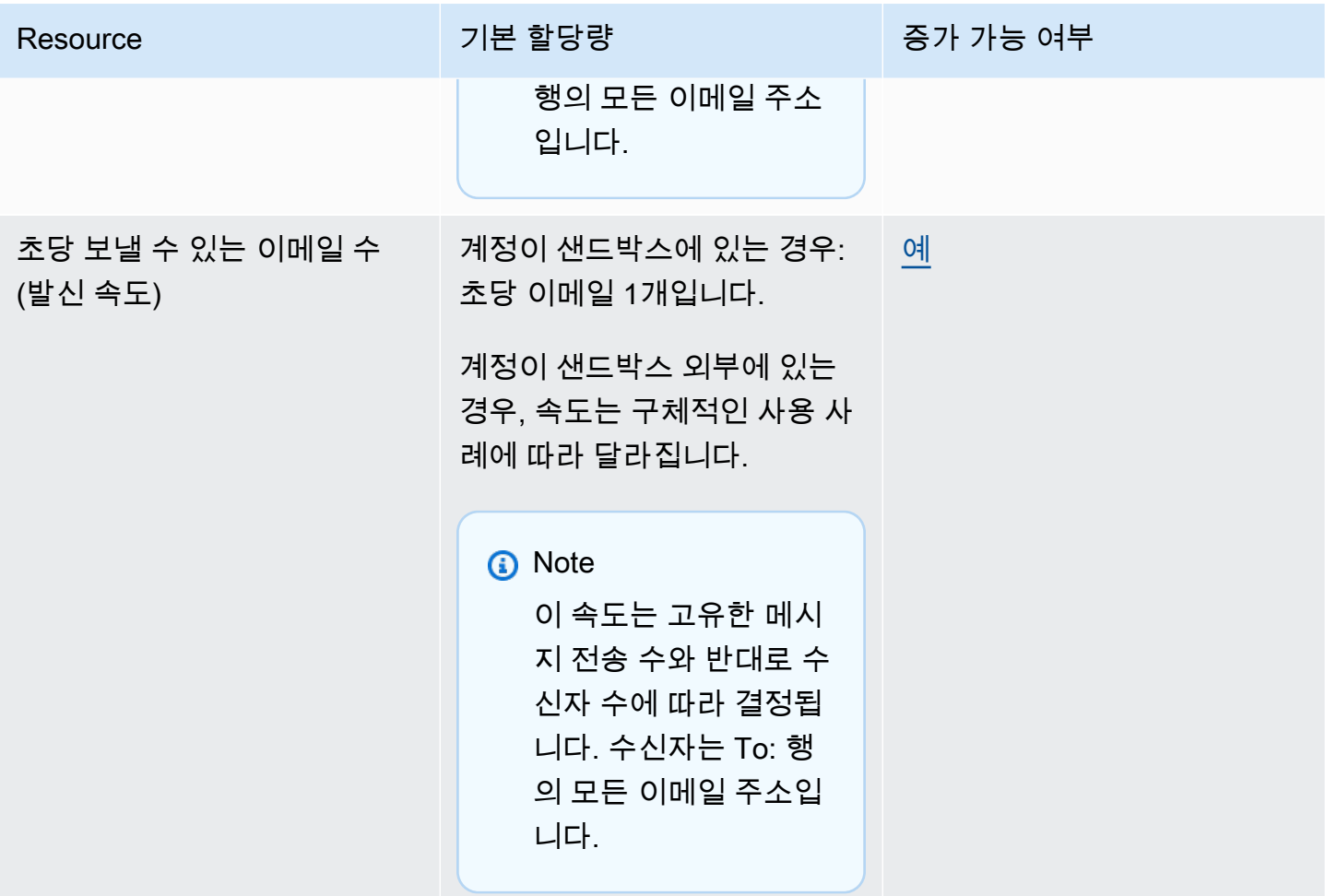

## <span id="page-523-0"></span>엔드포인트 할당량

다음 할당량은 Amazon Pinpoint의 [엔드포인트](https://docs.aws.amazon.com/pinpoint/latest/apireference/apps-application-id-endpoints.html) 리소스에 적용됩니다. API

엔드포인트당 지원되는 최대 속성 수는 250개이고 최대 엔드포인트 크기는 15KB입니다. 그러나 속성 수는 모든 속성을 포함하는 엔드포인트의 전체 크기에 따라 제한될 수 있습니다. 템플릿에 속성을 추가 할 때 오류가 발생하는 경우 각 속성의 데이터 양을 줄이거나 속성 수를 줄이는 것이 좋습니다.

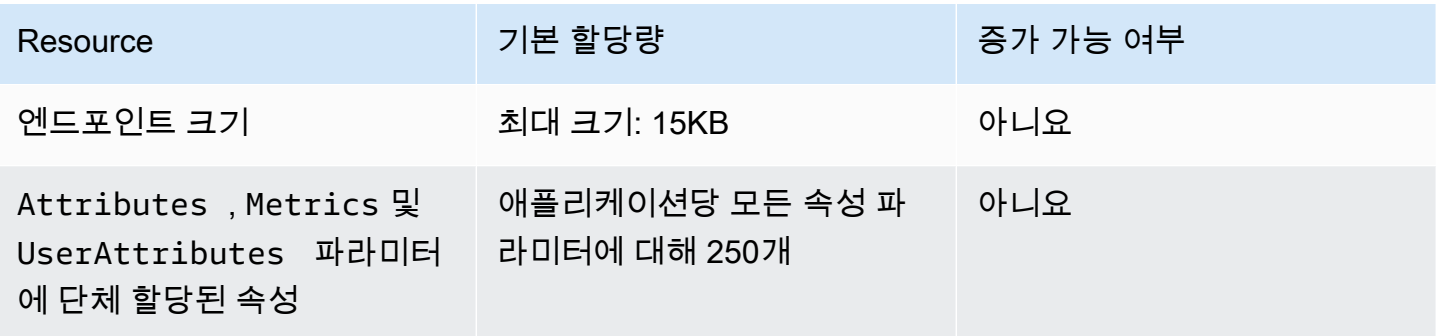

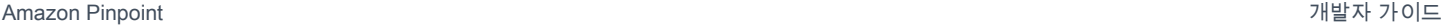

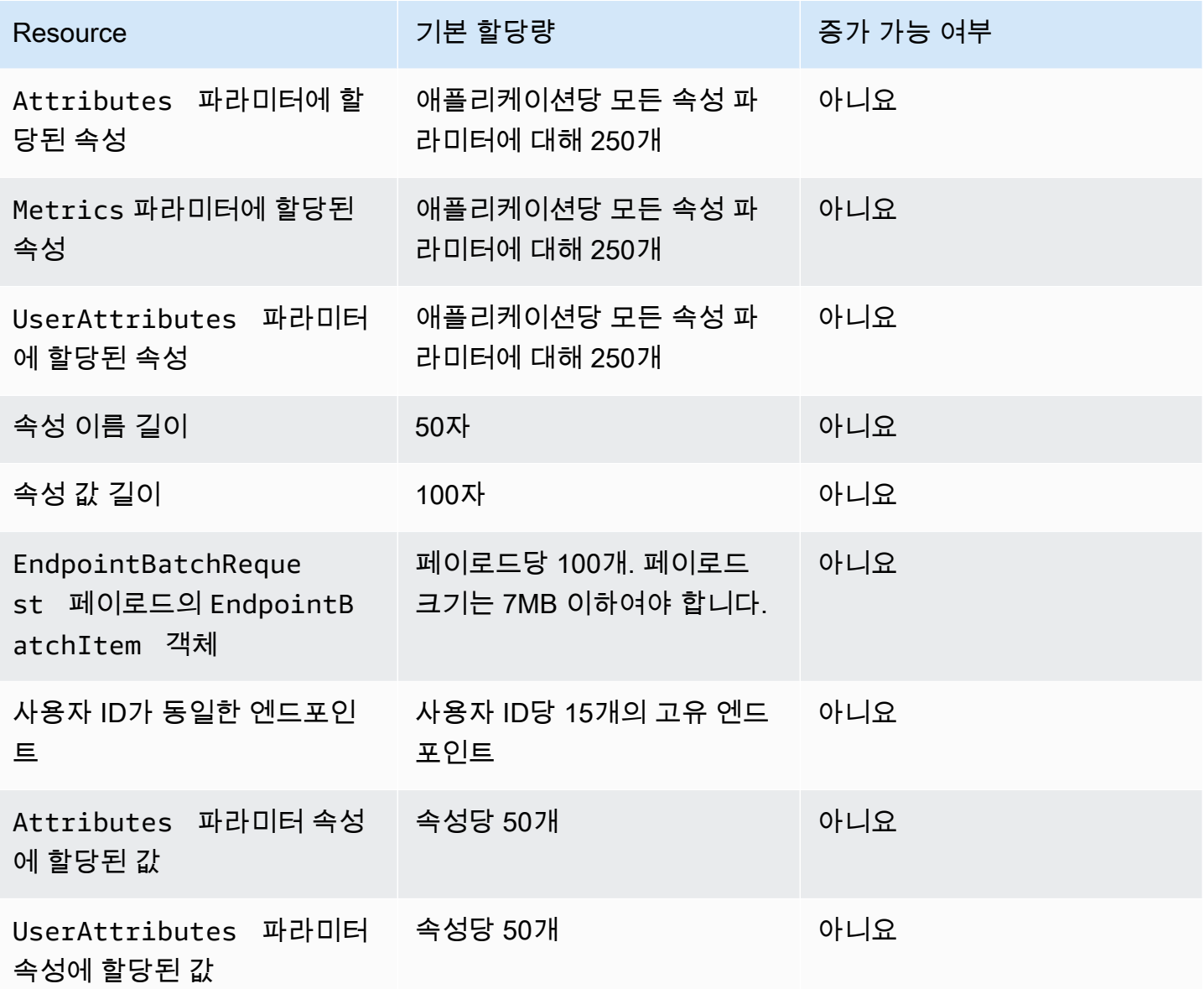

# <span id="page-524-0"></span>엔드포인트 가져오기 할당량

다음 할당량은 엔드포인트를 Amazon Pinpoint로 가져올 때 적용됩니다.

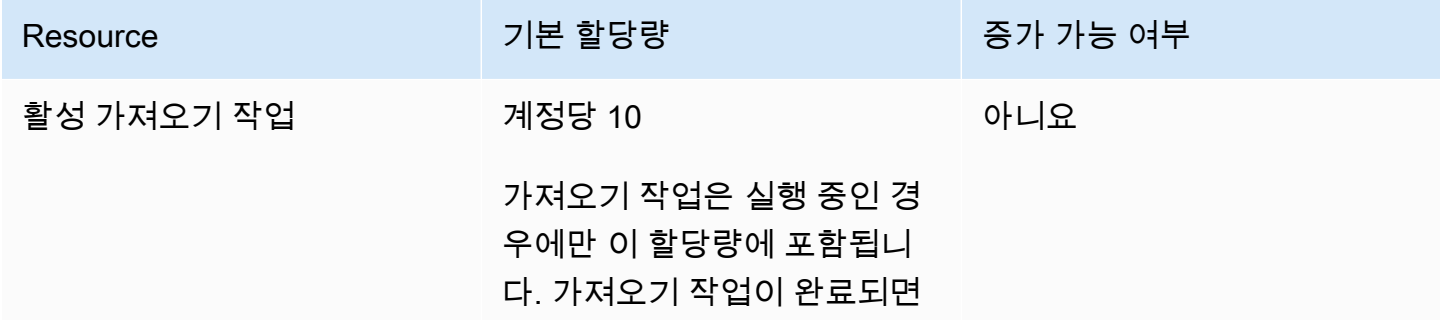

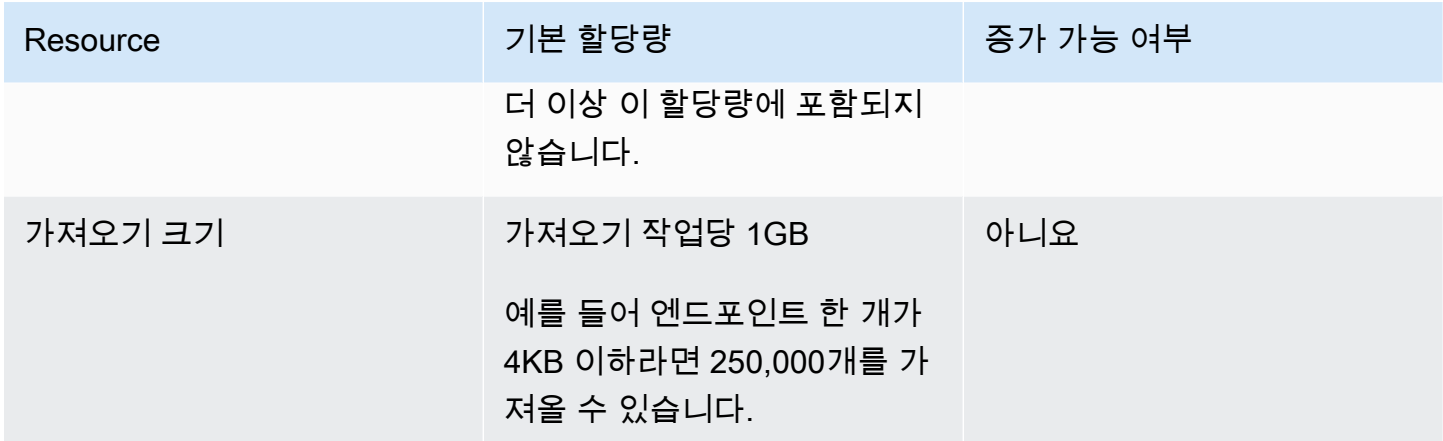

# <span id="page-525-0"></span>이벤트 수집 할당량

#### [Amazon Pinpoint의 AWS 모바일 SDKs 및 이벤트 리소스를 사용하는 이벤트 수집에는 다음 할당량이](https://docs.aws.amazon.com/pinpoint/latest/apireference/apps-application-id-events.html) [적용됩니다.](https://docs.aws.amazon.com/pinpoint/latest/apireference/apps-application-id-events.html) API

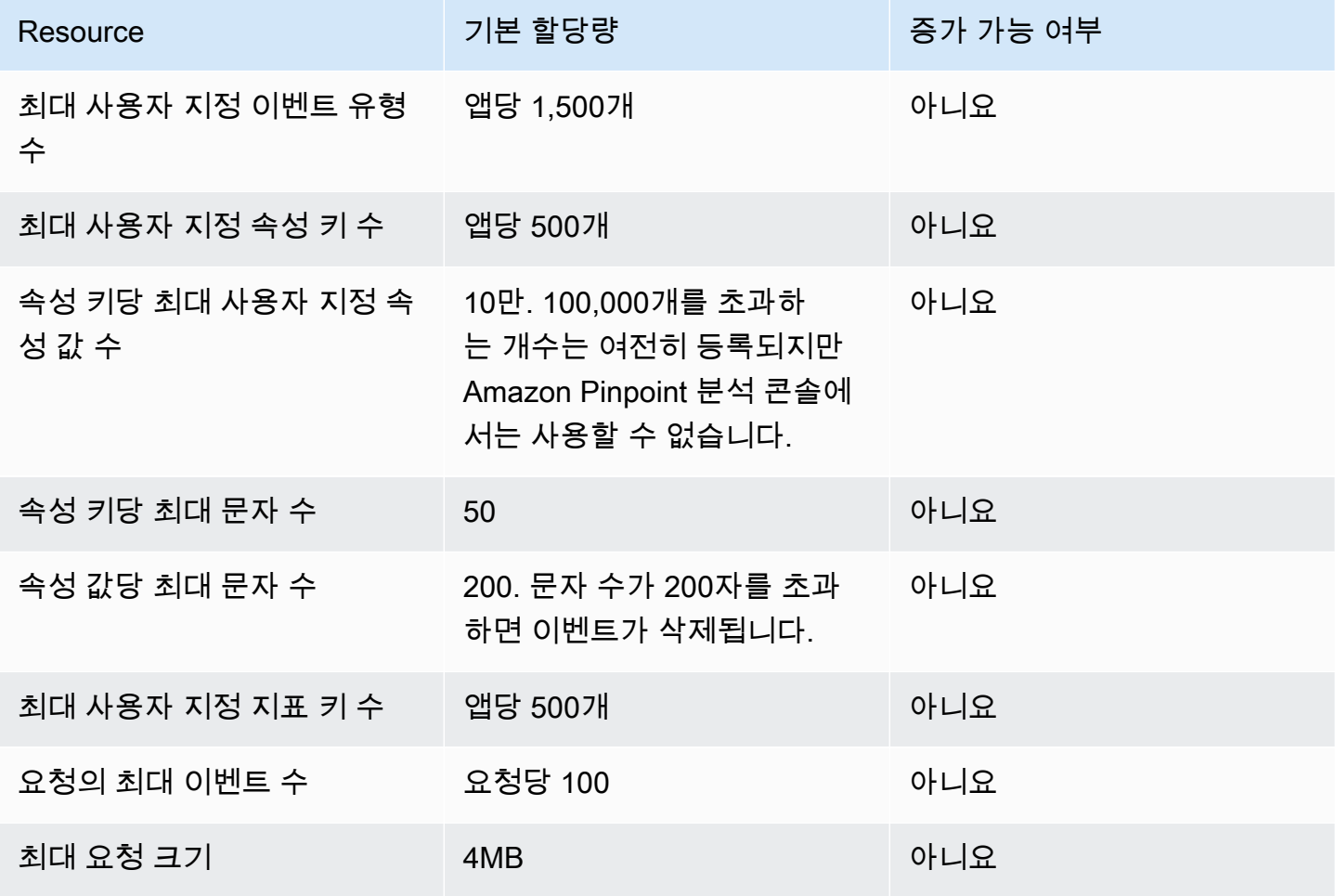

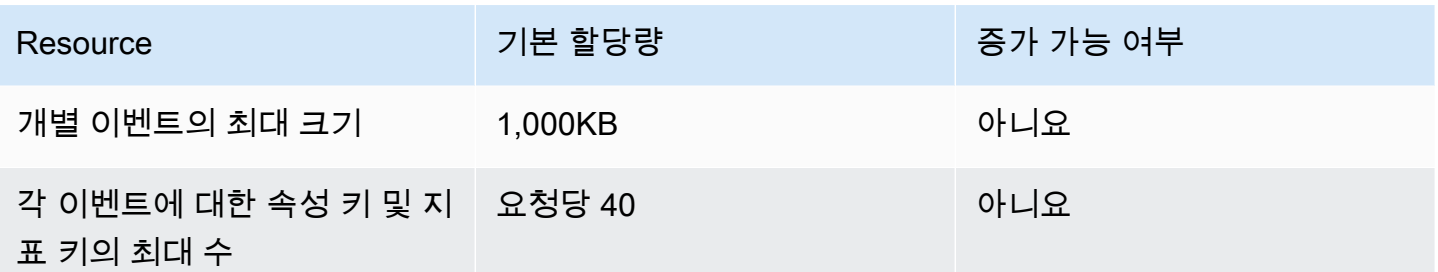

# <span id="page-526-0"></span>여정 할당량

다음 할당량은 여정에 적용됩니다.

다음 할당량은 1개당 AWS 리전 적용되며 일부는 증가할 수 있습니다. 자세한 내용은 [Service Quotas](https://docs.aws.amazon.com/servicequotas/latest/userguide/request-quota-increase.html) [사용 설명서의 할당량 증가 요청](https://docs.aws.amazon.com/servicequotas/latest/userguide/request-quota-increase.html)을 참조하세요.

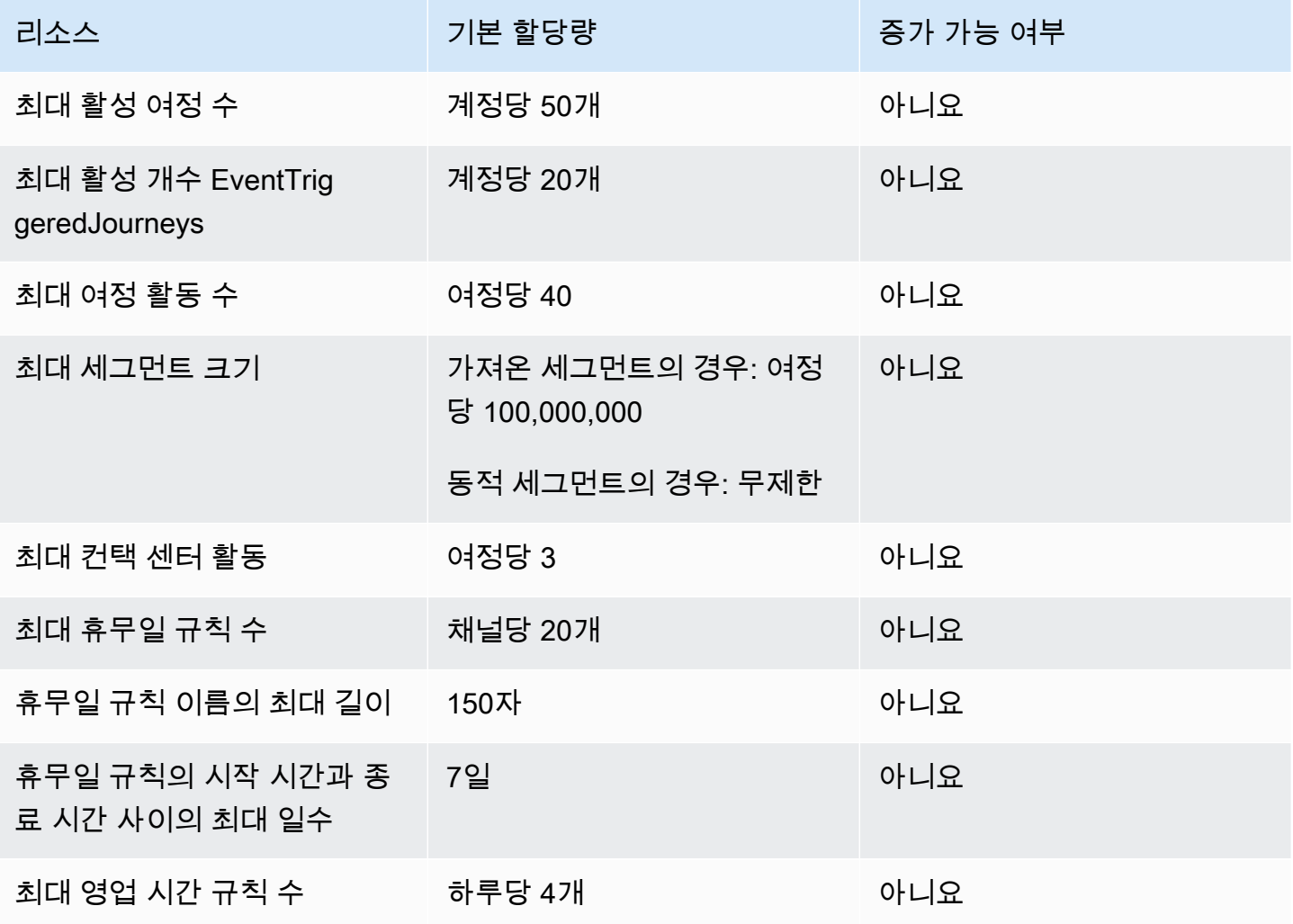

# <span id="page-527-0"></span>Lambda 할당량

다음 할당량은 Lambda에서 데이터를 검색 및 처리하기 위한 Amazon Pinpoint 구성에 적용됩니다.

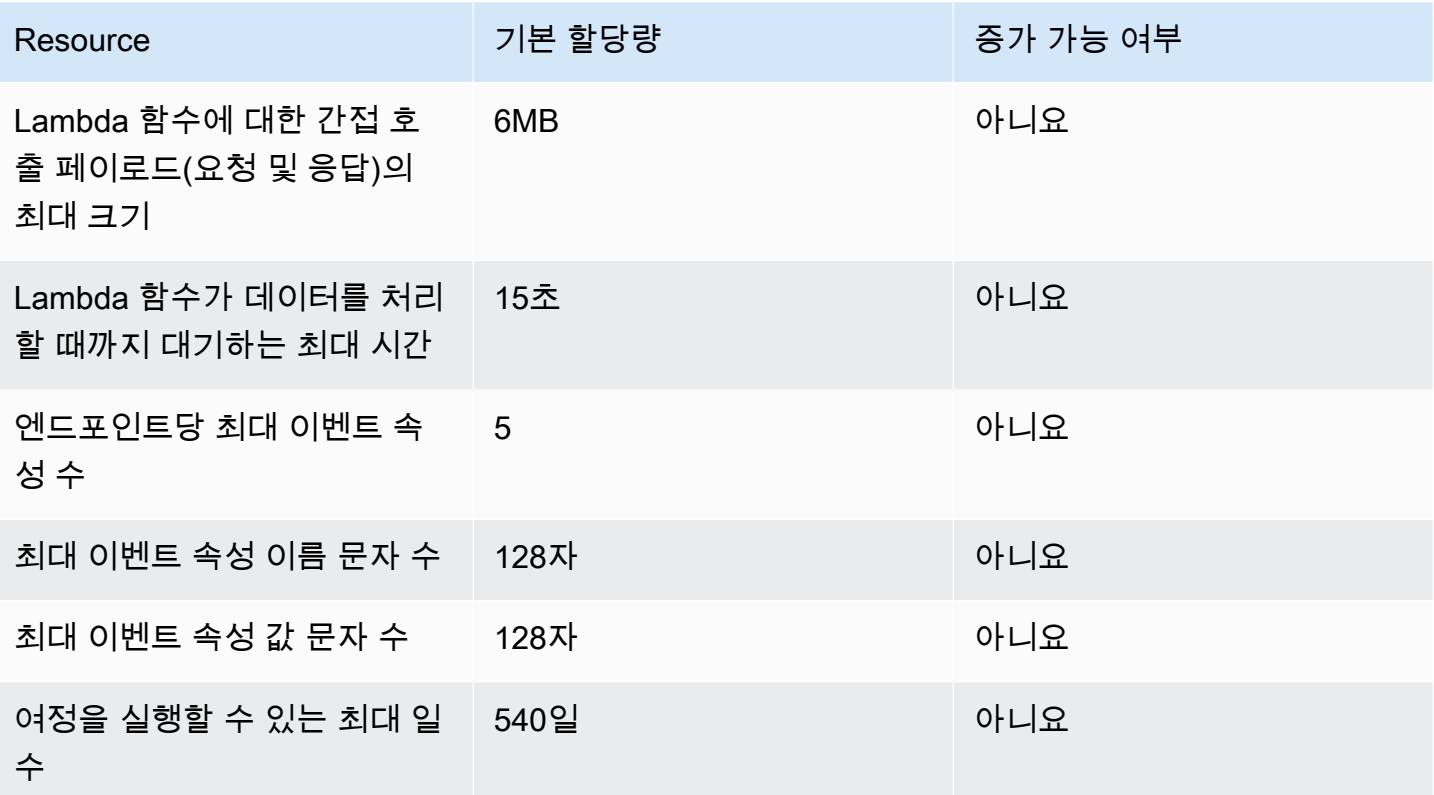

# <span id="page-527-1"></span>기계 학습 할당량

다음 할당량은 기계 학습(ML) 모델에서 데이터를 검색 및 처리하기 위한 Amazon Pinpoint 구성에 적용 됩니다.

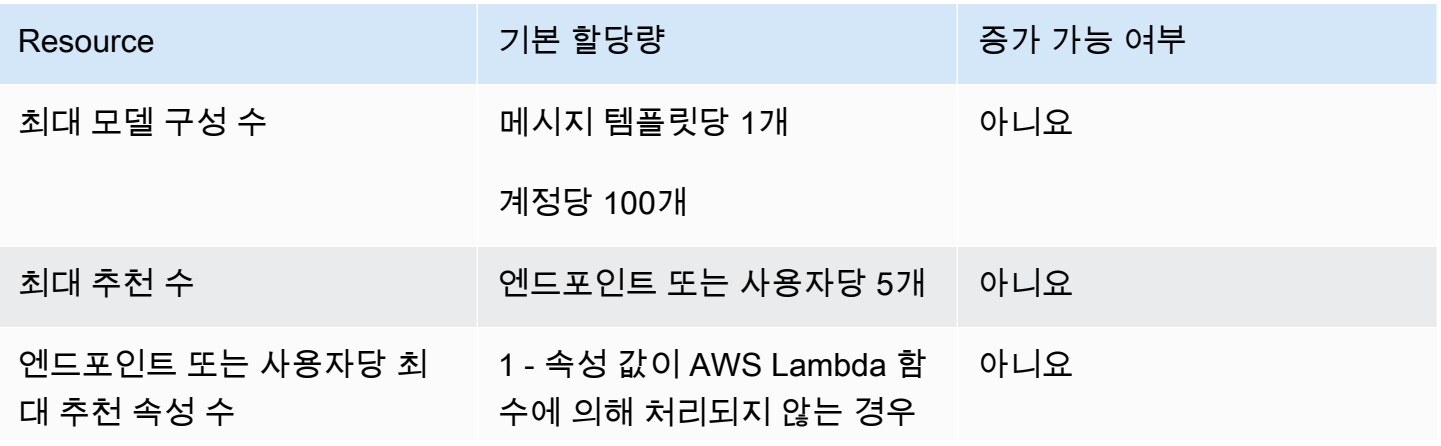

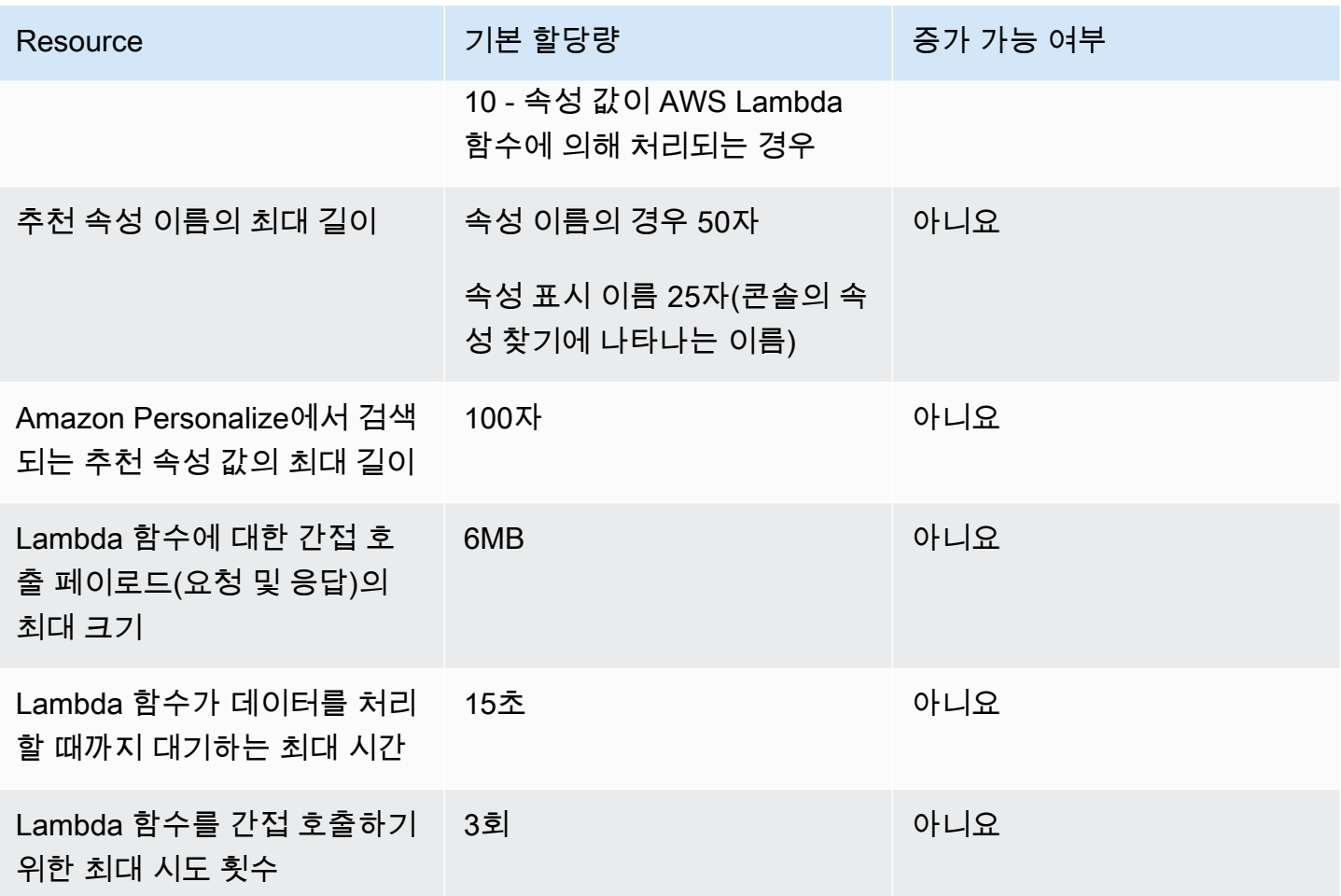

ML 모델을 사용하도록 Amazon Pinpoint를 구성하는 방법에 따라 추가 할당량이 적용될 수 있습니다. Amazon Personalize 할당량에 대해 자세히 알아보려면 Amazon Personalize 개발자 안내서의 [할당](https://docs.aws.amazon.com/personalize/latest/dg/limits.html)  $\frac{e}{c}$ 을 참조하세요. AWS Lambda 할당[량](https://docs.aws.amazon.com/personalize/latest/dg/limits.html)에 대해 자세히 알아보려면 AWS Lambda 개발자 안내서의 <u>[할](https://docs.aws.amazon.com/lambda/latest/dg/limits.html)</u> [당량](https://docs.aws.amazon.com/lambda/latest/dg/limits.html)을 참조하세요.

# <span id="page-528-0"></span>메시지 템플릿 할당량

다음 할당량은 Amazon Pinpoint 계정의 메시지 템플릿에 적용됩니다.

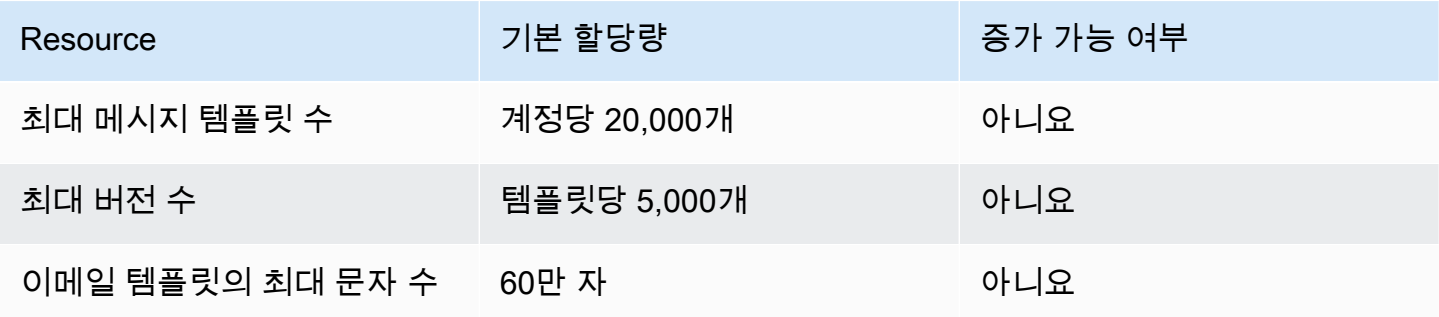

푸시 알림 할당량 521

<span id="page-529-0"></span>푸시 알림 할당량

단일 캠페인에서 초당 전송 가

능한 최대 푸시 알림 수

Amazon 디바이스 메시징

(ADM) 메시지 페이로드 크기

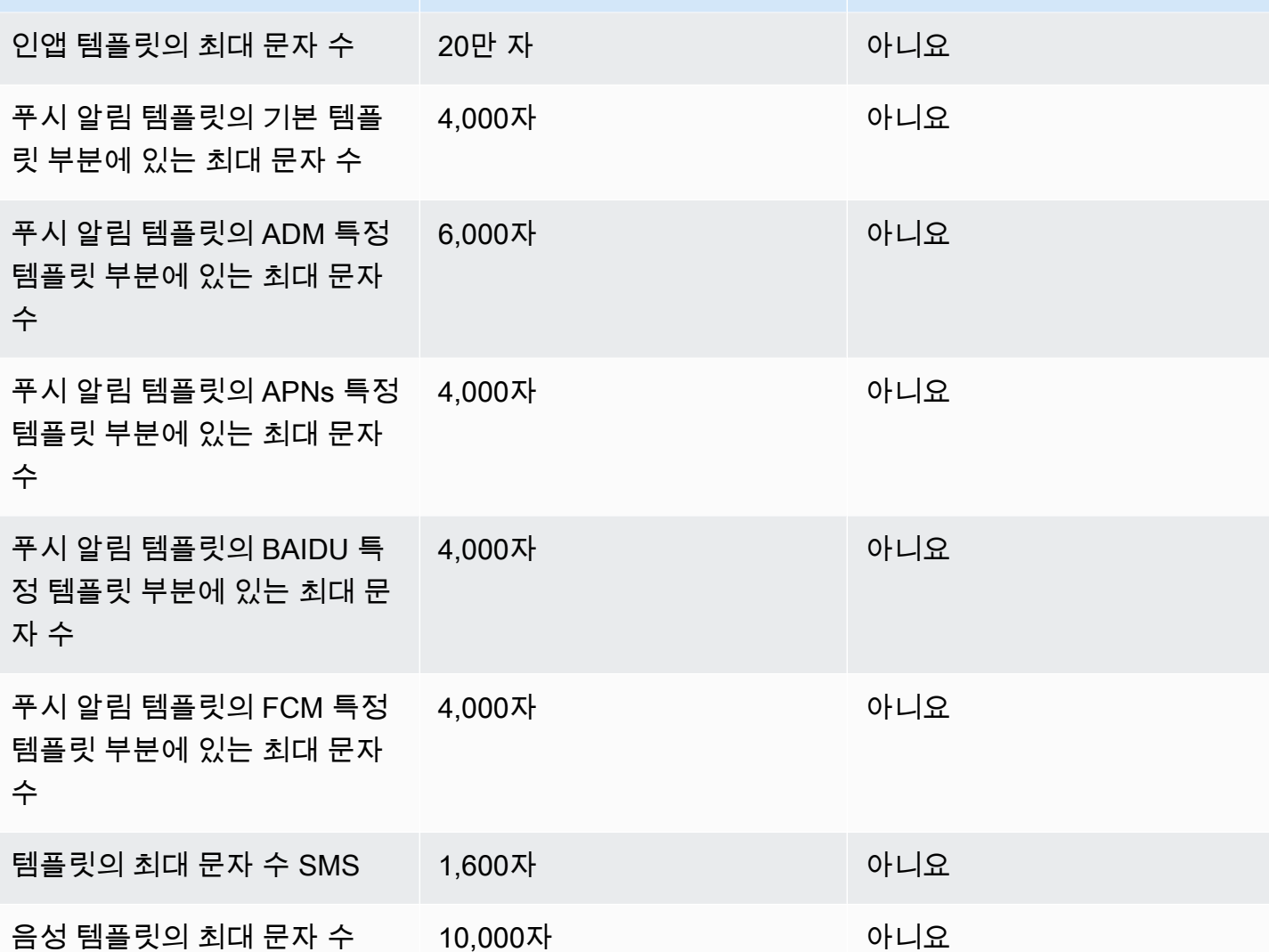

다음 할당량은 푸시 알림 채널을 통해 Amazon Pinpoint가 보내는 메시지에 적용됩니다.

Resource 기본 할당량 기본 할당량 기본 기본 등가 가능 여부

초당 25,000개 [예](#page-531-3)

메시지당 6KB 아니요

Resource 기본 할당량 기본 할당량 중가 가능 여부

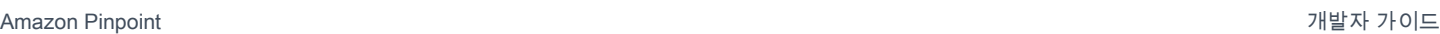

Amazon Pinpoint 제발자 가이드 기능을 하는 것이 있습니다. 그 사람은 그 사람들에게 대해 보이는 것이 없는 것이 없는 것이 있습니다. 그 사람들은 그 사람들에게 대해 보이는 것이 있습니

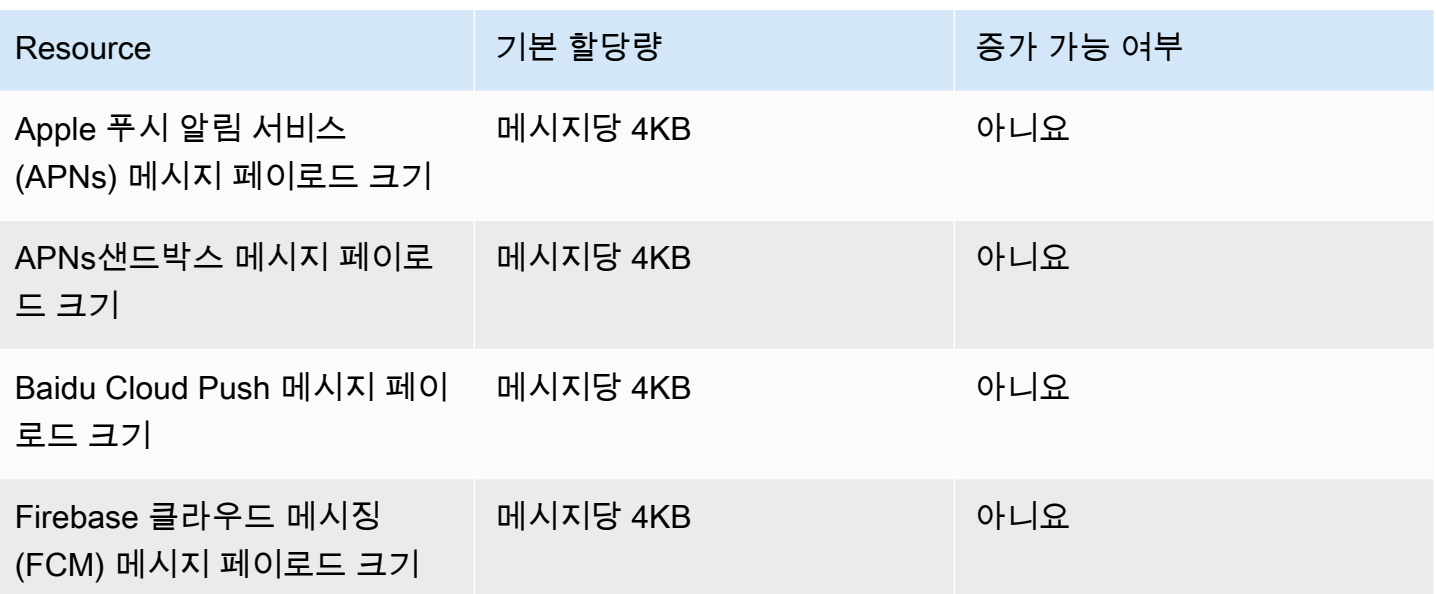

# <span id="page-530-0"></span>인앱 메시지 할당량

다음 할당량은 Amazon Pinpoint로 관리하는 인앱 메시지에 적용됩니다.

다음과 같은 할당량이 한 명당 AWS 리전 적용되며 일부는 늘릴 수 있습니다. 자세한 내용은 [Service](https://docs.aws.amazon.com/servicequotas/latest/userguide/request-quota-increase.html) [Quotas 사용 설명서의 할당량 증가 요청](https://docs.aws.amazon.com/servicequotas/latest/userguide/request-quota-increase.html)을 참조하세요.

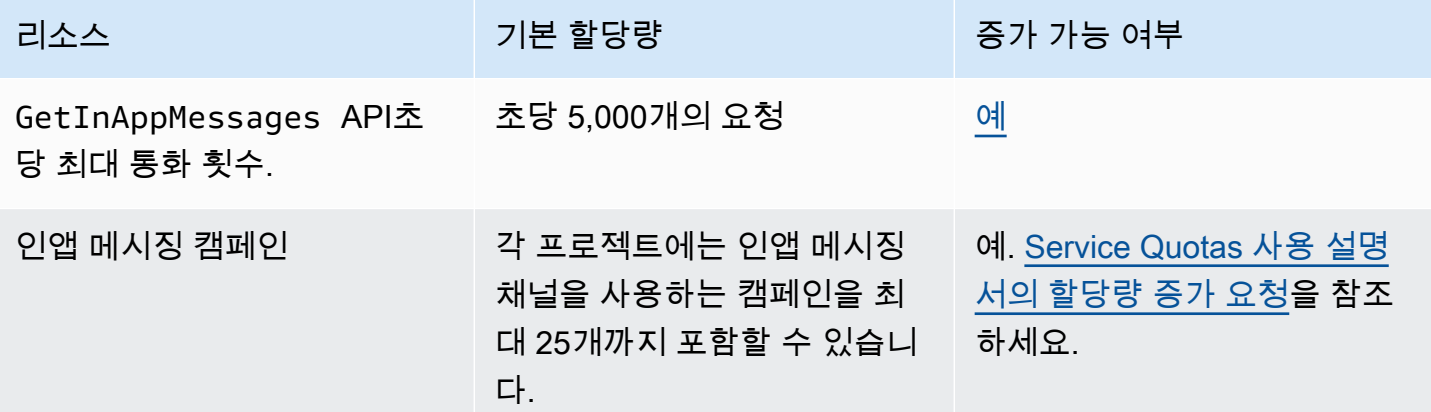

# <span id="page-530-1"></span>세그먼트 할당량

다음 할당량은 Amazon API Pinpoint의 [세그먼트](https://docs.aws.amazon.com/pinpoint/latest/apireference/apps-application-id-segments.html) 리소스에 적용됩니다.

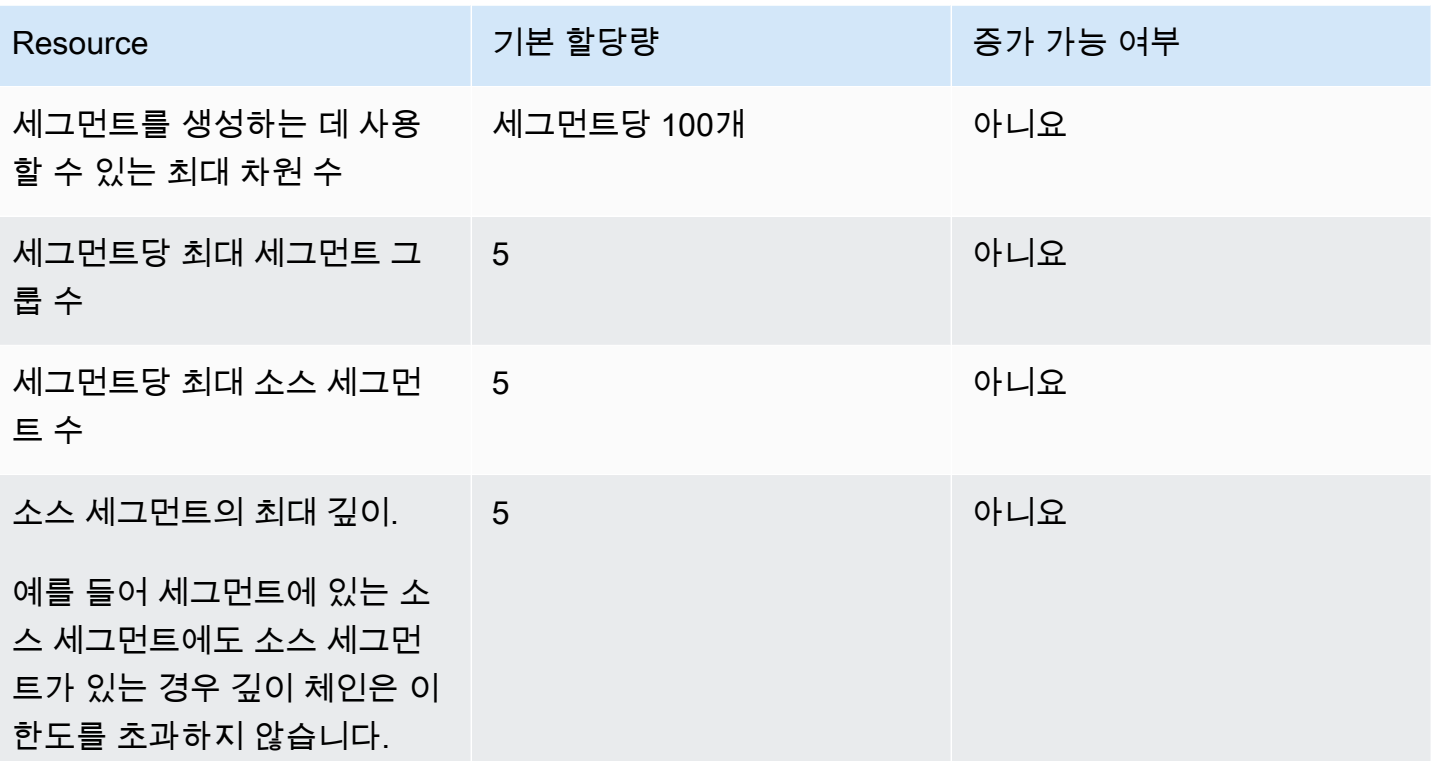

### <span id="page-531-0"></span>SMS할당량

<span id="page-531-1"></span>SMS할당량에 대해서는 최종 사용자 메시징 [SMS사용 설명서의 할당량을](https://docs.aws.amazon.com/sms-voice/latest/userguide/quotas.html#quotas-sms) 참조하십시오. AWS SMS

## DLC할당량 10개

DLC할당량 10개에 대해서는 최종 사용자 메시징 사용 [설명서의 DLC 할당량 10개를](https://docs.aws.amazon.com/sms-voice/latest/userguide/quotas.html#quotas-10dlc) 참조하십시오. AWS SMS

# <span id="page-531-2"></span>음성 할당량

음성 할당량에 대해서는 최종 사용자 메시징 사용 설명서의 [음성 할당량을](https://docs.aws.amazon.com/sms-voice/latest/userguide/quotas.html#quotas-voice) 참조하십시오. AWS SMS

# <span id="page-531-3"></span>할당량 증가 요청

앞의 표에서 증가 가능 여부 열의 값이 예일 경우 해당 할당량에 대해 증가를 요청할 수 있습니다.

#### 할당량 증가 요청

1. [/에 로그인합니다. AWS Management Console https://console.aws.amazon.com](https://console.aws.amazon.com/)

- 2. [https://console.aws.amazon.com/support/홈에서 새 AWS Support 케이스를 생성하세요#/case/](https://console.aws.amazon.com/support/home#/case/create) [create](https://console.aws.amazon.com/support/home#/case/create).
- 3. 지원 사례 창에서 사례 생성을 선택합니다.
- 4. 서비스 한도 증가를 원하십니까? 링크를 선택합니다.
- 5. 서비스 할당량 증가에서 서비스에 대해 다음 옵션 중 하나를 선택합니다.
	- 이메일 채널과 관련된 할당량 증가를 요청하려면 Pinpoint 이메일을 선택합니다.
	- SMS지출 한도 또는 SMS 송금 요율에 대한 할당량 증가를 요청하려면 SMSPinpoint를 선택합 니다. 다른 모든 SMS 할당량 증가의 경우 Pinpoint를 선택하십시오.
	- 음성 채널과 관련된 할당량 증가를 요청하려면 Pinpoint 음성를 선택합니다.
	- 다른 Amazon Pinpoint 기능과 관련된 할당량 증가를 요청하려면 Pinpoint를 선택합니다.
- 6. 선택한 서비스에 따라 다음을 입력하라는 메시지가 표시될 수 있습니다.
	- (선택 사항) 메시지를 보낼 사이트 또는 앱으로 연결되는 링크를 제공하려면 SMS SMS 메시지 를 보낼 웹 사이트, 애플리케이션 또는 서비스에 대한 정보를 제공하십시오.
	- (선택 사항) 보낼 메시지의 유형에서 긴 코드를 사용하여 보낼 메시지의 유형을 선택합니다.
		- 일회용 암호 고객이 웹 사이트 또는 애플리케이션에서 인증을 위해 사용해야 하는 암호가 담긴 메시지입니다.
		- 프로모션 비즈니스 또는 서비스(예: 특가 행사, 공지 사항)를 홍보하는 중요하지 않은 메시 지입니다.
		- 트랜잭션 고객 트랜잭션을 지원하는 중요한 정보 메시지(예: 주문 확인, 계정 알림)입니다. 트랜잭션 메시지에 홍보 또는 마케팅 콘텐츠를 포함해서는 안 됩니다.
	- (선택 사항) 메시지를 보낼 지역에서 메시지를 보낼 지역을 선택합니다. AWS
	- (선택 사항) 메시지를 보낼 국가에 단축 코드를 구입할 국가 또는 리전을 입력합니다.
	- (선택 사항) 고객이 메시지 수신에 옵트인하는 방법에서 옵트인 프로세스에 대한 세부 정보를 제 공합니다.
	- (선택 사항) 고객에게 메시지를 보내는 데 사용할 메시지 템플릿을 제공하십시오 필드에 사용할 메시지 템플릿을 포함시킵니다.
- 7. 요청에서 다음과 같이 하세요.
	- 지역의 경우 원하는 지역을 선택하세요 AWS 리전.
	- 리소스 유형에서 일반 한도를 선택합니다. 리소스 유형 필드는 일부 서비스에만 표시됩니다.
	- 할당량의 경우 변경할 할당량을 선택합니다.
	- 새 할당량 값에 할당량의 새 값을 입력합니다.
- 추가로 AWS 리전동일한 할당량을 늘리도록 요청하려면 다른 요청 추가를 선택한 다음 추가 AWS 리전 요청을 선택하고 새 요청을 작성하십시오.
- 8. 증가시킬 할당량을 선택한 다음 할당량에 대해 원하는 새 값을 입력합니다.
- 9. 사례 설명에서 할당량 증가를 요청하는 이유를 설명하세요.
- 10. 연락처 옵션에서 기본 연락처 언어에 대해 AWS Support 팀과 통신할 때 사용할 언어를 선택합니 다.
- 11. 연락 방법에서 AWS Support 팀과 통신할 때 선호하는 방법을 선택합니다.
- 12. 제출을 선택합니다.

AWS Support 팀은 24시간 이내에 요청에 대한 초기 응답을 제공합니다.

시스템이 원치 않는 콘텐츠 또는 악성 콘텐츠를 전송하지 않도록 하기 위해 각 요청을 신중하게 고려해 야 합니다. 가능한 경우 이 24시간 이내에 요청에 대한 권한을 부여합니다. 그러나 사용자의 추가 정보 가 필요한 경우 요청을 해결하는 데 시간이 오래 걸릴 수도 있습니다.

정책에 맞지 않는 사용 사례인 경우, 요청에 대한 권한을 부여하지 않을 수도 있습니다.

# <span id="page-534-0"></span>Amazon Pinpoint 문서 기록

다음 표에서는 2018년 12월 이후 Amazon Pinpoint 개발자 안내서의 각 릴리스에서 변경된 중요 사항 에 대해 설명합니다. 이 설명서의 업데이트에 대한 알림을 받으려면 RSS 피드를 구독하면 됩니다.

• 최신 설명서 업데이트: 2023년 11월 16일

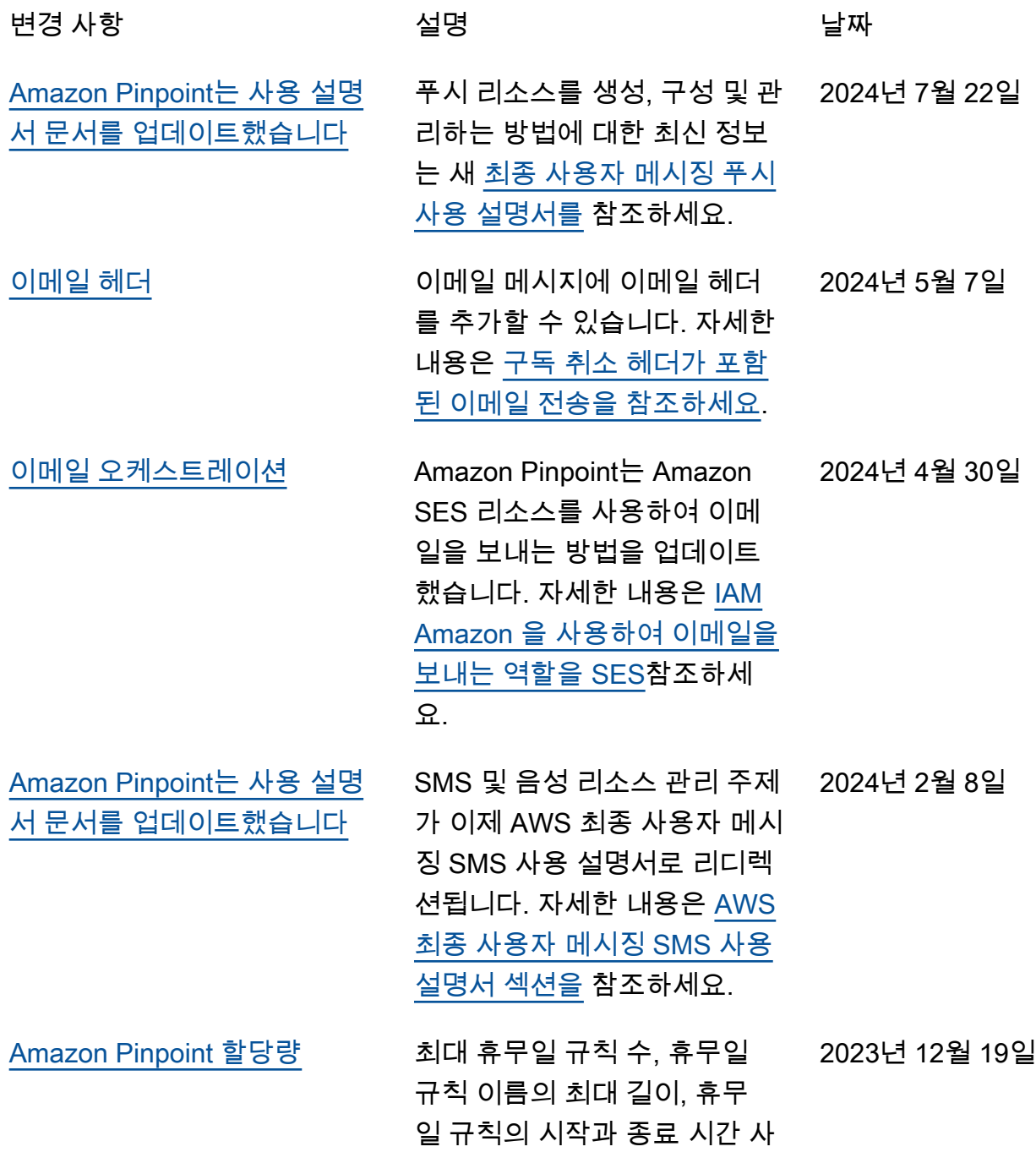

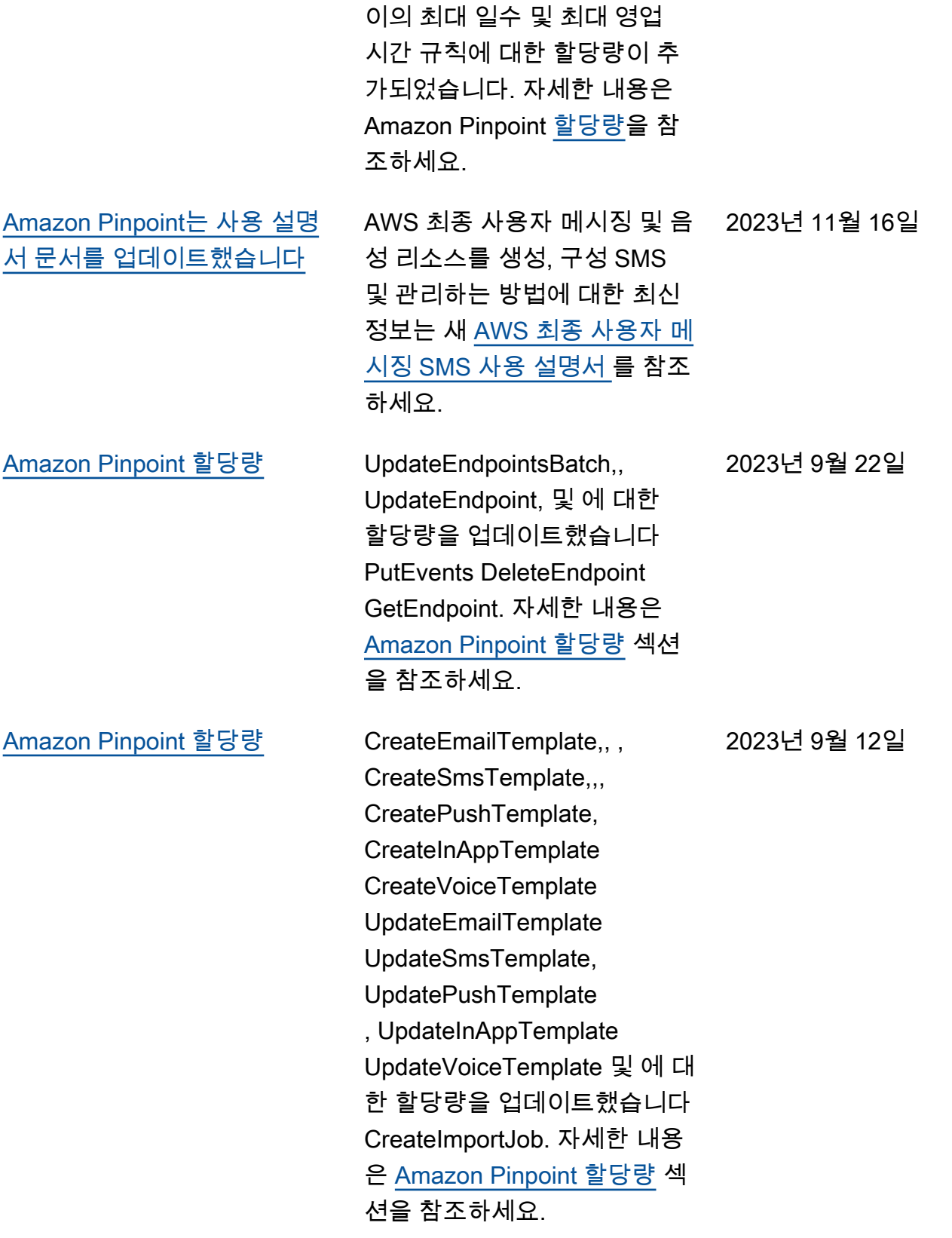

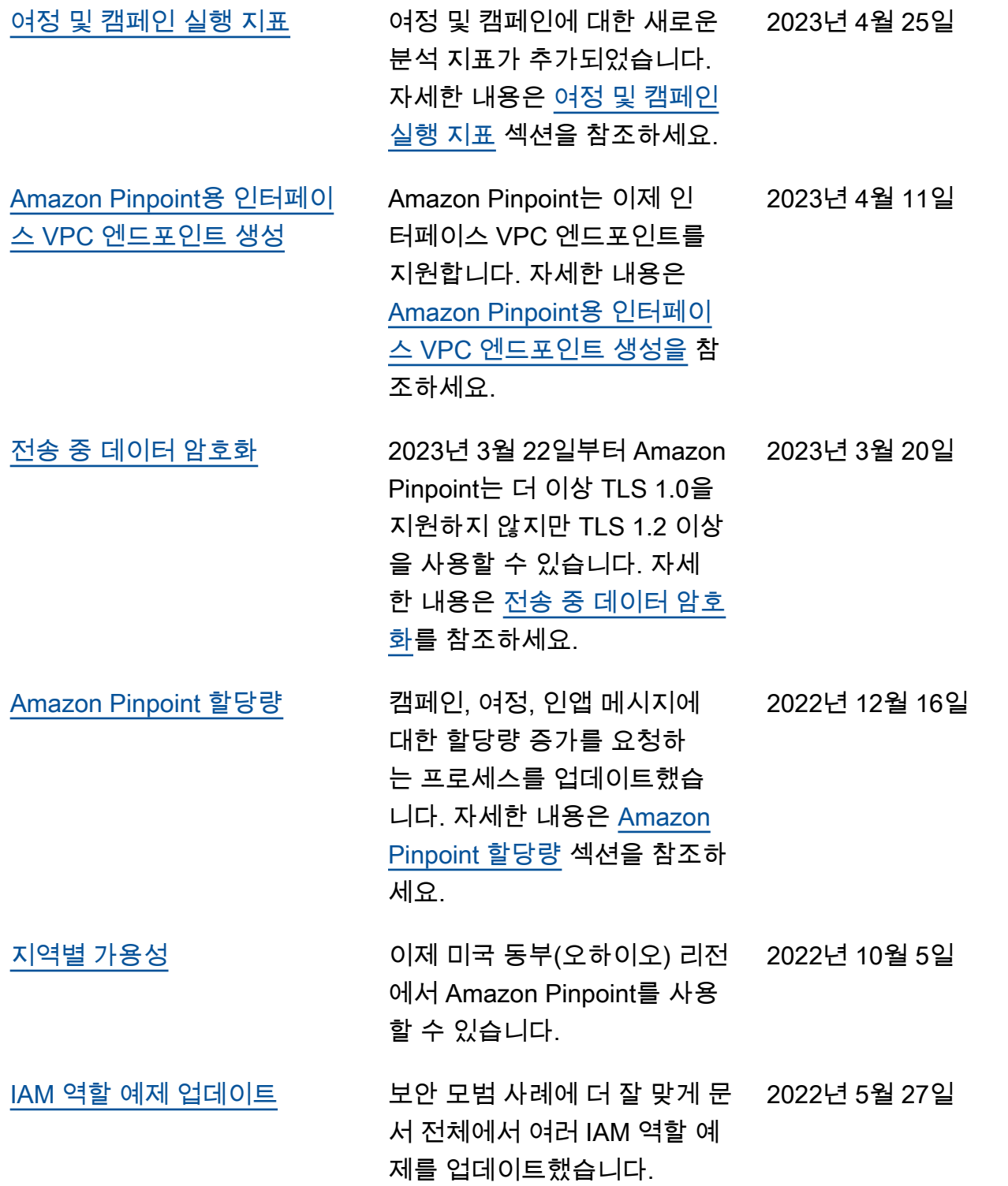

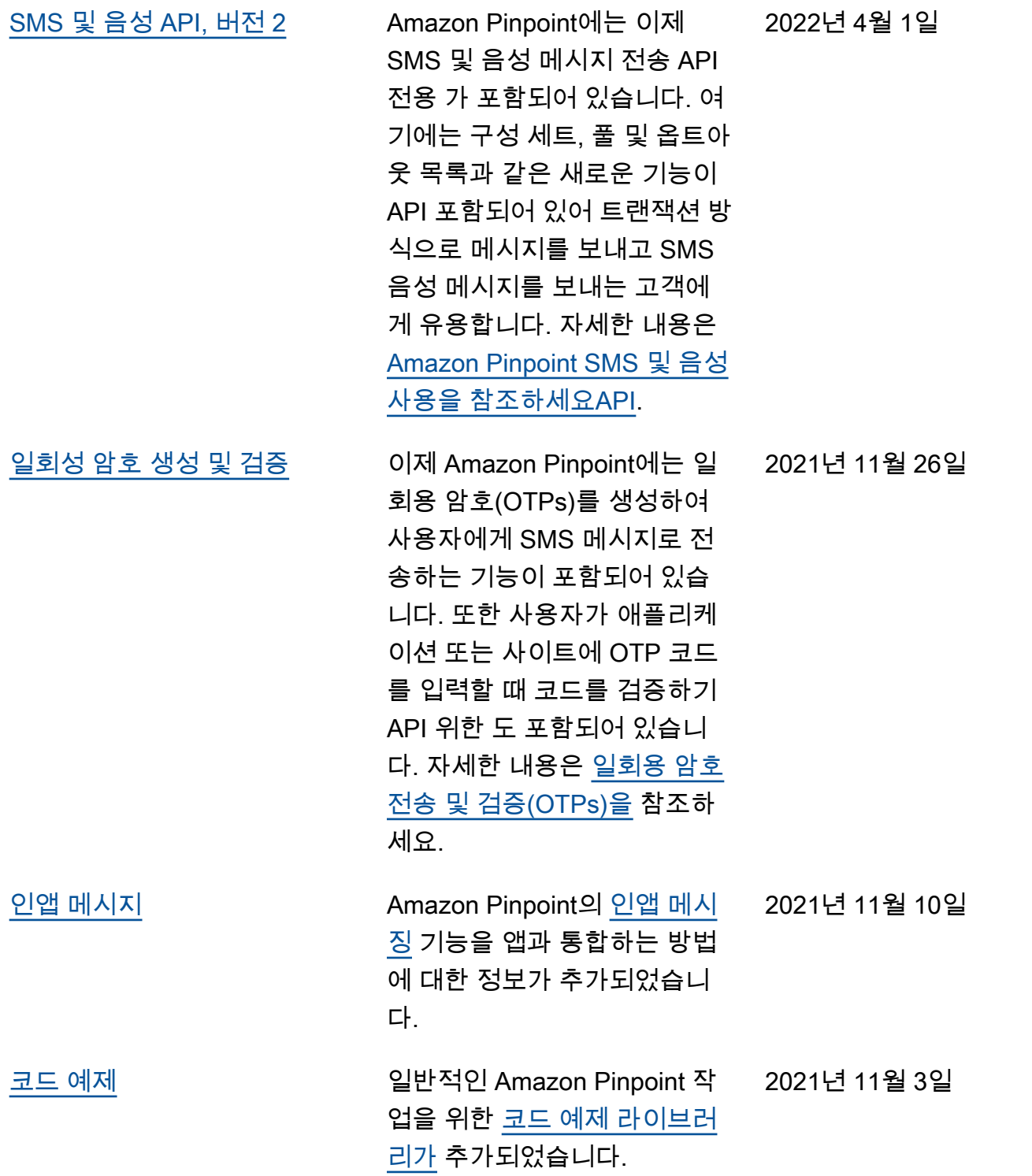

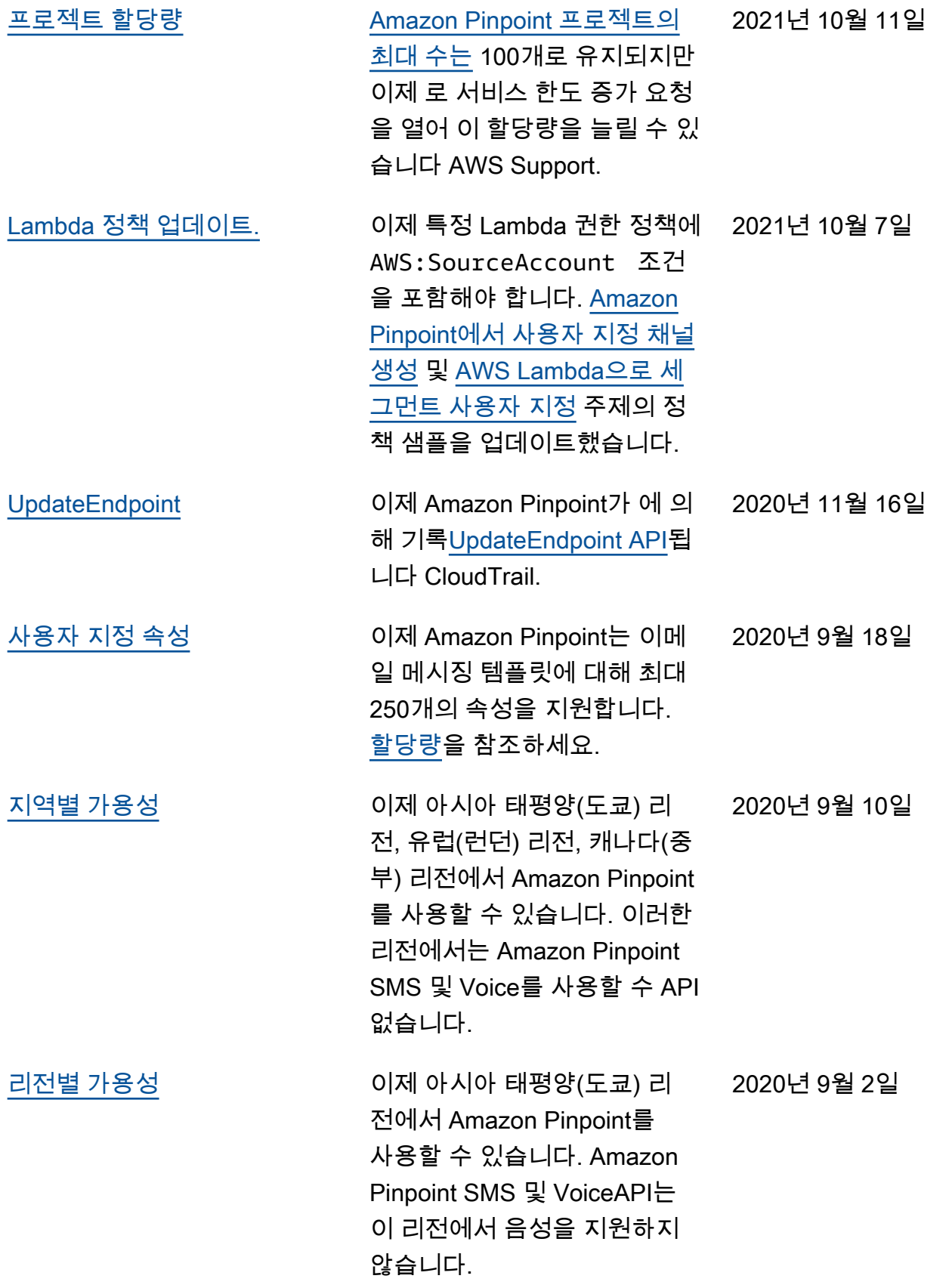

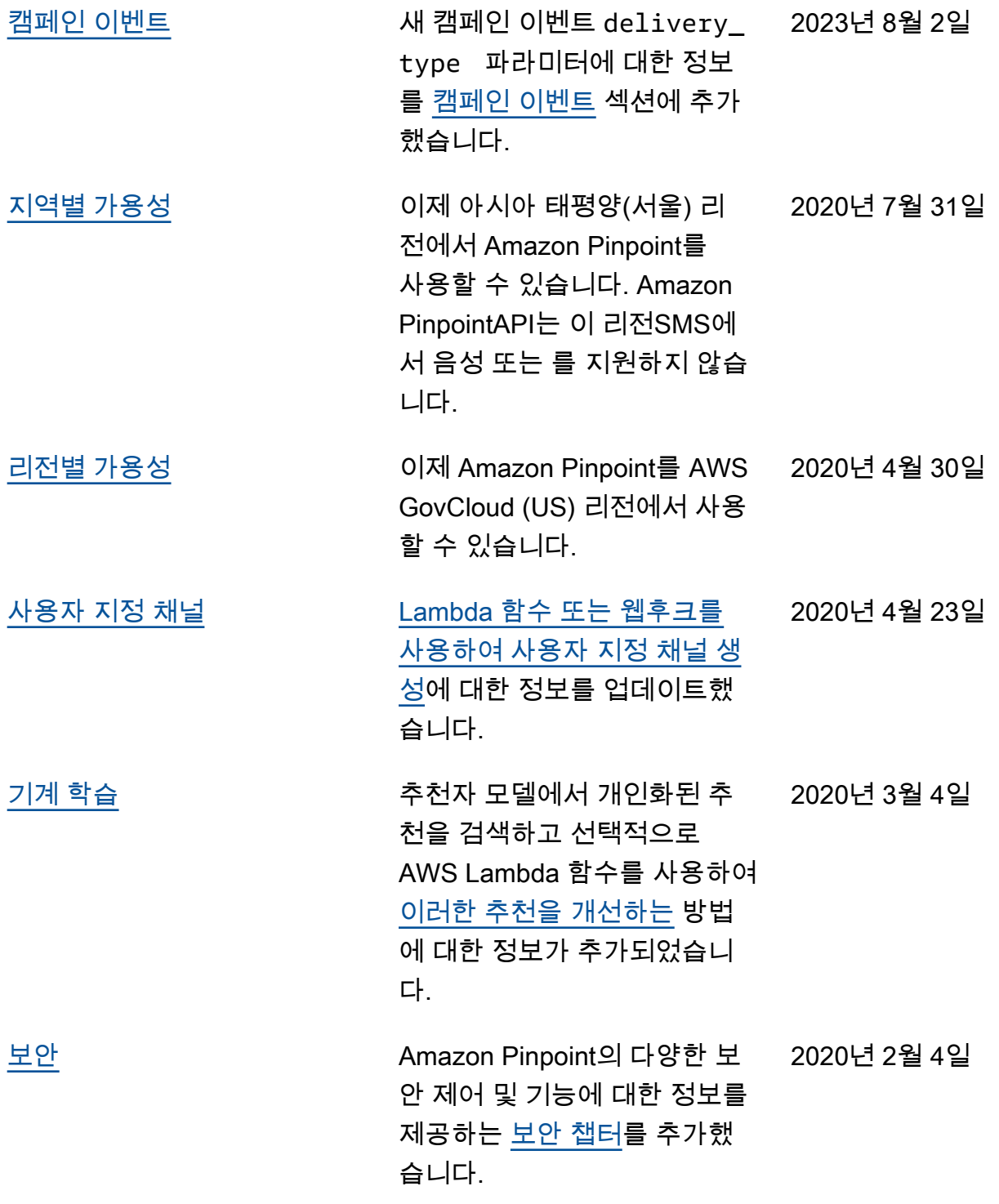
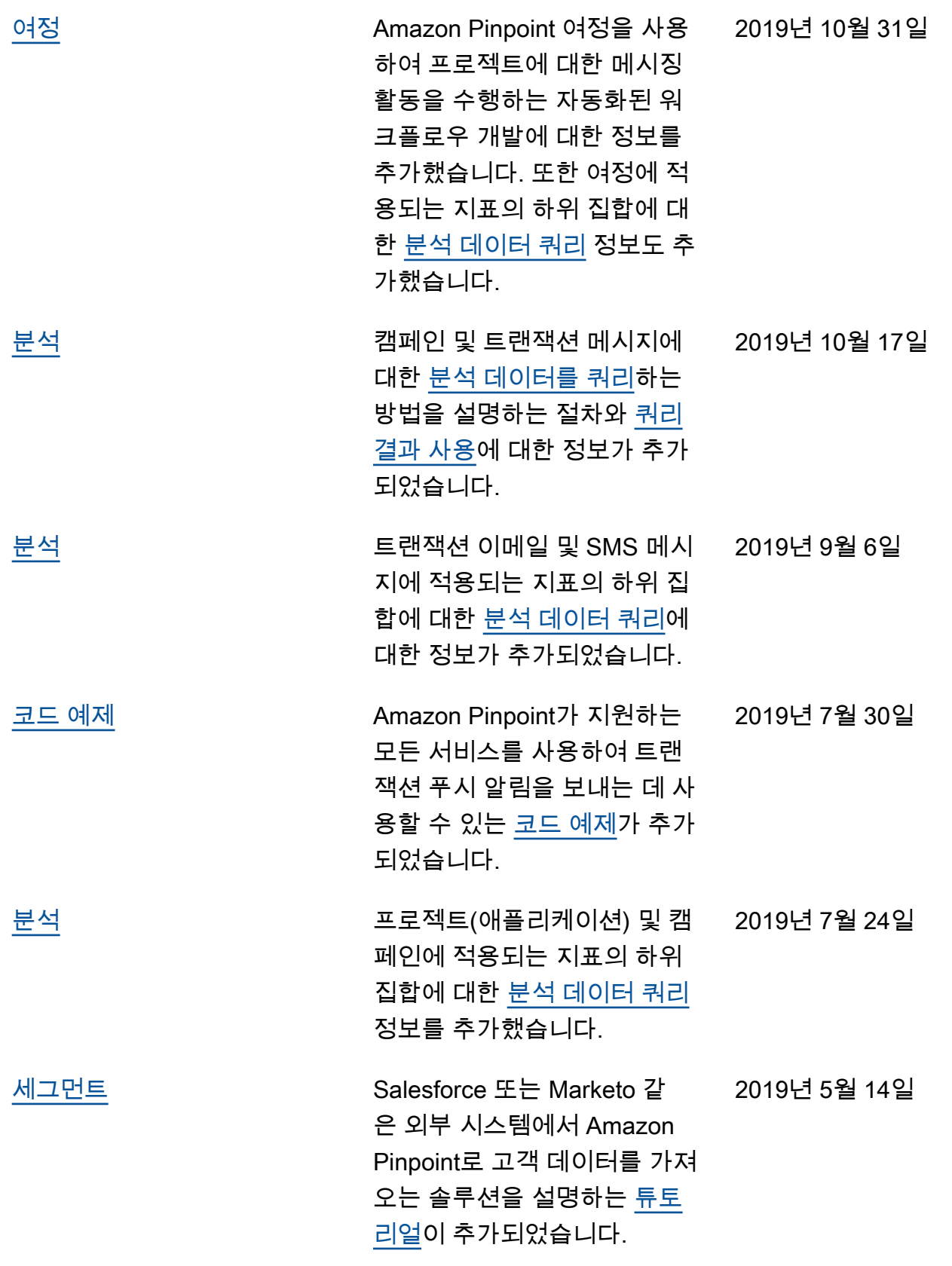

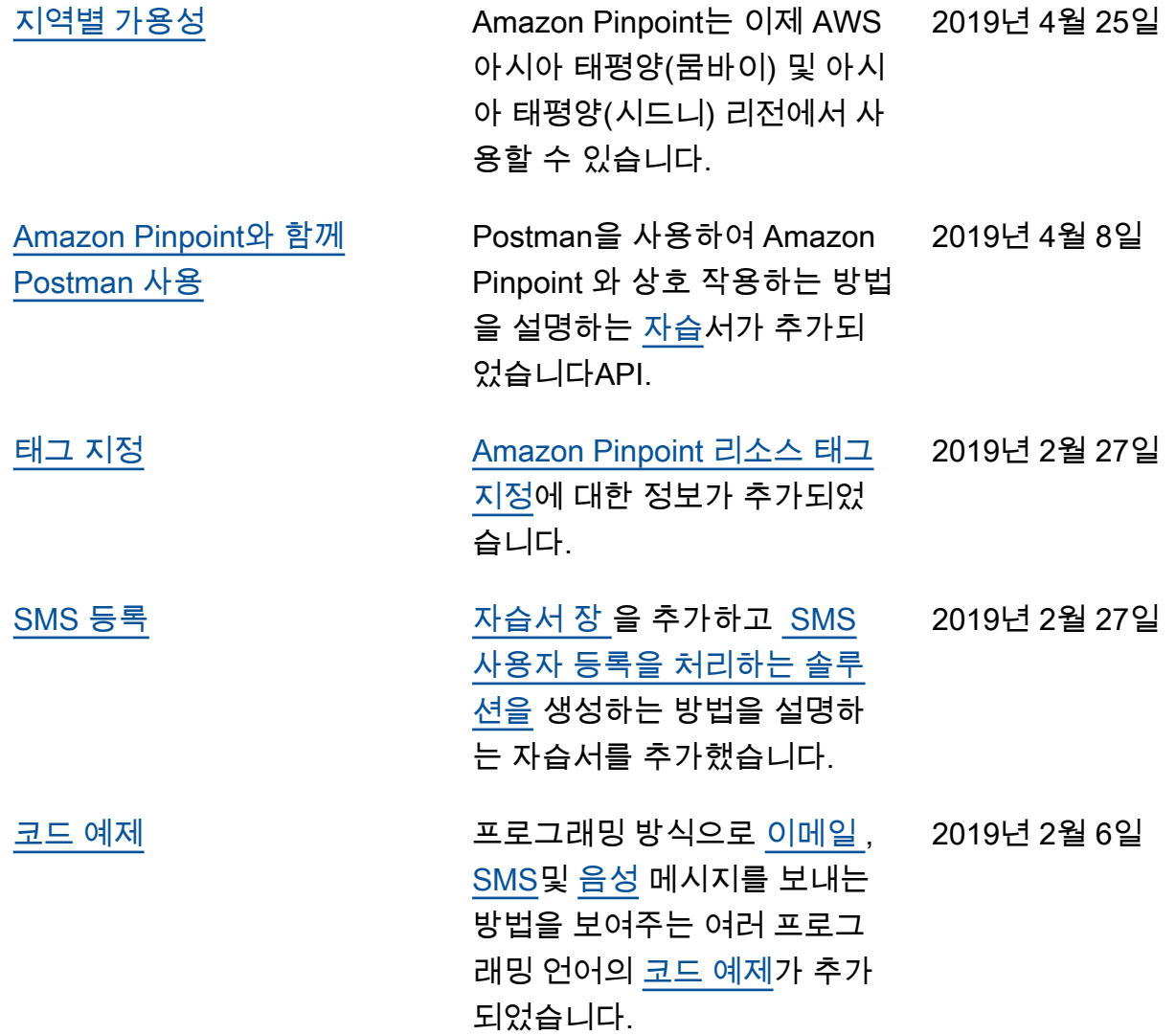

## 이전 업데이트

다음 표에서는 2018년 12월까지 Amazon Pinpoint 개발자 안내서의 각 릴리스에서 변경된 중요 사항에 대해 설명합니다.

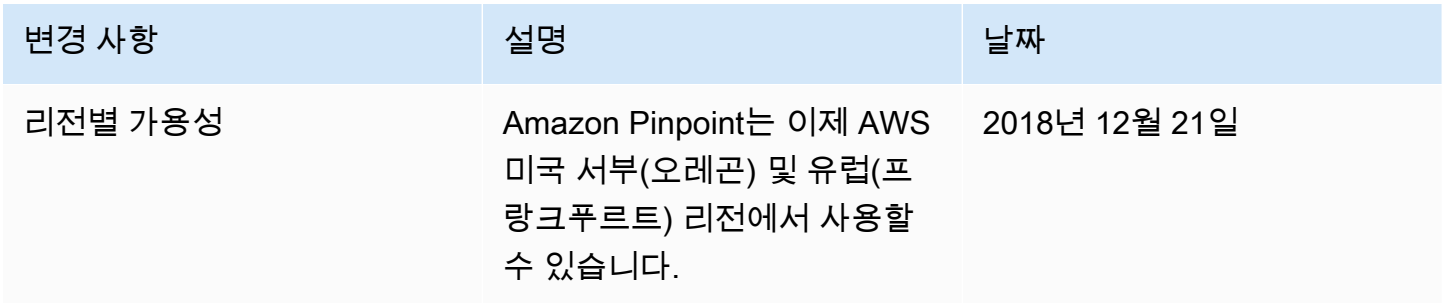

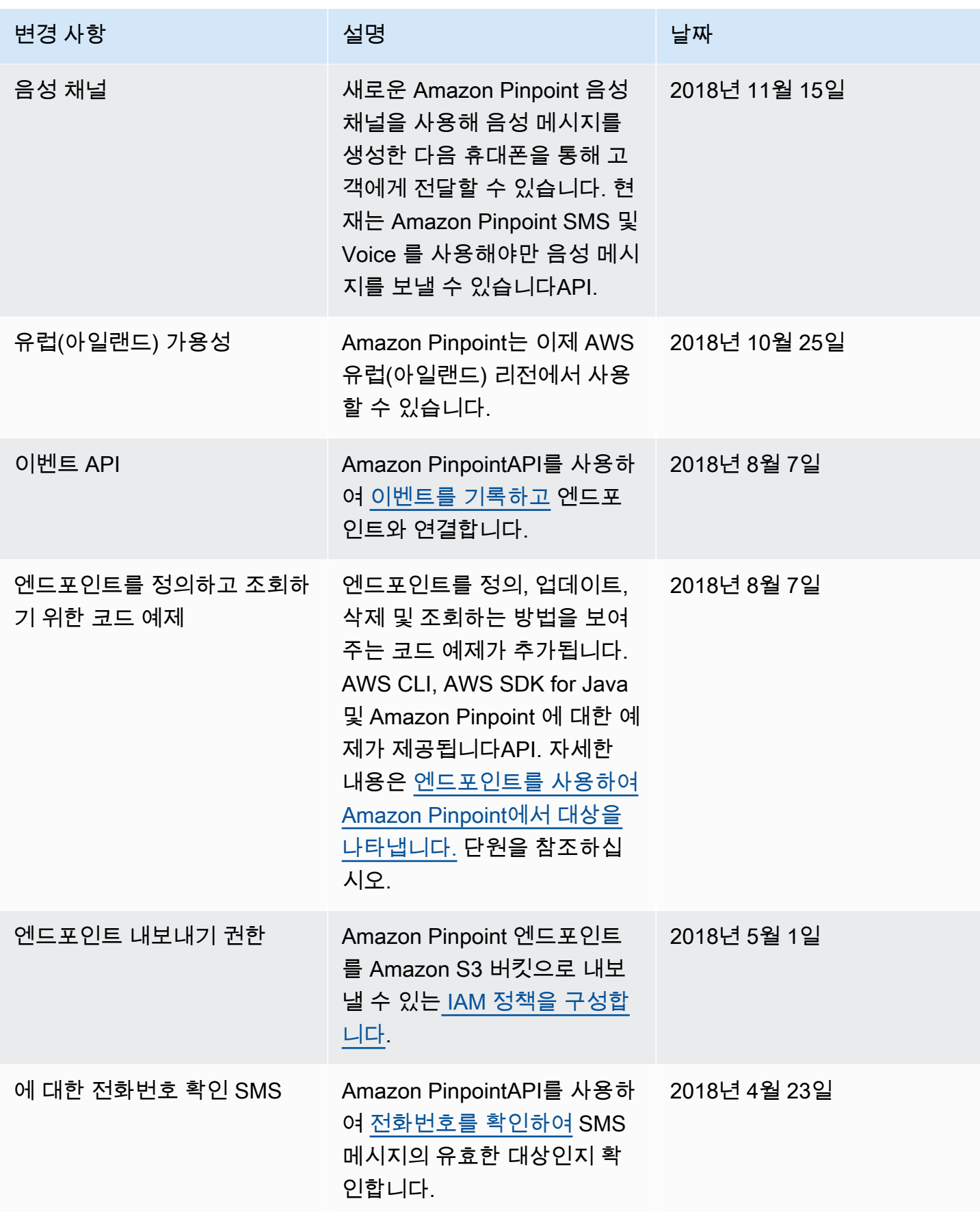

Amazon Pinpoint 기발자 가이드 - 개발자 가이드 - 개발자 가이드 - 개발자 가이드 - 개발자 가이드 - 개발자 가이드 - 개발자 가이드

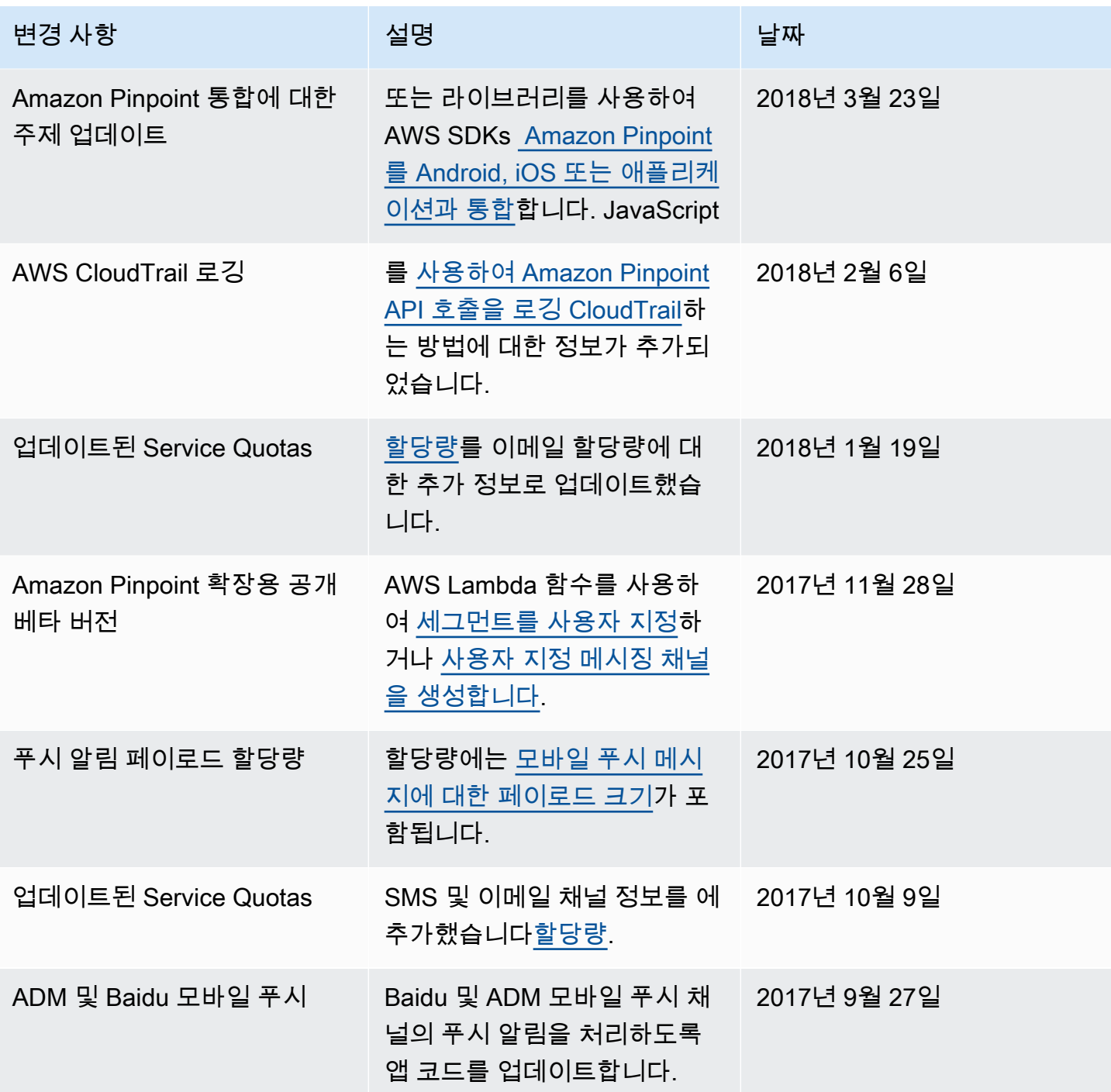

Amazon Pinpoint 개발자 가이드

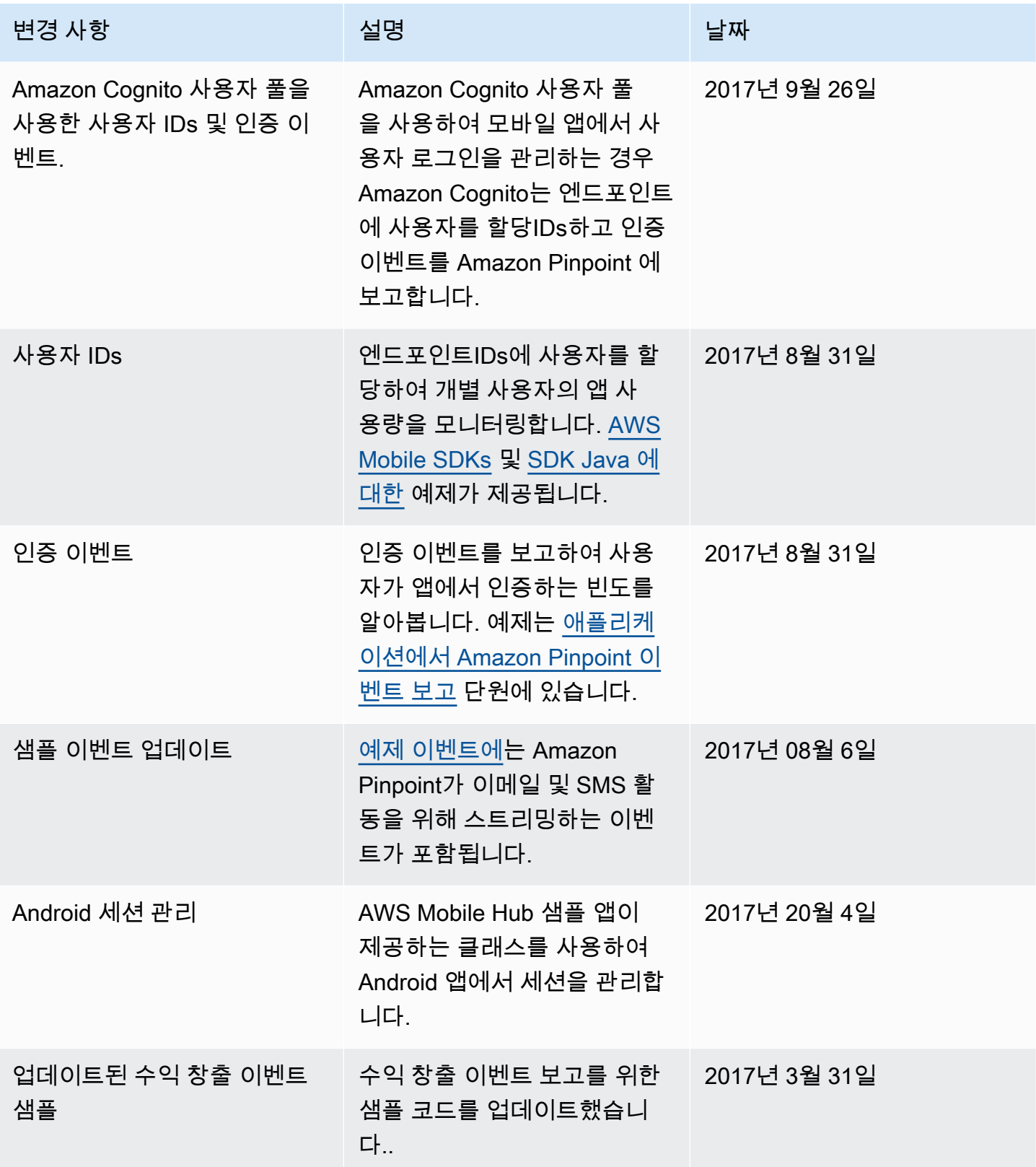

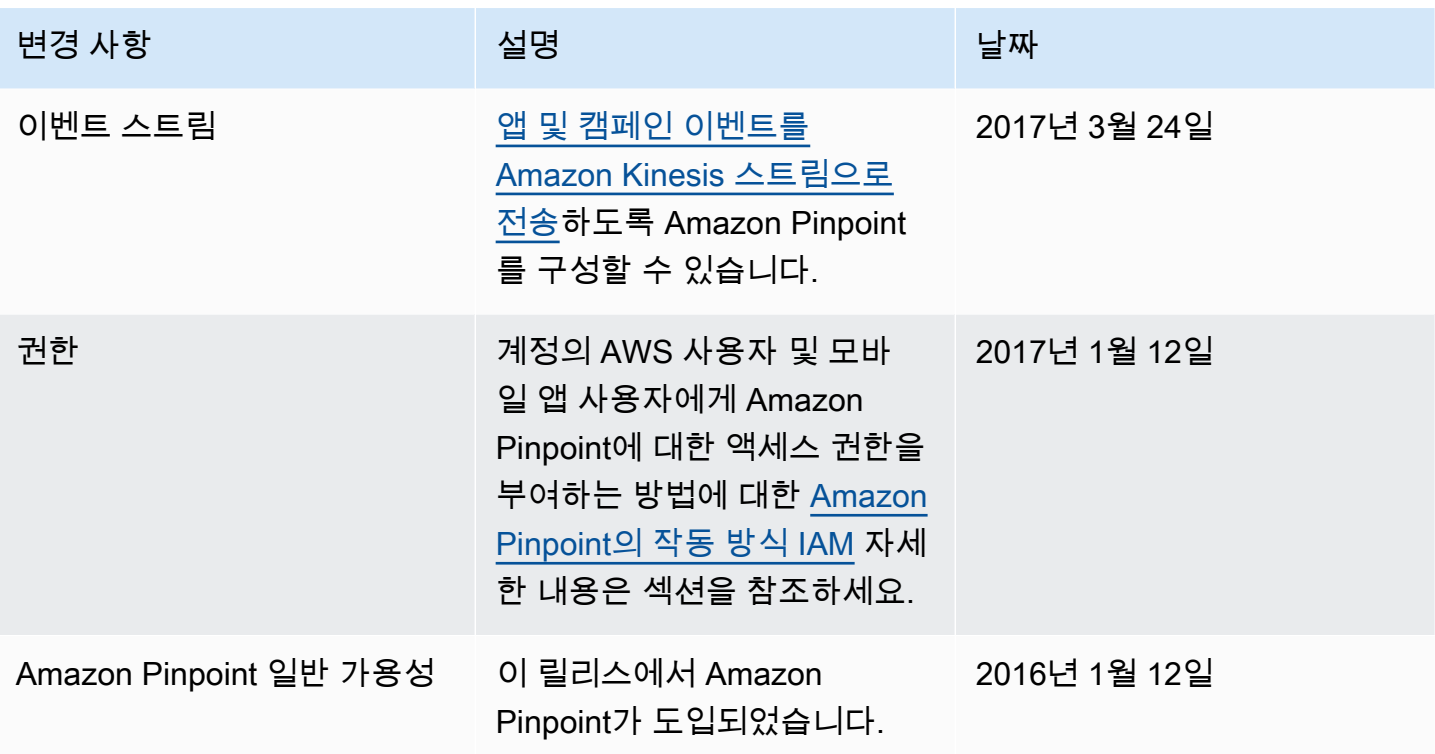

기계 번역으로 제공되는 번역입니다. 제공된 번역과 원본 영어의 내용이 상충하는 경우에는 영어 버전 이 우선합니다.